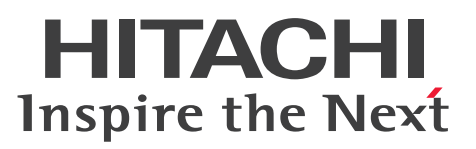

JP1 Version 11

# JP1/Performance Management - Agent Option for IBM DB2

解説・文法書

3021-3-A56

## <span id="page-1-0"></span>前書き

#### ■ 対象製品

●JP1/Performance Management - Manager (適用 OS: Windows Server 2008 R2, Windows Server 2012)

P-2A2C-AABL JP1/Performance Management - Manager 11-00

製品構成一覧および内訳形名 P-CC2A2C-5ABL JP1/Performance Management - Manager 11-00 P-CC2A2C-5RBL JP1/Performance Management - Web Console 11-00

●JP1/Performance Management - Manager (適用 OS: CentOS 6.1 以降 (x64), CentOS 7.1 以 降, Linux 6.1 以降 (x64), Linux 7.1 以降, Oracle Linux 6.1 以降 (x64), Oracle Linux 7.1 以降, SUSE Linux 12)

P-812C-AABL JP1/Performance Management - Manager 11-00

製品構成一覧および内訳形名 P-CC812C-5ABL JP1/Performance Management - Manager 11-00 P-CC812C-5RBL JP1/Performance Management - Web Console 11-00

●JP1/Performance Management - Manager (適用 OS: AIX 6.1, AIX 7.1) P-1M2C-AABL JP1/Performance Management - Manager 11-00

製品構成一覧および内訳形名

P-CC1M2C-5ABL JP1/Performance Management - Manager 11-00 P-CC1M2C-5RBL JP1/Performance Management - Web Console 11-00

●JP1/Performance Management - Agent Option for IBM DB2 (適用 OS: AIX 6.1, AIX 7.1) P-1M2C-CDBL JP1/Performance Management - Agent Option for IBM DB2 11-00

製品構成一覧および内訳形名

P-CC1M2C-AJBL JP1/Performance Management - Base 11-00

P-CC1M2C-F2BL JP1/Performance Management - Agent Option for IBM DB2 11-00

●JP1/Performance Management - Agent Option for IBM DB2 (適用 OS: Linux 6 (x64), Linux 7) P-812C-CDBL JP1/Performance Management - Agent Option for IBM DB2 11-00

製品構成一覧および内訳形名 P-CC812C-AJBL JP1/Performance Management - Base 11-00 P-CC812C-F2BL JP1/Performance Management - Agent Option for IBM DB2 11-00

これらの製品には,他社からライセンスを受けて開発した部分が含まれています。

#### ■ 輸出時の注意

本製品を輸出される場合には,外国為替および外国貿易法ならびに米国の輸出管理関連法規などの規制を ご確認の上,必要な手続きをお取りください。

なお,ご不明な場合は,弊社担当営業にお問い合わせください。

#### ■ 商標類

HITACHI, Cosminexus, HiRDB, JP1, OpenTP1, uCosminexus は, (株) 日立製作所の商標また は登録商標です。

AMD は、Advanced Micro Devices, Inc.の商標です。

IBM は,世界の多くの国で登録された International Business Machines Corporation の商標です。

IBM, AIX は,世界の多くの国で登録された International Business Machines Corporation の商標で す。

IBM, DB2 は、世界の多くの国で登録された International Business Machines Corporation の商標で す。

IBM, DB2 Universal Database は, 世界の多くの国で登録された International Business Machines Corporation の商標です。

IBM, Domino は, 世界の多くの国で登録された International Business Machines Corporation の商 標です。

IBM,Lotus は,世界の多くの国で登録された International Business Machines Corporation の商標 です。

IBM, WebSphere は, 世界の多くの国で登録された International Business Machines Corporation の商標です。

Itanium は,アメリカ合衆国およびその他の国における Intel Corporation の商標です。

Linux は、Linus Torvalds 氏の日本およびその他の国における登録商標または商標です。

Microsoft は、米国 Microsoft Corporation の米国およびその他の国における登録商標または商標です。 Microsoft Exchange Server は, 米国 Microsoft Corporation の米国およびその他の国における登録商 標または商標です。

Microsoft および Hyper-V は、米国 Microsoft Corporation の米国およびその他の国における登録商標 または商標です。

Microsoft および Internet Explorer は、米国 Microsoft Corporation の米国およびその他の国における 登録商標または商標です。

Microsoft および SQL Server は、米国 Microsoft Corporation の米国およびその他の国における登録商 標または商標です。

Netscape は, AOL Inc.の登録商標です。

ODBC は,米国 Microsoft Corporation が提唱するデータベースアクセス機構です。

OpenView は,Hewlett-Packard Development Company,L.P.の商標です。

Oracle と Java は、Oracle Corporation 及びその子会社、関連会社の米国及びその他の国における登録 商標または商標です。

Red Hat は,米国およびその他の国で Red Hat, Inc. の登録商標もしくは商標です。

SAP, および本文書に記載されたその他の SAP 製品, サービス, ならびにそれぞれのロゴは, ドイツお よびその他の国々における SAP AG の商標または登録商標です。

SAP, R/3, および本文書に記載されたその他の SAP 製品, サービス, ならびにそれぞれのロゴは, ド イツおよびその他の国々における SAP AG の商標または登録商標です。

UNIX は,The Open Group の米国ならびに他の国における登録商標です。

Windows は,米国 Microsoft Corporation の米国およびその他の国における登録商標または商標です。 Windows Server は、米国 Microsoft Corporation の米国およびその他の国における登録商標または商 標です。

すべての SPARC 商標は、米国 SPARC International,Inc. のライセンスを受けて使用している同社の米 国およびその他の国における商標または登録商標です。SPARC 商標がついた製品は,米国 Sun Microsystems,Inc. が開発したアーキテクチャに基づくものです。

その他記載の会社名,製品名は,それぞれの会社の商標もしくは登録商標です。

このマニュアルには,日本アイ・ビー・エム株式会社発行の「DB2 Version 9 for Linux, UNIX, and Windows パフォーマンス・ガイド」,「DB2 Version 9 for Linux, UNIX, and Windows システム・モ ニター ガイドおよびリファレンス」,「DB2 Version 9.5 for Linux, UNIX, and Windows データ・ サーバー、データベース、およびデータベース・オブジェクトのガイド」,「DB2 Version 9.5 for Linux, UNIX, and Windows システム・モニター ガイドおよびリファレンス」,「DB2 Version 9.7 for Linux, UNIX, and Windows データベース:管理の概念および構成リファレンス」,「DB2 Version 9.7 for Linux, UNIX, and Windows データベースモニタリング ガイドおよびリファレンス」,「IBM DB2 Version 10.1 for Linux, UNIX, and Windows データベース:管理の概念および構成リファレンス」, 「IBM DB2 Version 10.1 for Linux, UNIX, and Windows データベースモニタリング ガイドおよび リファレンス」,「IBM DB2 Version 10.5 for Linux, UNIX, and Windows データベース:管理の概念 および構成リファレンス」および「IBM DB2 Version 10.5 for Linux, UNIX, and Windows データ ベースモニタリング ガイドおよびリファレンス」から,日本アイ・ビー・エム株式会社の許可を得て転 載した部分が含まれています。

#### ■ マイクロソフト製品のスクリーンショットの使用について

マイクロソフトの許可を得て使用しています。

#### ■ マイクロソフト製品の表記について

このマニュアルでは,マイクロソフト製品の名称を次のように表記しています。

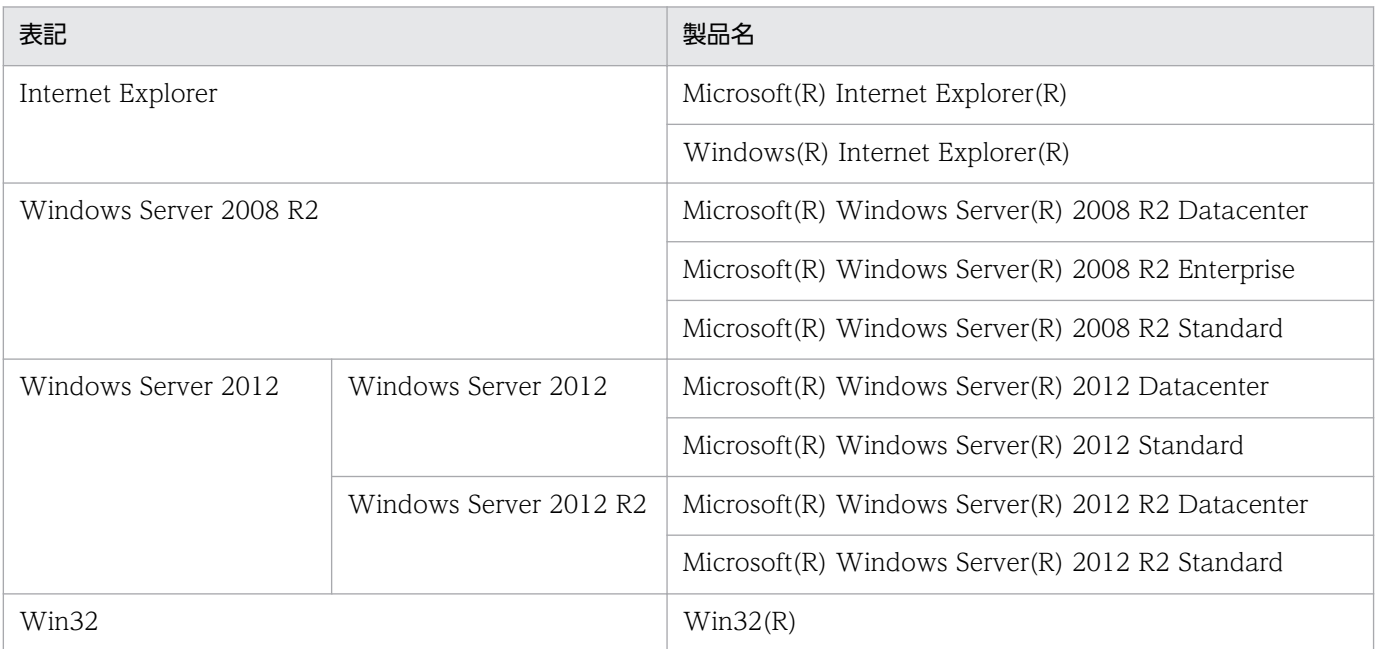

Windows Server 2008 R2 および Windows Server 2012 を総称して、Windows と表記することがあ ります。

## ■ 発行

2016 年 1 月 3021-3-A56

## ■ 著作権

Copyright (C) 2016, Hitachi, Ltd. Copyright (C) 2016, Hitachi Solutions, Ltd.

## <span id="page-5-0"></span>はじめに

このマニュアルは、JP1/Performance Management - Agent Option for IBM DB2 の機能や収集レコー ドなどについて説明したものです。

#### ■ 対象読者

このマニュアルは次の方にお読みいただくことを前提に,JP1/Performance Management - Agent Option for IBM DB2 について説明しています。

- 稼働監視システムを設計または構築したい方
- パフォーマンスデータの収集条件を定義したい方
- レポートおよびアラームを定義したい方
- 収集したパフォーマンスデータを参照して,システムを監視したい方
- 監視結果を基に,システムへの対策を検討または指示したい方

また、監視対象システムの運用について熟知していること、および OS に対する知識があることを前提と しています。

なお, JP1/Performance Management を使用したシステムの構築, 運用方法については, 次のマニュ アルもあわせてご使用ください。

- JP1/Performance Management 設計・構築ガイド
- JP1/Performance Management 運用ガイド
- JP1/Performance Management リファレンス

#### ■ マニュアルの構成

このマニュアルは、次に示す編から構成されています。なお、このマニュアルは、AIX および Linux(R) の各 OS (Operating System) に共通のマニュアルです。OS ごとに差異がある場合は、本文中でそのつ ど内容を書き分けています。

#### 第1編 概要編

JP1/Performance Management - Agent Option for IBM DB2 の概要について説明してい ます。

#### 第 2 編 構築・運用編

JP1/Performance Management - Agent Option for IBM DB2 のインストール,セットアッ プ,およびクラスタシステムでの運用について説明しています。

#### 第3編 リファレンス編

JP1/Performance Management - Agent Option for IBM DB2 の監視テンプレート,レコー ド,およびメッセージについて説明しています。

#### 第 4 編 トラブルシューティング編

JP1/Performance Management - Agent Option for IBM DB2 でトラブルが発生したとき の対処方法について説明しています。

#### ■ 読書手順

このマニュアルは、利用目的に合わせて章を選択して読むことができます。利用目的別にお読みいただく ことをお勧めします。

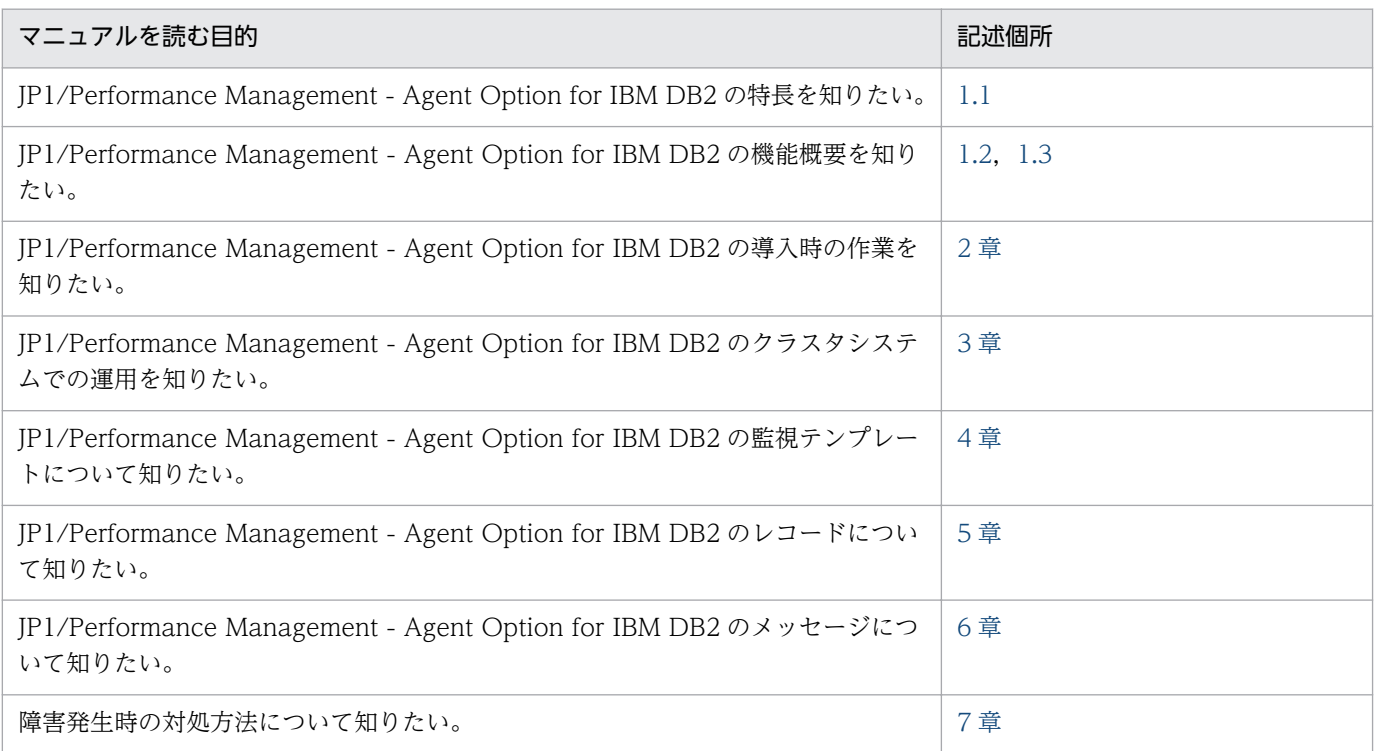

## ■ このマニュアルで使用する記号

このマニュアルで使用する書式を次に示します。

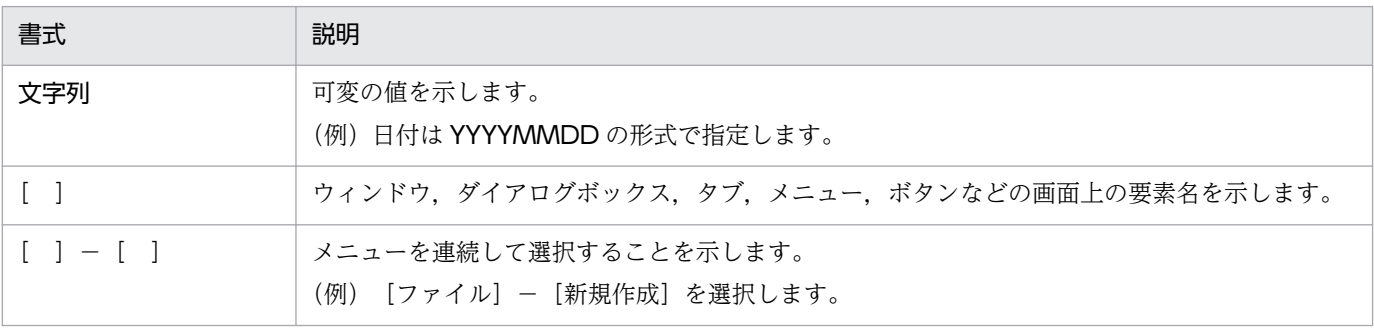

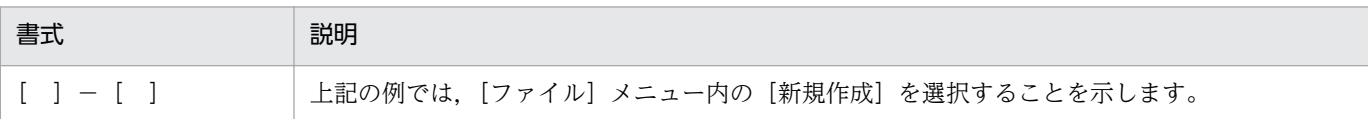

# 目次

[前書き 2](#page-1-0) [はじめに 6](#page-5-0)

#### 第1編 概要編

#### 1 [PFM - Agent for DB2 の概要 14](#page-13-0)

- 1.1 [PFM Agent for DB2 の特長 15](#page-14-0)
- 1.1.1 [DB2 のパフォーマンスデータを収集できます 15](#page-14-0)
- 1.1.2 [パフォーマンスデータの性質に応じた方法で収集できます 16](#page-15-0)
- 1.1.3 [パフォーマンスデータを保存できます 16](#page-15-0)
- 1.1.4 [DB2 の運用上の問題点を通知できます 17](#page-16-0)
- 1.1.5 [アラームおよびレポートが容易に定義できます 17](#page-16-0)
- 1.1.6 [クラスタシステムで運用できます 18](#page-17-0)
- 1.2 [パフォーマンスデータの収集と管理の概要 19](#page-18-0)
- 1.3 [PFM Agent for DB2 を使ったパフォーマンスの監視例 20](#page-19-0)
- 1.3.1 [パフォーマンスの監視目的 20](#page-19-0)
- 1.3.2 [ベースラインの選定 20](#page-19-0)
- 1.3.3 [パフォーマンスの監視例 21](#page-20-0)

#### 第 2編 構築・運用編

#### 2 [インストールとセットアップ 24](#page-23-0)

- 2.1 [インストールとセットアップ 25](#page-24-0)
- 2.1.1 [インストールとセットアップの流れ 25](#page-24-0)
- 2.1.2 [インストールとセットアップの前に 27](#page-26-0)
- 2.1.3 [インストール手順 34](#page-33-0)
- 2.1.4 [PFM Agent for DB2 のセットアップ手順 37](#page-36-0)
- 2.2 [アンインストールとアンセットアップ 51](#page-50-0)
- 2.2.1 [アンインストールとアンセットアップの前に 51](#page-50-0)
- 2.2.2 [アンセットアップ手順 52](#page-51-0)
- 2.2.3 [アンインストール手順 53](#page-52-0)
- 2.3 [PFM Agent for DB2 のシステム構成の変更 55](#page-54-0)
- 2.4 [PFM Agent for DB2 の運用方式の変更 56](#page-55-0)
- 2.4.1 [パフォーマンスデータの格納先の変更 56](#page-55-0)
- 2.4.2 [インスタンス環境の更新の設定 60](#page-59-0)

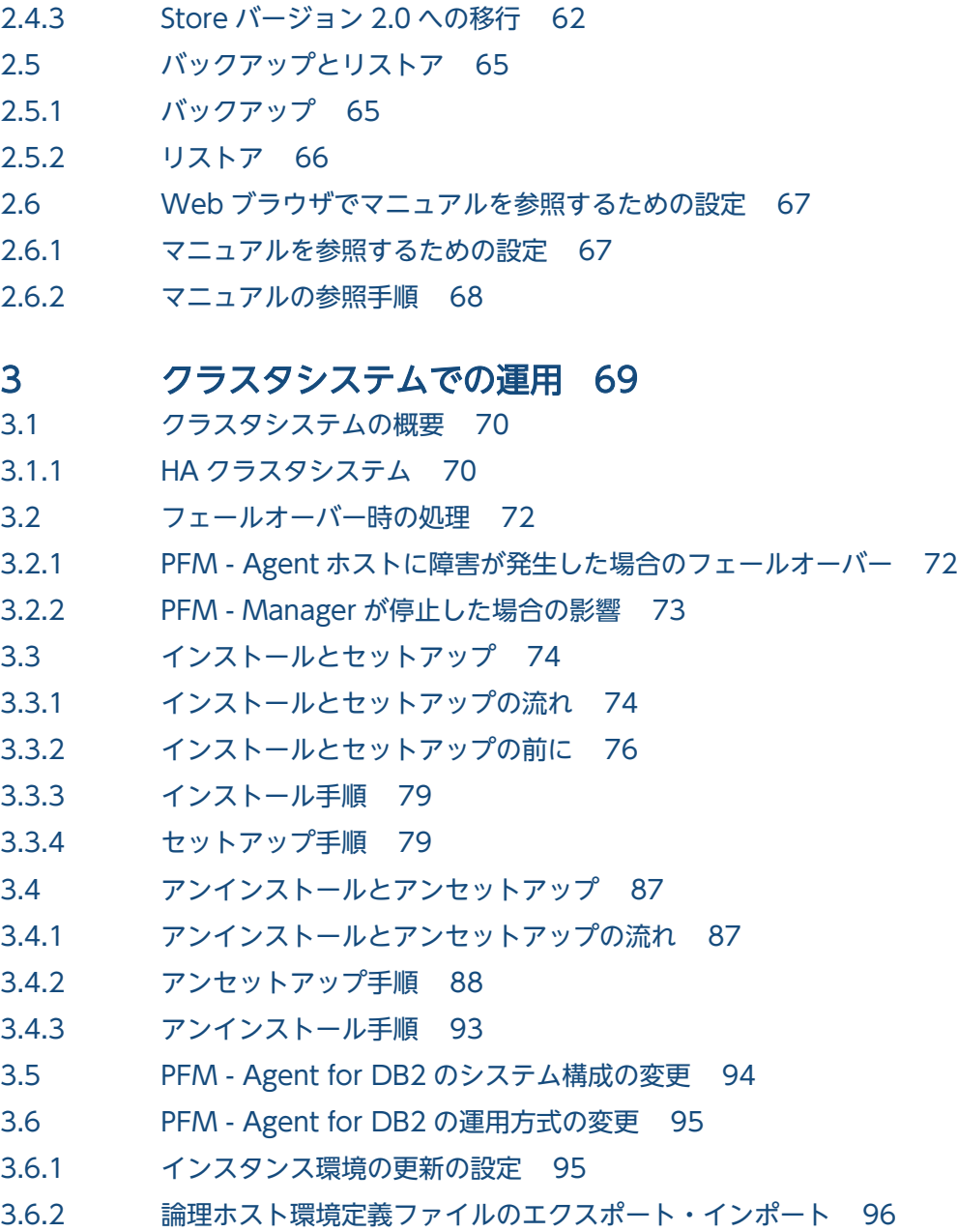

#### 第3編 リファレンス編

#### 4 [監視テンプレート 98](#page-97-0)

[監視テンプレートの概要 99](#page-98-0) [アラームの記載形式 100](#page-99-0) [アラーム一覧 101](#page-100-0) [Cat Cache Hit Rate 102](#page-101-0) [DB2 Status 103](#page-102-0) [Pkg Cache Hit Rate 104](#page-103-0) [Sort Memory Usage 105](#page-104-0) [Sort Overflow Rate 106](#page-105-0) [Workspace Hit Rate 107](#page-106-0) [レポートの記載形式 108](#page-107-0)

[レポートのフォルダ構成 109](#page-108-0) [レポート一覧 110](#page-109-0) [Basic Information on Database 111](#page-110-0) [Basic Information on Database Manager 112](#page-111-0) [Bufferpool I/O Status 114](#page-113-0) [Bufferpool I/O Trend 115](#page-114-0) [Bufferpool Stat on Database 116](#page-115-0) [Cache Hit Rate 118](#page-117-0) [Cache Hit Rate Status 119](#page-118-0) [Cache Hit Rate Trend 120](#page-119-0) [Cache on Database 121](#page-120-0) [Sort Status on Database 122](#page-121-0) [SQL Statement on Database 123](#page-122-0)

#### 5 [レコード 125](#page-124-0)

[データモデルについて 126](#page-125-0) [レコードの記載形式 127](#page-126-0) [ODBC キーフィールド一覧 130](#page-129-0) [要約ルール 131](#page-130-0) [データ型一覧 133](#page-132-0) [フィールドの値 134](#page-133-0) [Store データベースに記録されるときだけ追加されるフィールド 137](#page-136-0) [Store データベースに格納されているデータをエクスポートすると出力されるフィールド 139](#page-138-0) [レコードの注意事項 140](#page-139-0) [レコード一覧 141](#page-140-0) Basic Information on Application (PD\_DBIA) 143 Basic Information on Database (PD\_DBID) 150 Basic Information on Database Manager (PD PD) 158 Basic Information on Database Manager Interval (PI PI) 167 Bufferpool Stat on Database (PD\_DBPD) 176 Bufferpool Stat on Database Interval (PI\_DBPI) 197 Cache on Application (PD\_DCAA) 217 Cache on Database (PD\_DCAD) 224 Cache on Database Interval (PI DCAI) 232 DB2 Configuration (PD DCFE) 240 [Lock Information on Application\(PD\\_DLIA\) 262](#page-261-0) [Lock Information on Database\(PD\\_DLID\) 270](#page-269-0) Sort Status on Database (PD\_DSOD) 277 SQL Statement on Application (PD\_DSQA) 285 SQL Statement on Database (PD\_DSQD) 297 [Tablespace Information on DB \(PD\\_DTID\) 307](#page-306-0)

#### 6 [メッセージ 339](#page-338-0)

6.1 [メッセージの形式 340](#page-339-0)

6.1.1 [メッセージの出力形式 340](#page-339-0)

- 6.1.2 [メッセージの記載形式 341](#page-340-0)
- 6.2 [メッセージの出力先一覧 342](#page-341-0)
- 6.3 [syslog の一覧 344](#page-343-0)
- 6.4 [メッセージ一覧 345](#page-344-0)

#### [第 4 編 トラブルシューティング編](#page-351-0)

#### 7 [トラブルへの対処方法 352](#page-351-0)

- 7.1 [対処の手順 353](#page-352-0)
- 7.2 [トラブルシューティング 354](#page-353-0)
- 7.2.1 [セットアップやサービスの起動について 355](#page-354-0)
- 7.2.2 [パフォーマンスデータの収集と管理について 356](#page-355-0)
- 7.2.3 [その他のトラブルについて 356](#page-355-0)
- 7.3 [ログ情報 357](#page-356-0)
- 7.3.1 [ログ情報の種類 357](#page-356-0)
- 7.3.2 [ログファイルおよびディレクトリ一覧 358](#page-357-0)
- 7.4 [トラブル発生時に採取が必要な資料 361](#page-360-0)
- 7.4.1 [UNIX の場合 361](#page-360-0)
- 7.5 [資料の採取方法 365](#page-364-0)
- 7.5.1 [UNIX の場合 365](#page-364-0)
- 7.6 [Performance Management の障害検知 368](#page-367-0)
- 7.7 [Performance Management システムの障害回復 369](#page-368-0)

#### [付録 370](#page-369-0)

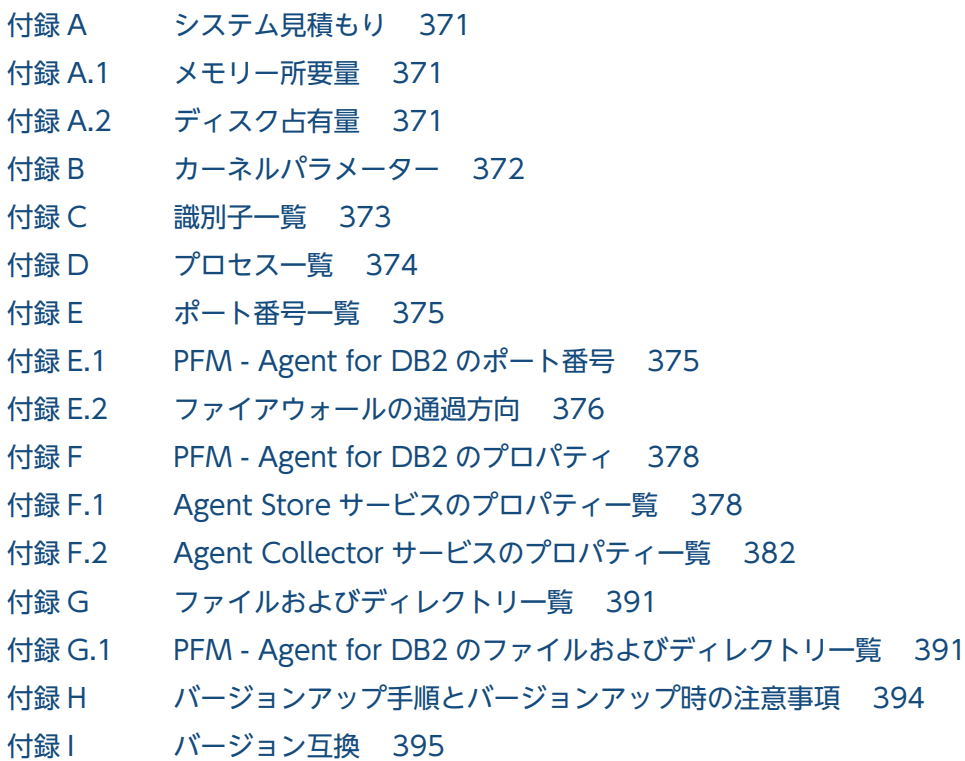

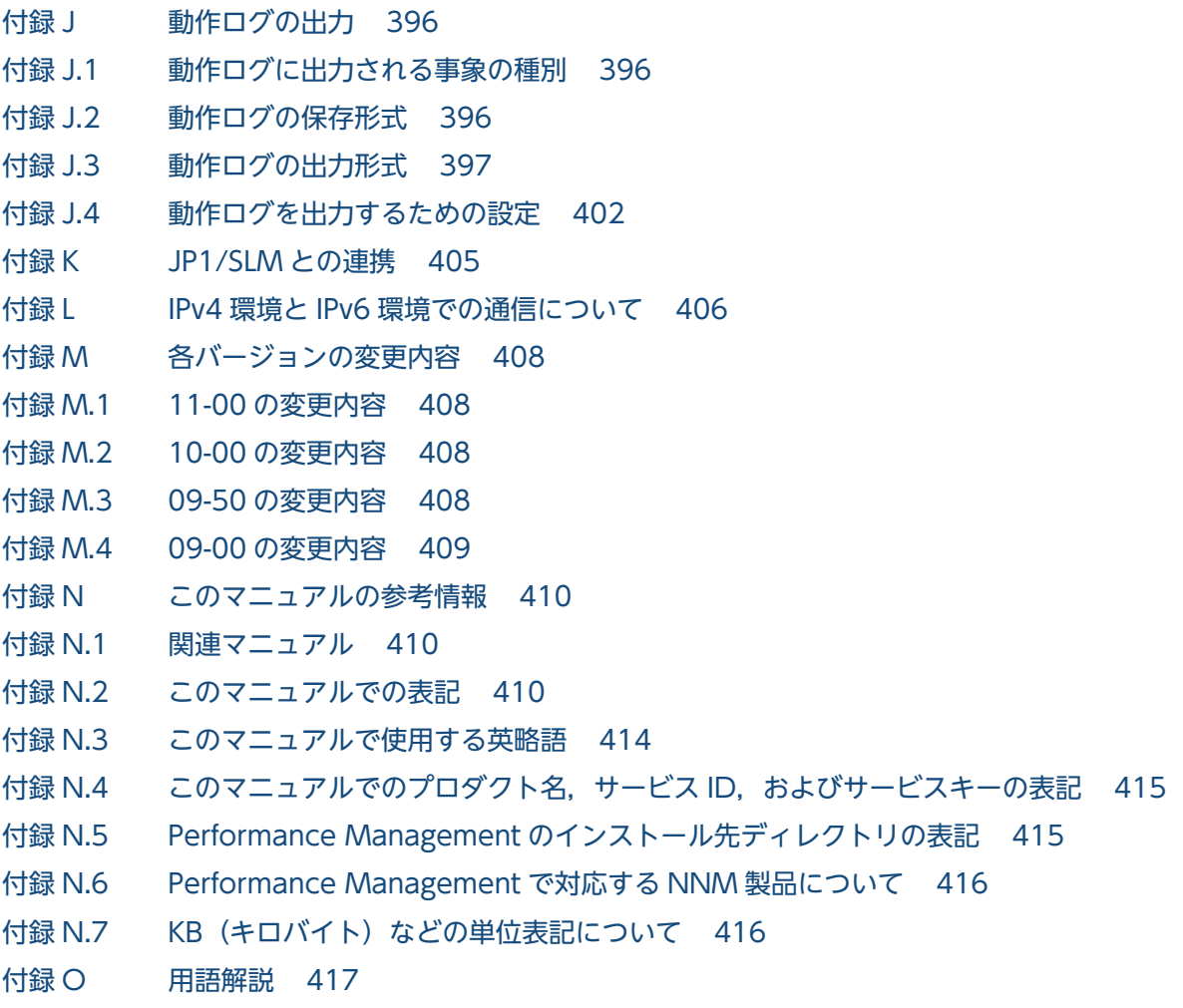

[索引 427](#page-426-0)

第 1 編 概要編

<span id="page-13-0"></span>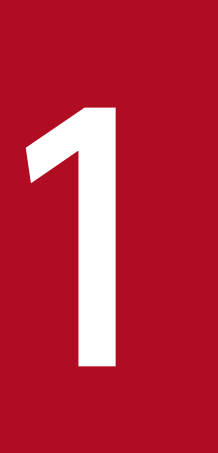

# PFM - Agent for DB2 の概要

この章では, PFM - Agent for DB2 の概要について説明します。

## <span id="page-14-0"></span>1.1 PFM - Agent for DB2 の特長

PFM - Agent for DB2 は, DB2 のパフォーマンスを監視するために, パフォーマンスデータを収集およ び管理するプログラムです。

PFM - Agent for DB2 の特長を次に示します。

- DB2 の稼働状況を分析できる 監視対象の DB2 から,パフォーマンスデータを PFM - Agent for DB2 で収集および集計し,その傾 向や推移を図示することで、DB2の稼働状況の分析が容易にできます。
- DB2 の運用上の問題点を早期に発見し,トラブルの原因を調査する資料を提供できる 監視対象の DB2 でトラブルが発生した場合、E メールなどを使ってユーザーに通知することで、問題 点を早期に発見できます。また,その問題点に関連する情報を図示することで,トラブルの原因を調査 する資料を提供できます。

PFM - Agent for DB2 を使用するには, PFM - Manager および PFM - Web Console が必要です。

PFM - Agent for DB2 について次に説明します。

#### 1.1.1 DB2 のパフォーマンスデータを収集できます

PFM - Agent for DB2 を使用すると、対象ホスト上で動作している DB2 のメモリー使用状況、プール ヒット率などのパフォーマンスデータが収集できます。

PFM - Agent for DB2 では、パフォーマンスデータは、次のように利用できます。

• DB2 の稼働状況をグラフィカルに表示する

パフォーマンスデータは,PFM - Web Console を使用して,「レポート」と呼ばれるグラフィカルな 形式に加工し、表示できます。レポートによって、DB2の稼働状況がよりわかりやすく分析できるよ うになります。

レポートには,次の種類があります。

• リアルタイムレポート

監視している DB2 の現在の状況を示すレポートです。主に,システムの現在の状態や問題点を確認 するために使用します。リアルタイムレポートの表示には,収集した時点のパフォーマンスデータ が直接使用されます。

• 履歴レポート

監視している DB2 の過去から現在までの状況を示すレポートです。主に,システムの傾向を分析す るために使用します。履歴レポートの表示には,PFM - Agent for DB2 のデータベースに格納され たパフォーマンスデータが使用されます。

• 問題が起こったかどうかの判定条件として使用する

<span id="page-15-0"></span>収集されたパフォーマンスデータの値が何らかの異常を示した場合,ユーザーに通知するなどの処置を 取るように設定できます。

## 1.1.2 パフォーマンスデータの性質に応じた方法で収集できます

パフォーマンスデータは,「レコード」の形式で収集されます。各レコードは,「フィールド」と呼ばれる さらに細かい単位に分けられます。レコードおよびフィールドの総称を「データモデル」と呼びます。

レコードは,性質によって 2 つのレコードタイプに分けられます。どのレコードでどのパフォーマンスデー タが収集されるかは,PFM - Agent for DB2 で定義されています。ユーザーは,PFM - Web Console を使用して,どのパフォーマンスデータのレコードを収集するか選択します。

PFM - Agent for DB2 のレコードタイプを次に示します。

- Product Interval レコードタイプ (以降、PI レコードタイプと省略します) PI レコードタイプのレコードには、1分ごとのプロセス数など、ある一定の時間 (インターバル) ごと のパフォーマンスデータが収集されます。PI レコードタイプは、時間の経過に伴うシステムの状態の 変化や傾向を分析したい場合に使用します。
- Product Detail レコードタイプ(以降,PD レコードタイプと省略します) PD レコードタイプのレコードには、現在起動しているプロセスの詳細情報など、ある時点でのシステ ムの状態を示すパフォーマンスデータが収集されます。PD レコードタイプは、ある時点でのシステム の状態を知りたい場合に使用します。

各レコードについては,「[5. レコード](#page-124-0)」を参照してください。

#### 1.1.3 パフォーマンスデータを保存できます

収集したパフォーマンスデータを,PFM - Agent for DB2 の「Store データベース」と呼ばれるデータ ベースに格納することで、現在までのパフォーマンスデータを保存し、DB2 の稼働状況について、過去か ら現在までの傾向を分析できます。傾向を分析するためには,履歴レポートを使用します。

ユーザーは,PFM - Web Console を使用して,どのパフォーマンスデータのレコードを Store データ ベースに格納するか選択します。PFM - Web Console でのレコードの選択方法については、マニュアル 「JP1/Performance Management 運用ガイド」の,稼働監視データの管理について説明している章を参 照してください。

## <span id="page-16-0"></span>1.1.4 DB2 の運用上の問題点を通知できます

PFM - Agent for DB2 で収集したパフォーマンスデータは、DB2 のパフォーマンスをレポートとして表 示するのに利用できるだけでなく、DB2 を運用していて問題が起こったり、障害が発生したりした場合に ユーザーに警告することもできます。

例えば,テーブル検索の割合が 10%を上回った場合,ユーザーに E メールで通知するとします。このよう に運用するために,「インデックスを使用しないテーブル検索の割合が 10%を上回る」を異常条件のしき い値として,そのしきい値に達した場合,E メールをユーザーに送信するように設定します。しきい値に 達した場合に取る動作を「アクション」と呼びます。アクションには,次の種類があります。

- E メールの送信
- コマンドの実行
- SNMP トラップの発行
- JP1 イベントの発行

しきい値やアクションを定義したものを「アラーム」と呼びます。1 つ以上のアラームを 1 つのテーブル にまとめたものを「アラームテーブル」と呼びます。アラームテーブルを定義したあと, PFM - Agent for DB2 と関連づけます。アラームテーブルと PFM - Agent for DB2 とを関連づけることを「バインド」と 呼びます。バインドすると, PFM - Agent for DB2 によって収集されているパフォーマンスデータが, ア ラームで定義したしきい値に達した場合,ユーザーに通知できるようになります。

このように、アラームおよびアクションを定義することによって、DB2の運用上の問題を早期に発見し, 対処できます。

アラームおよびアクションの設定方法については,マニュアル「JP1/Performance Management 運用ガ イド」の,アラームによる稼働監視について説明している章を参照してください。

## 1.1.5 アラームおよびレポートが容易に定義できます

PFM - Agent for DB2 では,「監視テンプレート」と呼ばれる,必要な情報があらかじめ定義されたレポー トおよびアラームを提供しています。この監視テンプレートを使用することで,複雑な定義をしなくても DB2の運用状況を監視する準備が容易にできるようになります。監視テンプレートは、ユーザーの環境に 合わせてカスタマイズすることもできます。監視テンプレートの使用方法については、マニュアル「IP1/ Performance Management 運用ガイド」の、稼働分析のためのレポートの作成またはアラームによる稼 働監視について説明している章を参照してください。また,監視テンプレートの詳細については,[「4. 監](#page-97-0) [視テンプレート](#page-97-0)」を参照してください。

## <span id="page-17-0"></span>1.1.6 クラスタシステムで運用できます

クラスタシステムを使うと,システムに障害が発生した場合にも,継続して業務を運用できる信頼性の高 いシステムが構築できます。このため,システムに障害が発生した場合でも Performance Management の 24 時間稼働および 24 時間監視ができます。

クラスタシステムで監視対象ホストに障害が発生した場合の運用例を次の図に示します。

#### 図 1-1 クラスタシステムの運用例

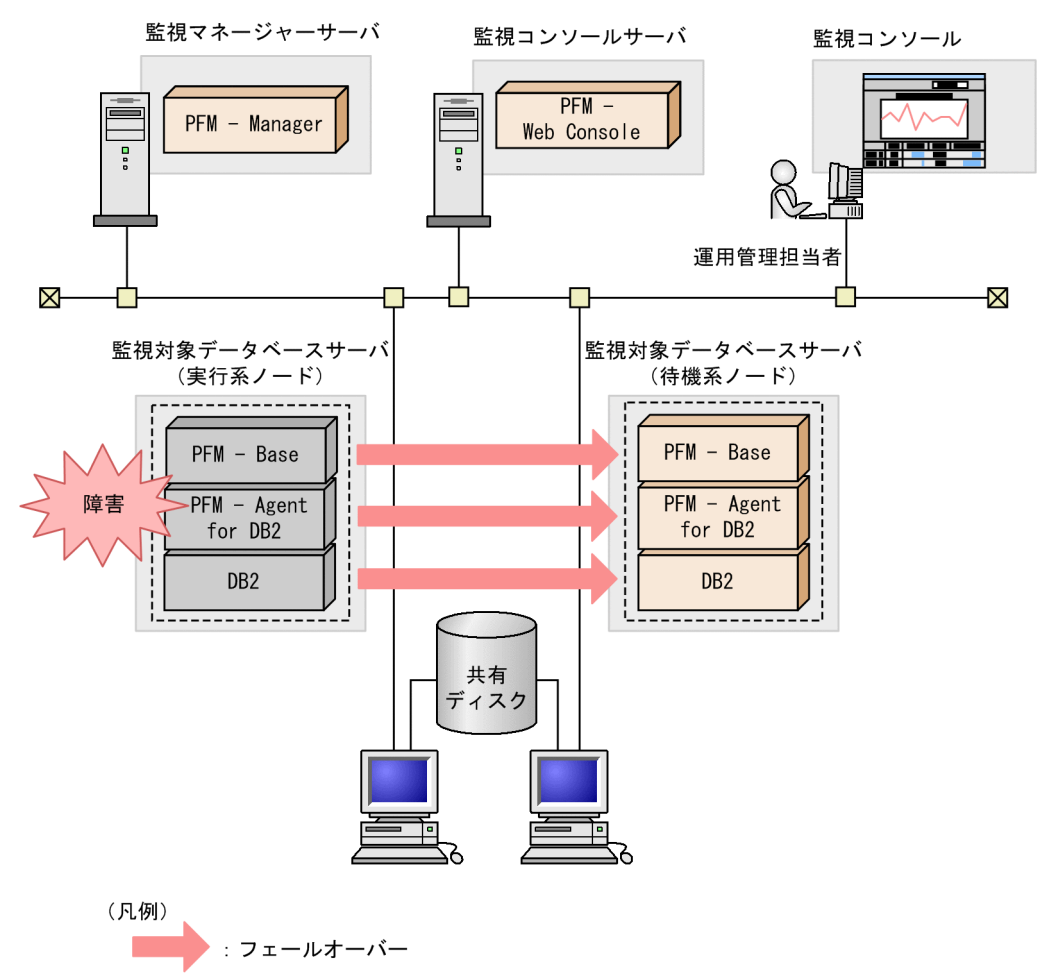

同じ設定の環境を 2 つ構築し,通常運用する方を「実行系ノード」,障害発生時に使う方を「待機系ノー ド」として定義しておきます。

クラスタシステムでの Performance Management の運用の詳細については,「[3. クラスタシステムで](#page-68-0) [の運用](#page-68-0)| を参照してください。

なお,クラスタシステムでの運用は,AIX だけでサポートされます。Linux ではサポートされません。

## <span id="page-18-0"></span>1.2 パフォーマンスデータの収集と管理の概要

パフォーマンスデータの収集方法と管理方法は,パフォーマンスデータが格納されるレコードのレコード タイプによって異なります。PFM - Agent for DB2 のレコードは,次の 2 つのレコードタイプに分けら れます。

- PI レコードタイプ
- PD レコードタイプ

パフォーマンスデータの収集方法と管理方法については,次の個所を参照してください。

- パフォーマンスデータの収集方法 パフォーマンスデータの収集方法については,マニュアル「JP1/Performance Management 設計・ 構築ガイド」の,Performance Management の機能について説明している章を参照してください。 収集されるパフォーマンスデータの値については,[「5. レコード」](#page-124-0)を参照してください。
- パフォーマンスデータの管理方法 パフォーマンスデータの管理方法については,マニュアル「JP1/Performance Management 設計・ 構築ガイド」の,Performance Management の機能について説明している章を参照してください。

PFM - Agent で収集および管理されているレコードのうち,どのパフォーマンスデータを利用するかは, PFM - Web Console で選択します。選択方法については,マニュアル「JP1/Performance Management 運用ガイド」の,稼働監視データの管理について説明している章を参照してください。

## <span id="page-19-0"></span>1.3 PFM - Agent for DB2 を使ったパフォーマンスの監視例

パフォーマンス監視をすることは,DB2 サーバ環境の管理および運用では重要な作業です。ここでは, PFM - Agent for DB2 を用いたパフォーマンス監視の目的、およびパフォーマンスの監視例を紹介します。

#### 1.3.1 パフォーマンスの監視目的

PFM - Agent for DB2 を用いたパフォーマンス監視は,主に次の目的で使用できます。

- DB2 が正しく稼働しているかを監視する
- DB2 構成パラメーターを適切な値にチューニングする

DB2 が正しく稼働しているかを確認することは大変重要なことです。DB2 が正しく稼働しているかは, 次のような監視によって確認できます。

• データベースマネージャーが正常に稼働しているか

DB2 を運用する場合,特定の要因によって,パフォーマンスに悪影響を及ぼすことがあります。PFM - Agent for DB2 を使用すると、次のような監視ができることによって、要因を分析しやすくなります。

- カタログ・キャッシュが効果的に利用されているか
- パッケージ・キャッシュが効果的に利用されているか
- ソートをするために十分な専用ソートメモリーまたは共有ソートメモリーがあるか
- 実行させようとしている SQL ステートメントの初期設定セクションを回避することを共有 SQL ワー クスペースが手助けしている程度
- ソートをするために十分なヒープ・スペースがあるか

なお,ここで説明するパフォーマンス監視例に記載したしきい値は参考値です。具体的なしきい値につい ては,ベースラインを測定し,決定する必要があります。また,具体的な設定項目については DB2 の運用 形態に合わせて検討してください。

#### 1.3.2 ベースラインの選定

ベースラインの選定とは,システム運用で問題なしと想定されるラインをパフォーマンス測定結果から選 定する作業です。

JP1/PFM 製品では,ベースラインの値を「しきい値」とすることで,システムの運用監視をすることとな ります。このように,ベースラインの選定は「しきい値」を決定し,パフォーマンス監視をするにあたっ ての重要な作業となります。

なお,ベースラインの選定では,次のように実施することをお勧めします。

JP1/Performance Management - Agent Option for IBM DB2 20 20

- <span id="page-20-0"></span>• 運用環境の高負荷テスト時など,ピーク時の状態を測定する
- システム構成によって大きく異なるため,システムリソースの変更,および運用環境の変更を行う場合 は,再度ベースラインを測定する

#### 1.3.3 パフォーマンスの監視例

ここでは、パフォーマンスの監視例を紹介します。

#### (1) データベースマネージャーが正常に稼働しているかを監視する

データベースマネージャーが正常に稼働しているかを監視するレコードとフィールド,および異常時の対 処方法を次に示します。

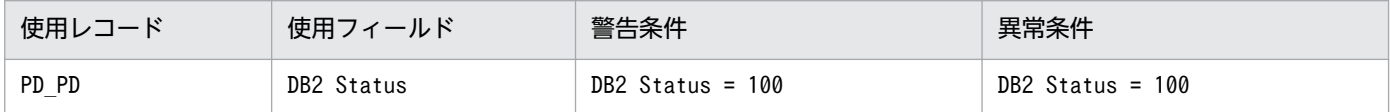

しきい値に対する考え方

DB2 Status が 100 のとき,データベースマネージャーが停止しています。

対処方法

db2start コマンドを実行し,データベースマネージャーを起動してください。

## (2) カタログ・キャッシュが効果的に利用されているかを判断する

カタログ・キャッシュが効果的に利用されていない場合,DB2 のパフォーマンス低下を招くおそれがあり ます。

カタログ・キャッシュの利用状況を監視するレコードとフィールド,および異常時の対処方法を次に示し ます。

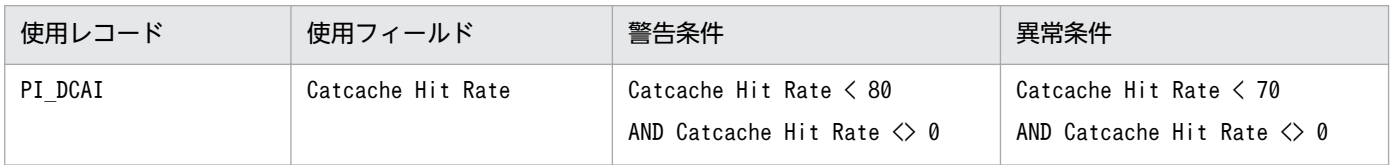

しきい値に対する考え方

Catcache Hit Rate の比率が高い(80%を超える)場合,キャッシュは効果的に利用されています。

対処方法

Catcache Hit Rate の比率が低い場合, catalogcache\_sz カタログ・キャッシュのサイズを拡張して ください。

## (3) パッケージ・キャッシュが効果的に利用されているかを判断する

パッケージ・キャッシュが効果的に利用されていない場合,DB2 のパフォーマンス低下を招くおそれがあ ります。

パッケージ・キャッシュの利用状況を監視するレコードとフィールド,および異常時の対処方法を次に示 します。

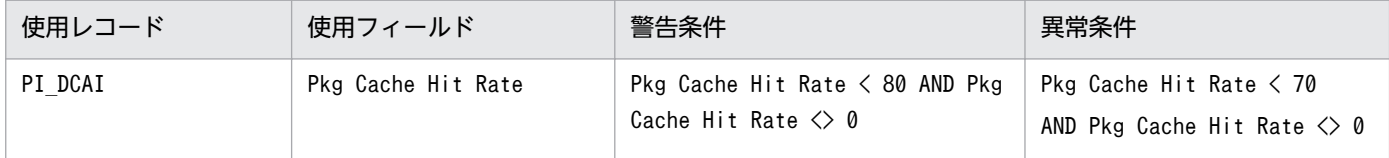

しきい値に対する考え方

Pkg Cache Hit Rate の比率が高い(80%を超える)場合,キャッシュは効果的に利用されています。

対処方法

Pkg Cache Hit Rate の比率が低い場合. pckcachesz パッケージ・キャッシュのサイズを拡張してく ださい。

## (4) ソートをするために十分な専用ソートメモリーまたは共有ソートメモリー があるかを判断する

ソートをするための専用ソートメモリー,または共有ソートメモリーが不十分である場合,DB2 のパフォー マンス低下を招くおそれがあります。

ソートをするための専用ソートメモリー,または共有ソートメモリーが十分であるかどうかを監視するレ コードとフィールド,および異常時の対処方法を次に示します。

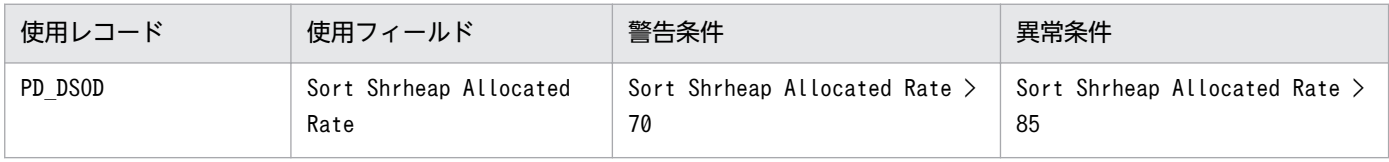

しきい値に対する考え方

Sort Shrheap Allocated Rate の比率が低い(70%を下回る)場合,専用ソートメモリーまたは共有ソートメモリーが十分確 保されています。

対処方法

Sort Shrheap Allocated Rate の比率が高い場合, sheapthers または, sheapthres\_shr の値を大きく して,データベース構成を調整してください。

sheapthres\_shr の値が 0 の場合は、sheapthers の値を調整してください。

## (5) 実行させようとしている SQL ステートメントの初期設定セクションを回 避することを共有 SQL ワークスペースが手助けしている程度を判断する

共有 SQL ワークスペースで確保している実行可能セクションの作業用コピーが十分ではない場合,実行す る SQL ステートメントの初期設定セクションの回避が不十分になり,DB2 のパフォーマンス低下を招く おそれがあります。

共有 SQL ワークスペースで確保している実行可能セクションの作業用コピーが十分にあるかどうかを監視 するレコードとフィールド,および異常時の対処方法を次に示します。

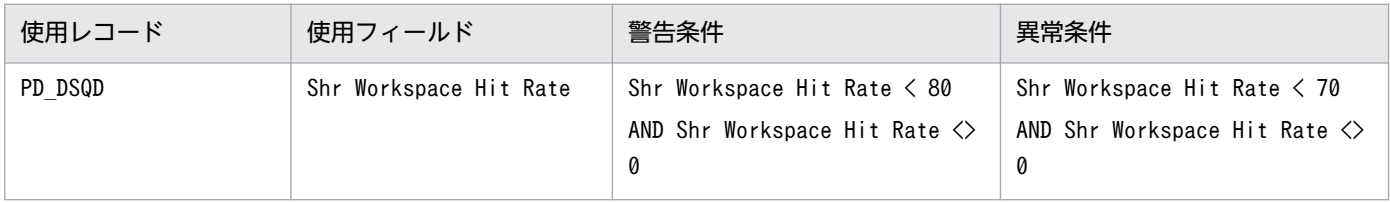

しきい値に対する考え方

Shr Workspace Hit Rate の比率が高い(80%を超える)場合,実行可能セクションの作業用コピーが,共有ワークスペース 内に十分に保管されています。

対処方法

Shr Workspace Hit Rate の比率が低い場合、共有ワークスペース (app\_ctl\_heap\_sz) のサイズを調 整してください。

## (6) ソートをするために十分なヒープ・スペースがあるかを判断する

ソートをするための十分なヒープ・スペースがない場合,DB2 のパフォーマンス低下を招くおそれがあり ます。

ソートをするための十分なヒープ・スペースが十分にあるかどうかを監視するレコードとフィールド、お よび異常時の対処方法を次に示します。

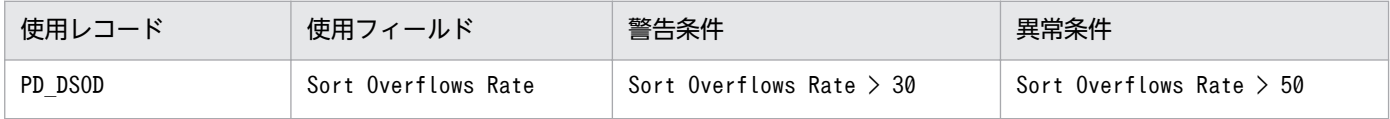

しきい値に対する考え方

Sort Overflows Rate の比率が低い(30%を下回る)場合,ソート・ヒープ・スペースが十分確保されています。

対処方法

Sort Overflows Rate の比率が高い場合, sortheap の値を大きくして、データベース構成を調整して ください。

#### 第 2 編 構築・運用編

<span id="page-23-0"></span>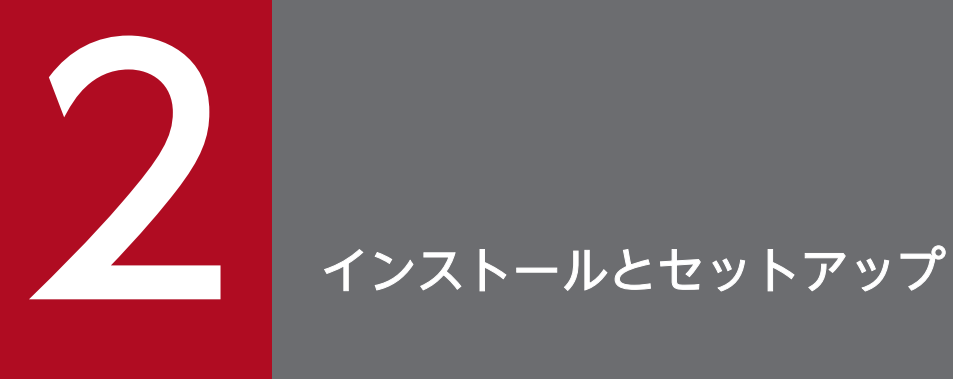

この章では, PFM - Agent for DB2 のインストールおよびセットアップ方法について説明しま す。Performance Management システム全体のインストールおよびセットアップ方法について は,マニュアル「JP1/Performance Management 設計・構築ガイド」の,インストールとセッ トアップについて説明している章を参照してください。

# <span id="page-24-0"></span>2.1 インストールとセットアップ

ここでは、PFM - Agent for DB2 をインストールおよびセットアップする手順を示します。

## 2.1.1 インストールとセットアップの流れ

PFM - Agent for DB2 をインストールおよびセットアップする流れを説明します。

#### 図 2‒1 インストールとセットアップの流れ

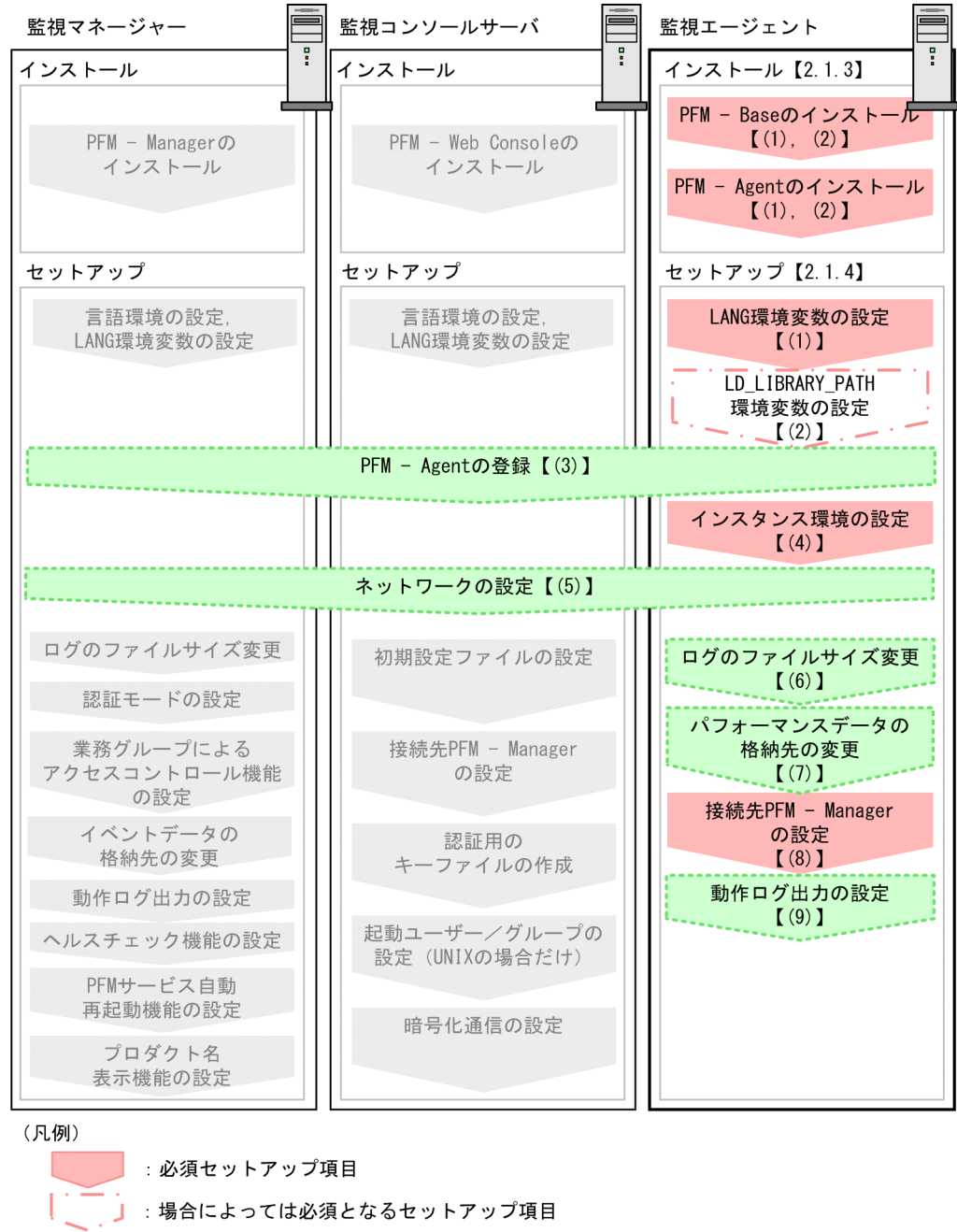

■ おすプションのセットアップ項目 : マニュアル「JP1/Performance Management 設計・構築ガイド」に 手順が記載されている項目 【 】 : 参照先

PFM - Manager および PFM - Web Console のインストールおよびセットアップの手順は、マニュアル 「JP1/Performance Management 設計・構築ガイド」の,インストールとセットアップについて説明し ている章を参照してください。

なお,ユーザー入力を必要とするセットアップコマンドは,対話形式で実行するか非対話形式で実行する かを選択できます。

<span id="page-26-0"></span>対話形式で実行する場合は,コマンドの指示に従ってユーザーが値を入力する必要があります。

非対話形式で実行する場合は,コマンド実行中に必要となる入力作業をオプション指定や定義ファイルで 代替するため,ユーザー入力が不要になります。また,バッチ処理やリモート実行によってセットアップ 作業を自動化できるため,管理者の負担や運用コストを低減できます。

コマンドの詳細については,マニュアル「JP1/Performance Management リファレンス」を参照してく ださい。

## 2.1.2 インストールとセットアップの前に

PFM - Agent for DB2 をインストールおよびセットアップする前に確認しておくことを説明します。

#### (1) 前提 OS

PFM - Agent for DB2 が動作する OS を次に示します。

- AIX
- Linux 6 ( $x64$ ), Linux 7

#### (2) ネットワークの環境設定

Performance Management が動作するためのネットワーク環境について説明します。

#### (a) IP アドレスの設定

PFM - Agent のホストは,ホスト名で IP アドレスを解決できる環境を設定してください。IP アドレスを 解決できない環境では,PFM - Agent は起動できません。

監視ホスト名 (Performance Management システムのホスト名として使用する名前)には、実ホスト名 またはエイリアス名を使用できます。

- 監視ホスト名に実ホスト名を使用している場合 Windows システムではhostname コマンド, UNIX システムではuname -n コマンドを実行して確認し たホスト名で,IP アドレスを解決できるように環境を設定してください。なお,UNIX システムでは, hostname コマンドで取得するホスト名を使用することもできます。
- 監視ホスト名にエイリアス名を使用している場合 設定しているエイリアス名で IP アドレスを解決できるように環境を設定してください。

監視ホスト名の設定については、マニュアル「IP1/Performance Management 設計・構築ガイド」の. インストールとセットアップについて説明している章を参照してください。

ホスト名と IP アドレスは、次のどれかの方法で設定してください。

- Performance Management のホスト情報設定ファイル(jpchosts ファイル)
- hosts ファイル
- DNS (Domain Name System)

#### 注意事項

- Performance Management は,DNS 環境でも運用できますが,FQDN 形式のホスト名に は対応していません。このため,監視ホスト名は,ドメイン名を除いて指定してください。
- 複数の LAN 環境で使用する場合は,jpchosts ファイルで IP アドレスを設定してください。 詳細は,マニュアル「JP1/Performance Management 設計・構築ガイド」の,インストー ルとセットアップについて説明している章を参照してください。
- Performance Management は,DHCP による動的な IP アドレスが割り振られているホス ト上では運用できません。Performance Management を導入するすべてのホストに、固定 の IP アドレスを設定してください。

Performance Management では,ネットワーク構成が IPv4 環境だけでなく IPv6 環境にも対応していま す。そのため,IPv4 環境と IPv6 環境が混在するネットワーク構成でも Performance Management を運 用できます。

PFM - Agent for DB2 では, PFM - Manager と IPv6 で通信できます。ただし, PFM - Agent for DB2 が導入されているホストの OS が Linux, かつ PFM - Manager が導入されているホストの OS が Windows または Linux の場合に限ります。

IPv4 環境と IPv6 環境での通信の適用範囲については,[「付録 L IPv4 環境と IPv6 環境での通信につい](#page-405-0) [て](#page-405-0)」を参照してください。

IPv6 で通信する場合, PFM - Manager ホストと PFM - Agent ホストのそれぞれで IPv6 の利用設定を 有効にする必要があります。また,PFM - Agent for DB2 をインストールする前に PFM - Agent ホスト で IPv6 の利用設定を有効にする必要があります。この設定は,jpcconf ipv6 enable コマンドで実行しま すが,すでに有効になっている場合,この設定は必要ありません。IPv6 の利用設定を確認するためには, jpcconf ipv6 display コマンドを実行します。

jpcconf ipv6 enable, jpcconf ipv6 display コマンドの詳細については、マニュアル「JP1/Performance Management リファレンス」のコマンドについて説明している章を参照してください。また, jpcconf ipv6 enable コマンドを実行する条件やタイミングについては,マニュアル「JP1/Performance Management 設計・構築ガイド」の IPv6 環境が含まれる場合のネットワーク構成例について説明してい る章を参照してください。

なお, PFM - Agent for DB2 と PFM - Manager を IPv6 で通信する場合, 名前解決できるホスト名を指 定してください。

PFM - Agent for DB2 と PFM - Manager との通信は、解決できる IP アドレスで通信します。また, PFM - Agent for DB2 と PFM - Manager との通信では、IPv4 と IPv6 が共存した環境の場合,解決で きる IP アドレスで通信に失敗したとき、別の IP アドレスで通信することはありません。

例えば、IPv4 で接続に失敗した場合, IPv6 でリトライすることはありません。また, IPv6 で接続に失敗 した場合に,IPv4 でリトライすることもありません。事前に接続できることを確認してください。

## (b) ポート番号の設定

Performance Management プログラムのサービスは,デフォルトで次の表に示すポート番号が割り当て られています。これ以外のサービスまたはプログラムに対しては,サービスを起動するたびに,そのとき システムで使用されていないポート番号が自動的に割り当てられます。また,ファイアウォール環境で, Performance Management を使用するときは,ポート番号を固定してください。ポート番号の固定の手 順は,マニュアル「JP1/Performance Management 設計・構築ガイド」のインストールとセットアップ について説明している章を参照してください。

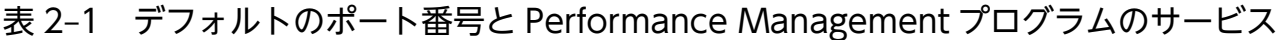

| 機能               | サービス名         | パラメーター              | ポート番号 | 備考                                                                                                    |
|------------------|---------------|---------------------|-------|----------------------------------------------------------------------------------------------------|
| サービス構成情報管<br>理機能 | Name Server   | <i>ip1pcnsvr</i>    | 22285 | PFM - Manager の Name Server サー<br>ビスで使用されるポート番号。<br>Performance Management のすべて<br>のホストで設定される。                                      |
| サービス状態管理<br>機能   | Status Server | <i>iplpcstatsvr</i> | 22350 | PFM - Manager および PFM - Base の<br>Status Server サービスで使用される<br>ポート番号。<br>PFM - Manager および PFM - Base が<br>インストールされているホストで設定さ<br>れる。 |
| JP1/SLM 連携機能     | IP1/ITSLM     |                     | 20905 | JP1/SLM で設定されるポート番号。                                                                                                    |

<sup>(</sup>凡例)

−:なし

これらの PFM - Agent が使用するポート番号で通信できるように,ネットワークを設定してください。

## (3) インストールに必要な OS ユーザー権限について

PFM - Agent for DB2 をインストールするときは,必ず,スーパーユーザー権限を持つアカウントで実行 してください。

# (4) 前提プログラム

ここでは、PFM - Agent for DB2 をインストールする場合に必要な前提プログラムを説明します。プログ ラムの構成を次に示します。

2. インストールとセットアップ

## 図 2-2 プログラムの構成

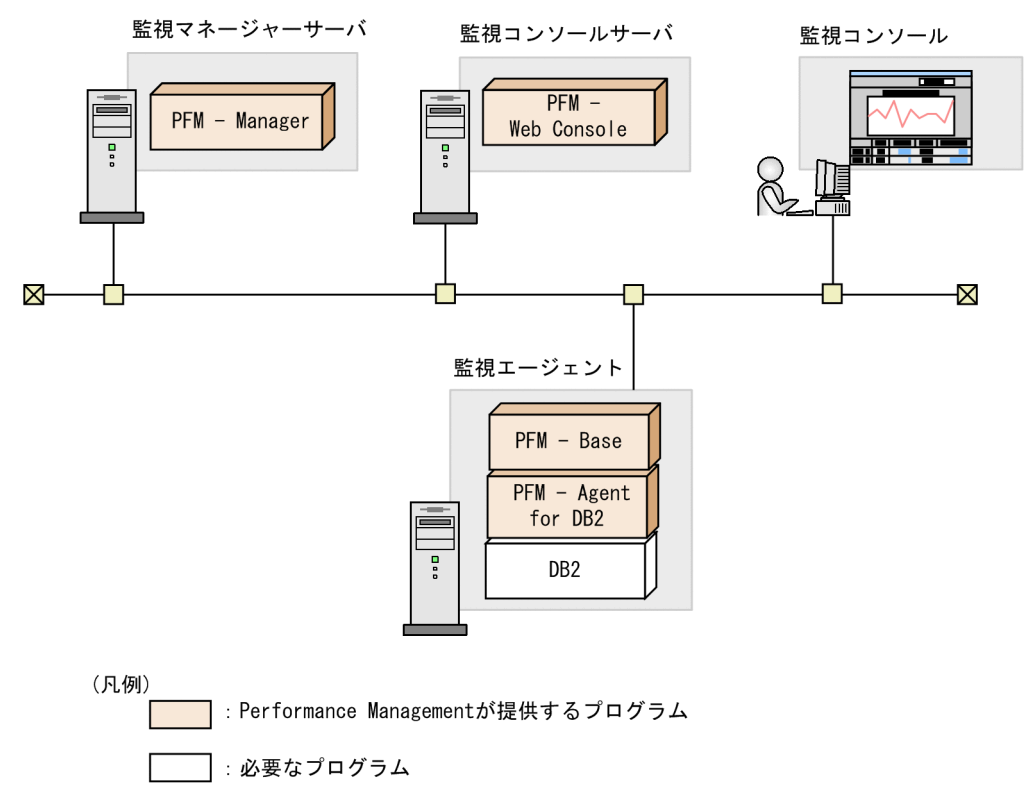

#### (a) 監視対象プログラム

PFM - Agent for DB2 の監視対象プログラムを次に示します。

- DB2 Express Edition V9.1
- DB2 Workgroup Server Edition V9.1
- DB2 Enterprise Server Edition V9.1
- DB2 Express Edition V9.5
- DB2 Workgroup Server Edition V9.5
- DB2 Enterprise Server Edition V9.5
- DB2 Express Edition V9.7
- DB2 Workgroup Server Edition V9.7
- DB2 Enterprise Server Edition V9.7
- DB2 Express Edition V10.1<sup>\*</sup>
- DB2 Workgroup Server Edition V10.1<sup>\*</sup>
- DB2 Enterprise Server Edition V10.1※
- DB2 Express Server Edition V10.5<sup>\*</sup>
- DB2 Workgroup Server Edition V10.5<sup>\*</sup>

```
2. インストールとセットアップ
```
- DB2 Advanced Workgroup Server Edition V10.5※
- DB2 Enterprise Server Edition V10.5<sup>\*</sup>

注※

DB2 pureScale は非サポートです。

これらの監視対象プログラムは、PFM - Agent for DB2 と同一ホストにインストールする必要があります。

#### (b) Performance Management プログラム

監視エージェントには、PFM - Agent と PFM - Base をインストールします。PFM - Base は PFM -Agent の前提プログラムです。同一ホストに複数の PFM - Agent をインストールする場合でも、PFM -Base は 1 つだけでかまいません。ただし,PFM - Manager と PFM - Agent を同一ホストにインストー ルする場合, PFM - Base は不要です。

Performance Management プログラムを導入するホストとバージョンの関係については,「JP1/ Performance Management 設計・構築ガイド」のシステム構成のバージョン互換について説明している 章を参照してください。

また, PFM - Agent for DB2 を使って DB2 の稼働監視を行うためには, PFM - Manager および PFM -Web Console が必要です。

## (5) クラスタシステムでのインストールとセットアップについて

クラスタシステムでのインストールとセットアップは,前提となるネットワーク環境やプログラム構成が, 通常の構成のセットアップとは異なります。また,実行系ノードと待機系ノードでの作業が必要になりま す。詳細については,「[3. クラスタシステムでの運用](#page-68-0)」を参照してください。

#### (6) 障害発生時の資料採取の準備

トラブルが発生した場合に調査資料として,コアダンプファイルが必要になることがあります。コアダン プファイルの出力はユーザーの環境設定に依存するため,次に示す設定を確認しておいてください。

コアダンプファイルのサイズ設定

コアダンプファイルの最大サイズは、root ユーザーのコアダンプファイルのサイズ設定 (ulimit -c) によって制限されます。次のようにスクリプトを設定してください。

ulimit -c unlimited

この設定が,ご使用のマシンのセキュリティポリシーに反する場合は,これらのスクリプトの設定を次 のようにコメント行にしてください。

# ulimit -c unlimited

#### 注意事項

コメント行にした場合,プロセスで発生したセグメンテーション障害やバス障害などのコアダ ンプファイルの出力契機に,コアダンプが出力されないため,調査できないおそれがあります。

コアダンプに関連するカーネルパラメーターの設定(Linux 限定)

Linux のカーネルパラメーター(kernel.core\_pattern)で,コアダンプファイルの出力先,およびファ イル名をデフォルトの設定から変更している場合,コアダンプファイルを採取できないときがありま す。このため,Linux のカーネルパラメーター(kernel.core\_pattern)の設定は変更しないことをお 勧めします。

#### (7) 注意事項

ここでは,Performance Management をインストールおよびセットアップするときの注意事項を説明し ます。

#### (a) 環境変数に関する注意事項

Performance Management では JPC HOSTNAME を環境変数として使用しているため、ユーザー独自 に環境変数として設定しないでください。設定した場合は、Performance Management が正しく動作し ません。

## (b) 同一ホストに Performance Management プログラムを複数インストール, セット アップするときの注意事項

Performance Management は, 同一ホストに PFM - Manager, PFM - Web Console, および PFM -Agent をインストールすることもできます。その場合の注意事項を次に示します。

- PFM Manager と PFM Agent を同一ホストにインストールする場合,PFM Base は不要です。 この場合,PFM - Agent の前提プログラムは PFM - Manager になるため,PFM - Manager をイン ストールしてから PFM - Agent をインストールしてください。
- PFM Base と PFM Manager は同一ホストにインストールできません。PFM Base と PFM Agent がインストールされているホストに PFM - Manager をインストールする場合は,すべての Performance Management プログラムをアンインストールしたあとに PFM - Manager, PFM -Agent の順でインストールしてください。また,PFM - Manager と PFM - Agent がインストールさ れているホストに PFM - Base をインストールする場合も同様に,すべての Performance Management プログラムをアンインストールしたあとに PFM - Base,PFM - Agent の順でインストールしてくだ さい。
- PFM Manager がインストールされているホストに PFM Agent をインストールすると,PFM Agent の接続先 PFM - Manager はローカルホストの PFM - Manager となります。この場合,接続 先 PFM - Manager をリモートホストの PFM - Manager に変更できません。リモートホストの PFM - Manager に接続したい場合は,インストールするホストに PFM - Manager がインストールされて いないことを確認してください。
- PFM Agent がインストールされているホストに PFM Manager をインストールすると,PFM Agent の接続先 PFM - Manager は自ホスト名に設定し直されます。共通メッセージログに設定結果 が出力されています。結果を確認してください。
- PFM Web Console がインストールされているホストに,PFM Agent をインストールする場合 は,Web ブラウザの画面をすべて閉じてからインストールを実施してください。
- Performance Management プログラムを新規にインストールした場合は,ステータス管理機能がデ フォルトで有効になります。ただし,07-50 から 08-00 以降にバージョンアップインストールした場 合は,ステータス管理機能の設定状態はバージョンアップ前のままとなります。ステータス管理機能の 設定を変更する場合は、マニュアル「JP1/Performance Management 運用ガイド」の, Performance Management の障害検知について説明している章を参照してください。

## ポイント

システムの性能や信頼性を向上させるため, PFM - Manager, PFM - Web Console, および PFM - Agent はそれぞれ別のホストで運用することをお勧めします。

## (c) バージョンアップの注意事項

Performance Management プログラムをバージョンアップする場合の注意事項については、マニュアル 「JP1/Performance Management 設計・構築ガイド」のインストールとセットアップの章にある,バー ジョンアップの注意事項について説明している個所を参照してください。

PFM - Agent for DB2 をバージョンアップする場合の注意事項については,[「付録 H バージョンアップ](#page-393-0) [手順とバージョンアップ時の注意事項](#page-393-0)」を参照してください。

なお、バージョンアップの詳細については、マニュアル「JP1/Performance Management 設計・構築ガ イド」の付録を参照してください。

• Linux の場合

08-50 以降のバージョンでは, PFM - Agent for DB2 を起動する前に, LD LIBRARY PATH 環境変 数の設定が必要です。バージョンアップする場合は、LD LIBRARY PATH 環境変数を設定し、PFM - Agent for DB2 のサービスを起動してください。設定の詳細については,「[2.1.4\(2\)](#page-37-0)  LD LIBRARY PATH 環境変数の設定(Linux の場合)」を参照してください。

## (d) その他の注意事項

- Performance Management のプログラムをインストールする場合,次に示すセキュリティ関連プログ ラムがインストールされていないかどうか確認してください。インストールされている場合、次の説明 に従って対処してください。
	- セキュリティ監視プログラム セキュリティ監視プログラムを停止するかまたは設定を変更して,Performance Management の プログラムのインストールを妨げないようにしてください。
	- ウィルス検出プログラム
- 2. インストールとセットアップ

<span id="page-33-0"></span>ウィルス検出プログラムを停止してから Performance Management のプログラムをインストール することを推奨します。

Performance Management のプログラムのインストール中にウィルス検出プログラムが稼働して いる場合,インストールの速度が低下したり,インストールが実行できなかったり,または正しく インストールできなかったりすることがあります。

• プロセス監視プログラム

プロセス監視プログラムを停止するかまたは設定を変更して,Performance Management のサー ビスまたはプロセス,および共通コンポーネントのサービスまたはプロセスを監視しないようにし てください。

Performance Management のプログラムのインストール中に,プロセス監視プログラムによって, これらのサービスまたはプロセスが起動されたり停止されたりすると,インストールに失敗するこ とがあります。

- Performance Management のプログラムが 1 つもインストールされていない環境に新規インストー ルする場合は,インストール先ディレクトリにファイルやディレクトリがないことを確認してください。
- インストール時のステータスバーに「Installation failed.」と表示されてインストールが失敗した場 合,インストールログを採取してください。なお,このログファイルは,次にインストールすると上書 きされるため,必要に応じてバックアップを採取してください。インストールログのデフォルトのファ イル名については,[「7.4.1\(2\) Performance Management の情報」](#page-361-0)を参照してください。
- インストール先ディレクトリにリンクを張り Performance Management のプログラムをインストー ルした場合,全 Performance Management のプログラムをアンインストールしても、リンク先のディ レクトリに一部のファイルやディレクトリが残る場合があります。削除する場合は,手動で行ってくだ さい。また,リンク先にインストールする場合,リンク先に同名のファイルやディレクトリがあるとき は、Performance Management のプログラムのインストール時に上書きされるので、注意してくださ い。

# 2.1.3 インストール手順

ここでは、PFM - Agent for DB2 のプログラムをインストールする順序と提供媒体からプログラムをイン ストールする手順を説明します。

## (1) プログラムのインストール順序

まず, PFM - Base をインストールし,次に PFM - Agent をインストールします。PFM - Base がインス トールされていないホストに PFM - Agent をインストールすることはできません。

なお, PFM - Manager と同一ホストに PFM - Agent をインストールする場合は, PFM - Manager, PFM - Agent の順でインストールしてください。また、Store データベースのバージョン 1.0 からバー ジョン 2.0 にバージョンアップする場合,PFM - Agent と PFM - Manager または PFM - Base のインス トール順序によって,セットアップ方法が異なります。Store バージョン 2.0 のセットアップ方法につい ては,「[2.4.3 Store バージョン 2.0 への移行」](#page-61-0)を参照してください。

同一ホストに複数の PFM - Agent をインストールする場合, PFM - Agent 相互のインストール順序は問 いません。

#### 図 2‒3 プログラムのインストール順序

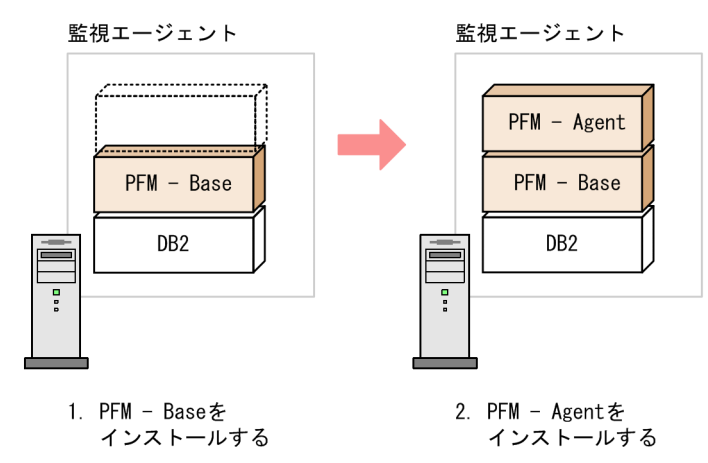

# (2) プログラムのインストール方法

UNIX ホストに Performance Management プログラムをインストールするには、提供媒体を使用する方 法と、IP1/NETM/DM を使用してリモートインストールする方法があります。

JP1/NETM/DM を使用する方法については,次のマニュアルを参照してください。

- [IP1/NETM/DM Manager]
- [JP1/NETM/DM SubManager (UNIX(R)用)]
- [JP1/NETM/DM Client (UNIX(R)用)]

提供媒体を使用する場合のインストール手順を OS ごとに示します。

#### (a) AIX の場合

- 1. プログラムをインストールするホストに,スーパーユーザーでログインするかまたはsu コマンドでユー ザーをスーパーユーザーに変更する。
- 2. ローカルホストで起動している Performance Management のサービスがあれば、すべて停止する。 停止するサービスは,物理ホストおよび論理ホスト上の Performance Management のサービスです。 サービスの停止方法については,マニュアル「JP1/Performance Management 運用ガイド」の Performance Management の起動と停止について説明している章を参照してください。

#### 3. 提供媒体をセットする。

4. mount コマンドを実行して、該当する装置をマウントする。

例えば,該当する装置をマウントディレクトリにマウントする場合,次のように指定してコマンドを実 行します。

/usr/sbin/mount -r -v cdrfs /dev/cd0 マウントディレクトリ

5. 次のコマンドを実行して、Hitachi PP Installer を起動する。

マウントディレクトリ/AIX/SETUP マウントディレクトリ

Hitachi PP Installer が起動され、初期画面が表示されます。

6. 初期画面で「I」を入力する。

インストールできるプログラムの一覧が表示されます。

- 7. インストールしたいプログラムを選択して,「I」を入力する。 選択したプログラムがインストールされます。なお、プログラムを選択するには、カーソルを移動さ せ,スペースキーで選択します。
- 8. インストールが正常終了したら,「Q」を入力する。 Hitachi PP Installer の初期画面に戻ります。

#### (b) Linux の場合

1. プログラムのインストール先ディレクトリが実ディレクトリであることを確認する。

- 2. プログラムをインストールするホストに,スーパーユーザーでログインするかまたはsu コマンドでユー ザーをスーパーユーザーに変更する。
- 3. ローカルホストで起動している Performance Management のサービスがあれば,すべて停止する。 停止するサービスは,物理ホストおよび論理ホスト上の Performance Management のサービスです。 サービスの停止方法については,マニュアル「JP1/Performance Management 運用ガイド」の Performance Management の起動と停止について説明している章を参照してください。
- 4. 提供媒体をセットする。
- 5. 次のコマンドを実行して,Hitachi PP Installer を起動する。※

マウントディレクトリ/LINUX/SETUP マウントディレクトリ

Hitachi PP Installer が起動され、初期画面が表示されます。

6. 初期画面で「I」を入力する。

インストールできるプログラムの一覧が表示されます。

7. インストールしたいプログラムを選択して,「I」を入力する。

選択したプログラムがインストールされます。なお,プログラムを選択するには,カーソルを移動さ せ,スペースキーで選択します。

8. インストールが正常終了したら,「Q」を入力する。
Hitachi PP Installer の初期画面に戻ります。

注※

自動マウント機能を解除している環境では、Hitachi PP Installer を起動する前に、/bin/mount コマン ドを次のように指定して該当する装置をマウントしてください。

/bin/mount -r -o mode=0544 デバイススペシャルファイル名 マウントディレクトリ

なお. 指定するコマンド. デバイススペシャルファイル名およびマウントディレクトリ名は、使用する 環境によって異なります。

## 2.1.4 PFM - Agent for DB2 のセットアップ手順

ここでは,PFM - Agent for DB2 を運用するための,セットアップについて説明します。

は使用する環境によって必要になるセットアップ項目,またはデフォルトの設定を変更する場 合のオプションのセットアップ項目を示します。

### (1) LANG 環境変数の設定

LANG 環境変数を設定します。

これらの LANG 環境変数を設定する前に、設定する言語環境が正しくインストール・構築されていること を確認しておいてください。正しくインストール・構築されていない場合、文字化けが発生したり、定義 データが不当に書き換わってしまったりすることがあります。

注意

共通メッセージログの言語は,サービス起動時やコマンド実行時に設定されている LANG 環境変数に よって決まります。そのため,日本語や英語など,複数の言語コードの文字列が混在することがありま す。

PFM - Agent for DB2 で使用できる LANG 環境変数を次の表に示します。なお、表に示す以外の言語 (ドイツ語,フランス語,スペイン語,韓国語,中国語(簡体字),および,ロシア語)を設定した場合, LANG 環境変数の値は「C」で動作します。

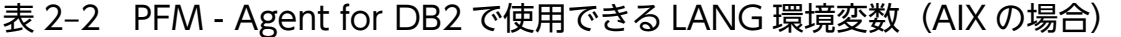

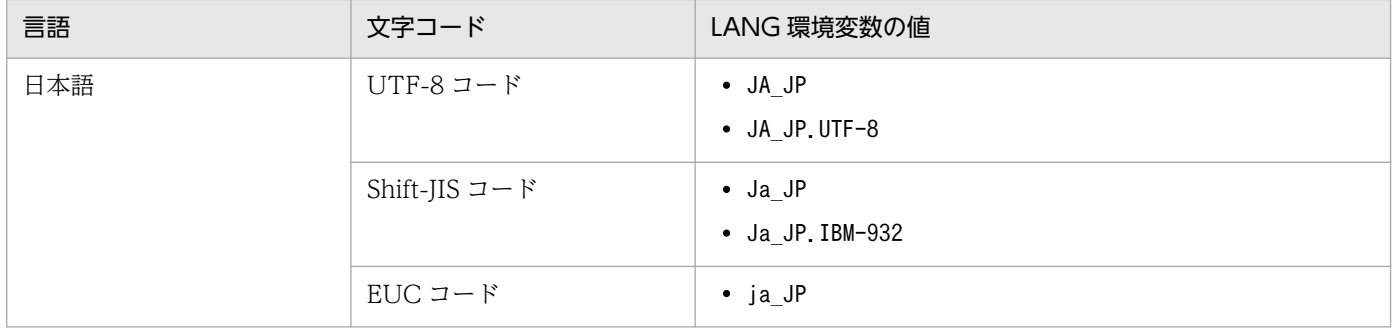

2. インストールとセットアップ

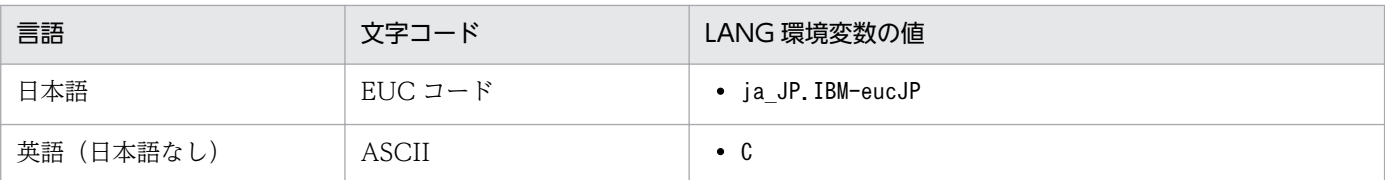

### 表 2-3 PFM - Agent for DB2 で使用できる LANG 環境変数 (Linux の場合)

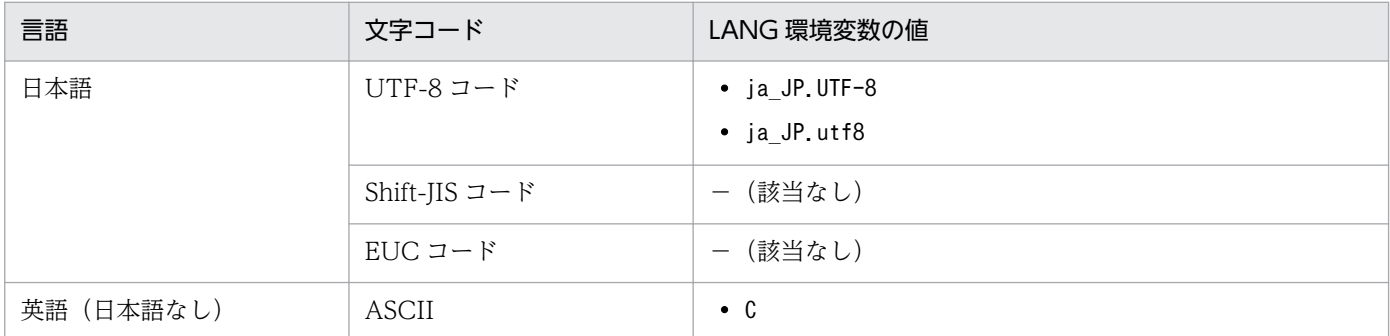

## (2) LD\_LIBRARY\_PATH 環境変数の設定(Linux の場合)

PFM - Agent for DB2 が 08-50 以降の場合は, PFM - Agent for DB2 を起動する前に, LD\_LIBRARY\_PATH 環境変数に DB2 ライブラリの場所を次のように指定する必要があります。

### LD LIBRARY PATH=DB2のインストールパス/lib32

LD LIBRARY PATH 環境変数に、ほかのパスを含める場合には、必ず上記の値を先頭に指定してくださ  $V_{\alpha}$ 

DB2 ライブラリの場所は、DB2 インスタンスユーザーでログインし、DB2DIR 環境変数に設定されてい る値に"/lib32"を付けたパスです。

### 注意

・複数の DB2 がインストールされている場合

同一ホスト内にインストール場所の異なる複数の DB2 が存在し,それぞれを PFM - Agent for DB2 で監視するときには,PFM - Agent for DB2 インスタンスごとに,次の操作を実施してください。 1. LD\_LIBRARY\_PATH 環境変数に監視対象の DB2 のインストールパス/lib32 を設定する 2. 次のコマンドで, PFM - Agent for DB2 サービスを起動する

### jpcspm start -key DB2 -inst PFM - Agent for DB2のインスタンス名

同一のターミナルやシェルから、複数の PFM - Agent for DB2 サービスを起動する場合には、上 記の手順を PFM - Agent for DB2 インスタンスごとに繰り返してください。 なお,次の PFM - Agent for DB2 のインスタンス名を指定しない形式でのサービスの起動はでき ません。

• jpcspm start all

- jpcspm start -key DB2
- ・自動再起動機能または定期再起動機能を使用する場合

Status Server サービスの LD\_LIBRARY\_PATH 環境変数に,DB2 のライブラリの場所を設定して ください。

同一ホスト内にインストール場所の異なる複数の DB2 が存在する環境では,自動再起動機能および 定期再起動機能は使用できません。

## (3) PFM - Agent for DB2 の登録 < フション

PFM - Manager および PFM - Web Console を使って PFM - Agent を一元管理するために, PFM -Manager および PFM - Web Console に PFM - Agent for DB2 を登録する必要があります。

PFM - Manager のバージョンが 08-50-05 以降および PFM - Web Console のバージョンが 08-50-02 以降の場合,PFM - Agent の登録は自動で行われるため,ここで説明する手順は不要です。

ただし,PFM - Manager よりあとでリリースされた PFM - Agent または PFM - RM については手動登 録が必要になる場合があります。手動登録の要否については, PFM - Manager のリリースノートを参照 してください。

PFM - Agent の登録の流れを次に示します。

### 図 2‒4 PFM - Agent の登録の流れ

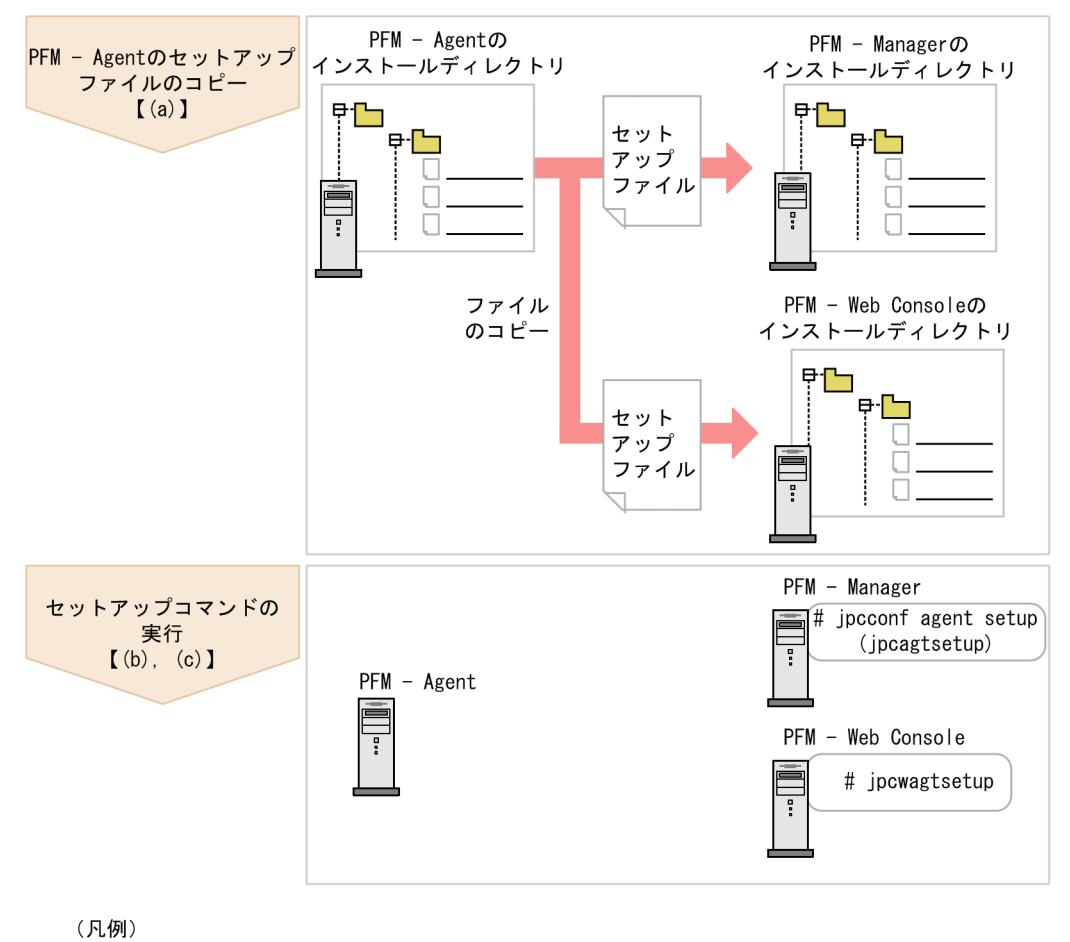

 $\begin{bmatrix} 1 \end{bmatrix}$ :参照先

### 注意事項

- PFM Agent の登録は,インスタンス環境を設定する前に実施してください。
- すでに PFM Agent for DB2 の情報が登録されている Performance Management システム に,新たに同じバージョンの PFM - Agent for DB2 を追加した場合,PFM - Agent の登録は 必要ありません。
- バージョンが異なる PFM Agent for DB2 を, 異なるホストにインストールする場合, 古い バージョン,新しいバージョンの順でセットアップしてください。
- PFM Manager と同じホストに PFM Agent をインストールした場合,jpcconf agent setup コマンドが自動的に実行されます。共通メッセージログに「KAVE05908-I エージェント追加 セットアップは正常に終了しました」と出力されるので,結果を確認してください。コマンド が正しく実行されていない場合は,コマンドを実行し直してください。コマンドの実行方法に ついては,マニュアル「JP1/Performance Management リファレンス」のコマンドの章を参 照してください。
- PFM Agent for DB2 の情報を登録する作業では,PFM Web Console の[レポート階層] タブおよび[アラーム階層]タブに「DB2」という名前のフォルダが作成されます。[レポート

階層]タブで,すでに独自に「DB2」という名前のフォルダまたはレポートを作成していた場 合には,名前を変更してから作業を始めてください。

### (a) PFM - Agent for DB2 のセットアップファイルをコピーする

PFM - Agent for DB2 をインストールしたホストにあるセットアップファイルを PFM - Manager およ び PFM - Web Console をインストールしたホストにコピーします。手順を次に示します。

1. PFM - Web Console が起動されている場合は,停止する。

### 2. PFM - Agent のセットアップファイルをバイナリーモードでコピーする。

ファイルが格納されている場所およびファイルをコピーする場所を次の表に示します。

### 表 2‒4 コピーするセットアップファイル

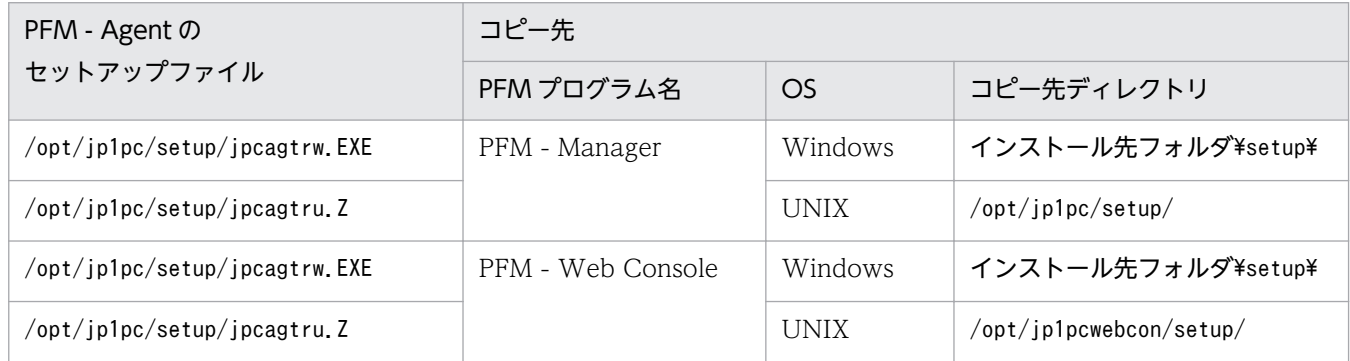

### (b) PFM - Manager ホストでセットアップコマンドを実行する

PFM - Manager で PFM - Agent for DB2 をセットアップするための次のコマンドを実行します。

jpcconf agent setup -key DB2

ここでは、対話形式の実行例を示していますが, jpcconf agent setup コマンドは非対話形式でも実行で きます。jpcconf agent setup コマンドの詳細については,マニュアル「JP1/Performance Management リファレンス」のコマンドについて説明している章を参照してください。

### 注意事項

コマンドを実行するローカルホストの Performance Management のプログラムおよびサービス が完全に停止していない状態でjpcconf agent setup コマンドを実行した場合,エラーが発生する ことがあります。その場合は、Performance Management のプログラムおよびサービスが完全に 停止したことを確認したあと,再度jpcconf agent setup コマンドを実行してください。

PFM - Manager ホストにある PFM - Agent のセットアップファイルは、この作業が終了したあと、削除 してもかまいません。

### (c) PFM - Web Console ホストでセットアップコマンドを実行する

PFM - Web Console で PFM - Agent for DB2 をセットアップするための次のコマンドを実行します。

#### ipcwagtsetup

PFM - Web Console ホストにある PFM - Agent のセットアップファイルは,この作業が終了したあと 削除してもかまいません。

## (4) インスタンス環境の設定

PFM - Agent for DB2 で監視する DB2 のインスタンス情報を設定します。インスタンス情報の設定は, PFM - Agent ホストで実施します。

設定するインスタンス情報を次の表に示します。セットアップの操作を始める前に,次の情報をあらかじ め確認してください。DB2 のインスタンス情報の詳細については、DB2 のマニュアルを参照してください。

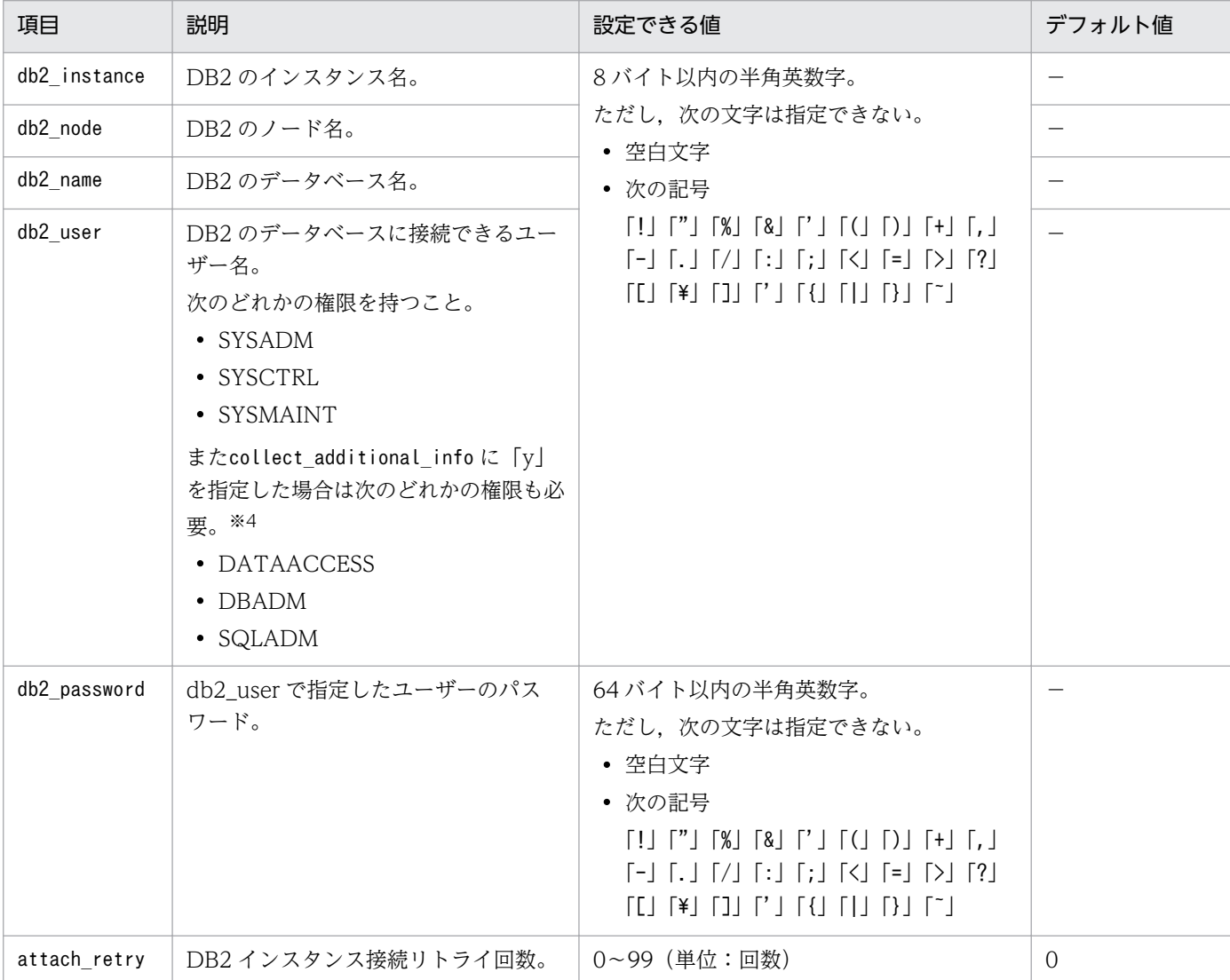

### 表 2-5 PFM - Agent for DB2 のインスタンス情報

2. インストールとセットアップ

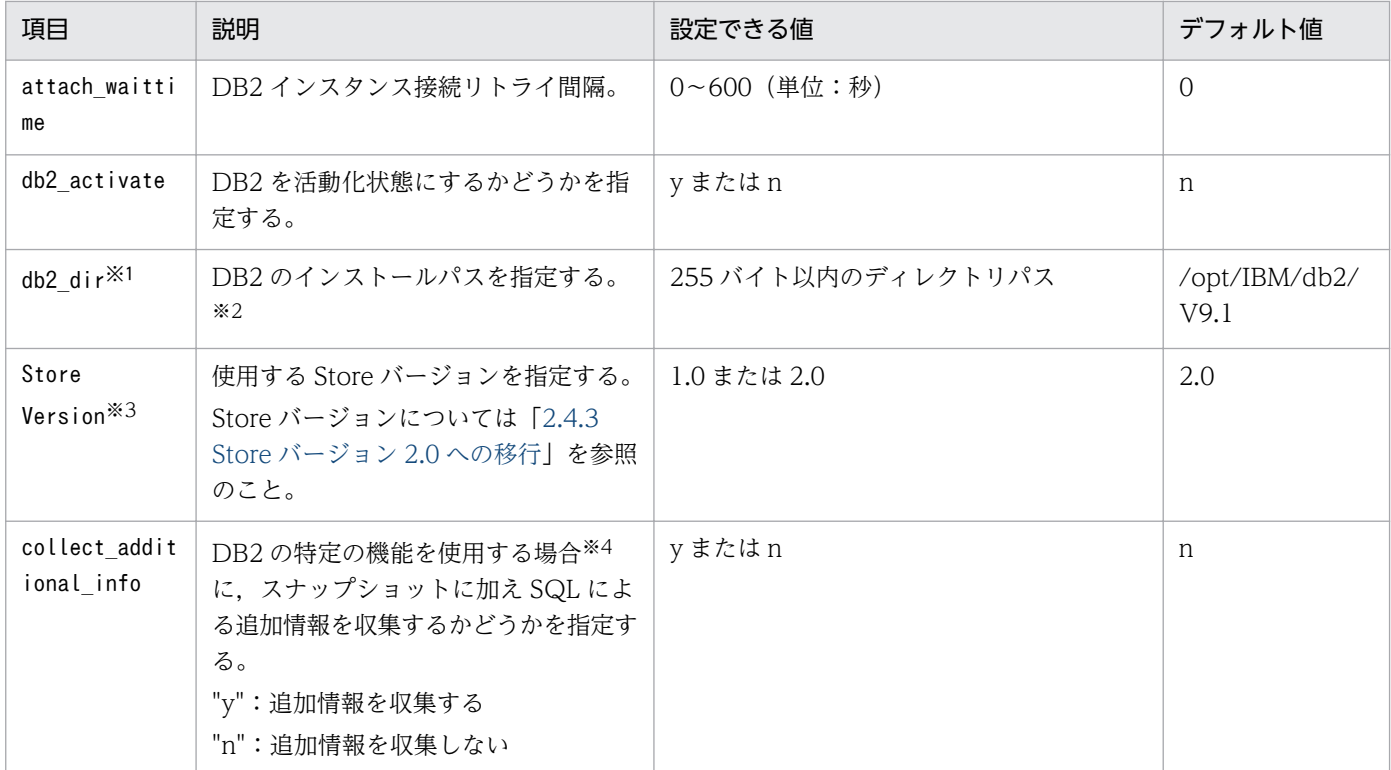

(凡例)

−:なし

#### 注※1

AIX の場合だけ必要な項目です。

注※2

db2\_dir に指定する値は、DB2 がインストールされている場所 (インストールパス)です。通常は DB2 インスタンスユーザーでログインし,DB2DIR 環境変数に設定されている値です。

同一ホスト内にインストール場所の異なる複数の DB2 が存在し,それぞれを PFM - Agent for DB2 で監視する場合は、db2\_dir の値を監視対象のそれぞれの DB2 のインストールパスに合わせてください。

注※3

Store Version は新規にインスタンス環境を設定するときだけ指定できる項目です。インスタンス環境 を更新するときは指定できません。

#### 注※4

PFM - Agent for DB2 では、パフォーマンスデータの収集を行うために、DB2 のスナップショット・ モニターを使用します。しかし, DB2 v10.5 を監視する場合, 使用する DB2 v10.5 の機能によって は,DB2 のスナップショット・モニターだけでは正しいパフォーマンスデータを収集できないことが あります。正しいパフォーマンスデータを収集するためには,スナップショット・モニターに加え, SQL の発行によるモニター情報の収集が必要です。

次の機能を使用する場合はcollect additional info に「y」を指定し、使用しない場合は「n」を指定 してください。

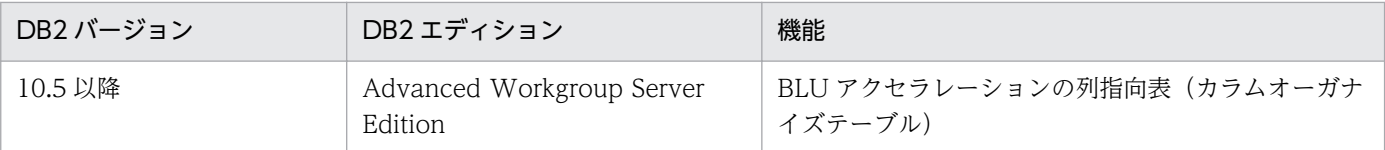

collect\_additional\_info に「y」を指定すると,スナップショットからのパフォーマンスデータ取得 に加え,SQL によるパフォーマンスデータを取得します。SQL を発行するためにdb2\_user に指定する ユーザーには次のどれかの権限が必要です。

- DATAACCESS 権限
- DBADM 権限
- SQLADM 権限

#### 注意

• db2 instance, およびdb2 node が不明な場合, DB2 の"Control Center"を起動して, "Instances"ディレクトリ下の"Name"をdb2\_instance に,"Node name"をdb2\_node に設定してく ださい。"Control Center"についての詳細は,DB2 のマニュアルを参照してください。 なお、DB2 の"Control Center"を使用できない場合、DB2 のコマンドを使って次の表の方法を実 施し,必要な値を確認します。DB2 のコマンドの詳細は,DB2 のマニュアルをしてください。

### 表 2–6 DB2 を使った PFM - Agent for DB2 のインスタンス項目値の確認方法

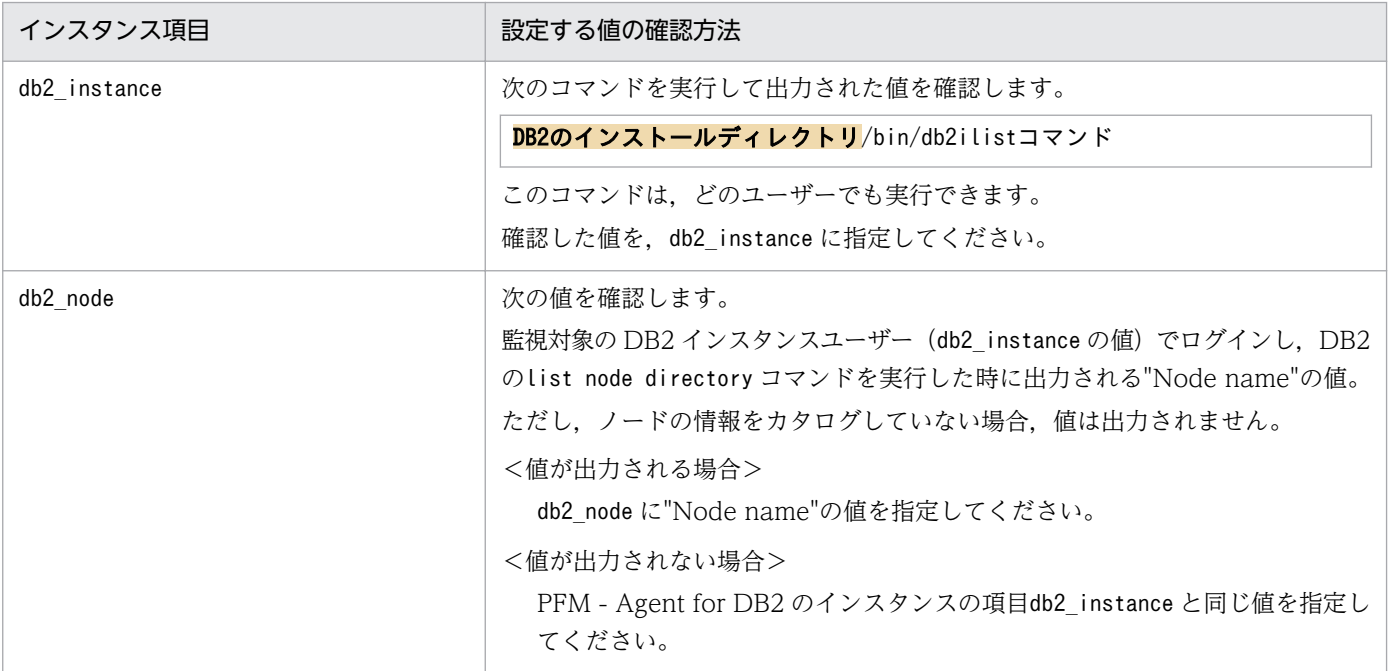

• PFM - Agent for DB2 は, DB2 からパフォーマンス情報を取得するために, 監視対象の DB2 イ ンスタンスの次に示すスナップショット・モニター・スイッチを ON にします。この場合,インス タンス情報のdb2 user には、SYSADM 権限を持つユーザー名を指定します。ただし、すでにこれ らのスナップショット・モニター・スイッチがすべて ON の場合,インスタンス情報のdb2\_user に は,SYSCTRL 権限または SYSMAINT 権限を持つユーザー名を指定できます。

DFT\_MON\_BUFPOOL , DFT\_MON\_LOCK , DFT\_MON\_SORT ,

DFT\_MON\_STMT , DFT\_MON\_TABLE , DFT\_MON\_UOW

スナップショット・モニター・スイッチについての詳細は,DB2 のマニュアルを参照してください。

- データベースを活動化状態に設定した場合,データベースレベルおよび表スペース情報はアプリケー ションの接続の有無に関係なく取得されます(アプリケーションレベルの情報の取得にはアプリケー ションの接続が必要です)。データベースを活動化状態にするには、インスタンス情報のdb2\_user に sysadm, sysctrl, または sysmaint のうちどれかの権限を持つユーザーを指定する必要があり ます。権限がないとき,活動化処理は失敗し,エージェントの処理は続行されます。活動化処理は DB2 インスタンスへのアタッチ処理(エージェント起動時および DB2 インスタンスとのアタッチ が切れたあとの再アタッチ時)のあとに行われます。
- db2\_activate に y を指定した場合のデータベース活動/非活動およびアプリケーション接続有/無 と PFM - Agent for DB2 の起動/停止の関係を次に示します。

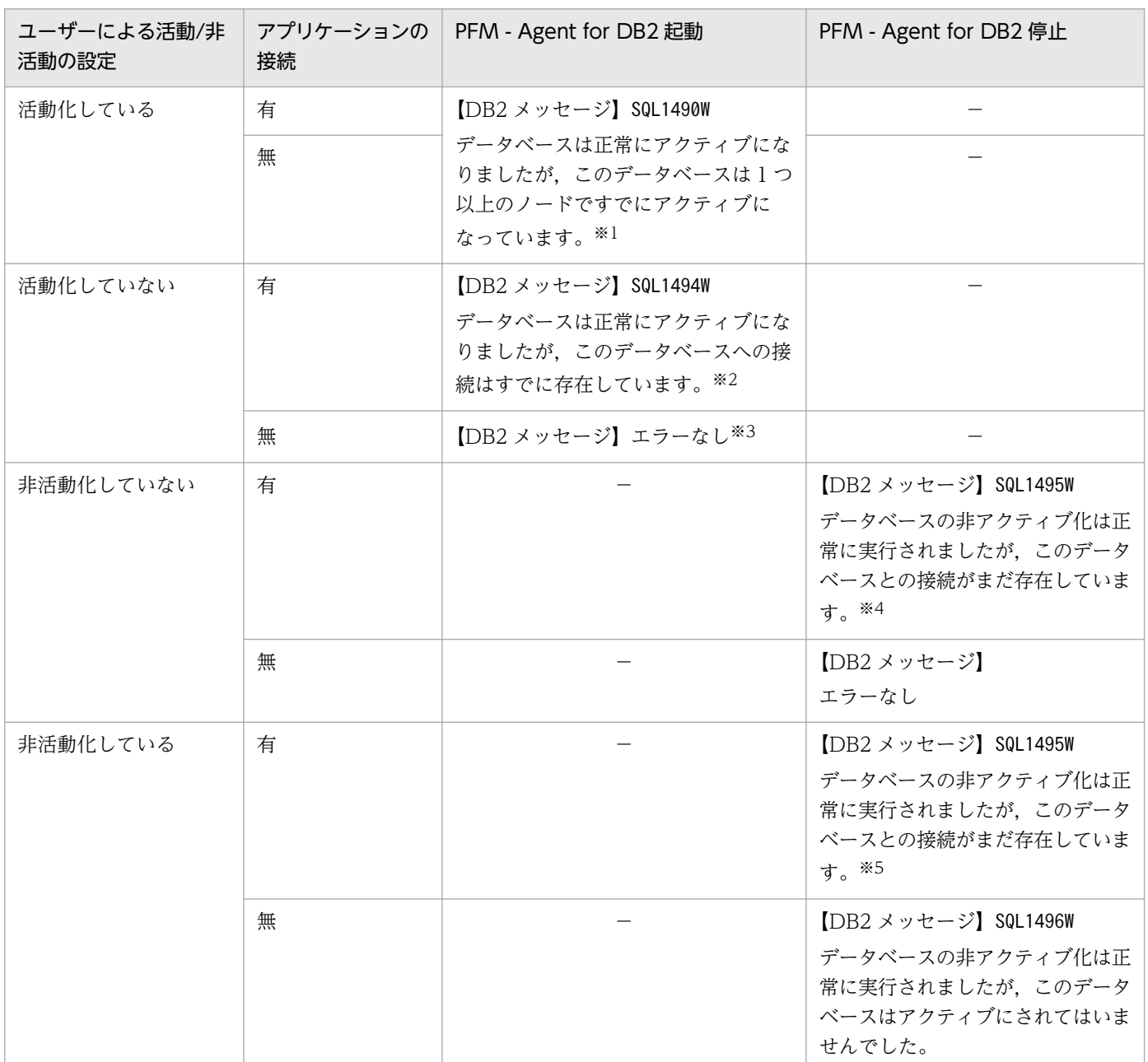

(凡例)

−:該当しない。

注※1

データベースは活動化状態のままです。エージェント停止時に非活動処理が実行されません。

注※2

データベースは活動化状態になります。エージェント停止時に非活動処理が実行されます。

注※3

データベースは活動化状態になります。エージェント停止時に非活動処理が実行されます。

注※4

データベースは非活動状態になります。アプリケーションの接続は残ります。

注※5

アプリケーションの接続は残ります。

活動化/非活動化時に DB2 のエラー (上記のエラーや権限不足など)が検出された場合, PFM - Agent for DB2 の処理 は続行され、DB2 のエラーメッセージがログに出力されます。

- インスタンス環境を設定していない場合,PFM Agent for DB2 のサービスを起動できません。
- jpcconf inst setup コマンドを使用してインスタンス環境を構築する際,DB2 上に存在しないイン スタンス名を指定した場合でもコマンドは正常に終了します。しかし,その後レコードの収集を開 始すると,共通メッセージログに「KAVF29016-W」のメッセージが出力され,監視対象の DB2 に接 続できません。この場合,正しいインスタンス名を確認の上,再度jpcconf inst setup コマンドを 実行してください。

インスタンス環境を構築するには,jpcconf inst setup コマンドを使用します。インスタンス環境の構築 手順を次に示します。

1. サービスキーおよびインスタンス名を指定して,jpcconf inst setup コマンドを実行する。

PFM - Agent for DB2 のインスタンス名 db2inst のインスタンス環境を構築する場合,次のように指 定してコマンドを実行します。

jpcconf inst setup -key DB2 -inst db2inst

jpcconf inst setup コマンドの詳細については、マニュアル「JP1/Performance Management リファ レンス」の,コマンドについて説明している章を参照してください。

#### 2. DB2 のインスタンス情報を設定する。

表 2-5 に示した項目を,コマンドの指示に従って入力してください。各項目とも省略はできません。デ フォルトで表示されている値を,項目の入力とする場合はリターンキーだけを押してください。

すべての入力が終了すると,インスタンス環境が構築されます。構築時のインスタンス環境を変更したい 場合は,再度jpcconf inst setup コマンドを実行し,インスタンス環境を更新してください。インスタン ス環境の更新については,「[2.4.2 インスタンス環境の更新の設定」](#page-59-0)を参照してください。

構築されるインスタンス環境を次に示します。

- インスタンス環境のディレクトリ構成 次のディレクトリ下にインスタンス環境が構築されます。
	- 物理ホスト運用の場合:/opt/jp1pc/agtr

• 論理ホスト運用の場合:環境ディレクトリ※/jp1pc/agtr

注※

環境ディレクトリは,論理ホスト作成時に指定した共有ディスク上のディレクトリです。 構築されるインスタンス環境のディレクトリ構成を次に示します。

### 表 2‒7 インスタンス環境のディレクトリ構成

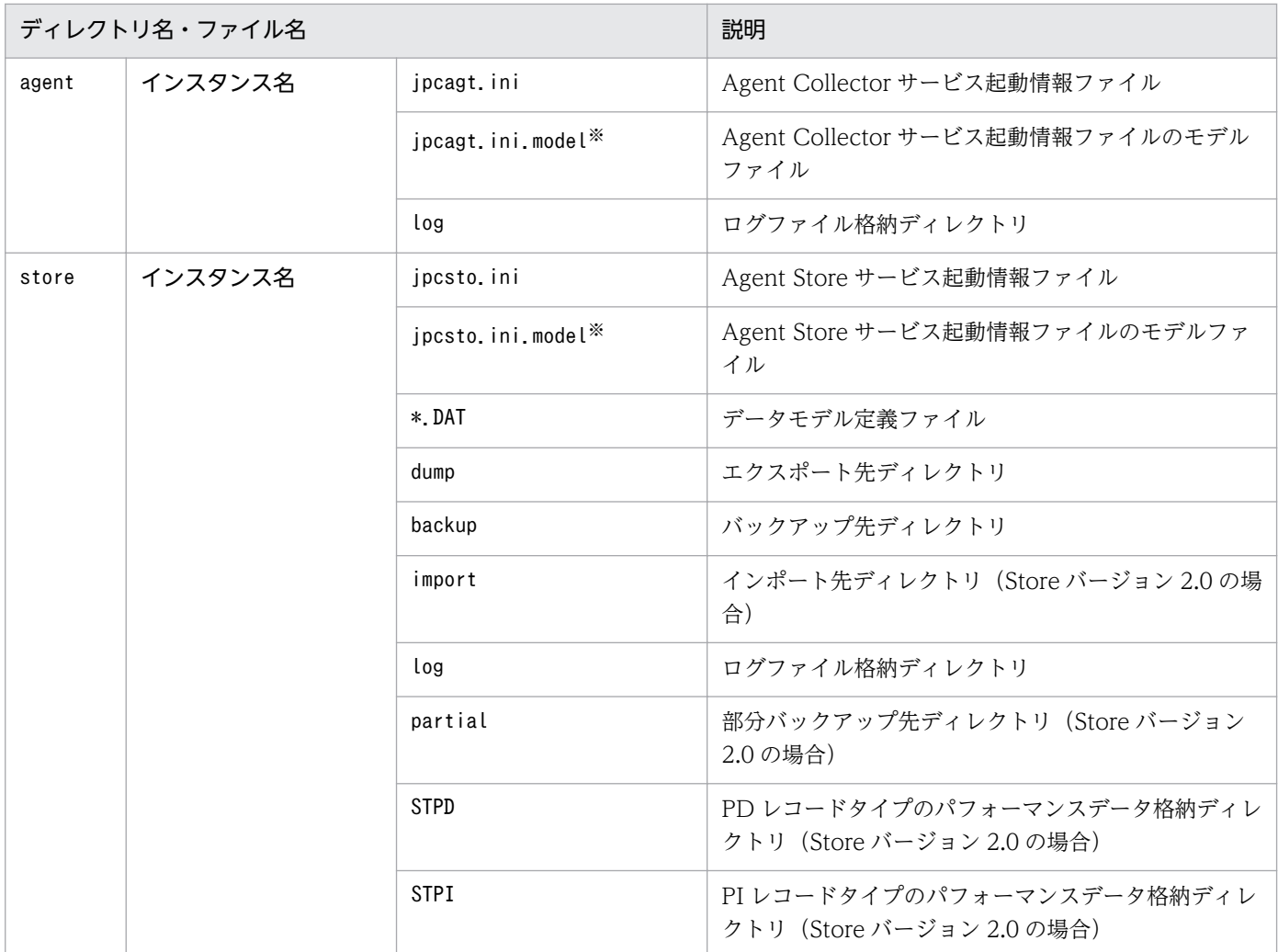

注※

インスタンス環境を構築した時点の設定値に戻したいときに使用します。

• インスタンス環境のサービス ID

インスタンス環境のサービス ID は次のようになります。

- Agent Collector サービス:RA インスタンス番号 インスタンス名 [ホスト名]
- Agent Store サービス: RS インスタンス番号 インスタンス名 [ホスト名]

PFM - Agent for DB2 の場合,インスタンス名にはjpcconf inst setup コマンドで指定したインスタ ンス名が表示されます。

例えば,ホスト名が「host1」で,インスタンス名に「db2inst」を指定した場合,サービス ID は次の ようになります。

- Agent Collector サービス:RA1db2inst [host1]
- Agent Store サービス:RS1db2inst [host1]

サービス ID については、マニュアル「JP1/Performance Management 設計・構築ガイド」の,付録 に記載されている命名規則を参照してください。

## (5) ネットワークの設定

Performance Management を使用するネットワーク構成に応じて行う設定です。

ネットワークの設定には次の 2 つの項目があります。

### • IP アドレスを設定する

Performance Management を複数の LAN に接続されたネットワークで使用するときに設定します。 複数の IP アドレスを設定するには、jpchosts ファイルにホスト名と IP アドレスを定義します。設定 したjpchosts ファイルは Performance Management システム全体で統一させてください。

詳細についてはマニュアル「JP1/Performance Management 設計・構築ガイド」の,インストール とセットアップについて説明している章を参照してください。

• ポート番号を設定する

Performance Management が使用するポート番号を設定できます。運用での混乱を避けるため,ポー ト番号とサービス名は、Performance Management システム全体で統一させてください。

ポート番号の設定の詳細についてはマニュアル「JP1/Performance Management 設計・構築ガイド」 の,インストールとセットアップについて説明している章を参照してください。

## (6) ログのファイルサイズ変更

Performance Management の稼働状況を, Performance Management 独自のログファイルに出力しま す。このログファイルを「共通メッセージログ」と呼びます。共通メッセージログは、デフォルトで 2,048 キロバイトのファイルが 2 ファイル使用されます。このファイルサイズを変更したい場合に必要な設定です。

詳細については,マニュアル「JP1/Performance Management 設計・構築ガイド」の,インストールと セットアップについて説明している章を参照してください。

## (7) パフォーマンスデータの格納先の変更

PFM - Agent for DB2 で管理されるパフォーマンスデータを格納するデータベースの保存先,バックアッ プ先,エクスポート先,またはインポート先のディレクトリを変更したい場合に必要な設定です。

パフォーマンスデータは,デフォルトでは,次の場所に保存されます。

• 保存先:/opt/jp1pc/agtr/store/インスタンス名/

- バックアップ先:/opt/jp1pc/agtr/store/インスタンス名/backup/
- 部分バックアップ先※:/opt/jp1pc/agtr/store/インスタンス名/partial/
- エクスポート先:/opt/jp1pc/agtr/store/インスタンス名/dump/
- インポート先※:/opt/jp1pc/agtr/store/インスタンス名/import/

#### 注※

Store バージョン 2.0 使用時だけ設定できます。

#### 注意

論理ホストで運用する場合のデフォルトの保存先については,「/opt/jp1pc」を「環境ディレクトリ/ jp1pc」に読み替えてください。

詳細については,「[2.4.1 パフォーマンスデータの格納先の変更」](#page-55-0)を参照してください。

## (8) PFM - Agent for DB2 の接続先 PFM - Manager の設定

PFM - Agent がインストールされているホストで,その PFM - Agent を管理する PFM - Manager を設 定します。接続先の PFM - Manager を設定するには、jpcconf mgrhost define コマンドを使用します。

### 注意事項

- 同一ホスト上に,複数の PFM Agent がインストールされている場合でも,接続先に指定でき る PFM - Manager は,1 つだけです。PFM - Agent ごとに異なる PFM - Manager を接続先 に設定することはできません。
- PFM Agent と PFM Manager が同じホストにインストールされている場合,PFM Agent の接続先 PFM - Manager はローカルホストの PFM - Manager となります。この場合,接続 先の PFM - Manager をほかの PFM - Manager に変更できません。
- セットアップを実施する前に,ローカルホストで Performance Management のプログラムの サービスが起動されている場合は,すべて停止してください。サービスの停止方法については, マニュアル「JP1/Performance Management 運用ガイド」の, Performance Management の起動と停止について説明している章を参照してください。

手順を次に示します。

1. Performance Management のプログラムおよびサービスを停止する。

jpcconf mgrhost define コマンド実行時に, Performance Management のプログラムおよびサービ スが起動されている場合は,停止を問い合わせるメッセージが表示されます。

2. 接続先の PFM - Manager ホストのホスト名を指定して、jpcconf mgrhost define コマンドを実行する。 例えば,接続先の PFM - Manager がホスト host01 上にある場合,次のように指定します。

jpcconf mgrhost define -host host01

ここでは、対話形式の実行例を示していますが、jpcconf mgrhost define コマンドは非対話形式でも 実行できます。jpcconf mgrhost define コマンドの詳細については,マニュアル「JP1/Performance Management リファレンス」のコマンドについて説明している章を参照してください。

## (9) 動作ログ出力の設定 《オション》

アラーム発生時に動作ログを出力したい場合に必要な設定です。動作ログとは,システム負荷などのしき い値オーバーに関するアラーム機能と連動して出力される履歴情報です。

設定方法については,「[付録 J 動作ログの出力](#page-395-0)」を参照してください。

2. インストールとセットアップ

## 2.2 アンインストールとアンセットアップ

ここでは, PFM - Agent for DB2 をアンインストールおよびアンセットアップする手順を示します。

## 2.2.1 アンインストールとアンセットアップの前に

ここでは、PFM - Agent for DB2 をアンインストールおよびアンセットアップするときの注意事項を次に 示します。

### (1) アンインストールに必要な OS ユーザー権限に関する注意事項

PFM - Agent をアンインストールするときは,必ず,スーパーユーザー権限を持つアカウントで実行して ください。

## (2) ネットワークに関する注意事項

Performance Management プログラムをアンインストールしても、services ファイルに定義されたポー ト番号は削除されません。

### (3) プログラムに関する注意事項

- Performance Management のプログラムおよびサービスや, Performance Management のファイ ルを参照するような他プログラムを起動したままアンインストールした場合,ファイルやディレクトリ が残ることがあります。この場合は,手動でインストール先ディレクトリ以下をすべて削除してくださ い。
- PFM Base と PFM Agent がインストールされているホストの場合, PFM Base のアンインストー ルは PFM - Agent をアンインストールしないと実行できません。この場合, PFM - Agent, PFM -Base の順にアンインストールしてください。また、PFM - Manager と PFM - Agent がインストール されているホストの場合も同様に,PFM - Manager のアンインストールは PFM - Agent をアンイン ストールしないと実行できません。この場合, PFM - Agent, PFM - Manager の順にアンインストー ルしてください。

### (4) サービスに関する注意事項

PFM - Agent をアンインストールしただけではjpctool service list コマンドで表示できるサービスの 情報は削除されません。この場合,jpctool service delete コマンドを使用してサービスの情報を削除し てください。サービス情報の削除方法については,マニュアル「JP1/Performance Management 設計・ 構築ガイド」の,インストールとセットアップの章のサービスの削除について説明している個所を参照し てください。

なお, PFM - Web Console ホストにサービス情報の削除を反映するためには、jpctool service sync コ マンドを実行して,PFM - Manager ホストと PFM - Web Console ホストのエージェント情報を同期す る必要があります。

### (5) その他の注意事項

PFM - Web Console がインストールされているホストから、Performance Management プログラムを アンインストールする場合は,Web ブラウザの画面をすべて閉じてからアンインストールを実施してくだ さい。

### 2.2.2 アンセットアップ手順

ここでは、PFM - Agent for DB2 をアンセットアップする手順を説明します。

### (1) インスタンス環境のアンセットアップ

ここでは、PFM - Agent for DB2 をアンセットアップする手順を説明します。

### (a) インスタンス環境を削除する

インスタンス名を確認し,インスタンス環境を削除します。インスタンス環境の削除は,PFM - Agent ホ ストで実施します。

インスタンス名を確認するには,jpcconf inst list コマンドを使用します。また,構築したインスタン ス環境を削除するには,jpcconf inst unsetup コマンドを使用します。

インスタンス環境を削除する手順を次に示します。

#### 1. インスタンス名を確認する。

PFM - Agent for DB2 を示すサービスキーを指定して、jpcconf inst list コマンドを実行します。

jpcconf inst list -key DB2

設定されているインスタンス名が db2inst の場合,db2inst と表示されます。

#### 2. インスタンス環境の PFM - Agent のサービスが起動されている場合は,停止する。

サービスの停止方法については,マニュアル「JP1/Performance Management 運用ガイド」の, Performance Management の起動と停止について説明している章を参照してください。

#### 3. インスタンス環境を削除する。

PFM - Agent for DB2 を示すサービスキーおよびインスタンス名を指定して,jpcconf inst unsetup コマンドを実行します。

設定されているインスタンス名が db2inst の場合,次のように指定します。

jpcconf inst unsetup -key DB2 -inst db2inst

jpcconf inst unsetup コマンドが正常終了すると,インスタンス環境として構築されたディレクトリ, サービス ID が削除されます。

#### 注意

インスタンス環境をアンセットアップしても,jpctool service list コマンドで表示できるサービス の情報は削除されません。この場合. jpctool service delete コマンドを使用してサービスの情報を 削除してください。

PFM - Web Console ホストにインスタンス環境の削除を反映するためには、jpctool service sync コマンドを実行して,PFM - Manager ホストと PFM - Web Console ホストのエージェント情報を 同期する必要があります。

また,コマンド実行後に PFM - Manager を再起動してください。次に指定例を示します。

- インスタンス名:db2inst
- ホスト名:host03
- Agent Collector サービスのサービス ID:RA1db2inst[host03]
- Agent Store サービスのサービス ID:RS1db2inst[host03]

jpctool service delete -id R?1db2inst[host03] -host host03

コマンドについては,マニュアル「JP1/Performance Management リファレンス」の,コマンドについ て説明している章を参照してください。

### 2.2.3 アンインストール手順

PFM - Agent for DB2 をアンインストールする手順を説明します。

- 1. Performance Management のプログラムをアンインストールするホストに,スーパーユーザーでロ グインするかまたはsu コマンドでユーザーをスーパーユーザーに変更する。
- 2. ローカルホストで Performance Management のプログラムおよびサービスを停止する。

サービス情報を表示して,サービスが起動されていないか確認してください。ローカルホストで Performance Management のプログラムおよびサービスが起動されている場合は,すべて停止してく ださい。なお,停止するサービスは物理ホスト上および論理ホスト上のすべてのサービスです。 サービス情報の表示方法およびサービスの停止方法については,マニュアル「JP1/Performance Management 運用ガイド」の, Performance Management の起動と停止について説明している章を 参照してください。

3. 次のコマンドを実行して、Hitachi PP Installer を起動する。

#### /etc/hitachi\_setup

Hitachi PP Installer が起動され、初期画面が表示されます。

### 4. 初期画面で「D」を入力する。

アンインストールできるプログラムの一覧が表示されます。

5. アンインストールしたい Performance Management のプログラムを選択して,「D」を入力する。 選択したプログラムがアンインストールされます。なお,プログラムを選択するには,カーソルを移動 させ,スペースキーで選択します。

### 6. アンインストールが正常終了したら,「Q」を入力する。

Hitachi PP Installer の初期画面に戻ります。

監視対象システムのネットワーク構成の変更や、ホスト名の変更などに応じて、PFM - Agent for DB2 の システム構成を変更する場合があります。

PFM - Agent for DB2 のシステム構成を変更する場合, PFM - Manager や PFM - Web Console の設 定もあわせて変更する必要があります。Performance Management のシステム構成を変更する手順の詳 細については,マニュアル「JP1/Performance Management 設計・構築ガイド」の,インストールと セットアップについて説明している章を参照してください。なお,物理ホスト名またはエイリアス名を変 更するときに,固有の追加作業が必要な PFM - Agent もありますが, PFM - Agent for DB2 の場合, 固 有の追加作業は必要ありません。

## <span id="page-55-0"></span>2.4 PFM - Agent for DB2 の運用方式の変更

収集した稼働監視データの運用手順の変更などで,パフォーマンスデータの格納先や,インスタンス環境 といった,PFM - Agent for DB2 の運用方式を変更する場合があります。

ここでは、PFM - Agent for DB2 の運用方式を変更する手順を説明します。Performance Management 全体の運用方式を変更する手順の詳細についてはマニュアル「JP1/Performance Management 設計・構 築ガイド」の,インストールとセットアップについて説明している章を参照してください。

## 2.4.1 パフォーマンスデータの格納先の変更

PFM - Agent for DB2 で収集したパフォーマンスデータは, PFM - Agent for DB2 の Agent Store サー ビスの Store データベースで管理しています。ここではパフォーマンスデータの格納先の変更方法につい て説明します。

## (1) jpcconf db define コマンドを使用して設定を変更する

Store データベースで管理されるパフォーマンスデータの、次のデータ格納先ディレクトリを変更したい 場合は,jpcconf db define コマンドで設定します。Store データベースの格納先ディレクトリを変更する 前に収集したパフォーマンスデータが必要な場合は,jpcconf db define コマンドの-move オプションを使 用してください。jpcconf db define コマンドの詳細については,マニュアル「JP1/Performance Management リファレンス」を参照してください。

- 保存先ディレクトリ
- バックアップ先ディレクトリ
- 部分バックアップ先ディレクトリ※
- エクスポート先ディレクトリ
- インポート先ディレクトリ※
- 注※

Store バージョン 2.0 使用時だけ設定できます。

jpcconf db define コマンドで設定するオプション名,設定できる値の範囲などを次の表に示します。

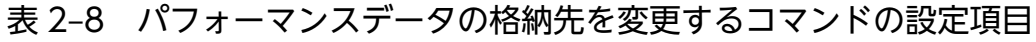

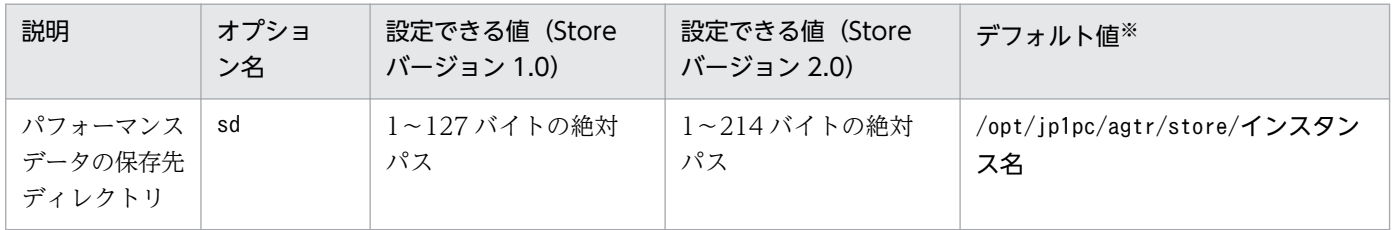

2. インストールとセットアップ

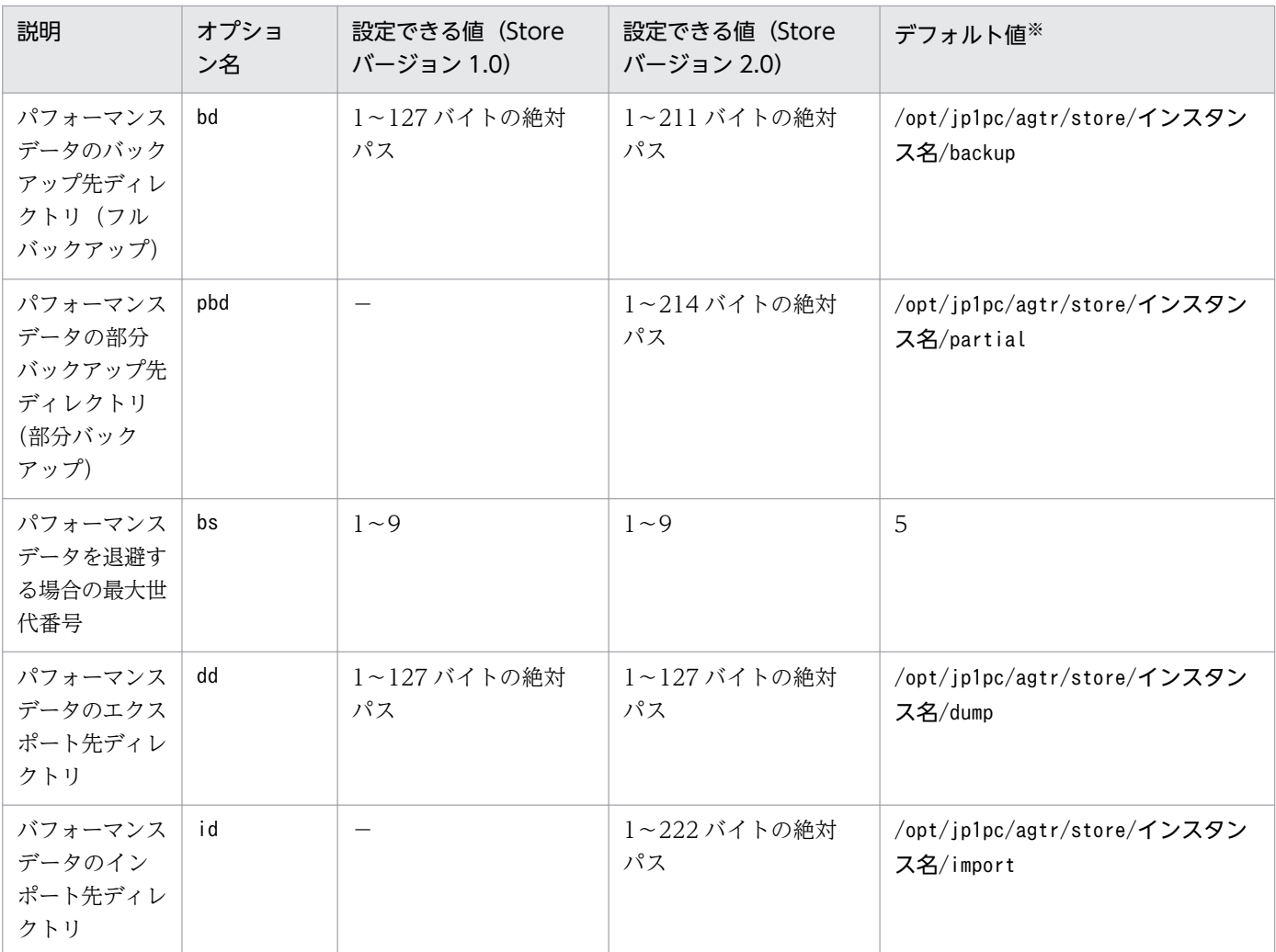

(凡例)

−:設定できません

注※

論理ホストで運用する場合のデフォルト値については,「/opt/jp1pc」を「環境ディレクトリ/jp1pc」 に読み替えてください。

# (2) jpcsto.ini ファイルを編集して設定を変更する(Store バージョン 1.0 の場合だけ)

Store バージョン 1.0 使用時は、jpcsto.ini を直接編集して変更できます。

### (a) jpcsto.ini ファイルの設定項目

jpcsto.ini ファイルで編集するラベル名,設定できる値の範囲などを次の表に示します。

表 2-9 パフォーマンスデータの格納先の設定項目 (jpcsto.ini の[Data Section]セクション)

| 説明                                      | ラベル名                     | 設定できる値(Store バージョ<br>$> 1.0$ ) $*1$ | デフォルト値※2                                 |
|-----------------------------------------|--------------------------|-------------------------------------|------------------------------------------|
| パフォーマンスデータの作成先<br>ディレクトリ                | Store $Dir*3$            | 1~127 バイトの絶対パス                      | /opt/jp1pc/agtr/store/インスタン<br>ス名        |
| パフォーマンスデータの退避先<br>ディレクトリ (フルバックアッ<br>プ) | Backup Dir <sup>*3</sup> | 1~127 バイトの絶対パス                      | /opt/jp1pc/agtr/store/インスタン<br>ス名/backup |
| パフォーマンスデータを退避す<br>る場合の最大世代番号            | Backup Save              | $1\sim9$                            | 5                                        |
| パフォーマンスデータのエクス<br>ポート先ディレクトリ            | Dump Dir <sup>※3</sup>   | 1~127 バイトの絶対パス                      | /opt/jp1pc/agtr/store/インスタン<br>ス名/dump   |

注※1

- ディレクトリ名は,Store データベースのデフォルトの格納先ディレクトリ(/opt/jp1pc/agtr/ store/インスタンス名/)からの相対パスか、または絶対パスで指定してください。
- 指定できる文字は,次の文字を除く,半角英数字,半角記号および半角空白です。 ; ,  $*$  ? ' " < > |
- 指定値に誤りがある場合,Agent Store サービスは起動できません。

注※2

論理ホストで運用する場合のデフォルト値については,「/opt/jp1pc」を「環境ディレクトリ/jp1pc」 に読み替えてください。

注※3

Store Dir, Backup Dir, および Dump Dir には、それぞれ重複したディレクトリを指定できません。

### (b) jpcsto.ini ファイルの編集前の準備

- Store データベースの格納先ディレクトリを変更する場合は,変更後の格納先ディレクトリを事前に作 成しておいてください。
- Store データベースの格納先ディレクトリを変更すると,変更前に収集したパフォーマンスデータが使 用できなくなります。変更前に収集したパフォーマンスデータが必要な場合は,次に示す手順でデータ を引き継いでください。
	- 1. jpctool db backup コマンドで Store データベースに格納されているパフォーマンスデータのバッ クアップを採取する。
	- 2.「(c) jpcsto.ini ファイルの編集手順」に従って Store データベースの格納先ディレクトリを変更す る。
	- 3. jpctool db restore コマンドで変更後のディレクトリにバックアップデータをリストアする。

### (c) jpcsto.ini ファイルの編集手順

手順を次に示します。

#### 1. PFM - Agent のサービスを停止する。

ローカルホストで PFM -Agent のプログラムおよびサービスが起動されている場合は,すべて停止し てください。

2. テキストエディターなどで、jpcsto. ini ファイルを開く。

#### 3. パフォーマンスデータの格納先ディレクトリなどを変更する。

次に示す網掛け部分を,必要に応じて修正してください。

[Data Section]

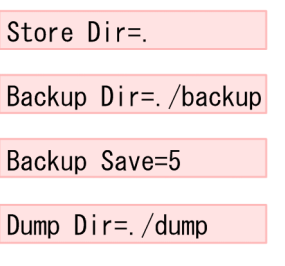

### 注意事項

÷

- 行頭および「=」の前後には空白文字を入力しないでください。
- 各ラベルの値の「.」は、Agent Store サービスの Store データベースのデフォルトの格納 先ディレクトリ (/opt/jp1pc/agtr/store/インスタンス名/)を示します。格納先を変更す る場合,その格納先ディレクトリからの相対パスか,または絶対パスで記述してください。
- jpcsto.ini ファイルには,データベースの格納先ディレクトリ以外にも,定義情報が記述さ れています。[Data Section]セクション以外の値は変更しないようにしてください。[Data Section]セクション以外の値を変更すると、Performance Management が正常に動作しな くなることがあります。

4. jpcsto.ini ファイルを保存して閉じる。

#### 5. Performance Management のプログラムおよびサービスを起動する。

#### 注意

この手順で Store データベースの格納先ディレクトリを変更した場合、パフォーマンスデータファイル は変更前のディレクトリから削除されません。これらのファイルが不要な場合は,次に示すファイルを 削除してください。

- 拡張子が.DB であるすべてのファイル
- 2. インストールとセットアップ

<span id="page-59-0"></span>• 拡張子が.IDX であるすべてのファイル

## 2.4.2 インスタンス環境の更新の設定

インスタンス環境を更新したい場合は,インスタンス名を確認し,インスタンス情報を更新します。イン スタンス情報の設定は,PFM - Agent ホストで実施します。

更新する情報は、次の表であらかじめ確認してください。DB2 のインスタンス情報の詳細については, DB2 のマニュアルを参照してください。

表 2-10 PFM - Agent for DB2 のインスタンス情報

| 項目           | 説明                                                                                                    | 設定できる値                                                                                                    | デフォルト値         |
|--------------|----------------------------------------------------------------------------------------------------|----------------------------------------------------------------------------------------------------|----------------|
| db2_instance | この値は更新できる。DB2のインス<br>タンス名を指定する。                                                                                                    | 8バイト以内の半角英数字。<br>ただし、次の文字は指定できない。                                                                                                    |                |
| db2 node     | この値は更新できる。DB2のノード<br>名を指定する。                                                                                                    | • 空白文字<br>• 次の記号                                                                                                    |                |
| db2 name     | この値は更新できる。DB2のデータ<br>ベース名を指定する。                                                                                                    | $\begin{bmatrix} 1 \end{bmatrix} \begin{bmatrix} 1 \end{bmatrix} \begin{bmatrix} 2 \end{bmatrix} \begin{bmatrix} 3 \end{bmatrix} \begin{bmatrix} 3 \end{bmatrix} \begin{bmatrix} 1 \end{bmatrix} \begin{bmatrix} 1 \end{bmatrix} \begin{bmatrix} 1 \end{bmatrix}$<br>$\lceil + \rfloor$ $\lceil$ , $\rfloor$ $\lceil - \rfloor$ $\lceil$ , $\rfloor$ $\lceil$ / $\rfloor$ $\lceil$ : $\rfloor$ $\lceil$ ; $\rfloor$<br>$\lceil \zeta \rfloor$ $\lceil = \rfloor$ $\lceil > \rfloor$ $\lceil ? \rfloor$ $\lceil \lfloor \rfloor$ $\lceil \frac{3}{4} \rfloor$ $\lceil \frac{1}{1} \rceil$ |                |
| db2 user     | この値は更新できる。DB2のデータ<br>ベースに接続できるユーザー名を指<br>定する。<br>次のどれかの権限を持つこと。<br>• SYSADM<br>· SYSCTRL<br>• SYSMAINT<br>またcollect_additional_infoに<br>「y」を指定した場合は次のどれかの<br>権限も必要。<br>• DATAACCESS<br>• DBADM<br>· SQLADM | $[\begin{array}{c} 1 \\ 0 \end{array}][\begin{array}{c} 1 \\ 0 \end{array}][\begin{array}{c} 1 \\ 0 \end{array}][\begin{array}{c} 1 \\ 0 \end{array}][\begin{array}{c} 1 \\ 0 \end{array}][\begin{array}{c} 1 \\ 0 \end{array}][\begin{array}{c} 1 \\ 0 \end{array}][\begin{array}{c} 1 \\ 0 \end{array}][\begin{array}{c} 1 \\ 0 \end{array}][\begin{array}{c} 1 \\ 0 \end{array}][\begin{array}{c} 1 \\ 0 \end{array}][\begin{array}{c} 1 \\ 0 \end{array}][\begin{array$                                                                                                    |                |
| db2 password | この値は更新できる。db2_user で指<br>定したユーザーのパスワードを指定<br>する。                                                                                                    | 64 バイト以内の半角英数字。<br>ただし、次の文字は指定できない。<br>• 空白文字<br>• 次の記号<br>$\begin{bmatrix} 1 \end{bmatrix} \begin{bmatrix} 1 \end{bmatrix} \begin{bmatrix} 2 \end{bmatrix} \begin{bmatrix} 3 \end{bmatrix} \begin{bmatrix} 3 \end{bmatrix} \begin{bmatrix} 1 \end{bmatrix} \begin{bmatrix} 1 \end{bmatrix} \begin{bmatrix} 1 \end{bmatrix}$<br>$\lceil + \rfloor$ $\lceil$ , $\rfloor$ $\lceil - \rfloor$ $\lceil$ . $\rfloor$ $\lceil$ / $\rfloor$ $\lceil$ : $\rfloor$ $\lceil$ ; $\rfloor$<br>$[\zeta] [-1] [\zeta] [\zeta] [\zeta] [\zeta] [\zeta] [\zeta] [\zeta]$                                 |                |
| attach_retry | この値は更新できる。DB2 インスタ<br>ンス接続リトライ回数を指定する。                                                                                                    | 0~99 (単位:回数)。                                                                                                    | $\overline{0}$ |

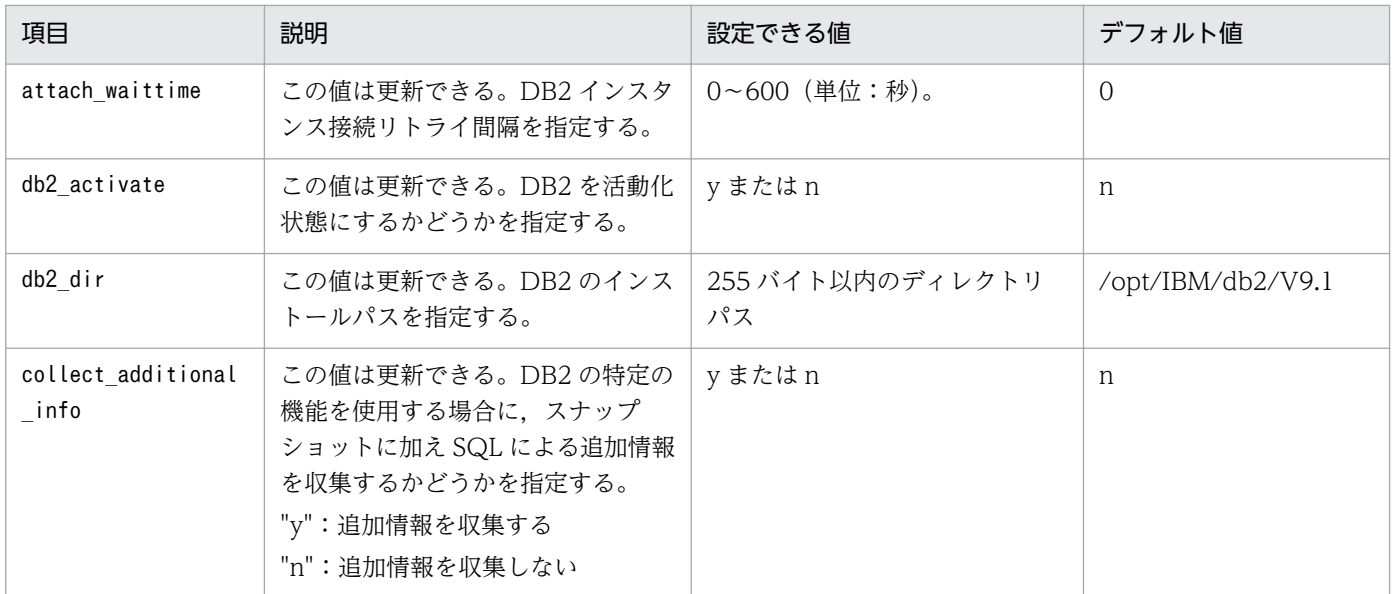

(凡例)

−:なし

インスタンス名を確認するには,jpcconf inst list コマンドを使用します。また,インスタンス環境を 更新するには,jpcconf inst setup コマンドを使用します。

インスタンス環境を更新する手順を次に示します。複数のインスタンス環境を更新する場合は,この手順 を繰り返し実施します。

#### 1. インスタンス名を確認する。

PFM - Agent for DB2 を示すサービスキーを指定して、jpcconf inst list コマンドを実行します。

jpcconf inst list -key DB2

設定されているインスタンス名が db2inst の場合, db2inst と表示されます。

#### 2. 更新したいインスタンス環境の PFM - Agent for DB2 のサービスが起動されている場合は,停止する。

サービスの停止方法については,マニュアル「JP1/Performance Management 運用ガイド」の, Performance Management の起動と停止について説明している章を参照してください。

jpcconf inst setup コマンド実行時に、更新したいインスタンス環境のサービスが起動されている場 合は,確認メッセージが表示され,サービスを停止できます。サービスを停止した場合は,更新処理が 続行されます。サービスを停止しなかった場合は,更新処理が中断されます。

### 3. PFM - Agent for DB2 を示すサービスキーおよびインスタンス名を指定して、jpcconf inst setup コ マンドを実行する。

インスタンス名 db2inst のインスタンス環境を更新する場合, 次のように指定してコマンドを実行しま す。

jpcconf inst setup -key DB2 -inst db2inst

4. DB2 のインスタンス情報を更新する。

<span id="page-61-0"></span>表 2-10 に示した項目を,コマンドの指示に従って入力します。現在設定されている値が表示されます (ただし、db2 passwd の値は表示されません)。表示された値を変更しない場合は、リターンキーだけ を押してください。

すべての入力が終了すると,インスタンス環境が更新されます。

#### 5. 更新したインスタンス環境のサービスを再起動する。

サービスの起動方法については,マニュアル「JP1/Performance Management 運用ガイド」の, Performance Management の起動と停止について説明している章を参照してください。

#### 注意

更新できない項目の値を変更したい場合は,インスタンス環境を削除したあと,再作成してください。

コマンドについては,マニュアル「JP1/Performance Management リファレンス」の,コマンドについ て説明している章を参照してください。

## 2.4.3 Store バージョン 2.0 への移行

Store データベースの保存形式には,バージョン 1.0 と 2.0 の 2 種類あります。Store バージョン 2.0 の詳 細については,マニュアル「JP1/Performance Management 設計・構築ガイド」を参照してください。

Store バージョン 2.0 は, PFM - Base または PFM - Manager のバージョン 08-10 以降の環境に, PFM - Agent for DB2 のバージョン 08-10 以降で新規にインスタンスを構築した場合にデフォルトで利用でき ます。それ以外の場合は, Store バージョン 1.0 形式のままとなっているため, セットアップコマンドに よって Store バージョン 2.0 に移行してください。

何らかの理由によって Store バージョン 1.0 に戻す必要がある場合は,Store バージョン 2.0 のアンセッ トアップを行ってください。

インストール条件に対応する Store バージョン 2.0 の利用可否と利用手順を次の表に示します。

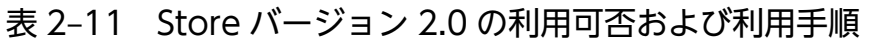

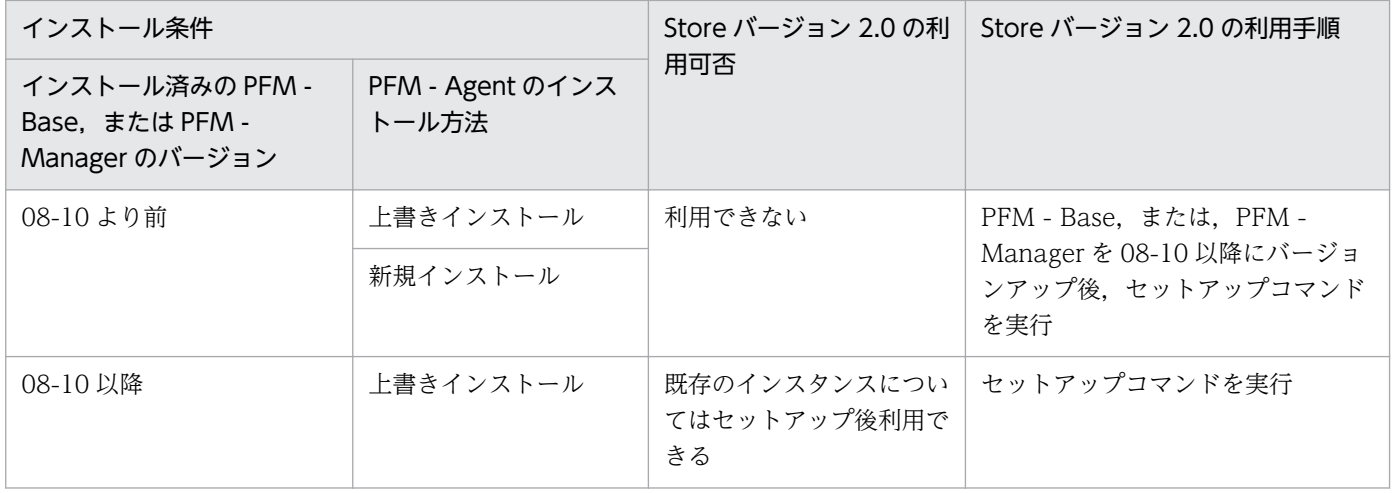

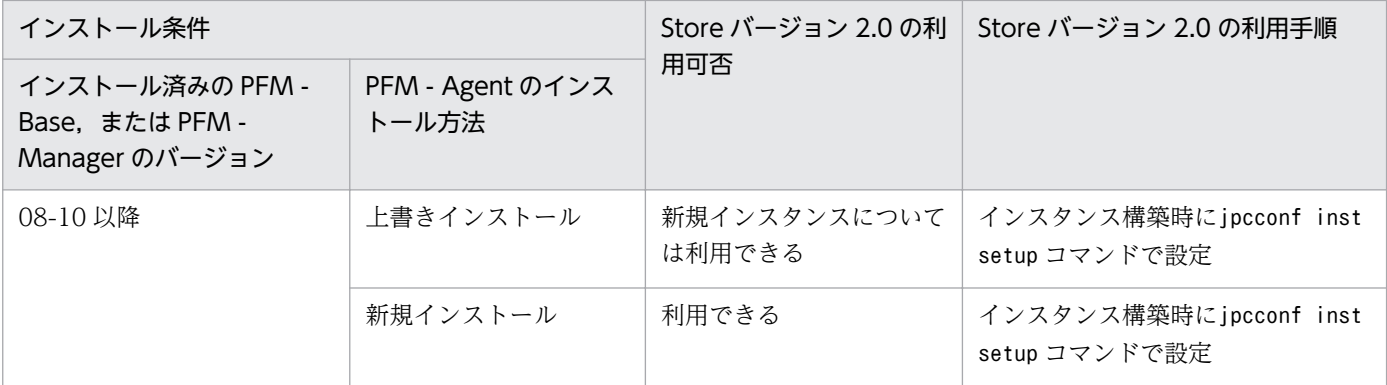

## (1) Store バージョン 2.0 のセットアップ

Store バージョン 2.0 へ移行する場合のセットアップ手順について説明します。

1. システムリソース見積もりとリテンションの設定

Store バージョン 2.0 導入に必要なシステムリソースが、実行環境に適しているかどうかを確認してく ださい。必要なシステムリソースを次に示します。

- ディスク容量
- ファイル数
- 1 プロセスがオープンするファイル数

これらの値はリテンションの設定によって調節できます。実行環境の保有しているリソースを考慮して リテンションを設定してください。システムリソースの見積もりについては,リリースノートを参照し てください。

2. ディレクトリの設定

Store バージョン 2.0 に移行する場合に, Store バージョン 1.0 でのディレクトリ設定では, Agent Store サービスが起動しないことがあります。このため、Agent Store サービスが使用するディレクト リの設定を見直す必要があります。Agent Store サービスが使用するディレクトリの設定はjpcconf db define コマンドを使用して表示・変更できます。

Store バージョン 2.0 は、Store データベースの作成先ディレクトリやバックアップ先ディレクトリの 最大長が Store バージョン 1.0 と異なります。Store バージョン 1.0 でディレクトリの設定を相対パス に変更している場合,絶対パスに変換した値が Store バージョン 2.0 でのディレクトリ最大長の条件を 満たしているか確認してください。Store バージョン 2.0 のディレクトリ最大長は 214 バイトです。 ディレクトリ最大長の条件を満たしていない場合は、Agent Store サービスが使用するディレクトリの 設定を変更したあと,手順 3 以降に進んでください。

3. セットアップコマンドの実行

Store バージョン 2.0 に移行するため. jpcconf db vrset -ver2.0 コマンドを実行します。jpcconf db vrset -ver2.0 コマンドは、Agent インスタンスごとに実行してください。

jpcconf db vrset コマンドの詳細については、マニュアル「JP1/Performance Management リファ レンス」を参照してください。

4. リテンションの設定

2. インストールとセットアップ

手順 1 の見積もり時に設計したリテンションを設定してください。Agent Store サービスを起動して, PFM - Web Console で設定してください。

## (2) Store バージョン 2.0 のアンセットアップ

Store バージョン 2.0 はjpcconf db vrset -ver1.0 コマンドを使用してアンセットアップします。Store バージョン 2.0 をアンセットアップすると、Store データベースのデータはすべて初期化され、Store バー ジョン 1.0 に戻ります。

jpcconf db vrset コマンドの詳細については,マニュアル「JP1/Performance Management リファレン ス」を参照してください。

### (3) 注意事項

### (a) Store バージョン 1.0 から Store バージョン 2.0 に移行する場合

Store データベースを Store バージョン 1.0 から Store バージョン 2.0 に移行した場合, PI レコードタイ プのレコードの保存期間の設定は引き継がれますが、PD レコードタイプのレコードについては、以前の 設定値(保存レコード数)に関係なくデフォルトの保存期間がレコードごとに設定され,保存期間以前に 収集されたデータは削除されます。

例えば, Store バージョン 1.0 で, Collection Interval が 3,600 秒の PD レコードの保存レコード数を 1,000 に設定していた場合, PD レコードは 1 日に 24 レコード保存されることになるので, 1,000÷24≒ 約 42 日分のデータが保存されています。この Store データベースを Store バージョン 2.0 へ移行した結 果,デフォルト保存期間が 10 日に設定されたとすると,11 日以上前のデータは削除されて参照できなく なります。

Store バージョン 2.0 へ移行する前に、PD レコードタイプのレコードの保存レコード数の設定を確認し, Store バージョン 2.0 でのデフォルト保存期間以上のデータが保存される設定となっている場合は、jpctool db dump コマンドでデータベース内のデータを出力してください。Store バージョン 2.0 でのデフォルト保 存期間については,リリースノートを参照してください。

### (b) Store バージョン 2.0 から Store バージョン 1.0 に戻す場合

Store バージョン 2.0 をアンセットアップすると、データは初期化されます。このため、Store バージョン 1.0 に変更する前に、jpctool db dump コマンドで Store バージョン 2.0 の情報を出力してください。

## 2.5 バックアップとリストア

PFM - Agent for DB2 のバックアップおよびリストアについて説明します。

障害が発生してシステムが壊れた場合に備えて、PFM - Agent for DB2 の設定情報のバックアップを取得 してください。PFM - Agent for DB2 をセットアップしたときなど,システムを変更したときにはバック アップを取得してください。

なお, Performance Management システム全体のバックアップおよびリストアについては、マニュアル 「JP1/Performance Management 運用ガイド」の,バックアップとリストアについて説明している章を 参照してください。

## 2.5.1 バックアップ

バックアップはファイルをコピーするなど,任意の方法で取得してください。バックアップを取得する際 は,PFM - Agent for DB2 のサービスを停止した状態で行ってください。

### 注意事項

PFM - Agent for DB2 のバックアップを取得する際は、取得した環境の製品バージョン番号を管 理するようにしてください。製品バージョン番号の詳細については,リリースノートを参照してく ださい。

PFM - Agent for DB2 の設定情報のバックアップ対象ファイルを次の表に示します。

### 表 2-12 PFM - Agent for DB2 のバックアップ対象ファイル (物理ホストの場合)

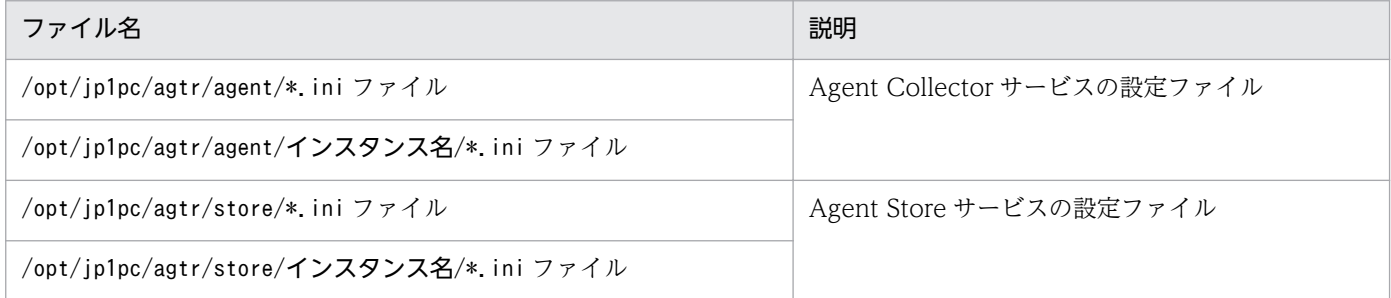

### 表 2-13 PFM - Agent for DB2 のバックアップ対象ファイル (論理ホストの場合)

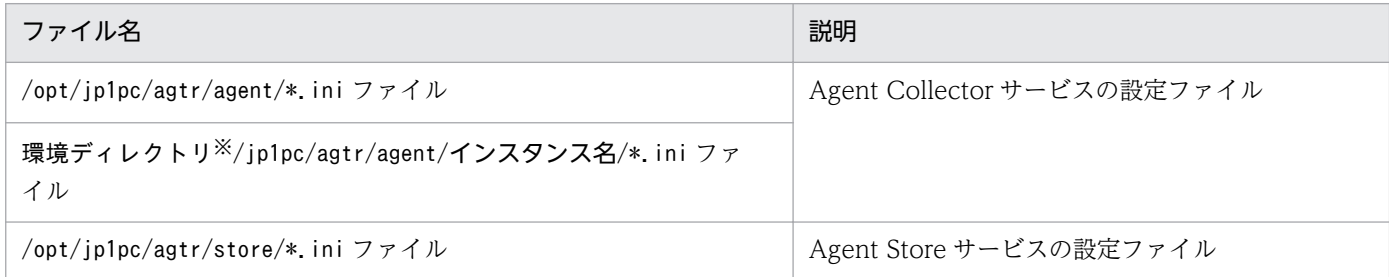

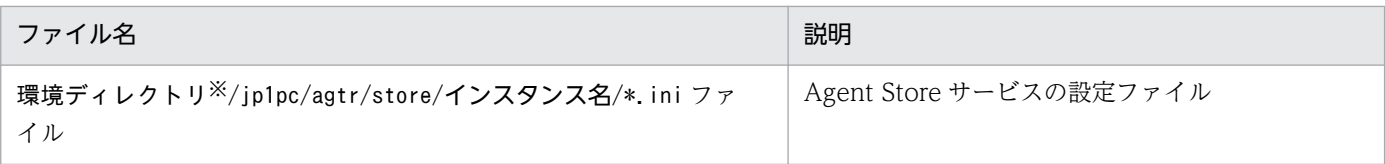

#### 注※

環境ディレクトリは,論理ホスト作成時に作成される共用ディスク上のディレクトリです。

## 2.5.2 リストア

PFM - Agent for DB2 の設定情報をリストアする場合は、次に示す前提条件を確認した上で、バックアッ プ対象ファイルを元の位置にコピーしてください。バックアップした設定情報ファイルで,ホスト上の設 定情報ファイルを上書きします。

#### 前提条件

- PFM Agent for DB2 がインストール済みであること。
- PFM Agent for DB2 のサービスが停止していること。

### 注意事項

PFM - Agent for DB2 の設定情報をリストアする場合、バックアップを取得した環境とリ ストアする環境の製品バージョン番号が完全に一致している必要があります。製品バージョ ン番号の詳細については,リリースノートを参照してください。リストアの可否についての 例を次に示します。

#### リストアできるケース

PFM - Agent for DB2 10-00 でバックアップした設定情報を PFM - Agent for DB2 10-00 にリストアする。

#### リストアできないケース

・PFM - Agent for DB2 09-00 でバックアップした設定情報を PFM - Agent for DB2 09-50 にリストアする。

・PFM - Agent for DB2 09-00 でバックアップした設定情報を PFM - Agent for DB2 09-00-01 にリストアする。

## 2.6 Web ブラウザでマニュアルを参照するための設定

Performance Management では、PFM - Web Console がインストールされているホストに、プログラ ムプロダクトに標準添付されているマニュアル提供媒体からマニュアルをコピーすることで. Web ブラウ ザでマニュアルを参照できるようになります。なお,PFM - Web Console をクラスタ運用している場合 は,実行系,待機系それぞれの物理ホストでマニュアルをコピーしてください。

### 2.6.1 マニュアルを参照するための設定

### (1) PFM - Web Console のヘルプからマニュアルを参照する場合

- 1. PFM Web Console のセットアップ手順に従い, PFM Web Console に PFM Agent を登録す る(PFM - Agent の追加セットアップを行う)。
- 2. PFM Web Console がインストールされているホストに,マニュアルのコピー先ディレクトリを作 成する。
	- Windows の場合: PFM Web Console のインストール先フォルダ\doc\言語コード\××××
	- UNIX の場合:/opt/jp1pcwebcon/doc/言語コード/××××

××××には,PFM - Agent のヘルプ ID を指定してください。ヘルプ ID については,「[付録 C 識](#page-372-0) [別子一覧」](#page-372-0)を参照してください。

3. 手順 2 で作成したディレクトリの直下に,マニュアル提供媒体から次のファイルおよびディレクトリ をコピーする。

HTML マニュアルの場合

Windows の場合: 該当するドライブ\MAN\3021\資料番号 (03004A0D など)下の,すべての HTML ファイル, CSS ファイル, および GRAPHICS フォルダ

UNIX の場合:/提供媒体のマウントポイント/MAN/3021/資料番号(03004A0D など)下の,すべ ての HTML ファイル, CSS ファイル, および GRAPHICS ディレクトリ

PDF マニュアルの場合

Windows の場合: 該当するドライブ\MAN\3021\資料番号 (03004A0D など)下の PDF ファイル UNIX の場合:/提供媒体のマウントポイント/MAN/3021/資料番号(03004A0D など)下の PDF ファイル

コピーの際,HTML マニュアルの場合は INDEX.HTM ファイルが,PDF マニュアルの場合は PDF ファイル自体が,作成したディレクトリ直下に配置されるようにしてください。

#### 4. PFM - Web Console を再起動する。

## (2) お使いのマシンのハードディスクからマニュアルを参照する場合

提供媒体から直接 HTML ファイル, CSS ファイル, PDF ファイル, および GIF ファイルを任意のディレ クトリにコピーしてください。HTML マニュアルの場合,次のディレクトリ構成になるようにしてくださ い。

html(HTMLファイルおよびCSSファイルを格納) LGRAPHICS (GIFファイルを格納)

### 2.6.2 マニュアルの参照手順

マニュアルの参照手順を次に示します。

- 1. PFM Web Console の [メイン]画面のメニューバーフレームにある [ヘルプ] メニューをクリッ クし,[ヘルプ選択]画面を表示する。
- 2. マニュアル名またはマニュアル名の後ろの「PDF]をクリックする。

マニュアル名をクリックすると HTML 形式のマニュアルが表示されます。[PDF]をクリックすると PDF 形式のマニュアルが表示されます。

#### Web ブラウザでの文字の表示に関する注意事項

Windows の場合, [スタート] メニューからオンラインマニュアルを表示させると, すでに表示され ている Web ブラウザの画面上に HTML マニュアルが表示されることがあります。

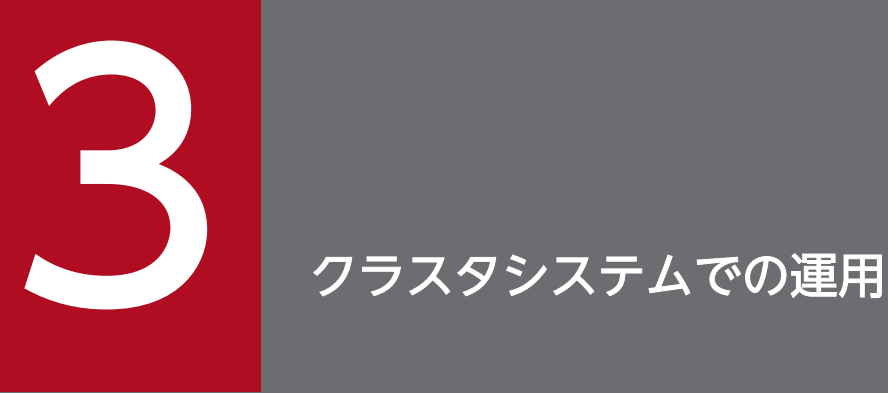

この章では、クラスタシステムで PFM - Agent for DB2 を運用する場合のインストール,セッ トアップ,クラスタシステムで PFM - Agent for DB2 を運用しているときの処理の流れなどに ついて説明します。

## 3.1 クラスタシステムの概要

クラスタシステムとは,複数のサーバシステムを連携して 1 つのシステムとして運用するシステムです。 PFM - Agent for DB2 の監視対象プログラムである, DB2 は、次のクラスタシステムで運用できます。

• HA (High Availability) クラスタシステム構成の DB2

ここでは,クラスタシステムで PFM - Agent for DB2 を運用する場合の構成について説明します。クラ スタシステムの概要,および Performance Management システムをクラスタシステムで運用する場合の システム構成については、マニュアル「JP1/Performance Management 運用ガイド」の、クラスタシス テムでの構築と運用について説明している章を参照してください。

なお,この章で,単に「クラスタシステム」と記述している場合は,HA クラスタシステムのことを指し ます。クラスタシステムでの運用は,AIX だけサポートされます。

## 3.1.1 HA クラスタシステム

### (1) HA クラスタシステムでの DB2 の構成

DB2 を HA クラスタシステムで運用すると,障害発生時にフェールオーバーすることができ,可用性が向 上します。

DB2 を HA クラスタシステムで運用する場合、一般的には、実行系ノードと待機系ノードの両方に DB2 の環境を構築し、両方のノードから実行できる DB2 のインスタンスを共有ディスクに構築します。なお, HA クラスタシステム上で DB2 を運用する場合,一般的にはクラスタソフトから DB2 を制御するための ソリューション製品を使用します。UNIX のクラスタソフトの場合は,各クラスタソフトのベンダーが提 供している製品を使います。

また,クラスタシステムでの DB2 の構成や運用方法は,システムによって異なる場合があります。

## (2) HA クラスタシステムでの PFM - Agent for DB2 の構成

PFM - Agent for DB2 は,HA クラスタシステムで運用でき,クラスタ構成の DB2 を監視できます。HA クラスタシステムで PFM - Agent for DB2 を運用する場合は,次の図のような構成で運用します。

図 3‒1 HA クラスタシステムでの PFM - Agent for DB2 の構成例

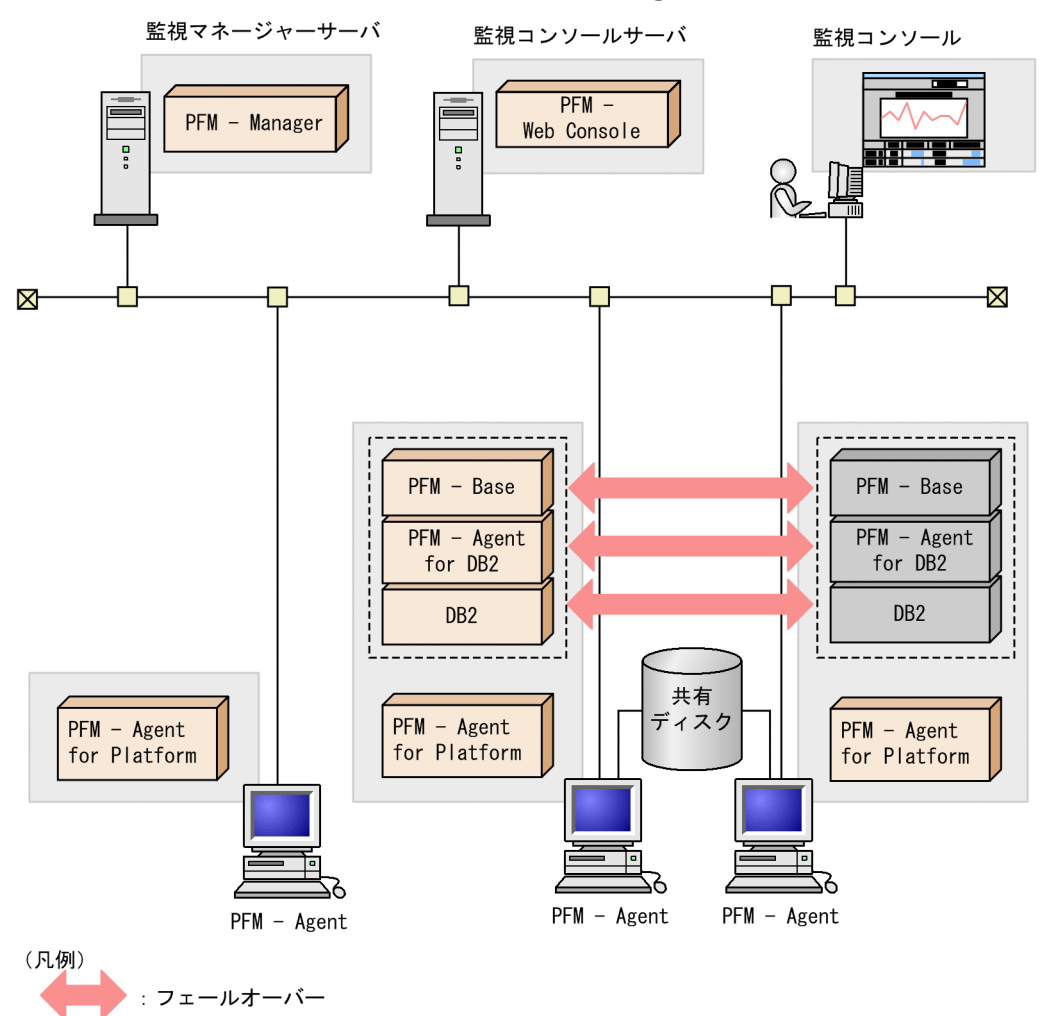

図 3-1 に示すように, PFM - Agent for DB2 はクラスタ構成の DB2 と同じ論理ホスト環境で動作し, DB2 を監視します。障害発生時は DB2 のフェールオーバーに連動して PFM - Agent for DB2 もフェー ルオーバーし,監視を継続できます。

また,共有ディスクに定義情報やパフォーマンス情報を格納し,フェールオーバー時に引き継ぎます。1 つの論理ホストに複数の Performance Management のプログラムがある場合は,それぞれが同じ共有 ディレクトリを使います。

1つのノードで PFM - Agent for DB2 を複数実行できます。クラスタ構成の DB2 が複数ある構成(アク ティブ・アクティブ構成)の場合,それぞれの論理ホスト環境で, PFM - Agent for DB2 を実行してくだ さい。それぞれの PFM - Agent for DB2 は独立して動作し,別々にフェールオーバーできます。

JP1/Performance Management - Agent Option for IBM DB2 71

## 3.2 フェールオーバー時の処理

実行系ホストに障害が発生すると,処理が待機系ホストに移ります。

ここでは、PFM - Agent for DB2 に障害が発生した場合のフェールオーバー時の処理について説明しま す。また, PFM - Manager に障害が発生した場合の, PFM - Agent for DB2 への影響について説明しま す。

### 3.2.1 PFM - Agent ホストに障害が発生した場合のフェールオーバー

PFM - Agent for DB2 を実行している PFM - Agent ホストでフェールオーバーが発生した場合の処理を 次の図に示します。

図 3‒2 PFM - Agent ホストでフェールオーバーが発生した場合の処理

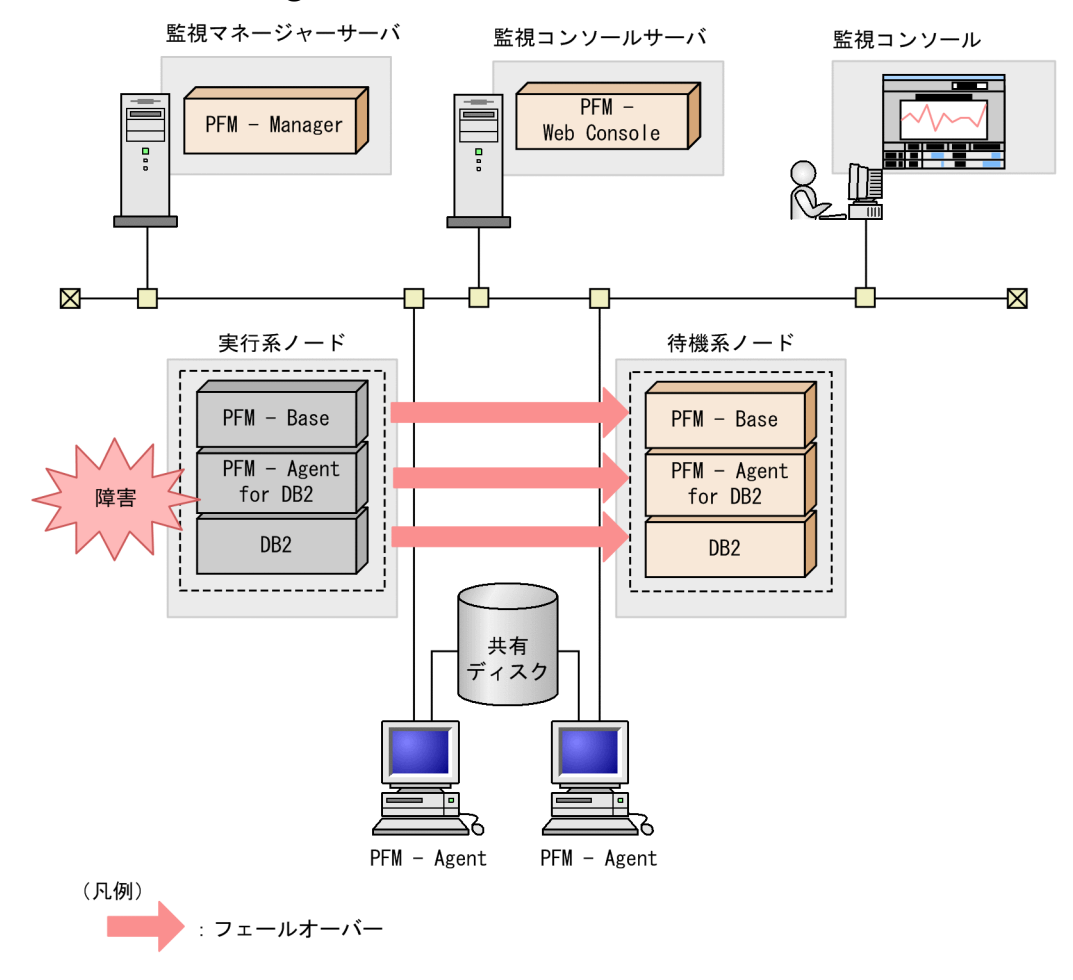

PFM - Agent for DB2 のフェールオーバー中に, PFM - Web Console で操作すると, 「There was no answer(-6)」というメッセージが表示されます。この場合は,フェールオーバーが完了するまで待ってか ら操作してください。
PFM - Agent for DB2 のフェールオーバー後に,PFM - Web Console で操作をすると,フェールオー バー先のノードで起動した PFM - Agent for DB2 に接続されます。

# 3.2.2 PFM - Manager が停止した場合の影響

PFM - Manager が停止すると, Performance Management システム全体に影響があります。

PFM - Manager は,各ノードで動作している PFM - Agent for DB2 のエージェント情報を一括管理し ています。また,PFM - Agent for DB2 がパフォーマンス監視中にしきい値を超えた場合のアラームイベ ントの通知や、アラームイベントを契機としたアクションの実行を制御しています。このため、PFM -Manager が停止すると, Performance Management システムに次の表に示す影響があります。

表 3-1 PFM - Manager が停止した場合の PFM - Agent for DB2 への影響

| プログラム名                             | 影響                                                                                                    | 対処                                                                                                    |
|------------------------------------|----------------------------------------------------------------------------------------------------|----------------------------------------------------------------------------------------------------|
| PFM - Agent for<br>DB <sub>2</sub> | PFM - Agent for DB2 の動作中に, PFM - Manager が停止した<br>場合,次のように動作する。<br>• パフォーマンスデータは継続して収集される。<br>• 発生したアラームイベントを PFM - Manager に通知できない<br>ため、アラーム定義ごとにアラームイベントが保持され、PFM<br>- Manager が起動するまで通知をリトライする。保持している<br>アラームイベントが3つを超えると、古いアラームイベントは<br>上書きされる。また、PFM - Agent for DB2 を停止すると、保<br>持しているアラームイベントは削除される。<br>• PFM - Manager に通知済みのアラームステータスは、PFM -<br>Manager が再起動したときに一度リセットされる。その後,<br>PFM - Manager が PFM - Agent for DB2 の状態を確認したあ<br>と,アラームステータスは最新の状態となる。<br>• PFM - Agent for DB2 を停止しようとした場合, PFM -<br>Manager に停止することを通知できないため、停止に時間が掛<br>かる。 | PFM - Manager を起動する。<br>動作中の PFM - Agent for DB2<br>はそのまま運用できる。ただし,<br>アラームが期待したとおり通知さ<br>れない場合があるため,PFM -<br>Manager 復旧後に、共通メッセー<br>ジログに出力されているメッセー<br>ジKAVE00024-I を確認すること。 |

PFM - Manager が停止した場合の影響を考慮の上,運用方法を検討してください。なお,トラブル以外 にも,構成変更やメンテナンスの作業などで PFM - Manager の停止が必要になる場合もあります。運用 への影響が少ないときに、メンテナンスすることをお勧めします。

JP1/Performance Management - Agent Option for IBM DB2 73

# 3.3 インストールとセットアップ

ここでは,クラスタシステムでの PFM - Agent for DB2 のインストールとセットアップの手順について 説明します。

なお, PFM - Manager のインストールとセットアップの手順については、マニュアル「JP1/Performance Management 運用ガイド」の,クラスタシステムでの構築と運用について説明している章を参照してく ださい。

# 3.3.1 インストールとセットアップの流れ

クラスタシステムで,論理ホスト運用する PFM - Agent for DB2 のインストールおよびセットアップの 流れを次の図に示します。

# 図 3‒3 クラスタシステムで論理ホスト運用する PFM - Agent for DB2 のインストールおよび セットアップの流れ

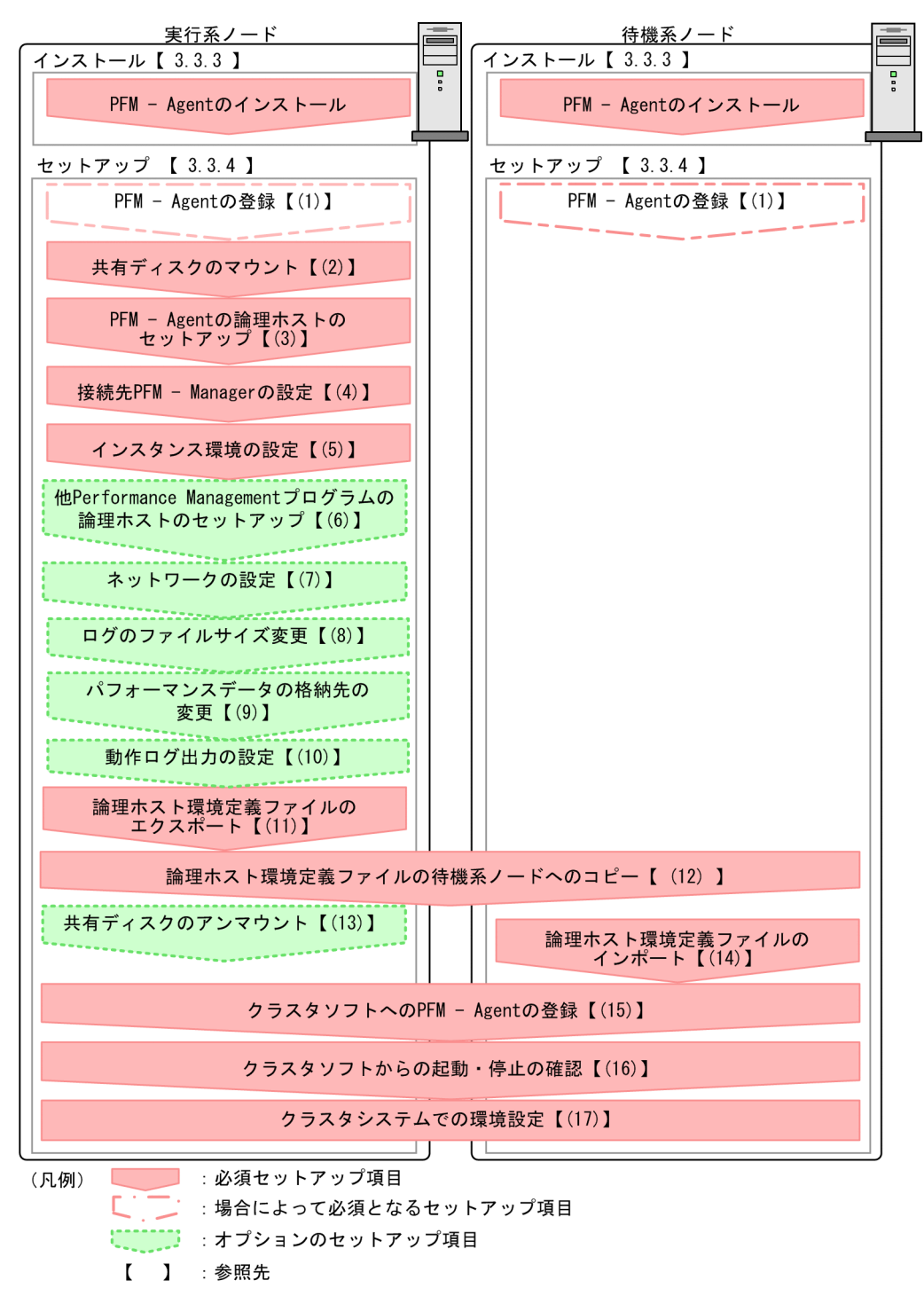

#### 注意

論理ホスト環境の PFM - Agent をセットアップしても、物理ホスト環境の PFM - Agent の定義内容 は引き継がれません。論理ホスト環境および物理ホスト環境では,インスタンス環境を設定した時点 で,新規に環境が作成されます。

なお,ユーザー入力を必要とするセットアップコマンドは,対話形式で実行するか非対話形式で実行する かを選択できます。

3. クラスタシステムでの運用

JP1/Performance Management - Agent Option for IBM DB2 75

対話形式で実行する場合は,コマンドの指示に従ってユーザーが値を入力する必要があります。

非対話形式で実行する場合は,コマンド実行中に必要となる入力作業を,オプション指定や定義ファイル で代替するため,ユーザー入力が不要になります。また,バッチ処理やリモート実行によってセットアッ プ作業を自動化できるため,管理者の負担や運用コストを低減できます。非対話形式のコマンドは,次の ような場合に便利です。

• 監視対象との接続に使用するパスワードを定期的に変更したい

• 複数の監視対象を追加する際の作業を効率化したい

コマンドの詳細については,マニュアル「JP1/Performance Management リファレンス」を参照してく ださい。

# 3.3.2 インストールとセットアップの前に

インストールおよびセットアップを開始する前に前提条件,必要な情報,および注意事項について説明し ます。

# (1) 前提条件

PFM - Agent for DB2 をクラスタシステムで使用する場合、次に示す前提条件があります。

# (a) クラスタシステム

次の条件が整っていることを確認してください。

- クラスタシステムがクラスタソフトによって制御されていること。
- クラスタソフトが論理ホスト運用する PFM Agent for DB2 の起動や停止などを制御するように設定 されていること。このとき,PFM - Agent for DB2 が,監視対象の DB2 と連動してフェールオーバー するように設定すること。

# (b) 共有ディスク

次の条件が整っていることを確認してください。

- 論理ホストごとに共有ディスクがあり、実行系ノードから待機系ノードへ引き継げること。
- 共有ディスクが,各ノードに物理的に Fibre Channel や SCSI で接続されていること。 Performance Management では,ネットワークドライブや,ネットワーク経由でレプリケーションし たディスクを共有ディスクとして使う構成はサポートされていません。
- フェールオーバーの際に、何らかの問題によって共有ディスクを使用中のプロセスが残った場合でも. クラスタソフトなどの制御によって強制的に共有ディスクをアンマウントしてフェールオーバーできる こと。
- 1 つの論理ホストで複数の PFM 製品を運用する場合,共有ディスクのディレクトリ名が同じであること。

なお、Store データベースについては格納先を変更して、共有ディスク上のほかのディレクトリに格納 できます。

### (c) 論理ホスト名,論理 IP アドレス

次の条件が整っていることを確認してください。

- 論理ホストごとに論理ホスト名,および論理ホスト名と対応する論理 IP アドレスがあり,実行系ノー ドから待機系ノードに引き継げること。
- 論理ホスト名と論理 IP アドレスが,hosts ファイルやネームサーバに設定されていること。
- DNS 運用している場合は,FQDN 名ではなく,ドメイン名を除いたホスト名を論理ホスト名として使 用していること。
- 物理ホスト名と論理ホスト名は,システムの中でユニークであること。

注意

- 論理ホスト名に,物理ホスト名(uname -n コマンドで表示されるホスト名)を指定しないでくださ い。正常に通信処理がされなくなるおそれがあります。
- 論理ホスト名に使用できる文字は,1〜32 バイトの半角英数字です。次の記号および空白文字は指 定できません。

 $/$  ¥ : : \* ? ' " < > | & = , .

• 論理ホスト名には,"localhost",IP アドレス,"-"から始まるホスト名を指定できません。

### (d) IPv6 を使用する場合の設定

Performance Management では,ネットワーク構成が IPv4 環境だけでなく IPv6 環境にも対応していま す。そのため,IPv4 環境と IPv6 環境が混在するネットワーク構成でも Performance Management を運 用できます。

PFM - Agent for DB2 では, PFM - Manager と IPv6 で通信できます。ただし, PFM - Agent for DB2 が導入されているホストの OS が Linux, かつ PFM - Manager が導入されているホストの OS が Windows または Linux の場合に限ります。

IPv4 環境と IPv6 環境での通信の適用範囲については,[「付録 L IPv4 環境と IPv6 環境での通信につい](#page-405-0) [て](#page-405-0)」を参照してください。

IPv6 で通信する場合,PFM - Manager ホストと PFM - Agent ホストのそれぞれで IPv6 の利用設定を 有効にする必要があります。また,PFM - Agent for DB2 をインストールする前に PFM - Agent ホスト で IPv6 の利用設定を有効にする必要があります。この設定はjpcconf ipv6 enable コマンドで実行します が,すでに有効になっている場合,この設定は必要ありません。IPv6 の利用設定を確認するためには, jpcconf ipv6 display コマンドを実行します。

jpcconf ipv6 enable コマンドは、実行系ノードおよび待機系ノードで、それぞれ実行してください。

jpcconf ipv6 enable, jpcconf ipv6 display コマンドの詳細については、マニュアル「JP1/Performance Management リファレンス」のコマンドについて説明している章を参照してください。また, jpcconf ipv6 enable コマンドを実行する条件やタイミングについては,マニュアル「JP1/Performance Management 設計・構築ガイド」の IPv6 環境が含まれる場合のネットワーク構成例について説明してい る章を参照してください。

なお, PFM - Agent for DB2 と PFM - Manager を IPv6 で通信する場合, 名前解決できるホスト名を指 定してください。

PFM - Agent for DB2 と PFM - Manager との通信は、解決できる IP アドレスで通信します。また, PFM - Agent for DB2 と PFM - Manager との通信では、IPv4 と IPv6 が共存した環境の場合,解決で きる IP アドレスで通信に失敗したとき, 別の IP アドレスで通信することはありません。

例えば、IPv4 で接続に失敗した場合, IPv6 でリトライすることはありません。また、IPv6 で接続に失敗 した場合に,IPv4 でリトライすることもありません。事前に接続できることを確認してください。

# (2) 論理ホスト運用する PFM - Agent for DB2 のセットアップに必要な 情報

論理ホスト運用する PFM - Agent for DB2 をセットアップするには,通常の PFM - Agent for DB2 の セットアップで必要になる環境情報に加えて,次の表の情報が必要です。

### 表 3-2 論理ホスト運用の PFM - Agent for DB2 のセットアップに必要な情報

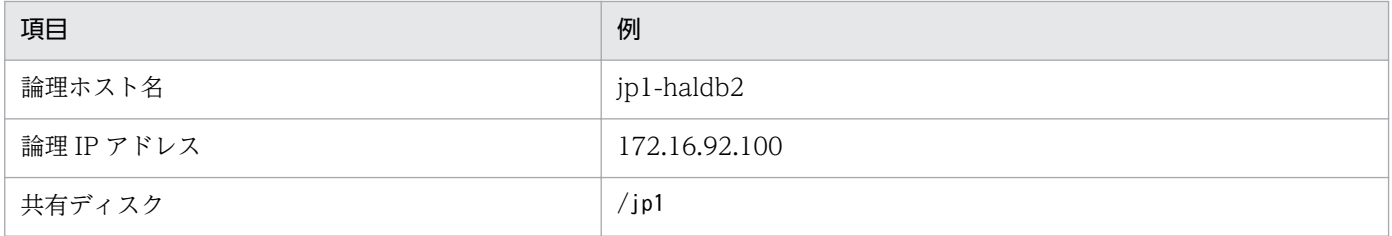

なお,1 つの論理ホストで論理ホスト運用する Performance Management のプログラムが複数ある場合 も,同じ共有ディスクのディレクトリを使用します。

共有ディスクに必要な容量については,「[付録 A システム見積もり」](#page-370-0)を参照してください。

# (3) PFM - Agent for DB2 で論理ホストをフェールオーバーさせる場合の注 意事項

PFM - Agent for DB2 を論理ホスト運用するシステム構成の場合,PFM - Agent for DB2 の障害によっ て論理ホスト全体をフェールオーバーさせるかどうかを検討してください。

PFM - Agent for DB2 の障害で論理ホスト全体をフェールオーバーさせると, PFM - Agent for DB2 が 監視対象としている同じ論理ホストで運用する業務アプリケーションもフェールオーバーすることになり, 業務に影響を与えるおそれがあります。

通常は、PFM - Agent for DB2 に異常が発生しても、DB2 の動作に影響がないように、次のどちらかの ようにクラスタソフトで設定することをお勧めします。

- PFM Agent for DB2 の動作監視をしない
- PFM Agent for DB2 の異常を検知してもフェールオーバーしない

# (4) 論理ホスト運用時のバージョンアップに関する注意事項

論理ホスト運用の PFM - Agent for DB2 をバージョンアップする場合は、実行系ノードまたは待機系ノー ドのどちらか一方で,共有ディスクをオンラインにする必要があります。

# 3.3.3 インストール手順

実行系ノードおよび待機系ノードのそれぞれに PFM - Agent for DB2 をインストールします。

### 注意事項

インストール先はローカルディスクです。共有ディスクにはインストールしないでください。

インストール手順は非クラスタシステムの場合と同じです。インストール手順については,「[2.1.3 イン](#page-33-0) [ストール手順](#page-33-0)」を参照してください。

# 3.3.4 セットアップ手順

ここでは、クラスタシステムで Performance Management を運用するための、セットアップについて説 明します。

セットアップ手順には,実行系ノードの手順と,待機系ノードの手順があります。実行系ノード,待機系 ノードの順にセットアップしてください。

|実行系ノードで行う項目を, |待機系| は待機系ノードで行う項目を示します。また, 〈オプション〉 は使用する環境によって必要になるセットアップ項目,またはデフォルトの設定を変更する場合のオプショ ンのセットアップ項目を示します。

#### (1) PFM - Agent の登録 果行系 [待機系] 〈オプション〉

PFM - Manager および PFM - Web Console を使って PFM - Agent を一元管理するために, PFM -Manager および PFM - Web Console に PFM - Agent for DB2 を登録する必要があります。PFM - Agent for DB2 を登録する必要があるのは次の場合です。

• Performance Management システムに新しく PFM - Agent for DB2 を追加する場合

<span id="page-79-0"></span>• すでに登録している PFM - Agent for DB2 のデータモデルのバージョンを更新する場合

登録は PFM - Manager 上および PFM - Web Console 上で実施します。手順は非クラスタシステムの場 合と同じです。

手順については,「[2.1.4\(3\) PFM - Agent for DB2 の登録](#page-38-0)」を参照してください。

# (2) 共有ディスクのマウント

共有ディスクがマウントされていることを確認します。共有ディスクがマウントされていない場合は、ク ラスタソフトからの操作やボリュームマネージャの操作などで,共有ディスクをマウントしてください。

# (3) PFM - Agent の論理ホストのセットアップ

jpcconf ha setup コマンドを実行して論理ホスト環境を作成します。コマンドを実行すると、共有ディス クに必要なデータがコピーされ,論理ホスト用の定義が設定されて,論理ホスト環境が作成されます。

#### 注意

コマンドを実行する前に, Performance Management システム全体で, Performance Management のプログラムおよびサービスをすべて停止してください。サービスの停止方法については、マニュアル 「JP1/Performance Management 運用ガイド」の Performance Management 起動と停止について 説明している章を参照してください。

手順を次に示します。

1. jpcconf ha setup コマンドを実行して, PFM - Agent for DB2 の論理ホスト環境を作成する。 次のようにコマンドを実行します。

jpcconf ha setup -key DB2 -lhost jp1-haldb2 -d /jp1

論理ホスト名は,-lhost オプションで指定します。ここでは,論理ホスト名を jp1-haldb2 としていま す。DNS 運用をしている場合はドメイン名を省略した論理ホスト名を指定してください。 共有ディスクのディレクトリ名は、-d オプションの環境ディレクトリ名に指定します。例えば-d /jp1 と指定すると/jp1/jp1pc が作成され,論理ホスト環境のファイルが作成されます。

#### 2.jpcconf ha list コマンドを実行して,論理ホストの設定を確認する。

次のようにコマンドを実行します。

jpcconf ha list -key all

作成した論理ホスト環境が正しいことを確認してください。

# (4) 接続先 PFM - Manager の設定

jpcconf mgrhost define コマンドを実行して, PFM - Agent for DB2 を管理する PFM - Manager を設 定します。

<sup>3.</sup> クラスタシステムでの運用

<span id="page-80-0"></span>1. jpcconf mgrhost define コマンドを実行して,接続先 PFM - Manager を設定する。

次のようにコマンドを実行します。

jpcconf mgrhost define -host jp1-hal -lhost jp1-haldb2

接続先 PFM - Manager のホスト名は、-host オプションで指定します。接続先 PFM - Manager が論 理ホスト運用されている場合は,-host オプションに接続先 PFM - Manager の論理ホスト名を指定し ます。ここでは,PFM - Manager の論理ホスト名を jp1-hal としています。

また, PFM - Agent for DB2 の論理ホスト名は, -lhost オプションで指定します。ここでは, PFM -Agent for DB2 の論理ホスト名を jp1-haldb2 としています。

ここでは、対話形式の実行例を示していますが、jpcconf mgrhost define コマンドは非対話形式でも 実行できます。jpcconf mgrhost define コマンドの詳細については、マニュアル「IP1/Performance Management リファレンス」のコマンドについて説明している章を参照してください。

# (5) インスタンス環境の設定 果行系

jpcconf inst setup コマンドを実行して, PFM - Agent for DB2 のインスタンス環境を設定します。

設定手順は、非クラスタシステムの場合と同じです。ただし、クラスタシステムの場合, jpcconf inst setup コマンドの実行時に,「-lhost」で論理ホスト名を指定する必要があります。

クラスタシステムの場合のjpcconf inst setup コマンドの指定方法を次に示します。

jpcconf inst setup -key DB2 -lhost 論理ホスト名 -inst インスタンス名

ここでは、対話形式の実行例を示していますが、jpcconf inst setup コマンドは非対話形式でも実行でき ます。jpcconf inst setup コマンドの詳細については,マニュアル「JP1/Performance Management リ ファレンス」のコマンドについて説明している章を参照してください。

設定手順については,「[2.1.4\(4\) インスタンス環境の設定](#page-41-0)」を参照してください。

# (6) 他 Performance Management プログラムの論理ホストのセットアッ

プ 実行系 √オプション >

PFM - Agent for DB2 のほかに、同じ論理ホストにセットアップする PFM - Manager や PFM - Agent がある場合は,この段階でセットアップしてください。

セットアップ手順については,マニュアル「JP1/Performance Management 運用ガイド」の,クラスタ システムでの構築と運用について説明している章,または各 PFM - Agent マニュアルの,クラスタシス テムでの運用について説明している章を参照してください。

#### (7) ネットワークの設定 〈オプション〉

Performance Management を使用するネットワーク構成に応じて、変更する場合に必要な設定です。

<span id="page-81-0"></span>ネットワークの設定では次の 2 つの項目を設定できます。

• IP アドレスを設定する

複数の LAN に接続されたネットワーク環境で Performance Management を運用するときに使用する IP アドレスを指定したい場合には,jpchosts ファイルの内容を直接編集します。

このとき、編集したjpchosts ファイルは、実行系ノードから待機系ノードにコピーしてください。 IP アドレスの設定方法については,マニュアル「JP1/Performance Management 設計・構築ガイド」 のインストールとセットアップについて説明している章を参照してください。

• ポート番号を設定する

ファイアウォール経由で Performance Management のプログラム間の通信をする場合には, jpcconf port コマンドを使用してポート番号を設定します。

ポート番号の設定方法については,マニュアル「JP1/Performance Management 設計・構築ガイド」 の,インストールとセットアップについて説明している章,およびクラスタシステムでの構築と運用に ついて説明している章を参照してください。

#### (8) ログのファイルサイズ変更 〈オプション〉

Performance Management の稼働状況を, Performance Management 独自のログファイルに出力しま す。このログファイルを「共通メッセージログ」と呼びます。共通メッセージログは,デフォルトで 2,048 キロバイトのファイルが 2 個使用されます。このファイルサイズを変更したい場合に必要な設定です。

詳細については,マニュアル「JP1/Performance Management 設計・構築ガイド」の,インストールと セットアップについて説明している章を参照してください。

# (9) パフォーマンスデータの格納先の変更 果行系 < イブション>

PFM - Agent で管理されるパフォーマンスデータを格納するデータベースの保存先、バックアップ先. エ クスポート先,またはインポート先のディレクトリを変更したい場合に必要な設定です。

設定方法については,「[2.4.1 パフォーマンスデータの格納先の変更」](#page-55-0)を参照してください。

# (10) 動作ログ出力の設定 果行系 < イブション>

アラーム発生時に動作ログを出力したい場合に必要な設定です。動作ログとは,システム負荷などのしき い値オーバーに関するアラーム機能と連動して出力される履歴情報です。

設定方法については,「[付録 J 動作ログの出力](#page-395-0)」を参照してください。

# (11) 論理ホスト環境定義ファイルのエクスポート

PFM - Agent for DB2 の論理ホスト環境が作成できたら,環境定義をファイルにエクスポートします。エ クスポートでは,その論理ホストにセットアップされている Performance Management のプログラムの <span id="page-82-0"></span>定義情報を一括してファイル出力します。同じ論理ホストにほかの Performance Management のプログ ラムをセットアップする場合は,セットアップが一とおり済んだあとにエクスポートしてください。

論理ホスト環境定義をエクスポートする手順を次に示します。

1. jpcconf ha export コマンドを実行して,論理ホスト環境定義をエクスポートする。

これまでの手順で作成した論理ホスト環境の定義情報を,エクスポートファイルに出力します。エクス ポートファイル名は任意です。

例えば, lhostexp.txt ファイルに論理ホスト環境定義をエクスポートする場合, 次のようにコマンド を実行します。

ipcconf ha export -f lhostexp.txt

ここでは,対話形式の実行例を示していますが,jpcconf ha export コマンドは非対話形式でも実行で きます。ipcconf ha export コマンドの詳細については、マニュアル「JP1/Performance Management リファレンス」のコマンドについて説明している章を参照してください。

#### (12) 論理ホスト環境定義ファイルの待機系ノードへのコピー 待機系

「(11) 論理ホスト環境定義ファイルのエクスポート」でエクスポートした論理ホスト環境定義ファイル を,実行系ノードから待機系ノードにコピーします。

# (13) 共有ディスクのアンマウント 医行系 < イブション>

ファイルシステムをアンマウントして,作業を終了します。なお,その共有ディスクを続けて使用する場 合は,ファイルシステムをアンマウントする必要はありません。

注意

共有ディスクがアンマウントされていても、指定した環境ディレクトリにjp1pc ディレクトリがあり, jp1pc ディレクトリ以下のファイルがある場合は、共有ディスクをマウントしないでセットアップして います。この場合は次の手順で対処してください。

1. ローカルディスク上の指定した環境ディレクトリにあるjp1pc ディレクトリをtar コマンドでアーカ イブする。

2. 共有ディスクをマウントする。

- 3. 共有ディスク上に指定した環境ディレクトリがない場合は,環境ディレクトリを作成する。
- 4. 共有ディスク上の環境ディレクトリにtar ファイルを展開する。

5. 共有ディスクをアンマウントする。

6. ローカルディスク上の指定した環境ディレクトリにあるjp1pc ディレクトリ以下を削除する。

# (14) 論理ホスト環境定義ファイルのインポート [待機系]

実行系ノードからコピーしたエクスポートファイルを,待機系ノードにインポートします。

3. クラスタシステムでの運用

実行系ノードで作成した論理ホストの Performance Management のプログラムを,待機系ノードで実行 するための設定には、jpcconf ha import コマンドを使用します。1 つの論理ホストに複数の Performance Management のプログラムがセットアップされている場合は,一括してインポートされます。

なお,このコマンドを実行するときには,共有ディスクをマウントしておく必要はありません。

### 1. jpcconf ha import コマンドを実行して,論理ホスト環境定義をインポートする。

次のようにコマンドを実行します。

jpcconf ha import -f lhostexp.txt

ここでは、対話形式の実行例を示していますが、ipcconf ha import コマンドは非対話形式でも実行で きます。jpcconf ha import コマンドの詳細については,マニュアル「JP1/Performance Management リファレンス」のコマンドについて説明している章を参照してください。

コマンドを実行すると,待機系ノードの環境が,エクスポートファイルの内容と同じ環境になるように 設定変更されます。これによって,論理ホストの PFM - Agent for DB2 を起動するための設定が実施 されます。

また、セットアップ時にjpcconf port コマンドで固定のポート番号を設定している場合も、同様に設 定されます。

#### 2. jpcconf ha list コマンドを実行して、論理ホスト設定を確認する。

次のようにコマンドを実行します。

jpcconf ha list -key all

実行系ノードでjpcconf ha list を実行した時と同じ内容が表示されることを確認してください。

#### (15) クラスタソフトへの PFM - Agent の登録 待機系

Performance Management のプログラムを論理ホスト環境で運用する場合は,クラスタソフトに登録し て,クラスタソフトからの制御で Performance Management のプログラムを起動したり停止したりする ように環境設定します。

クラスタソフトへ PFM - Agent for DB2 を登録する方法は,クラスタソフトのマニュアルを参照してく ださい。

一般に UNIX のクラスタソフトに,アプリケーションを登録する場合に必要な項目には「起動」「停止」 「動作監視」「強制停止」の四つがあります。クラスタソフトに登録する PFM - Agent for DB2 の制御方 法を次の表に示します。

### 表 3‒3 クラスタソフトに登録する PFM - Agent for DB2 の制御方法

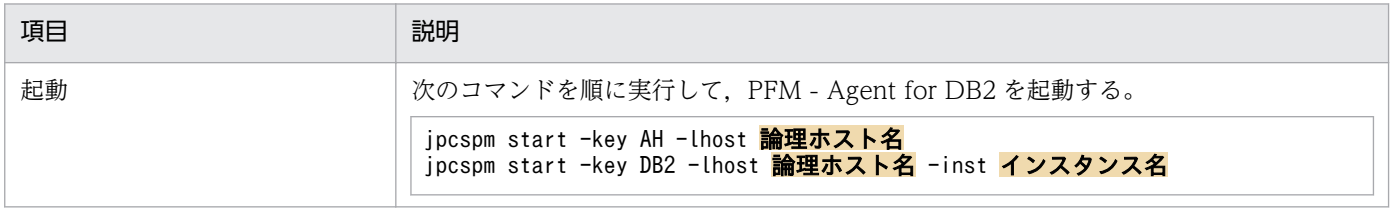

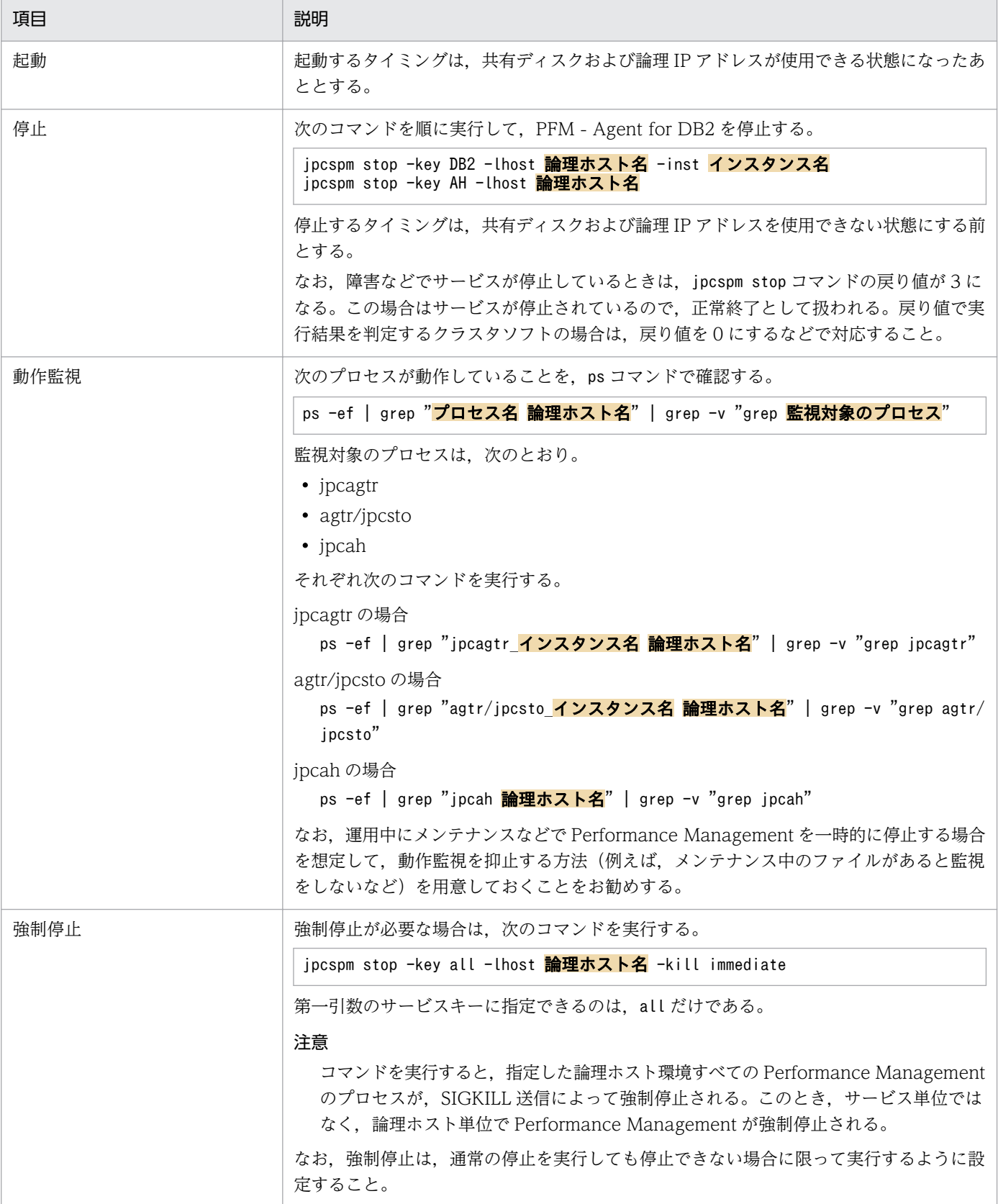

### 注意

• クラスタに登録する Performance Management のプログラムは,クラスタから起動および停止を 制御するので,OS 起動時の自動起動設定をしないでください。

- Performance Management のプログラムを日本語環境で実行する場合,クラスタソフトに登録す るスクリプトで LANG 環境変数を設定してから,Performance Management のコマンドを実行 するようにしてください。
- クラスタソフトがコマンドの戻り値で実行結果を判定する場合は,Performance Management の コマンドの戻り値をクラスタソフトの期待する値に変換するように設定してください。Performance Management のコマンドの戻り値については,各コマンドのリファレンスを確認してください。
- ps コマンドで動作を監視する場合,事前にps コマンドを実行して,論理ホスト名とインスタンス名 をつなげた文字列がすべて表示されることを確認してください。文字列が途中までしか表示されな い場合は、インスタンス名を短くしてください。なお、ps コマンドでプロセス名および論理ホスト 名を特定する場合に,「()」または「[]」を使用すると,プロセス名および論理ホスト名の取得に失 敗することがあります。OS のps コマンドのリファレンスを確認して,コマンドを再実行してくだ さい。

#### (16) クラスタソフトからの起動・停止の確認 | 裏行系| 待機系

クラスタソフトからの操作で,Performance Management のプログラムの起動および停止を各ノードで 実行し,正常に動作することを確認してください。

#### (17) クラスタシステムでの環境設定 待機系

Performance Management のプログラムのセットアップ終了後, PFM - Web Console から, 運用に合 わせて監視対象の稼働状況についてのレポートを表示できるようにしたり,監視対象で問題が発生したと きにユーザーに通知できるようにしたりするために、Performance Management のプログラムの環境を 設定します。

Performance Management のプログラムの環境の設定方法については、マニュアル「JP1/Performance Management 運用ガイド」の,クラスタシステムでの構築と運用について説明している章を参照してく ださい。

# 3.4 アンインストールとアンセットアップ

ここでは、クラスタシステムで運用していた PFM - Agent for DB2 を、アンインストールする方法とア ンセットアップする方法について説明します。

なお, PFM - Manager のアンインストールとアンセットアップについては、マニュアル「JP1/ Performance Management 運用ガイド」の,クラスタシステムでの構築と運用について説明している章 を参照してください。

# 3.4.1 アンインストールとアンセットアップの流れ

クラスタシステムで運用していた PFM - Agent for DB2 のアンインストールおよびアンセットアップの 流れを次の図に示します。

図 3‒4 クラスタシステムで論理ホスト運用する PFM - Agent for DB2 のアンインストールお よびアンセットアップの流れ

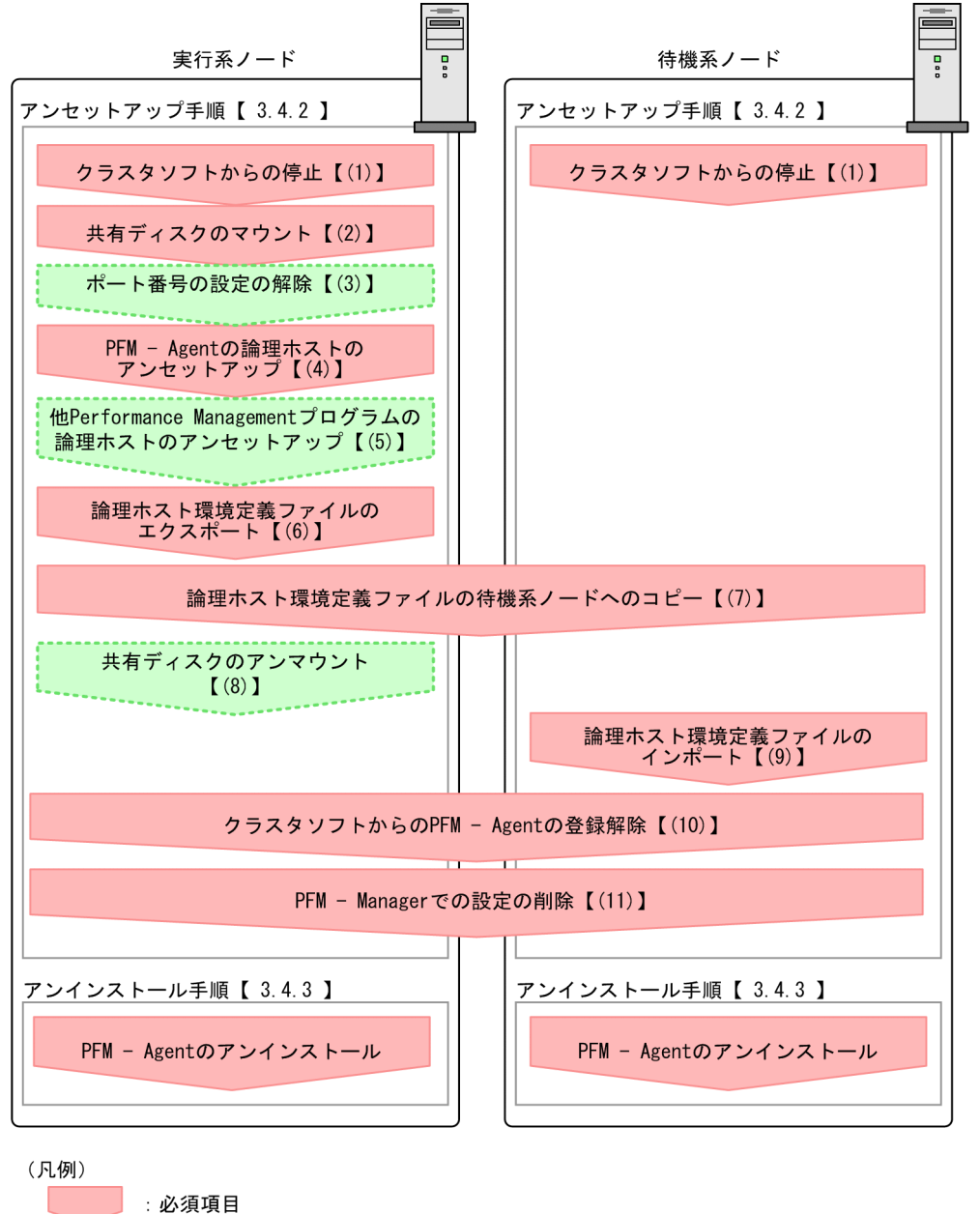

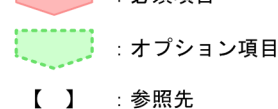

# 3.4.2 アンセットアップ手順

論理ホスト環境をアンセットアップします。アンセットアップ手順には,実行系ノードの手順と,待機系 ノードの手順があります。実行系ノード,待機系ノードの順にアンセットアップしてください。

は実行系ノードで行う項目を, は待機系ノードで行う項目を示します。また, は使用する環境によって必要になるセットアップ項目,またはデフォルトの設定を変更する場合のオプショ ンのセットアップ項目を示します。

PFM - Agent for DB2 のアンセットアップ手順について説明します。

#### (1) クラスタソフトからの停止 待機系

クラスタソフトからの操作で,実行系ノードと待機系ノードで起動している Performance Management のプログラムおよびサービスを停止してください。停止する方法については,クラスタソフトのマニュア ルを参照してください。

# (2) 共有ディスクのマウント

共有ディスクがマウントされていることを確認します。共有ディスクがマウントされていない場合は、ク ラスタソフトからの操作やボリュームマネージャの操作などで,共有ディスクをマウントしてください。

注意

共有ディスクがアンマウントされていても,アンセットアップする論理ホストの環境ディレクトリに jp1pc ディレクトリとそれ以下のファイルがある場合は、共有ディスクをマウントしないでセットアッ プしています。この場合は次の手順で対処してください。

1. ローカルディスク上のアンセットアップする論理ホストの環境ディレクトリにあるjp1pc ディレク トリをtar コマンドでアーカイブする。

2. 共有ディスクをマウントする。

3. 共有ディスク上にアンセットアップする論理ホストの環境ディレクトリがない場合は、環境ディレ クトリを作成する。

4. 共有ディスク上のアンセットアップする論理ホストの環境ディレクトリに tar ファイルを展開する。

5. 共有ディスクをアンマウントする。

6. ローカルディスク上のアンセットアップする論理ホストの環境ディレクトリにあるjp1pc ディレク トリ以下を削除する。

### (3) ポート番号の設定の解除 |実行系| 〈オブション〉

この手順は,ファイアウォールを使用する環境で,セットアップ時にjpcconf port コマンドでポート番号 を設定した場合だけに必要な手順です。

通信ポート番号の設定の解除方法については、マニュアル「JP1/Performance Management 設計・構築 ガイド」のアンインストールとアンセットアップ,およびマニュアル「JP1/Performance Management 運用ガイド」のクラスタシステムでの構築と運用について説明している章を参照してください。

# (4) PFM - Agent の論理ホストのアンセットアップ

手順を次に示します。

#### 注意

共有ディスクがマウントされていない状態で論理ホスト環境を削除した場合は,物理ホスト上に存在す る論理ホストの設定が削除され,共有ディスク上のディレクトリやファイルは削除されません。この場 合,共有ディスクをマウントして,環境ディレクトリ以下の jp1pc ディレクトリを手動で削除する必 要があります。

1. jpcconf ha list コマンドを実行して,論理ホスト設定を確認する。

次のようにコマンドを実行します。

jpcconf ha list -key all -lhost jp1-haldb2

論理ホスト環境をアンセットアップする前に,現在の設定を確認します。論理ホスト名や共有ディスク のパスなどを確認してください。

#### 2. PFM - Agent for DB2 のインスタンス環境を削除する。

次のようにコマンドを実行します。

jpcconf ha unsetup -key DB2 -lhost jp1-haldb2

jpcconf inst unsetup コマンドを実行すると,論理ホストのインスタンスを起動するための設定が削 除されます。また,共有ディスク上のインスタンス用のファイルが削除されます。

3. jpcconf ha unsetup コマンドを実行して、PFM - Agent for DB2 の論理ホスト環境を削除する。 次のようにコマンドを実行します。

jpcconf ha unsetup -key DB2 -lhost jp1-haldb2

ここでは、対話形式の実行例を示していますが、jpcconf inst unsetup コマンドは非対話形式でも実 行できます。jpcconf inst unsetup コマンドの詳細については,マニュアル「JP1/Performance Management リファレンス」のコマンドについて説明している章を参照してください。

jpcconf ha unsetup コマンドを実行すると、論理ホストの PFM - Agent for DB2 を起動するための設 定が削除されます。また,共有ディスク上の論理ホスト用のファイルが削除されます。

#### 4. jpcconf ha list コマンドで,論理ホスト設定を確認する。

次のようにコマンドを実行します。

jpcconf ha list -key all

論理ホスト環境から PFM - Agent for DB2 が削除されていることを確認してください。

#### 3. クラスタシステムでの運用

### (5) 他 Performance Management プログラムの論理ホストのアンセット アップ展示 〈オプション〉

PFM - Agent for DB2 のほかに、同じ論理ホストからアンセットアップする Performance Management プログラムがある場合だけ必要な手順です。

アンセットアップ手順については,マニュアル「JP1/Performance Management 運用ガイド」の,クラ スタシステムでの構築と運用について説明している章,または各 PFM - Agent マニュアルの,クラスタ システムでの運用について説明している章を参照してください。

# (6) 論理ホスト環境定義ファイルのエクスポート

論理ホストの PFM - Agent for DB2 を削除したら,環境定義をファイルにエクスポートします。

Performance Management では,環境定義のエクスポートおよびインポートによって実行系と待機系の 環境を合わせる方式を採っています。

実行系ノードでエクスポートした環境定義 (Performance Management の定義が削除されている)を, 待機系ノードにインポートすると,待機系ノードの既存の環境定義(Performance Management の定義 が削除前のままの状態で残っている)と比較して差分(実行系ノードで削除された部分)を確認して Performance Management の環境定義を削除します。

手順を次に示します。

1. jpcconf ha export コマンドを実行して,論理ホスト環境定義をエクスポートする。

Performance Management の論理ホスト環境の定義情報を,エクスポートファイルに出力します。エ クスポートファイル名は任意です。

例えば, lhostexp.txt ファイルに論理ホスト環境定義をエクスポートする場合,次のようにコマンド を実行します。

jpcconf ha export -f lhostexp.txt

ここでは、対話形式の実行例を示していますが、jpcconf ha export コマンドは非対話形式でも実行で きます。jpcconf ha export コマンドの詳細については,マニュアル「JP1/Performance Management リファレンス」のコマンドについて説明している章を参照してください。

#### (7) 論理ホスト環境定義ファイルの待機系ノードへのコピー 待機系

「(6) 論理ホスト環境定義ファイルのエクスポート」でエクスポートしたファイルを、実行系ノードから 待機系ノードにコピーします。

#### (8) 共有ディスクのアンマウント 〈オプション〉

ファイルシステムをアンマウントして,作業を終了します。なお,その共有ディスクを続けて使用する場 合は,ファイルシステムをアンマウントする必要はありません。

<sup>3.</sup> クラスタシステムでの運用

JP1/Performance Management - Agent Option for IBM DB2 91

# (9) 論理ホスト環境定義ファイルのインポート [待機系]

実行系ノードからコピーしたエクスポートファイルを,待機系ノードに反映させるためにインポートしま す。なお,待機系ノードでは,インポート時に共有ディスクをアンマウントする必要はありません。

手順を次に示します。

#### 1. jpcconf ha import コマンドを実行して,論理ホスト環境定義をインポートする。

次のようにコマンドを実行します。

jpcconf ha import -f lhostexp.txt

ここでは,対話形式の実行例を示していますが,jpcconf ha import コマンドは非対話形式でも実行で きます。jpcconf ha import コマンドの詳細については,マニュアル「JP1/Performance Management リファレンス」のコマンドについて説明している章を参照してください。

コマンドを実行すると,待機系ノードの環境を,エクスポートファイルの内容と同じ環境になるように 設定変更します。これによって,論理ホストの PFM - Agent for DB2 を起動するための設定が削除さ れます。ほかの論理ホストの Performance Management のプログラムをアンセットアップしている 場合は,それらの設定も削除されます。

また,セットアップ時にjpcconf port コマンドで固定のポート番号を設定している場合も,解除され ます。

#### 2. jpcconf ha list コマンドを実行して、論理ホスト設定を確認する。

次のようにコマンドを実行します。

jpcconf ha list -key all

実行系ノードでjpcconf ha list コマンドを実行したときと同じ内容が表示されることを確認してくだ さい。

#### (10) クラスタソフトからの PFM - Agent の登録解除 待機系

クラスタソフトから,論理ホストの PFM - Agent for DB2 に関する設定を削除してください。

設定を削除する方法は,クラスタソフトのマニュアルを参照してください。

#### (11) PFM - Manager での設定の削除 待機系

接続先 PFM - Manager を解除する場合は, PFM - Web Console で PFM - Manager にログインし, 接 続している PFM - Agent for DB2 に関連する定義を削除する必要があります。手順を次に示します。

1. PFM - Web Console から,エージェントを削除する。

#### 2. PFM - Manager のエージェント情報を削除する。

例えば,PFM - Manager が論理ホスト jp1-hal 上で動作し,PFM - Agent for DB2 が論理ホスト jp1 haldb2 上で動作している場合. 次のように指定してコマンドを実行します。

jpctool service delete -id サービスID -host jp1-haldb2 -lhost jp1-hal

サービス ID には削除するエージェントのサービス ID を指定してください。

### 3. PFM - Manager サービスを再起動する。

サービスの起動方法については,マニュアル「JP1/Performance Management 運用ガイド」の, Performance Management の起動と停止について説明している章を参照してください。

### 4. PFM - Manager ホストのサービス情報を反映する。

PFM - Web Console ホストにサービス情報の削除を反映するため, PFM - Manager ホストと PFM - Web Console ホストのエージェント情報を同期します。エージェント情報を同期するにはjpctool service sync コマンドを使用してください。

# 3.4.3 アンインストール手順

PFM - Agent for DB2 を、実行系ノード,待機系ノードそれぞれからアンインストールします。

アンインストール手順は,非クラスタシステムの場合と同じです。詳細は,「[2.2.3 アンインストール手](#page-52-0) [順](#page-52-0)」を参照してください。

### 注意

- PFM Agent for DB2 をアンインストールする場合は,PFM Agent for DB2 をアンインストー ルするノードの Performance Management のプログラムおよびサービスをすべて停止してくださ  $V_{\alpha}$
- 論理ホスト環境を削除しないで PFM Agent for DB2 をアンインストールした場合,環境ディレ クトリが残ることがあります。その場合は,環境ディレクトリを削除してください。

監視対象システムのネットワーク構成の変更や、ホスト名の変更などに応じて、PFM - Agent for DB2 の システム構成を変更する場合があります。

PFM - Agent for DB2 のシステム構成を変更する場合, PFM - Manager や PFM - Web Console の設 定変更もあわせて行う必要があります。Performance Management のシステム構成を変更する手順の詳 細については,マニュアル「JP1/Performance Management 設計・構築ガイド」の,インストールと セットアップについて説明している章を参照してください。なお,論理ホスト名を変更するときに,固有 の追加作業が必要な PFM - Agent もありますが, PFM - Agent for DB2 の場合, 固有の追加作業は必要 ありません。

# <span id="page-94-0"></span>3.6 PFM - Agent for DB2 の運用方式の変更

ここでは,クラスタシステムで PFM - Agent for DB2 の運用方式を変更する手順を説明します。 Performance Management 全体の運用方式を変更する手順の詳細については、マニュアル「JP1/ Performance Management 設計・構築ガイド」の,インストールとセットアップについて説明している 章を参照してください。

# 3.6.1 インスタンス環境の更新の設定

クラスタシステムでインスタンス環境を更新したい場合は,論理ホスト名とインスタンス名を確認し,イ ンスタンス情報を更新します。インスタンス情報の設定は、実行系ノードの PFM - Agent ホストで実施 します。

更新する情報については、「[2.4.2 インスタンス環境の更新の設定」](#page-59-0)を参照して、あらかじめ確認してく ださい。DB2 のインスタンス情報の詳細については,DB2 のマニュアルを参照してください。

論理ホスト名とインスタンス名を確認するには,jpcconf ha list コマンドを使用します。また,インス タンス環境を更新するには,jpcconf inst setup コマンドを使用します。

インスタンス環境を更新する手順を次に示します。複数のインスタンス環境を更新する場合は,この手順 を繰り返し実施します。

#### 1. 論理ホスト名とインスタンス名を確認する。

更新したいインスタンス環境で動作している PFM - Agent for DB2 を示すサービスキーを指定して, jpcconf ha list コマンドを実行します。

例えば,PFM - Agent for DB2 の論理ホスト名とインスタンス名を確認したい場合,次のように指定 してコマンドを実行します。

jpcconf ha list -key DB2

設定されている論理ホスト名が jp1-haldb2, インスタンス名が db2inst の場合,次のように表示され ます。

Logical Host Name Key Environment Directory Instance Name 論理ホストのパス  $in 1 - ha$  I db?  $dh2$ inst agtr

- 2. 更新したいインスタンス環境の PFM Agent for DB2 のサービスが起動されている場合は,クラスタ ソフトからサービスを停止する。
- 3. 手順 2 で共有ディスクがアンマウントされる場合は,クラスタソフトからの操作やボリュームマネー ジャの操作などで,共有ディスクをマウントする。
- 4. 更新したいインスタンス環境の PFM Agent for DB2 を示すサービスキーおよびインスタンス名を指 定して,jpcconf inst setup コマンドを実行する。

3. クラスタシステムでの運用

例えば,PFM - Agent for DB2 の論理ホスト名が jp1-haldb2,インスタンス名が db2inst のインス タンス環境を更新する場合,次のように指定してコマンドを実行します。

jpcconf inst setup -key DB2 -lhost jp1-haldb2 -inst db2inst

ここでは、対話形式の実行例を示していますが、jpcconf inst setup コマンドは非対話形式でも実行 できます。

#### 5. DB2 のインスタンス情報を更新する。

PFM - Agent for DB2 のインスタンス情報を,コマンドの指示に従って入力します。PFM - Agent for DB2 のインスタンス情報については,[「2.4.2 インスタンス環境の更新の設定」](#page-59-0)を参照してください。 現在設定されている値が表示されます(ただし db2\_password の値は表示されません)。表示された値 を変更しない場合は,リターンキーだけを押してください。すべての入力が終了すると,インスタンス 環境が更新されます。

#### 6. 更新したインスタンス環境のサービスを,クラスタソフトから再起動する。

サービスの起動方法および停止方法については,マニュアル「JP1/Performance Management 運用 ガイド」の, Performance Management の起動と停止について説明している章を参照してください。

注意

更新できない項目の値を変更したい場合は,インスタンス環境を削除したあと,再作成してください。

コマンドについては,マニュアル「JP1/Performance Management リファレンス」の,コマンドについ て説明している章を参照してください。

# 3.6.2 論理ホスト環境定義ファイルのエクスポート・インポート

論理ホスト環境定義ファイルのエクスポート・インポートは,次の操作を実行した場合だけ実施します。

• 論理ホストのセットアップ,またはインスタンス環境の設定時に,論理ホスト上のノード構成を変更し た。

PFM - Agent の論理ホストのセットアップ方法については,「[3.3.4\(3\) PFM - Agent](#page-79-0) の論理ホストの [セットアップ」](#page-79-0)を参照してください。

また,インスタンス環境の設定方法については,[「3.3.4\(5\) インスタンス環境の設定」](#page-80-0)を参照してく ださい。

• 他 Performance Management プログラムの論理ホストのセットアップ時に、論理ホスト環境定義ファ イルのエクスポートが必要な操作を実行した。

他 Performance Management プログラムの論理ホストのセットアップ方法については,[「3.3.4\(6\)](#page-80-0)  [他 Performance Management プログラムの論理ホストのセットアップ」](#page-80-0)を参照してください。

• ネットワークの設定時に,ポート番号を設定した。 ネットワークの設定方法については,[「3.3.4\(7\) ネットワークの設定」](#page-80-0)を参照してください。 論理ホスト環境定義ファイルのエクスポート・インポートの手順については[「3.3.4\(11\) 論理ホスト環境](#page-81-0) [定義ファイルのエクスポート](#page-81-0)」〜[「3.3.4\(14\) 論理ホスト環境定義ファイルのインポート](#page-82-0)」を参照してく ださい。

なお,インスタンス環境の更新だけを実施した場合は,論理ホスト環境定義ファイルのエクスポート・イ ンポートは不要です。

インスタンス環境の更新方法については,「[3.6.1 インスタンス環境の更新の設定」](#page-94-0)を参照してください。

# 第 3 編 リファレンス編

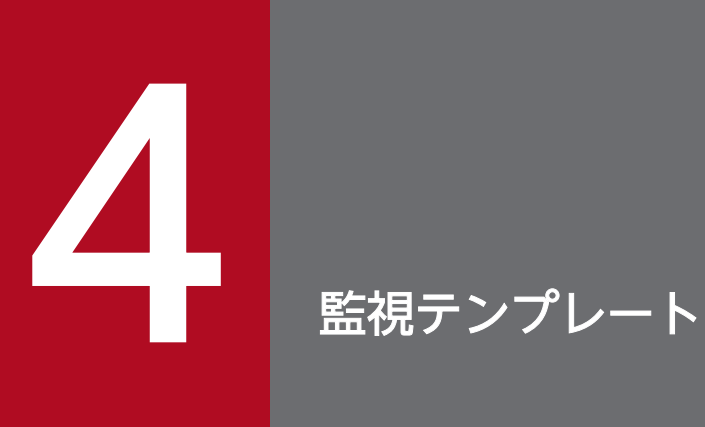

この章では, PFM - Agent for DB2 の監視テンプレートについて説明します。

# 監視テンプレートの概要

Performance Management では、次の方法でアラームとレポートを定義できます。

- PFM Agent で定義されているアラームやレポートをそのまま使用する
- PFM Agent で定義されているアラームやレポートをコピーしてカスタマイズする
- ウィザードを使用して新規に定義する

PFM - Agent で用意されているアラームやレポートを「監視テンプレート」と呼びます。監視テンプレー トのレポートとアラームは,必要な情報があらかじめ定義されているので,コピーしてそのまま使用した り,ユーザーの環境に合わせてカスタマイズしたりできます。そのため,ウィザードを使用して新規に定 義をしなくても,監視対象の運用状況を監視する準備が容易にできるようになります。

この章では、PFM - Agent for DB2 で定義されている監視テンプレートのアラームとレポートの設定内容 について説明します。

監視テンプレートの使用方法の詳細については、マニュアル「JP1/Performance Management 運用ガイ ド」の,稼働分析のためのレポートの作成またはアラームによる稼働監視について説明している章を参照 してください。

#### 注意

監視テンプレートのアラームに設定されているしきい値は参考例です。監視テンプレートのアラームを 使用する場合は,コピーしたあと,環境や OS に合わせて適切なしきい値を設定してください。

<sup>4.</sup> 監視テンプレート

# アラームの記載形式

ここでは、アラームの記載形式を示します。アラームは、アルファベット順に記載しています。

### アラーム名

監視テンプレートのアラーム名を示します。

#### 概要

このアラームで監視できる監視対象の概要について説明します。

#### 主な設定

このアラームの主な設定値を表で説明します。この表では,アラームの設定値と,PFM - Web Console の「アラーム階層]画面でアラームアイコンをクリックし、「プロパティの表示]メソッドをクリックした ときに表示される,[プロパティ]画面の設定項目との対応を示しています。各アラームの設定の詳細につ いては. PFM - Web Console のアラームの「プロパティ]画面で確認してください。

設定値の「−」は,設定が常に無効であることを示します。

なお,条件式で異常条件と警告条件が同じ場合は,アラームイベントは異常のものだけが発行されます。

### 関連レポート

このアラームに関連する,監視テンプレートのレポートを示します。PFM - Web Console の[エージェ ント階層]画面でエージェントアイコンをクリックし,[アラームの状態の表示]メソッドで表示される ■ アイコンをクリックすると、このレポートを表示できます。

<sup>4.</sup> 監視テンプレート

PFM - Agent for DB2 の監視テンプレートで定義されているアラームは,「PFM DB2 Template Alarms 09.00」というアラームテーブルにまとめられています。「09.00」は,アラームテーブルのバージョンを 示します。このアラームテーブルは、PFM - Web Console の [アラーム階層] タブに表示される [DB2] フォルダに格納されています。監視テンプレートで定義されているアラームを次の表に示します。

### 表 4‒1 アラーム一覧

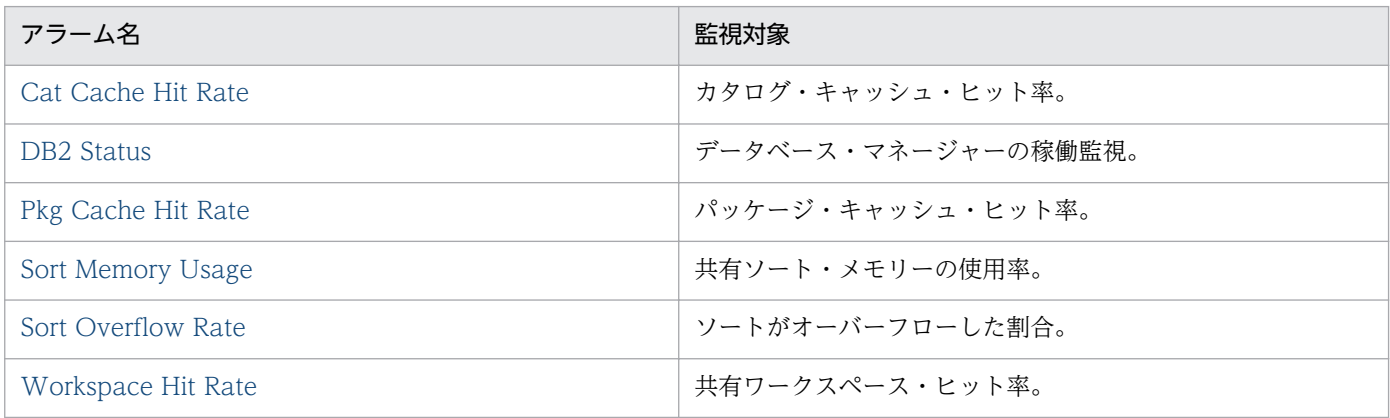

# <span id="page-101-0"></span>Cat Cache Hit Rate

## 概要

Cat Cache Hit Rate アラームは,カタログ・キャッシュ・ヒット率を監視します。

## 主な設定

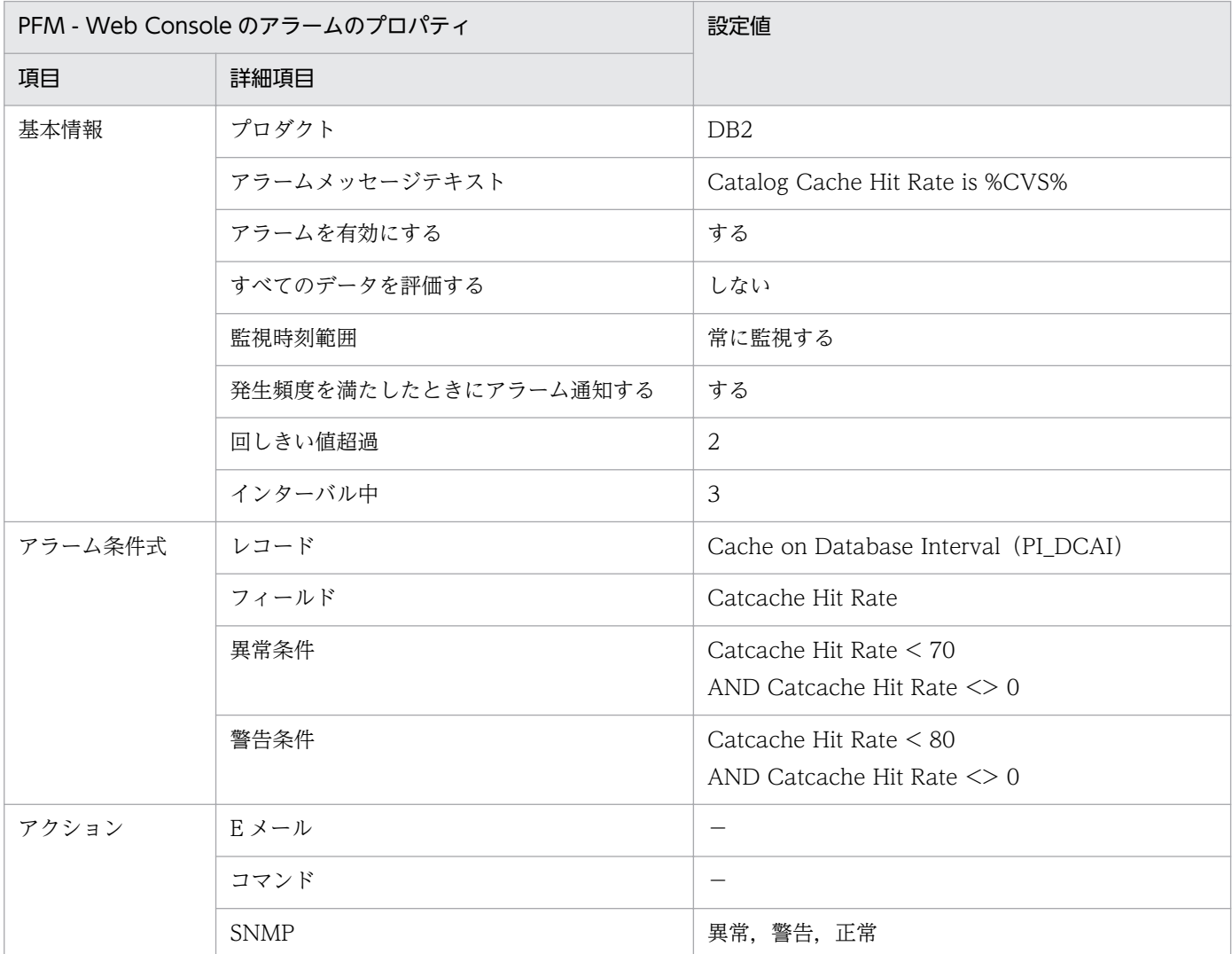

(凡例)

−:設定は常に無効です

## 関連レポート

Reports/DB2/Troubleshooting/Recent Past/Cache Hit Rate

<sup>4.</sup> 監視テンプレート

# <span id="page-102-0"></span>DB2 Status

### 概要

DB2 Status アラームは,データベース・マネージャーが正常に稼働しているかを監視します。

## 主な設定

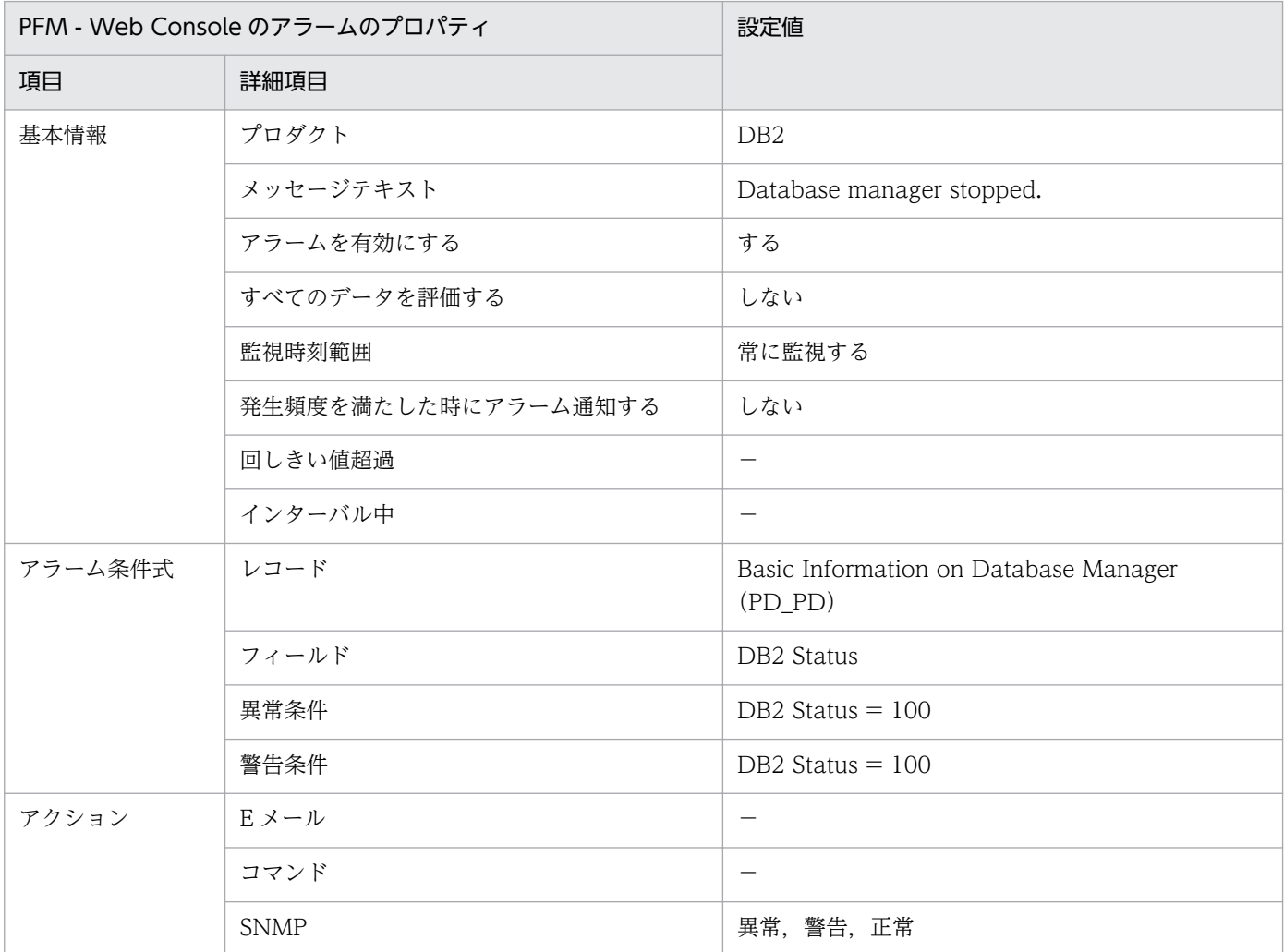

(凡例)

−:設定は常に無効です

## 関連レポート

Reports/DB2/Status Reporting/Real-Time/Basic information on Database Manager

# <span id="page-103-0"></span>Pkg Cache Hit Rate

## 概要

Pkg Cache Hit Rate アラームは、パッケージ・キャッシュ・ヒット率を監視します。

# 主な設定

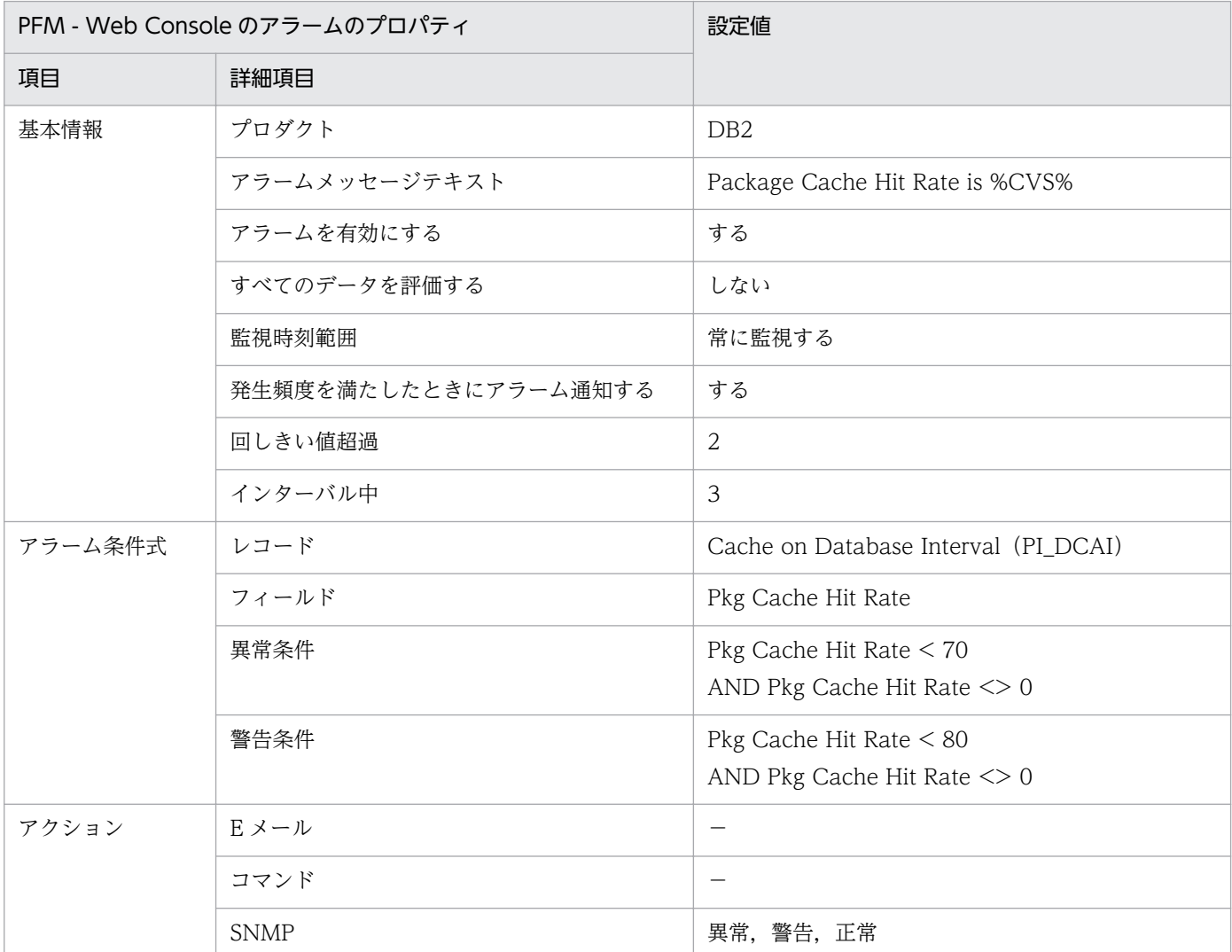

(凡例)

−:設定は常に無効です

## 関連レポート

Reports/DB2/Troubleshooting/Recent Past/Cache Hit Rate

<sup>4.</sup> 監視テンプレート

# <span id="page-104-0"></span>Sort Memory Usage

## 概要

Sort Memory Usage アラームは、共有ソート・メモリーの使用率を監視します。

## 主な設定

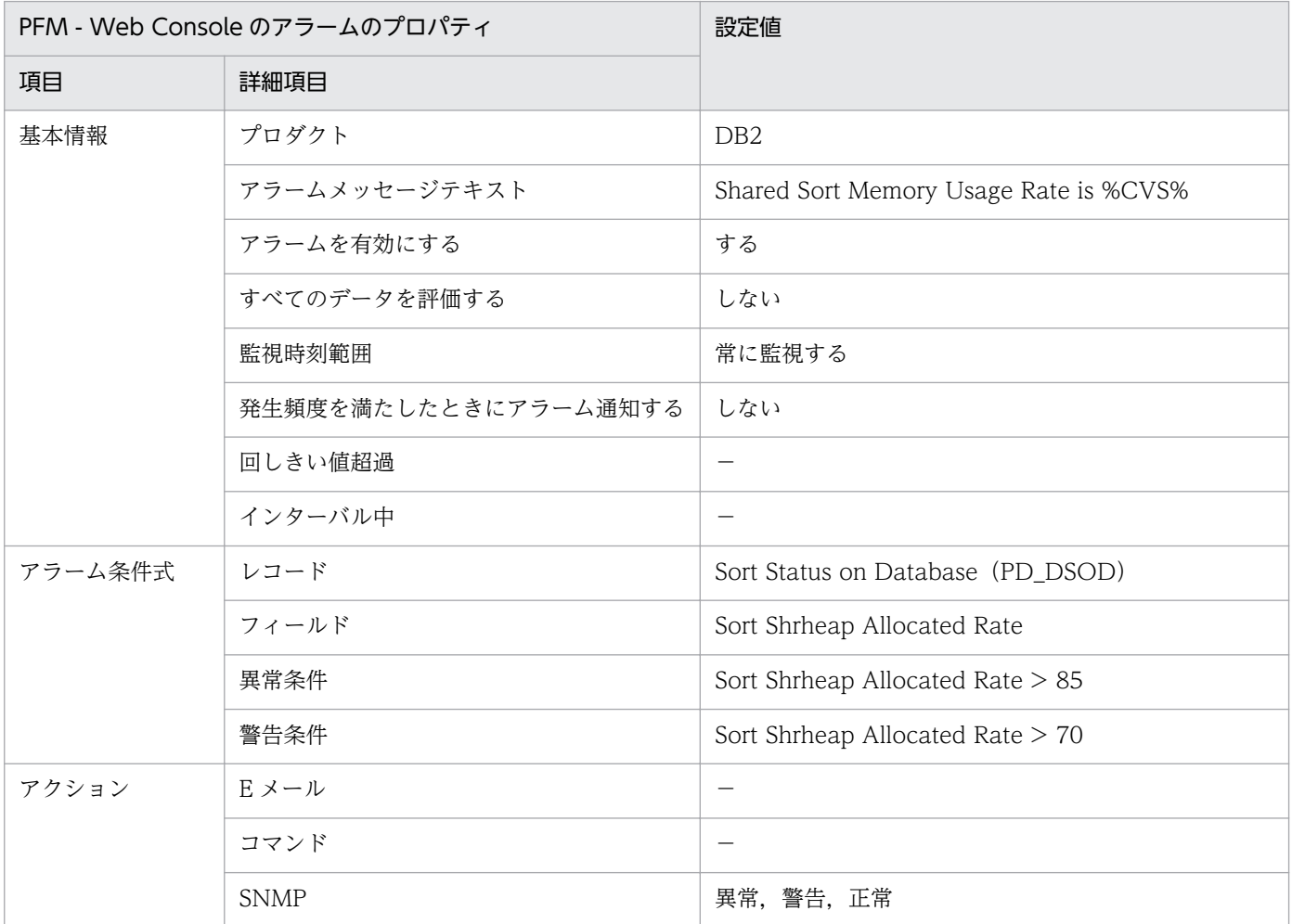

#### (凡例)

−:設定は常に無効です

## 関連レポート

Reports/DB2/Status Reporting/Real-Time/Sort Status on Database

<sup>4.</sup> 監視テンプレート

# <span id="page-105-0"></span>Sort Overflow Rate

## 概要

Sort Overflow Rate アラームは,ソートがオーバーフローした割合を監視します。

## 主な設定

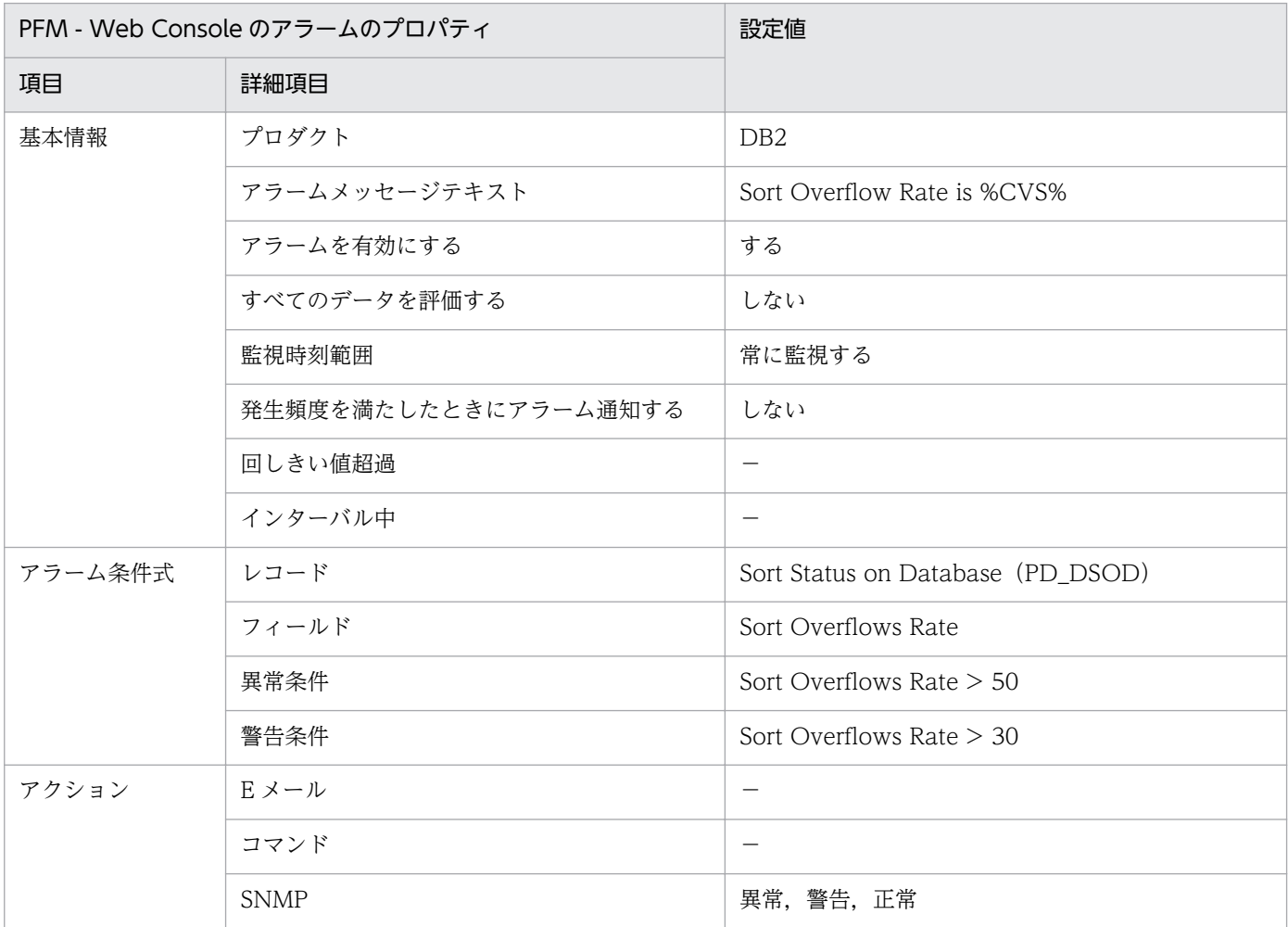

#### (凡例)

−:設定は常に無効です

## 関連レポート

Reports/DB2/Status Reporting/Real-Time/Sort Status on Database

<sup>4.</sup> 監視テンプレート

# <span id="page-106-0"></span>Workspace Hit Rate

## 概要

Workspace Hit Rate アラームは、共有ワークスペース・ヒット率を監視します。

### 主な設定

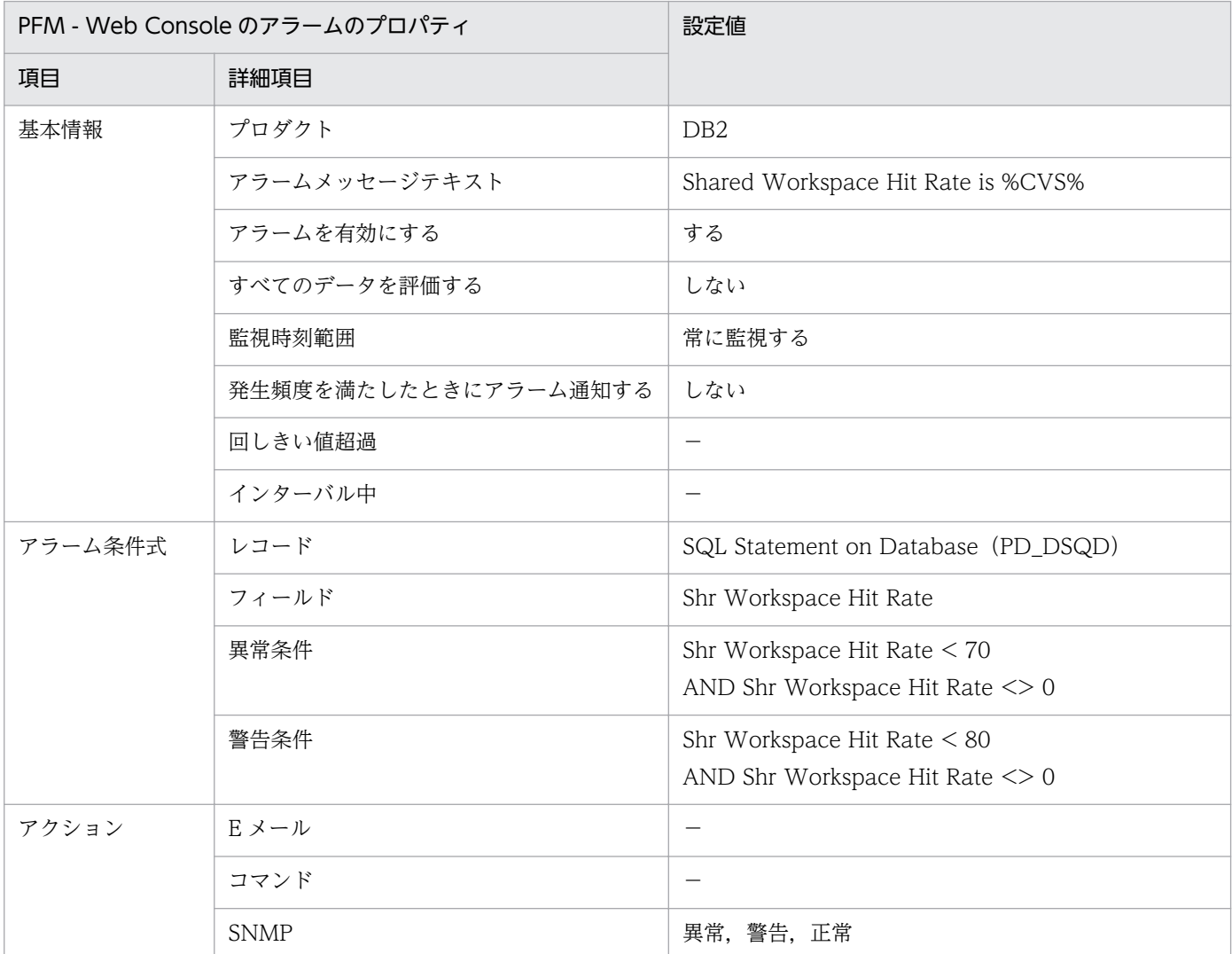

(凡例)

−:設定は常に無効です

## 関連レポート

Reports/DB2/Troubleshooting/Real-Time/SQL Statement on Database

# レポートの記載形式

ここでは、レポートの記載形式を示します。レポートは、アルファベット順に記載しています。

### レポート名

監視テンプレートのレポート名を示します。

### 概要

このレポートで表示できる情報の概要について説明します。

### 格納先

このレポートの格納先を示します。

### レコード

このレポートで使用するパフォーマンスデータが,格納されているレコードを示します。履歴レポートを 表示するためには,この欄に示すレコードを収集するように,あらかじめ設定しておく必要があります。 レポートを表示する前に,PFM - Web Console の[エージェント階層]画面でエージェントのプロパ ティを表示して、「プロパティの表示]メソッドをクリックして表示される [プロパティ]画面で、このレ コードが「Log = Yes」に設定されているか確認してください。リアルタイムレポートの場合,設定する 必要はありません。

### フィールド

このレポートで使用するレコードのフィールドについて、表で説明します。

### ドリルダウンレポート(レポートレベル)

このレポートに関連づけられた,監視テンプレートのレポートを表で説明します。このドリルダウンレポー トを表示するには,PFM - Web Console のレポートウィンドウのドリルダウンレポートプルダウンメ ニューから、該当するドリルダウンレポート名を選択し、[レポートの表示]をクリックしてください。な お,レポートによってドリルダウンレポートを持つものと持たないものがあります。

### ドリルダウンレポート(フィールドレベル)

このレポートのフィールドに関連づけられた,監視テンプレートのレポートを表で説明します。このドリ ルダウンレポートを表示するには,PFM - Web Console のレポートウィンドウに表示されているレポー トのグラフまたはレポートウィンドウ下部に表示されているフィールド名をクリックしてください。履歴 レポートの場合,レポート中の青色で表示されている時間をクリックすることで,より詳細な時間間隔で レポートを表示できます。なお,レポートによってドリルダウンレポートを持つものと持たないものがあ ります。
PFM - Agent for DB2 のレポートのフォルダ構成を次に示します。< >内は,フォルダ名を示します。

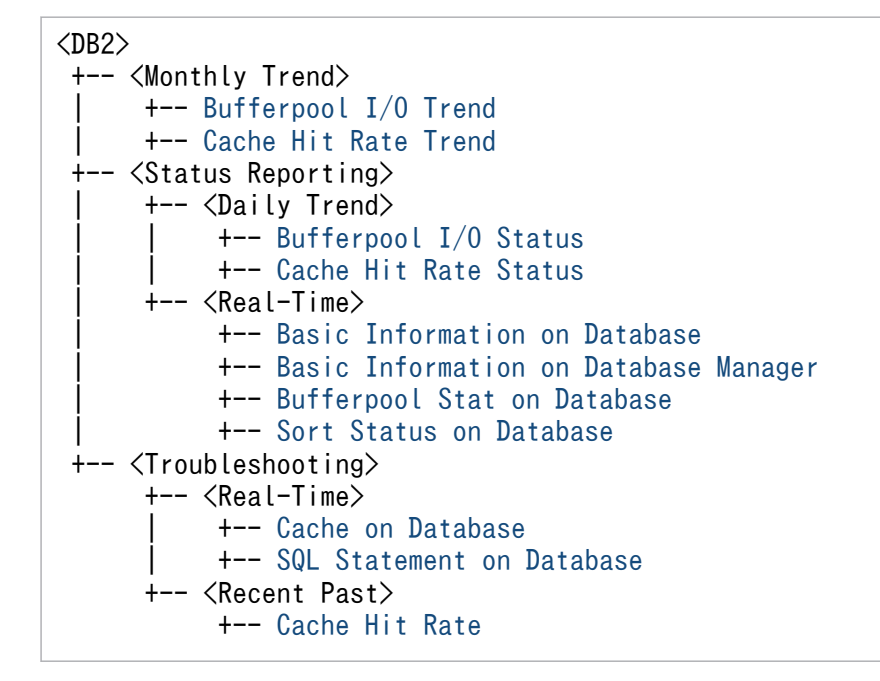

各フォルダの説明を次に示します。

•「Monthly Trend」フォルダ

最近 1 か月間の 1 日ごとに集計された情報を表示するレポートが格納されています。1 か月のシステム の傾向を分析するために使用します。

•「Status Reporting」フォルダ

日ごとに集計された情報を表示するレポートが格納されています。システムの総合的な状態を見るため に使用します。また,履歴レポートのほかにリアルタイムレポートの表示もできます。

•「Daily Trend」フォルダ

最近 24 時間の 1 時間ごとに集計された情報を表示するレポートが格納されています。1 日ごとに システムの状態を確認するために使用します。

- •「Real-Time」フォルダ システムの状態を確認するためのリアルタイムレポートが格納されています。
- •「Troubleshooting」フォルダ

トラブルを解決するのに役立つ情報を表示するレポートが格納されています。システムに問題が発生し た場合,問題の原因を調査するために使用します。

- •「Real-Time」フォルダ 現在のシステムの状態を確認するためのリアルタイムレポートが格納されています。
- •「Recent Past」フォルダ 最近 1 時間の 1 分ごとに集計された情報を表示する履歴レポートが格納されています。

4. 監視テンプレート

監視テンプレートで定義されているレポートを,レポートの種類ごとにアルファベット順に次の表に示し ます。

#### 表 4‒2 レポート一覧

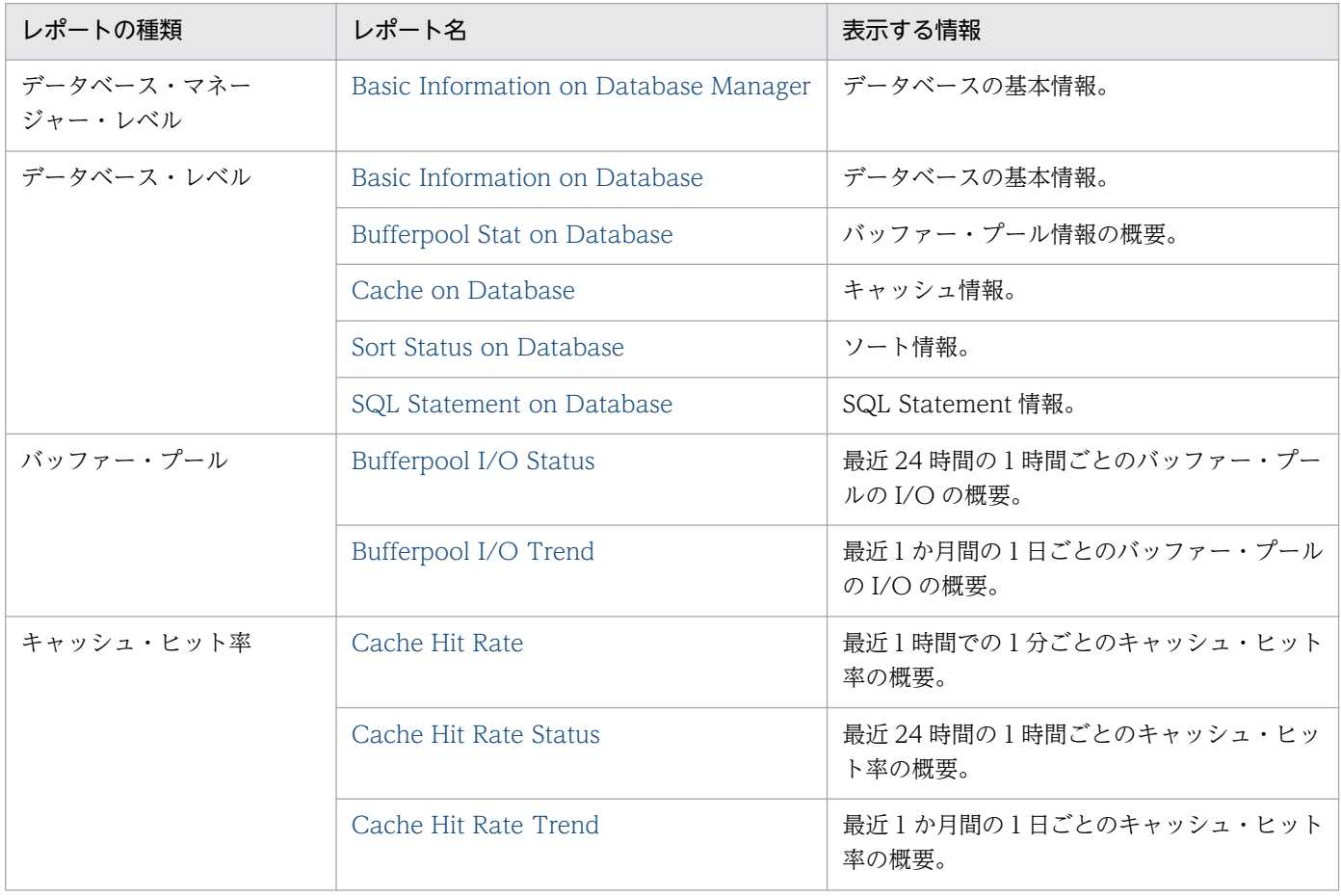

#### <span id="page-110-0"></span>概要

Basic Information on Database レポートは、データベースの基本情報をリアルタイムで表示します。

#### 格納先

Reports/DB2/Status Reporting/Real Time/Basic Information on Database

# レコード

Basic Information on Database(PD\_DBID)

## フィールド

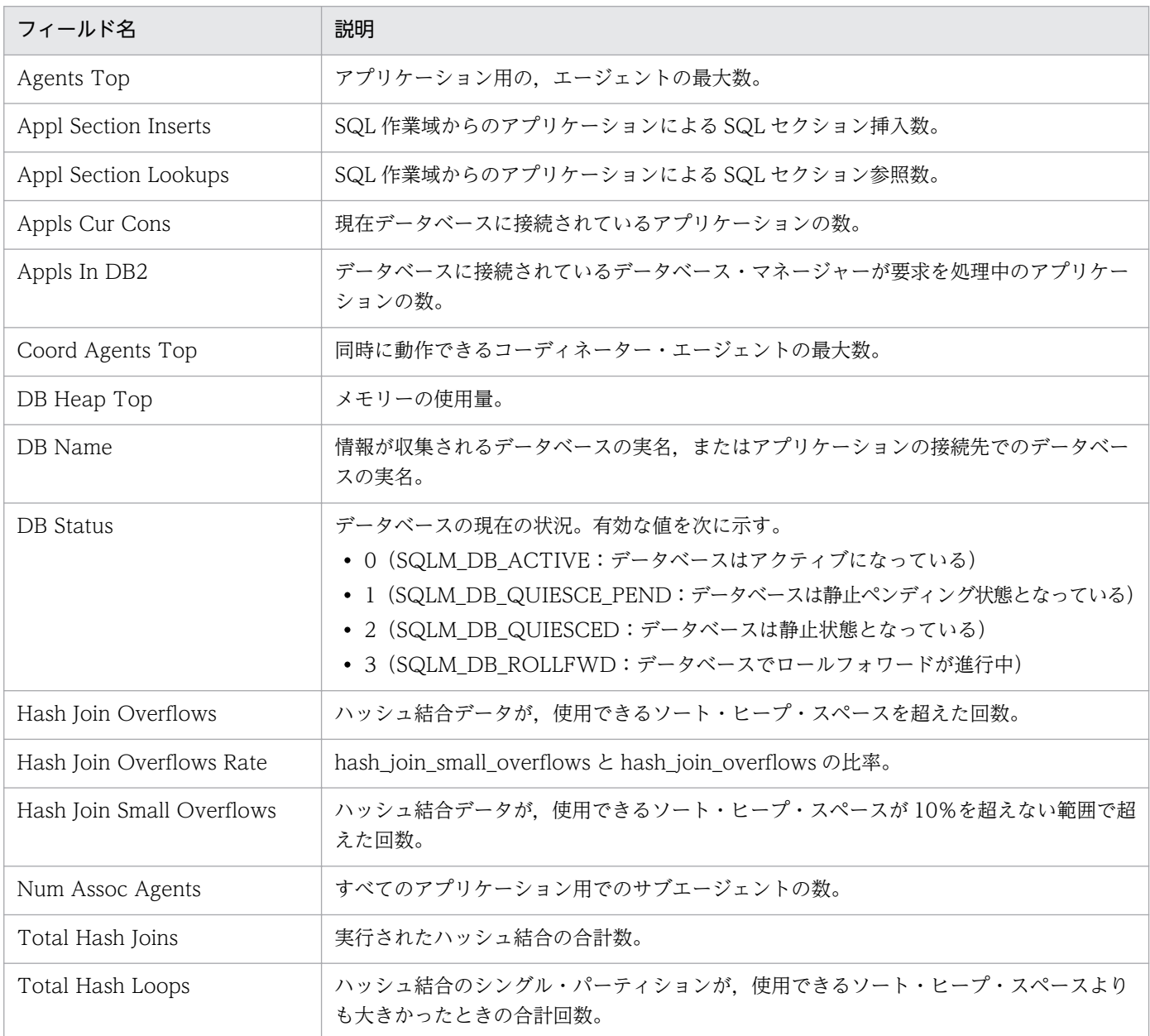

4. 監視テンプレート

#### <span id="page-111-0"></span>概要

Basic Information on Database Manager レポートは,データベース・マネージャー・レベルのデータ ベース基本情報をリアルタイムで表示します。

#### 格納先

Reports/DB2/Status Reporting/Real Time/Basic Information on Database Manager

## レコード

Basic Information on Database Manager(PD\_PD)

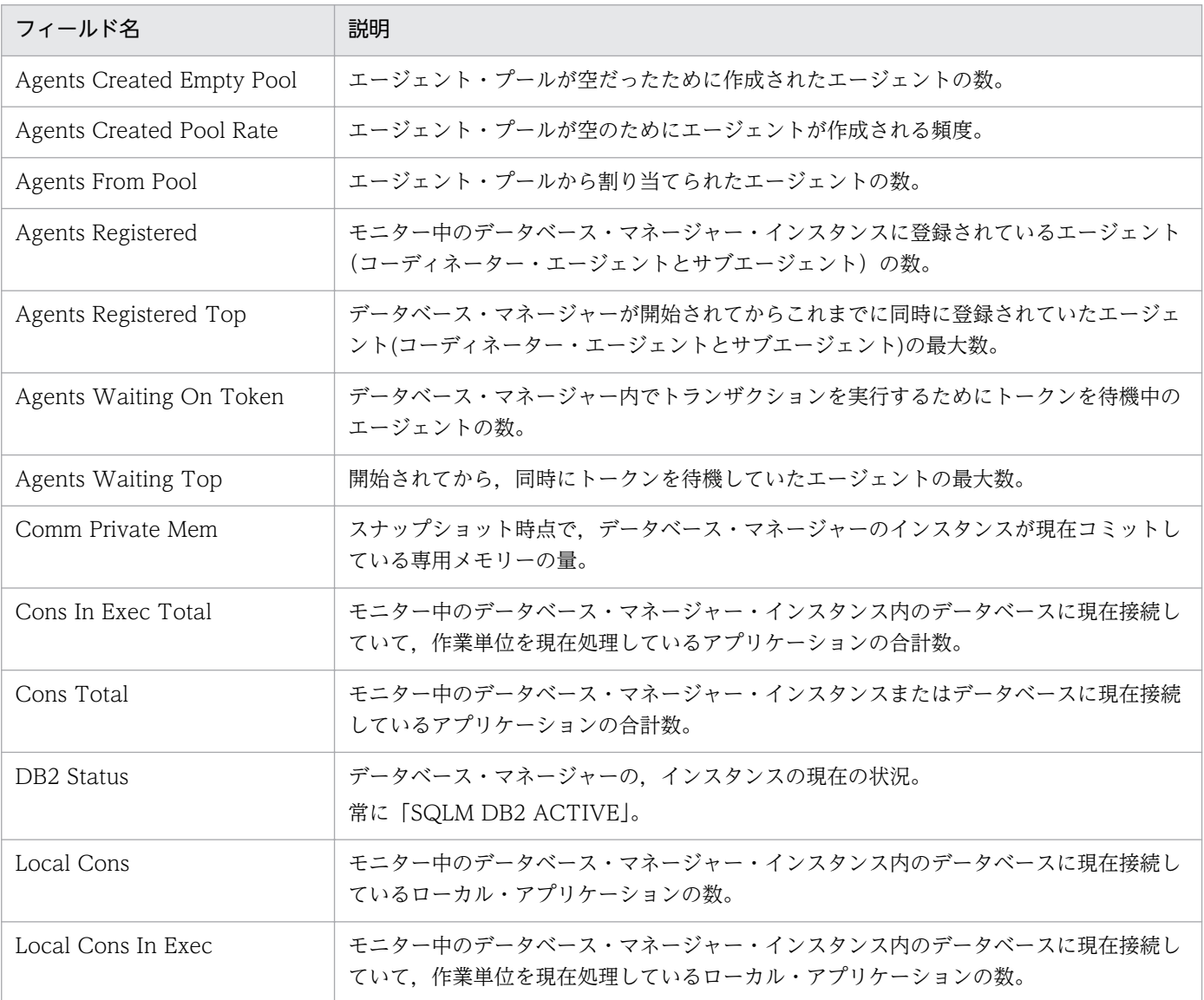

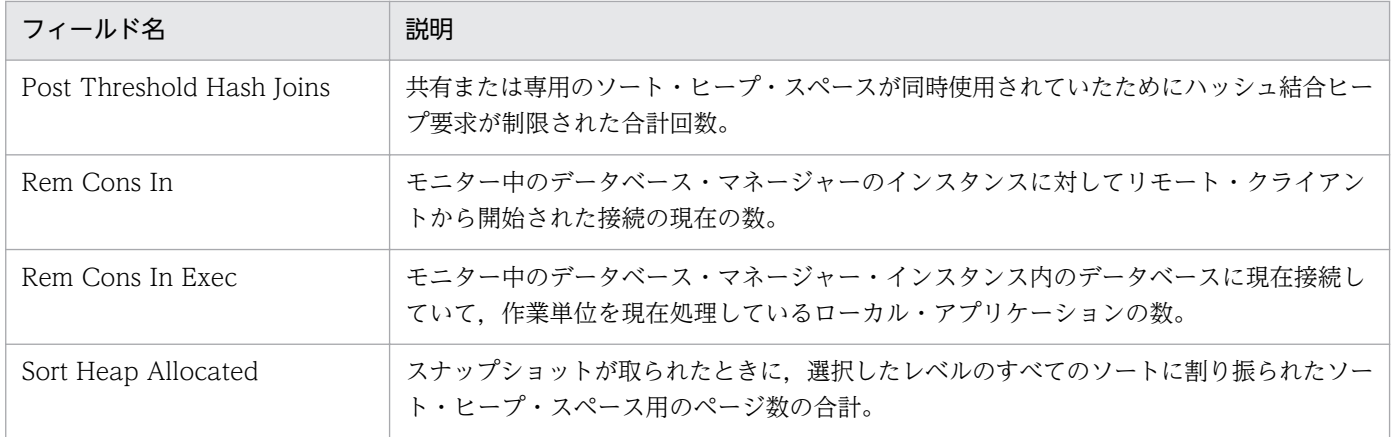

# <span id="page-113-0"></span>Bufferpool I/O Status

#### 概要

Bufferpool I/O Status レポートは、最近 24 時間のバッファー・プールの I/O の概要を時単位で表示し ます。

## 格納先

Reports/DB2/Status Reporting/Daily Trend/Bufferpool I/O Status

# レコード

Bufferpool Stat on Database Interval (PI\_DBPI)

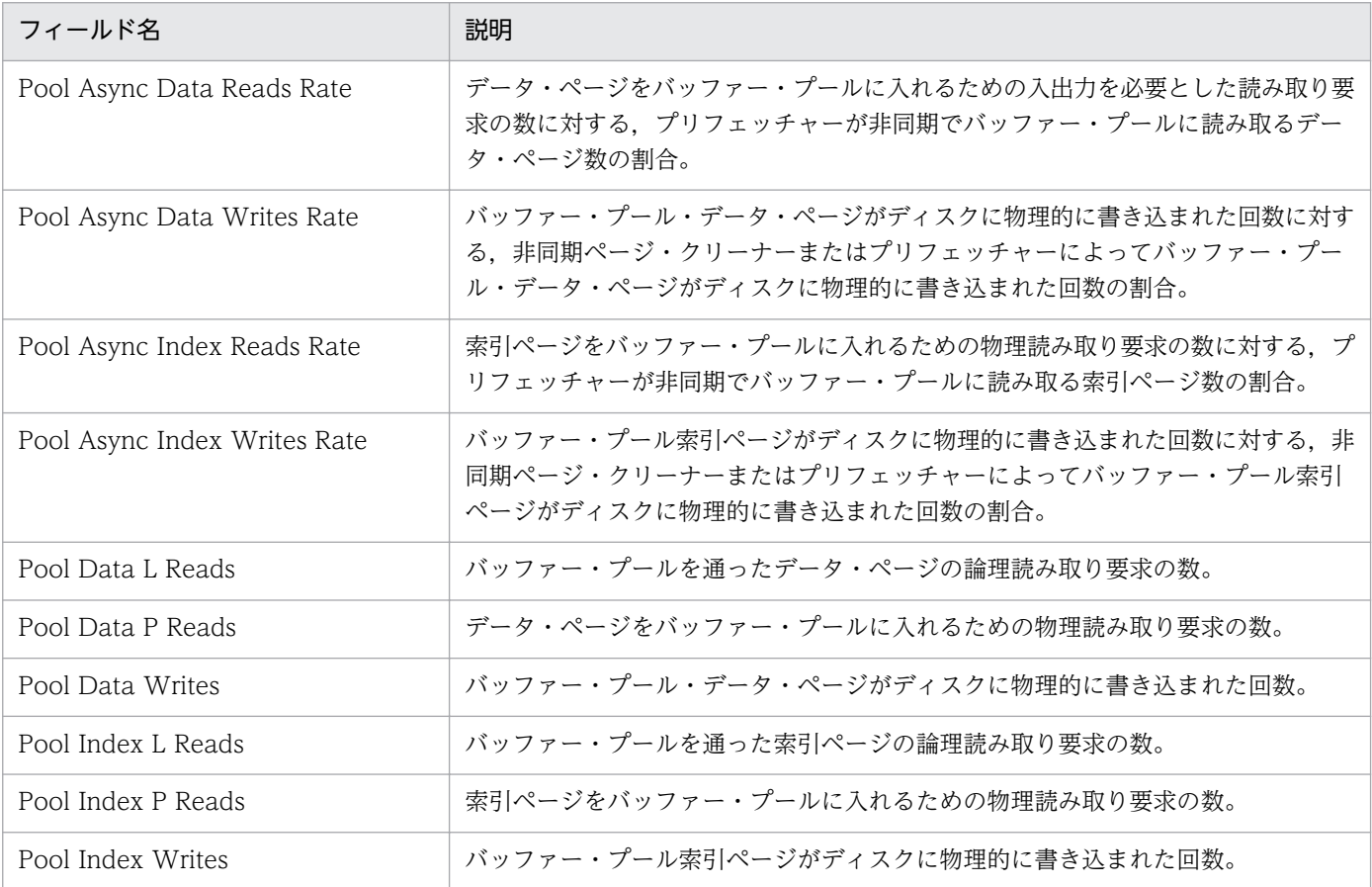

# <span id="page-114-0"></span>Bufferpool I/O Trend

#### 概要

Bufferpool I/O Trend レポートは、最近1か月間のバッファー・プールの I/O の概要を日単位で表示し ます。

### 格納先

Reports/DB2/Monthly Trend/Bufferpool I/O Trend

# レコード

Bufferpool Stat on Database Interval (PI\_DBPI)

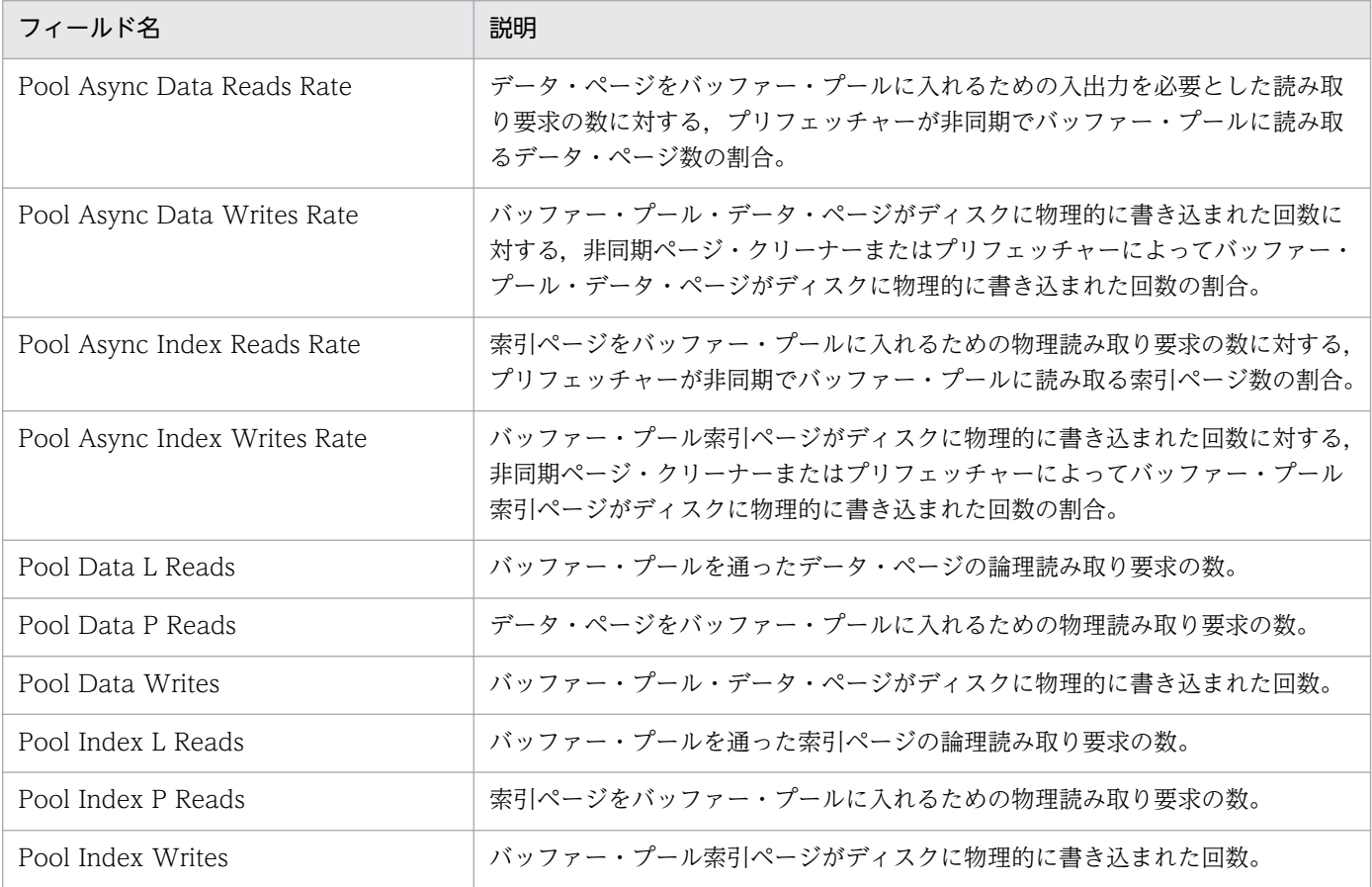

# <span id="page-115-0"></span>Bufferpool Stat on Database

#### 概要

Bufferpool Stat on Database レポートは、データベース・レベルのバッファー・プールに関する情報を リアルタイムで表示します。

#### 格納先

Reports/DB2/Status Reporting/Real Time/Bufferpool Stat on Database

### レコード

Bufferpool Stat on Database (PD\_DBPD)

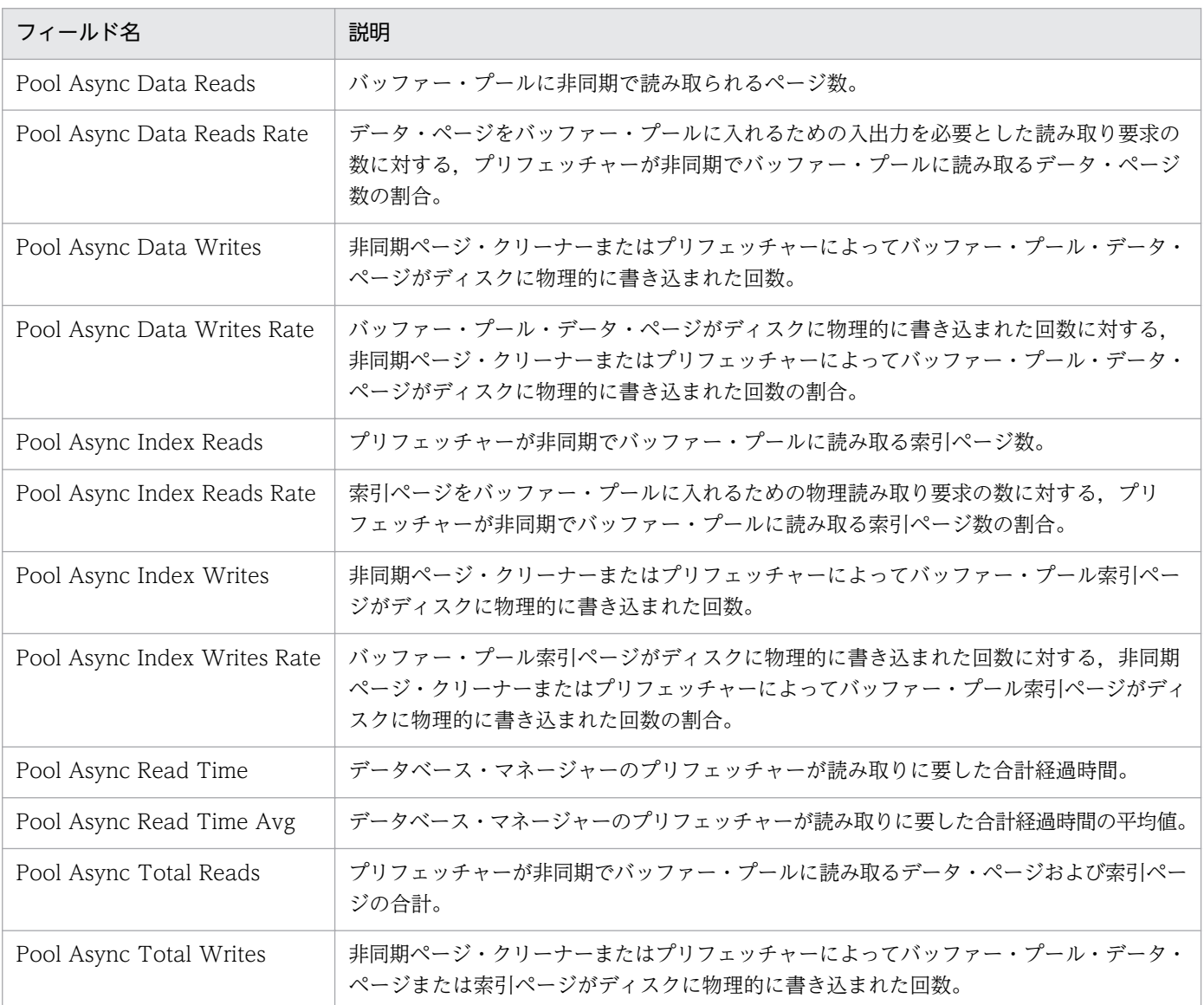

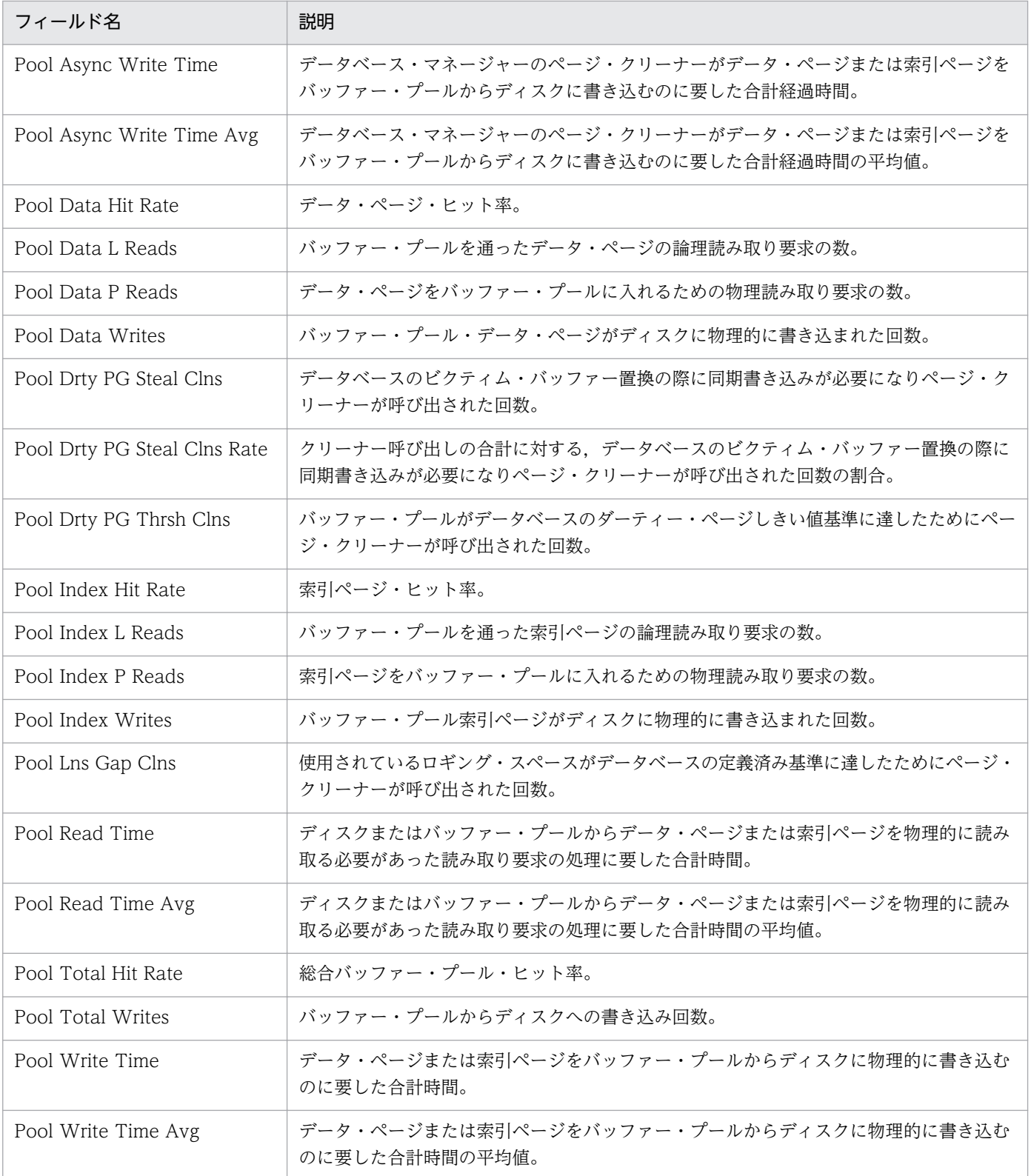

# <span id="page-117-0"></span>Cache Hit Rate

#### 概要

Cache Hit Rate レポートは、最近1時間のキャッシュ・ヒット率の概要を分単位で表示します。

### 格納先

Reports/DB2/Troubleshooting/Recent Past/Cache Hit Rate

## レコード

Cache on Database Interval (PI\_DCAI)

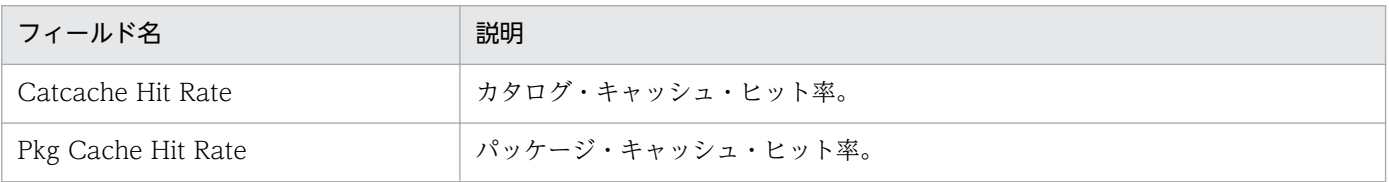

# <span id="page-118-0"></span>Cache Hit Rate Status

#### 概要

Cache Hit Rate Status レポートは、最近 24 時間のキャッシュ・ヒット率の概要を時単位で表示します。

### 格納先

Reports/DB2/Status Reporting/Daily Trend/Cache Hit Rate Status

# レコード

Cache on Database Interval (PI\_DCAI)

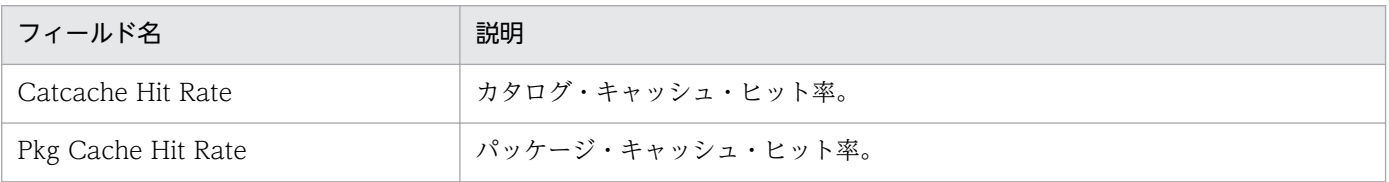

# <span id="page-119-0"></span>Cache Hit Rate Trend

#### 概要

Cache Hit Rate Trend レポートは、最近 1 か月間のキャッシュ・ヒット率の概要を日単位で表示します。

## 格納先

Reports/DB2/Monthly Trend/Cache Hit Rate Trend

## レコード

Cache on Database Interval (PI\_DCAI)

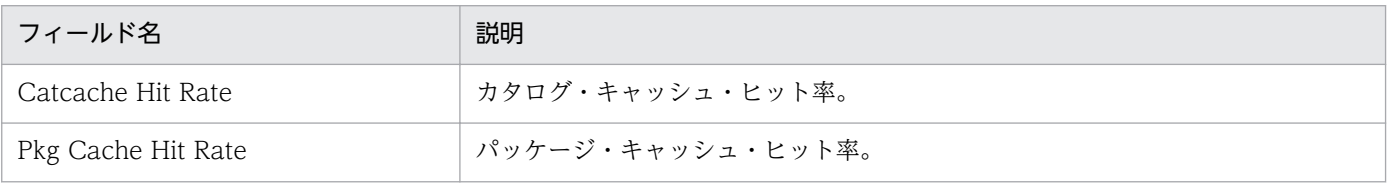

# <span id="page-120-0"></span>Cache on Database

#### 概要

Cache on Database レポートは、データベース・レベルのキャッシュに関する情報をリアルタイムで表 示します。

### 格納先

Reports/DB2/Troubleshooting/Real Time/Cache on Database

# レコード

Cache on Database (PD\_DCAD)

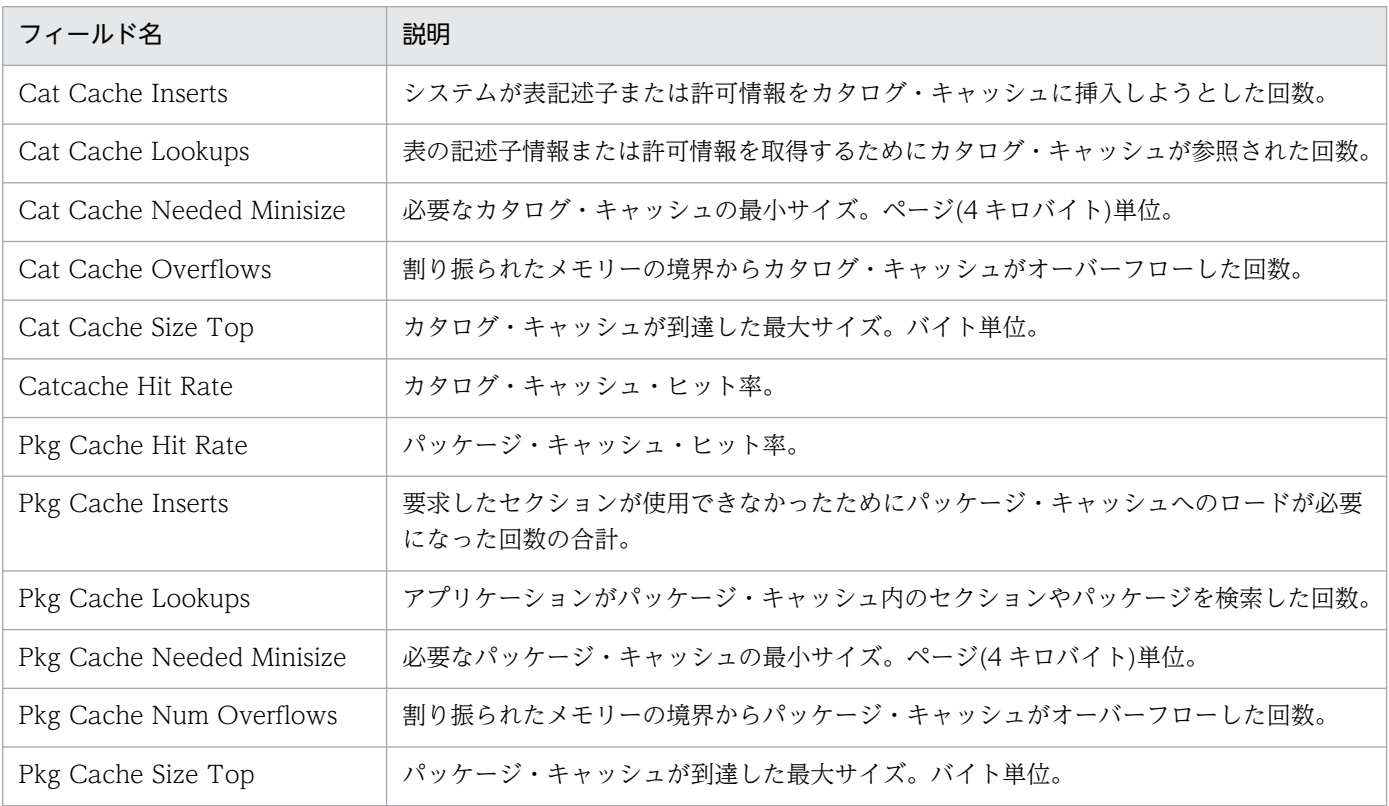

# <span id="page-121-0"></span>Sort Status on Database

#### 概要

Sort Status on Database レポートは,データベース・レベルのソートに関する情報をリアルタイムで表 示します。

### 格納先

Reports/DB2/Status Reporting/Real Time/Sort Status on Database

# レコード

Sort Status on Database (PD\_DSOD)

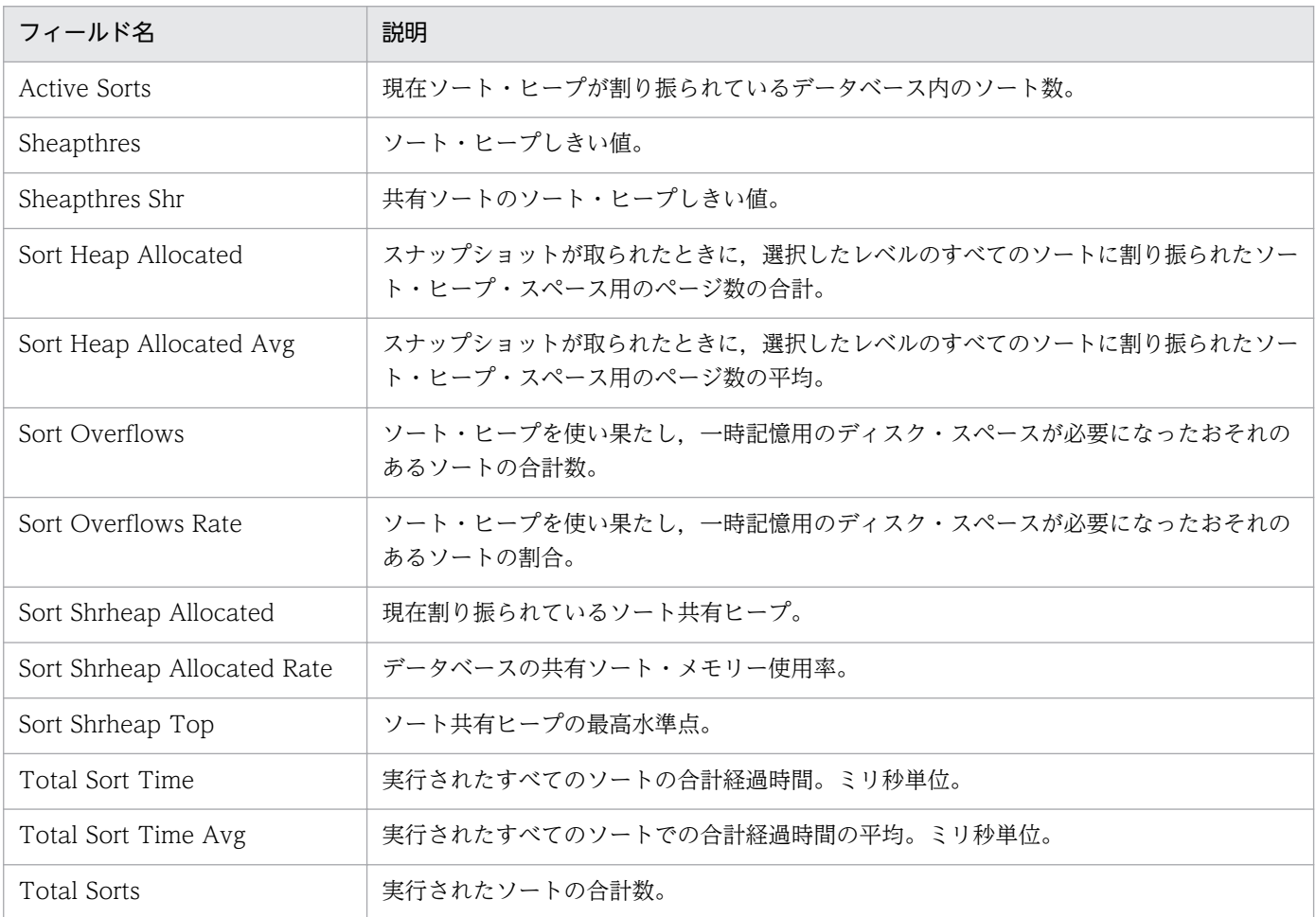

# <span id="page-122-0"></span>SQL Statement on Database

#### 概要

SQL Statement on Database レポートは、データベース・レベルの SQL Statement に関する情報をリ アルタイムで表示します。

#### 格納先

Reports/DB2/Troubleshooting/Real Time/SQL Statement on Database

### レコード

SQL Statement on Database (PD\_DSQD)

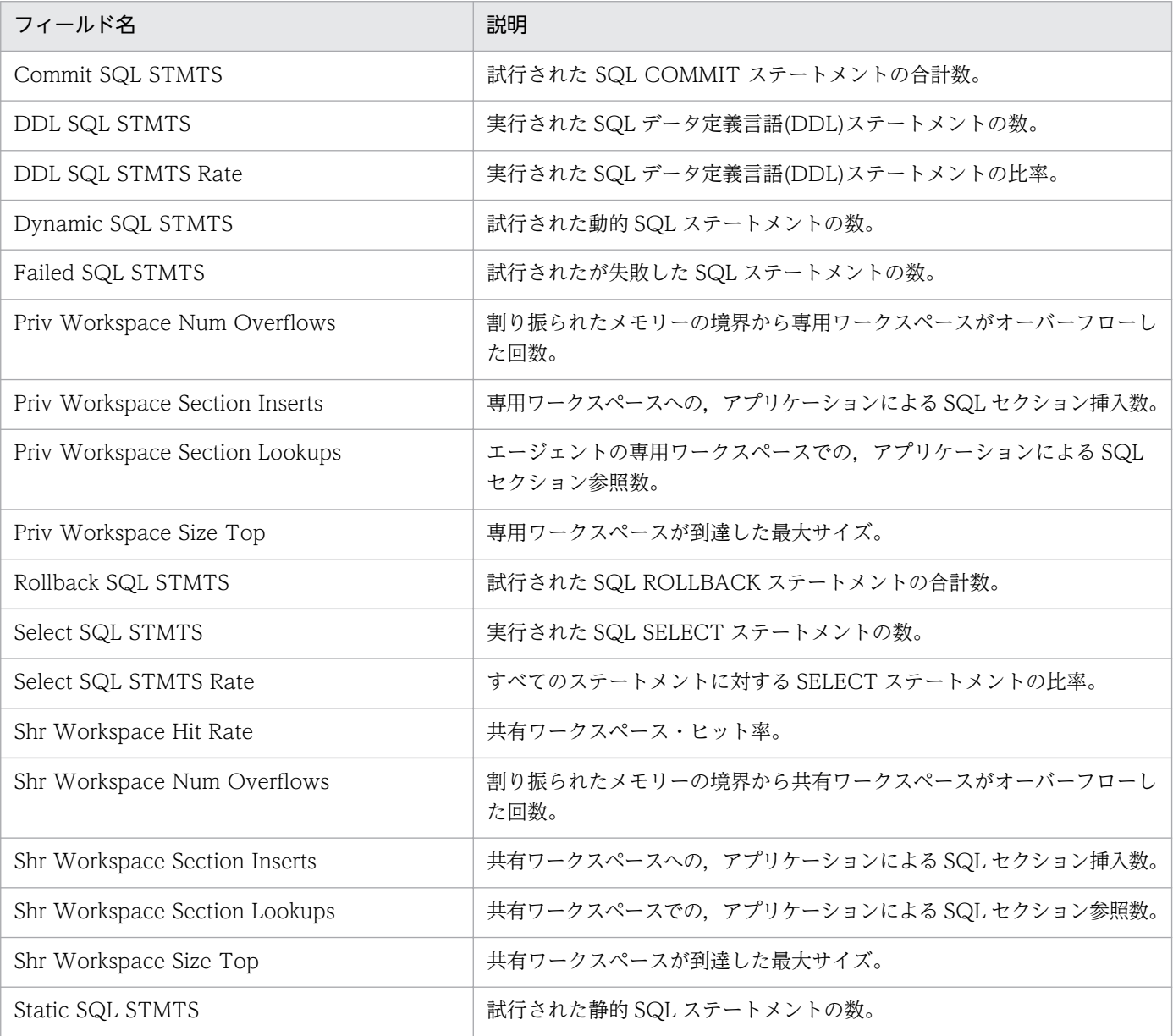

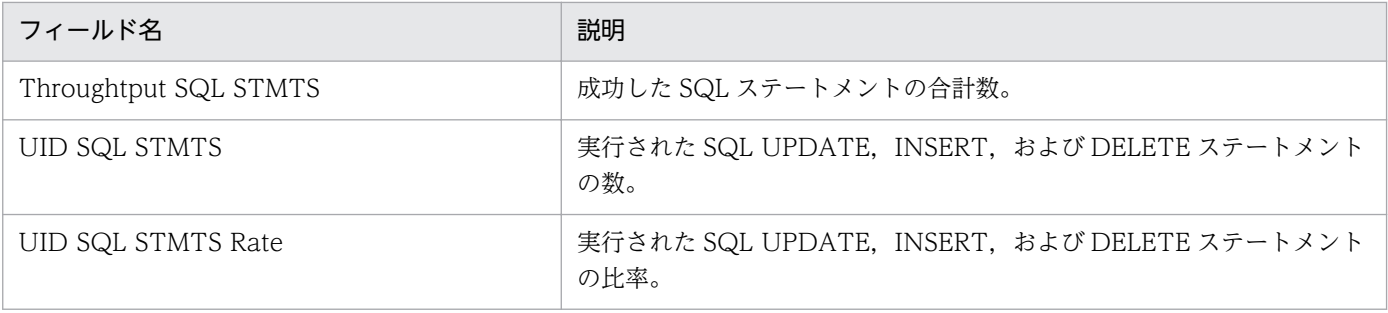

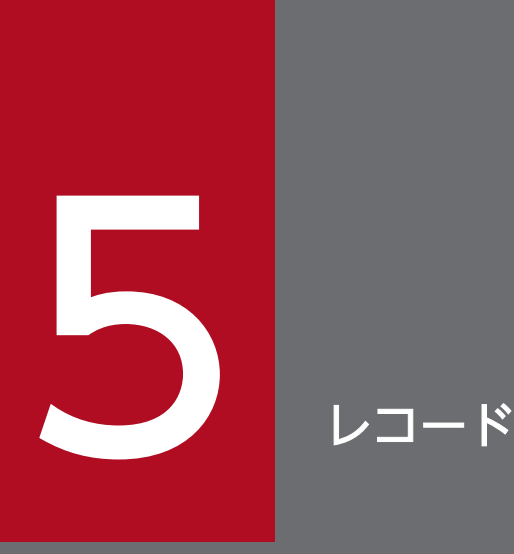

この章では、PFM - Agent for DB2 のレコードについて説明します。各レコードのパフォーマン スデータの収集方法については、マニュアル「JP1/Performance Management 設計・構築ガ イド」の Performance Management の機能について説明している章,またはマニュアル「JP1/ Performance Management 運用ガイド」の稼働監視データの管理について説明している章を参 照してください。

# データモデルについて

各 PFM - Agent が持つレコードおよびフィールドの総称を「データモデル」と呼びます。各 PFM - Agent と,その PFM - Agent が持つデータモデルには,それぞれ固有のバージョン番号が付与されています。 PFM - Agent for DB2 のデータモデルのバージョンについては,[「付録 I バージョン互換](#page-394-0)」を参照して ください。

各 PFM - Agent のデータモデルのバージョンは, PFM - Web Console の [エージェント階層]画面で エージェントのプロパティを表示して、[プロパティの表示]メソッドをクリックして表示される [プロパ ティ]画面で確認してください。

データモデルについては,マニュアル「JP1/Performance Management 設計・構築ガイド」の, Performance Management の機能について説明している章を参照してください。

# レコードの記載形式

この章では、PFM - Agent for DB2 のレコードをアルファベット順に記載しています。各レコードの説明 は,次の項目から構成されています。

#### 機能

各レコードに格納されるパフォーマンスデータの概要および注意事項について説明します。

#### デフォルト値および変更できる値

各レコードに設定されているパフォーマンスデータの収集条件のデフォルト値およびユーザーが変更でき る値を表で示します。「デフォルト値および変更できる値」に記載している項目とその意味を次の表に示し ます。この表で示す各項目については、マニュアル「IP1/Performance Management 運用ガイド」の. 稼働監視データの管理について説明している章を参照してください。

#### 表 5‒1 デフォルト値および変更できる値

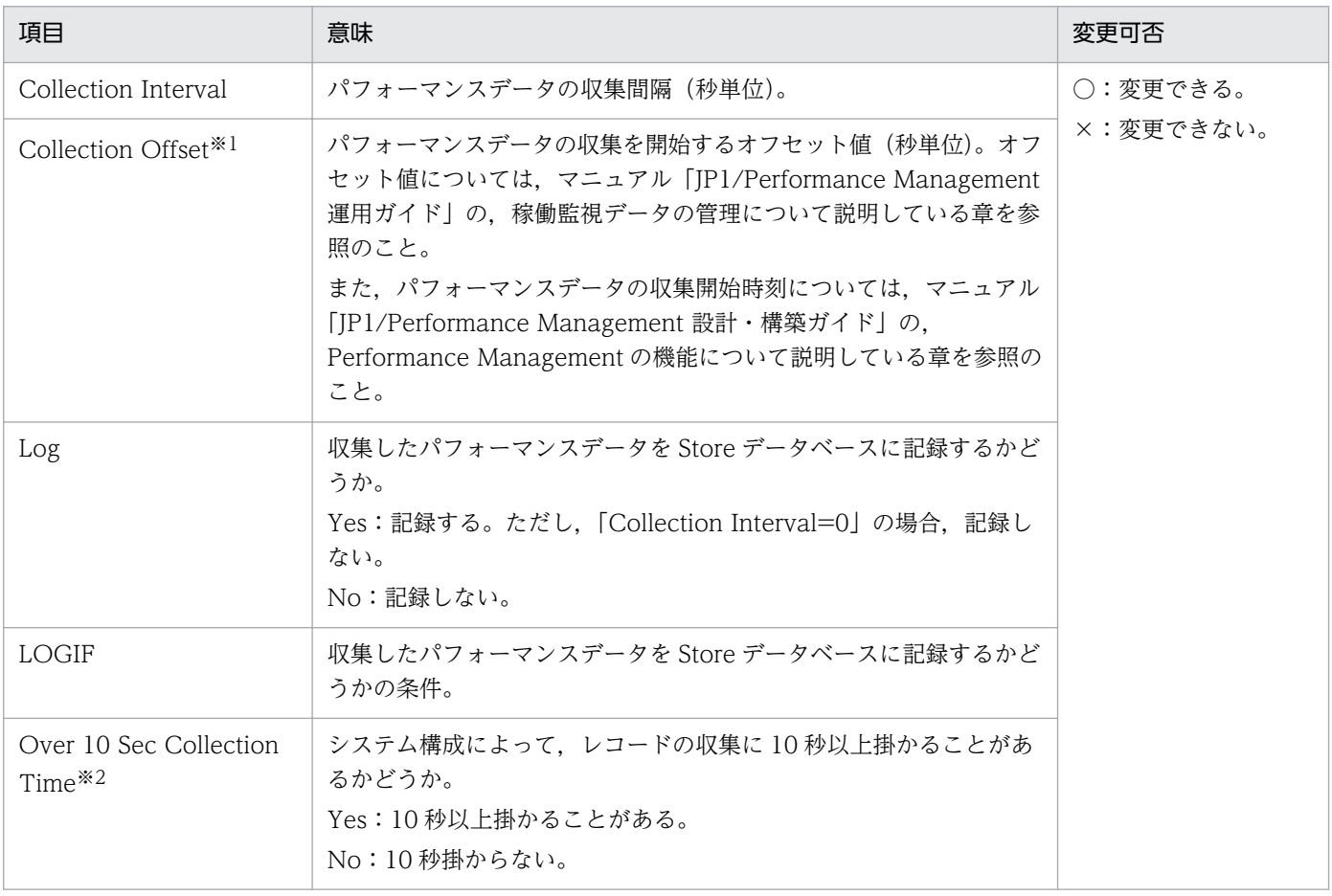

#### 注※1

指定できる値は,0〜32,767 秒(Collection Interval で指定した値の範囲内)です。これは,複数の データを収集する場合に,一度にデータの収集処理が実行されると負荷が集中するので,収集処理の負

荷を分散するために使用します。なお,データ収集の記録時間は,Collection Offset の値に関係なく, Collection Interval と同様の時間となります。

Collection Offset の値を変更する場合は,収集処理の負荷を考慮した上で値を指定してください。 注※2

履歴収集優先機能が有効の場合に表示されます。

#### ODBC キーフィールド

PFM - Manager または PFM - Base で、Store データベースに格納されているレコードのデータを利用 する場合に必要な主キーを示します。ODBC キーフィールドには、全レコード共通のものと各レコード固 有のものとがあります。ここで示すのは,各レコード固有の ODBC キーフィールドです。複数インスタ ンスレコードだけが,固有の ODBC キーフィールドを持っています。

全レコード共通の ODBC キーフィールドについては,この章の「[ODBC キーフィールド一覧」](#page-129-0)を参照し てください。

## ライフタイム

各レコードに収集されるパフォーマンスデータの一貫性が保証される期間を示します。ライフタイムにつ いては、マニュアル「IP1/Performance Management 設計・構築ガイド」の, Performance Management の機能について説明している章を参照してください。

## レコードサイズ

1 回の収集で各レコードに格納されるパフォーマンスデータの容量を示します。

#### フィールド

各レコードのフィールドについて表で説明します。表の各項目について次に説明します。

- PFM View 名(PFM Manager 名)
	- PFM View 名 PFM - Web Console で表示されるフィールド名(PFM - View 名)を示します。
	- PFM Manager 名

PFM - Manager で,SQL を使用して Store データベースに格納されているフィールドのデータを 利用する場合,SQL 文で記述するフィールド名(PFM - Manager 名)を示します。 SQL 文では、先頭に各レコードのレコード ID を付加した形式で記述します。例えば、Basic Information on Database (PD\_DBID) レコードの DB Name(DB\_NAME)フィールドの場合, 「PD\_DBID\_DB\_NAME」と記述します。

• 説明

各フィールドに格納されるパフォーマンスデータについて説明します。

• 要約

Agent Store がデータを要約するときの要約方法(ルール)を示します。要約ルールについては,この 章の「[要約ルール」](#page-130-0)を参照してください。

• 形式

char 型や float 型など、各フィールドの値のデータ型を示します。データ型については、この章の[「デー](#page-132-0) [タ型一覧」](#page-132-0)を参照してください。

• デルタ

累積値として収集するデータに対し,変化量でデータを表すことを「デルタ」と呼びます。デルタにつ いては,この章の「[フィールドの値」](#page-133-0)を参照してください。

• サポート VR

そのフィールドを使用できる DB2 のバージョン番号を示します。

バージョン番号が記述してある場合,そのバージョン以降でそのフィールドが使用できます。「すべて」 と記述してある場合,すべての DB2 のバージョンで使用できます。「対象外」と記述してある場合,サ ポート対象外のフィールドであることを示します。

• 制約

該当するフィールドの値の制約の有無を示します。フィールドの値の制約については,この章の「[フィー](#page-133-0) [ルドの値」](#page-133-0)を参照してください。

• データソース

該当するフィールドの値の計算方法または取得先を示します。フィールドの値については,この章の [「フィールドの値](#page-133-0)」を参照してください。

# <span id="page-129-0"></span>ODBC キーフィールド一覧

ODBC キーフィールドには、全レコード共通のものと各レコード固有のものとがあります。ここで示すの は,全レコード共通の ODBC キーフィールドです。PFM - Manager で Store データベースに格納されて いるレコードのデータを利用する場合,ODBC キーフィールドが必要です。

全レコード共通の ODBC キーフィールド一覧を次の表に示します。各レコード固有の ODBC キーフィー ルドについては,各レコードの説明を参照してください。

| ODBC キーフィールド        | ODBC フォーマット        | データ | 説明                                                                               |
|---------------------|--------------------|-----|----------------------------------------------------------------------------------|
| レコード ID_DATE        | <b>SQL_INTEGER</b> | 内部  | レコードが生成された日付を表すレコー<br>ドのキー。                                                      |
| レコード ID_DATETIME    | SQL_INTEGER        | 内部  | レコード ID_DATE フィールドとレ<br>コード ID_TIME フィールドの組み合<br>わせ。                             |
| レコード ID_DEVICEID    | SQL_VARCHAR        | 内部  | インスタンス名[ホスト名]。                                                                   |
| レコード ID_DRAWER_TYPE | SQL_VARCHAR        | 内部  | 区分。有効な値を次に示す。<br>$m:$ $\hat{\pi}$<br>H:時<br>D : H<br>W:週<br>$M:$ 月<br><b>Y:年</b> |
| レコード ID_PROD_INST   | SQL_VARCHAR        | 内部  | PFM - Agent のインスタンス名。                                                            |
| レコード ID_PRODID      | SQL_VARCHAR        | 内部  | PFM - Agent のプロダクト ID。                                                           |
| レコード ID_RECORD_TYPE | SQL_VARCHAR        | 内部  | レコードタイプを表す識別子 (4バイ<br>$\mathcal{F}$ ).                                           |
| レコード ID_TIME        | <b>SQL_INTEGER</b> | 内部  | レコードが生成された時刻(グリニッ<br>ジ標準時)。                                                      |

表 5-2 全レコード共通の ODBC キーフィールド一覧

<span id="page-130-0"></span>PI レコードタイプのレコードでは、Collection Interval に設定された間隔で収集されるデータと、あらか じめ定義されたルールに基づき一定の期間(分,時,日,週,月,または年単位)ごとに要約されたデー 夕が、Store データベースに格納されます。要約の種類はフィールドごとに定義されています。この定義 を「要約ルール」と呼びます。

要約ルールによっては,要約期間中の中間データを保持する必要のあるものがあります。この場合,中間 データを保持するためのフィールドが Store データベース内のレコードに追加されます。このフィールド を「追加フィールド」と呼びます。追加フィールドの一部は,PFM - Web Console でレコードのフィー ルドとして表示されます。PFM - Web Console に表示される追加フィールドは、履歴レポートに表示す るフィールドとして使用できます。

なお,要約によって追加される「追加フィールド」と区別するために,ここでは,この章の各レコードの 説明に記載されているフィールドを「固有フィールド」と呼びます。

追加フィールドのフィールド名は次のようになります。

- Store データベースに格納される追加フィールド名 固有フィールドの PFM - Manager 名にサフィックスが付加されたフィールド名になります。
- PFM Web Console で表示される追加フィールド名

固有フィールドの PFM - View 名にサフィックスが付加されたフィールド名になります。

PFM - Manager 名に付加されるサフィックスと,それに対応する PFM - View 名に付加されるサフィッ クス,およびフィールドに格納されるデータを次の表に示します。

#### 表 5‒3 追加フィールドのサフィックス一覧

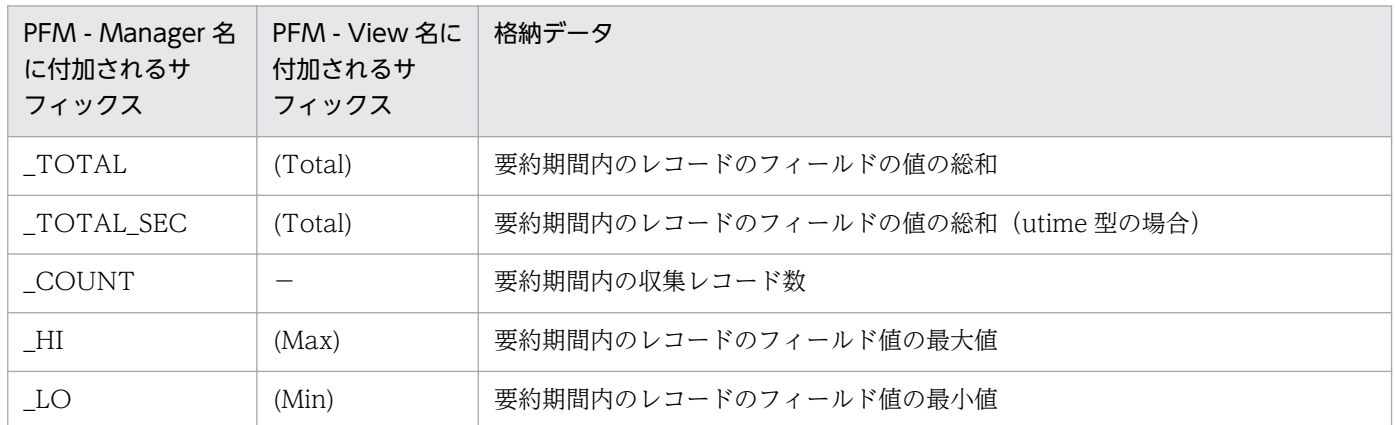

(凡例)

−:追加フィールドがないことを示します。

要約ルールの一覧を次の表に示します。

#### 表 5‒4 要約ルール一覧

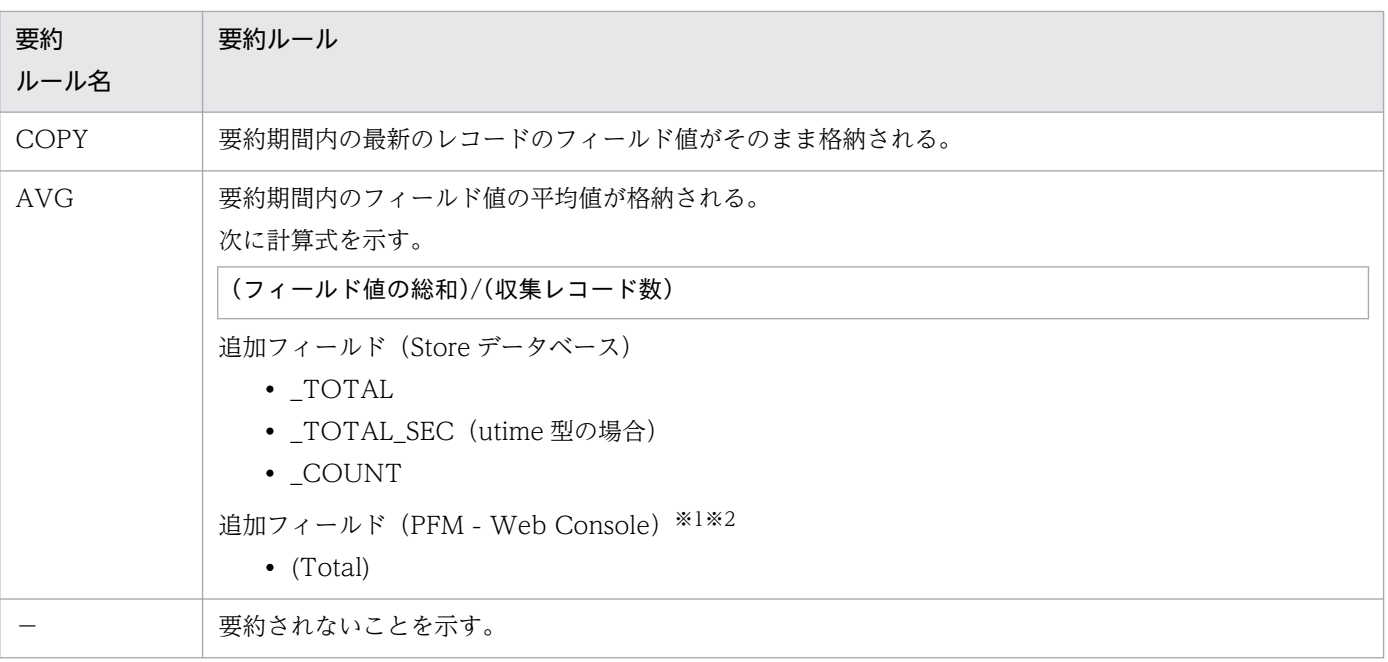

注※1

Manager 名に「\_AVG」が含まれる utime 型のフィールドは, PFM - Web Console に追加される「(Total)」フィールドを 履歴レポートで利用できません。

注※2

Manager 名に次の文字列が含まれるフィールドは、PFM - Web Console に追加される (Total) フィールドを履歴レポート で利用できません。

「\_PER\_」,「PCT 」,「PERCENT 」,「\_AVG 」,「\_RATE\_TOTAL 」

<span id="page-132-0"></span>各フィールドの値のデータ型と,対応する C および C++のデータ型の一覧を次の表に示します。この表 で示す「データ型」の値は,各レコードのフィールドの表にある「形式」の列に示されています。

#### 表 5‒5 データ型一覧

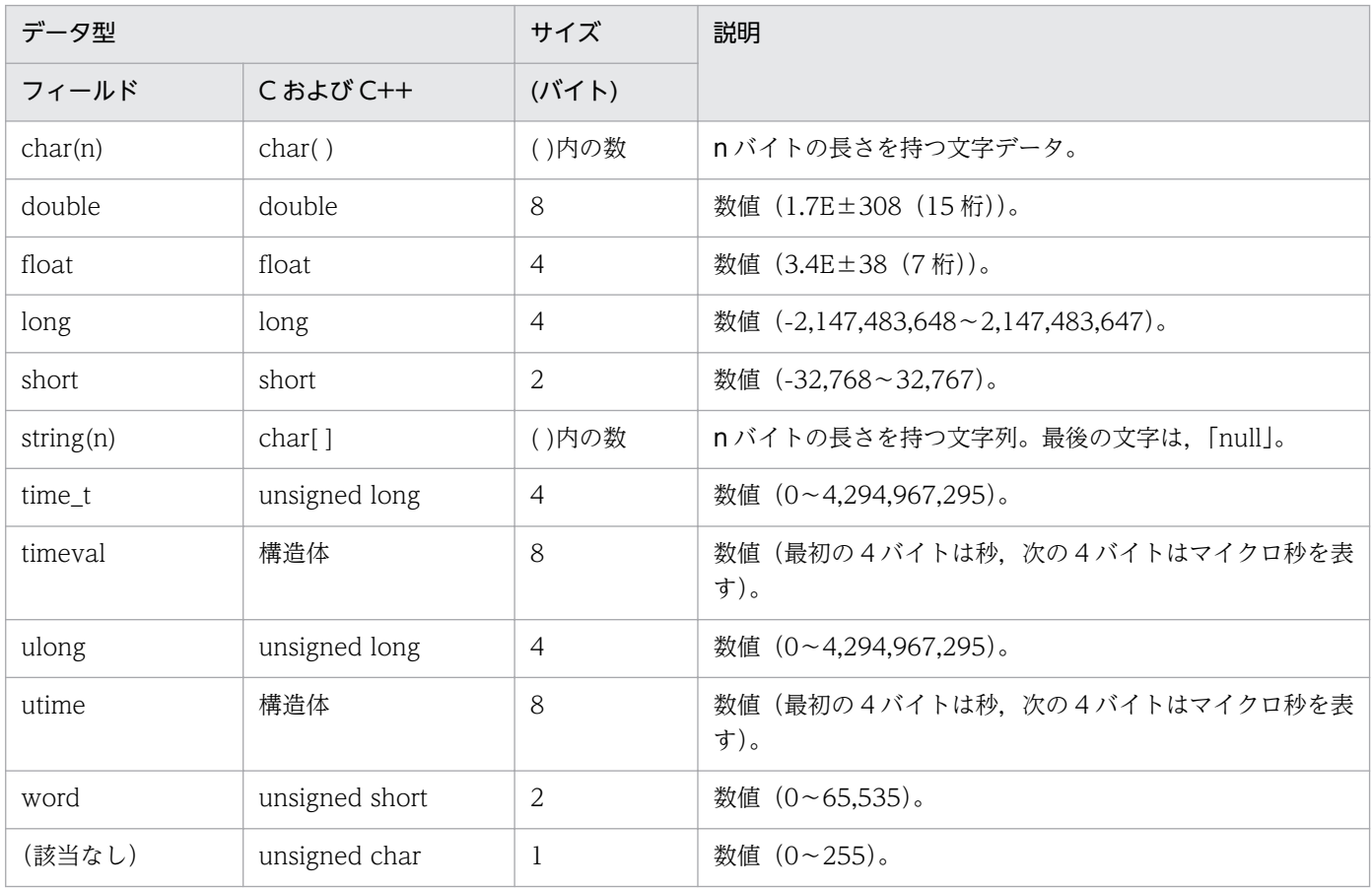

<span id="page-133-0"></span>ここでは、各フィールドに格納される値について説明します。

#### データソース

各フィールドには、Performance Management や監視対象プログラムから取得した値や、これらの値を ある計算式に基づいて計算した値が格納されます。各フィールドの値の取得先または計算方法は,フィー ルドの表の「データソース」列で示します。

PFM - Agent for DB2 の「データソース」列の文字列は、DB2 から取得したパフォーマンスデータを加 工してフィールドの値を設定している場合,そのフィールドに設定される値の計算方法を示します。例を 次に示します。

- 大文字で書かれている場合 DB2 に格納されているパフォーマンスデータを取得するためのキー文字列を表します。
- •「Agent Collector」と書かれている場合 そのフィールドに格納される値の取得先が,Agent Collector サービスであることを示します。

#### 制約

各フィールドには監視対象の DB2 から取得した値や,これらの値をある計算式に基づいて計算した値が格 納されます。各フィールドの値の制約の有無は,フィールドの表の「制約」列で示します。

●「○」と書かれている場合

監視対象の DB2 から 32 ビットを超えるデータを取得する場合があります。32 ビットを超えるデータ を取得した場合,フィールドに格納される値が制約されます。この場合,共通メッセージログに 「KAVF29019-W オーバーフローが発生しました」と出力されます。

<バージョン 08-00 以前>

例えば,「0x1122334455667788」という値を取得したとき,フィールドに格納される値は次のよ うになります。

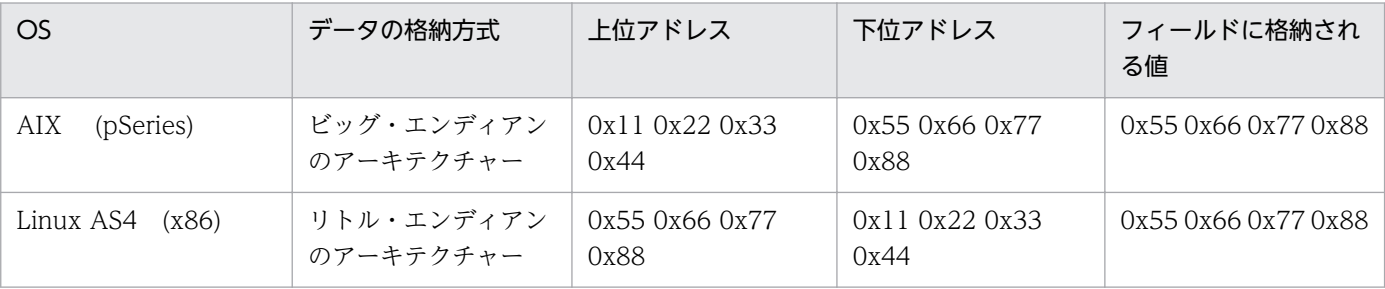

<バージョン 08-10 以降>

32 ビットを超えるデータを取得した場合、32 ビットの最大値がフィールドに格納されます。また, このフィールドの値を使用して算出しているフィールドに格納される値も実際の値とは異なります。

•「−」と書かれている場合

#### デルタ

累積値として収集するデータに対し、変化量でデータを表すことを「デルタ」と呼びます。例えば、1回 目に収集されたパフォーマンスデータが「3」,2 回目に収集されたパフォーマンスデータが「4」とする と,累積値の場合は「7」,変化量の場合は「1」が格納されます。各フィールドの値がデルタ値かどうか は,フィールドの表の「デルタ」列で示します。

PFM - Agent for DB2 で収集されるパフォーマンスデータは、次の表のように異なります。

表 5-6 PFM - Agent for DB2 で収集されるパフォーマンスデータ

| レコードタイプ        | デルタ | データ種別                 | [デルタ値で表示] の<br>チェック※     | レコードの値        |
|----------------|-----|-----------------------|--------------------------|---------------|
| PI レコードタ<br>イプ | Yes | リアルタイムデータ             | あり                       | 変化量が表示される。    |
|                |     |                       | なし                       | 収集時点の値が表示される。 |
|                |     | ・履歴データ<br>・アラームの監視データ | —                        | 変化量が表示される。    |
|                | No  | リアルタイムデータ             | あり                       | 収集時点の値が表示される。 |
|                |     |                       | なし                       | 収集時点の値が表示される。 |
|                |     | ・履歴データ<br>・アラームの監視データ |                          | 収集時点の値が表示される。 |
| PD レコードタ<br>イプ | Yes | リアルタイムデータ             | あり                       | 収集時点の値が表示される。 |
|                |     |                       | なし                       | 収集時点の値が表示される。 |
|                |     | ・履歴データ<br>・アラームの監視データ | $\overline{\phantom{0}}$ | 収集時点の値が表示される。 |
|                | No  | リアルタイムデータ             | あり                       | 収集時点の値が表示される。 |
|                |     |                       | なし                       | 収集時点の値が表示される。 |
|                |     | ・履歴データ<br>・アラームの監視データ |                          | 収集時点の値が表示される。 |

(凡例)

−:該当しない

注※

次に示す PFM - Web Console のダイアログボックスの項目でチェックされていることを示します。

- レポートウィザードの [編集 > 表示設定 (リアルタイムレポート)] 画面の [デルタ値で表示]
- レポートウィンドウの [Properties] タブの [表示設定(リアルタイムレポート)]の[デルタ値で 表示]

5. レコード

パフォーマンスデータが収集される際の注意事項を次に示します。

• PI レコードタイプのレコードが保存されるためには,2 回以上パフォーマンスデータが収集されている 必要があります。

PI レコードタイプのレコードには、PFM - Web Console で設定した収集間隔ごとにパフォーマンス データが収集されます。しかし、パフォーマンスデータの Store データベースへの格納は、PFM - Web Console でパフォーマンスデータの収集の設定をした時点では実行されません。

PIレコードタイプの履歴データには、前回の収集データとの差分を必要とするデータ(デルタ値など) が含まれているため,2 回分のデータが必要になります。このため,履歴データが Store データベース に格納されるまでには,設定した時間の最大 2 倍の時間が掛かります。

例えば,PFM - Web Console でパフォーマンスデータの収集間隔を,18:32 に 300 秒(5 分)で設 定した場合,最初のデータ収集は 18:35 に開始されます。次のデータ収集は 18:40 に開始されます。 その後,18:35 と 18:40 に収集されたデータを基に履歴のデータが作成され,8 分後に履歴データとし て Store データベースに格納されます。

- リアルタイムレポートには,最初にデータが収集されたときから値が表示されます。ただし,前回の データを必要とするレポートの場合、初回の値は 0 で表示されます。2 回目以降のデータ収集は、レ ポートによって動作が異なります。
- 次の場合,2 回目のデータ収集以降は,収集データの値が表示されます。
	- PI レコードタイプのリアルタイムレポートの設定で, [デルタ値で表示] がチェックされていない 場合
	- PD レコードタイプのリアルタイムレポートの設定で, [デルタ値で表示] がチェックされている 場合
- 次の場合,2 回目のデータ収集では,1 回目のデータと 2 回目のデータの差分が表示されます。3 回目 以降のデータ収集では,収集データの値が表示されます。
	- PI レコードタイプのリアルタイムレポートの設定で, [デルタ値で表示] がチェックされている 場合

# Store データベースに記録されるときだけ追加されるフィールド

Store データベースに記録されるときだけ追加されるフィールドを次の表に示します。

#### 表 5-7 Store データベースに記録されるときだけ追加されるフィールド

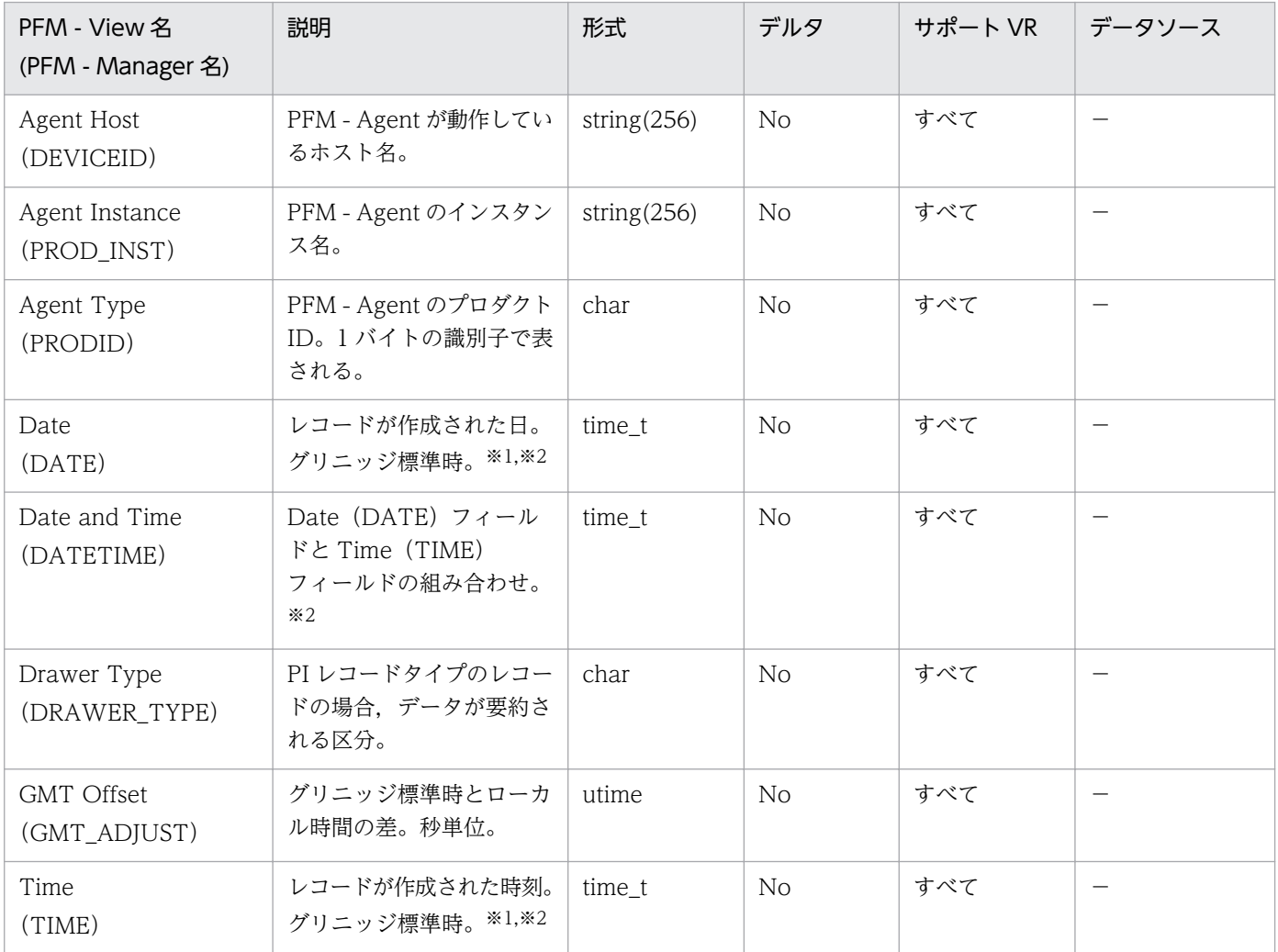

#### (凡例)

−:DB2 から取得したパフォーマンスデータを加工してフィールドの値を設定していないことを意味 します。

注※1

PI レコードタイプのレコードでは、データが要約されるため、要約される際の基準となる時刻が設定 されます。レコード区分ごとの設定値を次の表に示します。

#### 表 5‒8 レコード区分ごとの設定値

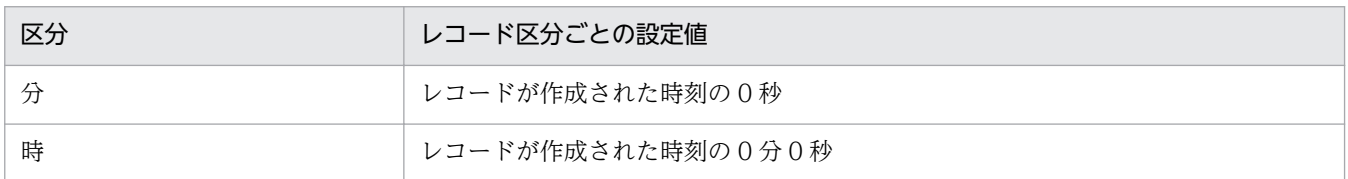

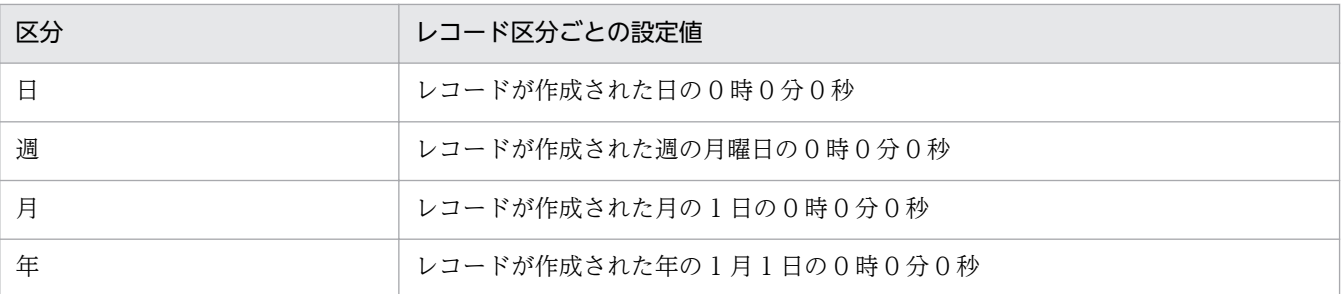

#### 注※2

レポートによるデータ表示を行った場合,Date フィールドは YYYYMMDD 形式で,Date and Time フィールドは YYYYMMDD hh:mm:ss 形式で,Time フィールドは hh:mm:ss 形式で表示されます。

# Store データベースに格納されているデータをエクスポートすると出力される フィールド

jpctool db dump コマンドで. Store データベースに格納されているデータをエクスポートすると. 次に示 すフィールドが出力されます。これらのフィールドも、Store データベースに格納されるときに追加され るフィールドですが,PFM - Web Console では表示されないため,レポートに表示するフィールドとし て使用できません。これらのフィールドは,PFM - Agent が内部で使用するフィールドであるため,運用 で使用しないでください。

- レコード ID\_DATE\_F
- レコード ID DEVICEID F
- レコード ID DRAWER TYPE F
- レコード ID\_DRAWER\_COUNT
- レコード ID DRAWER COUNT F
- レコード ID\_INST\_SEQ
- レコード ID\_PRODID\_F
- レコード ID\_PROD\_INST\_F
- レコード ID RECORD TYPE
- レコード ID\_RECORD\_TYPE\_F
- レコード ID\_SEVERITY
- レコード ID SEVERITY F
- レコード ID\_TIME\_F
- レコード ID\_UOWID
- レコード ID\_UOWID\_F
- レコード ID\_UOW\_INST
- レコード ID\_UOW\_INST\_F
- レコード ID\_PFM Manager 名\_COUNT
- レコード ID PFM Manager 名 SEC
- レコード ID\_PFM Manager 名\_MSEC

レコードを収集する場合の注意事項を次に示します。

#### データを取得できない場合のレコード生成結果

フィールドに格納するデータを取得できない場合のレコード生成結果について説明します。

• レコードが生成されない

次の場合,レコードは生成されません。

• DB2 の性能値を表すフィールドに格納するパフォーマンスデータを PFM - Agent for DB2 が収集 できない場合

ここでは、PFM - Agent for DB2 で収集できるレコードの一覧を記載します。

PFM - Agent for DB2 で収集できるレコードおよびそのレコードに格納される情報を,カテゴリーごとに レコード名順で次の表に示します。

#### 表 5-9 PFM - Agent for DB2 のレコード一覧 (レコード名順)

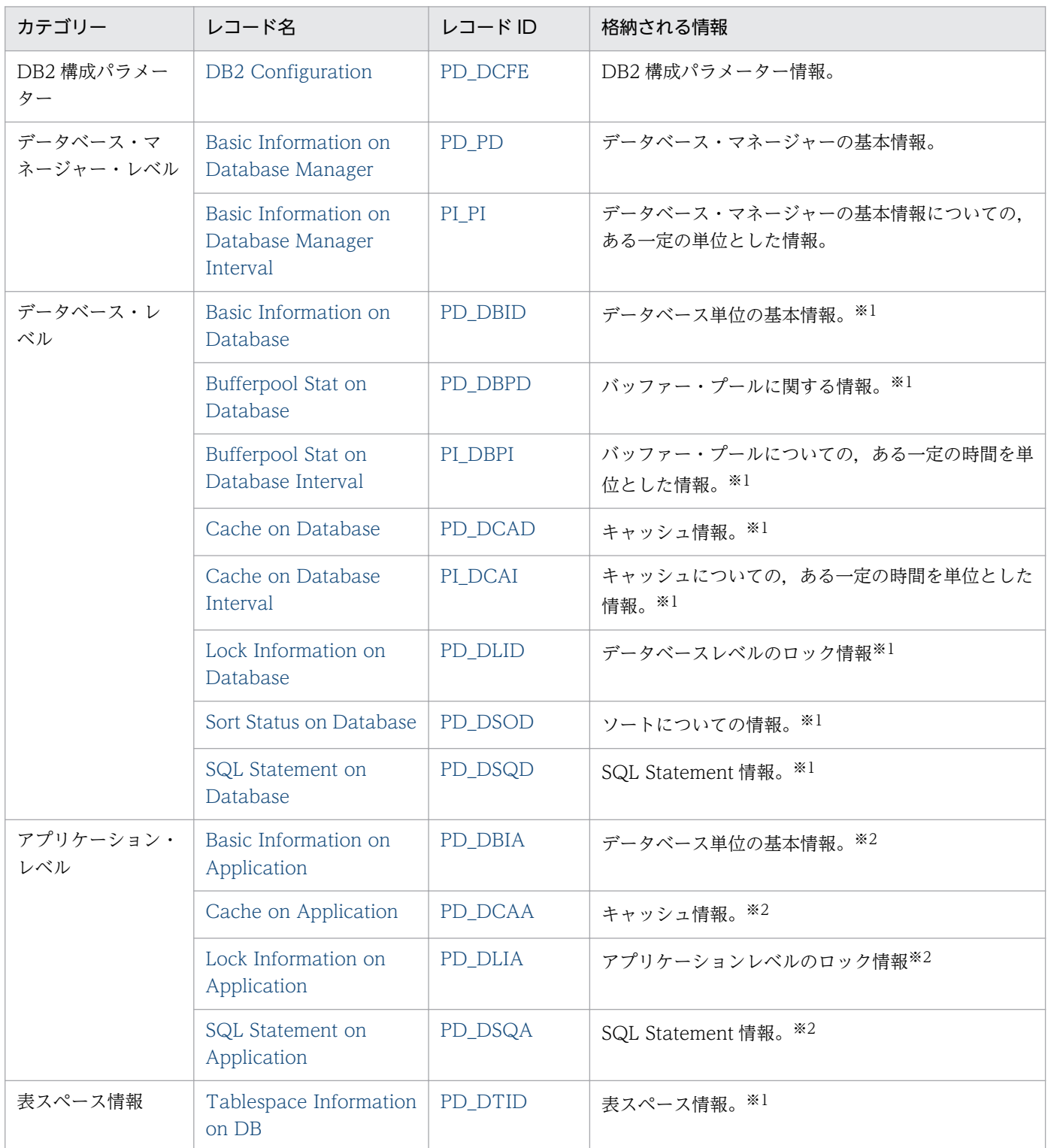

#### 注※1

データベースレベルおよび表スペース情報は,1 つ以上のアプリケーションがデータベースに接続して いるか,またはデータベースが活動化状態の間に収集されます。

また,表スペース情報は,一度に最大 1,000 レコードまで収集されます。

注※2

アプリケーションレベルの情報は,アプリケーションがデータベースに接続している場合だけ収集され ます。

また,アプリケーションレベルの情報は,一度に最大 1,000 レコードまで収集されます。

#### <span id="page-142-0"></span>機能

アプリケーション・レベルのデータベース単位の基本情報を格納しています。

## デフォルト値および変更できる値

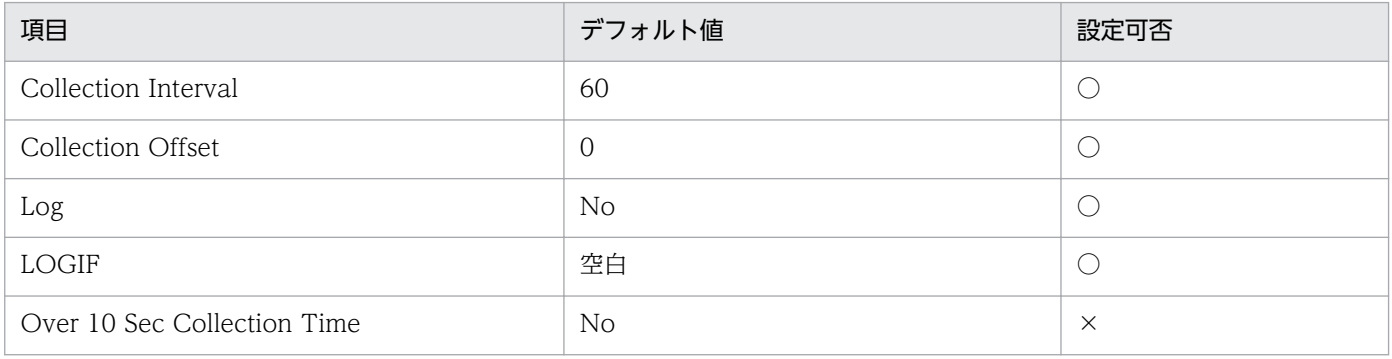

# ODBC キーフィールド

AGENT\_ID

# ライフタイム

アプリケーションがデータベースに接続している間。

# レコードサイズ

- 固定部:681 バイト
- 可変部:629 バイト

## フィールド

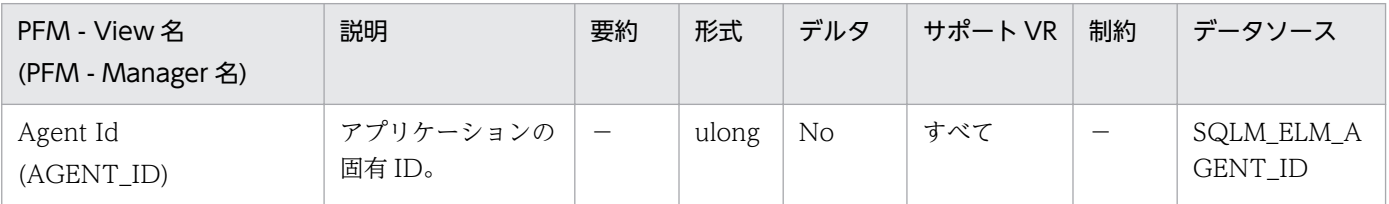

詳細説明:

アプリケーション・ハンドルを使用すると,アクティブ・アプリケーションを一意的に識別できます。 アプリケーション・ハンドルは,エージェント ID と同義です。

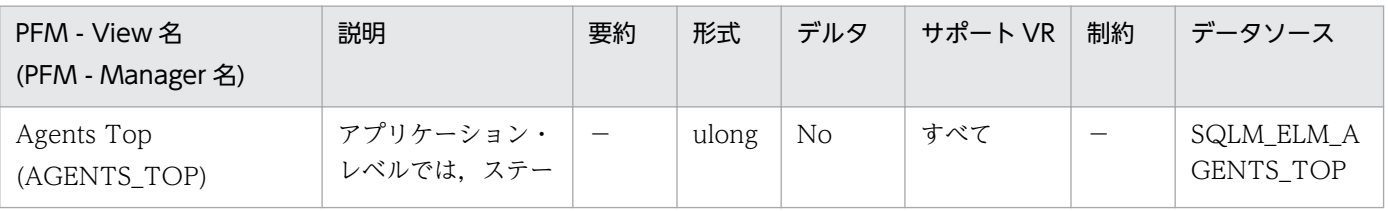

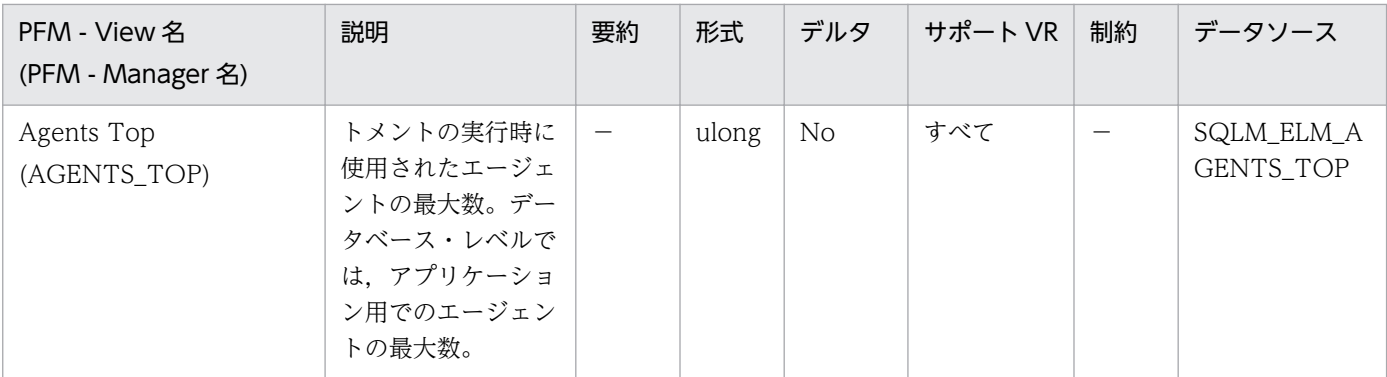

詳細説明:

照会内並列処理の実現の度合いを示します。

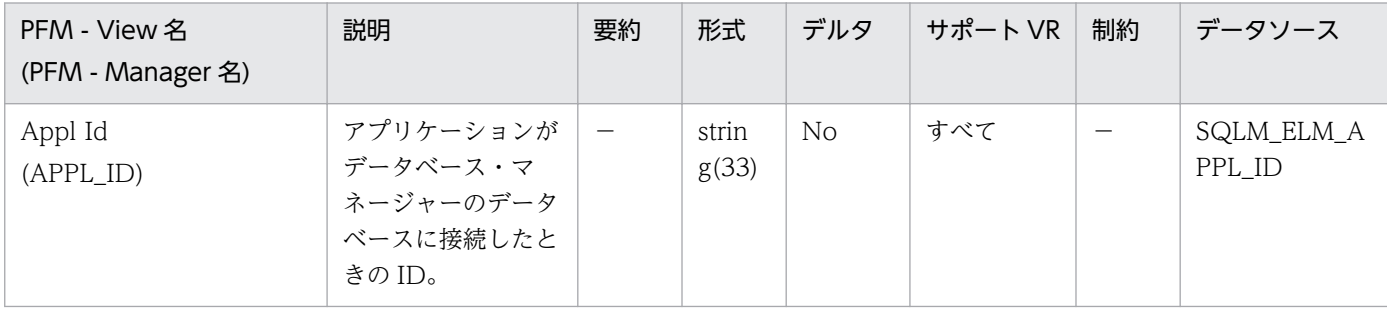

#### 詳細説明:

この ID はクライアントとサーバの両者によって認識されるため、この ID を使用すると、アプリケー ションのクライアント部分とサーバ部分を相関させることができます。DDCS アプリケーションでア プリケーションのクライアント部分とサーバ部分を相関させるには outbound\_appl\_id も必要です。 この ID は、ネットワーク内では固有の ID です。アプリケーション ID にはさまざまな形式があり, データベース・マネージャーまたは DDCS(またはその両方)を実行中のクライアントとサーバマシ ン間の通信プロトコルによって形式が異なります。どの形式の場合もピリオドで区切られた 3 つの部分 で構成されます。

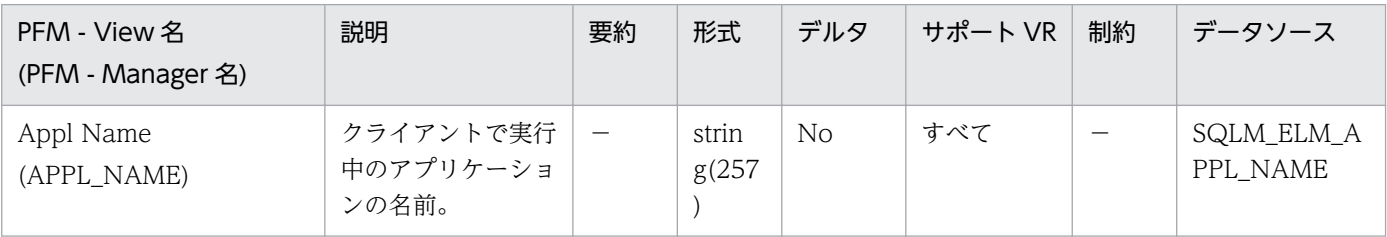

詳細説明:

このエレメントと appl\_id を使用すると,データ項目をアプリケーションに関連づけることができま す。クライアントサーバ環境では,この名前はデータベース接続を確立するためにクライアントから サーバに送られます。DRDA-AS 接続の場合は,この名前は DEDA 外部名となります。クライアン ト・アプリケーションのコード・ページと実行中のデータベース・システム・モニターが使用している コード・ページが異なる場合は,appl\_name を交換するときに codepage\_id を利用できます。
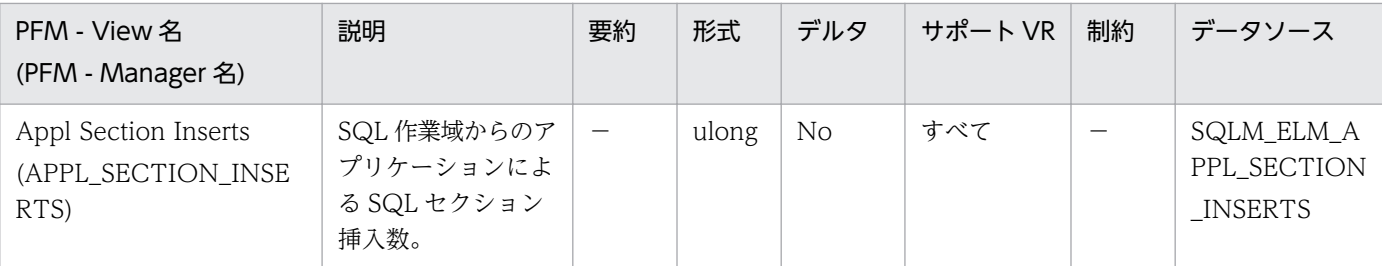

実行できるセクションの作業用コピーは,ユニークな SQL 作業域に保管されます。このカウンターは, コピーが使用できなかったために挿入が必要だった場合のカウントです。

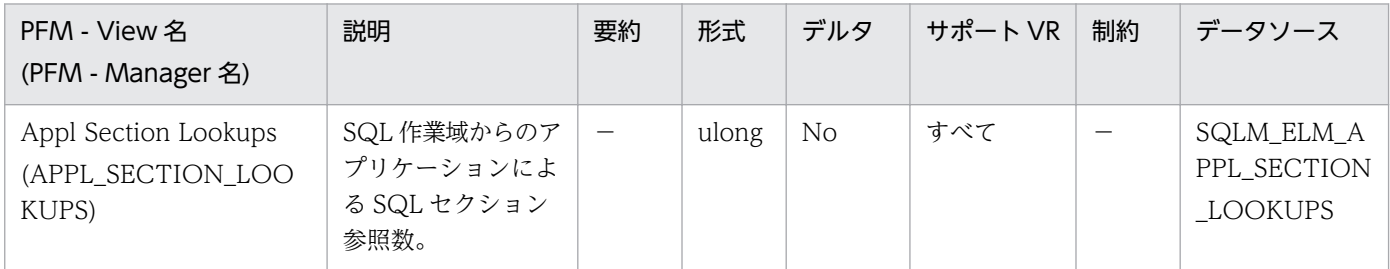

詳細説明:

個々のエージェントには,実行できるセクションの作業用コピーが保持されるユニークな SQL 作業域 へのアクセス権があります。

パーティション・データベースでは,この作業域はすべての非 SMP エージェントに共有されます。 SMP エージェントのあるその他の環境では,個々のエージェントにユニークな SQL 作業域があります。 このカウンターは,アプリケーションのエージェントによって SQL 作業域がアクセスされた回数を示 します。このカウンターは,このアプリケーションに関して作動しているエージェント用の SQL 作業 ヒープすべてに対する,参照回数の累計です。

このエレメントと appl\_section\_inserts を組み合わせて使用すると、SQL 作業域に使用されるヒープ のサイズを調整できます。パーティション・データベースでは,このサイズを制御しているのは, app\_ctl\_heap\_sz 構成パラメーターです。その他のデータベース環境では、SQL 作業域のサイズには applheapsz 構成パラメーターが使用されます。すべての環境で、SMP エージェント用の SQL 作業域 のサイズは、applheapsz によって制御されます。

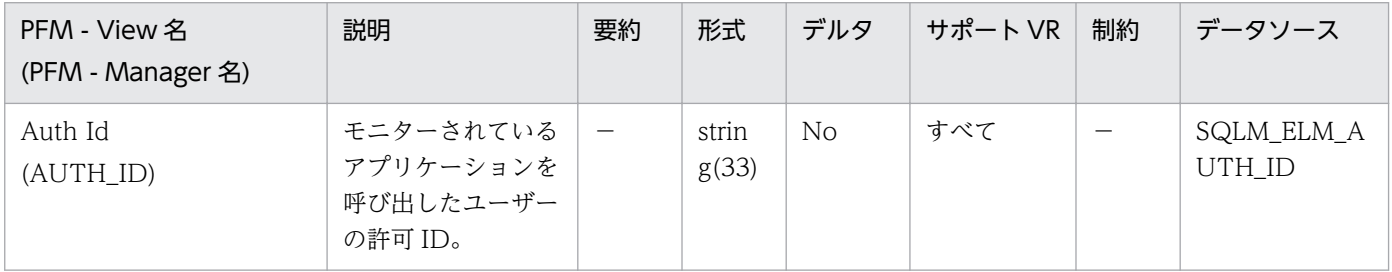

詳細説明:

このエレメントを使用すると,アプリケーションを呼び出したユーザーを判別できます。

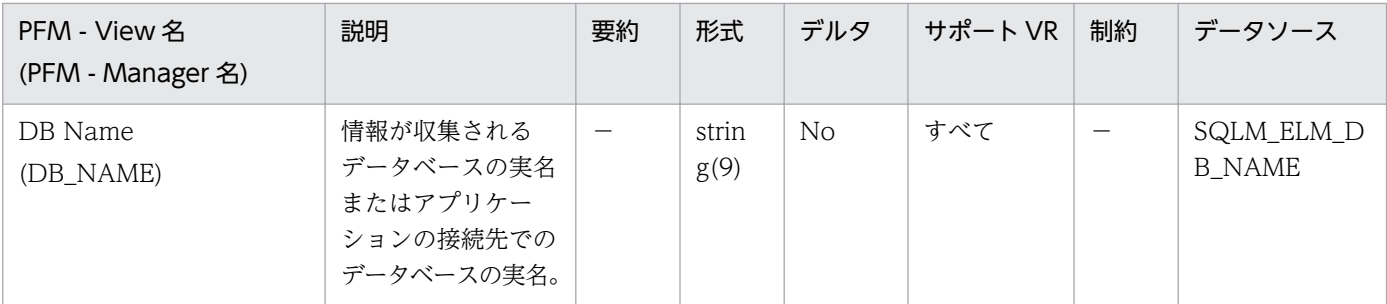

このエレメントを使用すると,データが適用される特定のデータベースを識別できます。

ホストへの接続または IBM 製品でのデータベースサーバへの接続で DB2Connect を使用しないアプ リケーションの場合は,このエレメントと dc\_path モニター・エレメントを組み合わせて使用すると, データベースを個別に識別し,モニターが提供する情報の各レベルに関連づけることができます。

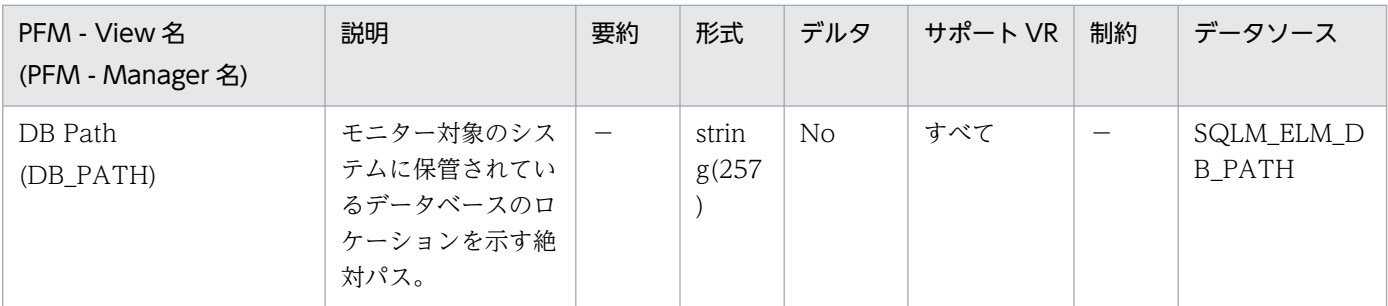

詳細説明:

このエレメントと db\_name モニター・エレメントを組み合わせて使用すると、データが適用される特 定のデータベースを識別できます。

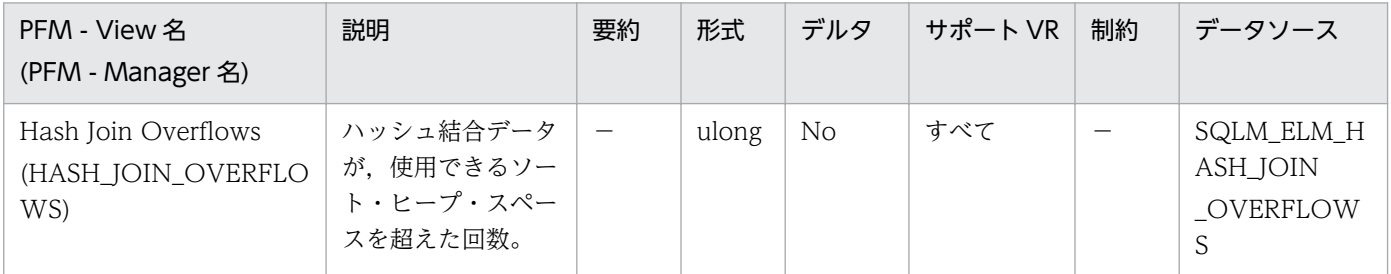

詳細説明:

データベース・レベルでは、hash\_join\_small\_overflows の値がこの hash\_join\_overflows の 10%を 超える場合は,ソート・ヒープ・サイズを大きくすることを検討してください。アプリケーション・レ ベルの値は,個々のアプリケーションについてハッシュ結合のパフォーマンスを評価するときに使用で きます。

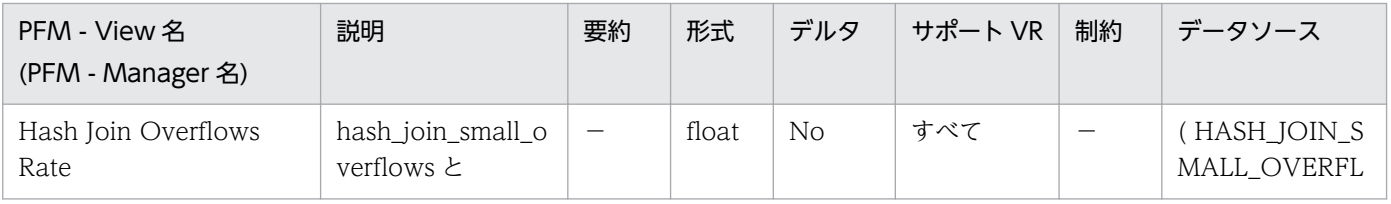

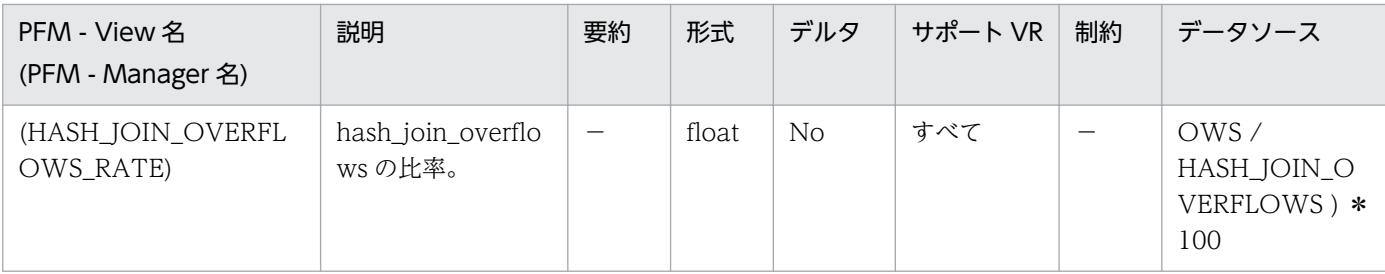

この値が 10%を超える場合は,ソート・ヒープ・サイズを大きくすることを検討してください。

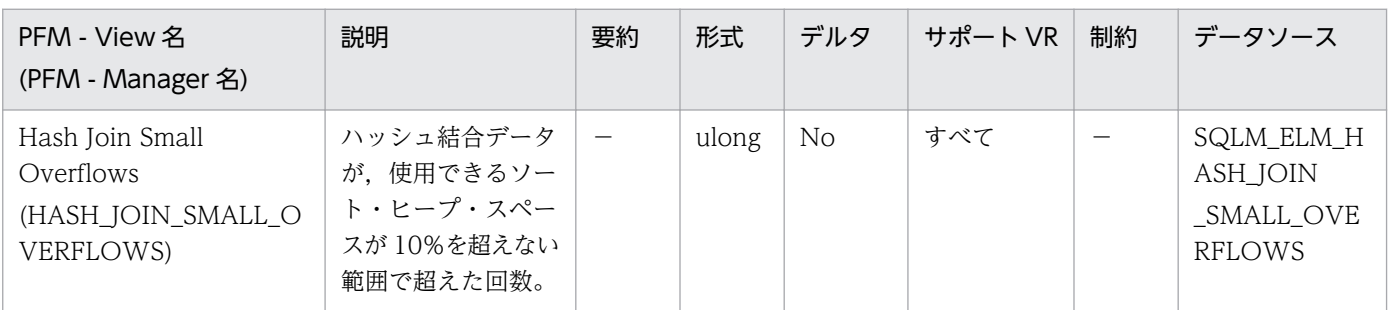

詳細説明:

この値と hash\_join\_overflows の値が大きい場合は、ソート・ヒープのしきい値を大きくすることを 検討してください。この値が hash\_join\_overflows の 10%を超える場合は,ソート・ヒープ・サイズ を大きくすることを検討してください。

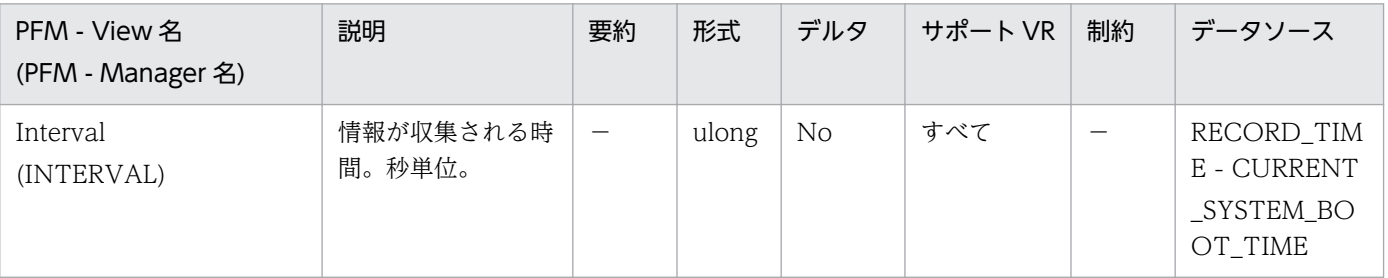

詳細説明:

特になし。

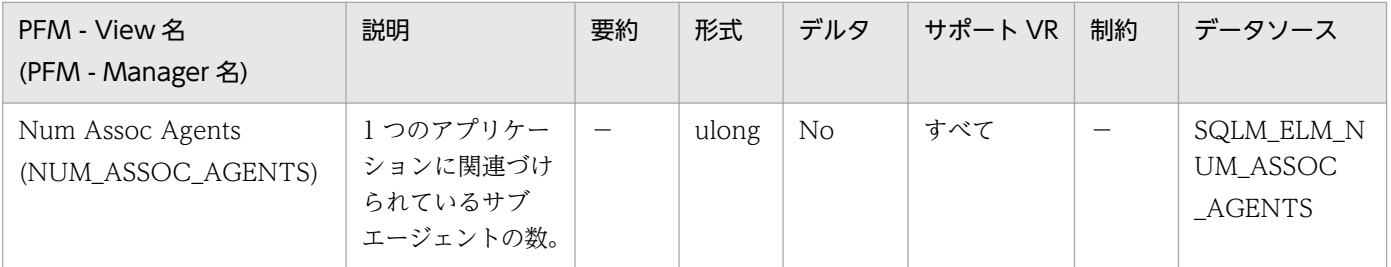

詳細説明:

このエレメントは,エージェント構成パラメーターの設定を評価するのに役立ちます。

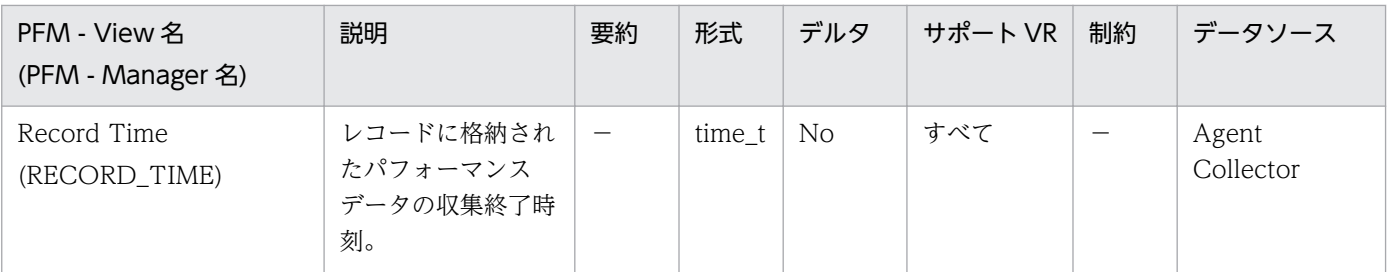

特になし。

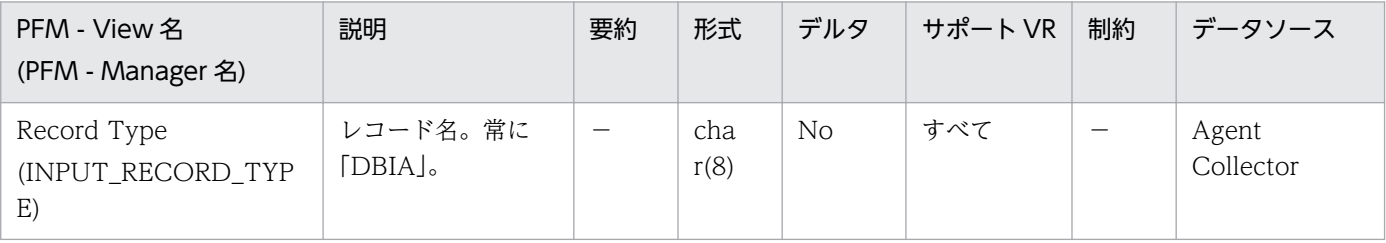

### 詳細説明:

特になし。

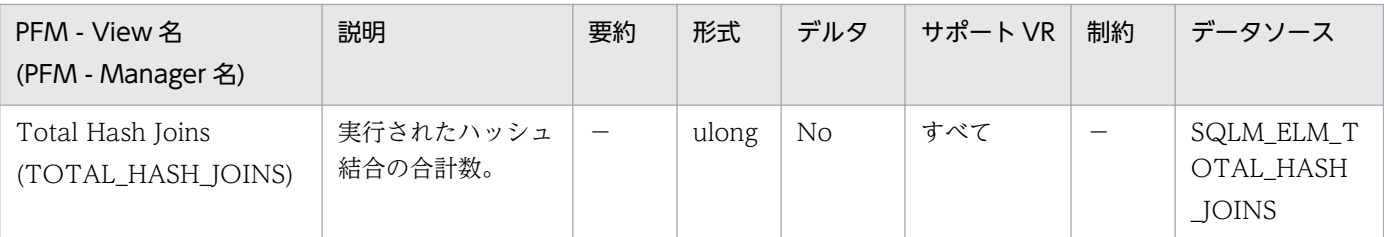

詳細説明:

データベースまたはアプリケーション・レベルで,この値と hash\_join\_overflows および

hash\_join\_small\_overflows を組み合わせて使用すると. ソート・ヒープ・サイズを適度に大きくする ことによって,ハッシュ結合に良い影響を与えられるかどうかを判別できます。

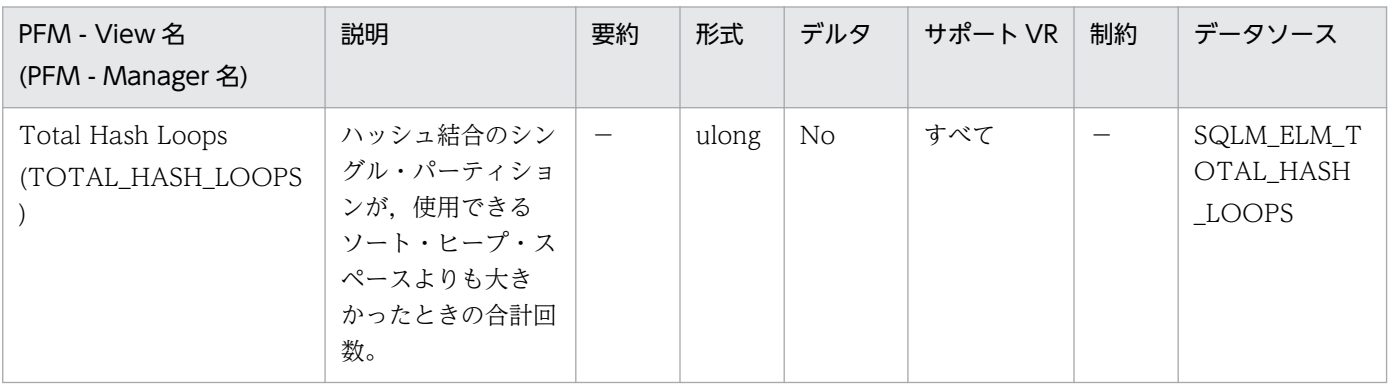

詳細説明:

このエレメントの値は,ハッシュ結合が効率的に実行されていないことを示します。ソート・ヒープ・ サイズが小さ過ぎるか,またはソート・ヒープしきい値が小さ過ぎることを示します。この値とその他 のハッシュ結合変数を組み合わせて使用すると,ソート・ヒープ・サイズ(sortheap)とソート・ヒープ しきい値(sheapthres)の構成パラメーターを調整できます。

## 機能

データベース・レベルのデータベース単位の基本情報を格納しています。

## デフォルト値および変更できる値

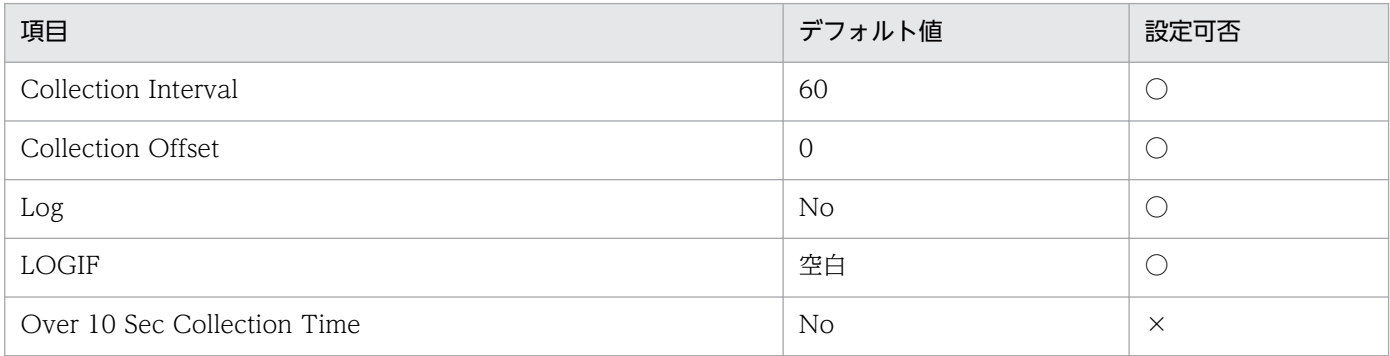

# ODBC キーフィールド

なし

# ライフタイム

1 つ以上のアプリケーションがデータベースに接続しているか,データベースが活動化状態の間。

# レコードサイズ

- 固定部:1,038 バイト
- 可変部:0 バイト

## フィールド

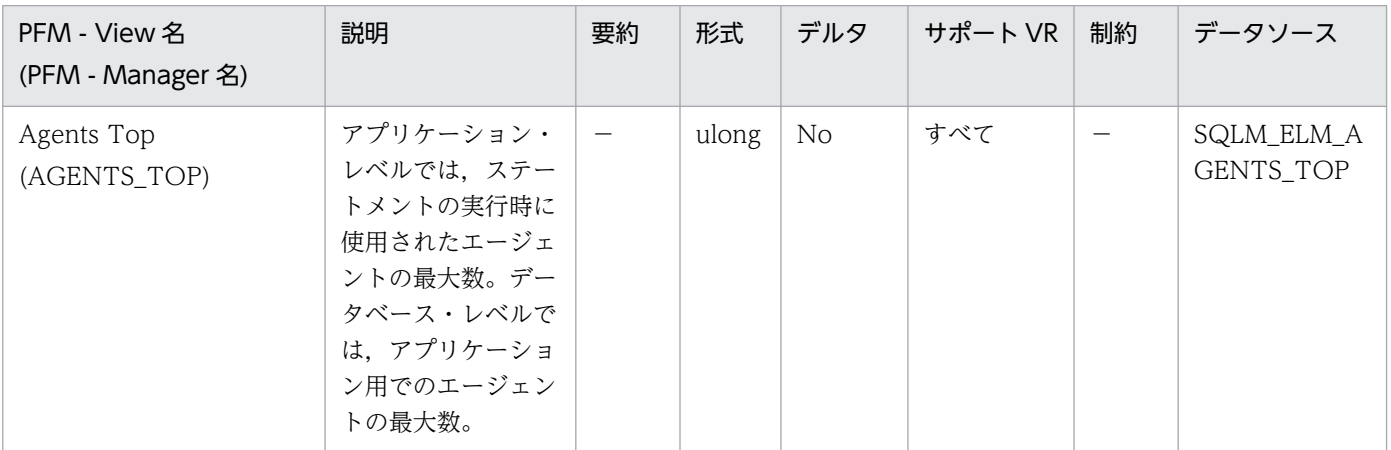

詳細説明:

照会内並列処理の実現の度合いを示します。

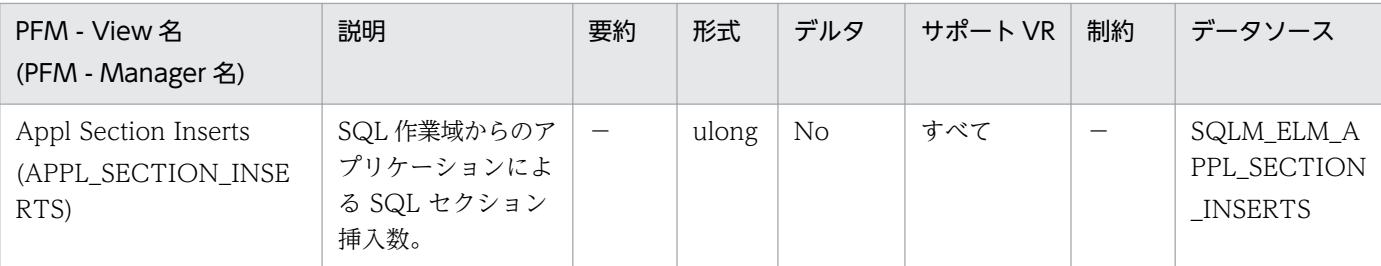

実行できるセクションの作業用コピーは,ユニークな SQL 作業域に保管されます。このカウンターは, コピーが使用できなかったために挿入が必要だった場合のカウントです。

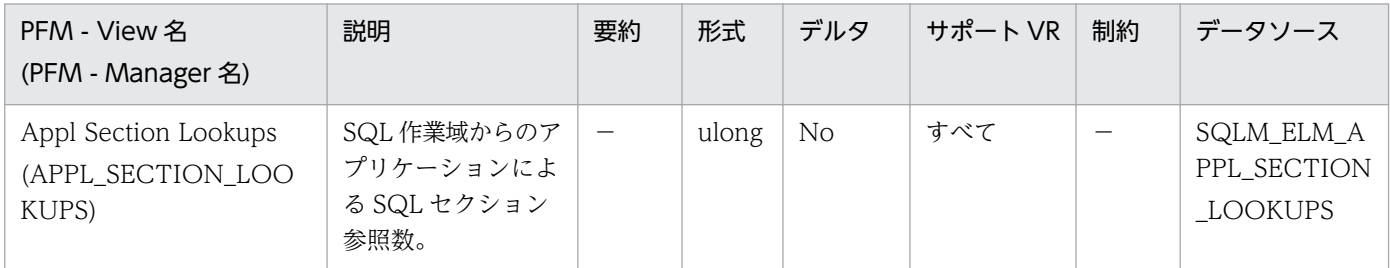

詳細説明:

個々のエージェントには,実行できるセクションの作業用コピーが保持されるユニークな SQL 作業域 へのアクセス権があります。パーティション・データベースでは,この作業域はすべての非 SMP エー ジェントに共有されます。SMP エージェントのあるその他の環境では,個々のエージェントにユニー クな SQL 作業域があります。

このカウンターは,アプリケーションのエージェントによって SQL 作業域がアクセスされた回数を示 します。このカウンターは,このアプリケーションに関して作動しているエージェント用の SQL 作業 ヒープすべてに対する,参照回数の累計です。

このエレメントと appl\_section\_inserts を組み合わせて使用すると、SQL 作業域に使用されるヒープ のサイズを調整できます。パーティション・データベースでは,このサイズを制御しているのは, app\_ctl\_heap\_sz 構成パラメーターです。その他のデータベース環境では、SQL 作業域のサイズには applheapsz 構成パラメーターが使用されます。すべての環境で、SMP エージェント用の SQL 作業域 のサイズは、applheapsz によって制御されます。

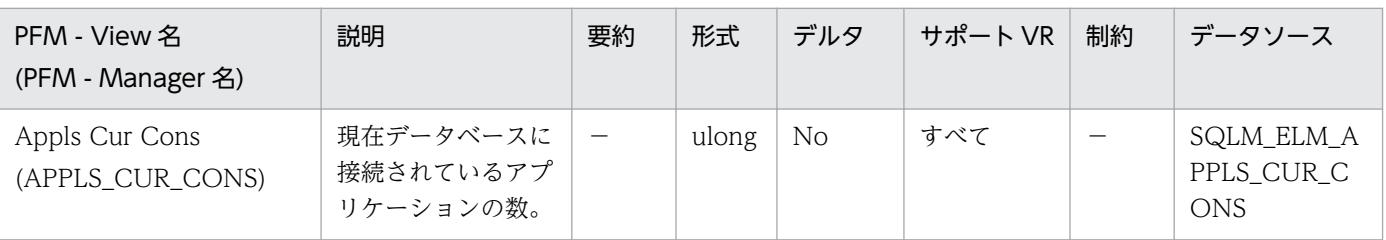

詳細説明:

このエレメントを使用して,データベース内の活動レベルおよび使用中のシステム・リソースの量を確 認できます。

DB2 のマニュアルに記載されている maxapples および max\_coordagents 構成パラメーターの設定 値を調整するときに利用できます。例えば,この値が maxapples の値と常に同じ場合は,maxapples の値を増やせます。

詳細については、DB2 のマニュアルを参照してください。

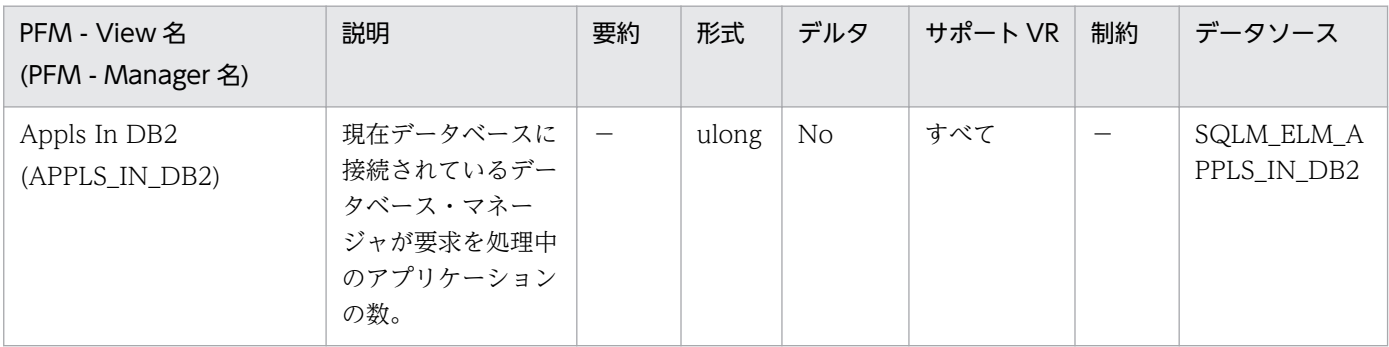

詳細説明:

このエレメントを使用すると,このデータベースに接続されているアプリケーションで使用されている データベース・マネージャーのエージェント・トークンの数がわかります。rem\_cons\_in\_exec および local cons in exec の合計が maxcagents 構成パラメーターの値と同じ場合は,DB2 のマニュアル の説明に従って,そのパラメーターの値を増やす必要があります。

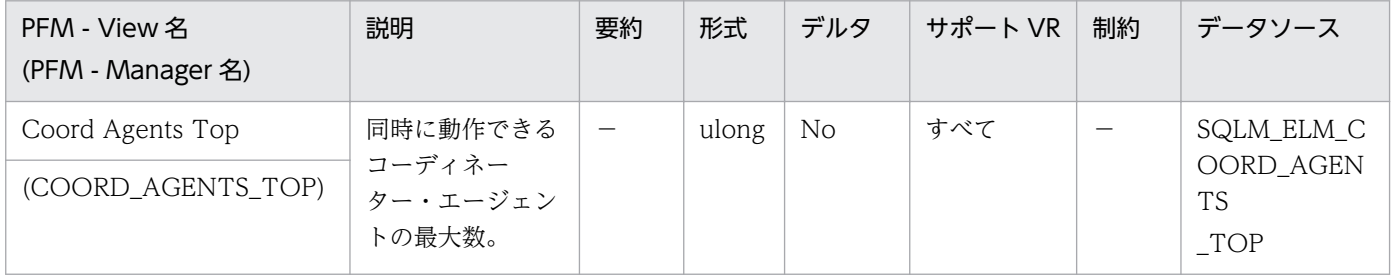

詳細説明:

コーディネーター・エージェントの最大値がこのノードのワークロードとして大き過ぎる場合は, maxcagents 構成パラメーターを変更することで,トランザクションを同時に実行する数を減らせます。 詳細については、DB2 のマニュアルを参照してください。

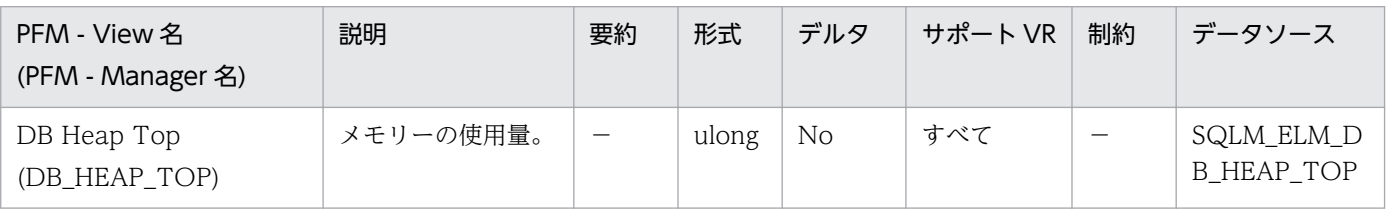

詳細説明:

このエレメントは、DB2 のバージョン間での互換性を確保するために維持されています。現在は、メ モリーの使用量を計算しますが,データベース・ヒープの使用量だけが対象ではありません。 監視対象の DB2 が V9.5 以降の場合,非推奨項目となり正しい値を収集できません。

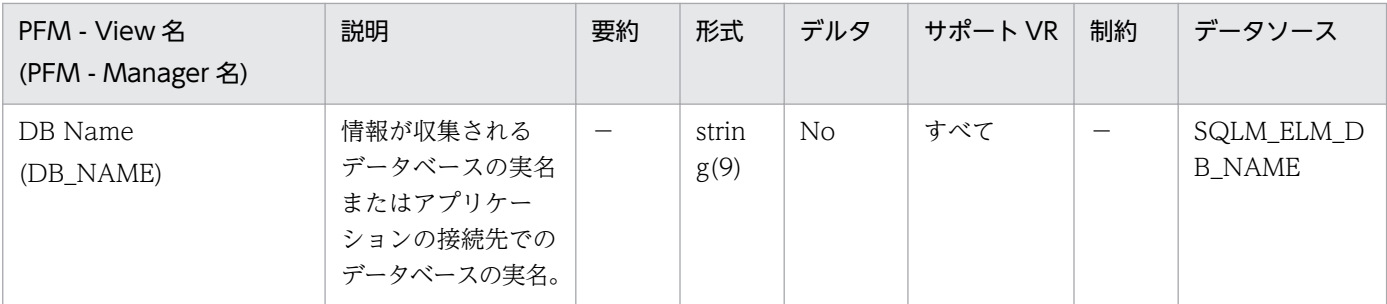

このエレメントを使用すると,データが適用される特定のデータベースを識別できます。

ホストへの接続または IBM 製品でのデータベースサーバへの接続で DB2Connect を使用しないアプ リケーションの場合は,このエレメントと dc\_path モニター・エレメントを組み合わせて使用すると, データベースを個別に識別し,モニターが提供する情報の各レベルに関連づけることができます。

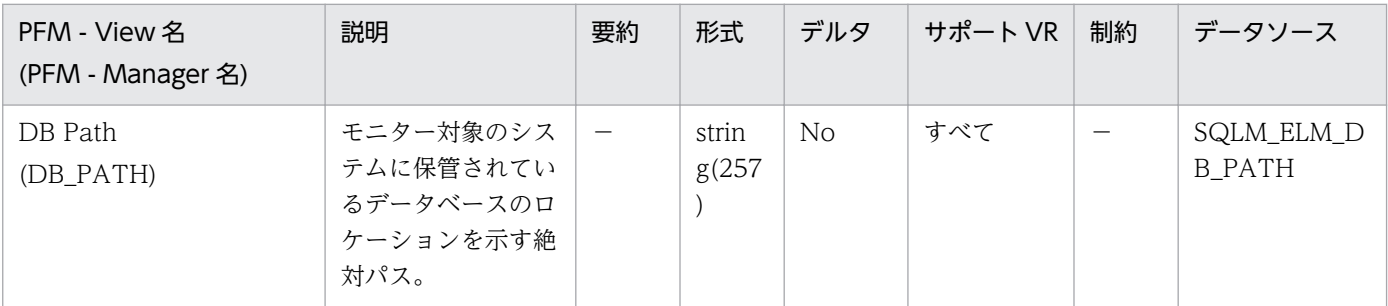

詳細説明:

このエレメントと db\_name モニター・エレメントを組み合わせて使用すると、データが適用される特 定のデータベースを識別できます。

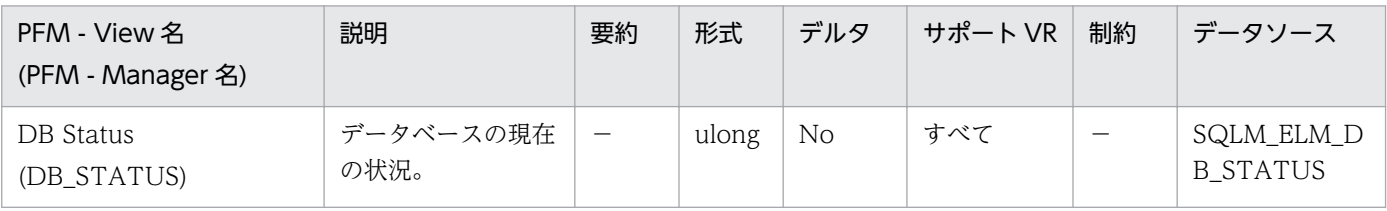

詳細説明:

このエレメントを使用して,データベースの状況を判断できます。このフィールドの値は次のとおりで す。

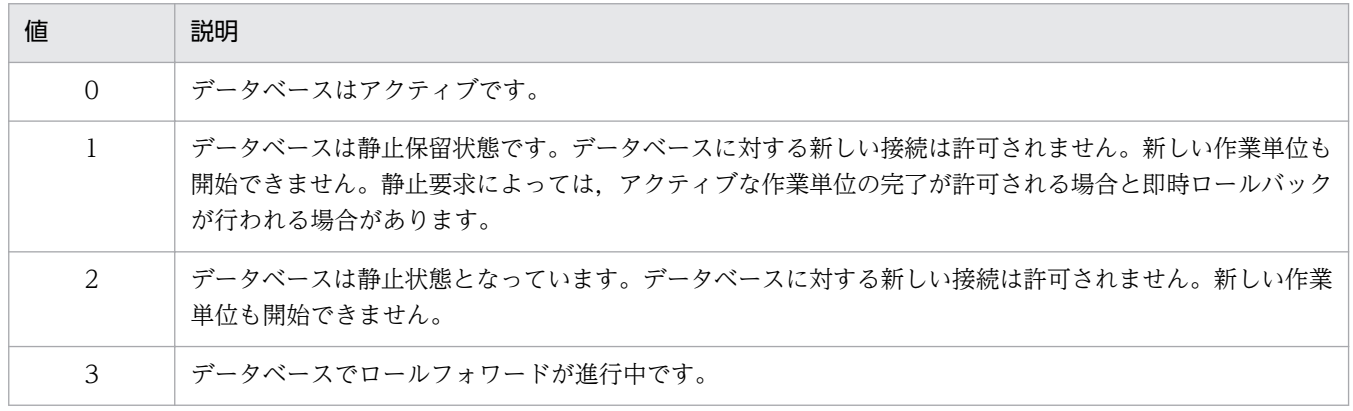

5. レコード

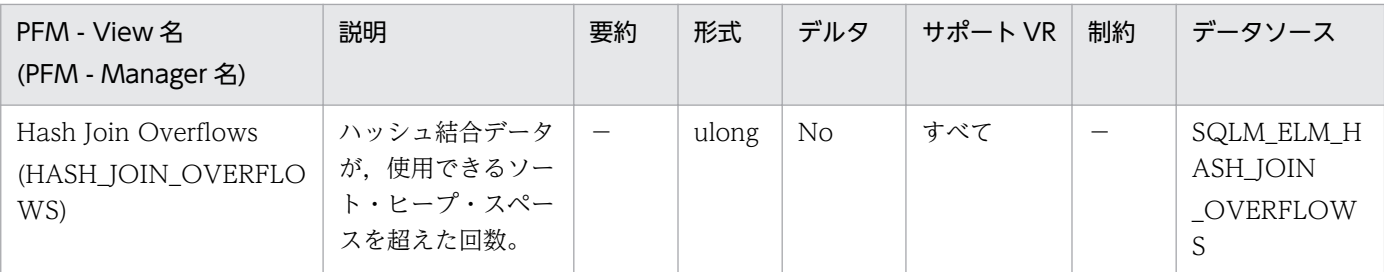

データベース・レベルでは,hash\_join\_small\_overflows の値がこの hash\_join\_overflows の 10%を 超える場合は,ソート・ヒープ・サイズを大きくすることを検討してください。アプリケーション・レ ベルの値は,個々のアプリケーションについてハッシュ結合のパフォーマンスを評価するときに使用で きます。

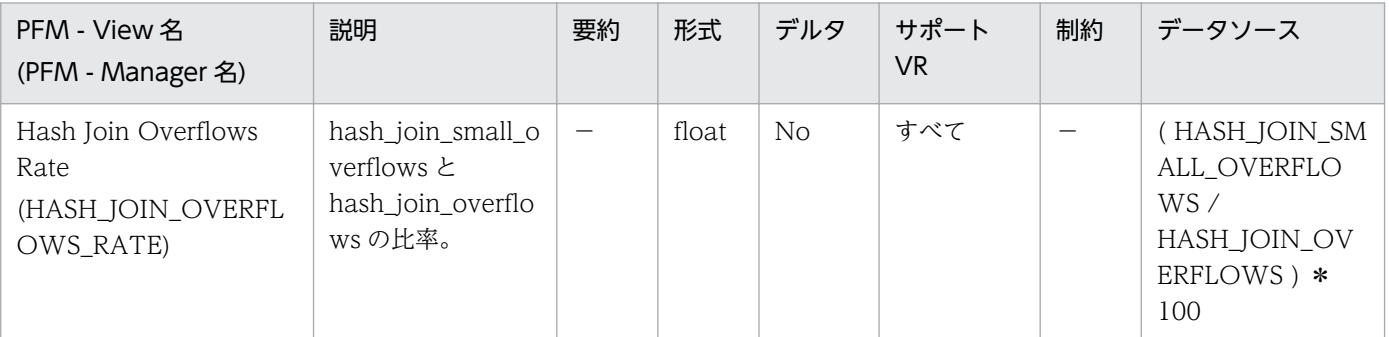

### 詳細説明:

この値が 10%を超える場合は,ソート・ヒープ・サイズを大きくすることを検討してください。

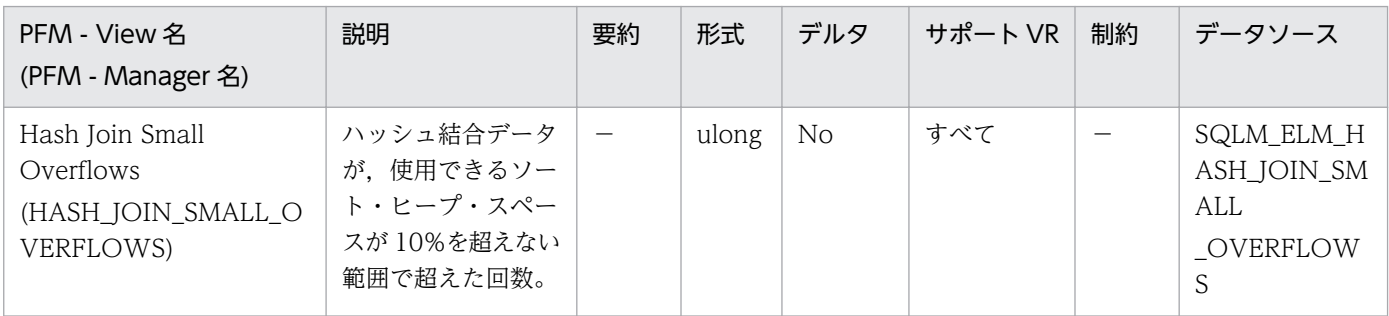

詳細説明:

この値と hash\_join\_overflows の値が大きい場合は、ソート・ヒープのしきい値を大きくすることを 検討してください。この値が hash\_join\_overflows の 10%を超える場合は、ソート・ヒープ・サイズ を大きくすることを検討してください。

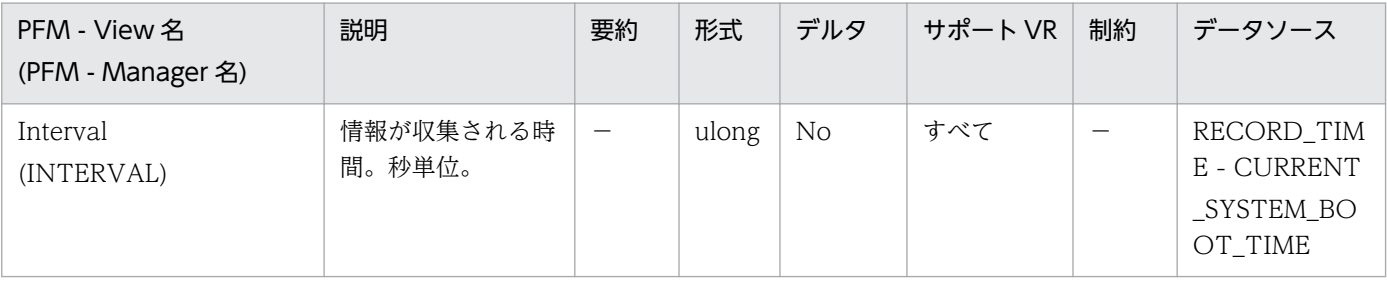

特になし。

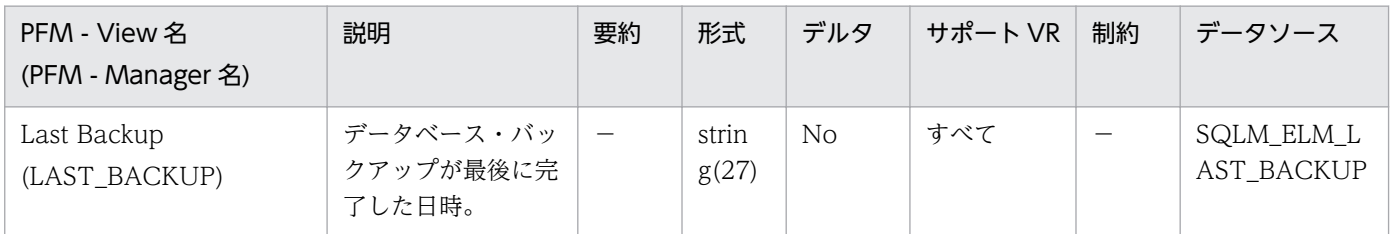

詳細説明:

このエレメントを使用すると、最後にバックアップをしてから時間が経過しているデータベースを識別 したり,最新のデータベース・バックアップ・ファイルを識別したりできます。データベースを一度も バックアップしていない場合は,このタイム・スタンプがゼロに初期化されます。

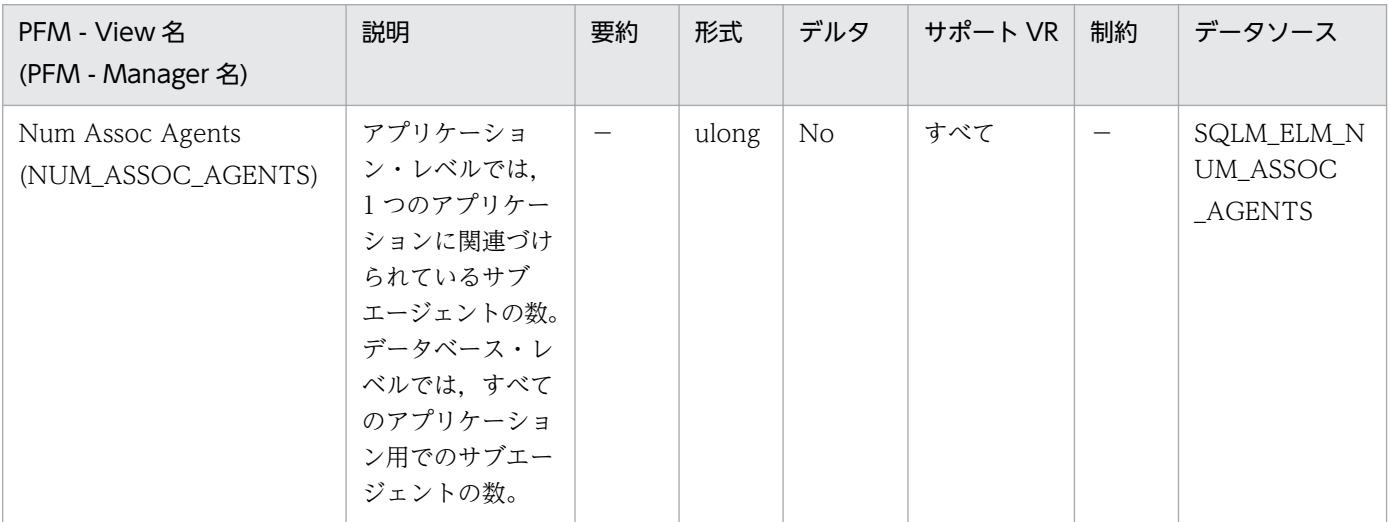

詳細説明:

### このエレメントは,エージェント構成パラメーターの設定を評価するのに役立ちます。

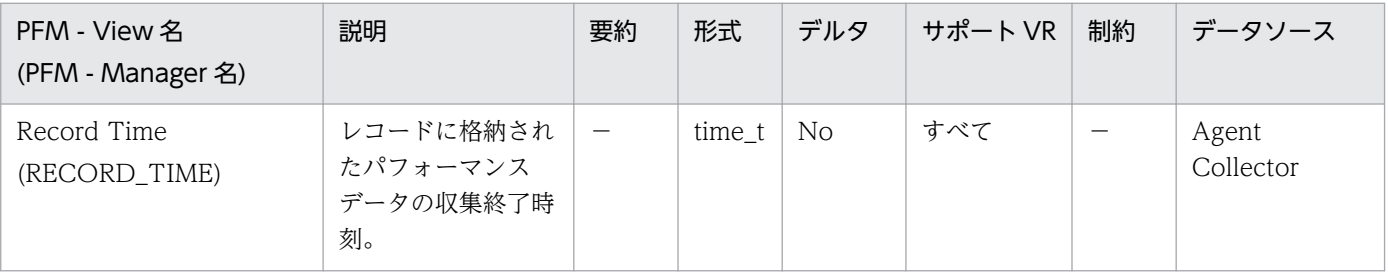

詳細説明:

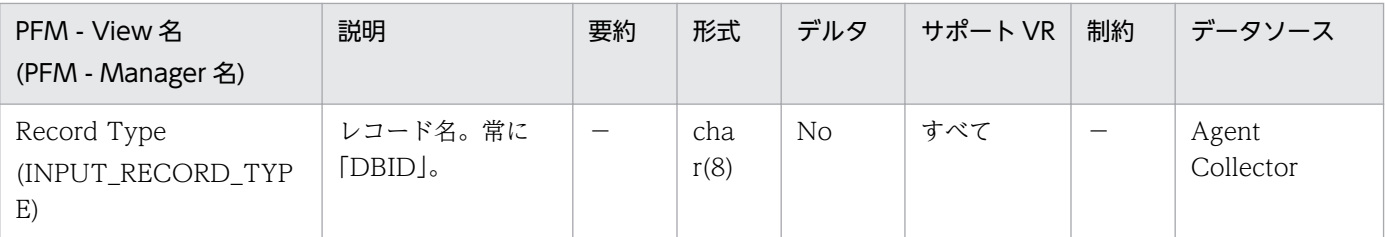

特になし。

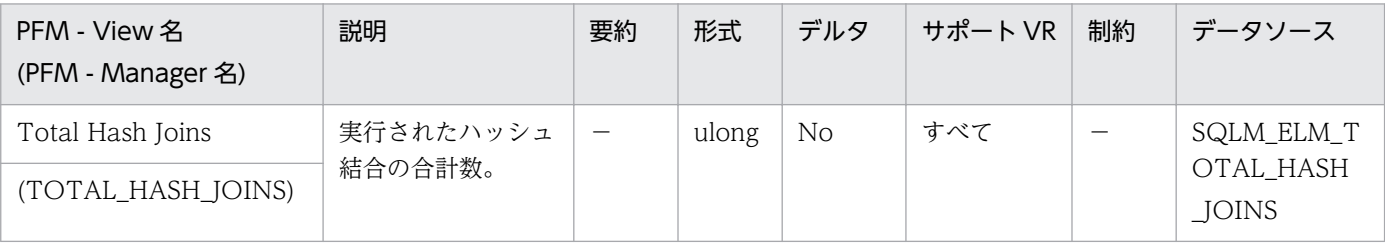

詳細説明:

データベースまたはアプリケーション・レベルで,この値と hash\_join\_overflows および

hash\_join\_small\_overflows を組み合わせて使用すると,ソート・ヒープ・サイズを適度に大きくする ことによって,ハッシュ結合に良い影響を与えられるかどうかを判別できます。

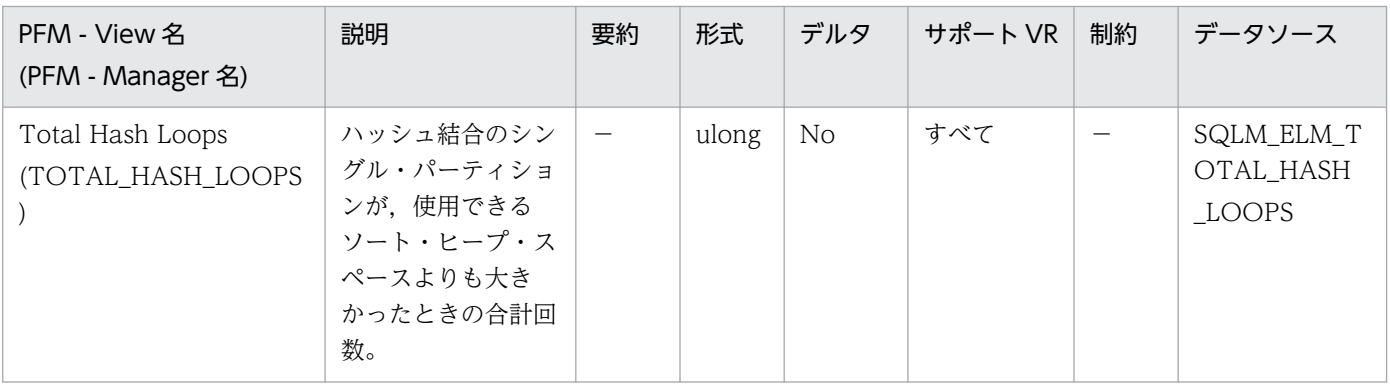

詳細説明:

このエレメントの値は,ハッシュ結合が効率的に実行されていないことを示します。ソート・ヒープ・ サイズが小さ過ぎるか,またはソート・ヒープしきい値が小さ過ぎることを示します。この値とその他 のハッシュ結合変数を組み合わせて使用すると,ソート・ヒープ・サイズ(sortheap)とソート・ヒープ しきい値(sheapthres)の構成パラメーターを調整できます。

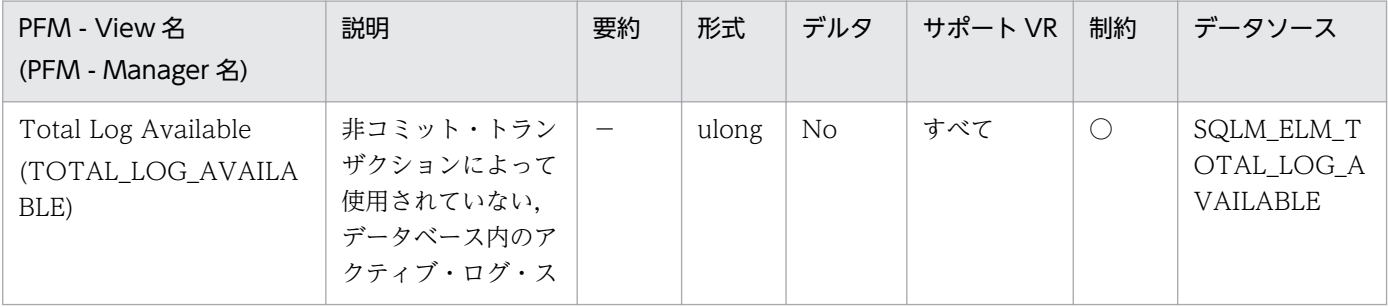

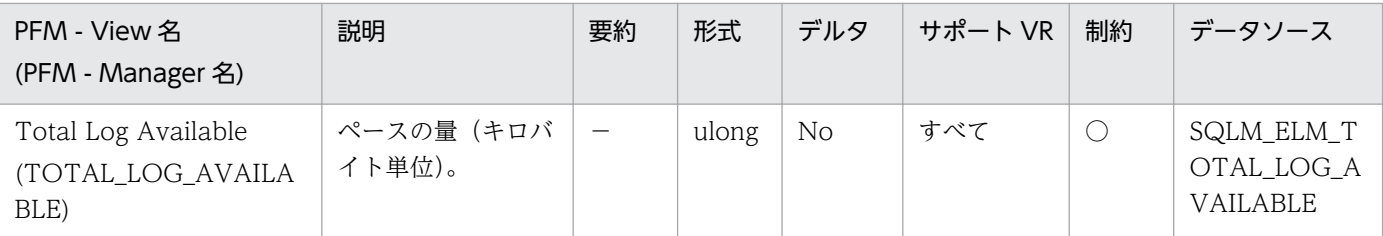

このエレメントを total\_log\_used とともに使用して、ログ・スペースを使い果たすことを避けるため に次の構成パラメーターを調整する必要があるかどうかを判別します。

- logfilsiz
- logprimary
- logsecond

total log available の値が0まで下がった場合, SQL0964N が返されます。上記の構成パラメーター の値を大きくするか. あるいは COMMIT. ROLLBACK または FORCE APPLICATION によって最 も古いトランザクションを終了する必要があります。

logsecond が-1 に設定されていると,このエレメントには SLQM\_LOGSPACE\_INFINITE が含まれ ます。

<注意事項>

DB2 から戻される値はバイト単位ですが、Agent Collector サービスがキロバイト単位に変更します。

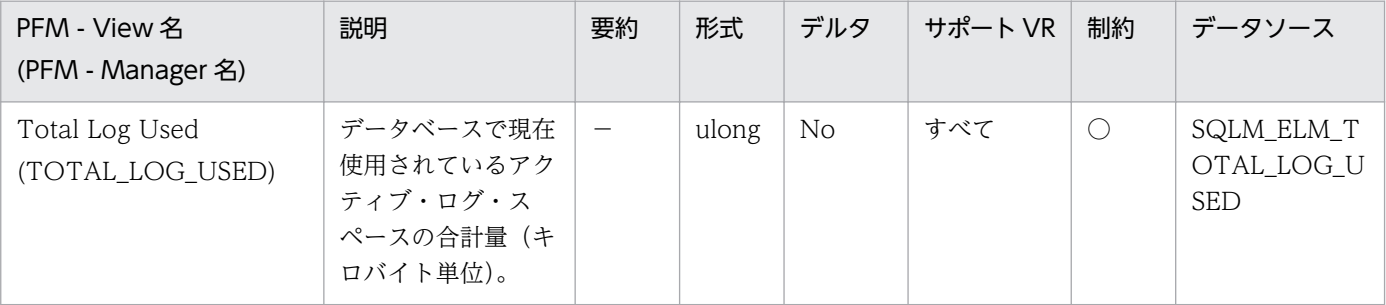

### 詳細説明:

このエレメントを total\_log\_availabel とともに使用して、ログ・スペースを使い果たすことを避ける ために次の構成パラメーターを調整する必要があるかどうかを判別します。

- logfilsiz
- logprimary
- logsecond

<注意事項>

DB2 から戻される値はバイト単位ですが、Agent Collector サービスでキロバイト単位に変更します。

## 機能

データベース・マネージャ・レベルのデータベース単位の基本情報を格納しています。

## デフォルト値および変更できる値

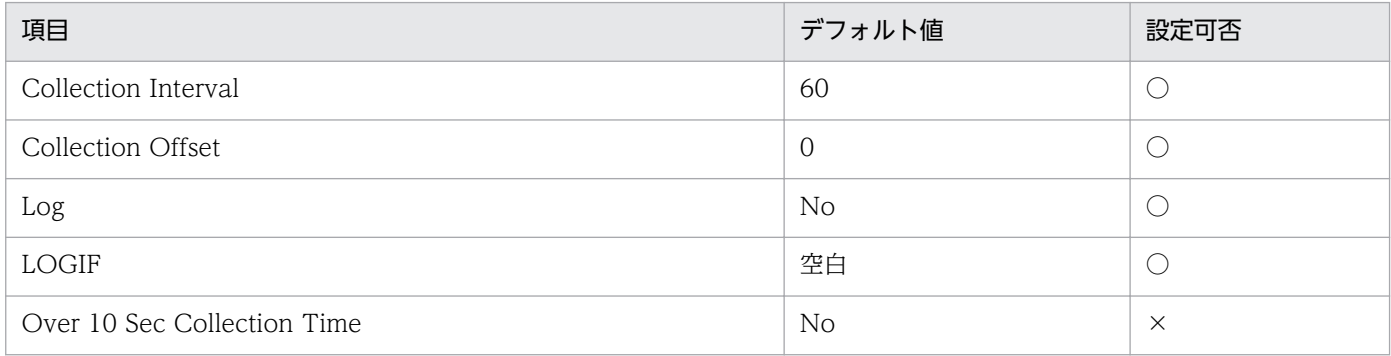

## ODBC キーフィールド

なし

# ライフタイム

データベースの起動中。

# レコードサイズ

- 固定部:845 バイト
- 可変部:0 バイト

## フィールド

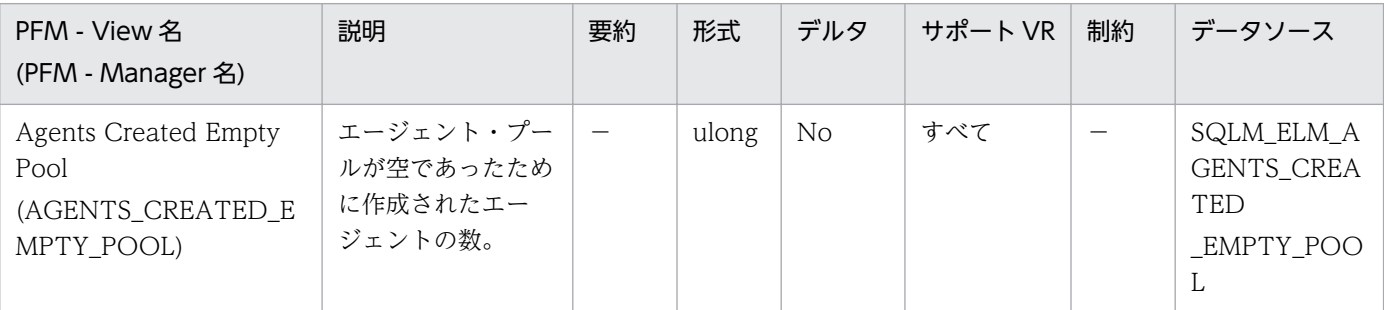

詳細説明:

この値には、DB2を始動したときに開始したエージェントの数が含まれます (num\_initagents)。 agents from pool と組み合わせて使用すると、次の比率を計算できます。

Agents Created Due to Empty Agent Pool/Agents Assigned From Pool

詳細については,DB2 のマニュアルを参照してください。

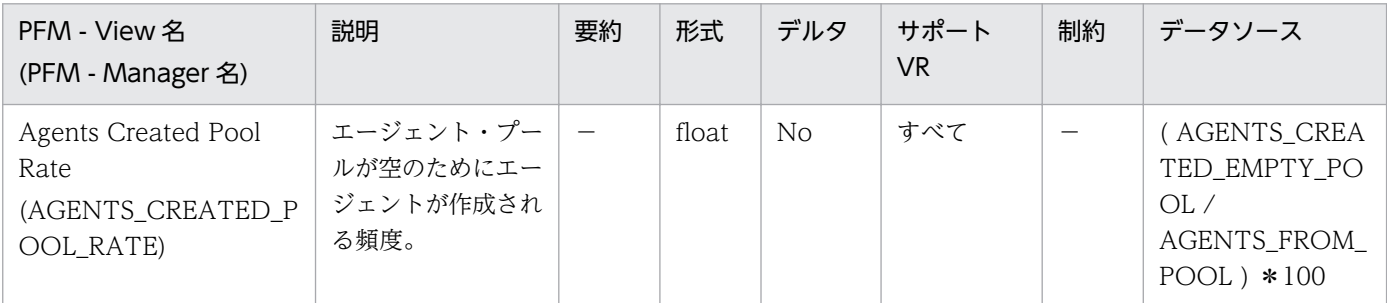

詳細説明:

エージェント・プールが空のために作成されたエージェント・プールから

割り当てられたエージェントが高い場合は,num\_poolagents 構成パラメーターの値を大きくする必 要があることを示します。比率が低い場合は、num\_poolagents の設定が高過ぎて、プール内にほと んど使用されないエージェントがあり,システム・リソースがむだになっていることを示します。

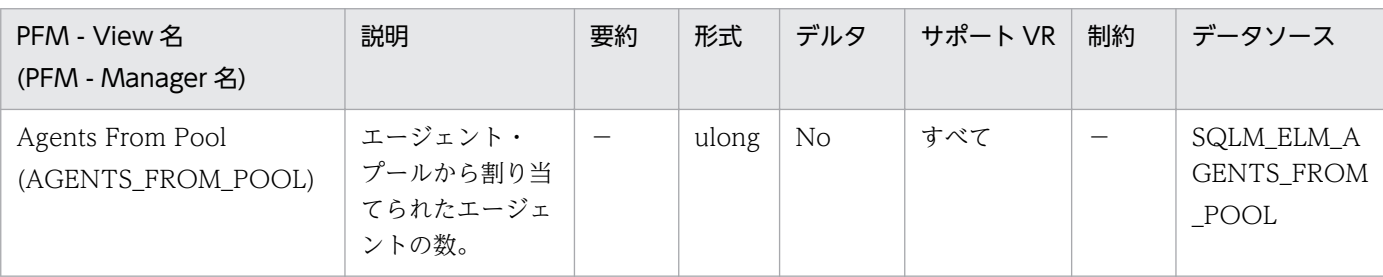

詳細説明:

このエレメントと agents\_created\_empty\_pool を組み合わせて使用すると、プールが空になってエー ジェントの作成が必要となる頻度を判別できます。

Agents Created Due to Empty Agent Pool/Agents Assigned From Pool

が高い場合は,num\_poolagents 構成パラメーターの値を大きくする必要があることを示します。比 率が低い場合は、num\_poolagents の設定が高過ぎて、プール内にほとんど使用されないエージェン トがあり,システム・リソースがむだになっていることを示します。

比率が高い場合は,このノードの総合ワークロードが高過ぎることを示します。ワークロードは, maxcagents 構成パラメーターが指定するコーディネーター・エージェントの最大数を小さくするか, または各ノードにデータを再分散することで調整できます。

詳細については、DB2 のマニュアルを参照してください。

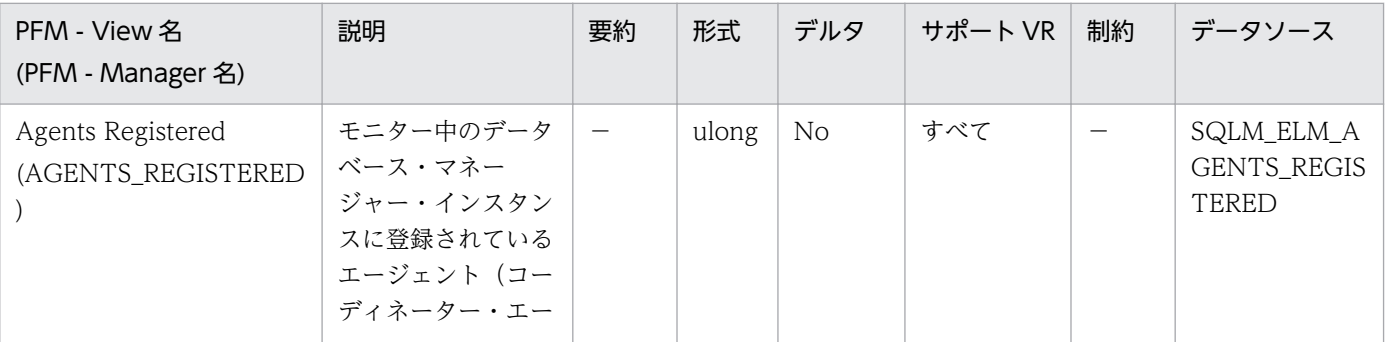

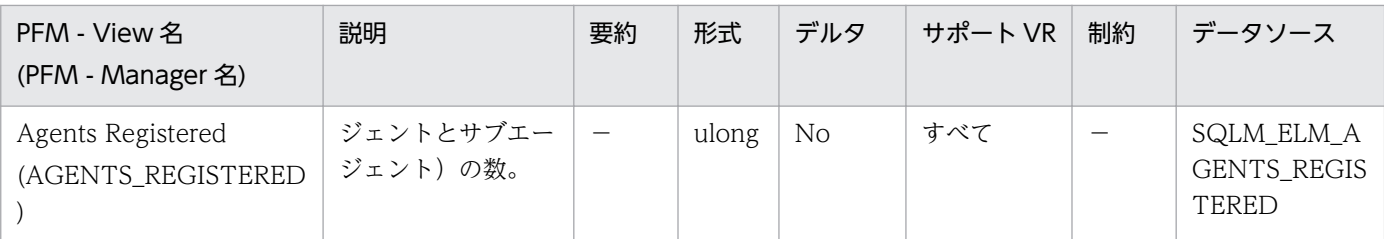

このエレメントは、maxagents 構成パラメーターの設定値を評価するときに利用できます。

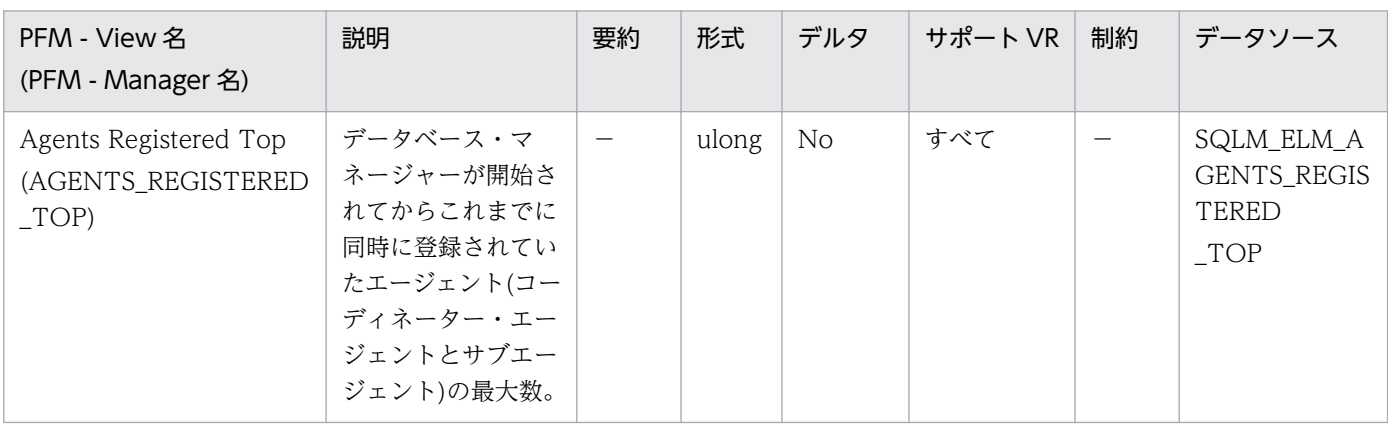

詳細説明:

このエレメントは、DB2 のマニュアルに記載されている maxagents 構成パラメーターの設定値を評 価するときに利用できます。

スナップショットの実行時に登録されたエージェントの数は、agents\_registered によって記録されま す。

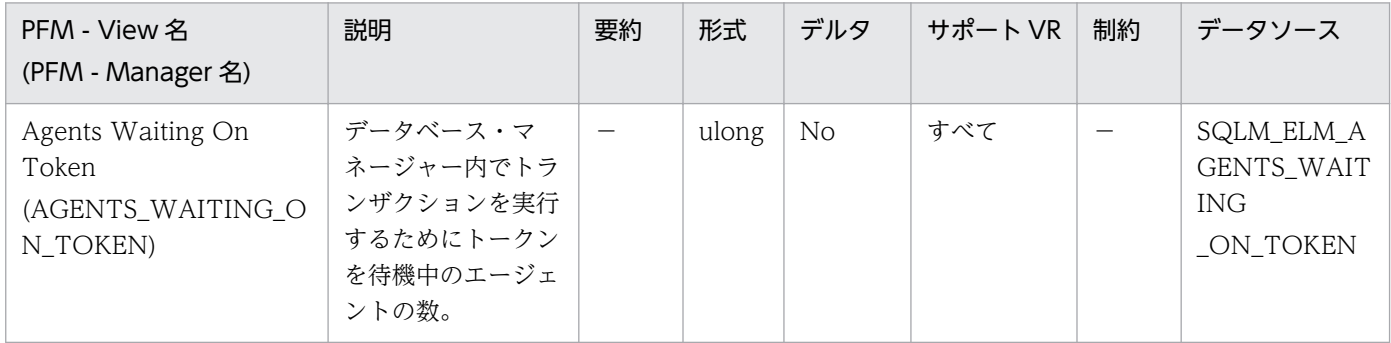

詳細説明:

このエレメントを使用すると、maxcagents 構成パラメーターの設定値を評価するのに役立ちます。

各アプリケーションには,データベース・マネージャー内でデータベース要求を処理するための専用 コーディネーター・エージェントが 1 つずつ組み込まれます。各エージェントは,トークンを取得して から,トランザクションを実行できます。データベース・マネージャーのトランザクションを実行でき るエージェントの最大数は,maxcagents 構成パラメーターの値によって制限されます。

詳細については、DB2 のマニュアルを参照してください。

監視対象の DB2 が V9.5 以降の場合、非推奨項目となり正しい値を収集できません。

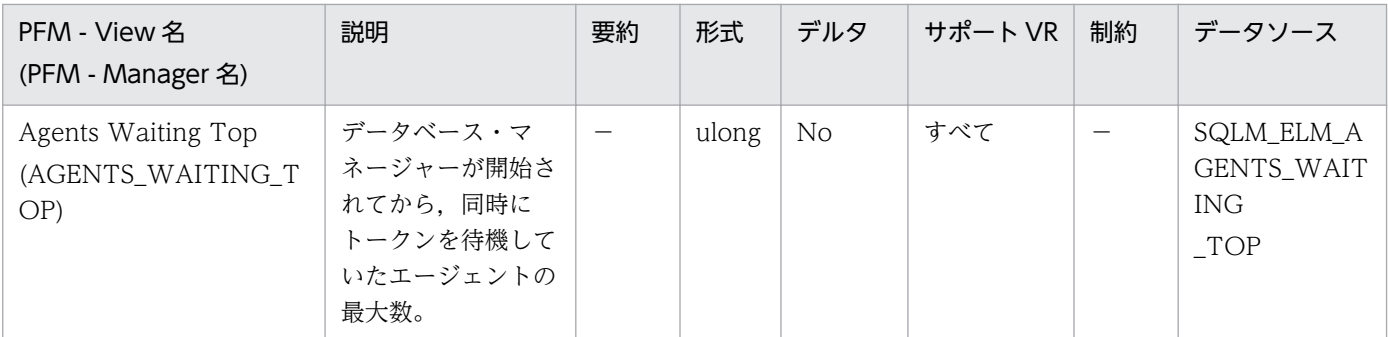

このエレメントは、DB2 のマニュアルに記載されている maxcagents 構成パラメーターの設定値を評 価するときに利用できます。

スナップショットの実行時にトークンを待機していたエージェントの数は、agents\_waiting\_on\_token によって記録されます。

Maxcagents パラメーターをデフォルト値(-1)に設定すると,トークンを待つエージェントがなくなる ため,このモニター・エレメントの値はゼロになります。

監視対象の DB2 が V9.5 以降の場合,非推奨項目となり正しい値を収集できません。

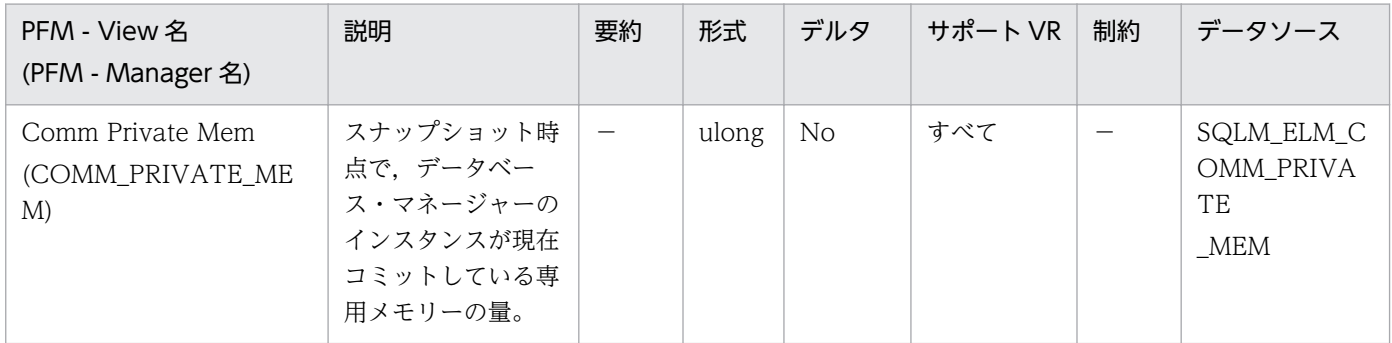

詳細説明:

このエレメントを使用すると min\_priv\_mem 構成パラメーターを設定するときに、利用できる専用メ モリーが十分にあるかどうかを確認できます。このエレメントはすべてのプラットフォームで戻されま すが,調整ができるのは DB2 がスレッドを使用するプラットフォーム(Windows 2000 など)に限 られます。

詳細については,DB2 のマニュアルを参照してください。

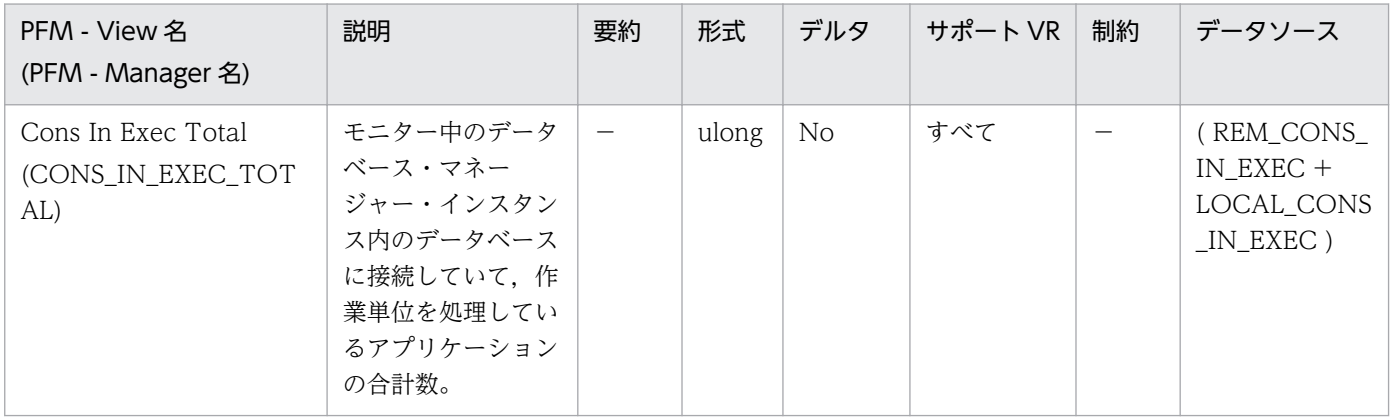

### maxcagents 構成パラメーターの設定値を調整するときに利用できます。

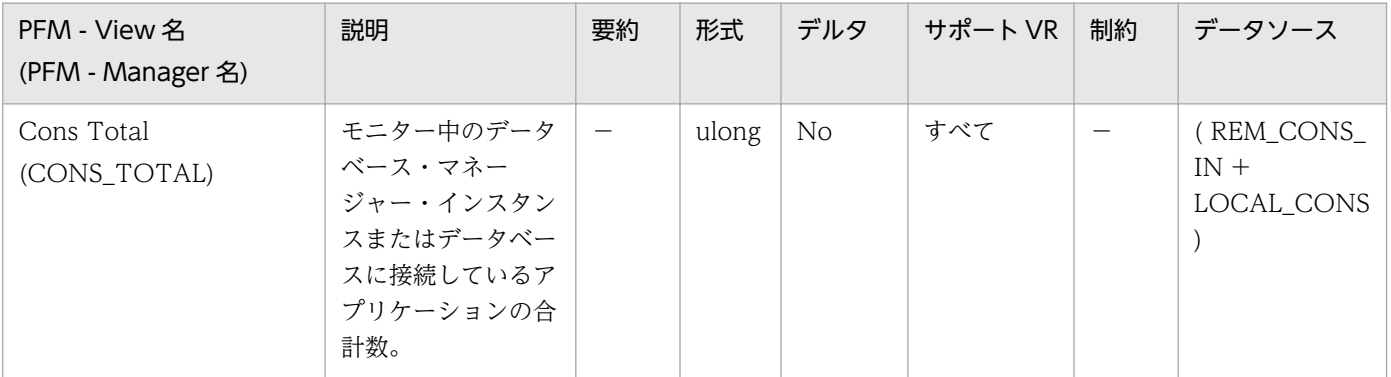

#### 詳細説明:

maxagents 構成パラメーターの設定値を調整するときに利用できます。

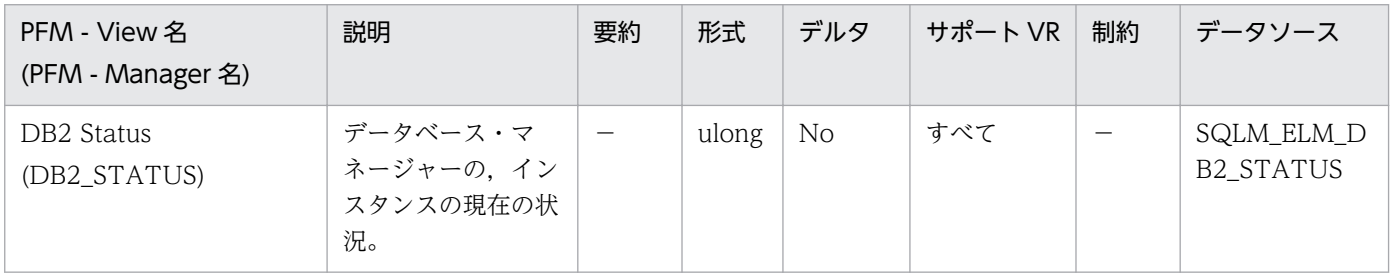

#### 詳細説明:

このエレメントを使用して、データベース・マネージャー・インスタンスの状況を判別できます。戻さ れる値は次のとおりです。

- データベース・マネージャーが動作している場合:0(SQLM\_DB2\_ACTIVE)
- データベース・マネージャーが停止している場合:100(PFM Agent for DB2 によって設定され る)
- 0もしくは 100 以外の場合の詳細については、DB2 のマニュアルを参照してください。

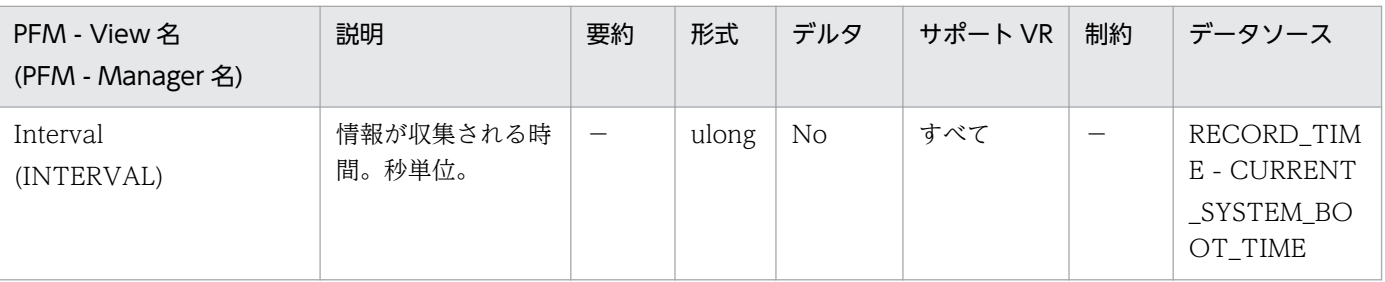

詳細説明:

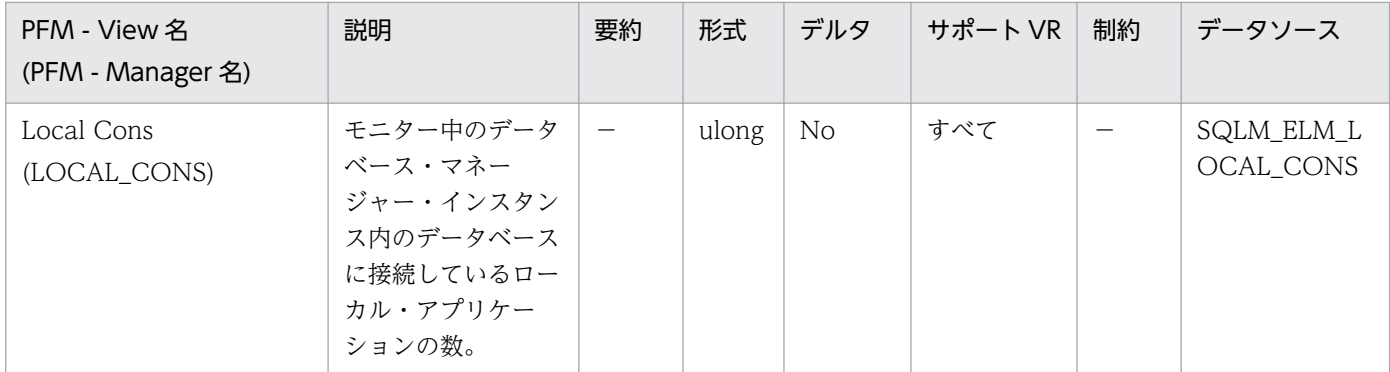

この数は,データベース・マネージャーで発生している並列処理のレベルを判別するのに役立ちます。 この値は頻繁に変化するため、システム使用量の現実的な値を得るためには、ある一定の時間の中で特 定のインターバルを設けてサンプルを採取する必要があります。

この数値に含まれるのは、データベース・マネージャーと同じインスタンスで開始したアプリケーショ ンだけです。アプリケーションは接続されていますが,データベース内で作業単位を実行している場合 としていない場合があります。

このエレメントと rem\_cons\_in モニター・エレメントを組み合わせて使用すると,DB2 のマニュアル に記載されている maxagents 構成パラメーターの設定値を調整するときに利用できます。

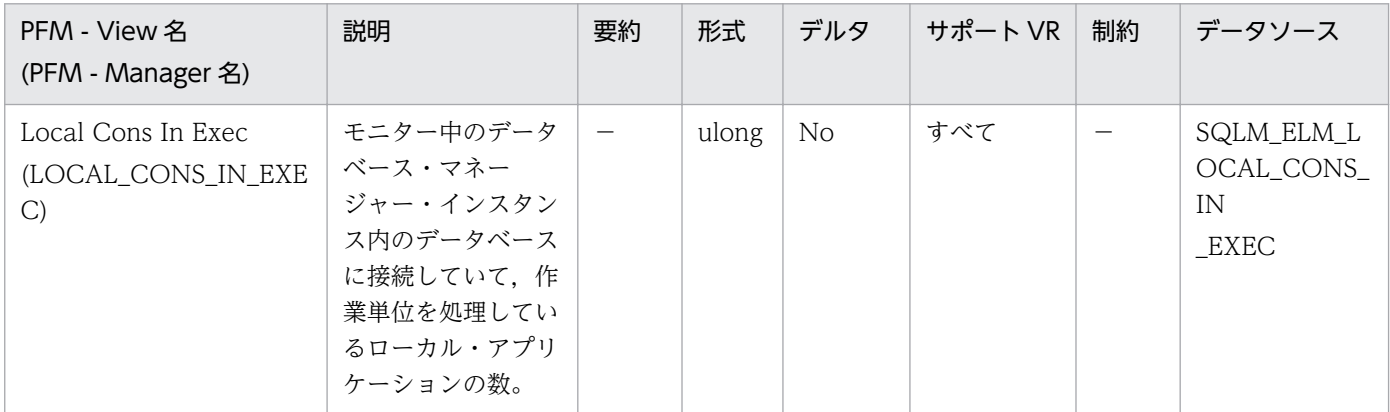

詳細説明:

この数は、データベース・マネージャーで発生している並列処理のレベルを判別するのに役立ちます。 この値は頻繁に変化するため、システム使用量の現実的な値を得るためには、ある一定の時間の中で特 定のインターバルを設けてサンプルを採取する必要があります。この数値に含まれるのは,データベー ス・マネージャーと同じインスタンスで開始したアプリケーションだけです。

このエレメントと rem\_cons\_in\_exec モニター・エレメントを組み合わせて使用すると, DB2 のマ ニュアルに記載されている maxcagents 構成パラメーターの設定値を調整するときに利用できます。

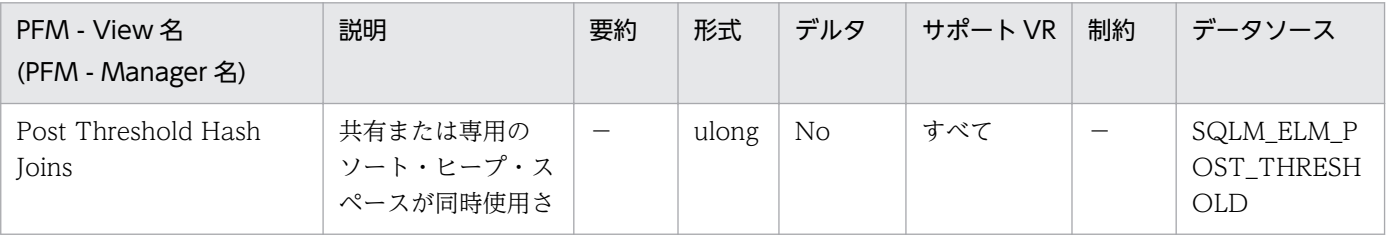

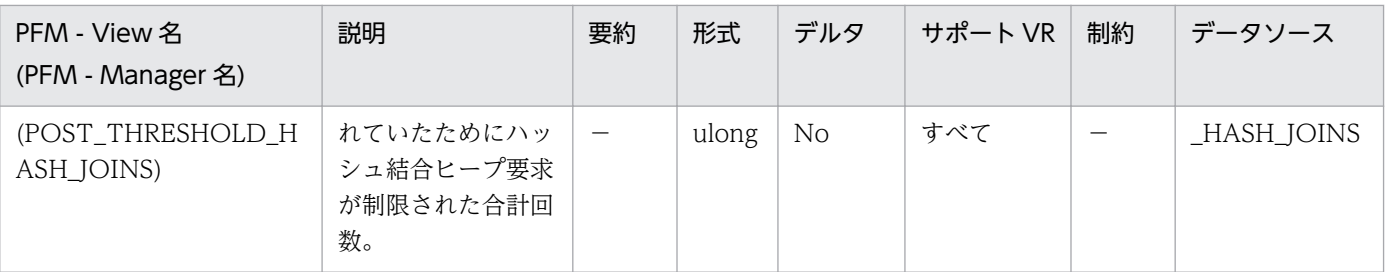

この値が hash\_join\_overflows の 5%より大きい場合は,ソート・ヒープのしきい値を大きくしてくだ さい。

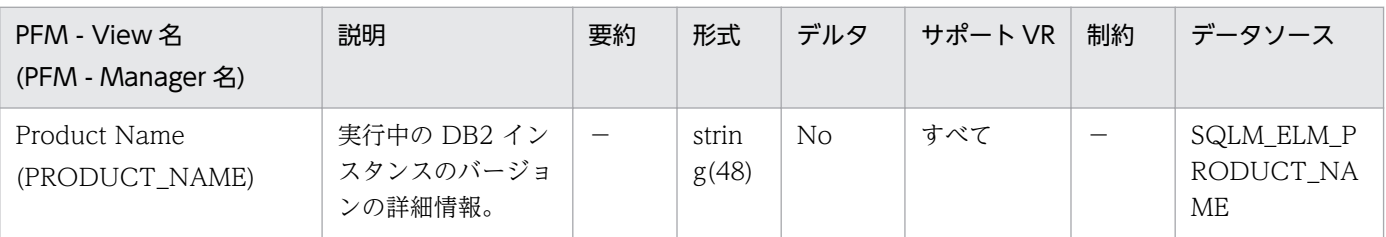

### 詳細説明:

特になし。

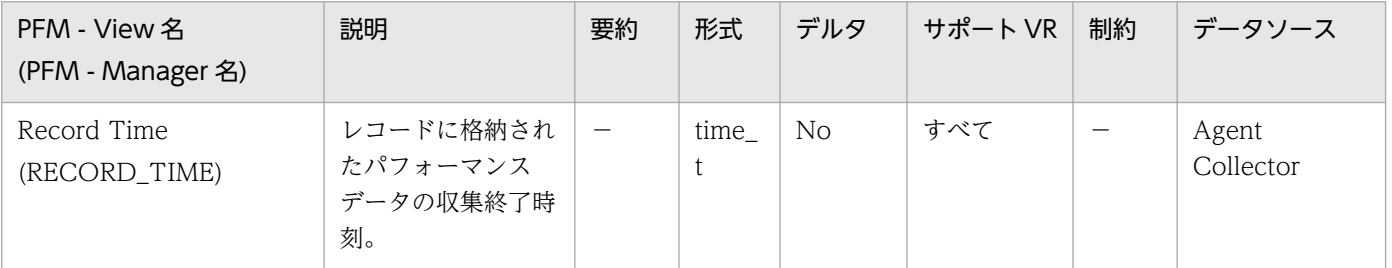

### 詳細説明:

特になし。

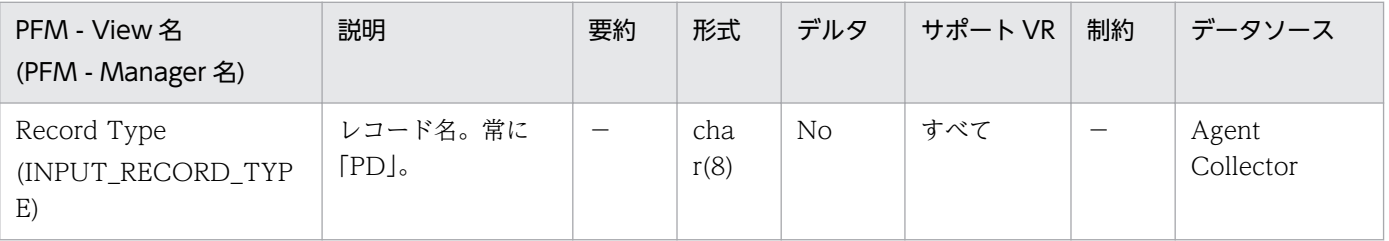

### 詳細説明:

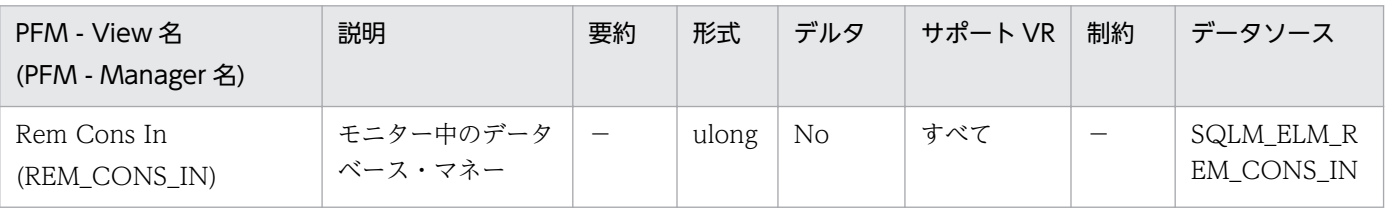

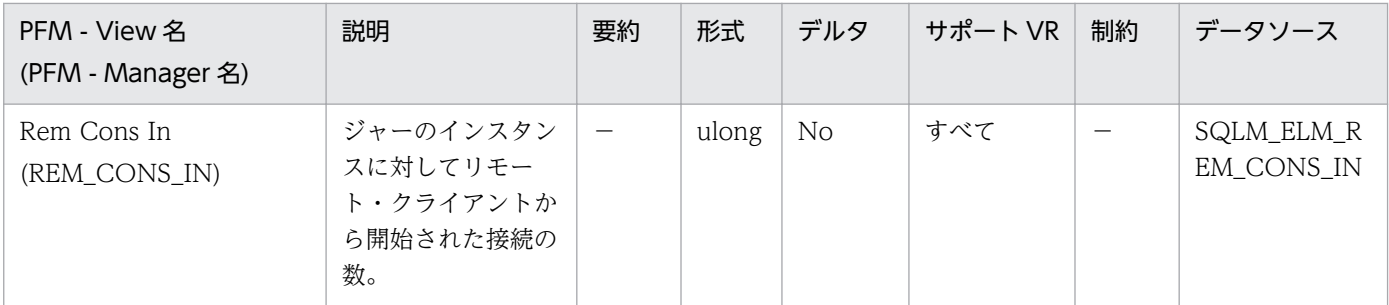

リモート・クライアントからこのインスタンス内のデータベースへの接続数を示します。この値は頻繁 に変化するため、システム使用量の現実的な値を得るためには、ある一定の時間の中で特定のインター バルを設けてサンプルを採取する必要があります。この数値には,データベース・マネージャーと同じ インスタンスで開始したアプリケーションは含まれません。

これらのエレメントと local cons モニター・エレメントを組み合わせて使用すると,DB2 のマニュア ルに記載されている max\_coordagents 構成パラメーターの設定値を調整するときに利用できます。

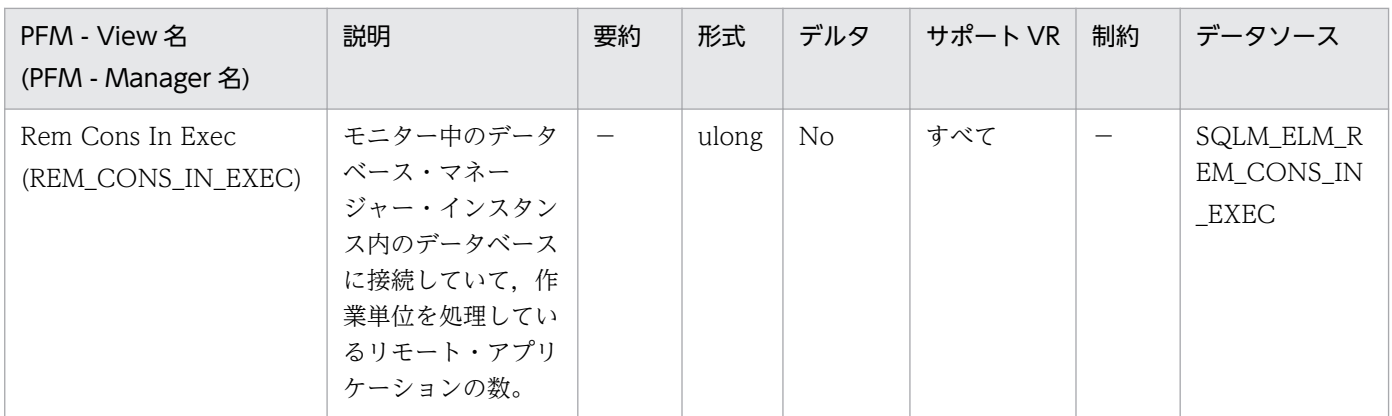

詳細説明:

この数値は,データベース・マネージャーで実行中の並列処理のレベルを判別するときに利用できま す。この値は頻繁に変化するため、システム使用量の現実的な値を得るためには、ある一定の時間の中 で特定のインターバルを設けてサンプルを採取する必要があります。この数値には,データベース・マ ネージャーと同じインスタンスで開始したアプリケーションは含まれません。

このエレメントと local cons in exec モニター・エレメントを組み合わせて使用すると, DB2 のマ ニュアルに記載されている maxcagents 構成パラメーターの設定値を調整するときに利用できます。

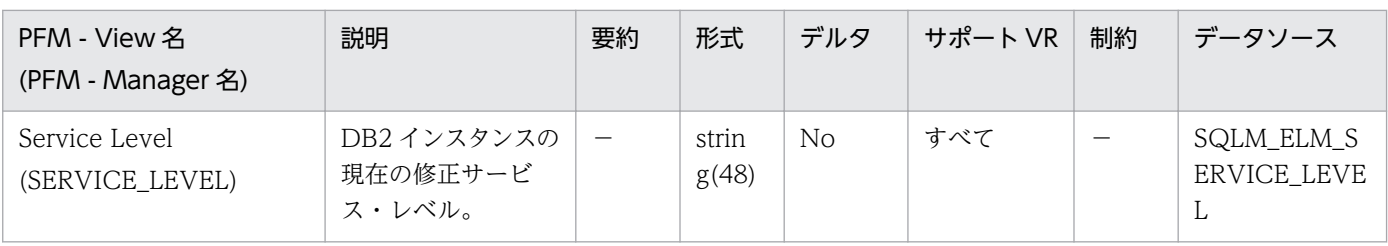

詳細説明:

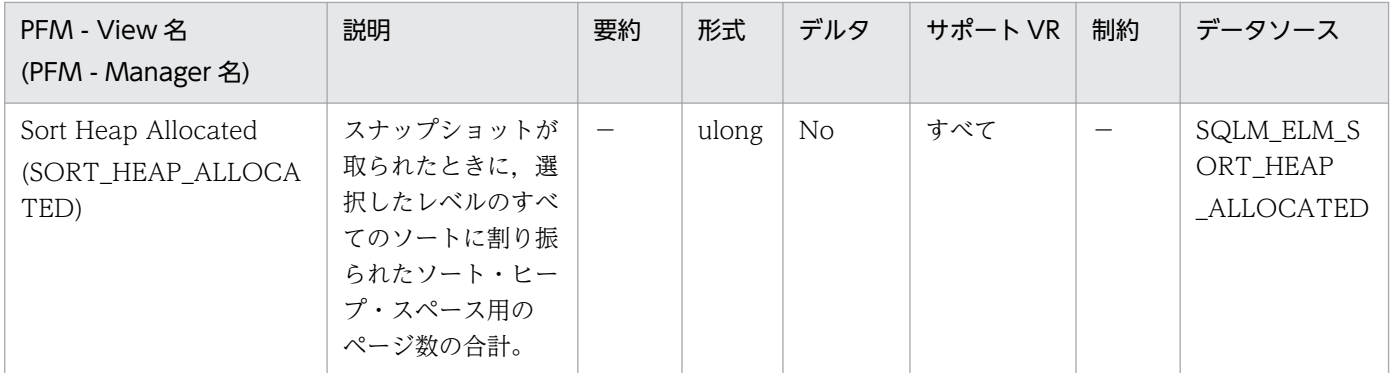

各ソートに割り振られたメモリー量は,利用できるソート・ヒープ・サイズの一部だけの場合とすべて の場合があります。ソート・ヒープ・サイズは各ソートで利用できるメモリー量を示し、データベース 構成パラメーターの sortheap に定義されている値です。

1 つのアプリケーションが同時に複数のソートをアクティブにできます。例えば、副照会付きの SELECT ステートメントを使用すると,同時に複数のソートが行われる場合があります。

情報は次の 2 つのレベルで収集できます。

- データベース・マネージャーのレベルでは、データベース・マネージャー内のアクティブなすべて のデータベースでのすべてのソートを対象に,割り振られたソート・ヒープ・スペースの合計を示 します。
- データベース・レベルでは、1つのデータベース内でのすべてのソートを対象に、割り振られたソー ト・ヒープ・スペースの合計を示します。

通常のメモリーの見積もりにはソート・ヒープ・スペースは含まれません。過剰なソートが発生してい る場合は,ソート・ヒープに使用される追加のメモリー量をデータベース・マネージャーを実行するの に必要な基本メモリー量に加える必要があります。一般に,ソート・ヒープが大きくなるほど,ソート 効率は高くなります。索引を正しく使用すると,ソートに必要な量を少なくできます。

データベース・マネージャー・レベルに戻された情報は、sheapthres 構成パラメーターの調整に利用 できます。エレメントの値が sheapthres 以上になっている場合は、sheapthres パラメーターに定義 されているソート・ヒープをソートで完全に得られていないことを示します。

## 機能

データベース・マネージャ・レベルのデータベース単位の基本情報についての,ある一定の時間を単位と した情報を格納しています。

## デフォルト値および変更できる値

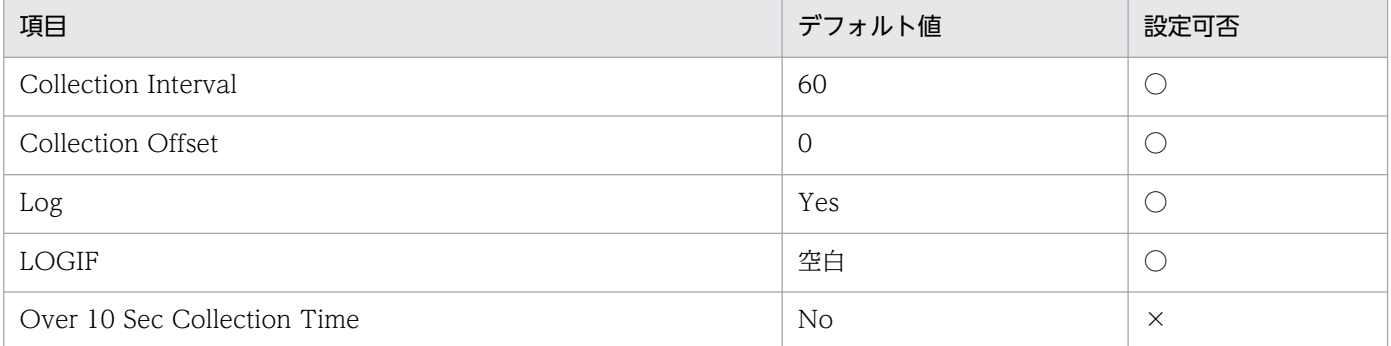

## ODBC キーフィールド

なし

## ライフタイム

データベースの起動中。

## レコードサイズ

- 固定部:857 バイト
- 可変部:0 バイト

## フィールド

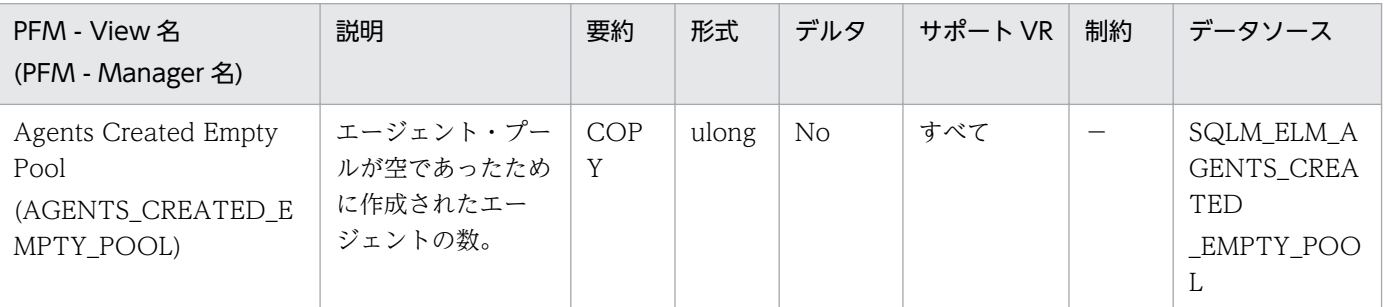

詳細説明:

この値には、DB2 を始動したときに開始したエージェントの数が含まれます (num\_initagents)。 agents\_from\_pool と組み合わせて使用すると、次の比率を計算できます。

Agents Created Due to Empty Agent Pool/Agents Assigned From Pool

詳細については,DB2 のマニュアルを参照してください。

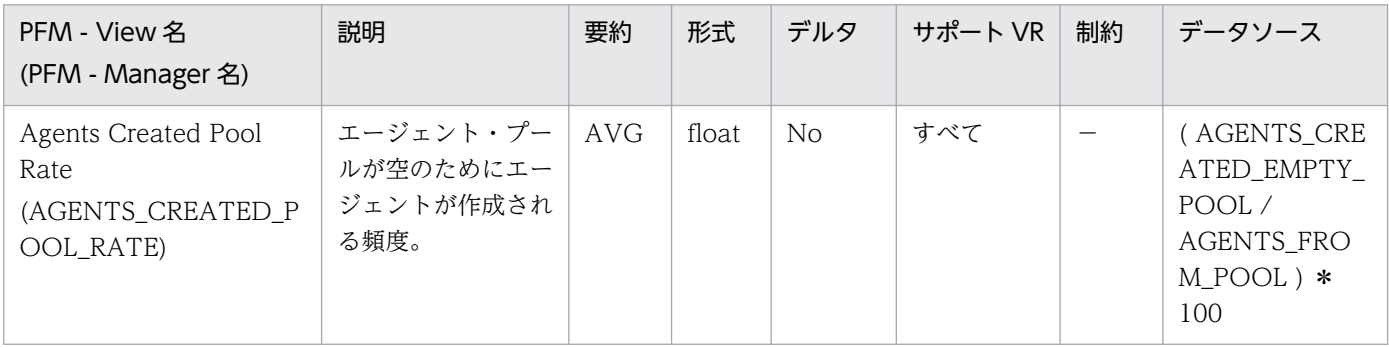

詳細説明:

エージェント・プールが空のために作成されたエージェント・プールから

割り当てられたエージェントが高い場合は,num\_poolagents 構成パラメーターの値を大きくする必 要があることを示します。比率が低い場合は、num\_poolagents の設定が高過ぎて、プール内にほと んど使用されないエージェントがあり,システム・リソースがむだになっていることを示します。

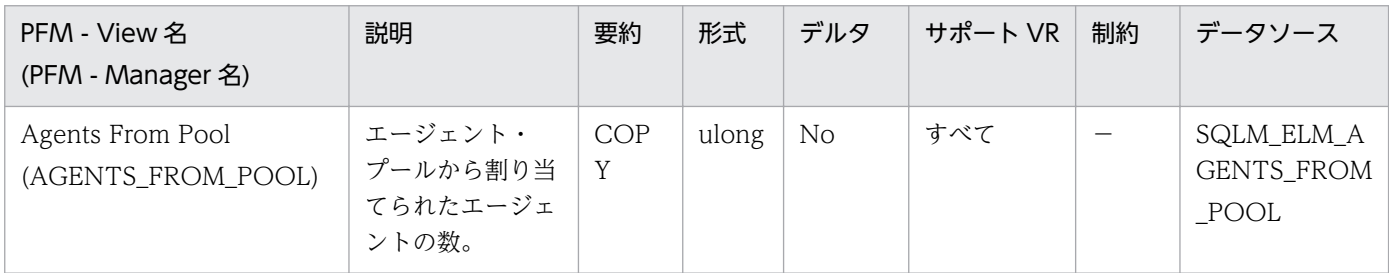

詳細説明:

このエレメントと agents\_created\_empty\_pool を組み合わせて使用すると、プールが空になってエー ジェントの作成が必要となる頻度を判別できます。

Agents Created Due to Empty Agent Pool/Agents Assigned From Pool

が高い場合は. num\_poolagents 構成パラメーターの値を大きくする必要があることを示します。比 率が低い場合は、num\_poolagents の設定が高過ぎて、プール内にほとんど使用されないエージェン トがあり,システム・リソースがむだになっていることを示します。

比率が高い場合は,このノードの総合ワークロードが高過ぎることを示します。ワークロードは, maxcagents 構成パラメーターが指定するコーディネーター・エージェントの最大数を小さくするか, または各ノードにデータを再分散することで調整できます。

詳細については,DB2 のマニュアルを参照してください。

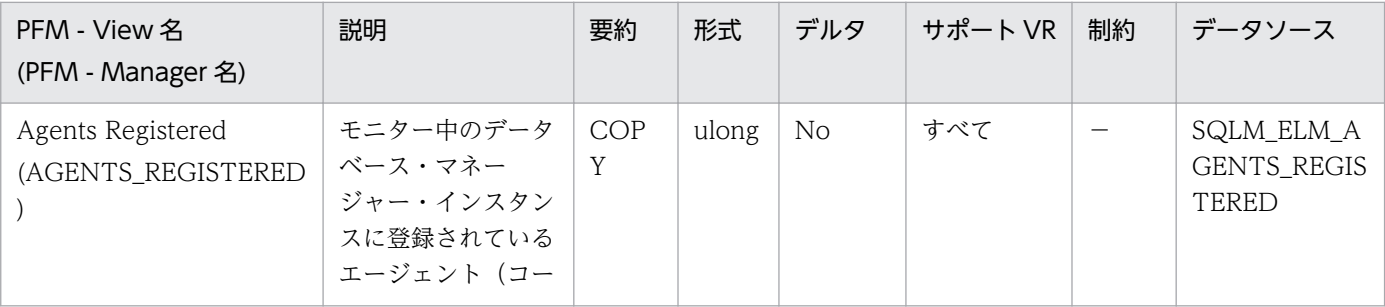

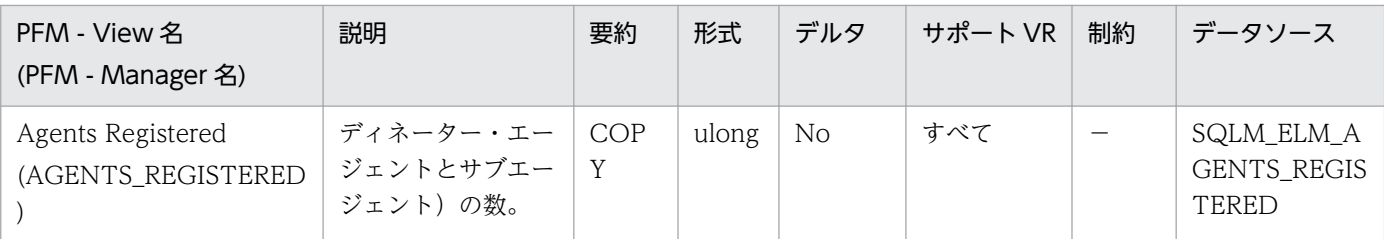

このエレメントは、maxagents 構成パラメーターの設定値を評価するときに利用できます。

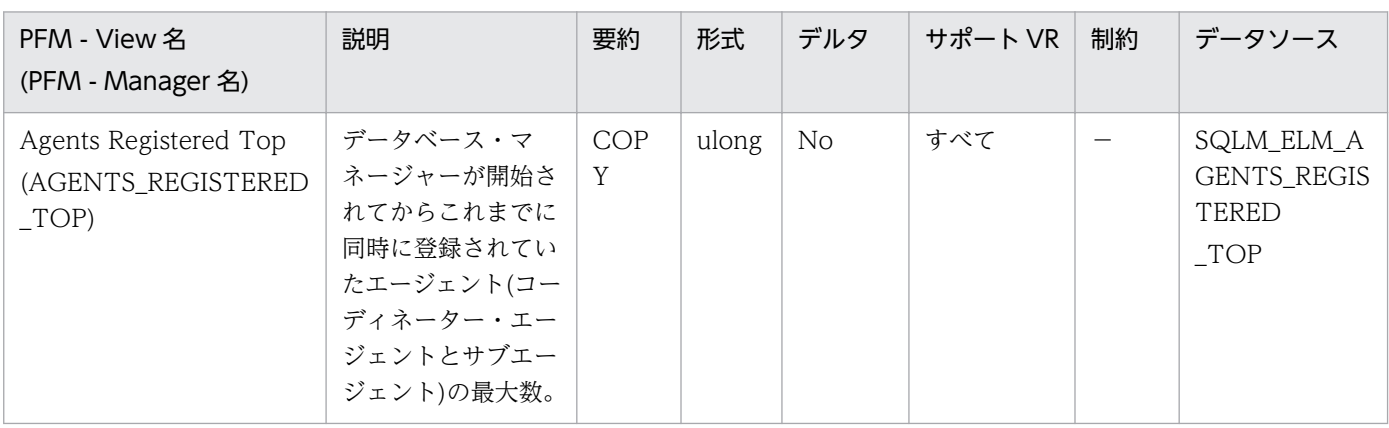

詳細説明:

このエレメントは、DB2 のマニュアルに記載されている maxagents 構成パラメーターの設定値を評 価するときに利用できます。

スナップショットの実行時に登録されたエージェントの数は、agents\_registered によって記録されま す。

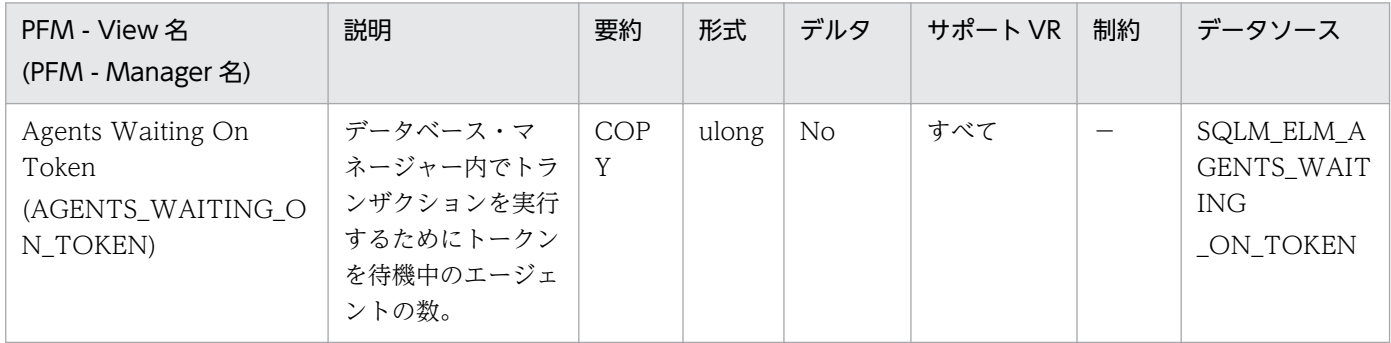

詳細説明:

このエレメントを使用すると、maxcagents 構成パラメーターの設定値を評価するのに役立ちます。

各アプリケーションには,データベース・マネージャー内でデータベース要求を処理するための専用 コーディネーター・エージェントが 1 つずつ組み込まれます。各エージェントは,トークンを取得して から,トランザクションを実行できます。データベース・マネージャーのトランザクションを実行でき るエージェントの最大数は,maxcagents 構成パラメーターの値によって制限されます。

詳細については、DB2 のマニュアルを参照してください。

監視対象の DB2 が V9.5 以降の場合、非推奨項目となり正しい値を収集できません。

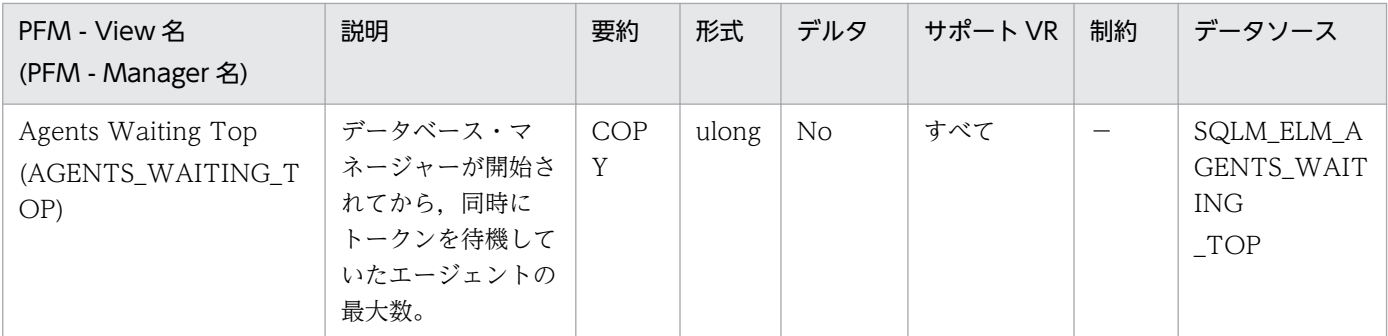

このエレメントは、DB2 のマニュアルに記載されている maxcagents 構成パラメーターの設定値を評 価するときに利用できます。

スナップショットの実行時にトークンを待機していたエージェントの数は、agents\_waiting\_on\_token によって記録されます。

Maxcagents パラメーターをデフォルト値(-1)に設定すると,トークンを待つエージェントがなくなる ため,このモニター・エレメントの値はゼロになります。

監視対象の DB2 が V9.5 以降の場合,非推奨項目となり正しい値を収集できません。

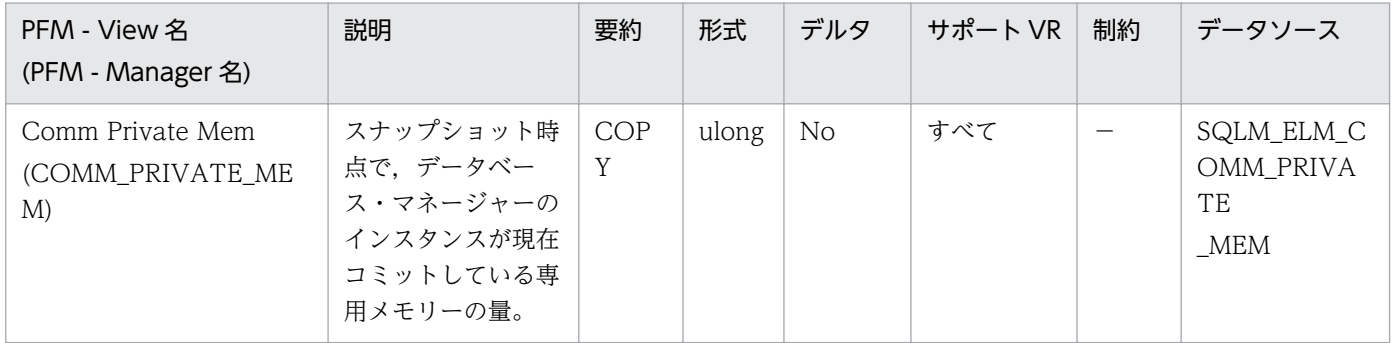

詳細説明:

このエレメントを使用すると min\_priv\_mem 構成パラメーターを設定するときに、利用できる専用メ モリーが十分にあるかどうかを確認できます。このエレメントはすべてのプラットフォームで戻されま すが,調整ができるのは DB2 がスレッドを使用するプラットフォーム(Windows 2000 など)に限 られます。

詳細については,DB2 のマニュアルを参照してください。

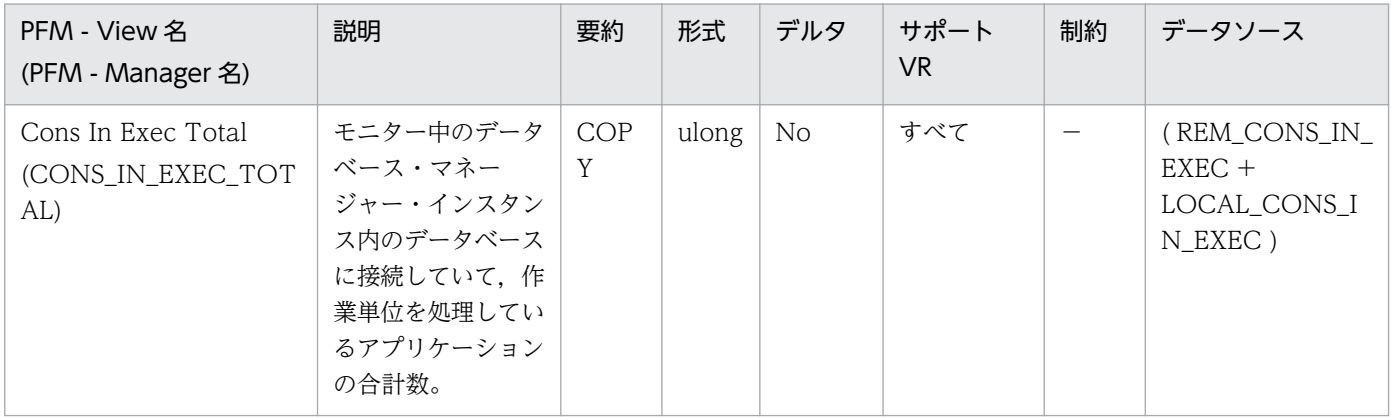

### maxcagents 構成パラメーターの設定値を調整するときに利用できます。

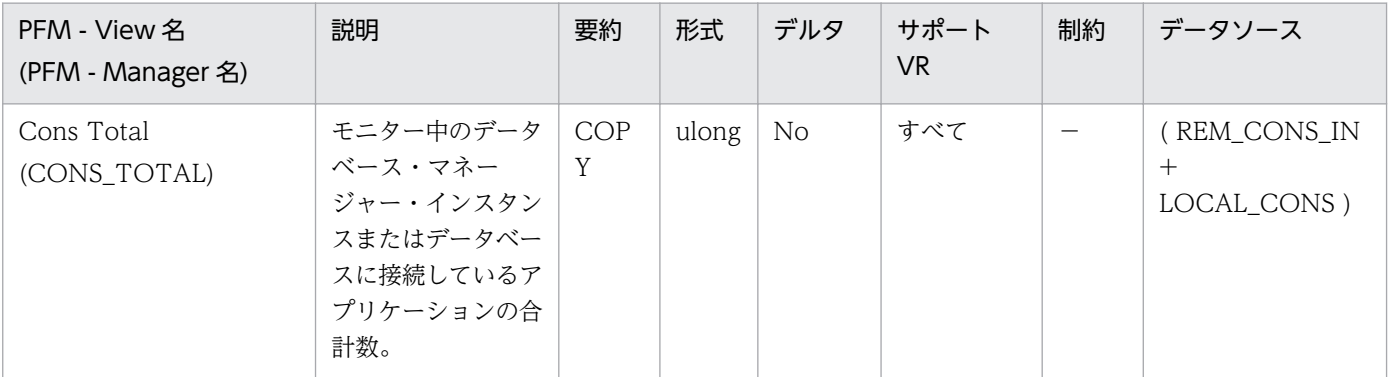

#### 詳細説明:

maxagents 構成パラメーターの設定値を調整するときに利用できます。

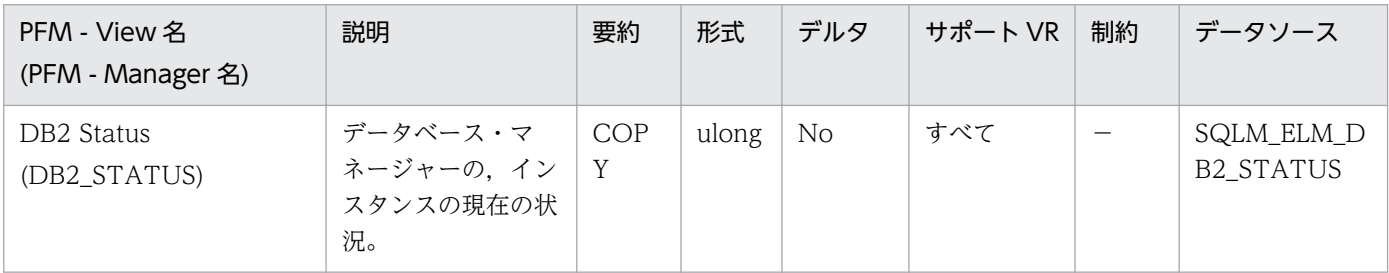

#### 詳細説明:

このエレメントを使用して、データベース・マネージャー・インスタンスの状況を判別できます。戻さ れる値は次のとおりです。

- データベース・マネージャーが動作している場合:0(SQLM\_DB2\_ACTIVE)
- データベース・マネージャーが停止している場合:100(PFM Agent for DB2 によって設定され る)
- 0もしくは 100 以外の場合の詳細については、DB2 のマニュアルを参照してください。

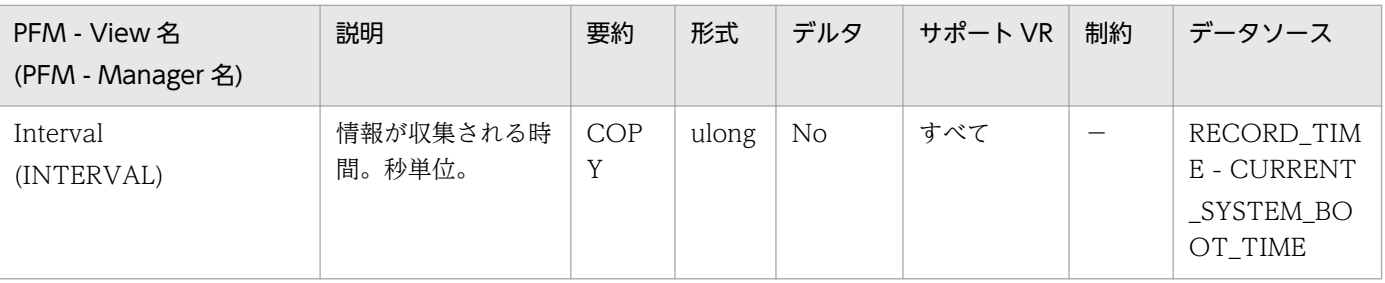

詳細説明:

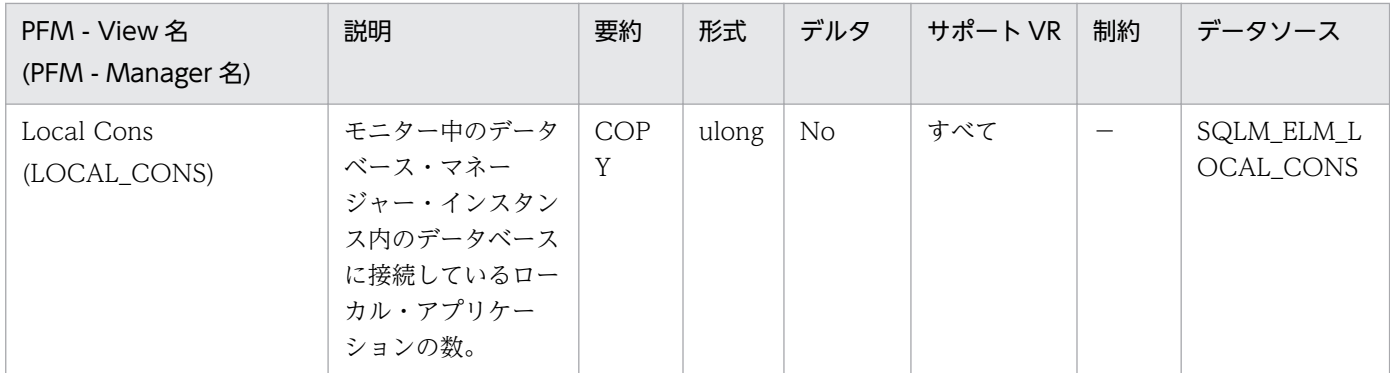

この数は,データベース・マネージャーで発生している並列処理のレベルを判別するのに役立ちます。 この値は頻繁に変化するため、システム使用量の現実的な値を得るためには、ある一定の時間の中で特 定のインターバルを設けてサンプルを採取する必要があります。

この数値に含まれるのは、データベース・マネージャーと同じインスタンスで開始したアプリケーショ ンだけです。アプリケーションは接続されていますが,データベース内で作業単位を実行している場合 としていない場合があります。

このエレメントと rem\_cons\_in モニター・エレメントを組み合わせて使用すると,DB2 のマニュアル に記載されている maxagents 構成パラメーターの設定値を調整するときに利用できます。

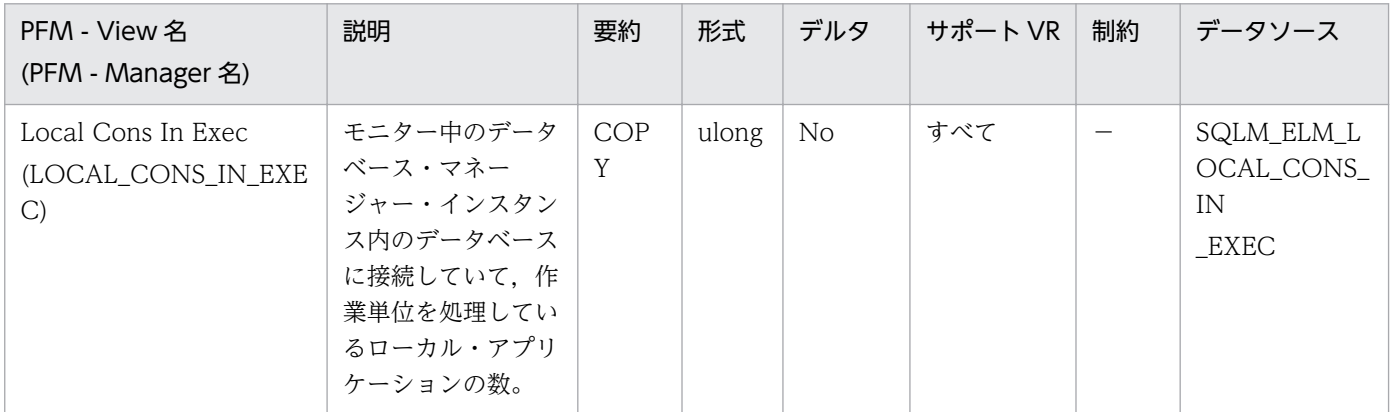

詳細説明:

この数は、データベース・マネージャーで発生している並列処理のレベルを判別するのに役立ちます。 この値は頻繁に変化するため、システム使用量の現実的な値を得るためには、ある一定の時間の中で特 定のインターバルを設けてサンプルを採取する必要があります。この数値に含まれるのは,データベー ス・マネージャーと同じインスタンスで開始したアプリケーションだけです。

このエレメントと rem\_cons\_in\_exec モニター・エレメントを組み合わせて使用すると, DB2 のマ ニュアルに記載されている maxcagents 構成パラメーターの設定値を調整するときに利用できます。

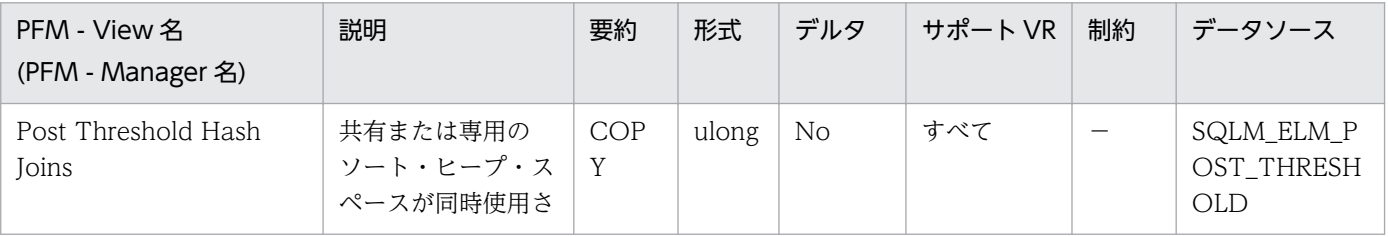

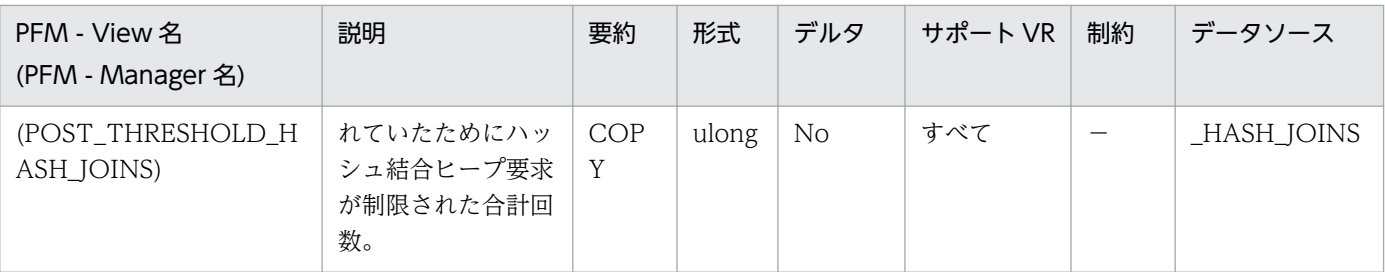

この値が hash\_join\_overflows の 5%より大きい場合は,ソート・ヒープのしきい値を大きくしてくだ さい。

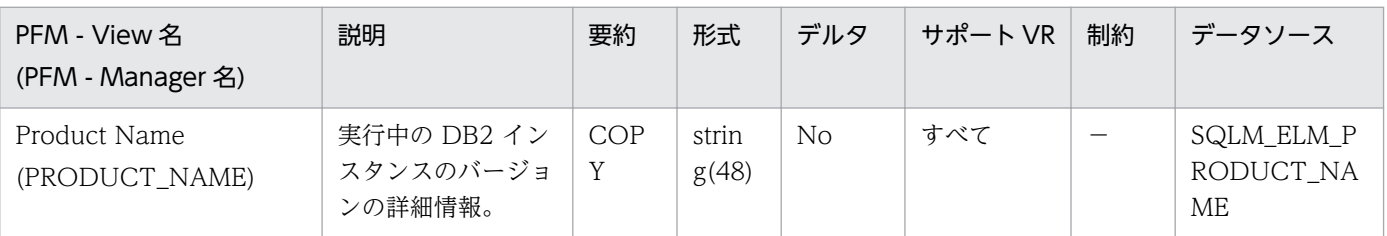

### 詳細説明:

特になし。

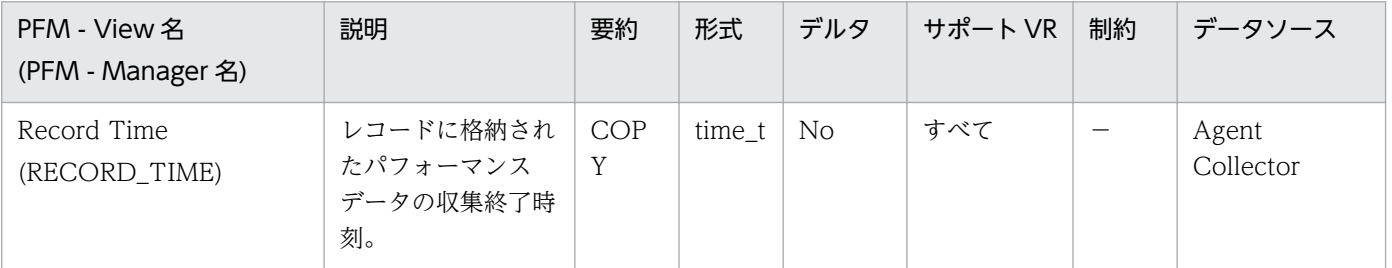

### 詳細説明:

特になし。

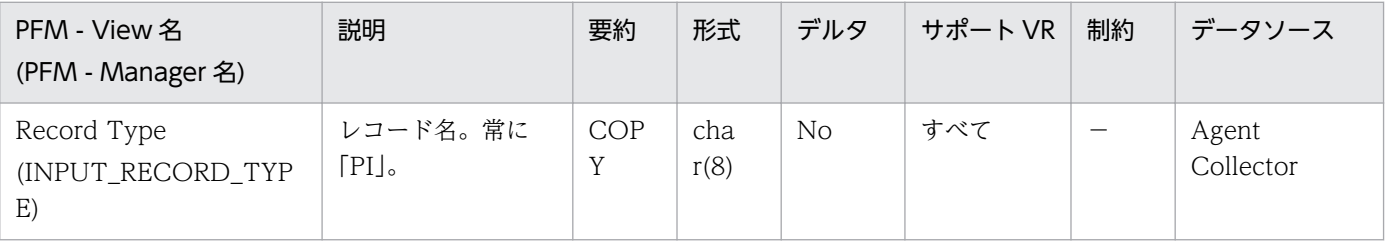

### 詳細説明:

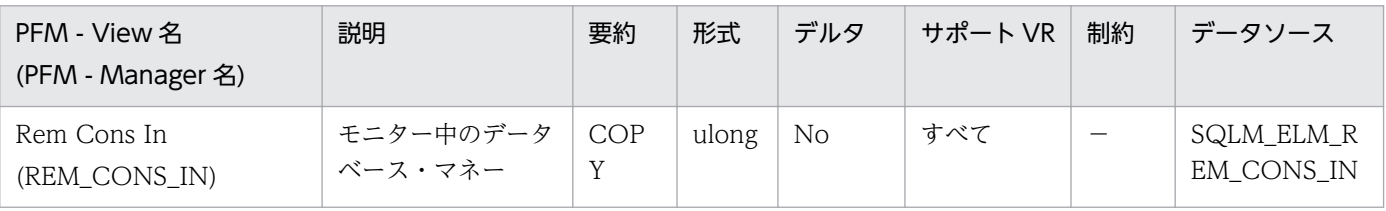

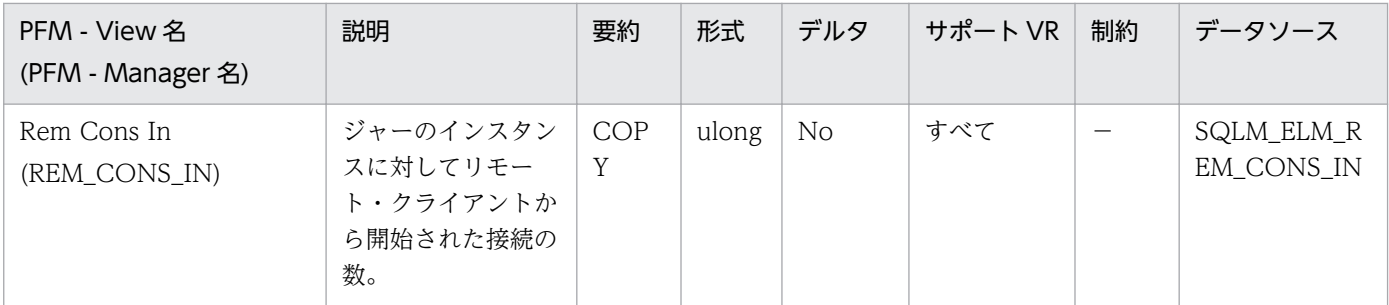

リモート・クライアントからこのインスタンス内のデータベースへの接続数を示します。この値は頻繁 に変化するため、システム使用量の現実的な値を得るためには、ある一定の時間の中で特定のインター バルを設けてサンプルを採取する必要があります。この数値には,データベース・マネージャーと同じ インスタンスで開始したアプリケーションは含まれません。

これらのエレメントと local cons モニター・エレメントを組み合わせて使用すると,DB2 のマニュア ルに記載されている max\_coordagents 構成パラメーターの設定値を調整するときに利用できます。

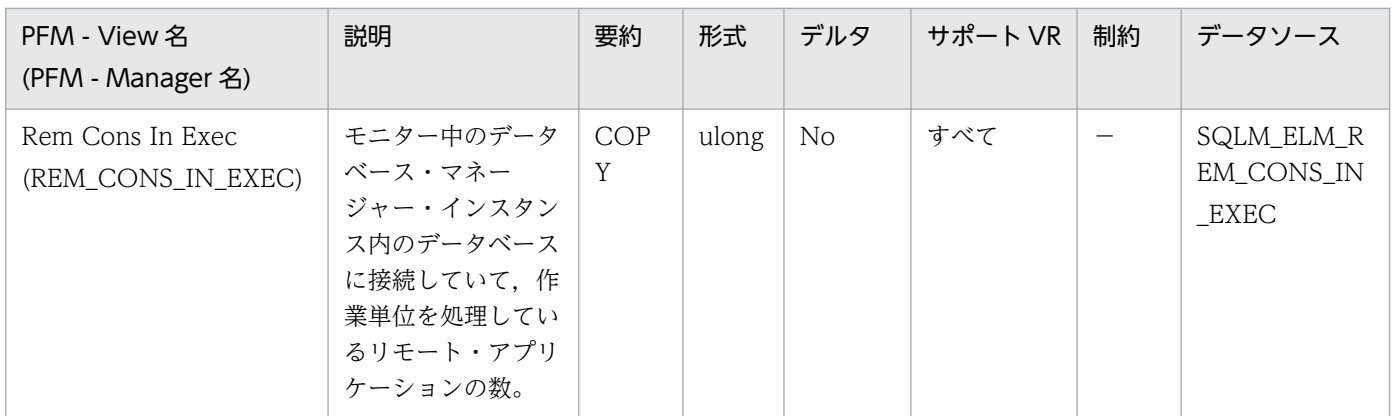

詳細説明:

この数値は,データベース・マネージャーで実行中の並列処理のレベルを判別するときに利用できま す。この値は頻繁に変化するため、システム使用量の現実的な値を得るためには、ある一定の時間の中 で特定のインターバルを設けてサンプルを採取する必要があります。この数値には,データベース・マ ネージャーと同じインスタンスで開始したアプリケーションは含まれません。

このエレメントと local cons in exec モニター・エレメントを組み合わせて使用すると, DB2 のマ ニュアルに記載されている maxcagents 構成パラメーターの設定値を調整するときに利用できます。

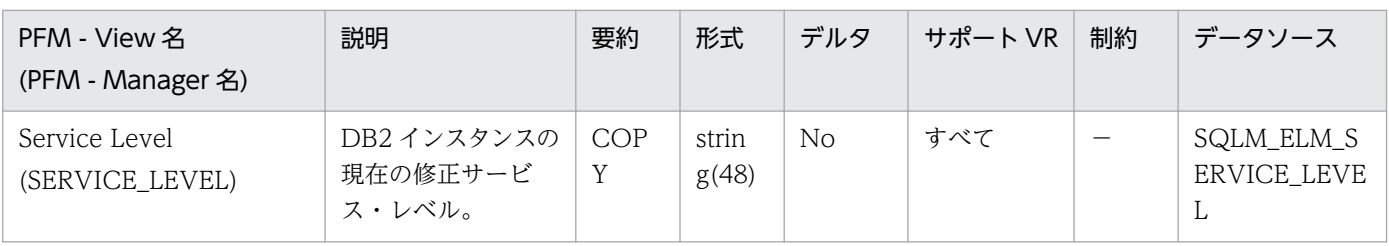

詳細説明:

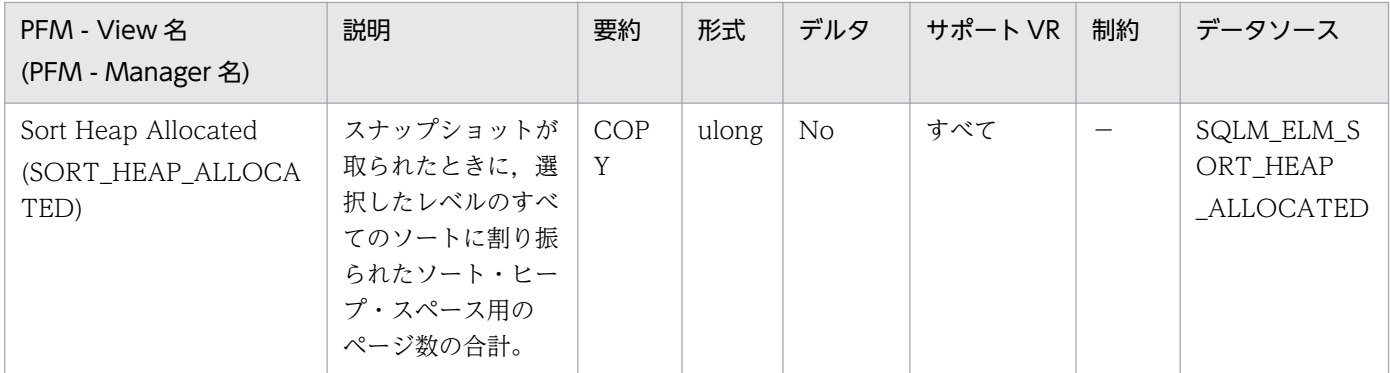

各ソートに割り振られたメモリー量は,利用できるソート・ヒープ・サイズの一部だけの場合とすべて の場合があります。ソート・ヒープ・サイズは各ソートで利用できるメモリー量を示し、データベース 構成パラメーターの sortheap に定義されている値です。

1 つのアプリケーションが同時に複数のソートをアクティブにできます。例えば、副照会付きの SELECT ステートメントを使用すると,同時に複数のソートが行われる場合があります。

情報は次の 2 つのレベルで収集できます。

- データベース・マネージャーのレベルでは、データベース・マネージャー内のアクティブなすべて のデータベースでのすべてのソートを対象に,割り振られたソート・ヒープ・スペースの合計を示 します。
- データベース・レベルでは、1つのデータベース内でのすべてのソートを対象に、割り振られたソー ト・ヒープ・スペースの合計を示します。

通常のメモリーの見積もりにはソート・ヒープ・スペースは含まれません。過剰なソートが発生してい る場合は,ソート・ヒープに使用される追加のメモリー量をデータベース・マネージャーを実行するの に必要な基本メモリー量に加える必要があります。一般に,ソート・ヒープが大きくなるほど,ソート 効率は高くなります。索引を正しく使用すると,ソートに必要な量を少なくできます。

データベース・マネージャー・レベルに戻された情報は、sheapthres 構成パラメーターの調整に利用 できます。エレメントの値が sheapthres 以上になっている場合は、sheapthres パラメーターに定義 されているソート・ヒープをソートで完全に得られていないことを示します。

## 機能

データベース・レベルのバッファー・プールに関する情報を格納しています。

## デフォルト値および変更できる値

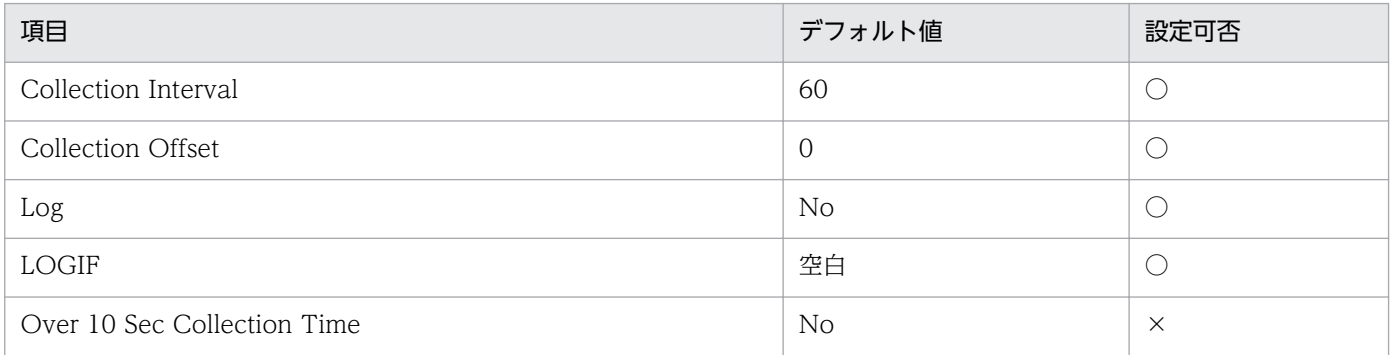

# ODBC キーフィールド

なし

# ライフタイム

1 つ以上のアプリケーションがデータベースに接続しているか,データベースが活動化状態の間。

# レコードサイズ

- 固定部:825 バイト
- 可変部:0 バイト

## フィールド

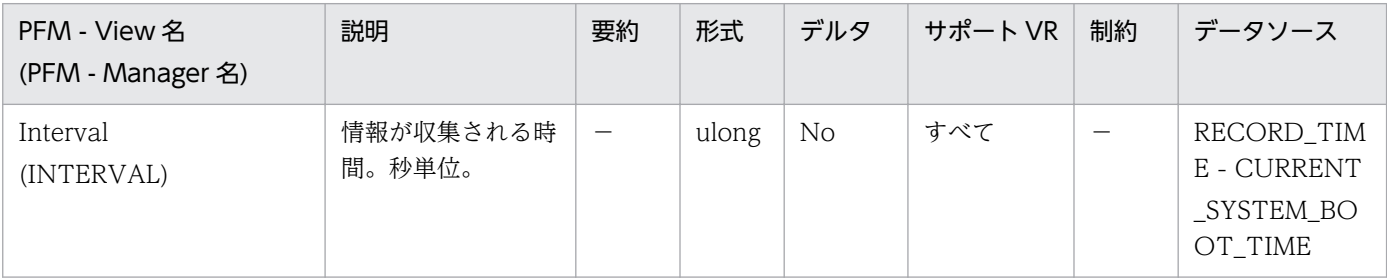

詳細説明:

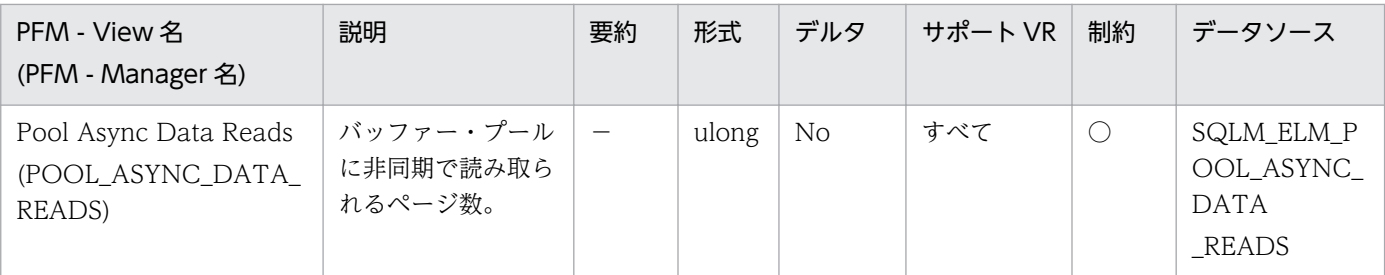

このエレメントと pool\_data\_p\_reads を組み合わせて使用すると、同期で実行された物理読み取り数 を計算できます。データベース・マネージャーのエージェントが実行したデータ・ページ物理読み取り 数は,次の公式を使用します。

pool data p reads-pool async data reads

非同期読み取り数と同期読み取り数を比較すると,プリフェッチャーの動作状態がわかります。このエ レメントは、num\_ioservers 構成パラメーターを調整するときに役に立ちます

非同期読み取りは,データベース・マネージャーのプリフェッチャーが実行します。

詳細については、DB2 のマニュアルを参照してください。

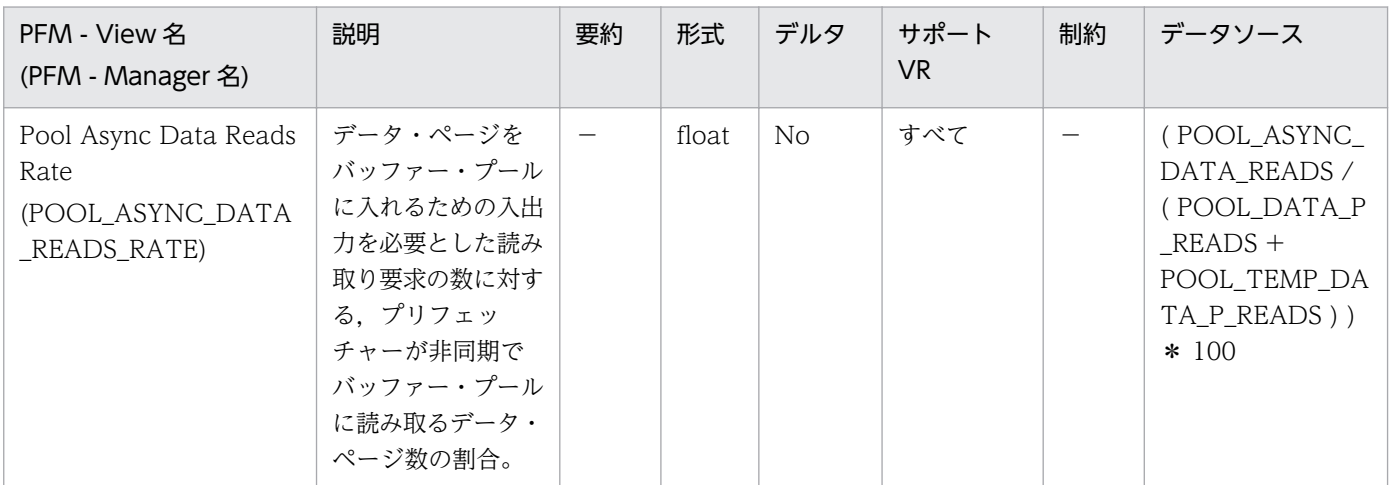

### 詳細説明:

num\_ioservers 構成パラメーターを調整するときに役に立ちます。

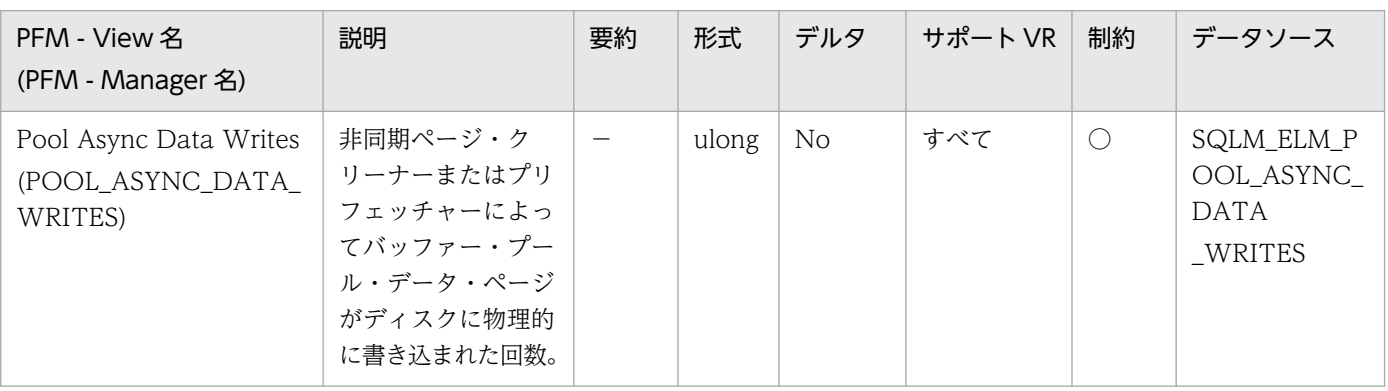

このエレメントと buff\_pool\_data\_writes を組み合わせて使用すると,同期で実行された物理書き込 み要求の数を計算できます。データベース・マネージャーのエージェントが実行したデータ・ページ物 理書き込み数は,次の公式を使用します。

pool\_data\_writes-pool\_async\_data\_writes

非同期読み取り数と同期読み取り数を比較すると,バッファー・プール・ページ・クリーナーの動作状 態がわかります。この比率は,num\_iocleaners 構成パラメーターを調整するときに役に立ちます。 詳細については、DB2 のマニュアルを参照してください。

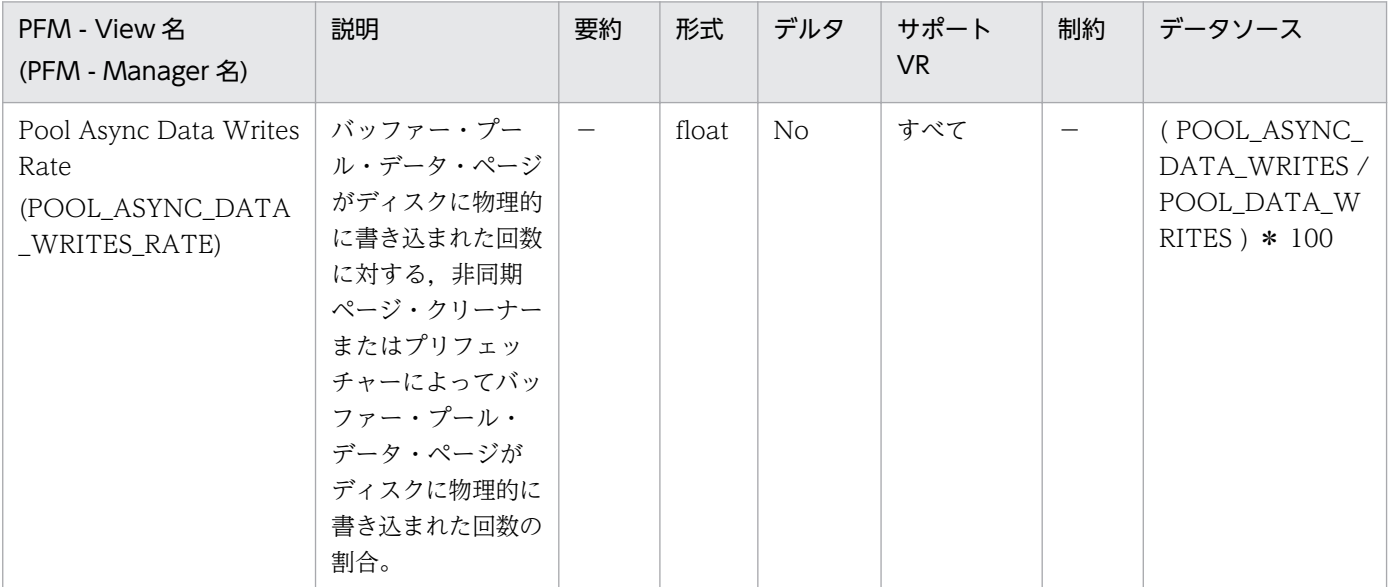

詳細説明:

num\_iocleaners 構成パラメーターは、この値が 100%に近く、かつ, POOL\_ASYNC\_INDEX\_WRITES\_RATE も 100%に近い場合,小さくできます。また,この値が 0% に近い場合,大きくする必要があります。

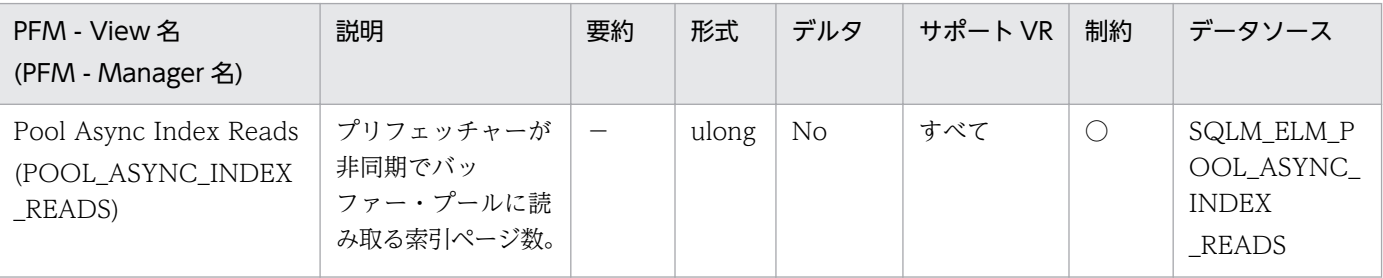

詳細説明:

このエレメントと pool\_index\_p\_reads を組み合わせて使用すると,同期で実行された物理読み取り数 を計算できます。データベース・マネージャーのエージェントが実行した索引ページ物理読み取り数 は,次の公式を使用します。

pool index p reads-pool async index reads

非同期読み取り数と同期読み取り数を比較すると,プリフェッチャーの動作状態がわかります。このエ レメントは、num\_ioservers 構成パラメーターを調整するときに役に立ちます。 非同期読み取りは,データベース・マネージャーのプリフェッチャーが実行します。 詳細については、DB2 のマニュアルを参照してください。

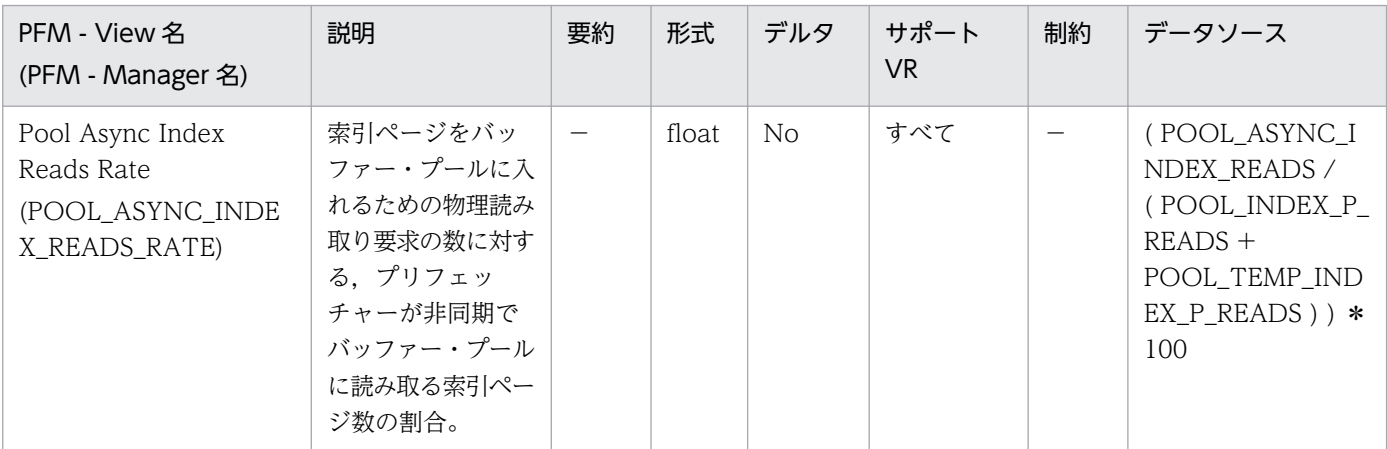

#### 詳細説明:

num\_ioservers 構成パラメーターを調整するときに役に立ちます。

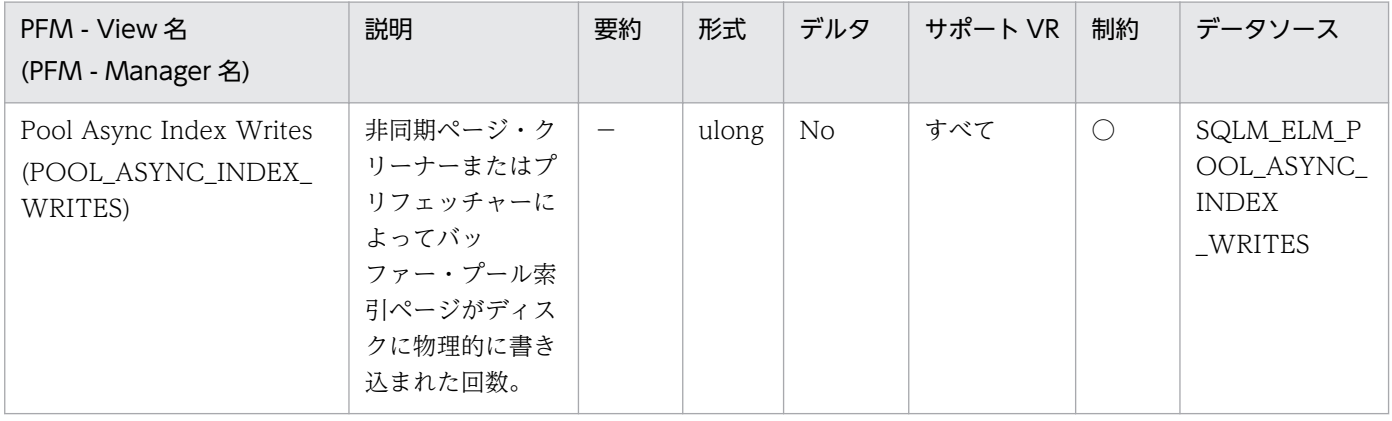

詳細説明:

このエレメントと pool index writes を組み合わせて使用すると、同期で実行された物理索引書き込 み要求数を計算できます。データベース・マネージャーのエージェントが実行した物理索引ページ書き 込み数は,次の公式を使用します。

pool\_index\_writes-pool\_async\_index\_writes

非同期読み取り数と同期読み取り数を比較すると,バッファー・プール・ページ・クリーナーの動作状 態がわかります。この比率は、num\_iocleaners 構成パラメーターを調整するときに役に立ちます。 詳細については、DB2 のマニュアルを参照してください。

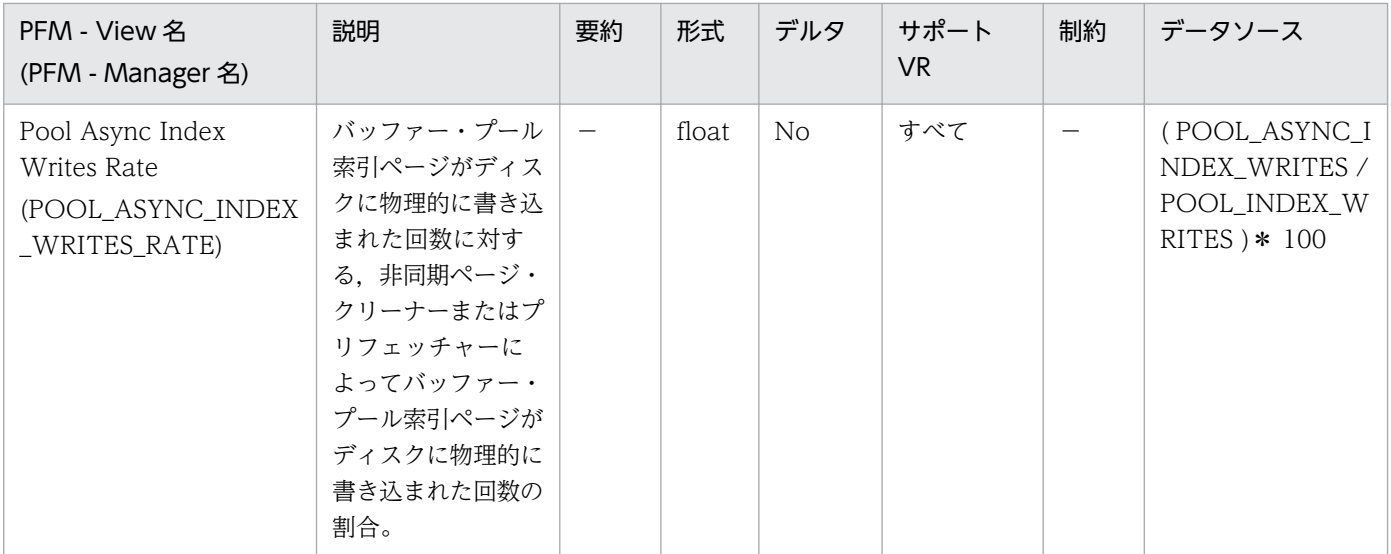

num\_iocleaners 構成パラメーターは,この値が 100%に近く,かつ, POOL\_ASYNC\_DATA\_WRITES\_RATE も 100%に近い場合,小さくできます。また,この値が 0% に近い場合,大きくする必要があります。

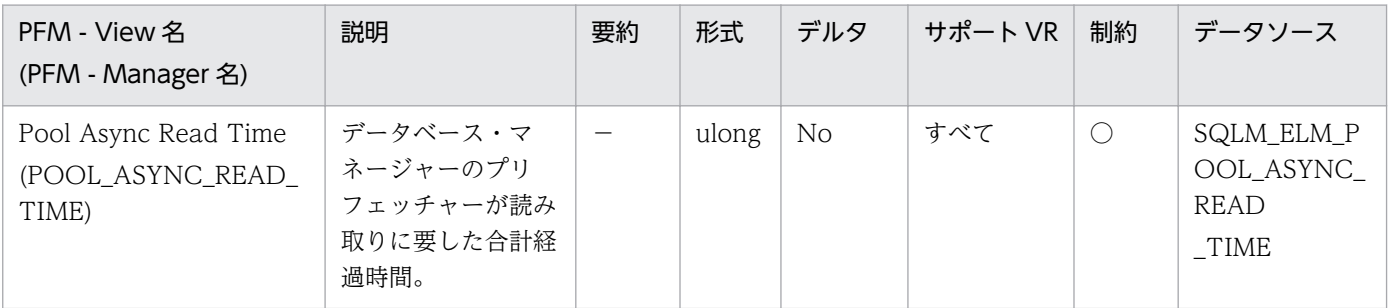

詳細説明:

```
このエレメントを使用して同期読み取りの経過時間を計算するには,次の公式を使用します。
```
pool\_read\_time-pool\_async\_read\_time

このエレメントを使用して平均非同期読み取り時間を計算するには,次の公式を使用します。

pool\_async\_read\_time/pool\_async\_data\_reads

これらの計算は、実行中の入出力操作を把握するときに使用します。

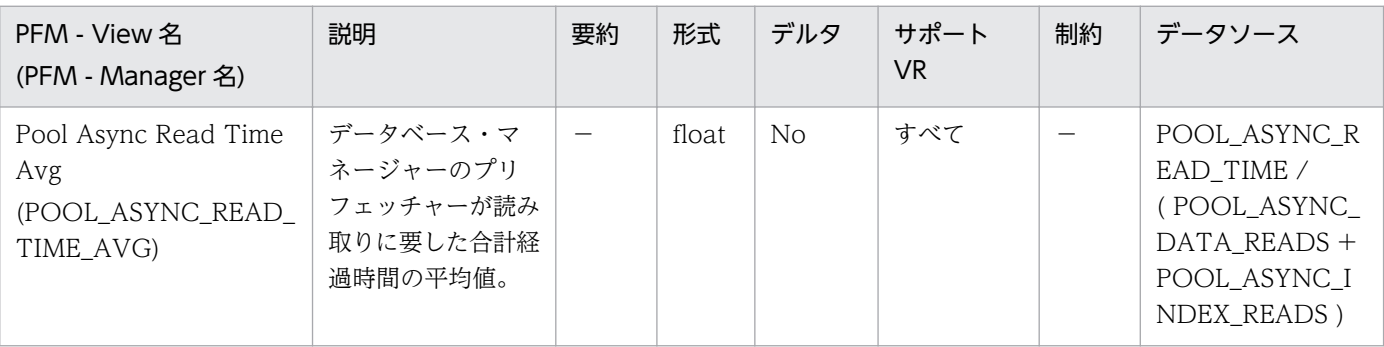
#### 特になし。

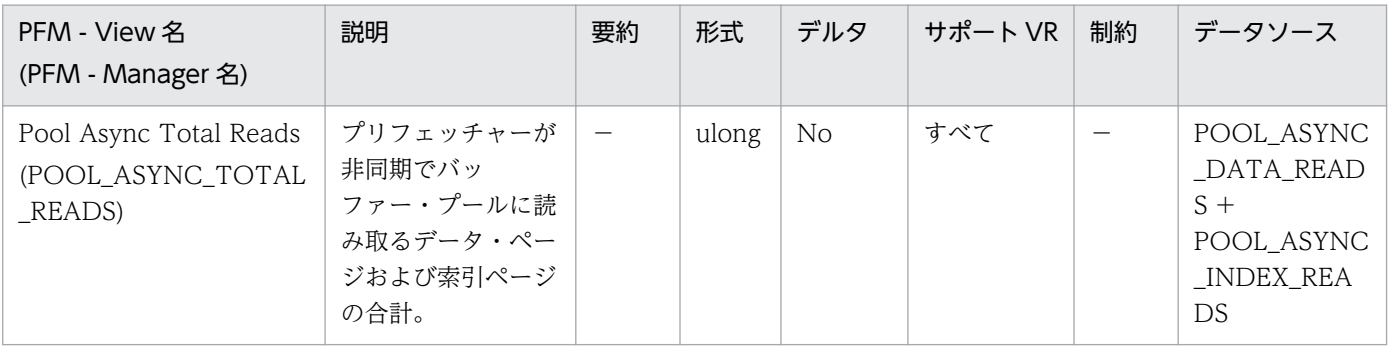

#### 詳細説明:

特になし。

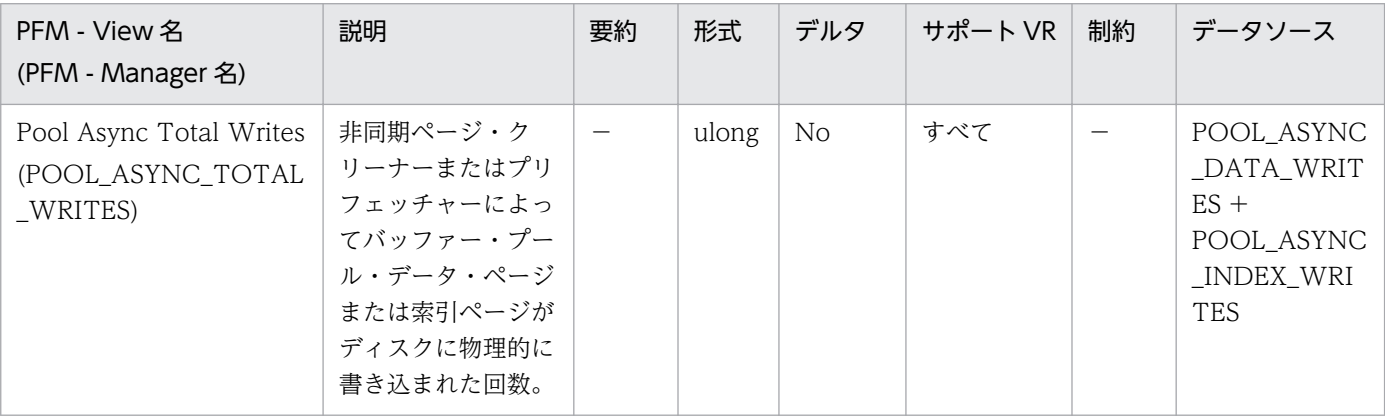

詳細説明:

特になし。

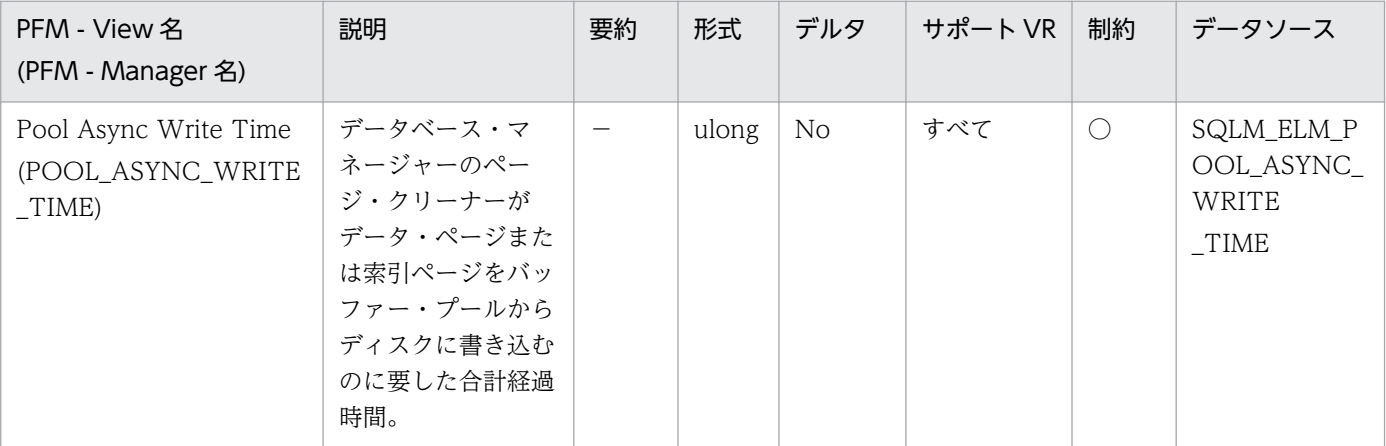

詳細説明:

同期によるページ書き込みでの経過時間を計算するには,次の公式を使用します。

pool\_write\_time\_-pool\_async\_write\_time

これらの計算は、実行中の入出力操作を把握するときに使用します。

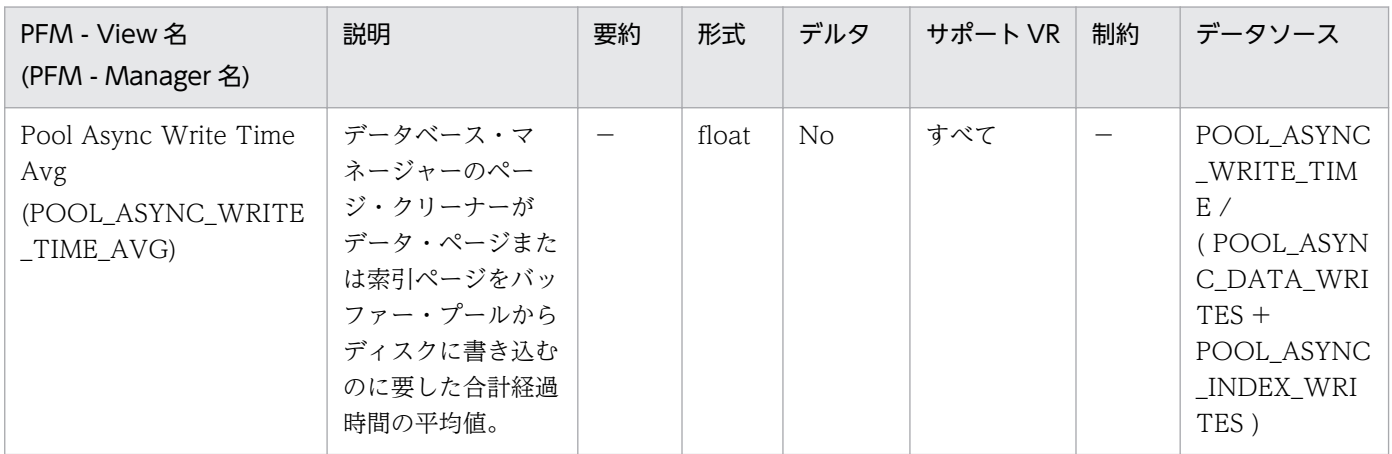

#### 詳細説明:

特になし。

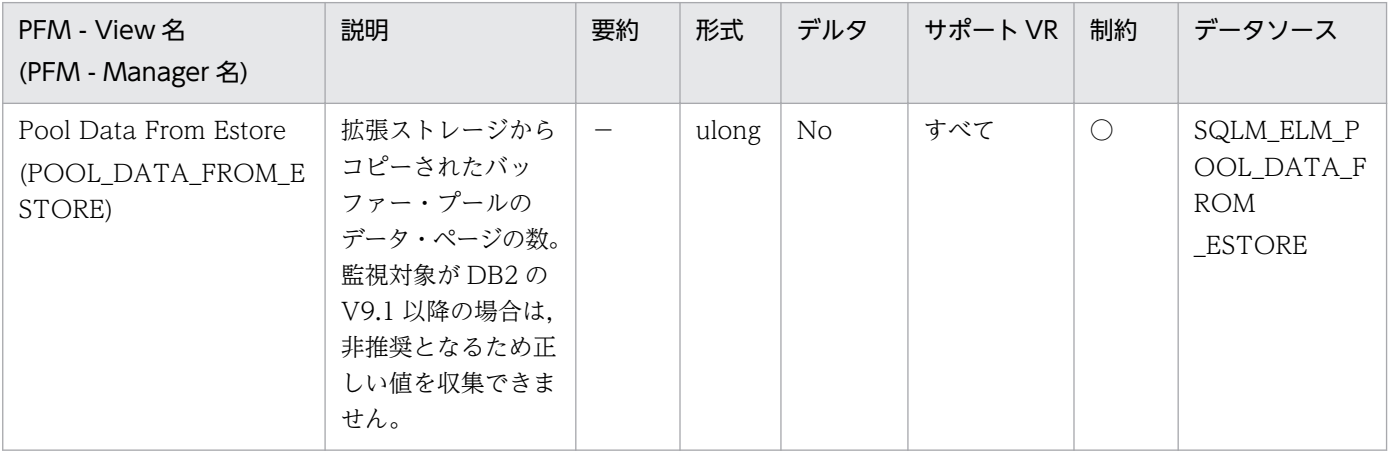

詳細説明:

必要なページがバッファー・プールになく,拡張ストレージにある場合は,そのページは拡張ストレー ジからバッファー・プールにコピーされます。このコピー処理によって共有メモリー・セグメントへの 接続コストが必要になりますが,ディスク読み取りコストを節約できます。

監視対象の DB2 が V9.1 以降の場合,非推奨項目となり正しい値を収集できません。

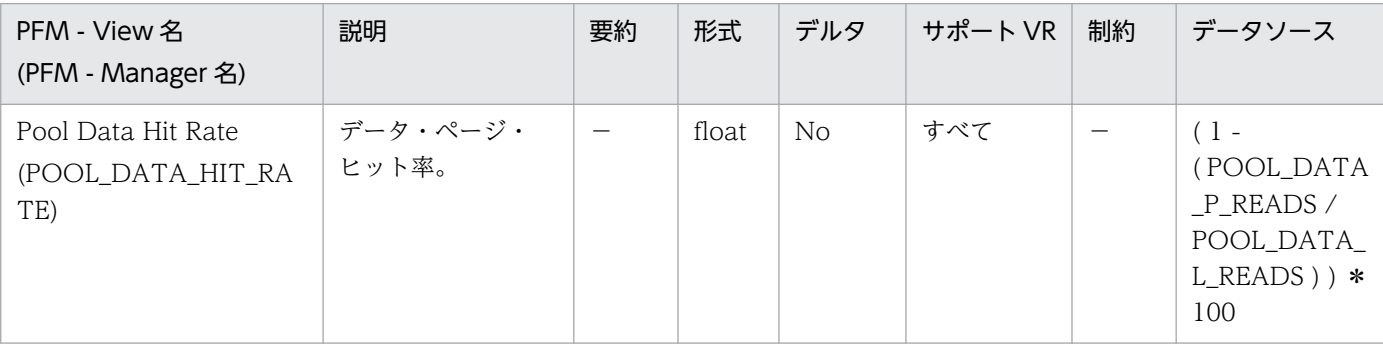

JP1/Performance Management - Agent Option for IBM DB2 182

#### バッファー・プール当たりのデータ・ページ・ヒット率です。

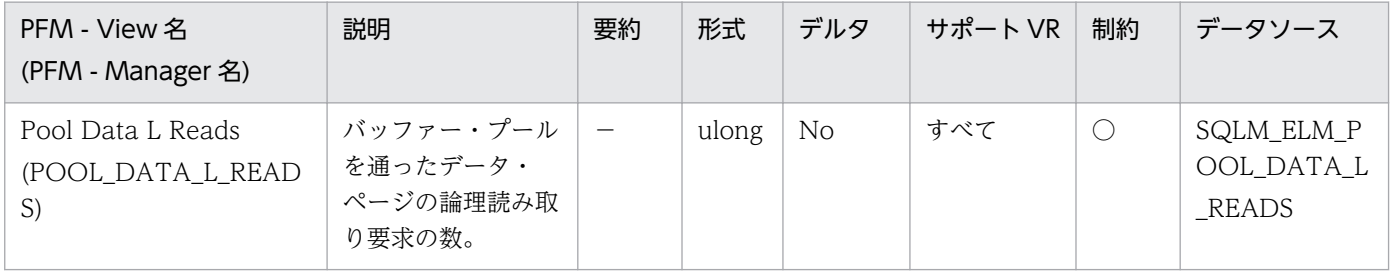

詳細説明:

このカウントには、次のデータへのアクセスが含まれます。

- データベース・マネージャーがページの処理を必要としたときにバッファー・プールにすでにある データ。
- データベース・マネージャーがページを処理する前にバッファー・プールに読み取られたデータ。

pool data p reads と組み合わせて使用すると、次の公式でバッファー・プール当たりのデータ・ペー ジ・ヒット率を計算できます。

1-(pool\_data\_p\_reads/pool\_data\_l\_reads)

pool\_data\_p\_reads, pool\_index\_p\_reads, および pool\_index\_l\_reads と組み合わせて使用すると, 次の公式で総合バッファー・プール・ヒット率を計算できます。

1-((pool data p reads+pool index p reads)/(pool data l reads+pool index l reads))

バッファー・プール・サイズを大きくすると,一般的にヒット率は高くなりますが,ある点を超えると 逆に低くなります。理想的には,データベース全体を保管できるような大きなバッファー・プールを割 り振ることができれば、システムが稼働中のヒット率は 100%になります。しかし、現実的にはそうし たことは起こりません。実際には,使用するデータのサイズとそのデータへのアクセス方法によって ヒット率の意味は異なります。非常に大きなデータベースでアクセスが均等な場合は,ヒット率が低く なります。表が非常に大きな場合は、対応する方法はほとんどありません。この場合、より小さく、頻 繁にアクセスがあるような表,および索引に焦点を当ててください。そして,ヒット率を高くしたい バッファー・プールにこれらを個別に割り当ててください。

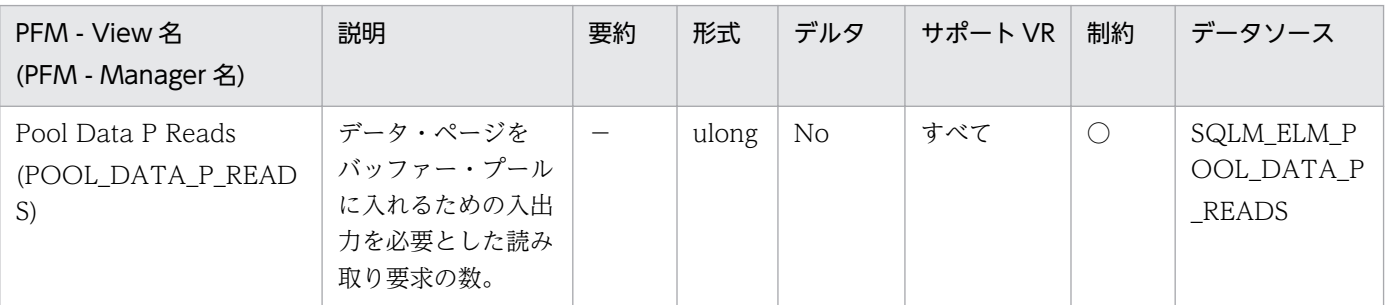

#### 詳細説明:

特になし。

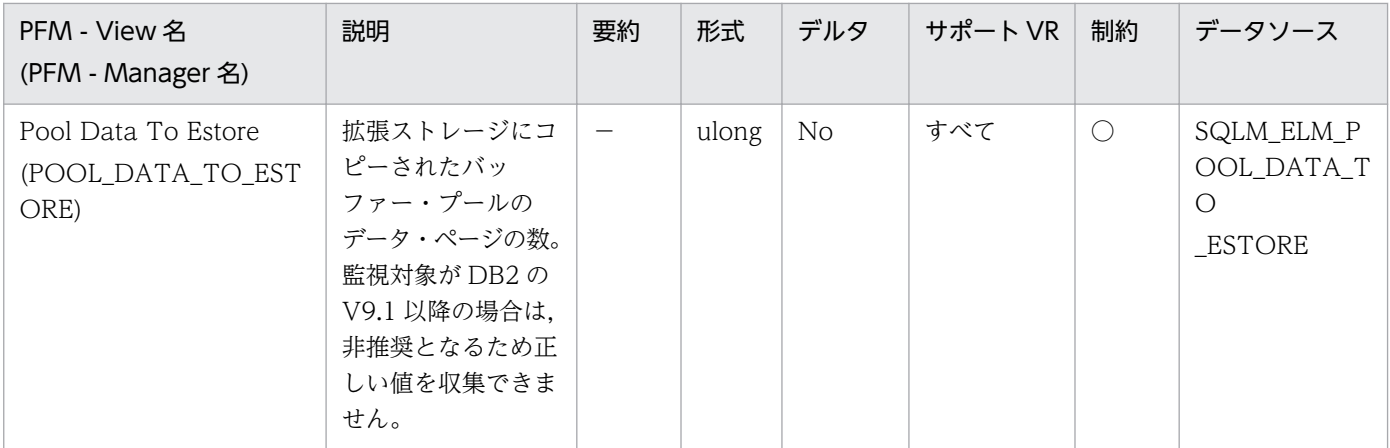

ビクティム・ページとして選択されたページは,バッファー・プールから拡張ストレージにコピーされ ます。このコピー処理が必要になるのは,バッファー・プール内に新しいページのためのスペースが必 要な場合です。

監視対象の DB2 が V9.1 以降の場合,非推奨項目となり正しい値を収集できません。

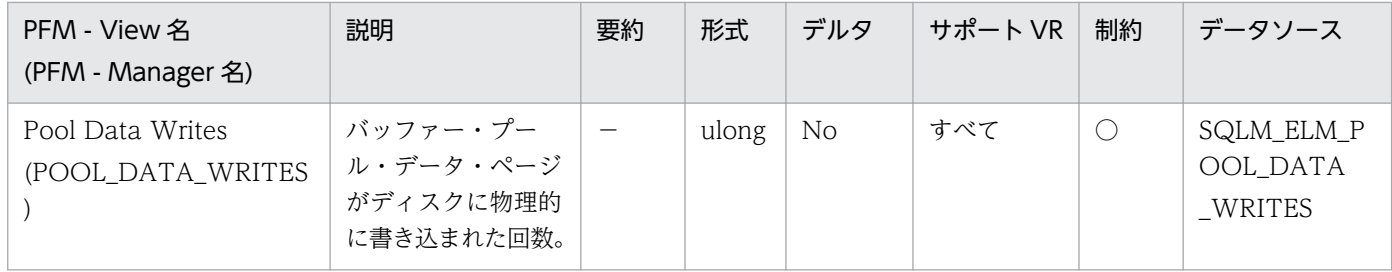

詳細説明:

pool\_data\_p\_reads のパーセンテージが高いためにバッファー・プール・データ・ページがディスク へ書き込まれる場合は、データベースで利用できるバッファー・プール・ページ数を増やすとパフォー マンスを改善できます。

バッファー・プール・データ・ページをディスクに書き込む理由は次のとおりです。

- バッファー・プール内のページを解放して,次のページを読み取れるようにする。
- バッファー・プールを空にする。

システムがあるページを書き込むときに,新しいページのためのスペースを用意するとは限りません。 そのページが更新されていなければ,単純に置換されます。このエレメントでは,このような置換はカ ウントされません。

データ・ページは,バッファー・プール・スペースが必要になる前に,非同期ページ・クリーナー・ エージェントによって書き込まれます。非同期ページの書き込みは,同期ページの書き込みと合わせ て,このエレメントの値に含まれます。

このパーセンテージを計算するときは、バッファー・プールを最初に埋めるために必要となる物理読み 取り数は無視してください。書き込みページ数は,次のように求めます。

1. アプリケーションを実行する (バッファーをロードする)。

2. このエレメントの値を書き取る。

3. アプリケーションを再び実行する。

4. このエレメントの新しい値から手順 2 で記録した値を引く。

アプリケーションを終了してから次に実行するまでの間にバッファー・プールの割り振りが解除される のを防止するには、次のどちらかをします。

• ACTIVATEDATABASE コマンドを使用してデータベースをアクティブにする。

• アイドル状態のアプリケーションをデータベースに接続する。

すべてのアプリケーションがデータベースを更新するような場合は,ほとんどのバッファー・プール・ ページが更新されたデータを含んでおり,これをディスクに書き込む必要があるので,バッファー・ プールのサイズを大きくしてもパフォーマンスはあまり改善されません。ただし,更新されたページを 書き出す前に,ほかの作業単位がこのページを使用できるときは,バッファー・プールが書き込み操作 と読み取り操作を節約できるので,パフォーマンスが向上することがあります。

詳細については、DB2 のマニュアルを参照してください。

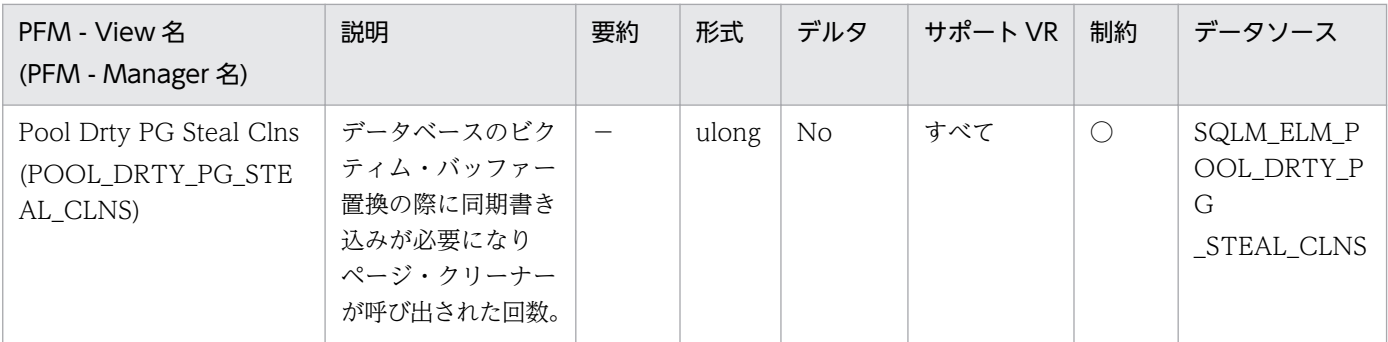

詳細説明:

次の公式を使用すると,クリーナー呼び出しの合計に占めるこのエレメントのパーセンテージを計算で きます。

pool drty pg\_steal\_clns/(pool\_drty\_pg\_steal\_clns+pool\_drty\_pg\_thrsh\_clns +pool\_lsn\_gap\_clns)

この比率が低い場合は、定義したページ・クリーナー数が多過ぎることを示します。chngpgs\_thresh をあまり低く設定すると,ダーティー・ページになるページを書き出すおそれがあります。クリーニン グをあまり積極的にすると,バッファー・プールの 1 つの目的である,書き込みをできるだけ遅らせる ことができなくなります。

この比率が高い場合は、定義したページ・クリーナー数が少な過ぎることを示します。ページ・クリー ナー数が少な過ぎると,障害が発生したときのリカバリー時間が長くなります。

詳細については,DB2 のマニュアルを参照してください。

注:

ダーティー・ページはディスクに書き出されますが,バッファー・プールに新しいページを読み取 るためのスペースが必要な場合を除いて,このページはバッファー・プールからすぐには除去され ません。

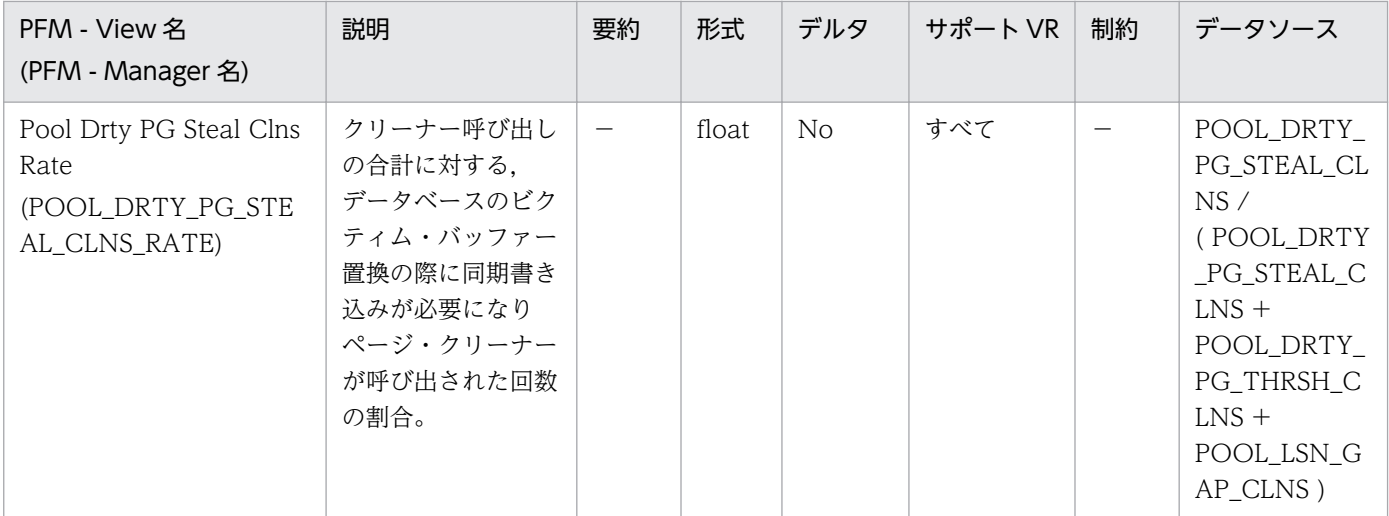

この比率が低い場合は、定義したページ・クリーナー数が多過ぎることを示します。chngpgs\_thresh をあまり低く設定すると,ダーティー・ページになるページを書き出すおそれがあります。クリーニン グをあまり積極的にすると,バッファー・プールの 1 つの目的である,書き込みをできるだけ遅らせる ことができなくなります。

この比率が高い場合は、定義したページ・クリーナー数が少な過ぎることを示します。ページ・クリー ナー数が少な過ぎると,障害が発生したときのリカバリー時間が長くなります。

詳細については、DB2 のマニュアルを参照してください。

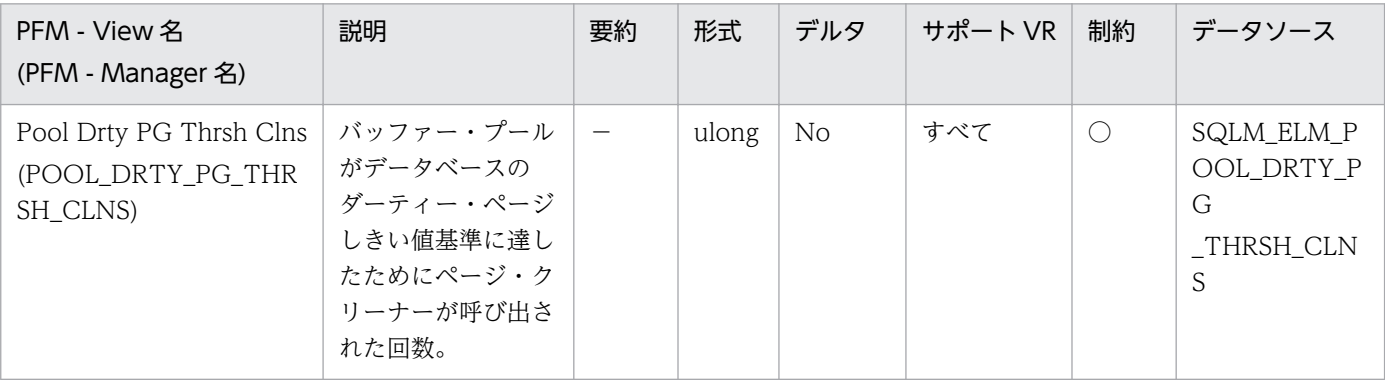

詳細説明:

しきい値は chngpgs\_thresh 構成パラメーターによって設定されます。この値は,バッファー・プー ル・サイズに適用されるパーセンテージです。プール内のダーティー・ページ数がこの値を超えると, クリーナーを起動します。

この設定値が低過ぎると,ページの書き出しが早過ぎて,再読み取りが必要になります。設定値が高過 ぎると,累積されるページ数が多くなり,ページを同期で書き出す必要が生じます。

詳細については,DB2 のマニュアルを参照してください。

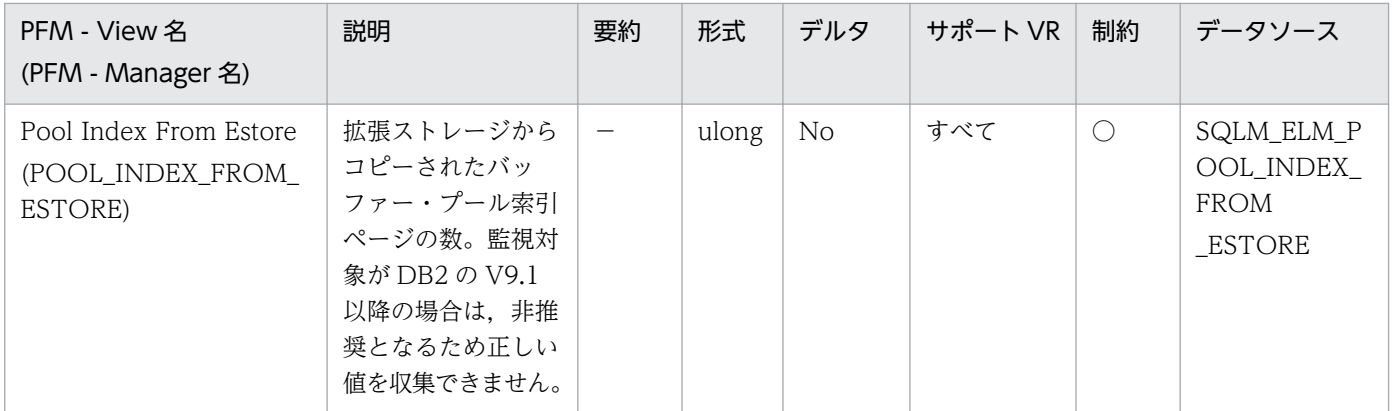

必要な索引ページがバッファー・プールになく,拡張ストレージにある場合は,そのページは拡張スト レージからバッファー・プールにコピーされます。このコピー処理によって共有メモリー・セグメント への接続コストが必要になりますが,ディスク読み取りコストを節約できます。

監視対象の DB2 が V9.1 以降の場合、非推奨項目となり正しい値を収集できません。

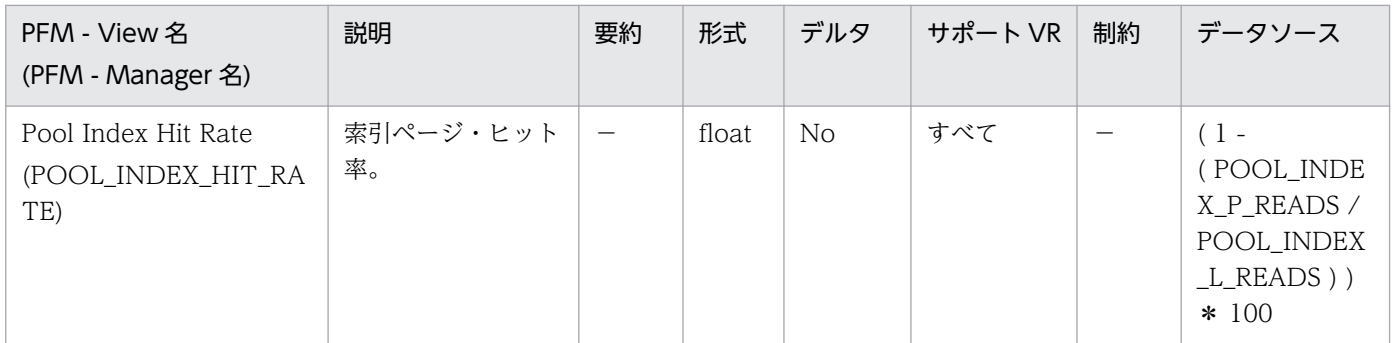

詳細説明:

バッファー・プールの索引ページ・ヒット率です。

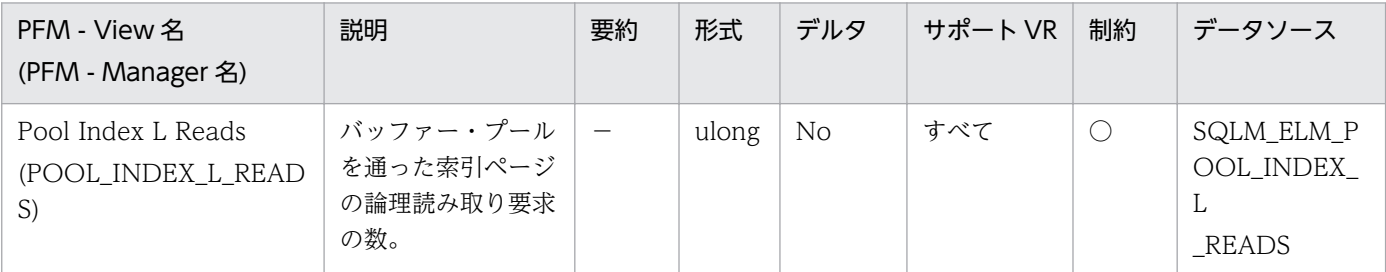

詳細説明:

このカウントには、次の索引ページへのアクセスが含まれます。

- データベース・マネージャーがページの処理を必要としたときにバッファー・プールにすでにある データ。
- データベース・マネージャーがページを処理する前にバッファー・プールに読み取られたデータ。

pool\_index\_p\_reads と組み合わせて使用すると、次の公式でバッファー・プールの索引ページ・ヒッ ト率を計算できます。

1-(pool\_index\_p\_reads/pool\_index\_l\_reads)

ヒット率が低い場合は,バッファー・プール・ページ数を増やすと,パフォーマンスが向上する場合が あります。

詳細については、DB2 のマニュアルを参照してください。

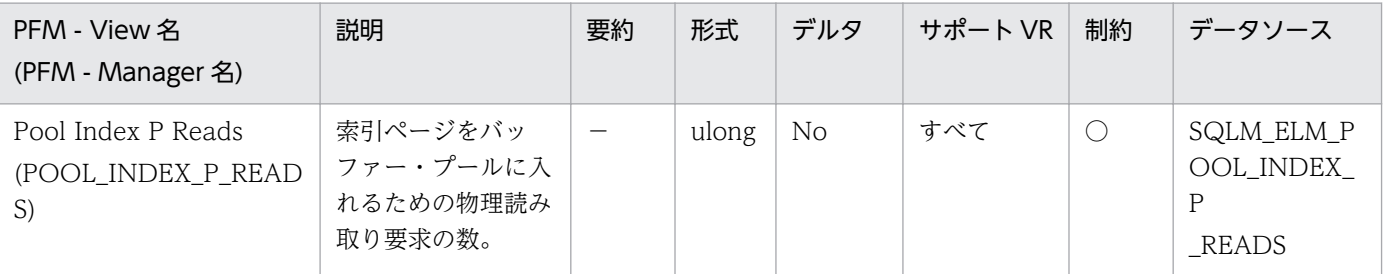

#### 詳細説明:

特になし。

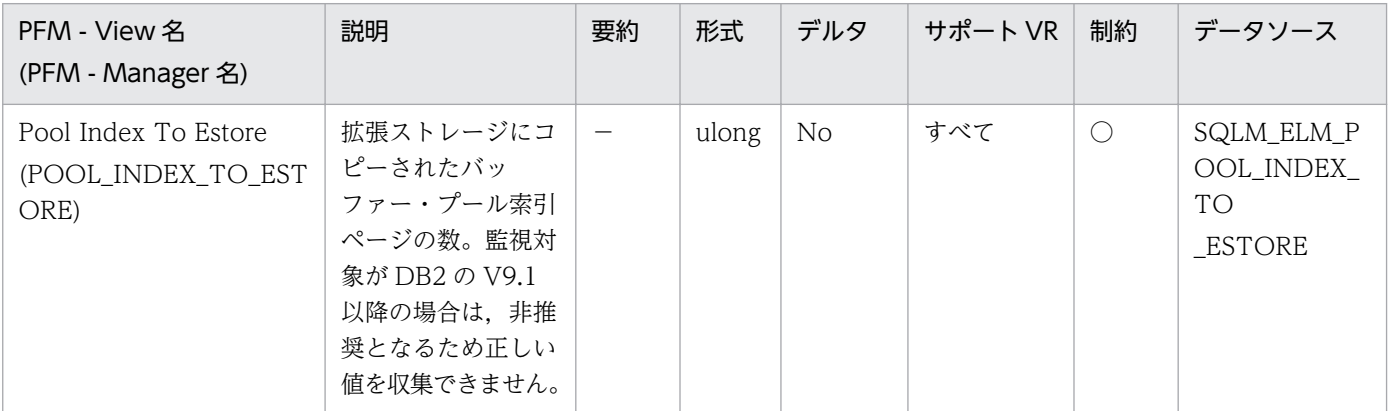

詳細説明:

ビクティム・ページとして選択されたページは,バッファー・プールから拡張ストレージにコピーされ ます。このコピー処理が必要になるのは,バッファー・プール内に新しいページのためのスペースが必 要な場合です。

監視対象の DB2 が V9.1 以降の場合、非推奨項目となり正しい値を収集できません。

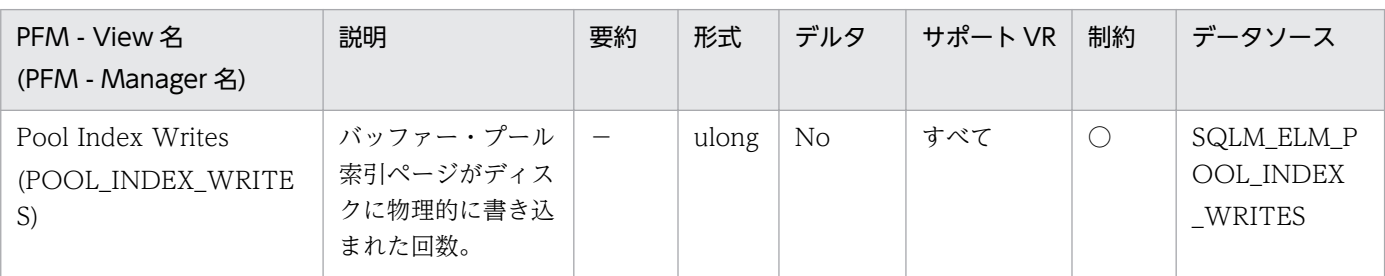

詳細説明:

データ・ページと同様に,バッファー・プール索引ページは次の理由でディスクに書き込まれます。

• バッファー・プール内のページを解放して,次のページを読み取れるようにする。

• バッファー・プールを空にする。

システムがあるページを書き込むときに,新しいページのためにスペースを用意するとは限りません。 そのページが更新されていなければ,単純に置換されます。このエレメントでは,このような置換はカ ウントされません。

索引ページは,バッファー・プール・スペースが必要になる前に,非同期ページ・クリーナー・エー ジェントによって書き込まれます。非同期索引ページの書き込みは,同期索引ページの書き込みと合わ せて,このエレメントの値に含まれます。

pool index p reads のパーセンテージが高いためにバッファー・プール索引ページがディスクに書き 込まれる場合は,データベースで利用できるバッファー・プール・ページ数を増やすとパフォーマンス を改善できます。

このパーセンテージを計算するときは,バッファー・プールを最初に埋めるために必要となる物理読み 取り数は無視してください。書き込みページ数は、次のように求めます。

1. アプリケーションを実行する(バッファーをロードする)。

2. このエレメントの値を書き取る。

3. アプリケーションを再び実行する。

4. このエレメントの新しい値から手順 2 で記録した値を引く。

アプリケーションを終了してから次に実行するまでの間にバッファー・プールの割り振りが解除される のを防止するには、次のどちらかをします。

• ACTIVATEDATABASE コマンドを用意してデータベースをアクティブにする。

• アイドル状態のアプリケーションをデータベースに接続する。

すべてのアプリケーションがデータベースを更新するような場合は,ほとんどのページが更新された データを含んでおり,これをディスクに書き込む必要があるので,バッファー・プールのサイズを大き くしてもパフォーマンスはあまり改善されません。

詳細については、DB2 のマニュアルを参照してください。

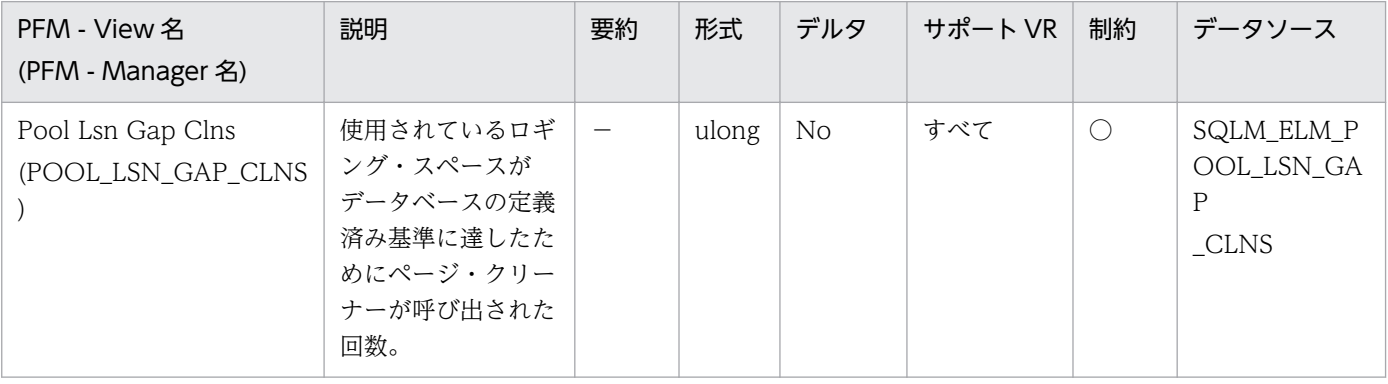

詳細説明:

このエレメントは、ロギングに十分なスペースがあるかどうか、またログ・ファイルやさらに大きなロ グ・ファイルの追加が必要かどうかを判別するときに利用できます。

ページ・クリーニングの基準は,softmax 構成パラメーターの設定値によって決定されます。バッ ファー・プール内の最も古いページに含まれている更新内容が現行ログ位置と比較して基準よりも古い ログ・レコードによって記述されている場合に,ページ・クリーナーが起動されます。 詳細については,DB2 のマニュアルを参照してください。

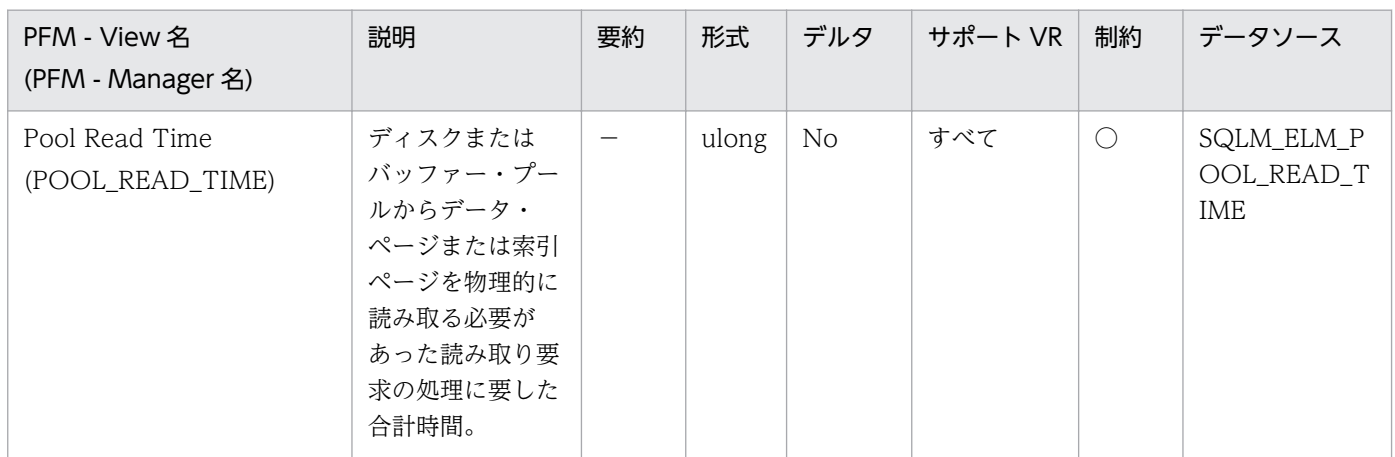

詳細説明:

このエレメントと pool data p\_reads および pool index p\_reads を組み合わせて使用すると, ペー ジ読み取りの平均時間を計算できます。この平均値は,入出力待ちがあるかどうかを示すので重要で す。これによって,データをほかの装置に移動する必要があるかどうかが示されます。

データベースおよび表スペースのレベルでは,このエレメントには pool\_async\_read\_time の値が含 まれます。

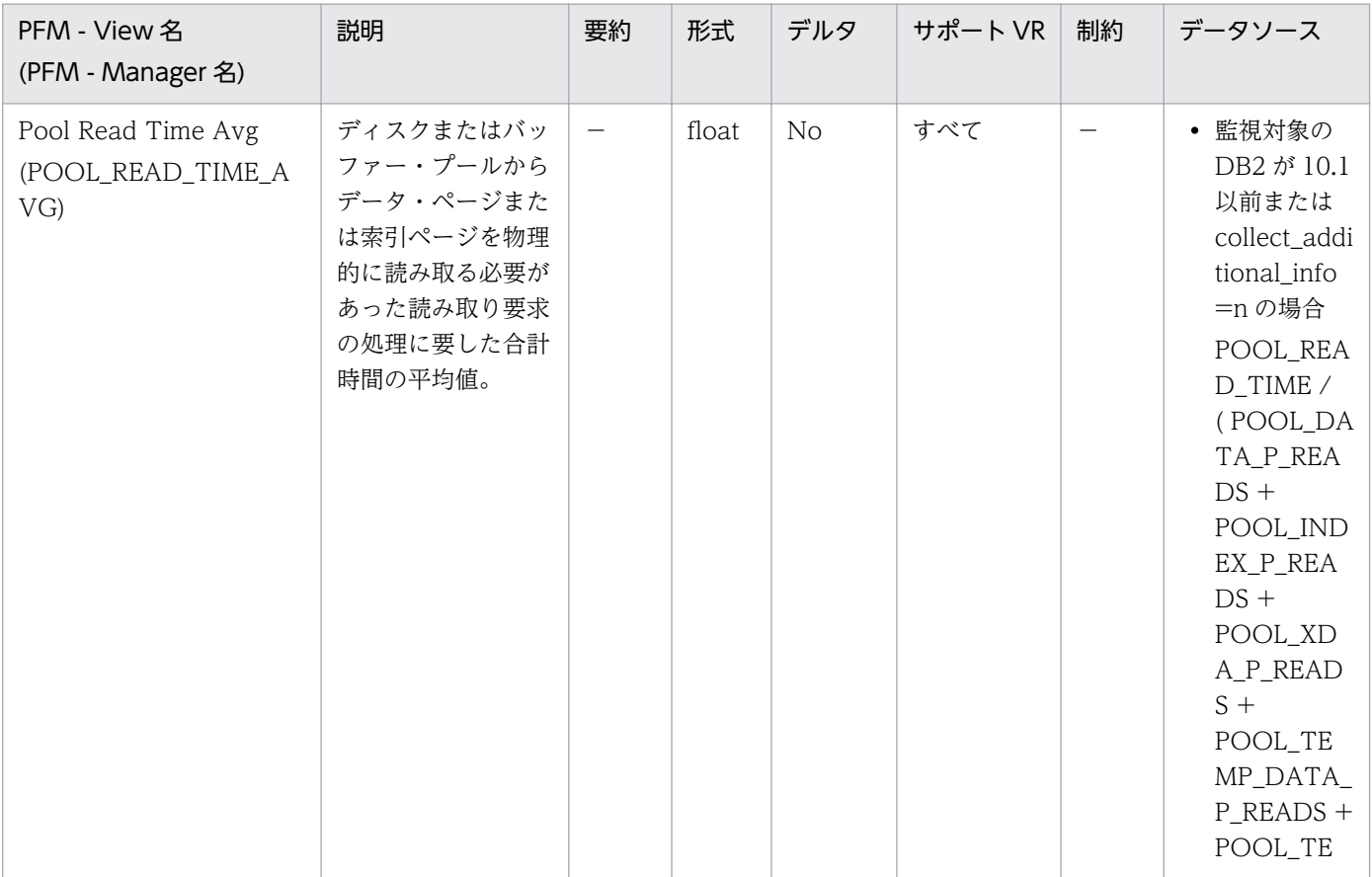

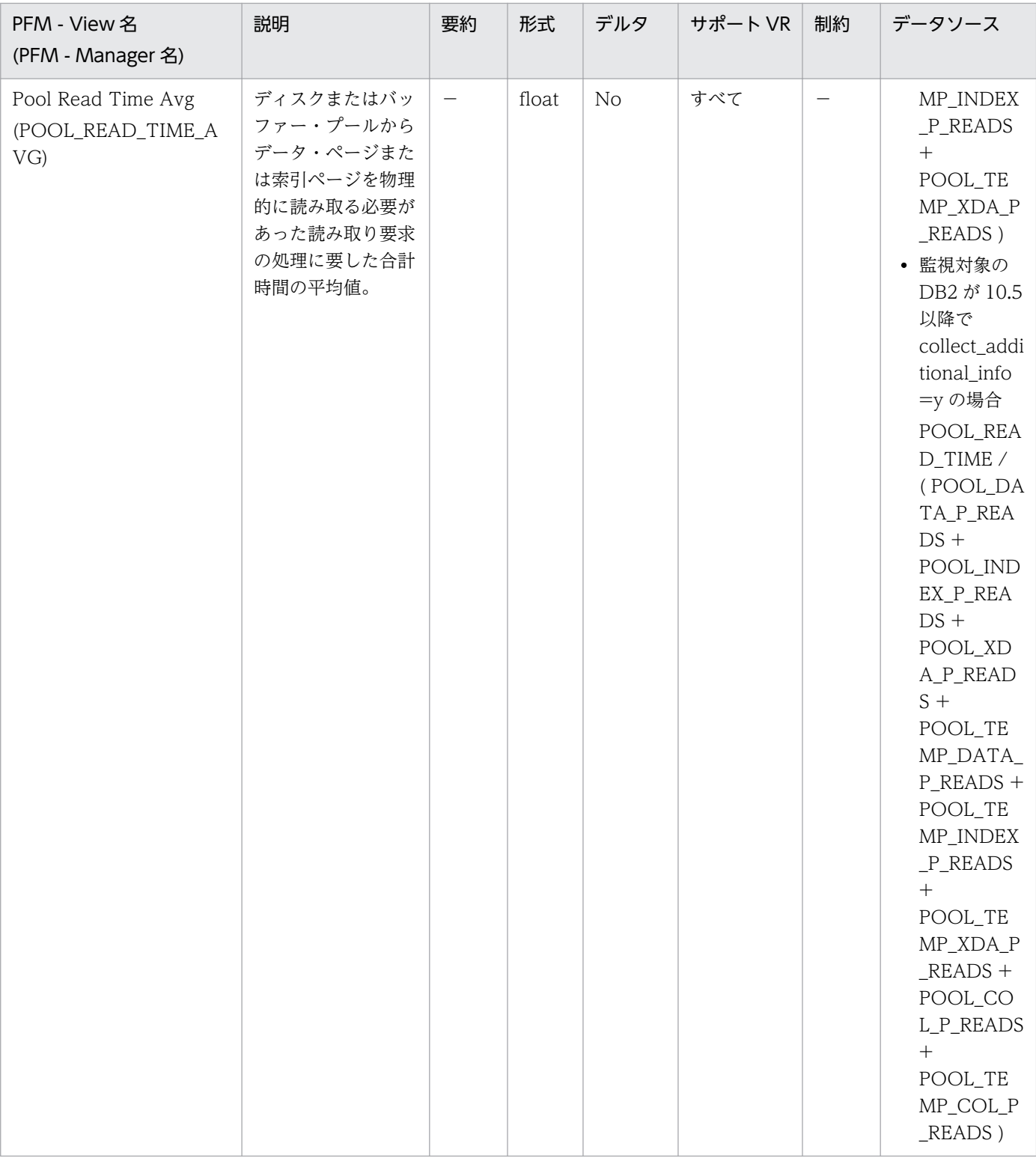

この平均値は,入出力待ちがあるかどうかを示します。これによって,データをほかの装置に移動する 必要があるかどうかが示されます。

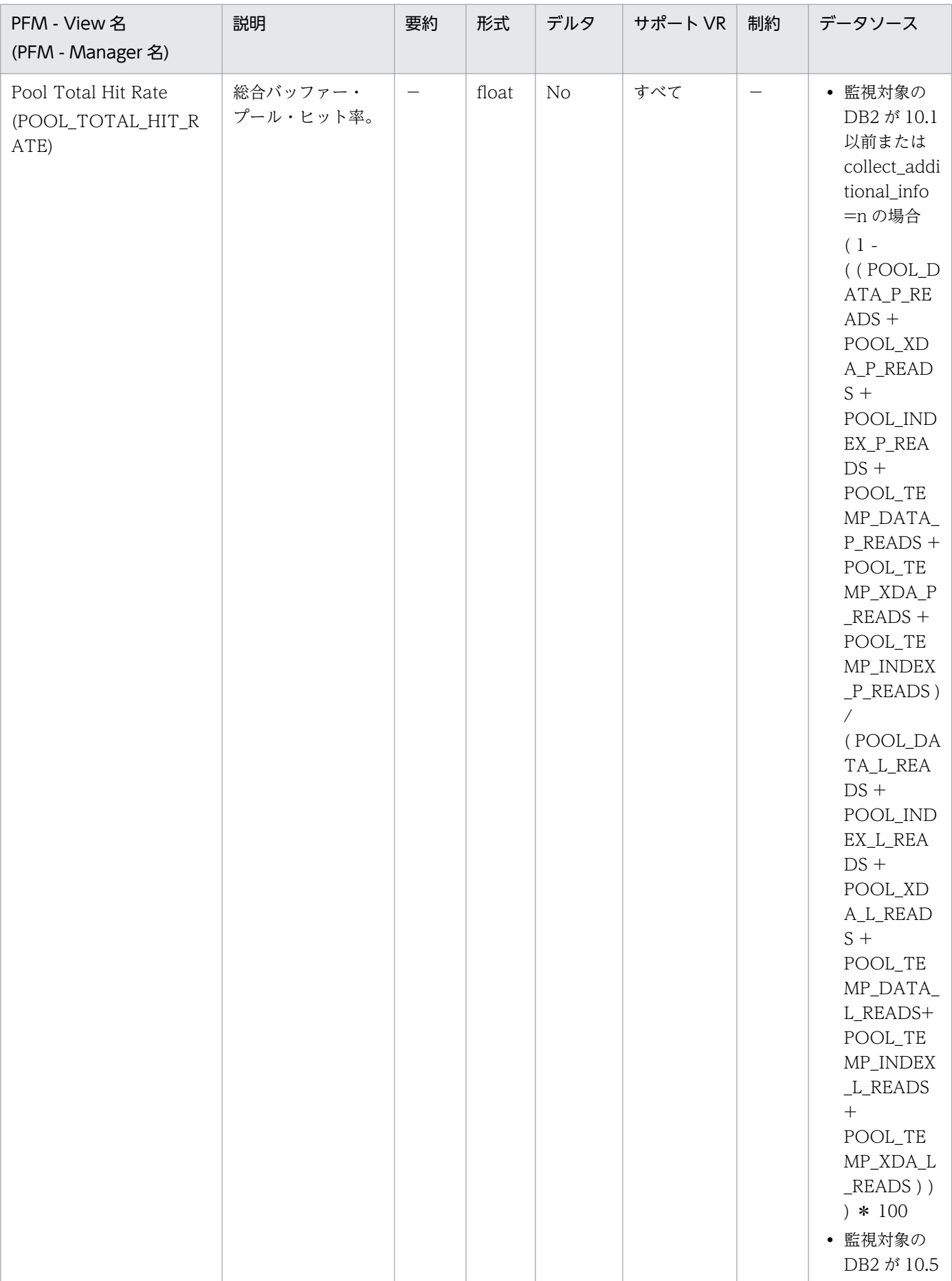

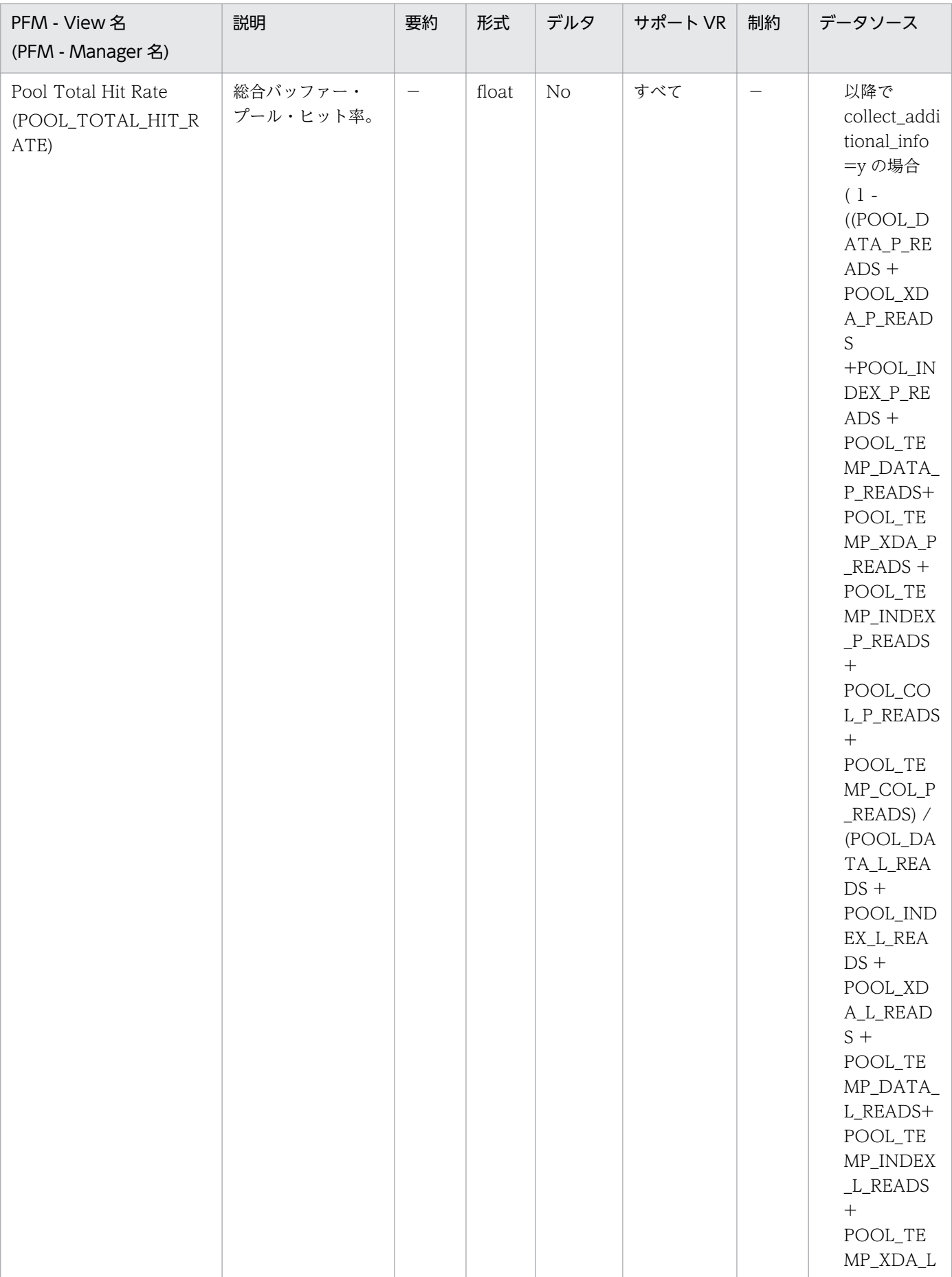

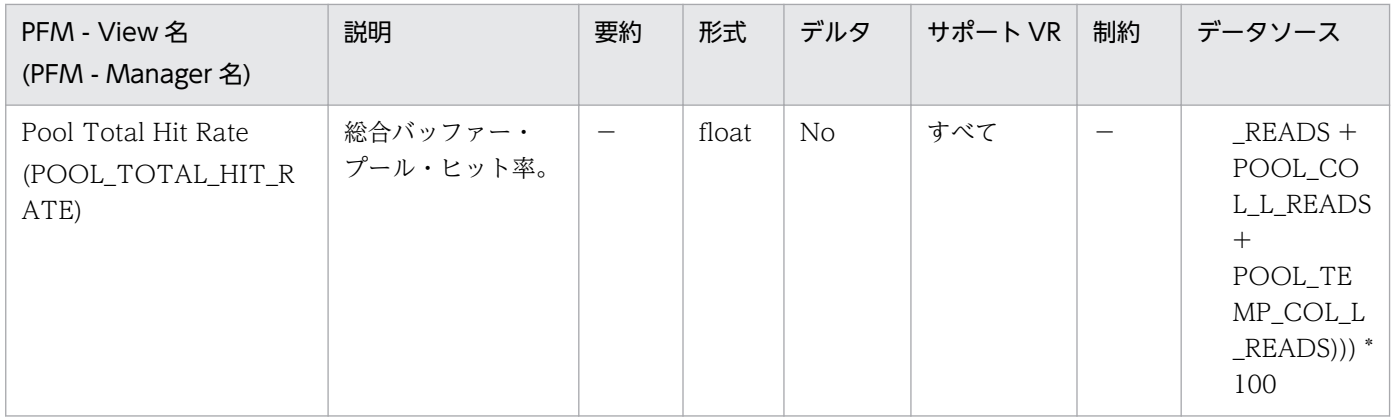

特になし。

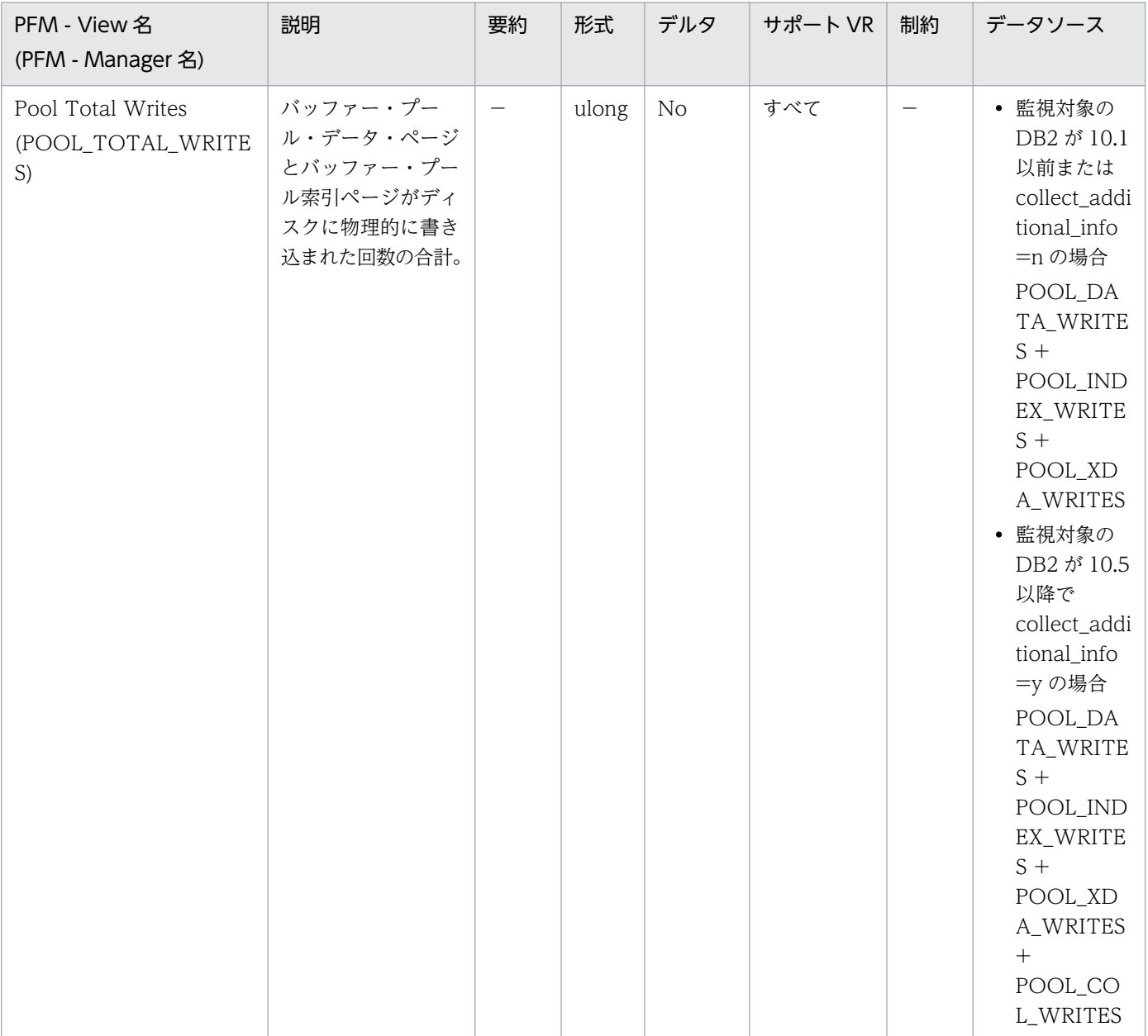

特になし。

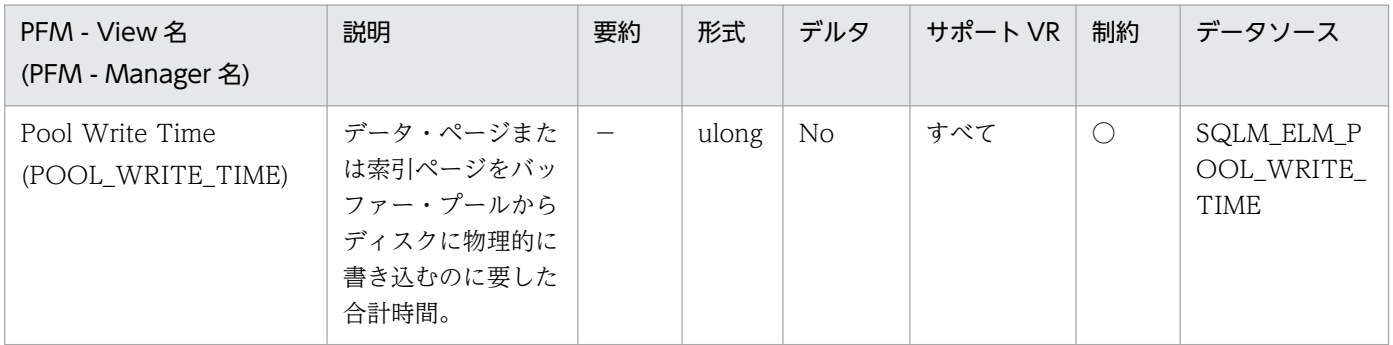

詳細説明:

このエレメントと buffer\_pool\_data\_writes および pool\_index\_writes を組み合わせて使用すると, ページ書き込みの平均時間を計算できます。この平均値は,入出力待ちがあるかどうかを示すので重要 です。これによって,データをほかの装置に移動する必要があるかどうかが示されます。

データベースおよび表スペースのレベルでは,このエレメントには pool\_async\_write\_time の値が含 まれます。

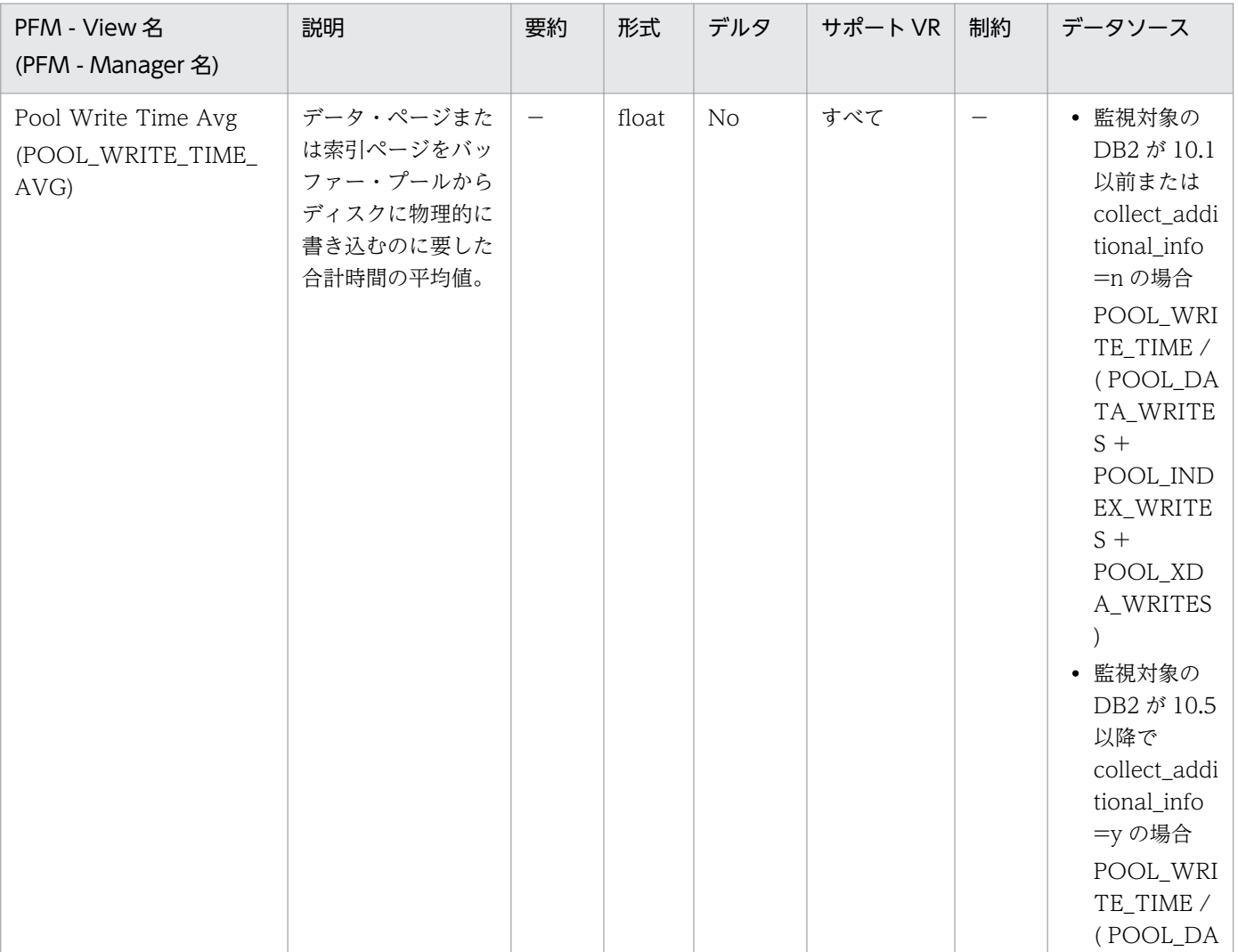

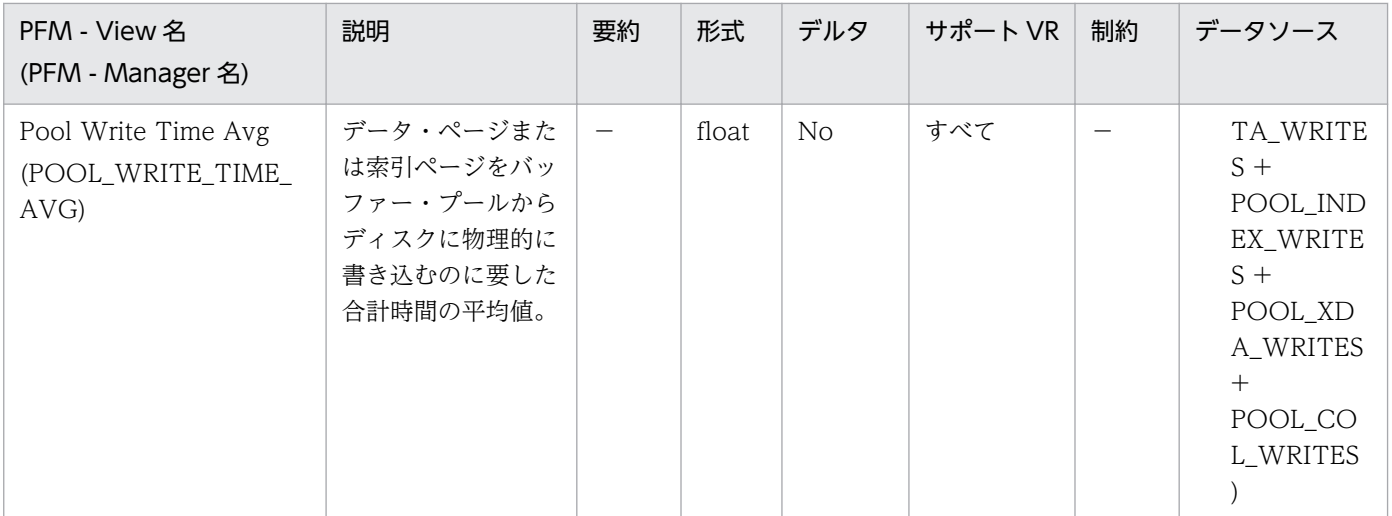

この平均値は、入出力待ちがあるかどうかを示すので重要です。これによって、データをほかの装置に 移動する必要があるかどうかが示されます。

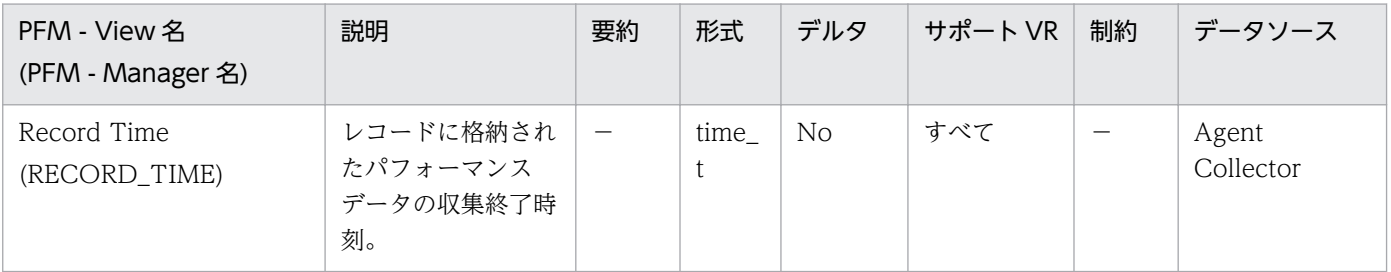

詳細説明:

特になし。

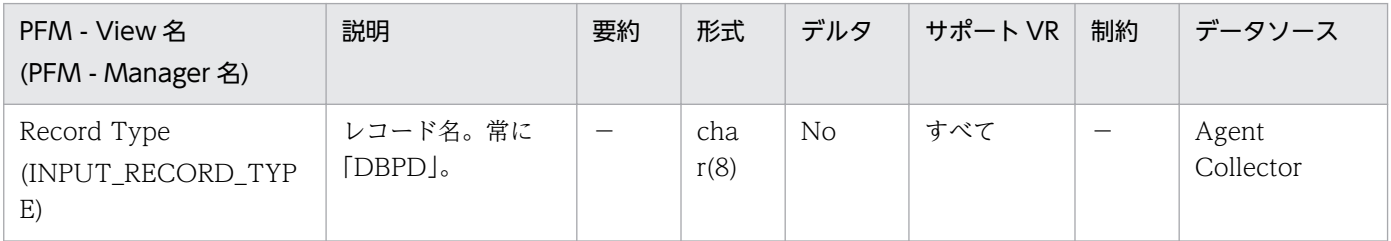

詳細説明:

特になし。

## 機能

データベース・レベルのバッファー・プールに関する情報をある一定の時間を単位として格納しています。

## デフォルト値および変更できる値

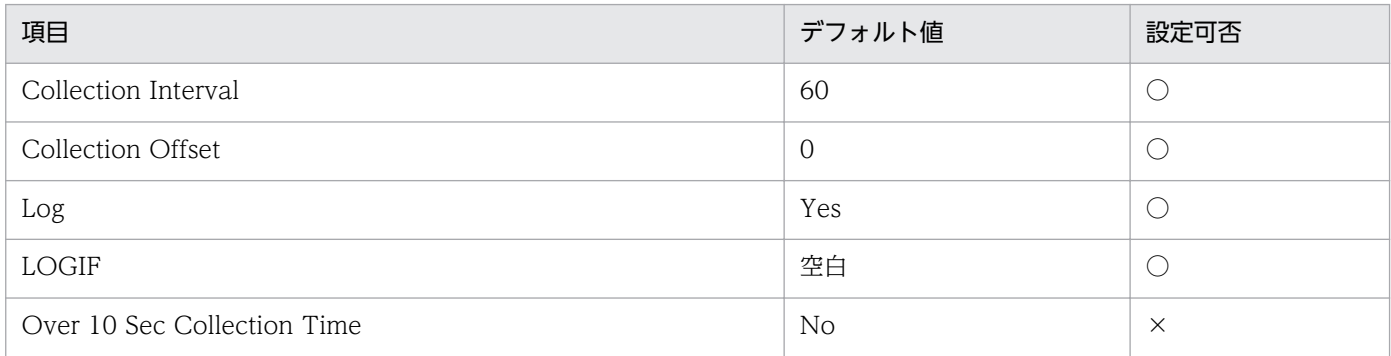

# ODBC キーフィールド

なし

# ライフタイム

1 つ以上のアプリケーションがデータベースに接続しているか,データベースが活動化状態の間。

## レコードサイズ

- 固定部:969 バイト
- 可変部:0 バイト

## フィールド

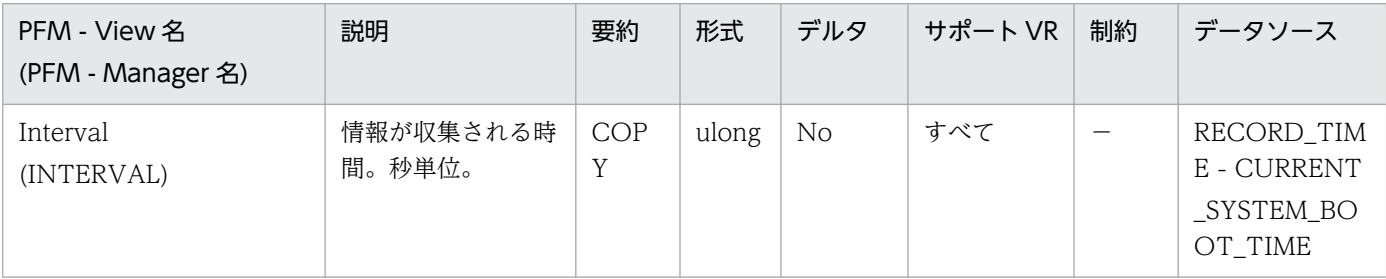

詳細説明:

特になし。

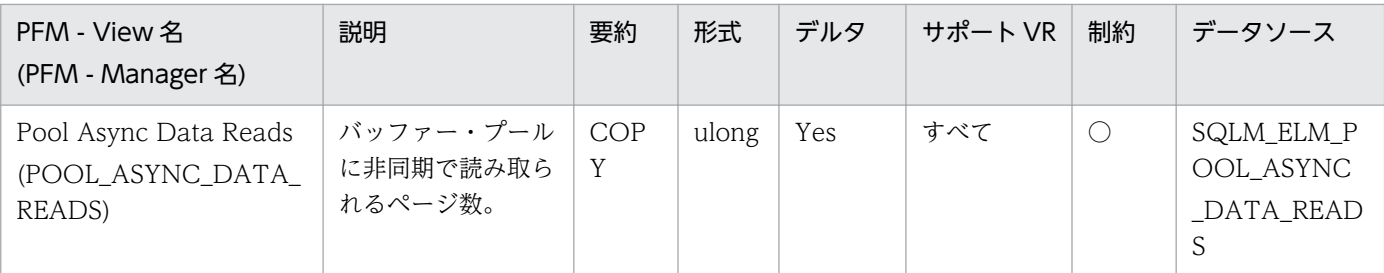

このエレメントと pool\_data\_p\_reads を組み合わせて使用すると、同期で実行された物理読み取り数 を計算できます。データベース・マネージャーのエージェントが実行したデータ・ページ物理読み取り 数は,次の公式を使用します。

pool data p reads-pool async data reads

非同期読み取り数と同期読み取り数を比較すると,プリフェッチャーの動作状態がわかります。このエ レメントは、num\_ioservers 構成パラメーターを調整するときに役に立ちます。

非同期読み取りは,データベース・マネージャーのプリフェッチャーが実行します。

詳細については、DB2 のマニュアルを参照してください。

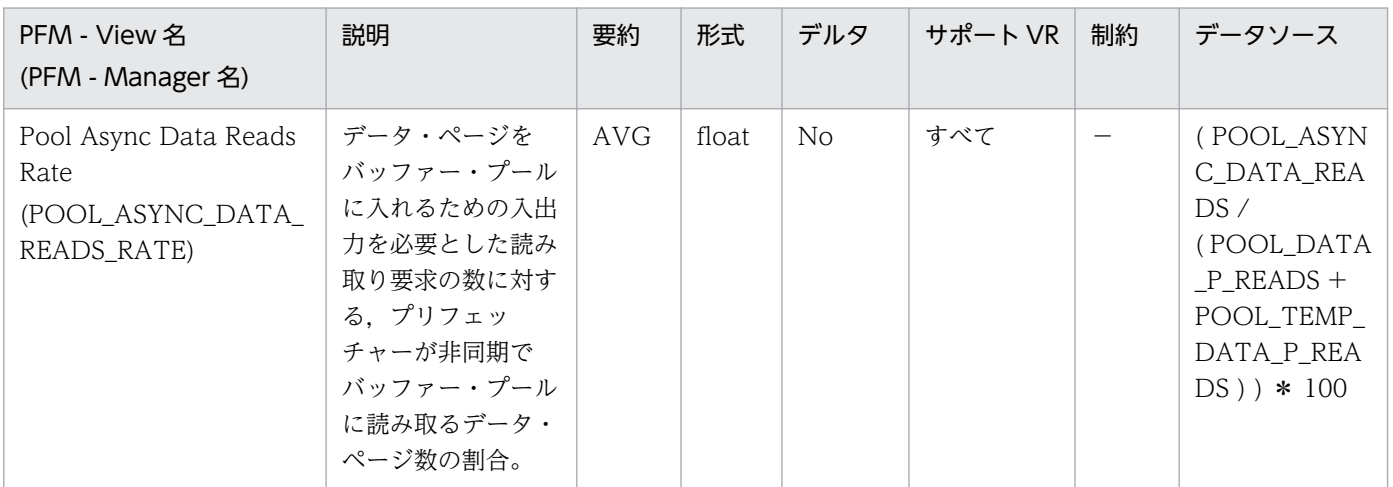

#### 詳細説明:

num\_ioservers 構成パラメーターを調整するときに役に立ちます。

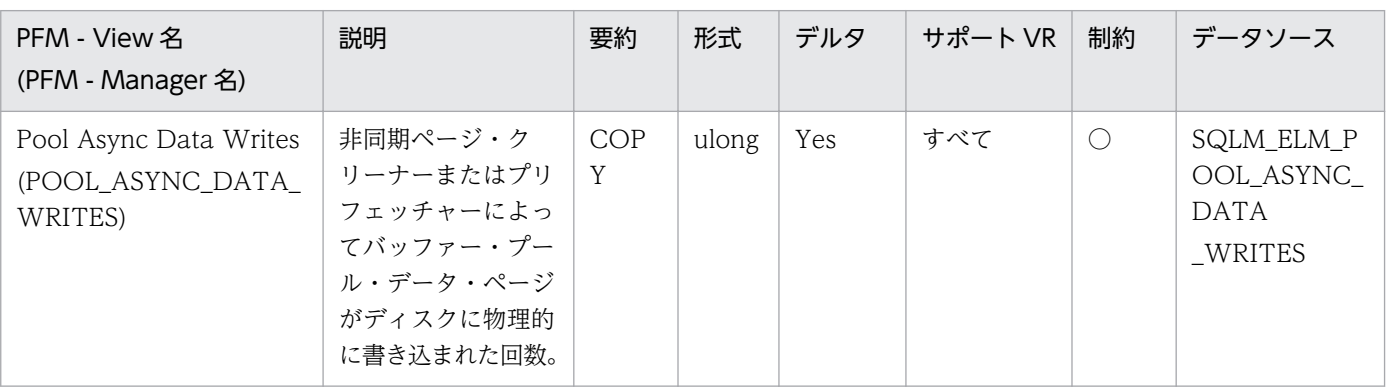

このエレメントと buff\_pool\_data\_writes を組み合わせて使用すると,同期で実行された物理書き込 み要求の数を計算できます。データベース・マネージャーのエージェントが実行したデータ・ページ物 理書き込み数は,次の公式を使用します。

pool\_data\_writes-pool\_async\_data\_writes

非同期読み取り数と同期読み取り数を比較すると,バッファー・プール・ページ・クリーナーの動作状 態がわかります。この比率は,num\_iocleaners 構成パラメーターを調整するときに役に立ちます。 詳細については、DB2 のマニュアルを参照してください。

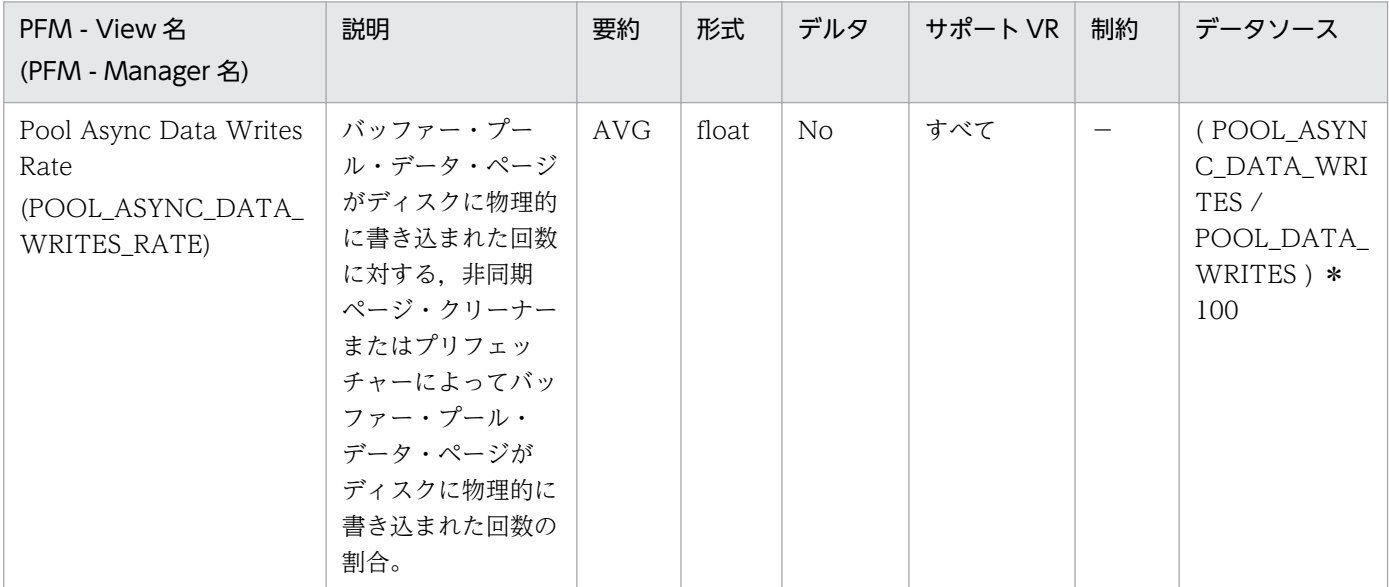

詳細説明:

num\_iocleaners 構成パラメーターは、この値が 100%に近く、かつ, POOL\_ASYNC\_INDEX\_WRITES\_RATE も 100%に近い場合,小さくできます。また,この値が 0% に近い場合,大きくする必要があります。

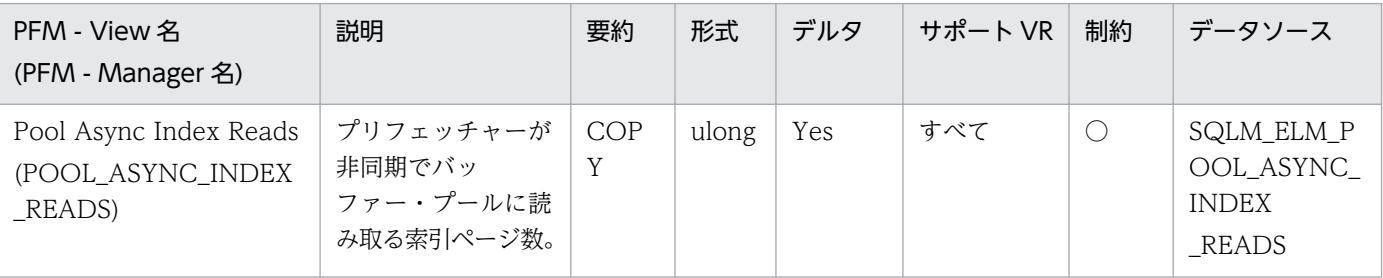

詳細説明:

このエレメントと pool\_index\_p\_reads を組み合わせて使用すると,同期で実行された物理読み取り数 を計算できます。データベース・マネージャーのエージェントが実行した索引ページ物理読み取り数 は,次の公式を使用します。

pool index p reads-pool async index reads

非同期読み取り数と同期読み取り数を比較すると,プリフェッチャーの動作状態がわかります。このエ レメントは、num\_ioservers 構成パラメーターを調整するときに役に立ちます。 非同期読み取りは,データベース・マネージャーのプリフェッチャーが実行します。 詳細については、DB2 のマニュアルを参照してください。

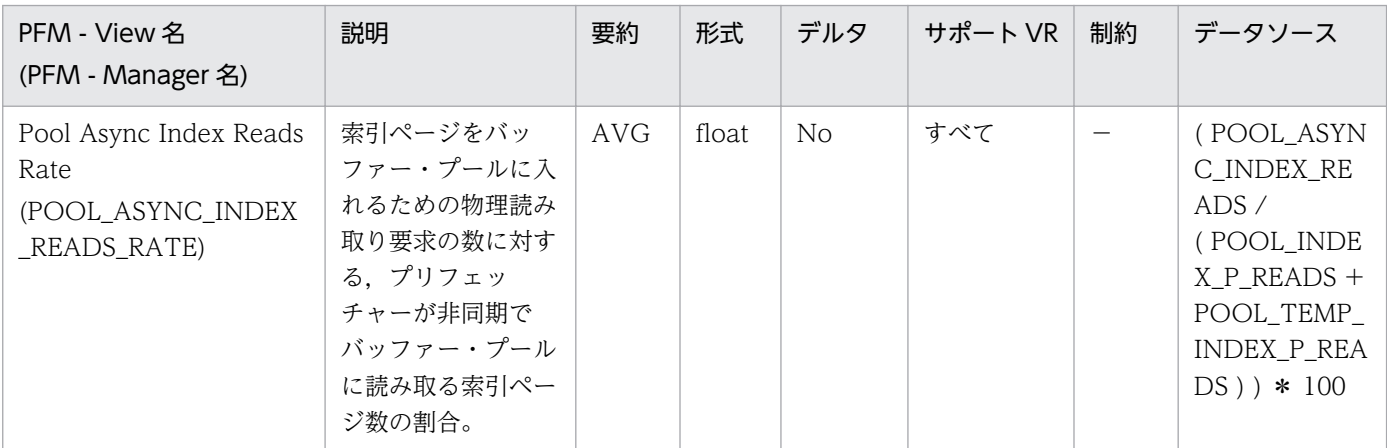

#### 詳細説明:

num\_ioservers 構成パラメーターを調整するときに役に立ちます。

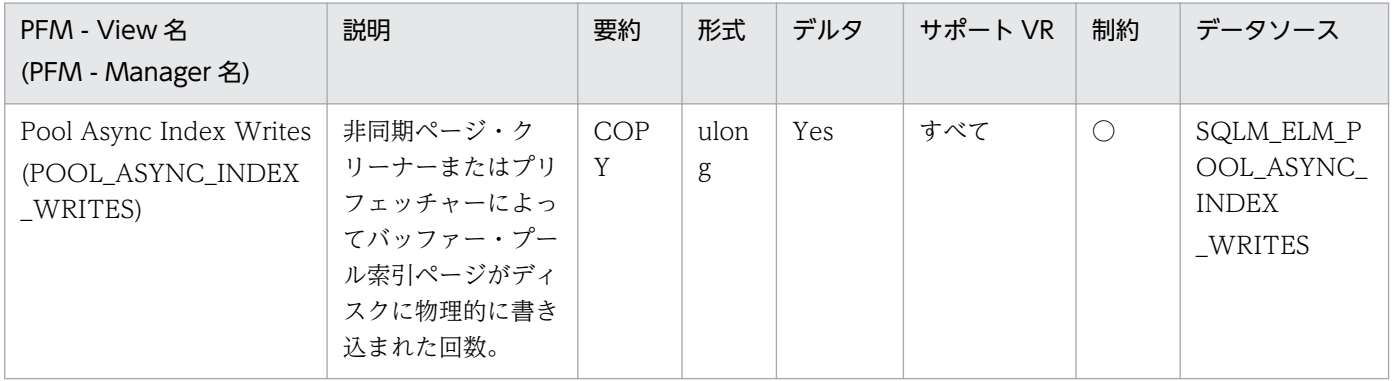

詳細説明:

このエレメントと pool\_index\_writes を組み合わせて使用すると,同期で実行された物理索引書き込 み要求数を計算できます。データベース・マネージャーのエージェントが実行した物理索引ページ書き 込み数は、次の公式を使用します。

pool\_index\_writes-pool\_async\_index\_writes

非同期読み取り数と同期読み取り数を比較すると,バッファー・プール・ページ・クリーナーの動作状 態がわかります。この比率は,num\_iocleaners 構成パラメーターを調整するときに役に立ちます。 詳細については,DB2 のマニュアルを参照してください。

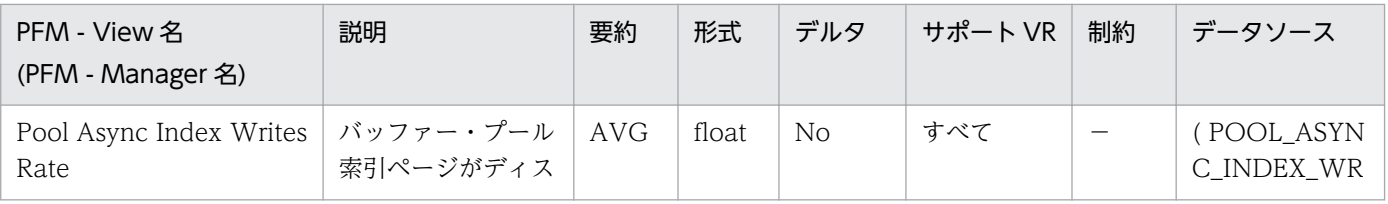

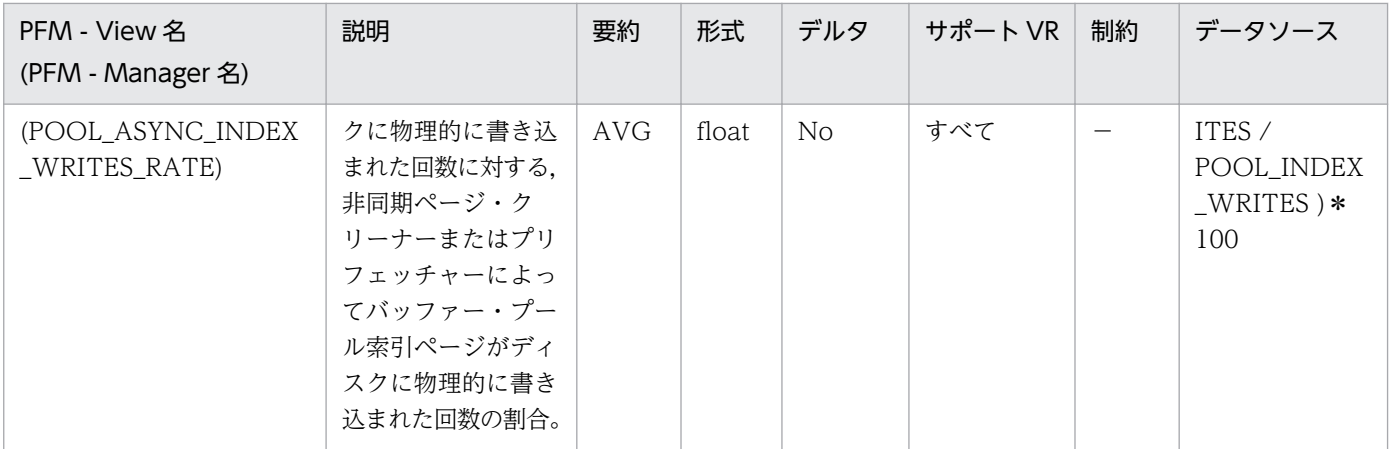

num\_iocleaners 構成パラメーターは,この値が 100%に近く,かつ,

POOL\_ASYNC\_DATA\_WRITES\_RATE も 100%に近い場合,小さくできます。また,この値が 0% に近い場合,大きくする必要があります。

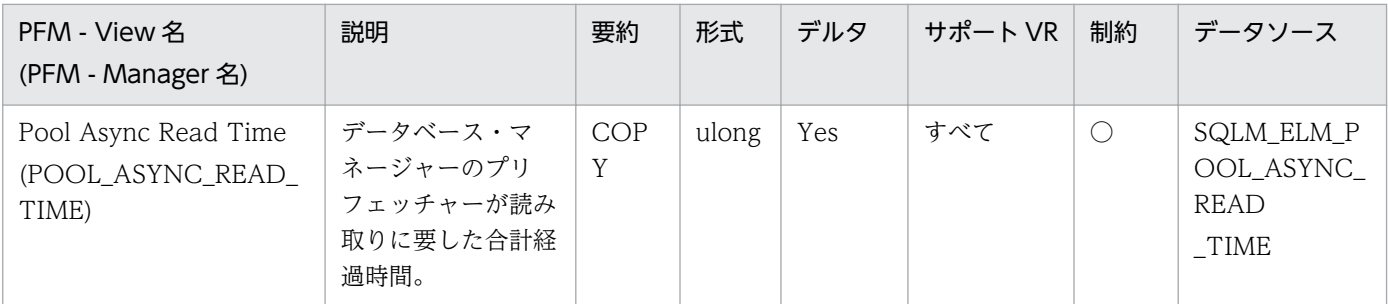

詳細説明:

このエレメントを使用して同期読み取りの経過時間を計算するには,次の公式を使用します。

pool\_read\_time-pool\_async\_read\_time

このエレメントを使用して平均非同期読み取り時間を計算するには、次の公式を使用します。

pool\_async\_read\_time/pool\_async\_data\_reads

これらの計算は、実行中の入出力操作を把握するときに使用します。

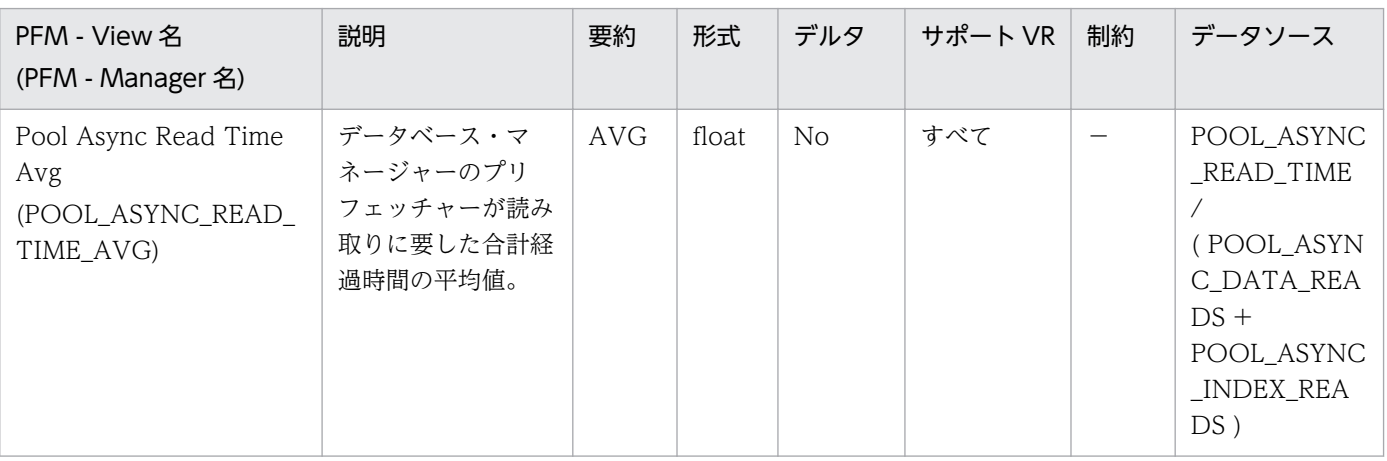

#### 特になし。

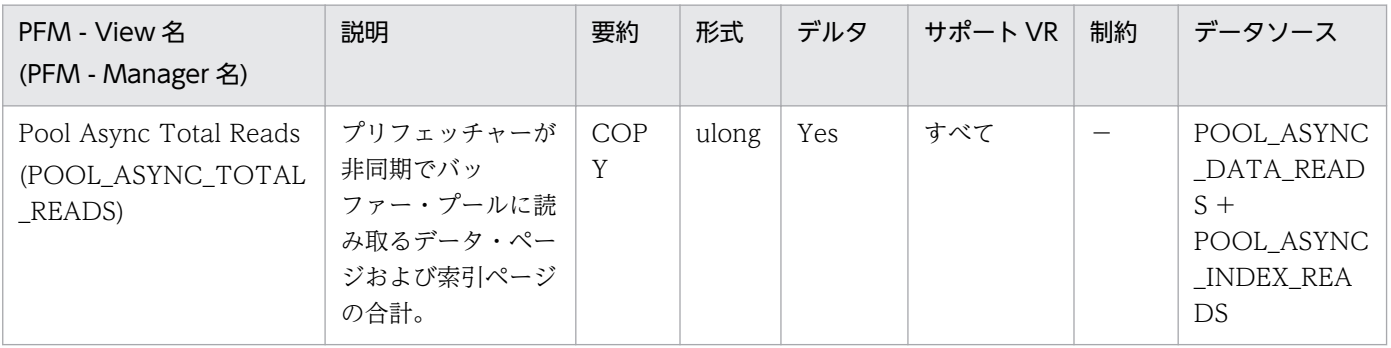

#### 詳細説明:

特になし。

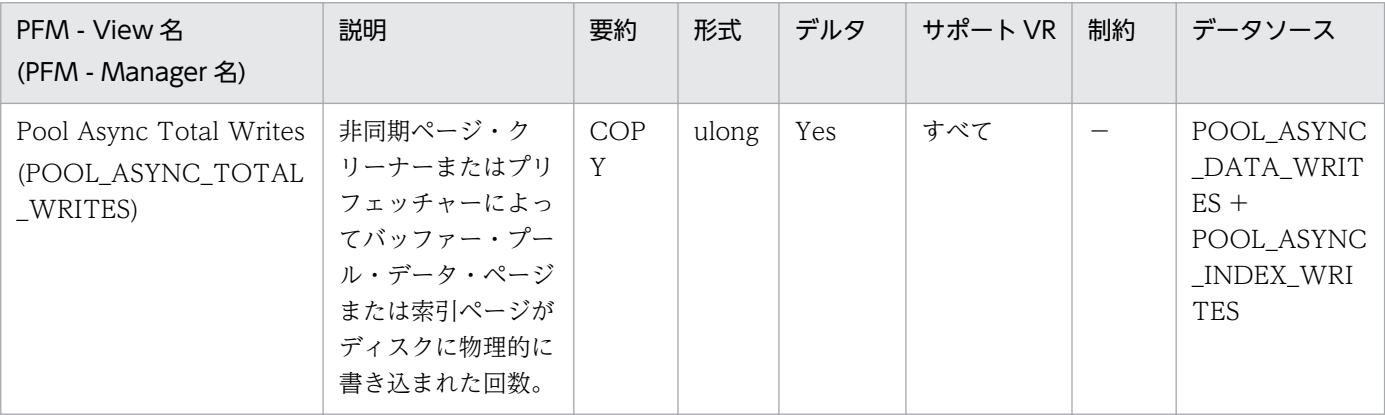

詳細説明:

特になし。

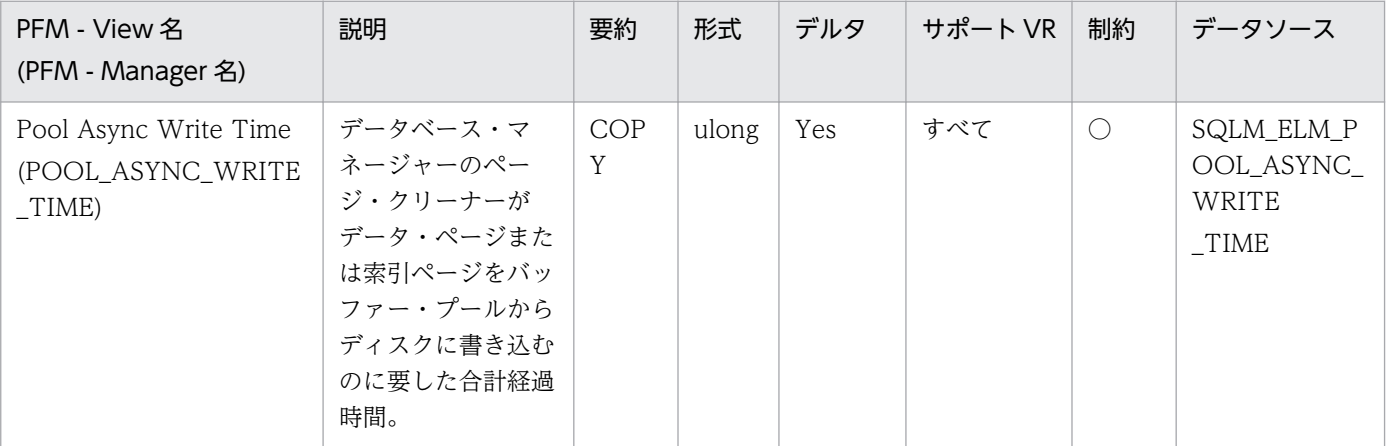

詳細説明:

同期によるページ書き込みでの経過時間を計算するには,次の公式を使用します。

pool\_write\_time\_-pool\_async\_write\_time

これらの計算は、実行中の入出力操作を把握するときに使用します。

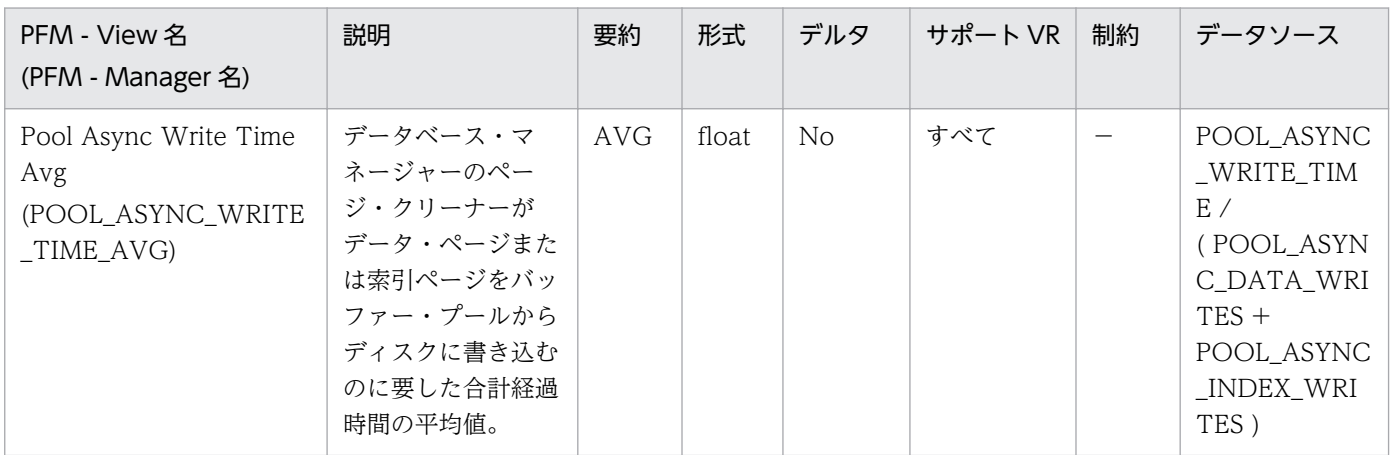

#### 詳細説明:

特になし。

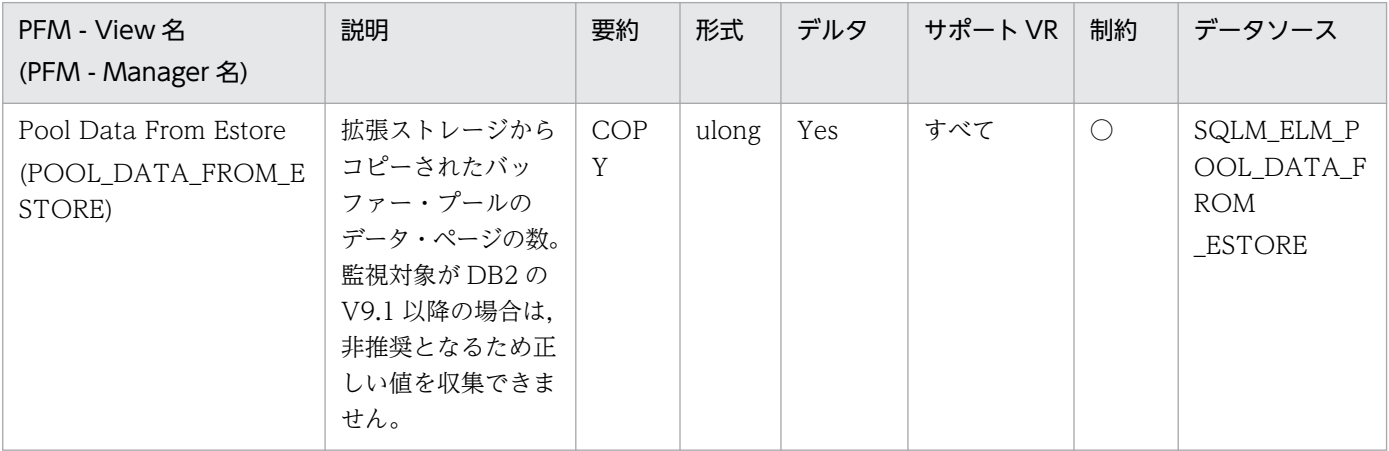

詳細説明:

必要なページがバッファー・プールになく,拡張ストレージにある場合は,そのページは拡張ストレー ジからバッファー・プールにコピーされます。このコピー処理によって共有メモリー・セグメントへの 接続コストが必要になりますが,ディスク読み取りコストを節約できます。

監視対象の DB2 が V9.1 以降の場合,非推奨項目となり正しい値を収集できません。

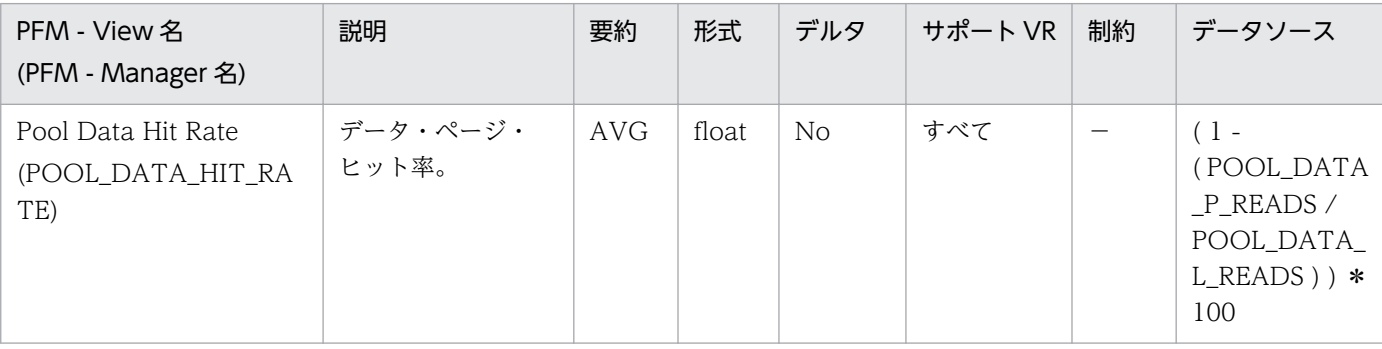

#### バッファー・プール当たりのデータ・ページ・ヒット率です。

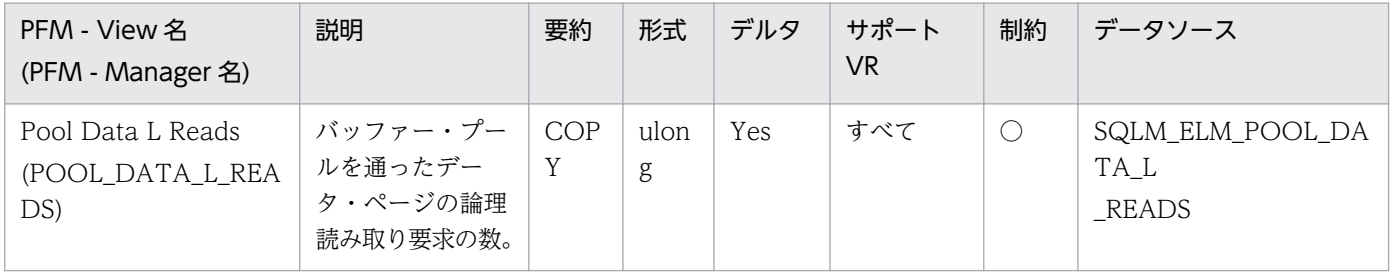

詳細説明:

このカウントには、次のデータへのアクセスが含まれます。

- データベース・マネージャーがページの処理を必要としたときにバッファー・プールにすでにある データ。
- データベース・マネージャーがページを処理する前にバッファー・プールに読み取られたデータ。

pool data p reads と組み合わせて使用すると、次の公式でバッファー・プール当たりのデータ・ペー ジ・ヒット率を計算できます。

1-(pool\_data\_p\_reads/pool\_data\_l\_reads)

pool\_data\_p\_reads, pool\_index\_p\_reads, および pool\_index\_l\_reads と組み合わせて使用すると, 次の公式で総合バッファー・プール・ヒット率を計算できます。

1-((pool data p reads+pool index p reads)/(pool data l reads+pool index l reads))

バッファー・プール・サイズを大きくすると,一般的にヒット率は高くなりますが,ある点を超えると 逆に低くなります。理想的には,データベース全体を保管できるような大きなバッファー・プールを割 り振ることができれば、システムが稼働中のヒット率は 100%になります。しかし、現実的にはそうし たことは起こりません。実際には,使用するデータのサイズとそのデータへのアクセス方法によって ヒット率の意味は異なります。非常に大きなデータベースでアクセスが均等な場合は,ヒット率が低く なります。表が非常に大きな場合は、対応する方法はほとんどありません。この場合、より小さく、頻 繁にアクセスがあるような表,および索引に焦点を当ててください。そして,ヒット率を高くしたい バッファー・プールにこれらを個別に割り当ててください。

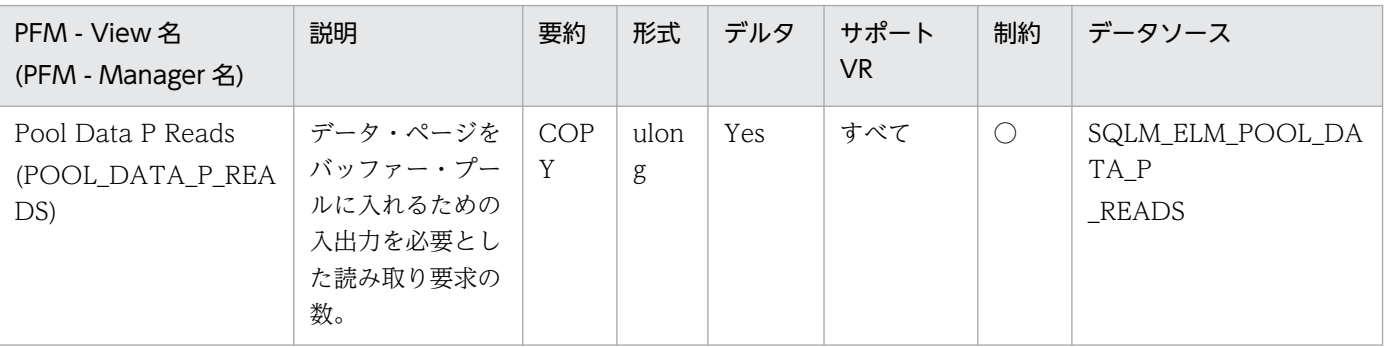

#### 特になし。

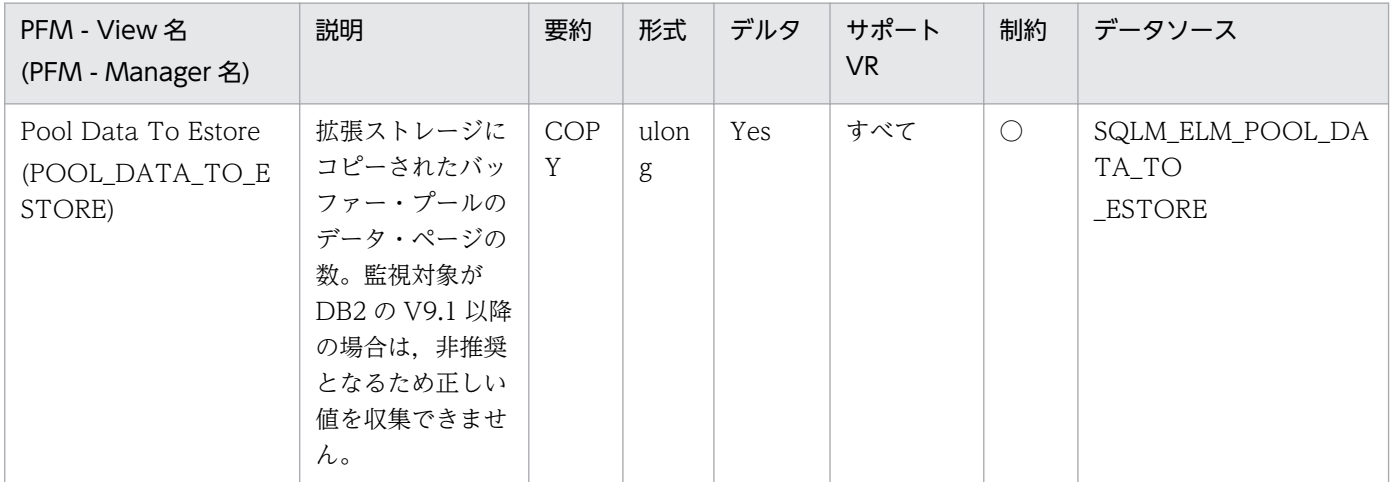

詳細説明:

ビクティム・ページとして選択されたページは,バッファー・プールから拡張ストレージにコピーされ ます。このコピー処理が必要になるのは,バッファー・プール内に新しいページのためのスペースが必 要な場合です。

監視対象の DB2 が V9.1 以降の場合,非推奨項目となり正しい値を収集できません。

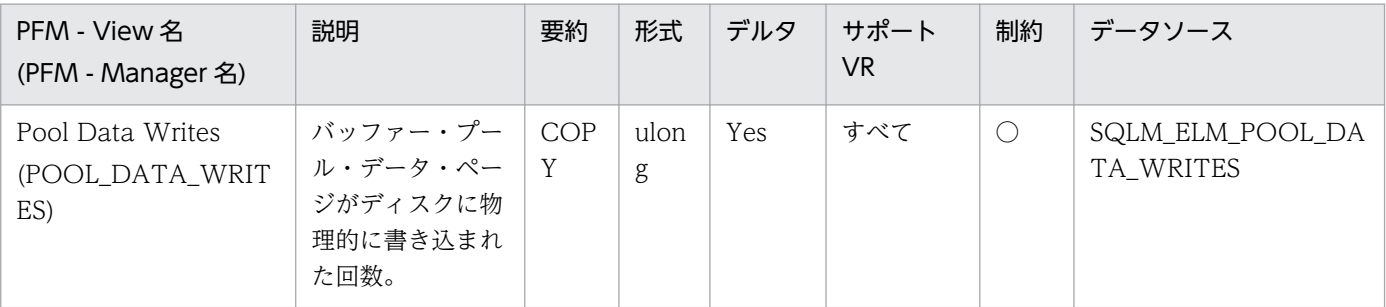

詳細説明:

pool\_data\_p\_reads のパーセンテージが高いためにバッファー・プール・データ・ページがディスク へ書き込まれる場合は、データベースで利用できるバッファー・プール・ページ数を増やすとパフォー マンスを改善できます。

バッファー・プール・データ・ページをディスクに書き込む理由は次のとおりです。

- バッファー・プール内のページを解放して,次のページを読み取れるようにする。
- バッファー・プールを空にする。

システムがあるページを書き込むときに,新しいページのためのスペースを用意するとは限りません。 そのページが更新されていなければ,単純に置換されます。このエレメントでは,このような置換はカ ウントされません。

データ・ページは,バッファー・プール・スペースが必要になる前に,非同期ページ・クリーナー・ エージェントによって書き込まれます。非同期ページの書き込みは,同期ページの書き込みと合わせ て,このエレメントの値に含まれます。

このパーセンテージを計算するときは,バッファー・プールを最初に埋めるために必要となる物理読み 取り数は無視してください。書き込みページ数は、次のように求めます。

1. アプリケーションを実行する(バッファーをロードする)。

2. このエレメントの値を書き取る。

3. アプリケーションを再び実行する。

4. このエレメントの新しい値から手順 2 で記録した値を引く。

アプリケーションを終了してから次に実行するまでの間にバッファー・プールの割り振りが解除される のを防止するには、次のどちらかをします。

• ACTIVATEDATABASE コマンドを使用してデータベースをアクティブにする。

• アイドル状態のアプリケーションをデータベースに接続する。

すべてのアプリケーションがデータベースを更新するような場合は,ほとんどのバッファー・プール・ ページが更新されたデータを含んでおり,これをディスクに書き込む必要があるので,バッファー・ プールのサイズを大きくしてもパフォーマンスはあまり改善されません。ただし,更新されたページを 書き出す前に,ほかの作業単位がこのページを使用できるときは,バッファー・プールが書き込み操作 と読み取り操作を節約できるので,パフォーマンスが向上することがあります。

詳細については,DB2 のマニュアルを参照してください。

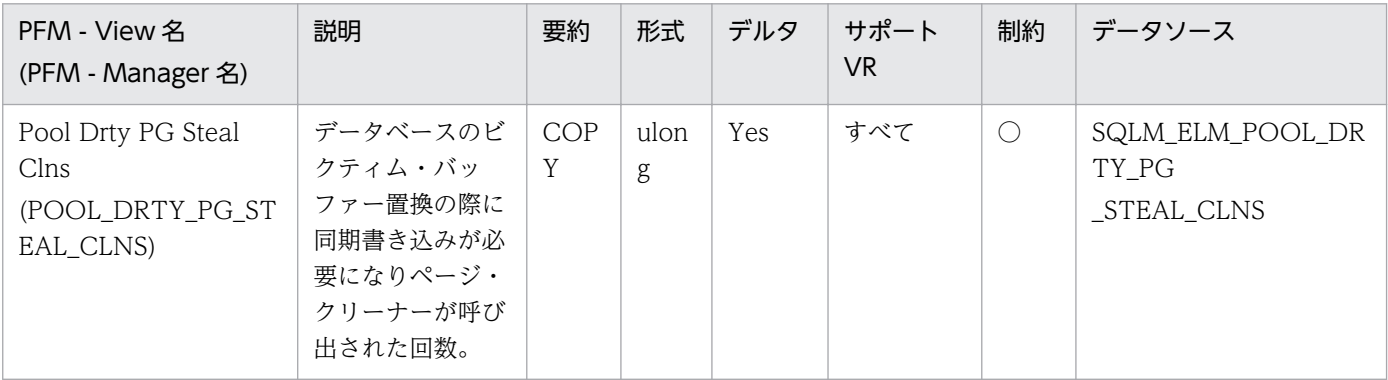

詳細説明:

次の公式を使用すると,クリーナー呼び出しの合計に占めるこのエレメントのパーセンテージを計算で きます。

pool drty pg steal clns/(pool drty pg steal clns+pool drty pg thrsh clns +pool\_lsn\_gap\_clns)

この比率が低い場合は、定義したページ・クリーナー数が多過ぎることを示します。chngpgs\_thresh をあまり低く設定すると,ダーティー・ページになるページを書き出すおそれがあります。クリーニン グをあまり積極的にすると,バッファー・プールの 1 つの目的である,書き込みをできるだけ遅らせる ことができなくなります。

この比率が高い場合は、定義したページ・クリーナー数が少な過ぎることを示します。ページ・クリー ナー数が少な過ぎると,障害が発生したときのリカバリー時間が長くなります。

詳細については、DB2 のマニュアルを参照してください。

注:

ダーティー・ページはディスクに書き出されますが,バッファー・プールに新しいページを読み取 るためのスペースが必要な場合を除いて,このページはバッファー・プールからすぐには除去され ません。

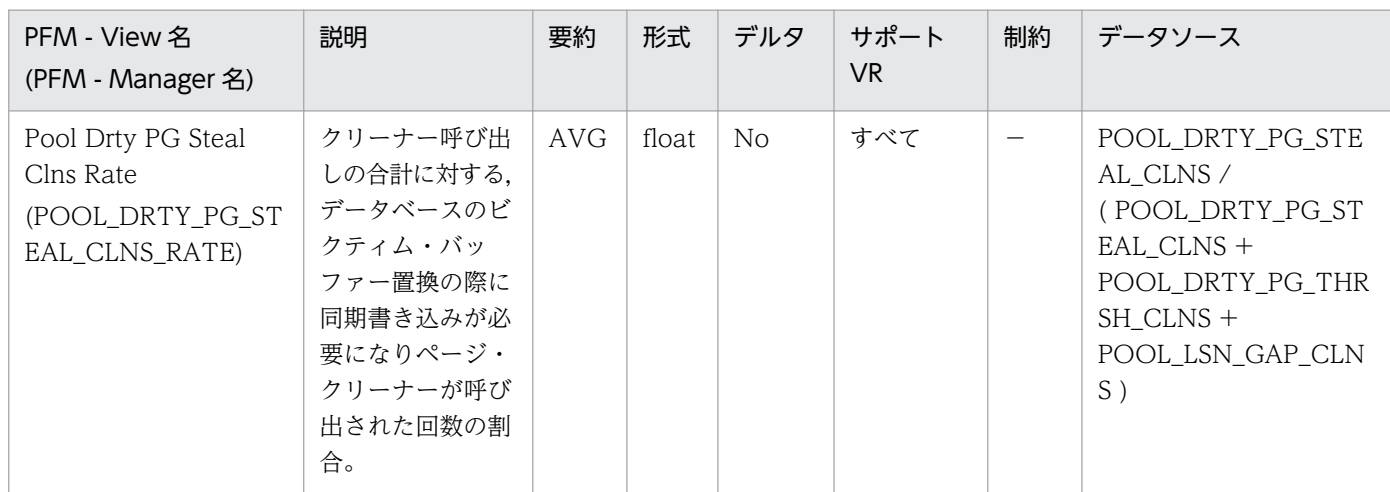

詳細説明:

この比率が低い場合は、定義したページ・クリーナー数が多過ぎることを示します。chngpgs\_thresh をあまり低く設定すると,ダーティー・ページになるページを書き出すおそれがあります。クリーニン グをあまり積極的にすると,バッファー・プールの 1 つの目的である,書き込みをできるだけ遅らせる ことができなくなります。

この比率が高い場合は、定義したページ・クリーナー数が少な過ぎることを示します。ページ・クリー ナー数が少な過ぎると,障害が発生したときのリカバリー時間が長くなります。

詳細については、DB2 のマニュアルを参照してください。

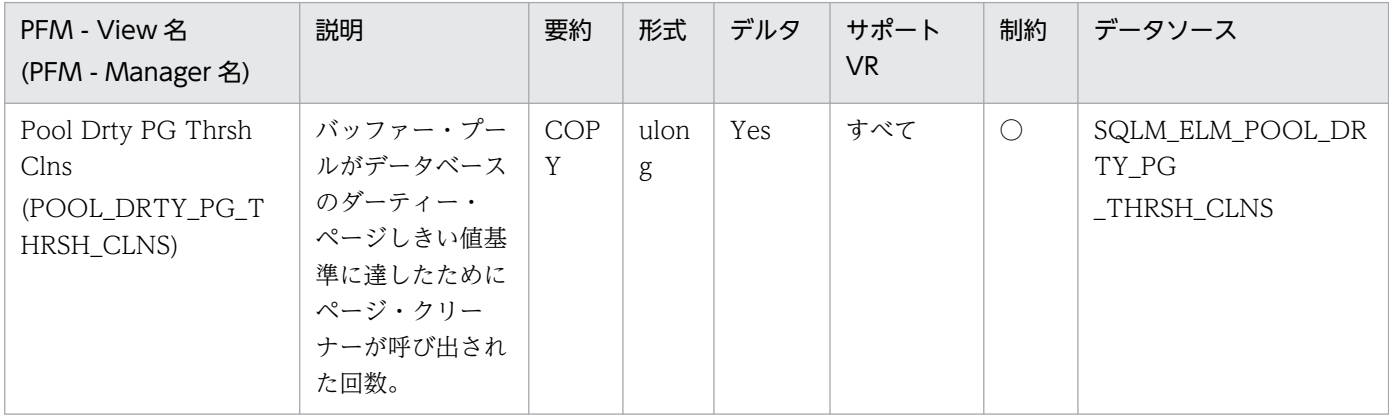

詳細説明:

しきい値は chngpgs\_thresh 構成パラメーターによって設定されます。この値は、バッファー・プー ル・サイズに適用されるパーセンテージです。プール内のダーティー・ページ数がこの値を超えると, クリーナーを起動します。

この設定値が低過ぎると,ページの書き出しが早過ぎて,再読み取りが必要になります。設定値が高過 ぎると,累積されるページ数が多くなり,ページを同期で書き出す必要が生じます。

詳細については,DB2 のマニュアルを参照してください。

| PFM - View 名<br>(PFM - Manager 名)                         | 説明                                                                                                    | 要約       | 形式        | デルタ | サポート<br>VR. | 制約         | データソース                                 |
|-----------------------------------------------------------|----------------------------------------------------------------------------------------------------|----------|-----------|-----|-------------|------------|----------------------------------------|
| Pool Index From<br>Estore<br>(POOL_INDEX_FRO<br>M_ESTORE) | 拡張ストレージか<br>らコピーされた<br>バッファー・プー<br>ル索引ページの数。<br>監視対象が DB2<br>の V9.1 以降の場<br>合は、非推奨とな<br>るため正しい値を<br>収集できません。 | COP<br>Y | ulon<br>g | Yes | すべて         | $\bigcirc$ | SQLM_ELM_POOL_IN<br>DEX_FROM<br>ESTORE |

必要な索引ページがバッファー・プールになく,拡張ストレージにある場合は,そのページは拡張スト レージからバッファー・プールにコピーされます。このコピー処理によって共有メモリー・セグメント への接続コストが必要になりますが,ディスク読み取りコストを節約できます。

監視対象の DB2 が V9.1 以降の場合,非推奨項目となり正しい値を収集できません。

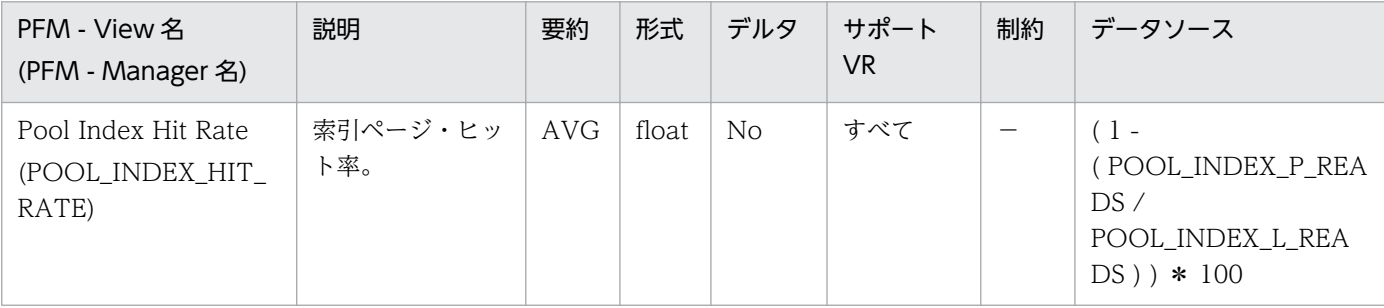

詳細説明:

バッファー・プールの索引ページ・ヒット率です。

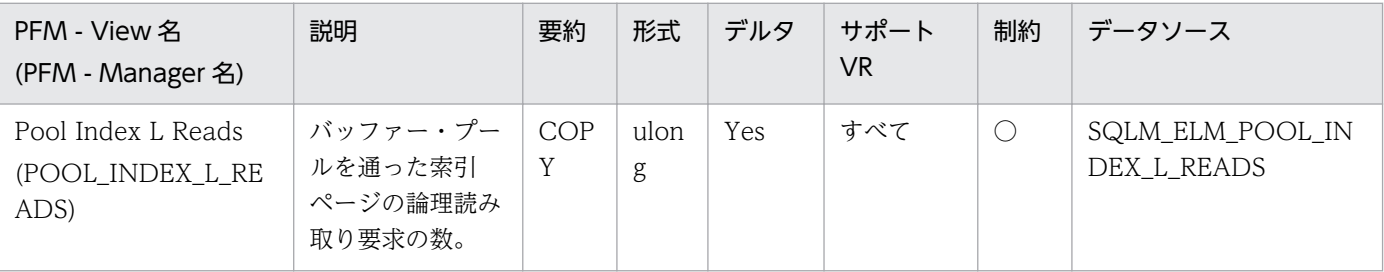

詳細説明:

このカウントには、次の索引ページへのアクセスが含まれます。

- データベース・マネージャーがページの処理を必要としたときにバッファー・プールにすでにある データ。
- データベース・マネージャーがページを処理する前にバッファー・プールに読み取られたデータ。

pool\_index\_p\_reads と組み合わせて使用すると、次の公式でバッファー・プールの索引ページ・ヒッ ト率を計算できます。

1-(pool\_index\_p\_reads/pool\_index\_l\_reads)

ヒット率が低い場合は,バッファー・プール・ページ数を増やすと,パフォーマンスが向上する場合が あります。

詳細については、DB2 のマニュアルを参照してください。

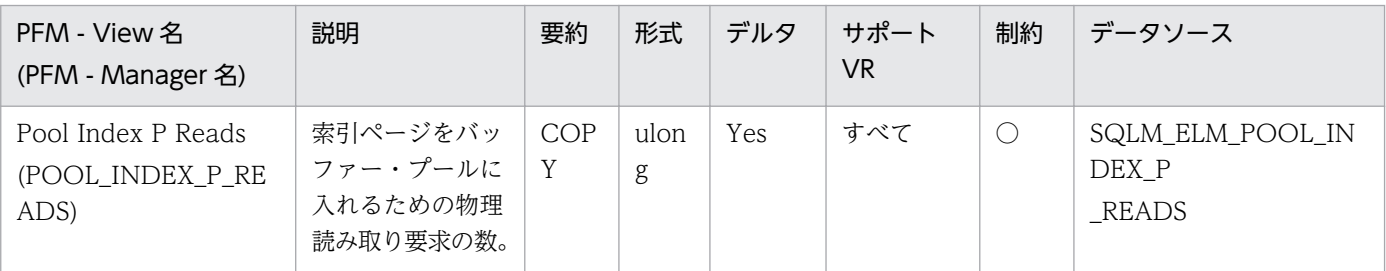

詳細説明:

特になし。

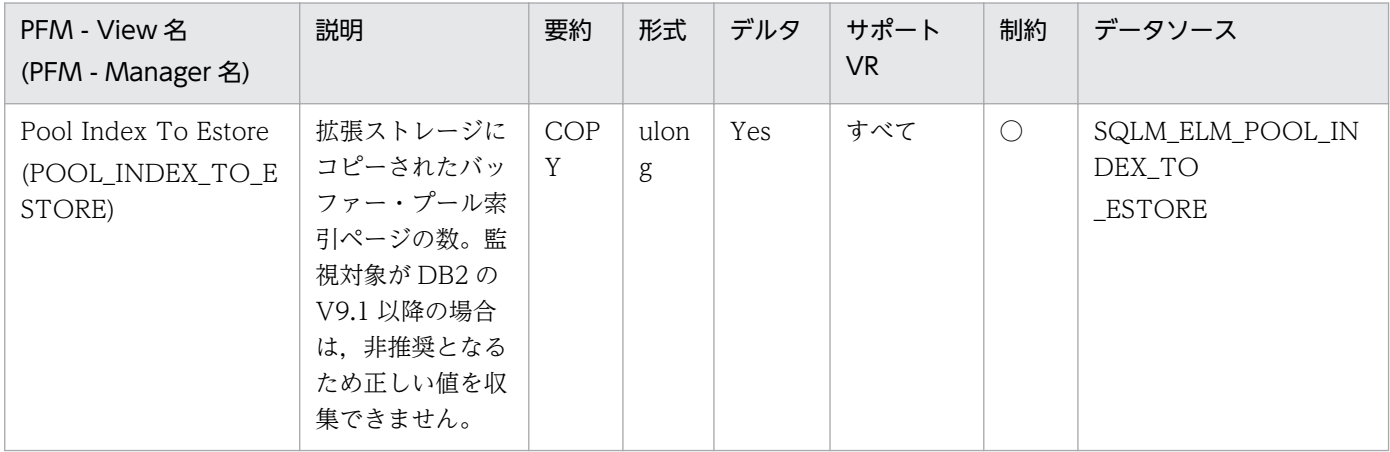

詳細説明:

ビクティム・ページとして選択されたページは,バッファー・プールから拡張ストレージにコピーされ ます。このコピー処理が必要になるのは,バッファー・プール内に新しいページのためのスペースが必 要な場合です。

監視対象の DB2 が V9.1 以降の場合,非推奨項目となり正しい値を収集できません。

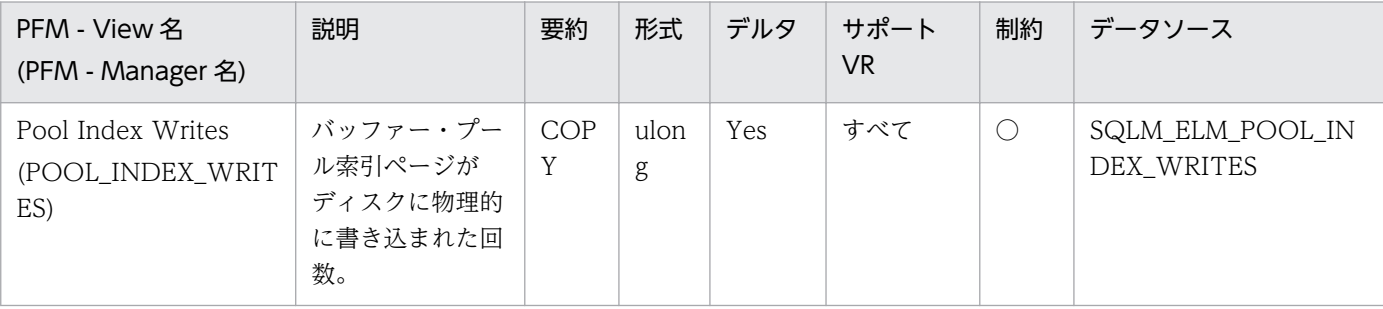

データ・ページと同様に,バッファー・プール索引ページは次の理由でディスクに書き込まれます。

- バッファー・プール内のページを解放して,次のページを読み取れるようにする。
- バッファー・プールを空にする。

システムがあるページを書き込むときに,新しいページのためにスペースを用意するとは限りません。 そのページが更新されていなければ,単純に置換されます。このエレメントでは,このような置換はカ ウントされません。

索引ページは,バッファー・プール・スペースが必要になる前に,非同期ページ・クリーナー・エー ジェントによって書き込まれます。非同期索引ページの書き込みは,同期索引ページの書き込みと合わ せて,このエレメントの値に含まれます。

pool index p\_reads のパーセンテージが高いためにバッファー・プール索引ページがディスクに書き 込まれる場合は,データベースで利用できるバッファー・プール・ページ数を増やすとパフォーマンス を改善できます。

このパーセンテージを計算するときは,バッファー・プールを最初に埋めるために必要となる物理読み 取り数は無視してください。書き込みページ数は,次のように求めます。

1. アプリケーションを実行する(バッファーをロードする)。

2. このエレメントの値を書き取る。

3. アプリケーションを再び実行する。

4. このエレメントの新しい値から手順 2 で記録した値を引く。

アプリケーションを終了してから次に実行するまでの間にバッファー・プールの割り振りが解除される のを防止するには,次のどちらかをします。

• ACTIVATEDATABASE コマンドを用意してデータベースをアクティブにする。

• アイドル状態のアプリケーションをデータベースに接続する。

すべてのアプリケーションがデータベースを更新するような場合は,ほとんどのページが更新された データを含んでおり,これをディスクに書き込む必要があるので,バッファー・プールのサイズを大き くしてもパフォーマンスはあまり改善されません。

詳細については、DB2 のマニュアルを参照してください。

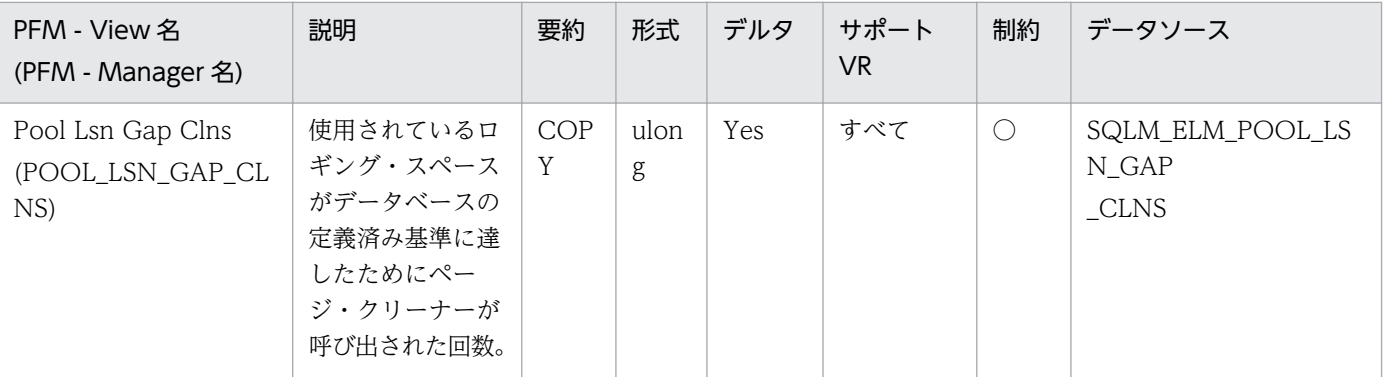

このエレメントは、ロギングに十分なスペースがあるかどうか、またログ・ファイルやさらに大きなロ グ・ファイルの追加が必要かどうかを判別するときに利用できます。

ページ・クリーニングの基準は,softmax 構成パラメーターの設定値によって決定されます。バッ ファー・プール内の最も古いページに含まれている更新内容が現行ログ位置と比較して基準よりも古い ログ・レコードによって記述されている場合に,ページ・クリーナーが起動されます。

詳細については、DB2 のマニュアルを参照してください。

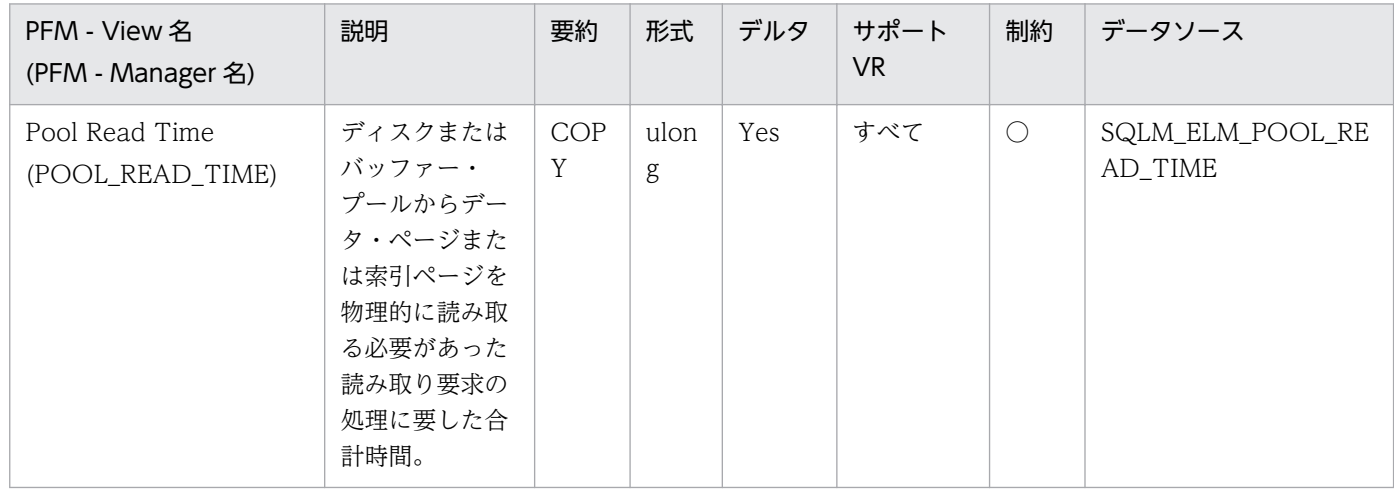

詳細説明:

このエレメントと pool\_data\_p\_reads および pool\_index\_p\_reads を組み合わせて使用すると,ペー ジ読み取りの平均時間を計算できます。この平均値は,入出力待ちがあるかどうかを示すので重要で す。これによって,データをほかの装置に移動する必要があるかどうかが示されます。

データベースおよび表スペースのレベルでは,このエレメントには pool\_async\_read\_time の値が含 まれます。

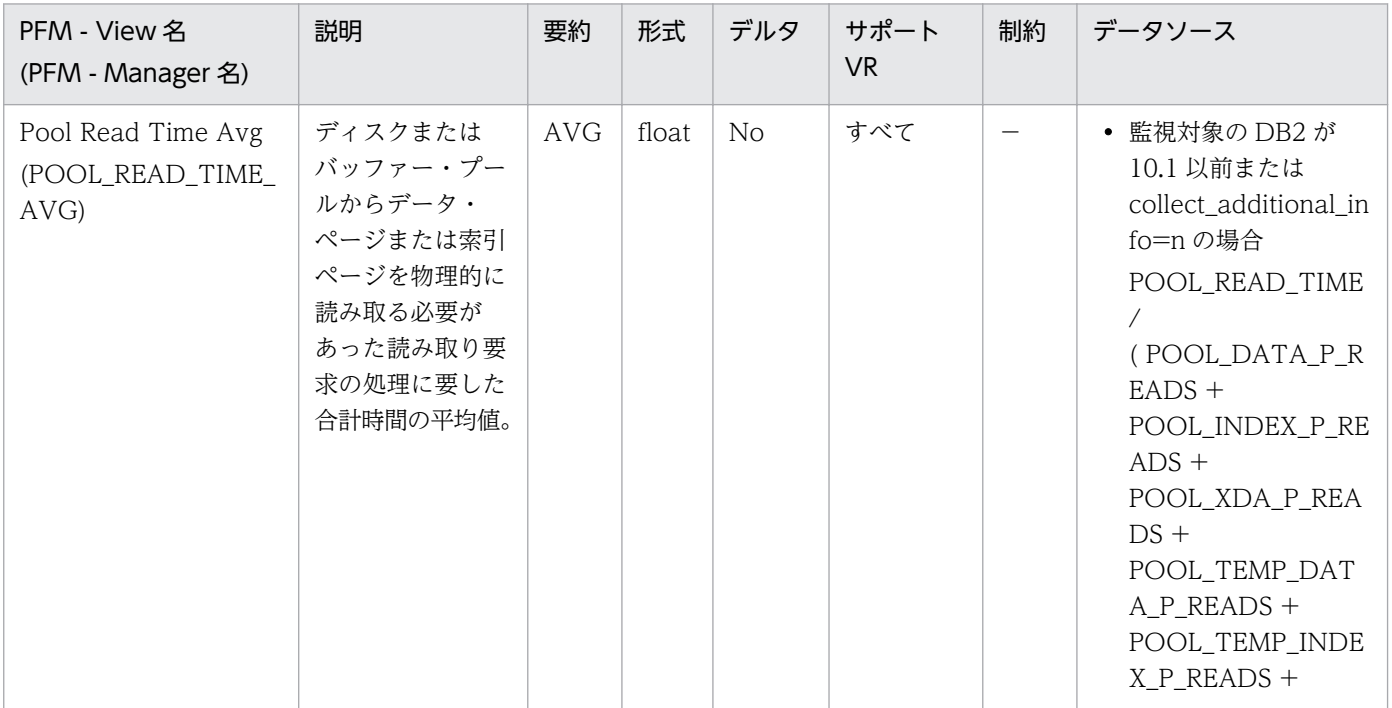

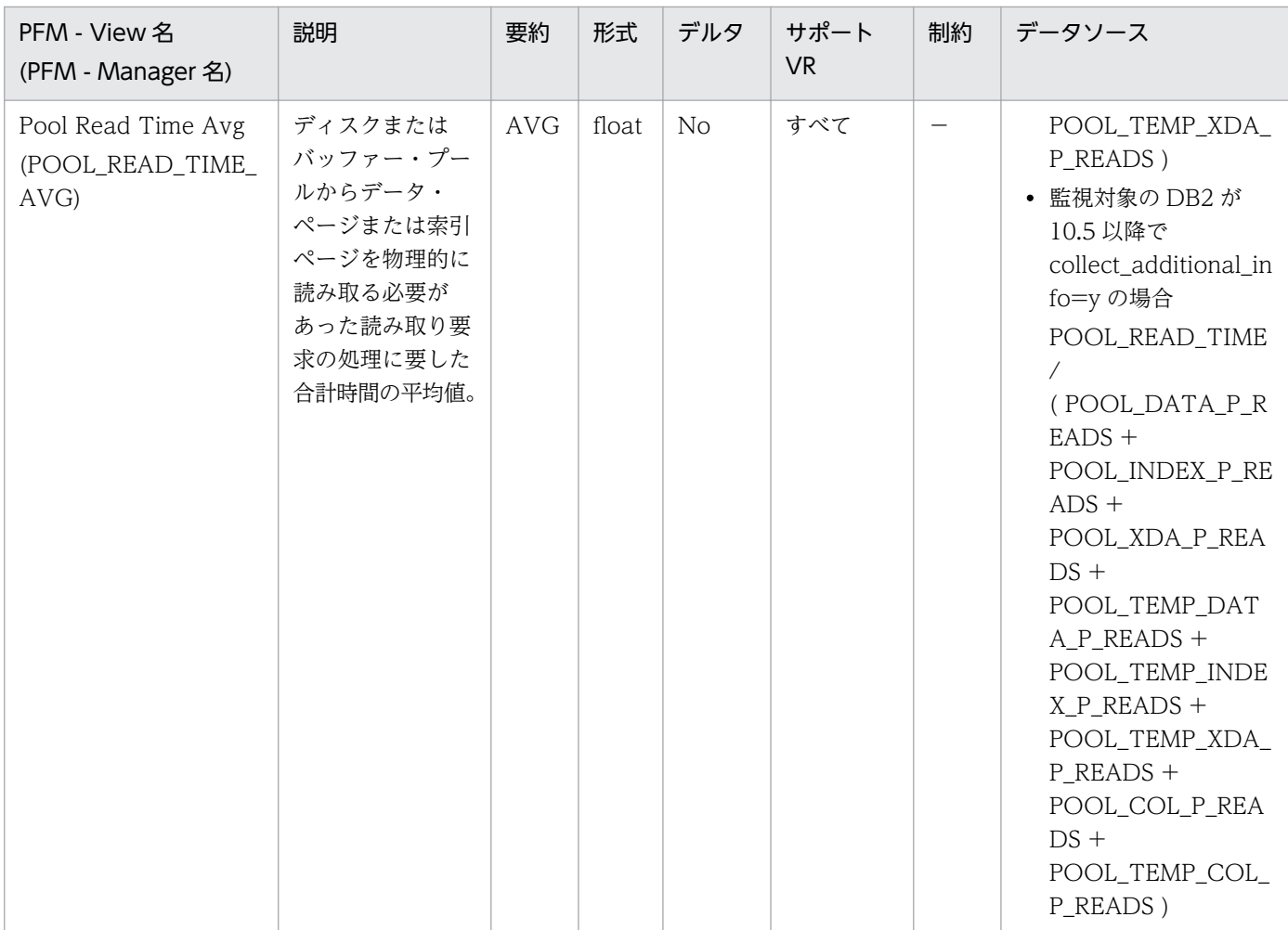

この平均値は,入出力待ちがあるかどうかを示します。これによって,データをほかの装置に移動する 必要があるかどうかが示されます。

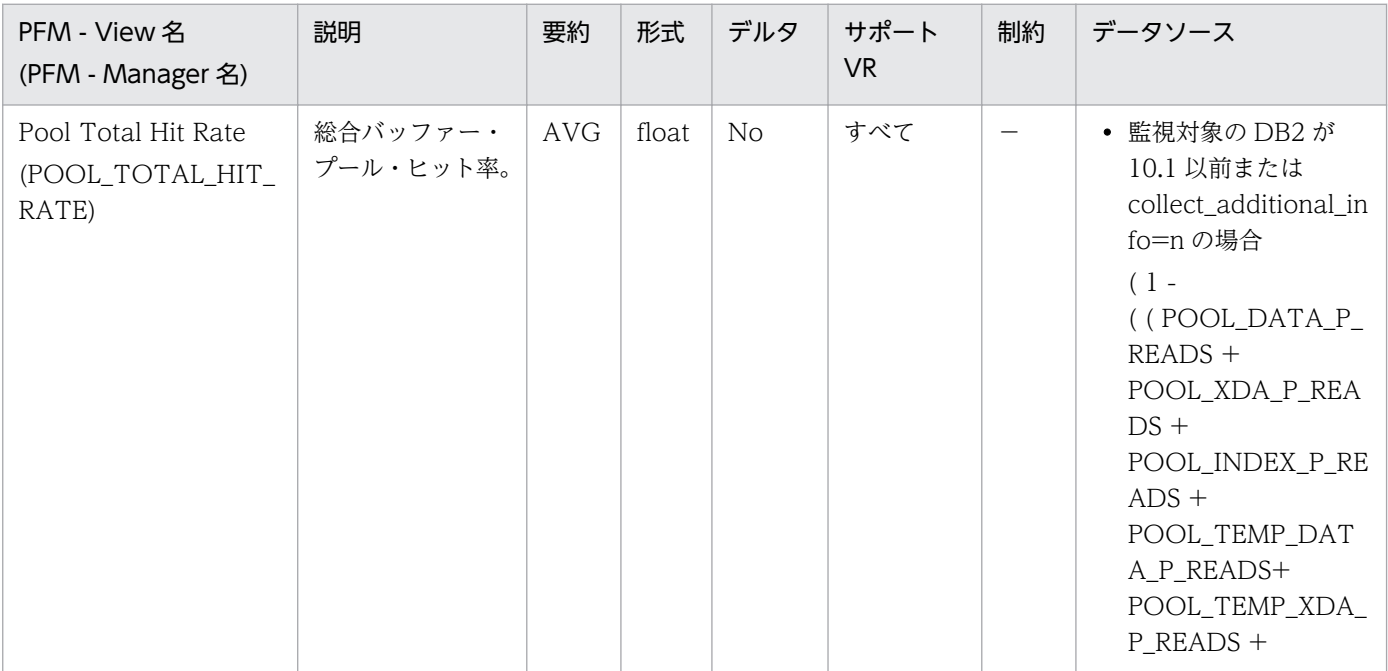

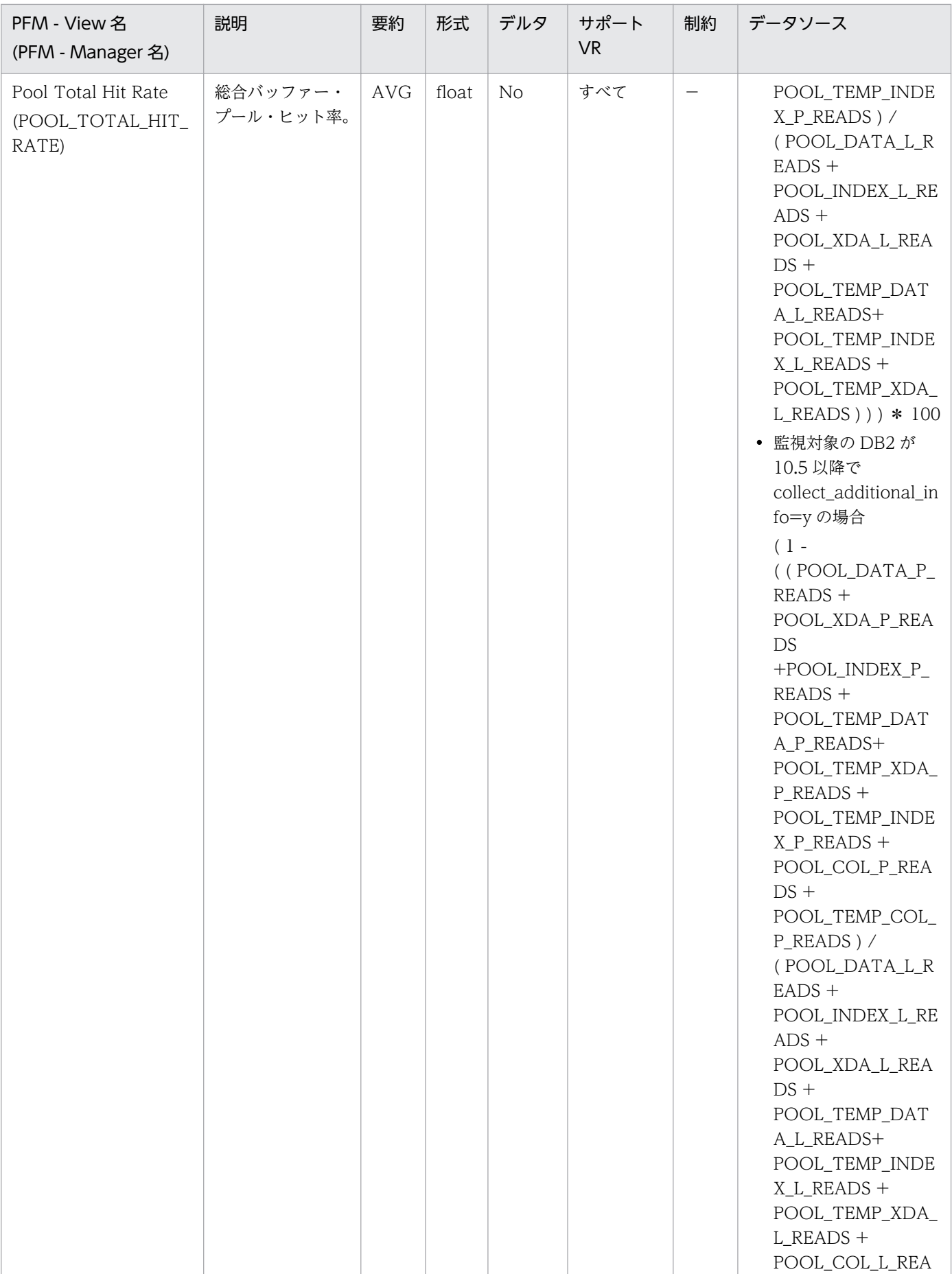

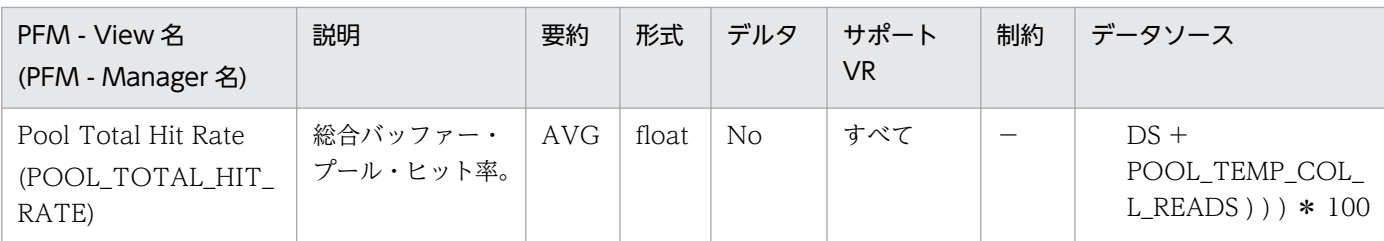

特になし。

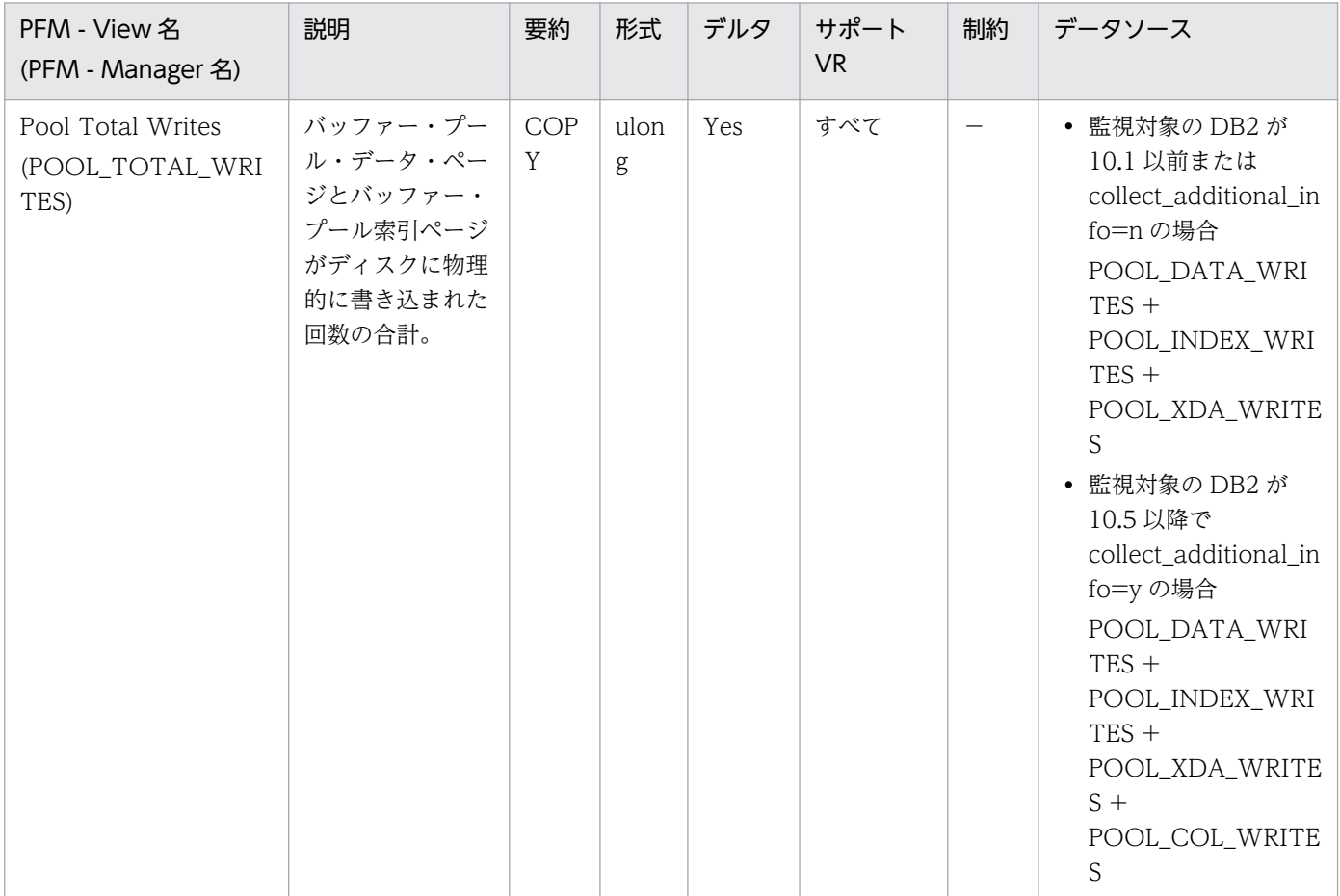

### 詳細説明:

特になし。

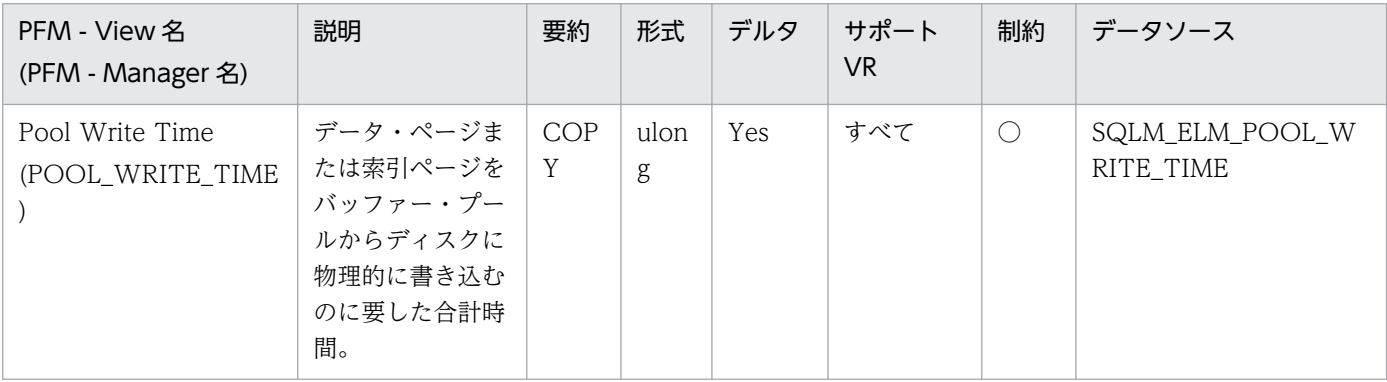

このエレメントと buffer\_pool\_data\_writes および pool\_index\_writes を組み合わせて使用すると, ページ書き込みの平均時間を計算できます。この平均値は,入出力待ちがあるかどうかを示すので重要 です。これによって,データをほかの装置に移動する必要があるかどうかが示されます。 データベースおよび表スペースのレベルでは、このエレメントには pool async\_write\_time の値が含 まれます。

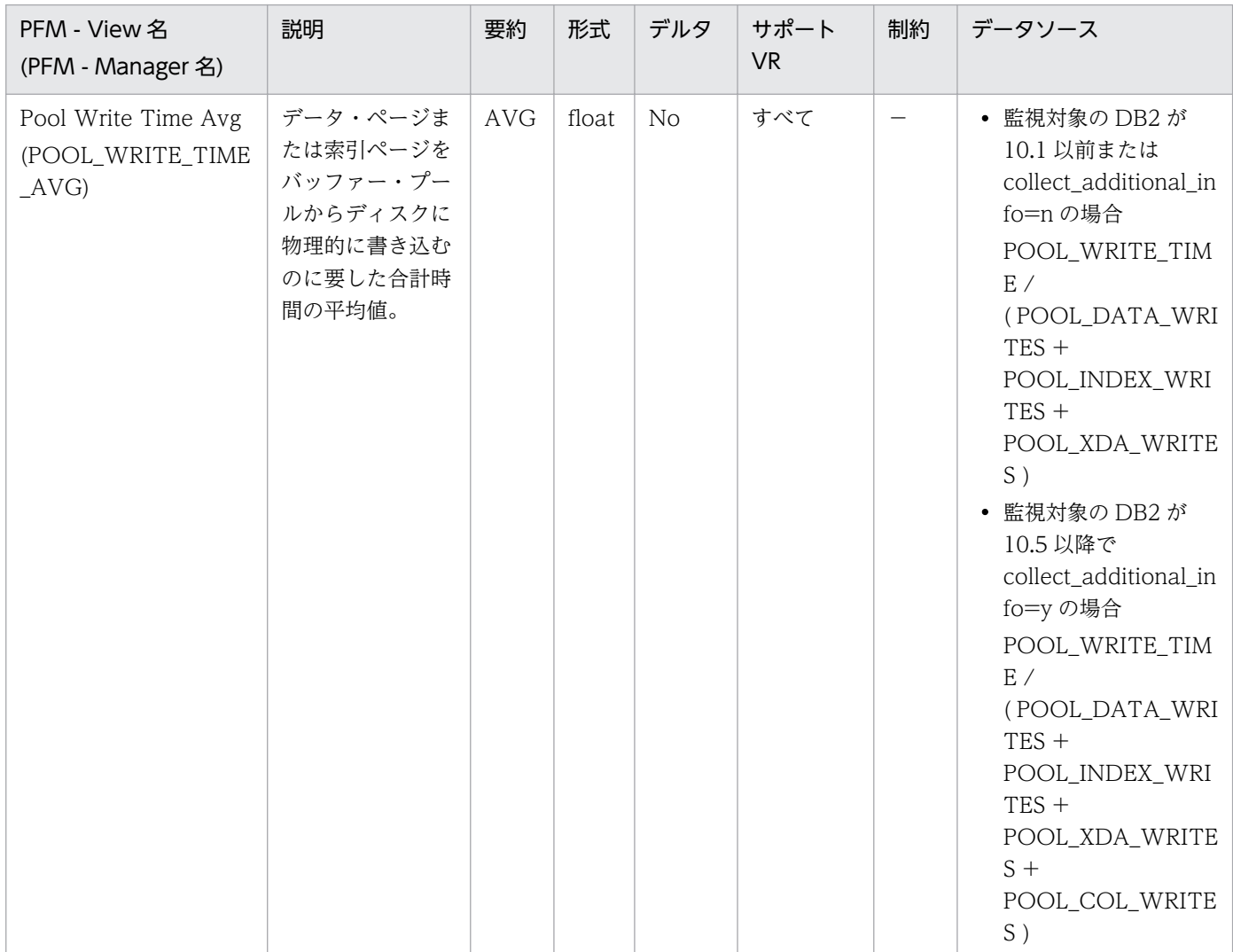

詳細説明:

この平均値は、入出力待ちがあるかどうかを示すので重要です。これによって、データをほかの装置に 移動する必要があるかどうかが示されます。

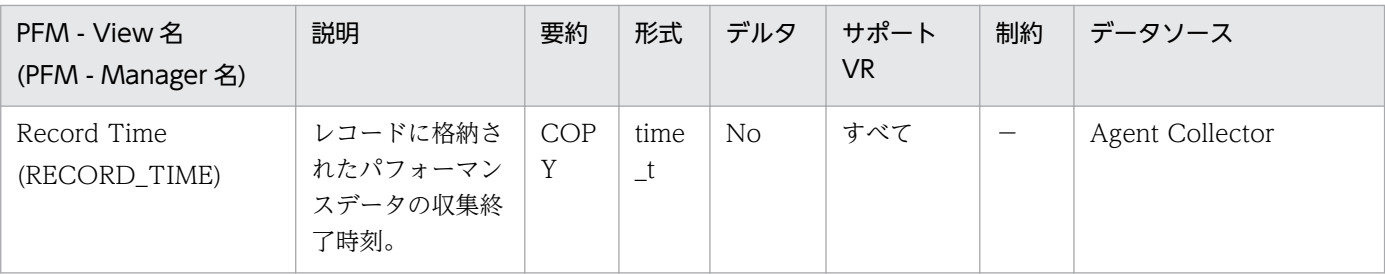

### 特になし。

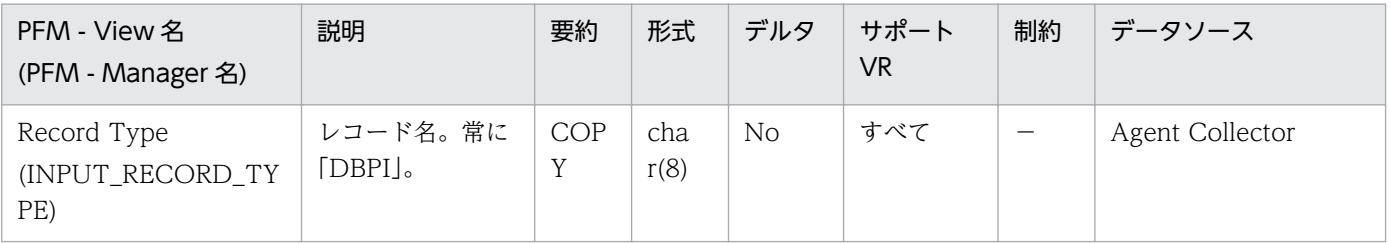

## 詳細説明:

特になし。
### 機能

アプリケーション・レベルのキャッシュ情報を格納しています。

# デフォルト値および変更できる値

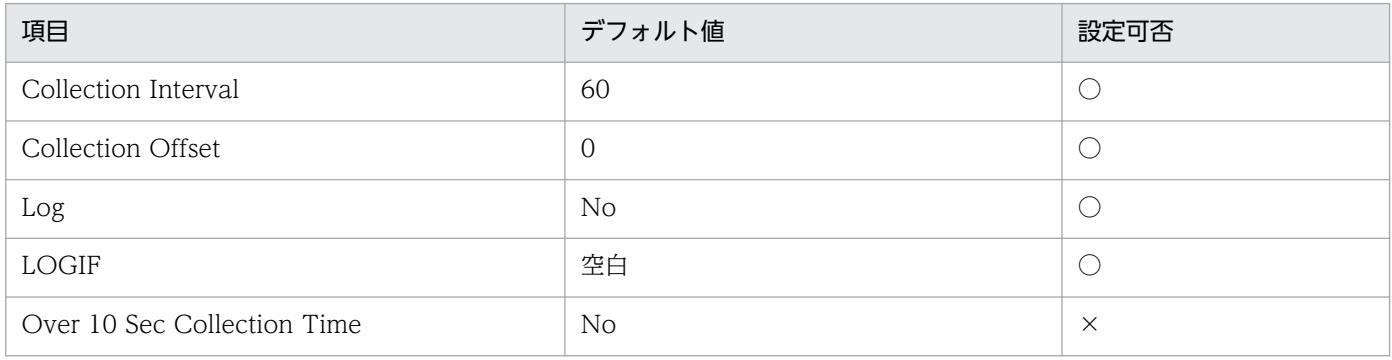

# ODBC キーフィールド

AGENT\_ID

# ライフタイム

アプリケーションがデータベースに接続している間。

# レコードサイズ

- 固定部:681 バイト
- 可変部:368 バイト

# フィールド

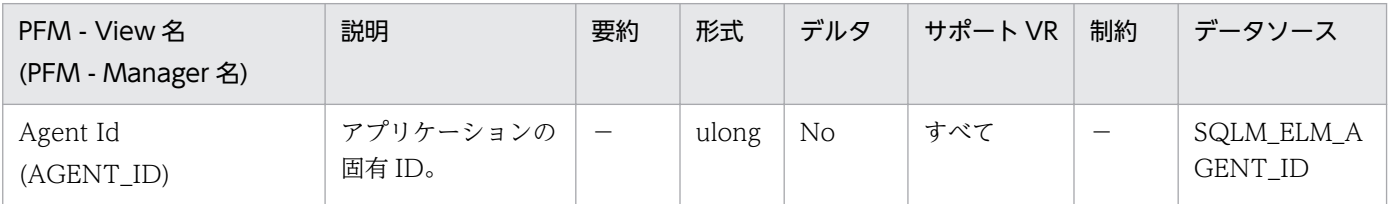

詳細説明:

アプリケーション・ハンドルを使用すると,アクティブ・アプリケーションを一意的に識別できます。 アプリケーション・ハンドルは,エージェント ID と同義です。

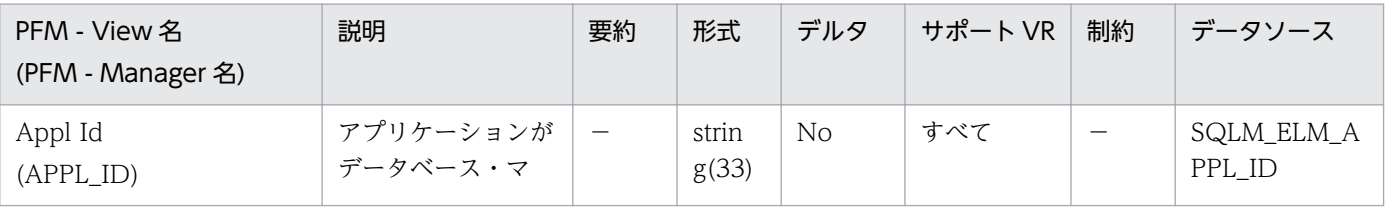

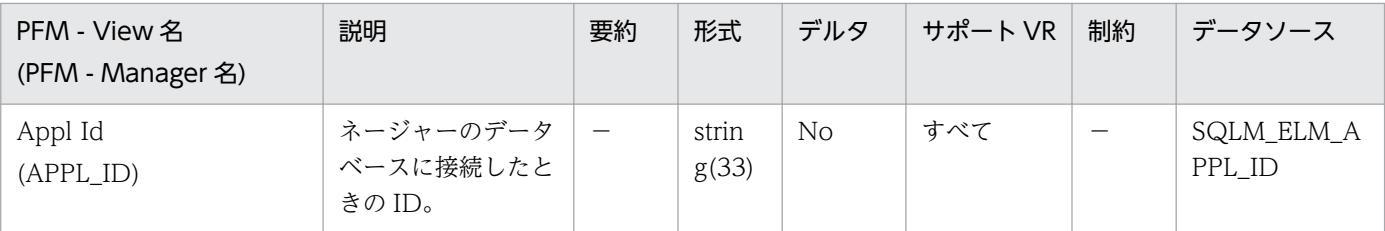

この ID はクライアントとサーバの両者によって認識されるため、この ID を使用すると、アプリケー ションのクライアント部分とサーバ部分を相関させることができます。DDCS アプリケーションでア プリケーションのクライアント部分とサーバ部分を相関させるには outbound\_appl\_id も必要です。 この ID は、ネットワーク内では固有の ID です。アプリケーション ID にはさまざまな形式があり, データベース・マネージャーまたは DDCS(またはその両方)を実行中のクライアントとサーバマシ ン間の通信プロトコルによって形式が異なります。どの形式の場合もピリオドで区切られた 3 つの部分 で構成されます。

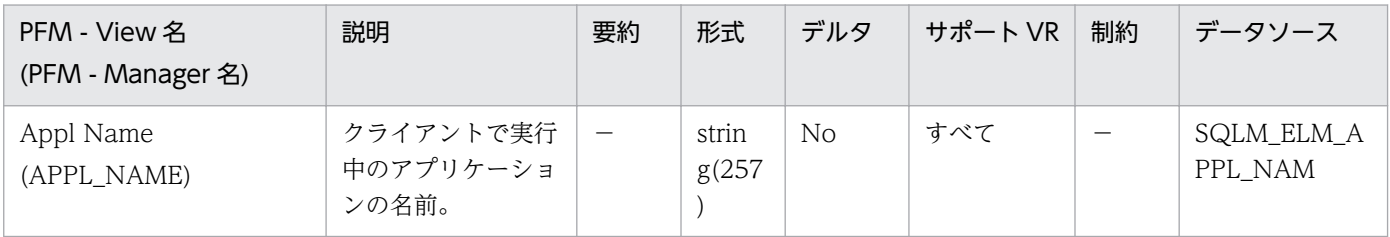

#### 詳細説明:

このエレメントと appl\_id を使用すると、データ項目をアプリケーションに関連づけることができま す。クライアントサーバ環境では,この名前はデータベース接続を確立するためにクライアントから サーバに送られます。DRDA-AS 接続の場合は,この名前は DEDA 外部名となります。クライアン ト・アプリケーションのコード・ページと実行中のデータベース・システム・モニターが使用している コード・ページが異なる場合は、appl\_name を交換するときに codepage\_id を利用できます。

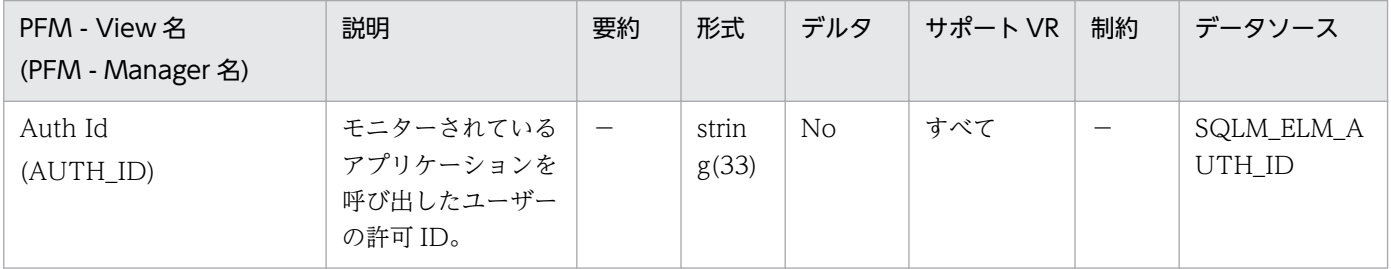

詳細説明:

このエレメントを使用すると,アプリケーションを呼び出したユーザーを判別できます。

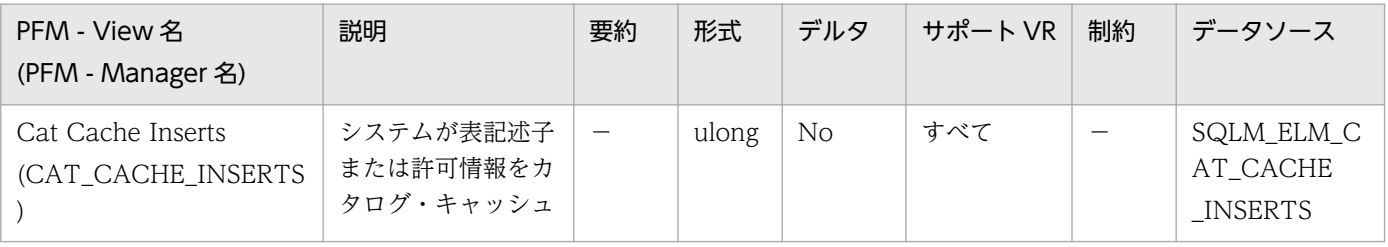

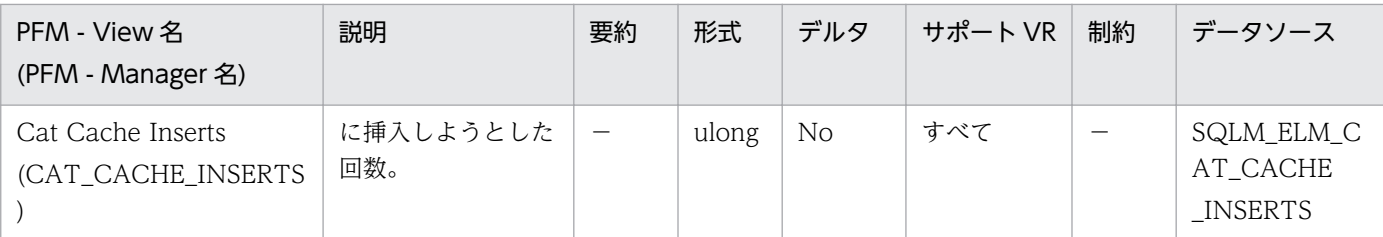

Catalog Cache Lookups と組み合わせると、次の公式を使用してカタログ・キャッシュ・ヒット率を 計算できます。

1-(catalog\_cache\_inserts/catalog\_cache\_lookups)

詳細については,DB2 のマニュアルを参照してください。

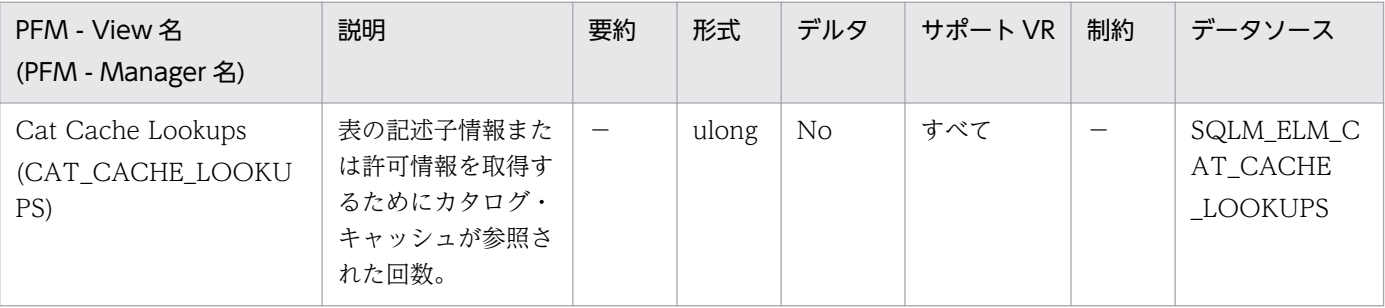

詳細説明:

このエレメントには,カタログ・キャッシュへの正常に行われたアクセスと失敗したアクセスの両方が 含まれます。カタログ・キャッシュは,次の場合に参照されます。

- SQL ステートメントのコンパイル中に,表,ビュー,または別名を処理したとき。
- データベース許可情報にアクセスがあったとき。
- SQL ステートメントのコンパイル中にルーチンを処理したとき。

カタログ・キャッシュ・ヒット率の計算には次の公式を使用します。

(1-(cat\_cache\_inserts/cat\_cache\_lookups))

この値は、カタログ・キャッシュがどの程度カタログ・アクセスを回避しているかを示します。この比 率が 0.8 を超える値の場合,キャッシュは効果的に動作しています。比率が低い場合は, catalogcache\_sz を大きくする必要があることを示します。データベースへの最初の接続の直後は, この比率は高くなります。

表,ビュー,別名などに関係するデータ定義言語(DDL)SQL ステートメントは,そのようなオブジェ クトに関する表記述子情報を取り除くため,それらのオブジェクトは次の参照で再挿入されることにな ります。さらに,データベース許可およびルーチンの実行特権のための GRANT および REVOKE の ステートメントによって,該当する許可情報がカタログ・キャッシュから取り除かれます。したがっ て,DDL ステートメントと GRANT/REVOKE ステートメントを多用した場合も,この比率は大きく なります。

詳細については、DB2 のマニュアルを参照してください。

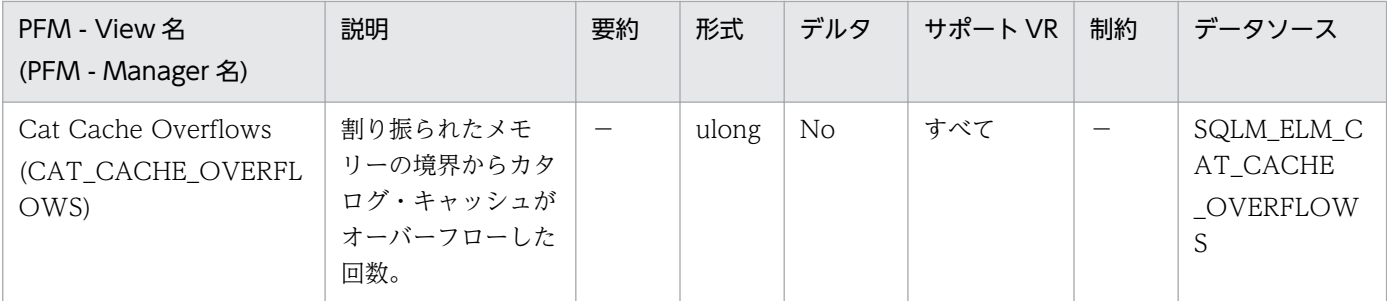

このエレメントと cat\_cache\_size\_top を組み合わせて使用すると、オーバーフローを防止するのにカ タログ・キャッシュのサイズを大きくする必要があるかどうかを判別できます。カタログ・キャッシュ がオーバーフローすると不要なロック・エスカレーションが多くなり、その結果並行性を失ったり、ま たはデータベース共有メモリーから割り振られたほかのヒープでメモリー不足エラーを起こしたりする ことがあります。カタログ・キャッシュのオーバーフローは,性能低下の原因にもなります。

カタログ・キャッシュのスペースは、表、ビュー、別名、または許可情報などの、どのトランザクショ ンでも現在使用されていない表記述子情報を除去することで取り戻します。

cat\_cache\_overflows が大きい場合は、ワークロードに対してカタログ・キャッシュが小さ過ぎるこ とが考えられます。カタログ・キャッシュを大きくすると,パフォーマンスが改善されることがありま す。多数の表,ビュー,別名,ユーザー定義関数,またはストアード・プロシージャーを参照する多数 の SQL ステートメントを,1 つの作業単位にコンパイルするトランザクションがワークロードに含ま れている場合は,1 つのトランザクションにコンパイルする SQL ステートメントの数を少なくすると, カタログ・キャッシュのパフォーマンスが改善されることがあります。多数の表、ビュー,別名,ユー ザー定義関数,またはストアード・プロシージャーを参照する多数の SQL ステートメントが入ったパッ ケージのバインドがワークロードに含まれる場合は,パッケージを分割してその中に含まれる SQL ス テートメントの数を少なくすると,パフォーマンスが改善されることがあります。

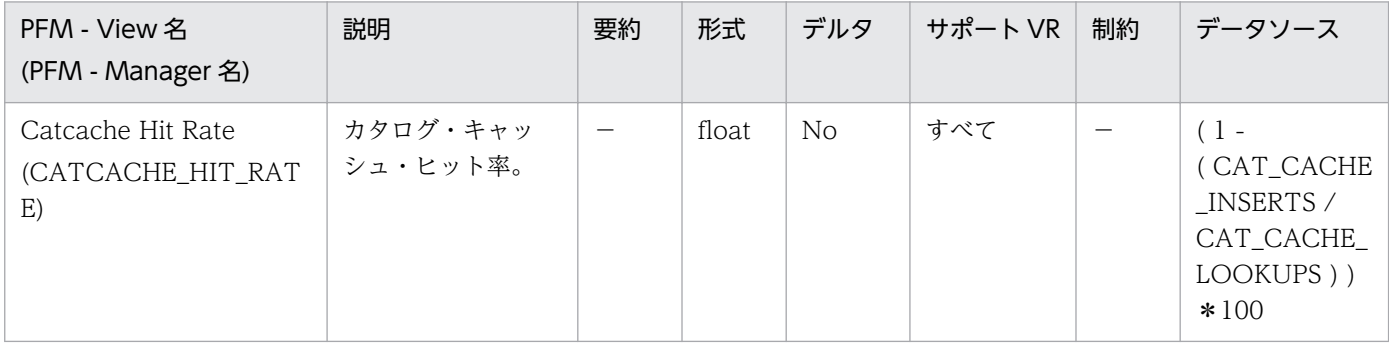

詳細説明:

この比率が 80%を超える値の場合,キャッシュは効果的に動作しています。この比率が低い場合は, パッケージ・キャッシュを大きくする必要があることを示します。

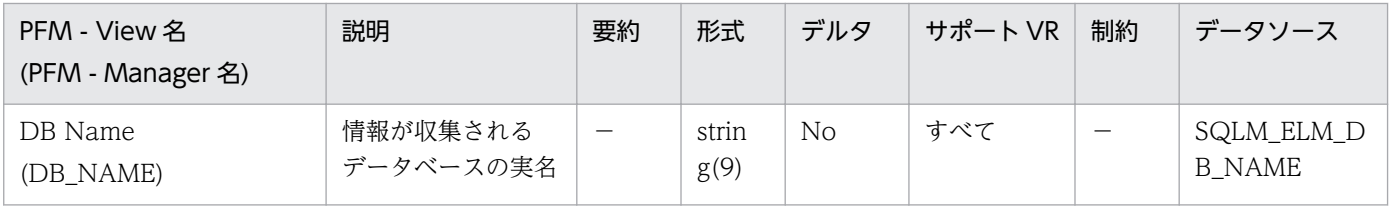

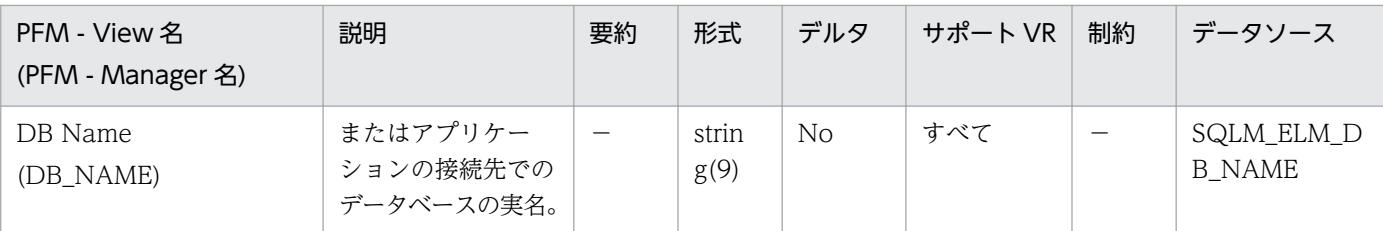

このエレメントを使用すると,データが適用される特定のデータベースを識別できます。

ホストへの接続または IBM 製品でのデータベースサーバへの接続で DB2Connect を使用しないアプ リケーションの場合は,このエレメントと dc\_path モニター・エレメントを組み合わせて使用すると, データベースを個別に識別し,モニターが提供する情報の各レベルに関連づけることができます。

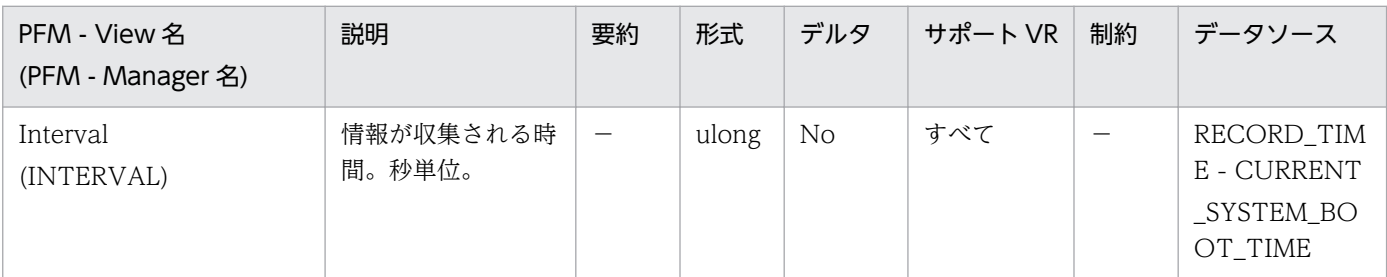

#### 詳細説明:

特になし。

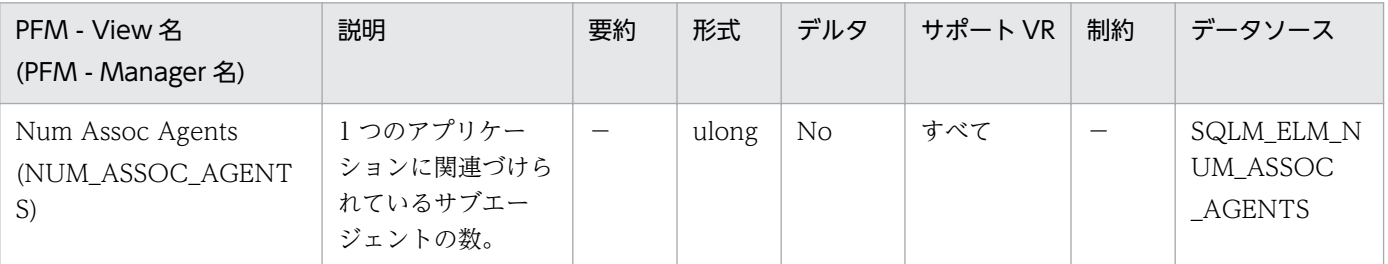

詳細説明:

このエレメントは,エージェント構成パラメーターの設定を評価するのに役立ちます。

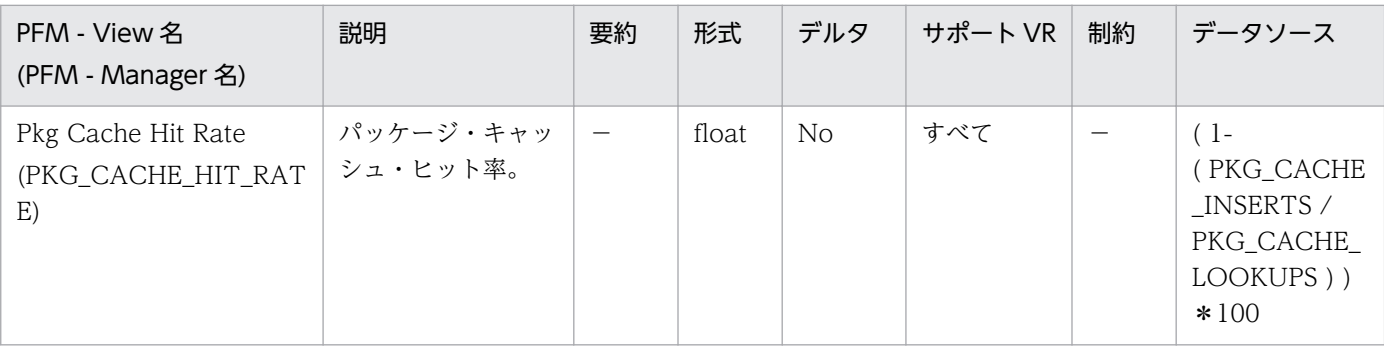

詳細説明:

この比率が 80%を超える値の場合,キャッシュは効果的に動作しています。この比率が低い場合は, パッケージ・キャッシュを大きくする必要があることを示します。

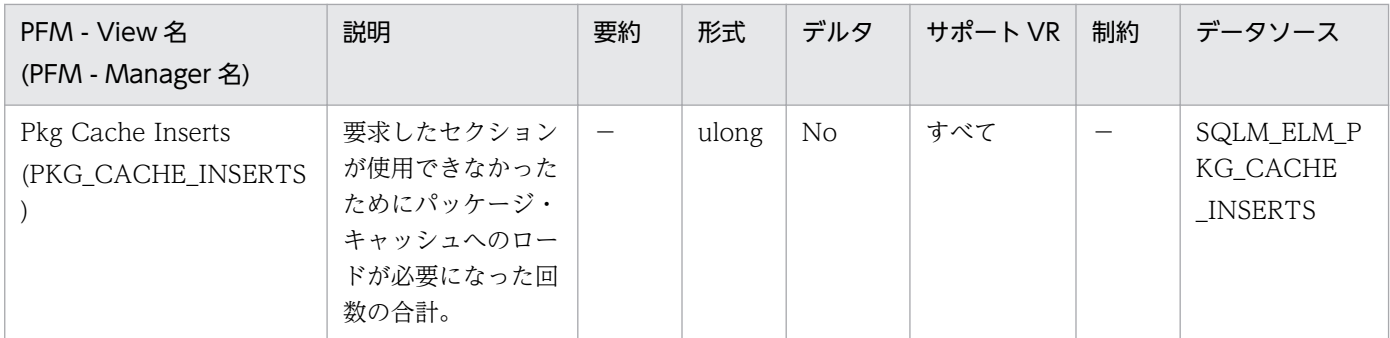

このカウントには,システムが暗黙に準備した数が含まれます。パッケージ・キャッシュ参照数と組み 合わせると,次の公式を使用してパッケージ・キャッシュ・ヒット率を計算できます。

1-(package\_cache\_inserts/package\_cache\_lookups)

詳細については、DB2 のマニュアルを参照してください。

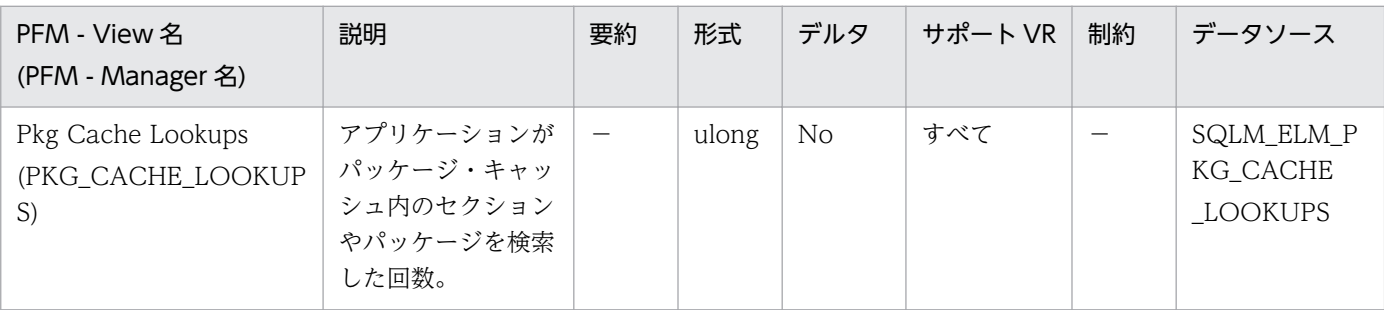

詳細説明:

パッケージ・キャッシュ・ヒット率の計算には次の公式を使用します。

1-(package\_cache\_inserts/package\_cache\_lookups)

パッケージ・キャッシュ・ヒット率は,パッケージ・キャッシュが効果的に利用されているかどうかを 示します。この比率が 0.8 を超える値の場合,キャッシュは効果的に動作しています。この比率が低い 場合は,パッケージ・キャッシュを大きくする必要があることを示します。

パッケージ・キャッシュのサイズを変えて試すことによって、pckcachesz 構成パラメーターに最適な 値を見つける必要があります。例えば,キャッシュのサイズを小さくしても pkg\_cache\_inserts エレ メントが増えない場合は,パッケージ・キャッシュのサイズをさらに小さくできます。パッケージ・ キャッシュのサイズを小さくすれば,その分のシステム・リソースをほかの作業のために使えるように なります。pkg\_cache\_inserts の数を少なくして、パッケージ・キャッシュのサイズを大きくすると, システム全体のパフォーマンスが向上します。この実験は,フル・ワークロードの条件で行うのが最善 です。

このエレメントと ddl\_sql\_stmts を組み合わせて使用すると、DDL ステートメントを実行したときに パッケージ・キャッシュのパフォーマンスに影響を与えるかどうかを判別できます。DDL ステートメ ントを実行すると,動的 SQL ステートメントの一部のセクションが無効になる場合があります。無効 なセクションは,次に使用されるときにシステムが暗黙的に準備します。DDL ステートメントを実行 すると,多数のセクションが無効になり,こうしたセクションを準備するときに余分に必要になるオー

バーヘッドのためにパフォーマンスが大きく低下することがあります。この場合のパッケージ・キャッ シュ・ヒット率は,無効なセクションの暗黙的な再コンパイルを反映しますが,キャッシュに挿入され る新しいセクションは反映しないので,パッケージ・キャッシュのサイズを大きくしても総合的なパ フォーマンスは改善できません。フル環境を対象に作業する前に,アプリケーション自体のキャッシュ を調整すれば,混乱を避けることができます。

実行する必要があるアクションを考える前に、パッケージ・キャッシュ・ヒット率の値に DDL ステー トメントがどのような役割を果たしているのかを明確にする必要があります。DDL ステートメントが あまり発生しない場合は,キャッシュのサイズを大きくするとキャッシュのパフォーマンスを改善でき る場合があります。DDL ステートメントが頻繁に使用される場合は,DDL ステートメントを制限する (時間を限定するなど)と改善できる場合があります。

static\_sql\_stmts および dynamic\_sql\_stmts のカウントは、キャッシュに入れるセクションの数量と タイプに関する情報を提供するときに利用できます。

詳細については,DB2 のマニュアルを参照してください。

注:

この情報をデータベース・レベルで使用すると、すべてのアプリケーションについて個別の平均パッ ケージ・キャッシュ・ヒット率を計算できます。特定のアプリケーションのパッケージ・キャッ シュ・ヒット率が知りたいときには,この情報をアプリケーション・レベルで調べてください。実 行頻度の少ないアプリケーションのキャッシュ要件を満たすためにパッケージ・キャッシュのサイ ズを大きくしてもあまり意味がありません。

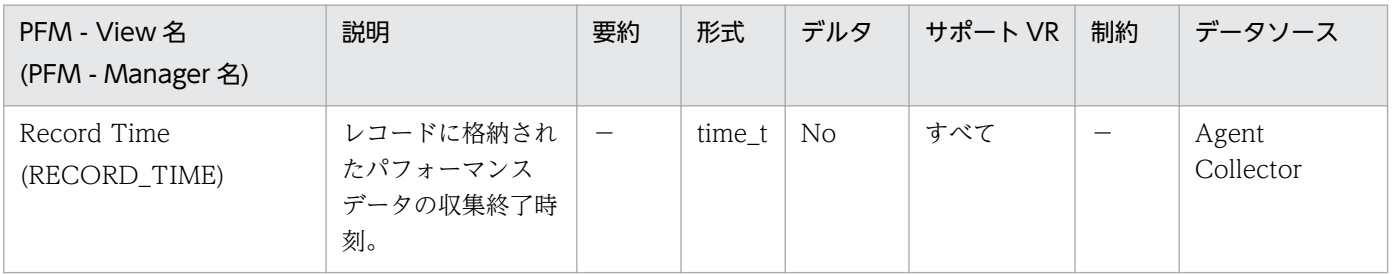

#### 詳細説明:

特になし。

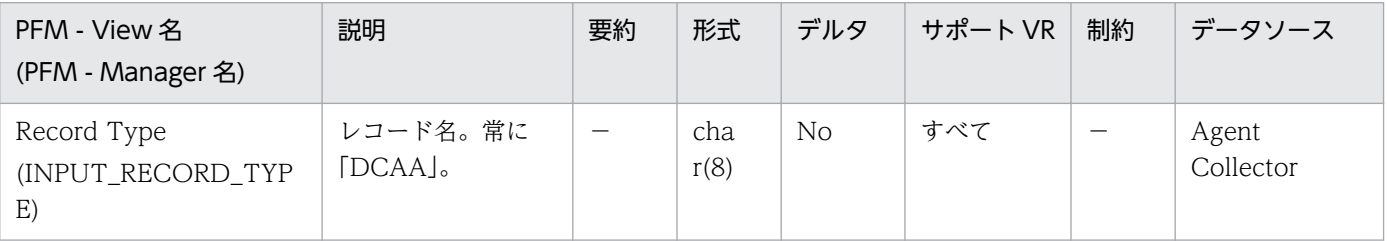

詳細説明:

特になし。

### 機能

データベース・レベルのキャッシュ情報を格納しています。

# デフォルト値および変更できる値

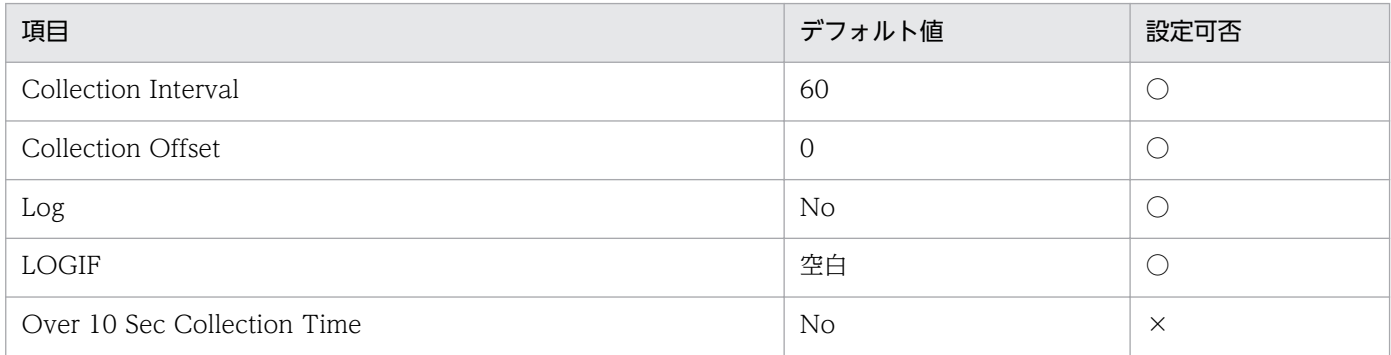

# ODBC キーフィールド

なし

# ライフタイム

1 つ以上のアプリケーションがデータベースに接続しているか,データベースが活動化状態の間。

# レコードサイズ

- 固定部:729 バイト
- 可変部:0 バイト

# フィールド

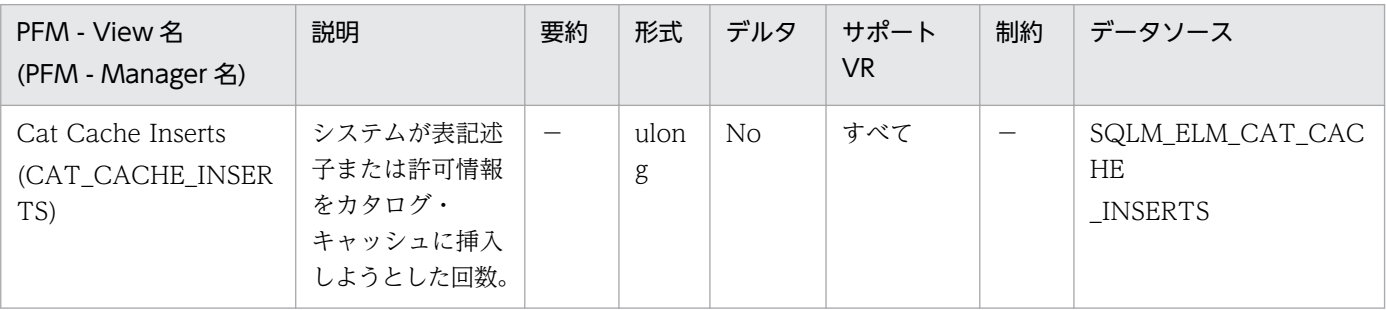

詳細説明:

Catalog Cache Lookups と組み合わせると、次の公式を使用してカタログ・キャッシュ・ヒット率を 計算できます。

1-(catalog\_cache\_inserts/catalog\_cache\_lookups)

詳細については、DB2 のマニュアルを参照してください。

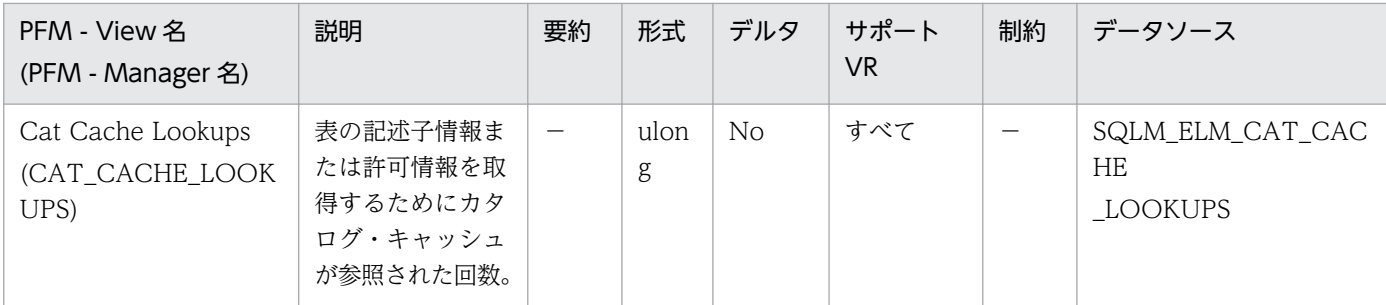

このエレメントには,カタログ・キャッシュへの正常に行われたアクセスと失敗したアクセスの両方が 含まれます。カタログ・キャッシュは,次の場合に参照されます。

- SQL ステートメントのコンパイル中に,表,ビュー,または別名を処理したとき。
- データベース許可情報にアクセスがあったとき。
- SQL ステートメントのコンパイル中にルーチンを処理したとき。

カタログ・キャッシュ・ヒット率の計算には次の公式を使用します。

(1-(cat\_cache\_inserts/cat\_cache\_lookups))

この値は、カタログ・キャッシュがどの程度カタログ・アクセスを回避しているかを示します。この比 率が 0.8 を超える値の場合,キャッシュは効果的に動作しています。比率が低い場合は, catalogcache\_sz を大きくする必要があることを示します。データベースへの最初の接続の直後は, この比率は高くなります。

表、ビュー, 別名などに関係するデータ定義言語(DDL)SQL ステートメントは、そのようなオブジェ クトに関する表記述子情報を取り除くため,それらのオブジェクトは次の参照で再挿入されることにな ります。さらに,データベース許可およびルーチンの実行特権のための GRANT および REVOKE の ステートメントによって,該当する許可情報がカタログ・キャッシュから取り除かれます。したがっ て,DDL ステートメントと GRANT/REVOKE ステートメントを多用した場合も,この比率は大きく なります。

詳細については,DB2 のマニュアルを参照してください。

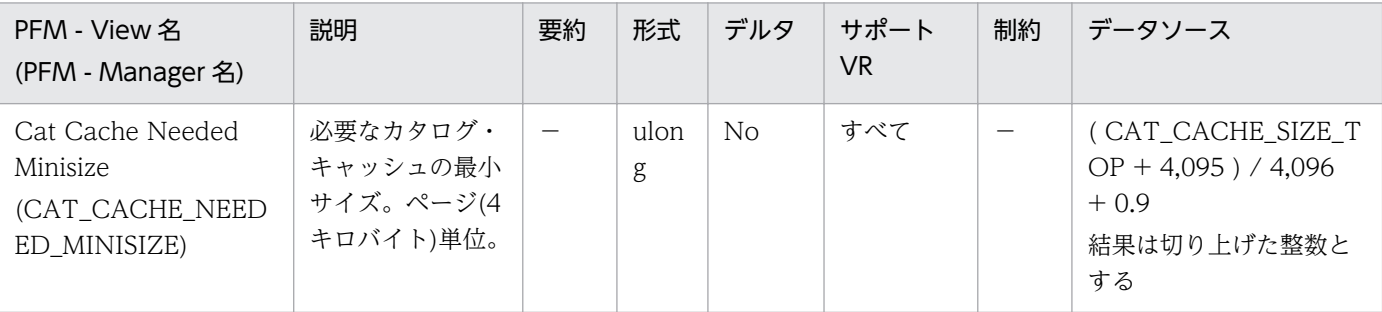

詳細説明:

ワークロードに必要なカタログ・キャッシュの最小サイズを示します。

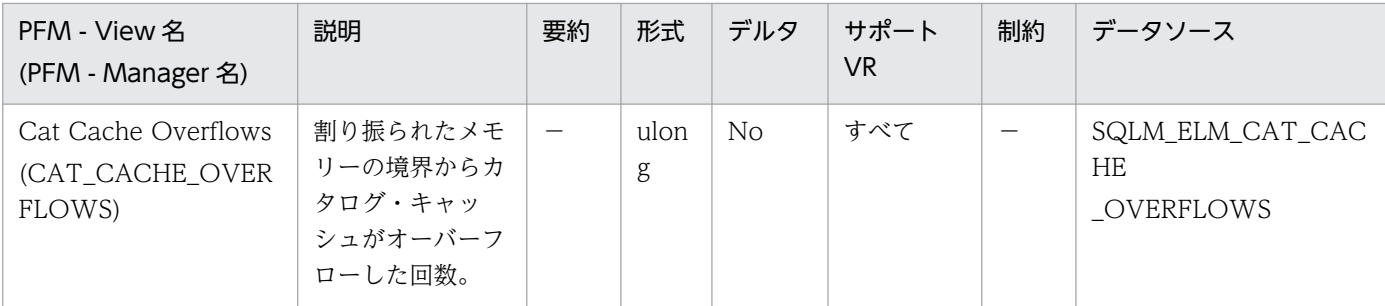

このエレメントと cat\_cache\_size\_top を組み合わせて使用すると、オーバーフローを防止するのにカ タログ・キャッシュのサイズを大きくする必要があるかどうかを判別できます。カタログ・キャッシュ がオーバーフローすると不要なロック・エスカレーションが多くなり、その結果並行性を失ったり、ま たはデータベース共有メモリーから割り振られたほかのヒープでメモリー不足エラーを起こしたりする ことがあります。カタログ・キャッシュのオーバーフローは,性能低下の原因にもなります。

カタログ・キャッシュのスペースは、表、ビュー、別名、または許可情報などの、どのトランザクショ ンでも現在使用されていない表記述子情報を除去することで取り戻します。

cat\_cache\_overflows が大きい場合は、ワークロードに対してカタログ・キャッシュが小さ過ぎるこ とが考えられます。カタログ・キャッシュを大きくすると,パフォーマンスが改善されることがありま す。多数の表,ビュー,別名,ユーザー定義関数,またはストアード・プロシージャーを参照する多数 の SQL ステートメントを,1 つの作業単位にコンパイルするトランザクションがワークロードに含ま れている場合は,1 つのトランザクションにコンパイルする SQL ステートメントの数を少なくすると, カタログ・キャッシュのパフォーマンスが改善されることがあります。多数の表、ビュー,別名,ユー ザー定義関数,またはストアード・プロシージャーを参照する多数の SQL ステートメントが入ったパッ ケージのバインドがワークロードに含まれる場合は,パッケージを分割してその中に含まれる SQL ス テートメントの数を少なくすると,パフォーマンスが改善されることがあります。

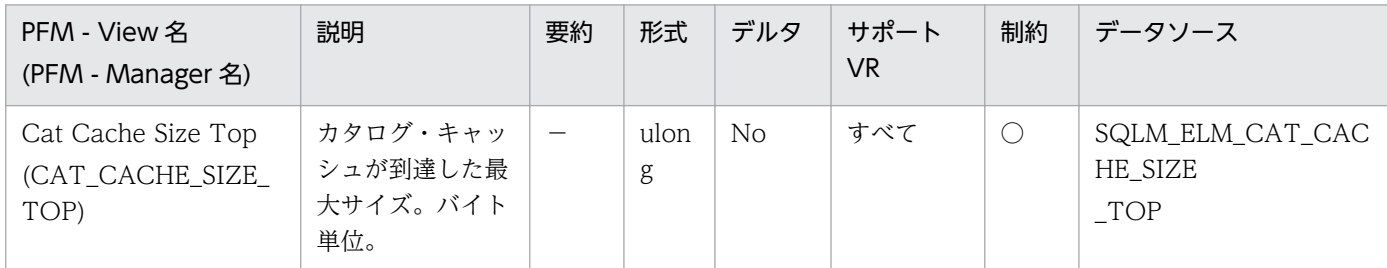

詳細説明:

このエレメントは,データベースが活動化されて以降,データベースでワークロードを実行したときに 必要となったカタログ・キャッシュの最大バイト数を示します。

カタログ・キャッシュがオーバーフローした場合,このエレメントは,オーバーフロー時にカタログ・ キャッシュが到達した最大サイズになります。このような状態が発生したかどうかを確認するには、カ タログ・キャッシュ・オーバーフローをチェックしてください。

カタログ・キャッシュがオーバーフローすると,データベース共有メモリー(ロック・リスト,データ ベース・ヒープ,カタログ・キャッシュなど)のほかのエンティティーから一時的にメモリーが借用さ れます。この結果,必要のないロック・エスカレーションによる並行性の低下によって,これらのエン ティティーまたはパフォーマンスが低下し,メモリー不足エラーになるおそれがあります。ワークロー ドに必要なカタログ・キャッシュの最小サイズは次のように決定できます。

maximum catalog cache size/4,096

この結果を切り上げた整数が,オーバーフローを避けるためにカタログ・キャッシュが必要とする 4 キ ロページの最小数になります。

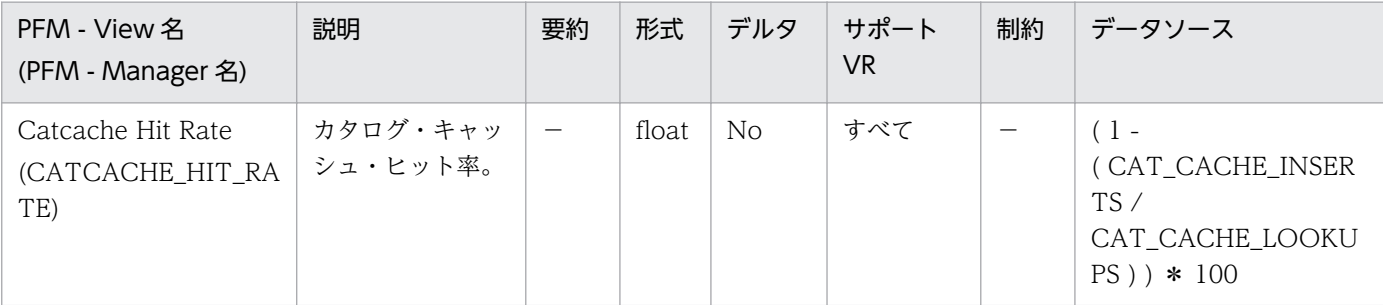

#### 詳細説明:

この比率が 80%を超える値の場合,キャッシュは効果的に動作しています。この比率が低い場合は, パッケージ・キャッシュを大きくする必要があることを示します。

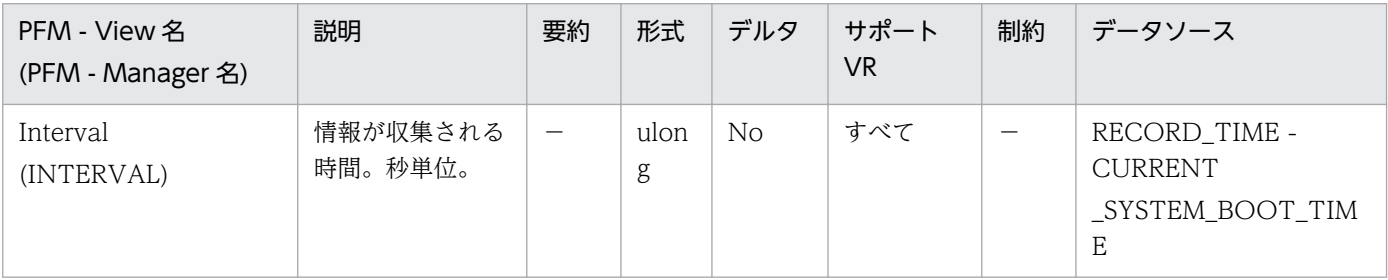

#### 詳細説明:

特になし。

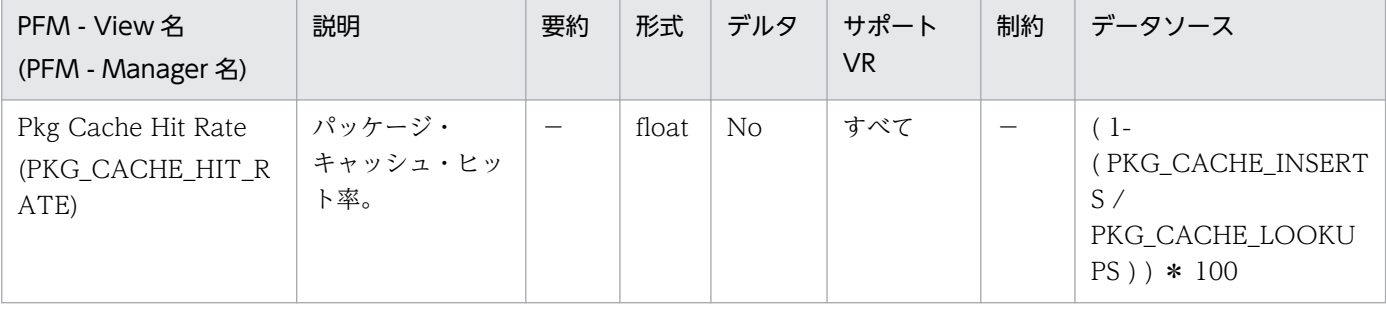

詳細説明:

この比率が 80%を超える値の場合,キャッシュは効果的に動作しています。この比率が低い場合は, パッケージ・キャッシュを大きくする必要があることを示します。

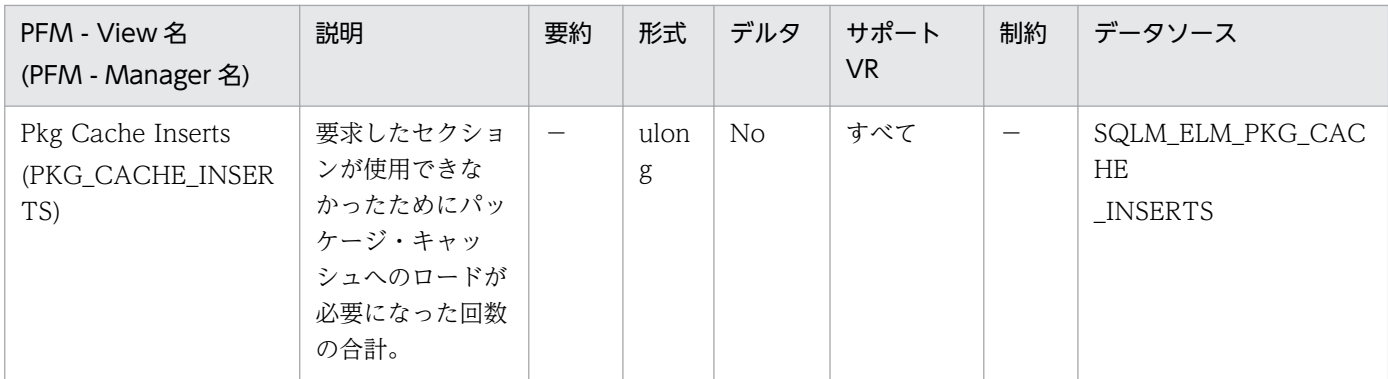

このカウントには,システムが暗黙に準備した数が含まれます。パッケージ・キャッシュ参照数と組み 合わせると,次の公式を使用してパッケージ・キャッシュ・ヒット率を計算できます。

1-(package\_cache\_inserts/package\_cache\_lookups)

詳細については,DB2 のマニュアルを参照してください。

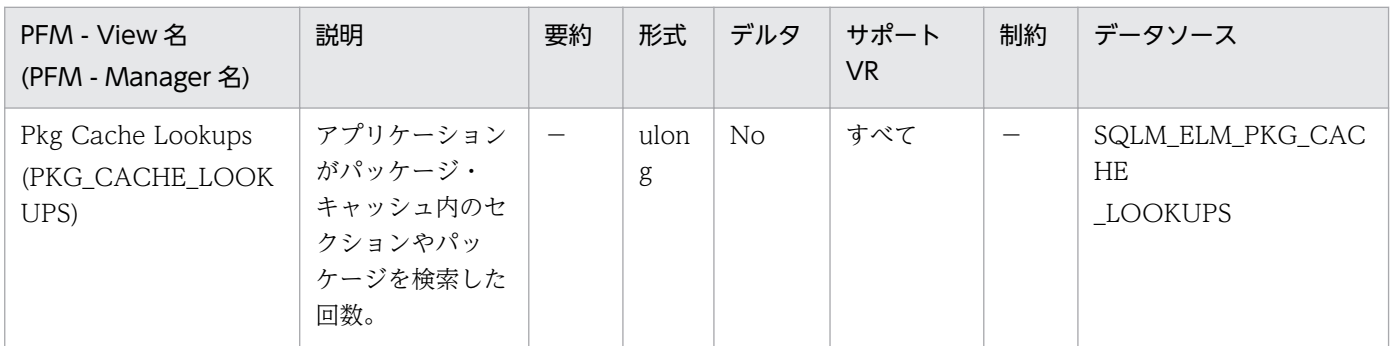

詳細説明:

データベース・レベルでは,データベースの開始以降,またはモニター・データのリセット以降の参照 の合計数を示します。

このカウンターには,セクションをキャッシュにすでにロードしてある場合と,セクションをキャッ シュにロードする必要がある場合が含まれます。

エージェントがさまざまなアプリケーションと関連づけられているような集線装置環境では、新しい エージェントに必要なセクションやパッケージがローカル・ストレージ内にない場合に、パッケージ・ キャッシュの検索がさらに必要になります。

パッケージ・キャッシュ・ヒット率の計算には次の公式を使用します。

1-(package\_cache\_inserts/package\_cache\_lookups)

パッケージ・キャッシュ・ヒット率は,パッケージ・キャッシュが効果的に利用されているかどうかを 示します。この比率が 0.8 を超える値の場合,キャッシュは効果的に動作しています。この比率が低い 場合は,パッケージ・キャッシュを大きくする必要があることを示します。

パッケージ・キャッシュのサイズを変えて試すことによって、pckcachesz 構成パラメーターに最適な 値を見つける必要があります。例えば,キャッシュのサイズを小さくしても pkg\_cache\_inserts エレ メントが増えない場合は,パッケージ・キャッシュのサイズをさらに小さくできます。パッケージ・

キャッシュのサイズを小さくすれば,その分のシステム・リソースをほかの作業のために使えるように なります。pkg\_cache\_inserts の数を少なくして、パッケージ・キャッシュのサイズを大きくすると, システム全体のパフォーマンスが向上します。この実験は,フル・ワークロードの条件で行うのが最善 です。

このエレメントと ddl\_sql\_stmts を組み合わせて使用すると、DDL ステートメントを実行したときに パッケージ・キャッシュのパフォーマンスに影響を与えるかどうかを判別できます。DDL ステートメ ントを実行すると,動的 SQL ステートメントの一部のセクションが無効になる場合があります。無効 なセクションは、次に使用されるときにシステムが暗黙的に準備します。DDL ステートメントを実行 すると,多数のセクションが無効になり,こうしたセクションを準備するときに余分に必要になるオー バーヘッドのためにパフォーマンスが大きく低下することがあります。この場合のパッケージ・キャッ シュ・ヒット率は,無効なセクションの暗黙的な再コンパイルを反映しますが,キャッシュに挿入され る新しいセクションは反映しないので,パッケージ・キャッシュのサイズを大きくしても総合的なパ フォーマンスは改善できません。フル環境を対象に作業する前に,アプリケーション自体のキャッシュ を調整すれば,混乱を避けることができます。

実行する必要があるアクションを考える前に,パッケージ・キャッシュ・ヒット率の値に DDL ステー トメントがどのような役割を果たしているのかを明確にする必要があります。DDL ステートメントが あまり発生しない場合は,キャッシュのサイズを大きくするとキャッシュのパフォーマンスを改善でき る場合があります。DDL ステートメントが頻繁に使用される場合は,DDL ステートメントを制限する (時間を限定するなど)と改善できる場合があります。

static\_sql\_stmts および dynamic\_sql\_stmts のカウントは,キャッシュに入れるセクションの数量と タイプに関する情報を提供するときに利用できます。

詳細については、DB2 のマニュアルを参照してください。

注:

この情報をデータベース・レベルで使用すると、すべてのアプリケーションについて個別の平均パッ ケージ・キャッシュ・ヒット率を計算できます。特定のアプリケーションのパッケージ・キャッ シュ・ヒット率が知りたいときには,この情報をアプリケーション・レベルで調べてください。実 行頻度の少ないアプリケーションのキャッシュ要件を満たすためにパッケージ・キャッシュのサイ ズを大きくしてもあまり意味がありません。

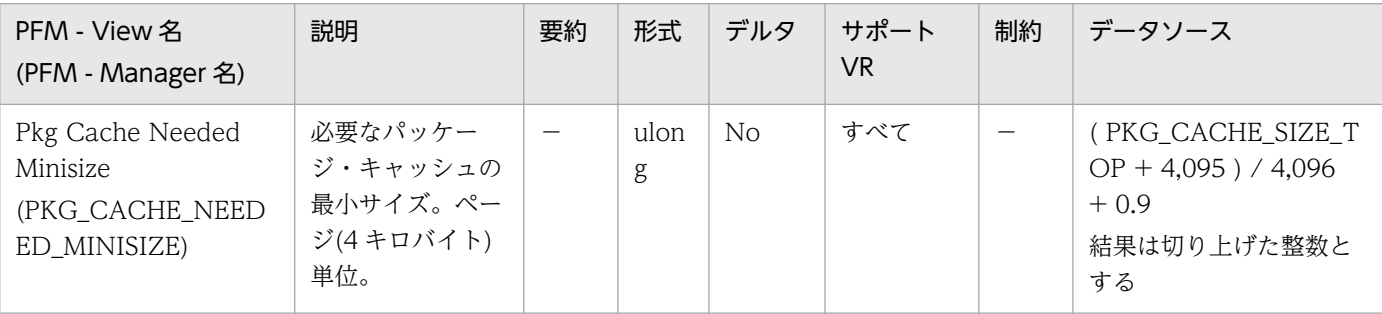

詳細説明:

ワークロードに必要なパッケージ・キャッシュの最小サイズを示します。

監視対象の DB2 が V9.5 以降の場合,非推奨項目となり正しい値を収集できません。

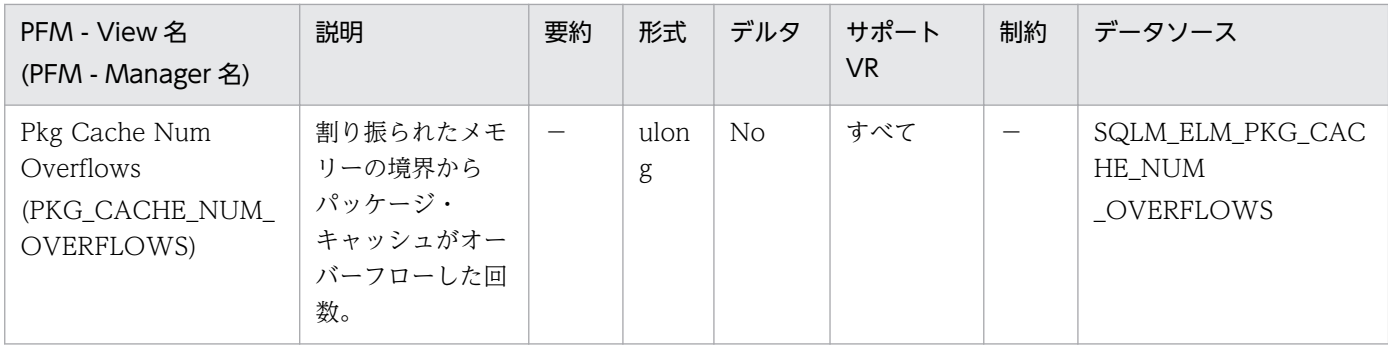

このエレメントと pkg\_cache\_size\_top を組み合わせて使用すると、オーバーフローを回避するのに パッケージ・キャッシュのサイズを大きくする必要があるかどうかを判別できます。パッケージ・キャッ シュのオーバーフローは,パフォーマンスの低下だけではなく,不要なロック・エスカレーション(並 行性がなくなる原因となる),またはデータベース共有メモリー以外に割り振られたほかのヒープから のメモリー不足エラーを引き起こすことがあります。

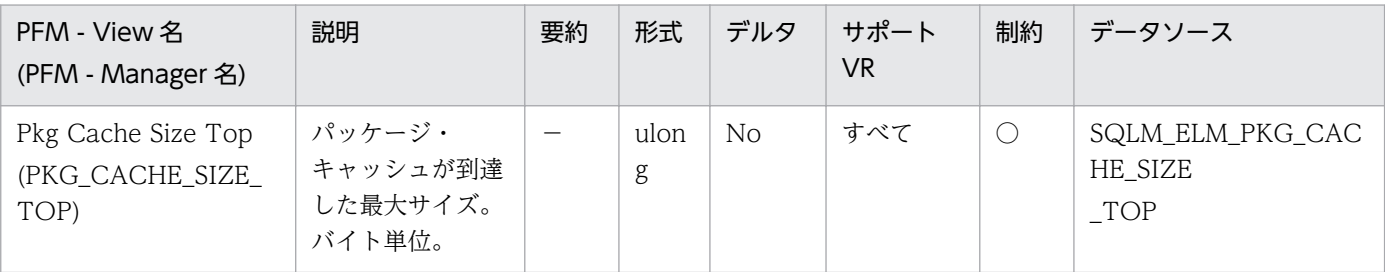

詳細説明:

このエレメントは,データベースがアクティブになって以降,データベースでのワークロードの実行に パッケージ・キャッシュが必要とした最大バイト数を示します。

パッケージ・キャッシュがオーバーフローした場合,このエレメントは,オーバーフロー時にパッケー ジ・キャッシュが到達した最大サイズになります。このような状態が発生したかどうかを判別するに は,パッケージ・キャッシュ・オーバーフローをチェックしてください。

パッケージ・キャッシュがオーバーフローすると,データベース共有メモリー(ロック・リスト,デー タベース・ヒープ,カタログ・キャッシュなど)のほかのエンティティーから一時的にメモリーが借用 されます。この結果,必要のないロック・エスカレーションによる並行性の低下によって,これらのエ ンティティーまたはパフォーマンスが低下し,メモリー不足エラーになるおそれがあります。ワーク ロードに必要なパッケージ・キャッシュの最小サイズは次のように決定できます。

maximum package cache size/4,096

この結果を切り上げた整数が,オーバーフローを避けるためにパッケージ・キャッシュが必要とする 4 キロページの最小数になります。

監視対象の DB2 が V9.5 以降の場合,非推奨項目となり正しい値を収集できません。

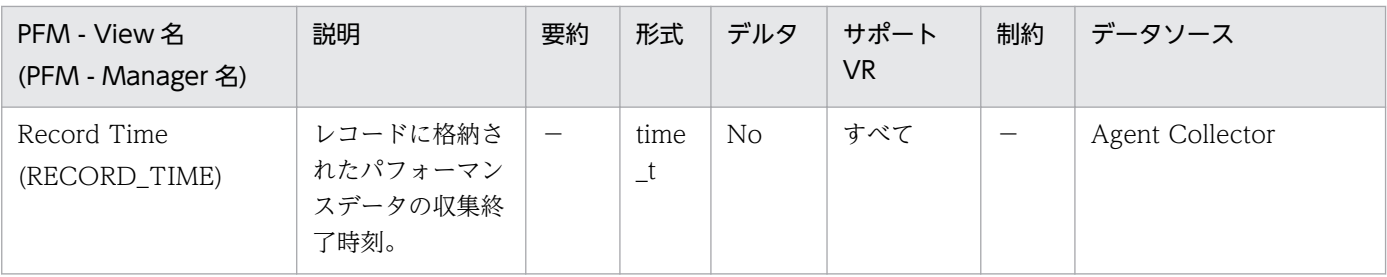

特になし。

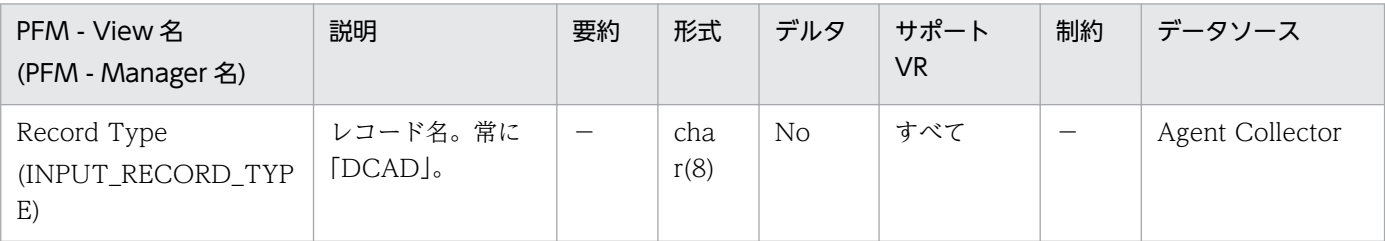

### 詳細説明:

特になし。

### 機能

データベース・レベルのキャッシュ情報をある一定の時間を単位として格納しています。

### デフォルト値および変更できる値

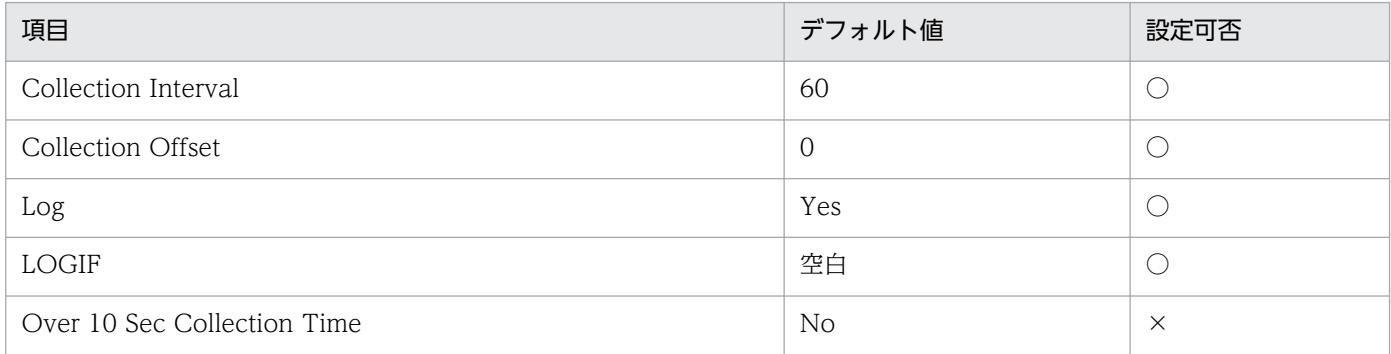

# ODBC キーフィールド

なし

# ライフタイム

1 つ以上のアプリケーションがデータベースに接続しているか,データベースが活動化状態の間。

# レコードサイズ

- 固定部:753 バイト
- 可変部:0 バイト

# フィールド

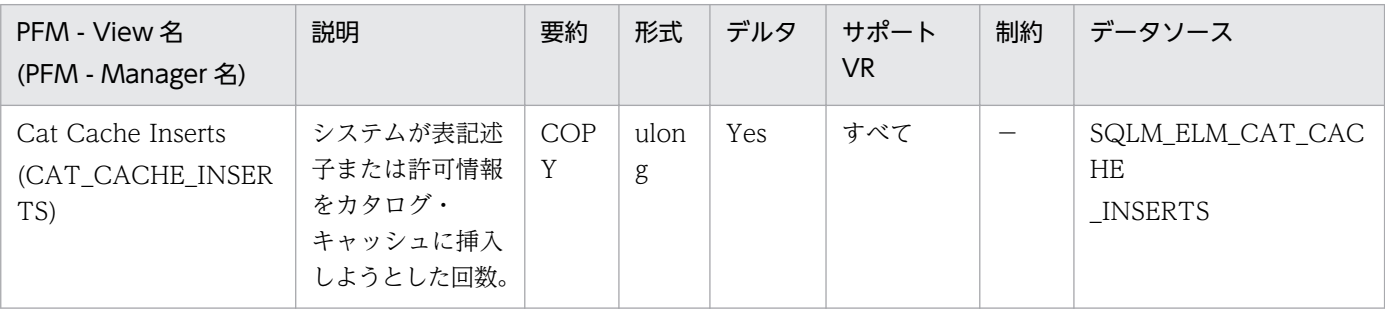

詳細説明:

Catalog Cache Lookups と組み合わせると、次の公式を使用してカタログ・キャッシュ・ヒット率を 計算できます。

1-(catalog\_cache\_inserts/catalog\_cache\_lookups)

詳細については,DB2 のマニュアルを参照してください。

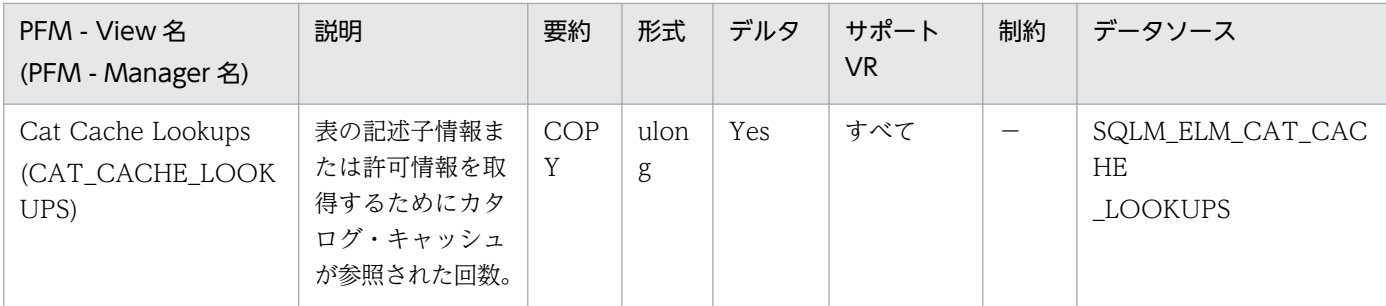

このエレメントには、カタログ・キャッシュへの正常に行われたアクセスと失敗したアクセスの両方が 含まれます。カタログ・キャッシュは,次の場合に参照されます。

- SQL ステートメントのコンパイル中に,表,ビュー,または別名を処理したとき。
- データベース許可情報にアクセスがあったとき。
- SQL ステートメントのコンパイル中にルーチンを処理したとき。

カタログ・キャッシュ・ヒット率の計算には次の公式を使用します。

(1-(cat\_cache\_inserts/cat\_cache\_lookups))

この値は、カタログ・キャッシュがどの程度カタログ・アクセスを回避しているかを示します。この比 率が 0.8 を超える値の場合,キャッシュは効果的に動作しています。比率が低い場合は,

catalogcache\_sz を大きくする必要があることを示します。データベースへの最初の,接続の直後は, この比率は高くなります。

表、ビュー, 別名などに関係するデータ定義言語(DDL)SQL ステートメントは、そのようなオブジェ クトに関する表記述子情報を取り除くため,それらのオブジェクトは次の参照で再挿入されることにな ります。さらに,データベース許可およびルーチンの実行特権のための GRANT および REVOKE の ステートメントによって,該当する許可情報がカタログ・キャッシュから取り除かれます。したがっ て,DDL ステートメントと GRANT/REVOKE ステートメントを多用した場合も,この比率は大きく なります。

詳細については,DB2 のマニュアルを参照してください。

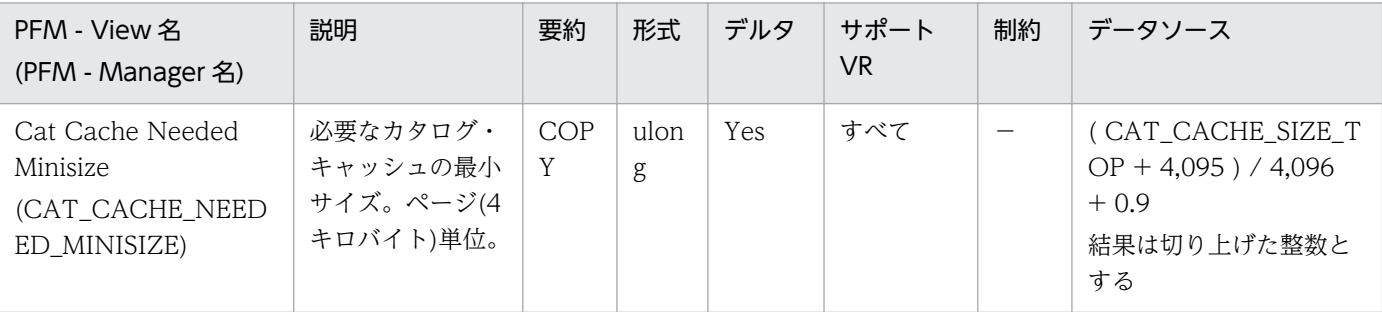

詳細説明:

ワークロードに必要なカタログ・キャッシュの最小サイズを示します。

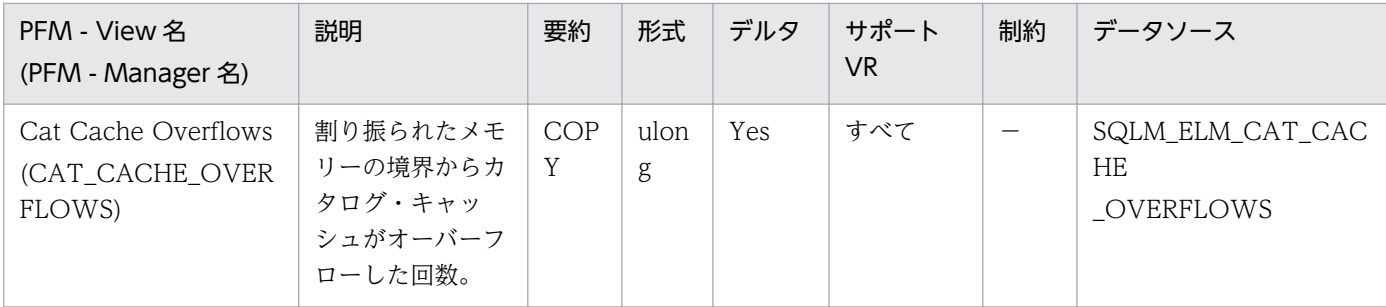

このエレメントと cat\_cache\_size\_top を組み合わせて使用すると、オーバーフローを防止するのにカ タログ・キャッシュのサイズを大きくする必要があるかどうかを判別できます。カタログ・キャッシュ がオーバーフローすると不要なロック・エスカレーションが多くなり,その結果並行性を失ったり,

データベース共有メモリーから割り振られたほかのヒープでメモリー不足エラーを起こしたりすること があります。カタログ・キャッシュのオーバーフローは,性能低下の原因にもなります。

カタログ・キャッシュのスペースは、表、ビュー、別名、または許可情報などの、どのトランザクショ ンでも現在使用されていない表記述子情報を除去することで取り戻します。

cat\_cache\_overflows が大きい場合は、ワークロードに対してカタログ・キャッシュが小さ過ぎるこ とが考えられます。カタログ・キャッシュを大きくすると,パフォーマンスが改善されることがありま す。多数の表,ビュー,別名,ユーザー定義関数,またはストアード・プロシージャーを参照する多数 の SQL ステートメントを,1 つの作業単位にコンパイルするトランザクションがワークロードに含ま れている場合は,1 つのトランザクションにコンパイルする SQL ステートメントの数を少なくすると, カタログ・キャッシュのパフォーマンスが改善されることがあります。多数の表、ビュー,別名,ユー ザー定義関数,またはストアード・プロシージャーを参照する多数の SQL ステートメントが入ったパッ ケージのバインドがワークロードに含まれる場合は,パッケージを分割してその中に含まれる SQL ス テートメントの数を少なくすると,パフォーマンスが改善されることがあります。

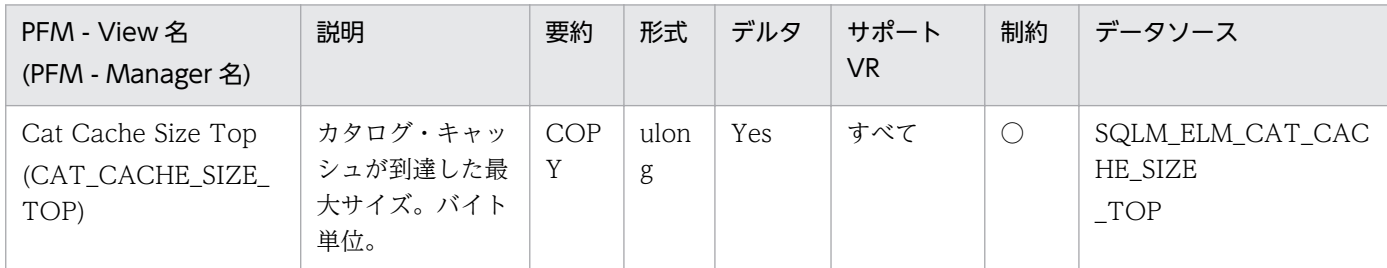

詳細説明:

このエレメントは,データベースが活動化されて以降,データベースでワークロードを実行したときに 必要となったカタログ・キャッシュの最大バイト数を示します。

カタログ・キャッシュがオーバーフローした場合,このエレメントは,オーバーフロー時にカタログ・ キャッシュが到達した最大サイズになります。このような状態が発生したかどうかを確認するには、カ タログ・キャッシュ・オーバーフローをチェックしてください。

カタログ・キャッシュがオーバーフローすると,データベース共有メモリー(ロック・リスト,データ ベース・ヒープ,カタログ・キャッシュなど)のほかのエンティティーから一時的にメモリーが借用さ れます。この結果,必要のないロック・エスカレーションによる並行性の低下によって,これらのエン ティティーまたはパフォーマンスが低下し,メモリー不足エラーになるおそれがあります。ワークロー ドに必要なカタログ・キャッシュの最小サイズは次のように決定できます。

maximum catalog cache size/4,096

この結果を切り上げた整数が,オーバーフローを避けるためにカタログ・キャッシュが必要とする 4 キ ロページの最小数になります。

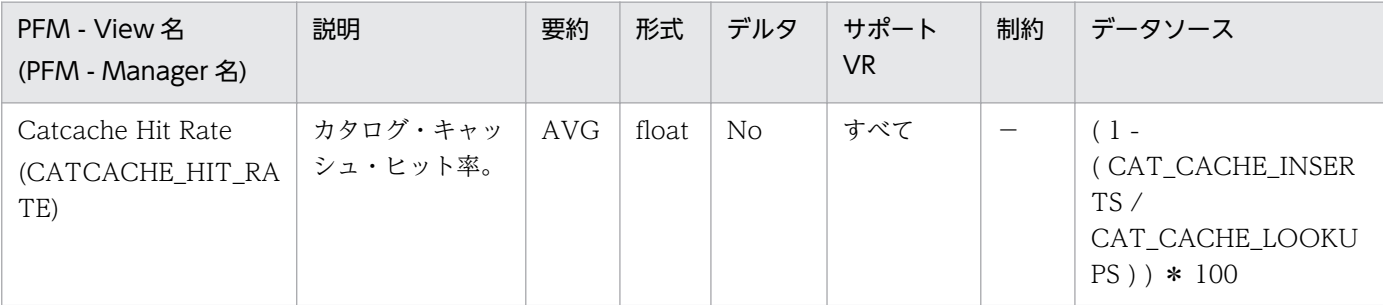

#### 詳細説明:

この比率が 80%を超える値の場合,キャッシュは効果的に動作しています。この比率が低い場合は, パッケージ・キャッシュを大きくする必要があることを示します。

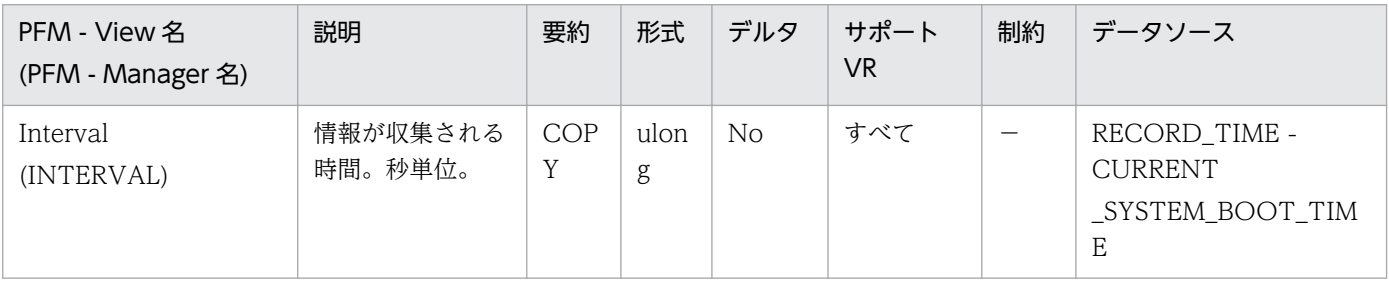

#### 詳細説明:

特になし。

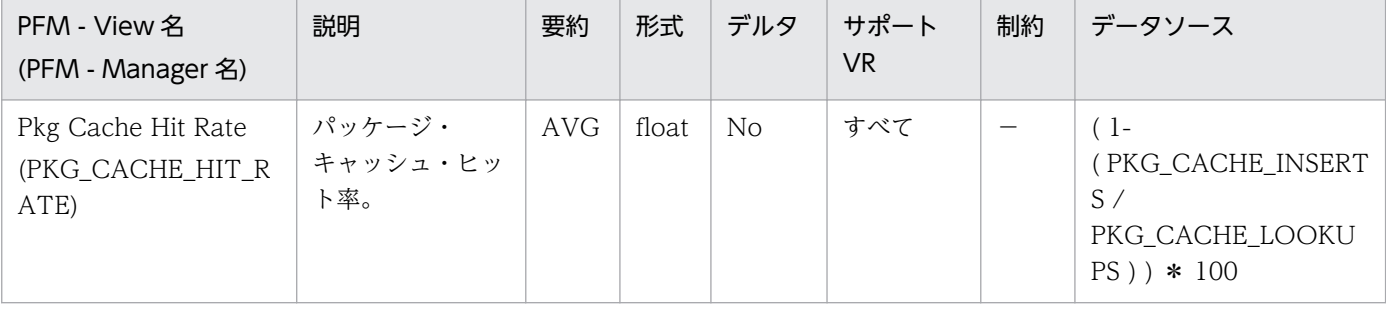

詳細説明:

この比率が 80%を超える値の場合,キャッシュは効果的に動作しています。この比率が低い場合は, パッケージ・キャッシュを大きくする必要があることを示します。

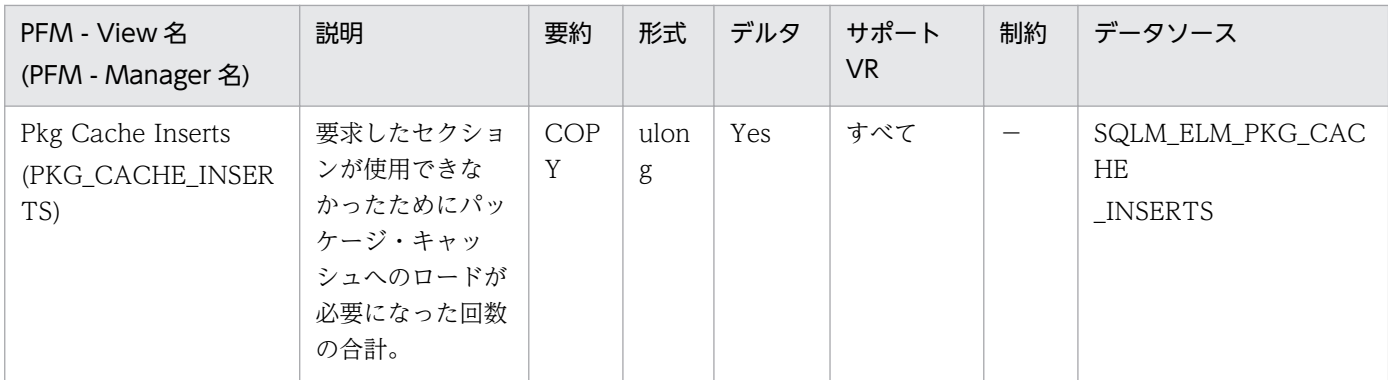

このカウントには,システムが暗黙に準備した数が含まれます。パッケージ・キャッシュ参照数と組み 合わせると,次の公式を使用してパッケージ・キャッシュ・ヒット率を計算できます。

1-(package\_cache\_inserts/package\_cache\_lookups)

詳細については,DB2 のマニュアルを参照してください。

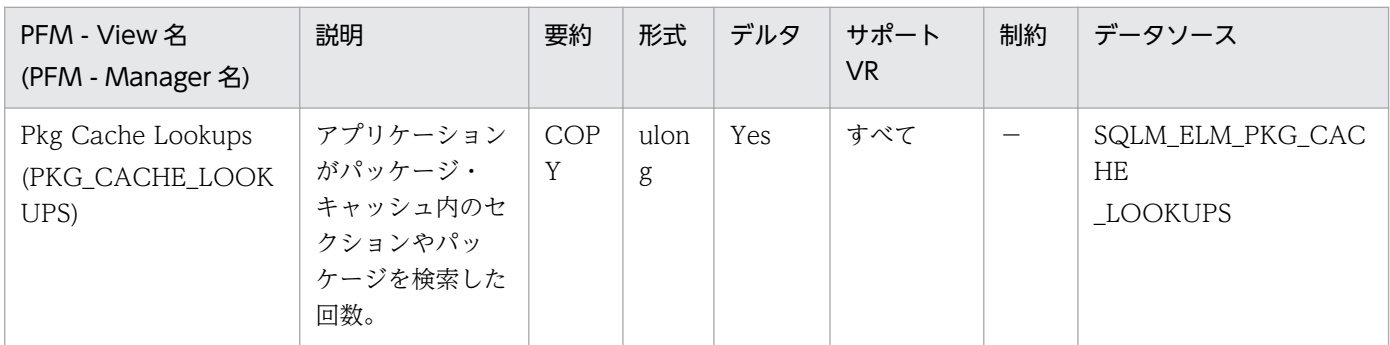

詳細説明:

データベース・レベルでは,データベースの開始以降,またはモニター・データのリセット以降の参照 の合計数を示します。

このカウンターには、セクションをキャッシュにすでにロードしてある場合と、セクションをキャッ シュにロードする必要がある場合が含まれます。

エージェントがさまざまなアプリケーションと関連づけられているような集線装置環境では、新しい エージェントに必要なセクションやパッケージがローカル・ストレージ内にない場合に、パッケージ・ キャッシュの検索がさらに必要になります。

パッケージ・キャッシュ・ヒット率の計算には次の公式を使用します。

1-(package\_cache\_inserts/package\_cache\_lookups)

パッケージ・キャッシュ・ヒット率は,パッケージ・キャッシュが効果的に利用されているかどうかを 示します。この比率が 0.8 を超える値の場合,キャッシュは効果的に動作しています。この比率が低い 場合は,パッケージ・キャッシュを大きくする必要があることを示します。

パッケージ・キャッシュのサイズを変えて試すことによって、pckcachesz 構成パラメーターに最適な 値を見つける必要があります。例えば,キャッシュのサイズを小さくしても pkg\_cache\_inserts エレ メントが増えない場合は,パッケージ・キャッシュのサイズをさらに小さくできます。パッケージ・

キャッシュのサイズを小さくすれば,その分のシステム・リソースをほかの作業のために使えるように なります。pkg\_cache\_inserts の数を少なくして、パッケージ・キャッシュのサイズを大きくすると, システム全体のパフォーマンスが向上します。この実験は,フル・ワークロードの条件で行うのが最善 です。

このエレメントと ddl\_sql\_stmts を組み合わせて使用すると、DDL ステートメントを実行したときに パッケージ・キャッシュのパフォーマンスに影響を与えるかどうかを判別できます。DDL ステートメ ントを実行すると,動的 SQL ステートメントの一部のセクションが無効になる場合があります。無効 なセクションは、次に使用されるときにシステムが暗黙的に準備します。DDL ステートメントを実行 すると,多数のセクションが無効になり,こうしたセクションを準備するときに余分に必要になるオー バーヘッドのためにパフォーマンスが大きく低下することがあります。この場合のパッケージ・キャッ シュ・ヒット率は,無効なセクションの暗黙的な再コンパイルを反映しますが,キャッシュに挿入され る新しいセクションは反映しないので,パッケージ・キャッシュのサイズを大きくしても総合的なパ フォーマンスは改善できません。フル環境を対象に作業する前に,アプリケーション自体のキャッシュ を調整すれば,混乱を避けることができます。

実行する必要があるアクションを考える前に,パッケージ・キャッシュ・ヒット率の値に DDL ステー トメントがどのような役割を果たしているのかを明確にする必要があります。DDL ステートメントが あまり発生しない場合は,キャッシュのサイズを大きくするとキャッシュのパフォーマンスを改善でき る場合があります。DDL ステートメントが頻繁に使用される場合は,DDL ステートメントを制限する (時間を限定するなど)と改善できる場合があります。

static\_sql\_stmts および dynamic\_sql\_stmts のカウントは,キャッシュに入れるセクションの数量と タイプに関する情報を提供するときに利用できます。

詳細については、DB2 のマニュアルを参照してください。

注:

この情報をデータベース・レベルで使用すると、すべてのアプリケーションについて個別の平均パッ ケージ・キャッシュ・ヒット率を計算できます。特定のアプリケーションのパッケージ・キャッ シュ・ヒット率が知りたいときには,この情報をアプリケーション・レベルで調べてください。実 行頻度の少ないアプリケーションのキャッシュ要件を満たすためにパッケージ・キャッシュのサイ ズを大きくしてもあまり意味がありません。

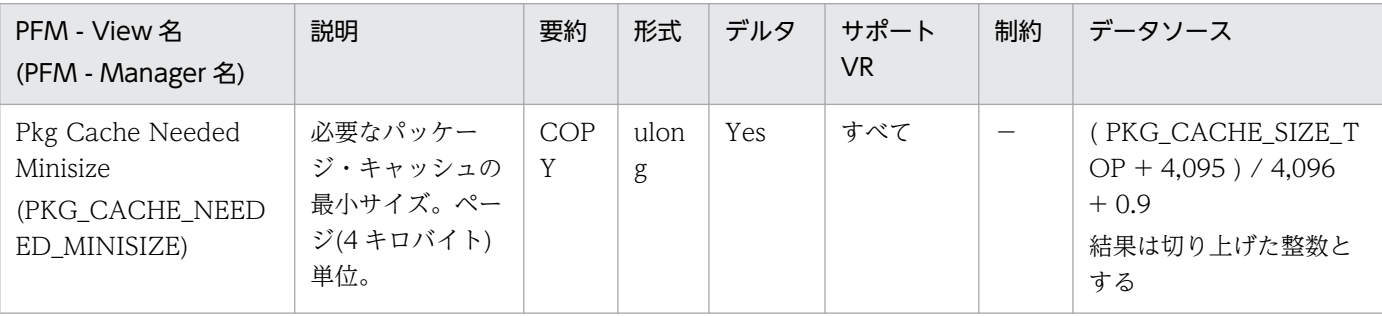

詳細説明:

ワークロードに必要なパッケージ・キャッシュの最小サイズを示します。

監視対象の DB2 が V9.5 以降の場合,非推奨項目となり正しい値を収集できません。

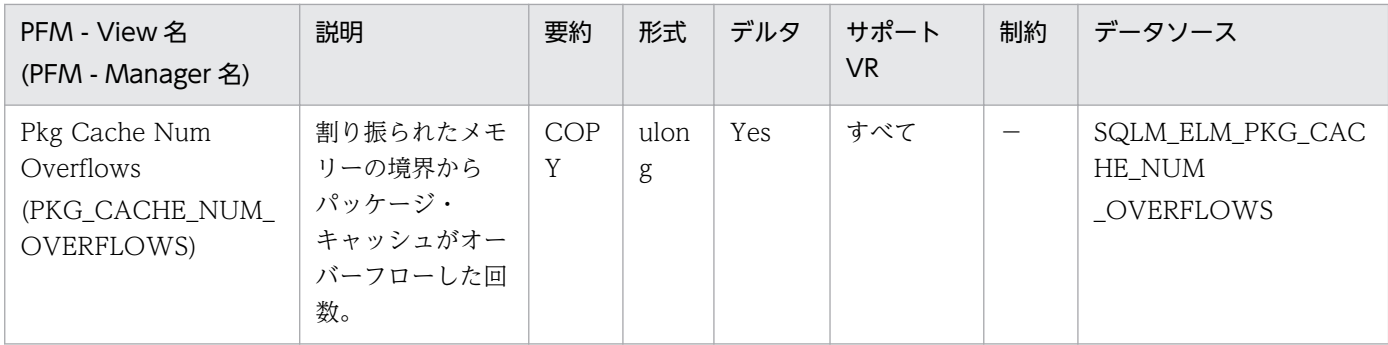

このエレメントと pkg\_cache\_size\_top を組み合わせて使用すると、オーバーフローを回避するのに パッケージ・キャッシュのサイズを大きくする必要があるかどうかを判別できます。パッケージ・キャッ シュのオーバーフローは,パフォーマンスの低下だけではなく,不要なロック・エスカレーション(並 行性がなくなる原因となる),またはデータベース共有メモリー以外に割り振られたほかのヒープから のメモリー不足エラーを引き起こすことがあります。

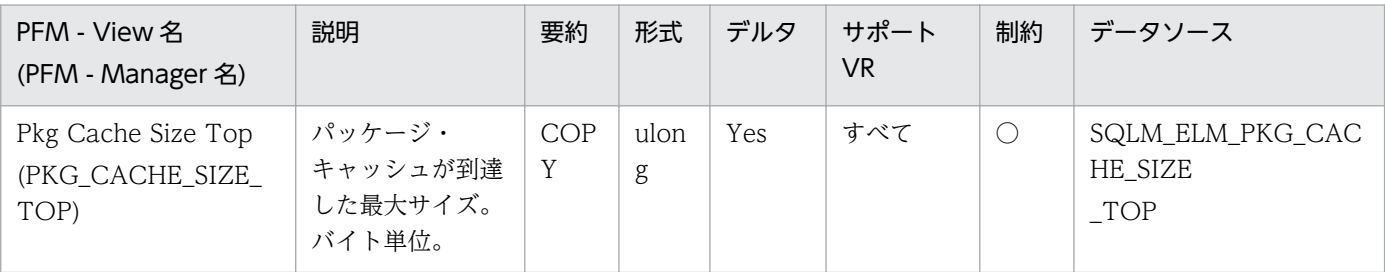

詳細説明:

このエレメントは,データベースがアクティブになって以降,データベースでのワークロードの実行に パッケージ・キャッシュが必要とした最大バイト数を示します。

パッケージ・キャッシュがオーバーフローした場合,このエレメントは,オーバーフロー時にパッケー ジ・キャッシュが到達した最大サイズになります。このような状態が発生したかどうかを判別するに は,パッケージ・キャッシュ・オーバーフローをチェックしてください。

パッケージ・キャッシュがオーバーフローすると,データベース共有メモリー(ロック・リスト,デー タベース・ヒープ,カタログ・キャッシュなど)のほかのエンティティーから一時的にメモリーが借用 されます。この結果,必要のないロック・エスカレーションによる並行性の低下によって,これらのエ ンティティーまたはパフォーマンスが低下し,メモリー不足エラーになるおそれがあります。ワーク ロードに必要なパッケージ・キャッシュの最小サイズは次のように決定できます。

maximum package cache size/4,096

この結果を切り上げた整数が,オーバーフローを避けるためにパッケージ・キャッシュが必要とする 4 キロページの最小数になります。

監視対象の DB2 が V9.5 以降の場合,非推奨項目となり正しい値を収集できません。

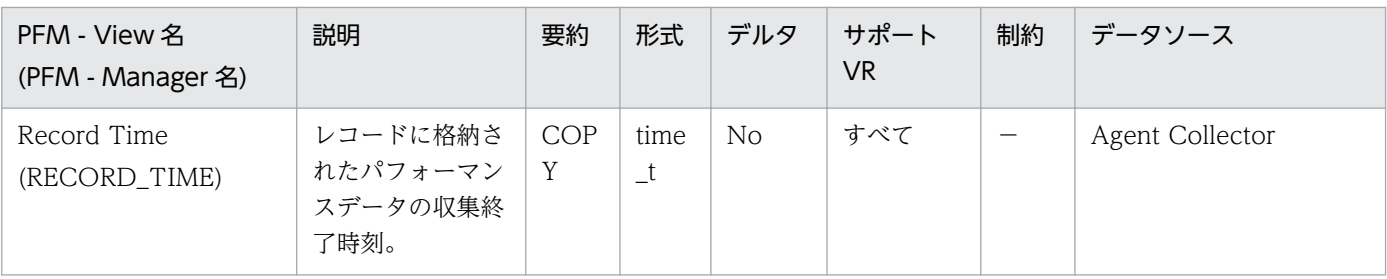

特になし。

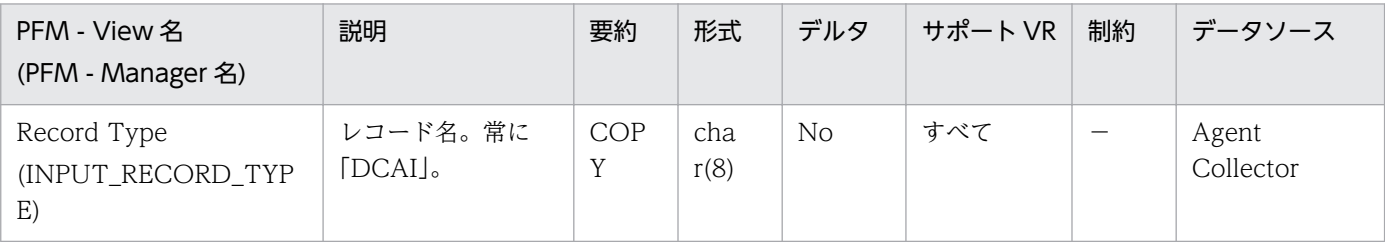

### 詳細説明:

特になし。

# DB2 Configuration (PD\_DCFE)

### 機能

DB2 構成パラメーター情報を格納しています。

# デフォルト値および変更できる値

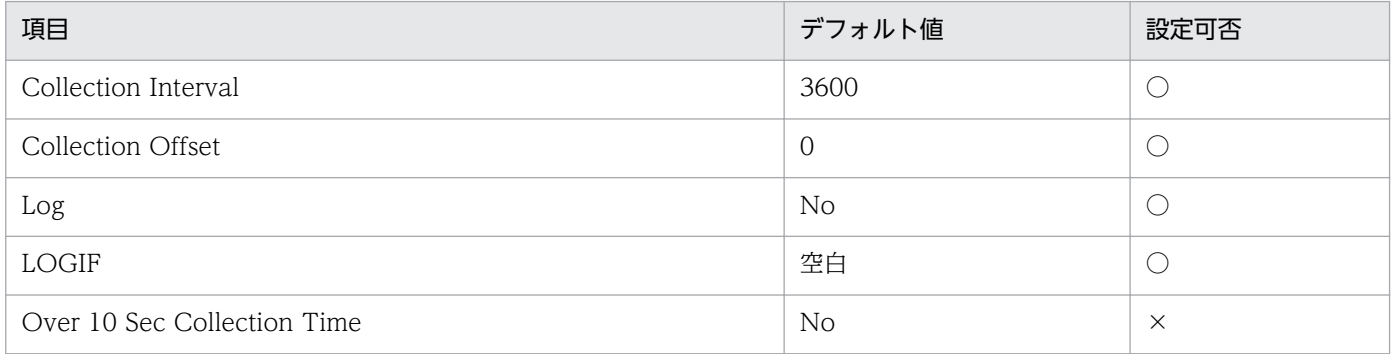

# ODBC キーフィールド

なし

# ライフタイム

データベースの作成から削除まで。

# レコードサイズ

- 固定部:757 バイト
- 可変部:0 バイト

# フィールド

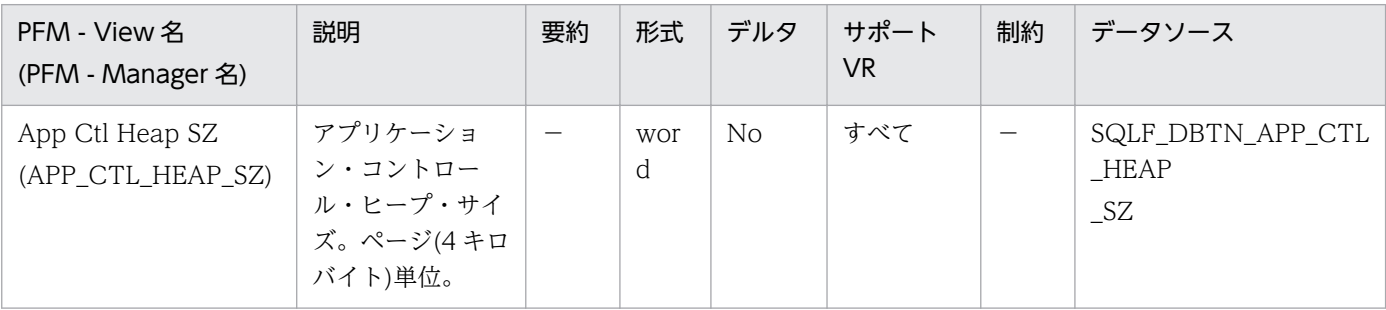

詳細説明:

パーティション・データベースの場合,およびパーティション内並列処理が使用できる (intra\_parallel=ON)の非パーティション・データベースの場合は,このパラメーターは,アプリケー ション用として割り振られる共有メモリー領域の平均サイズを指定します。パーティション内並列処理 が使用不可(intra\_parallel=OFF)の非パーティション・データベースの場合は,これはヒープとして割

り振られる最大専用メモリー・サイズです。それぞれのパーティションごとに 1 つの接続に 1 つずつ アプリケーション・コントロール・ヒープがあります。

アプリケーション・コントロール・ヒープが必要なのは,主として,同一要求のために作動するエー ジェント間で情報を共用するためです。このヒープの使用量が最小になるのは,非パーティション・ データベースで,1 に等しい並列処理の度合いで照会を実行しているときです。

このヒープは、宣言済み一時表の記述子情報を保管することにも使用されます。明示的にドロップされ ていないすべての宣言済み一時表の記述子情報はこのヒープのメモリーに保持され,宣言済み一時表が ドロップされるまでドロップすることはできません。

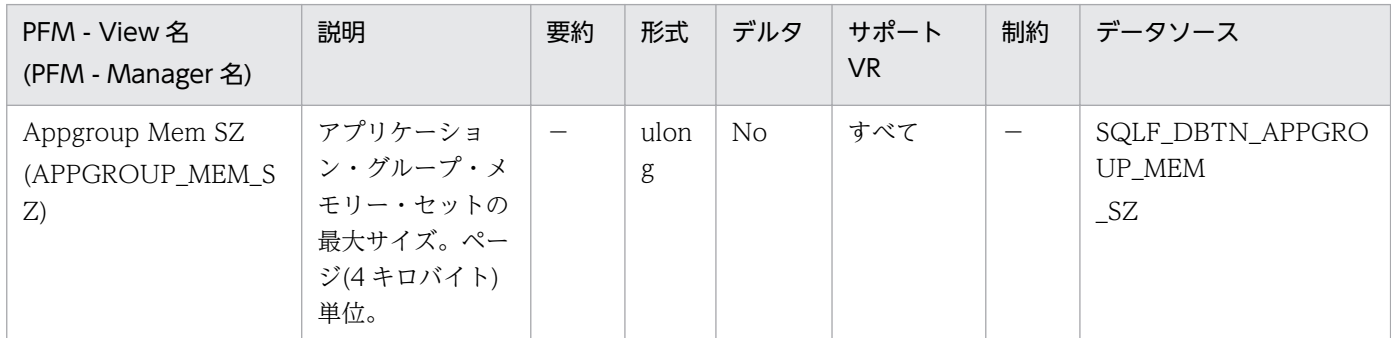

詳細説明:

このパラメーターでは,アプリケーション・グループ共有メモリー・セグメントのサイズを決定しま す。同じアプリケーションを使用するエージェント間で共有する必要がある情報は,アプリケーショ ン・グループ共有メモリー・セグメントに保管されます。

パーティション・データベース,またはパーティション内並列処理が使用できるか,集線装置が使用で きる非パーティション・データベースでは,複数のアプリケーションが 1 つのアプリケーション・グ ループを共有します。アプリケーション・グループ共有メモリー・セグメントが1つ. アプリケーショ ン・グループに割り振られます。アプリケーション・グループ共有メモリー・セグメント内では、各ア プリケーションにそれぞれ固有のアプリケーション・コントロール・ヒープがあり,すべてのアプリ ケーションで 1 つのアプリケーション・グループ共有ヒープを共有します。

1 つのアプリケーション・グループ内のアプリケーションの数は,次のようにして計算されます。

appgroup mem  $sz/app$  ctl heap sz

アプリケーション・グループ共有ヒープ・サイズは,次のようにして計算されます。

appgroup mem sz $*$ groupheap rate/100

各アプリケーション・コントロール・ヒープのサイズは,次のようにして計算されます。

app ctl heap  $sz*(100-groupheap\ rate)/100$ 

監視対象の DB2 が V9.5 以降の場合,非推奨項目となり正しい値を収集できません。

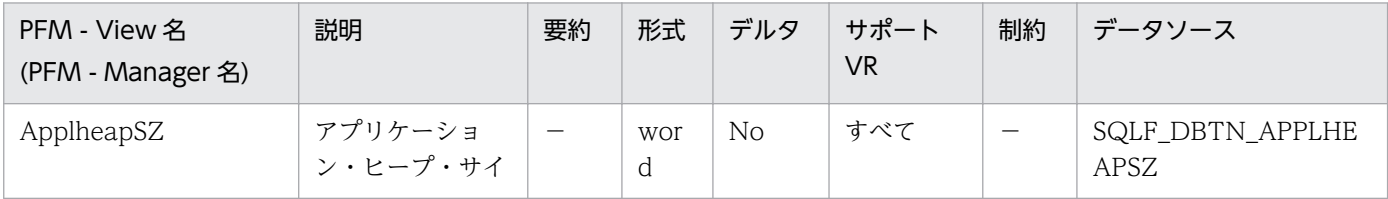

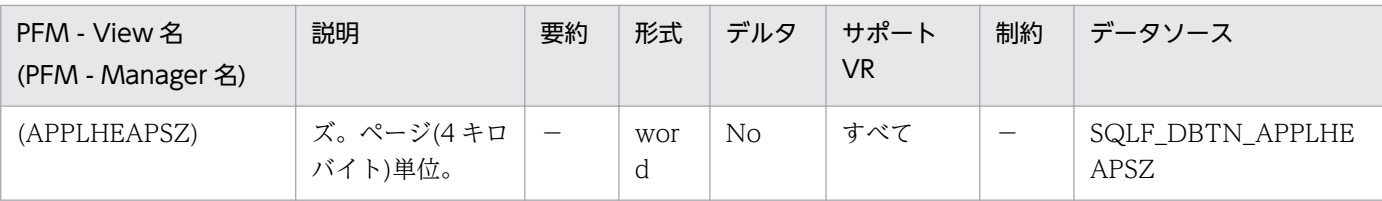

このパラメーターは,特定エージェントまたはサブエージェントの代わりに,データベース・マネー ジャーが使用できる専用メモリー・ページの数を定義します。

エージェントまたはサブエージェントがアプリケーション用に初期化されると,ヒープが割り振られま す。割り振られる量は,エージェントまたはサブエージェントに指定された要求を処理するのに最低限 必要な量です。エージェントまたはサブエージェントが,大きな SQL ステートメントを処理するため にさらにヒープ・スペースを要求した場合は,データベース・マネージャーが必要に応じて,このパラ メーターで指定された最大値までメモリーを割り振ります。

注:

パーティションのあるデータベース環境では,アプリケーション・コントロール・ヒープ (app\_ctl\_heap\_sz)が、エージェントとサブエージェントの SQL ステートメントの実行セクション でのコピーを保管するのに使用されます。ただし,ほかのすべての環境でエージェントを実行する ときは,SMP サブエージェントは,applheapsz を使用します。

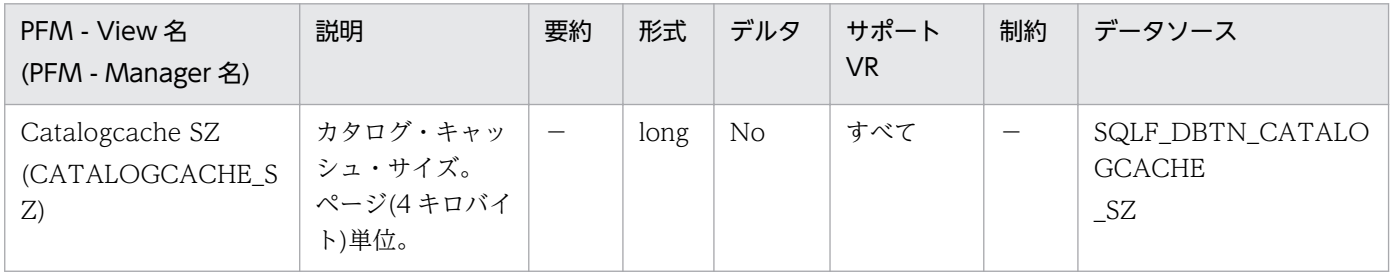

詳細説明:

このパラメーターは、データベース共有メモリーから割り振られ、システム・カタログ情報をキャッ シュに入れる場合に使用されます。パーティション・データベース・システムでは,それぞれのデータ ベース・パーティションごとにカタログ・キャッシュが 1 つずつあります。

個々のパーティションでカタログ情報をキャッシュに入れると,データベース・マネージャーは,以前 検索された情報を入手するためにシステム・カタログまたはパーティション・データベース環境でのカ タログ・ノード,またはその両方にアクセスする必要がなくなるので,その内部オーバーヘッドを低減 できます。カタログ・キャッシュは,次の情報を保管するのに使用されます。

- SYSTABLES 情報(パック記述子を含む)
- SYSDBAUTH 情報およびルーチンの実行特権を含む,許可情報
- SYSROUTINES 情報

カタログ・キャッシュを使用することによって,次の操作の総合的なパフォーマンスが向上します。

- パッケージのバインドおよび SQL ステートメントのコンパイル
- データベース・レベル特権のチェックを伴う操作

• ルーチンの実行特権のチェックを伴う操作

パーティション・データベース環境で非カタログ・ノードに接続されるアプリケーションサーバまたは パーティション・データベース環境でデフォルト(-1)であれば,ページ割り振りの計算に使用される値 は,maxappls 構成パラメーターに指定されている値の 4 倍になります。これに対する例外が生じるの は、maxappls の 4 倍が 8 より小さい場合です。この状態では、デフォルト値-1 で、catalogcache\_sz は 8 に設定されます。

推奨:

デフォルト値で開始し,データベース・システム・モニターを使用して調整してください。このパ ラメーターを調整するときは,カタログ・キャッシュ用として予約されている余分のメモリーにつ いて、例えば、バッファー・プールやパッケージ・キャッシュなどといった別の目的に割り振った 方が,その有効性が増すかどうか考慮する必要があります。

このパラメーターの調整が特に重要なのは,ワークロードに多くの SQL コンパイルが短期間伴い, その後は SQL コンパイルがほとんどまたはまったくない場合です。キャッシュが大き過ぎる場合 は,使用されなくなった情報のコピーの保留にメモリーが浪費されるおそれがあります。

パーティション・データベース環境では、非カタログ・ノードで必要とされるカタログ情報は、必 ず最初にカタログ・ノードでキャッシュに入れられるので、カタログ・ノードの catalogcache\_sz は,設定値を大きくする必要があるかどうか考慮してください。

cat cache\_lookups(カタログ・キャッシュ・ルックアップ), cat cache\_inserts(カタログ・キャッ シュ挿入), cat cache overflows(カタログ・キャッシュ・オーバーフロー), および

cat\_cache\_size\_top(カタログ・キャッシュ最高水準点)モニター・エレメントは,この構成パラメー ターを調整する必要があるかどうか判別する場合に役立ちます。

注:

カタログ・キャッシュは,パーティション・データベース環境のすべてのノードにあります。それ ぞれのノードごとにローカル・データベース構成ファイルがあるので,それぞれのノードの catalogcache\_sz 値によって、ローカル・カタログ・キャッシュのサイズが定義されます。キャッ シングが効率的に行われ,オーバーフローが発生しないようにするために,それぞれのノードで catalogcache\_sz 値を明示的に設定し、非カタログ・ノードの catalogcache\_sz をカタログ・ノー ドの値よりも小さい値に設定できるおそれを考慮する必要があります。非カタログ・ノードでキャッ シュに入れる必要のある情報は,カタログ・ノードのキャッシュから検索されるということを念頭 に置いてください。したがって、非カタログ・ノードのカタログ・キャッシュは、カタログ・ノー ドのカタログ・キャッシュにある情報のサブセットのようなものです。

一般的に,キャッシュ・スペースが多く必要になるのは,作業単位に幾つもの動的 SQL ステートメ ントが含まれる場合,または多数の静的 SQL ステートメントが含まれるパッケージをバインドする 場合です。

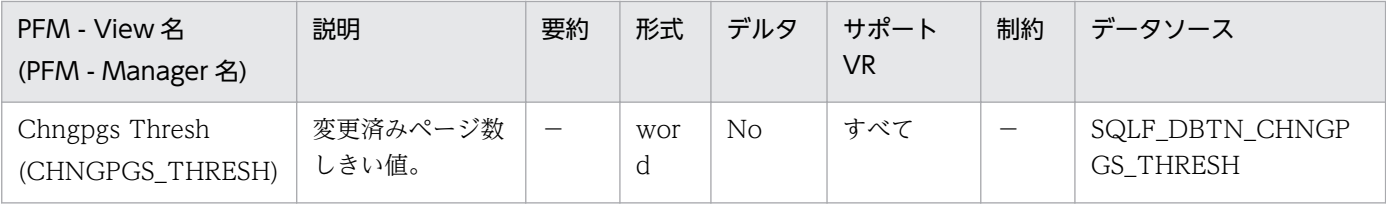

このパラメーターを使用すると,非同期ページ・クリーナーが現在アクティブでない場合に,非同期 ページ・クリーナーが始動する変更済みページ数のレベル(パーセント)を指定できます。ページ・ク リーナーを始動すると,ディスクに書き込むページのリストが作成されます。これらのページのディス クへの書き込みが完了すると,ページ・クリーナーは再度非アクティブになり,次のトリガーの開始を 待ちます。

読み取り専用(例えば,照会)環境では,このようなページ・クリーナーは使用されません。

推奨:

更新トランザクション・ワークロードが大きいデータベースの場合は,パラメーター値をデフォル ト値以下に設定すれば,一般的には,バッファー・プール内に十分なクリーン・ページを確保でき ます。データベースに非常に大きな表が少数しかない場合は,パーセンテージをデフォルトよりも 大きくすると,パフォーマンスが上がります。

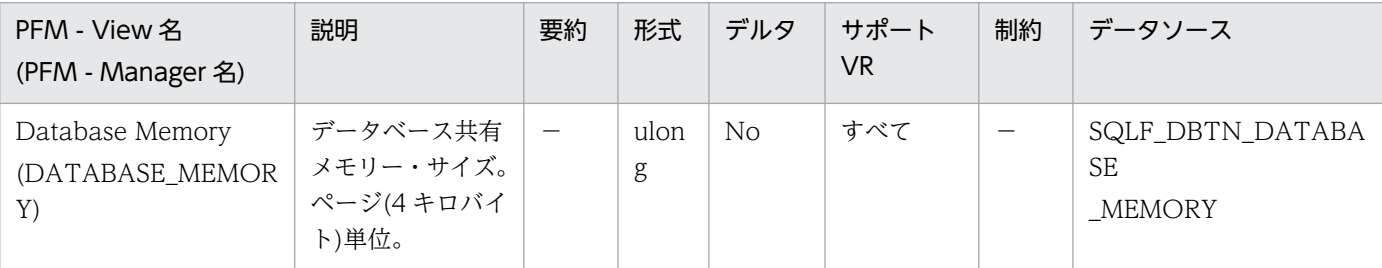

詳細説明:

このパラメーターは、特定のデータベース用として予約されている共有メモリーの最少量をコントロー ルします。このパラメーターを使用すると、データベース管理者はそれぞれのデータベースごとに、共 有メモリーの最少量を指定できます。データベース・メモリーには,データベース・マネージャー共有 メモリーやアプリケーション・グループ・メモリーは含まれません。

このパラメーターの管理を単純化するために、AUTOMATIC 設定によって、必要なメモリーの量の 計算. およびデータベース活動化時点でのその割り振りを. DB2 に指示します。64 ビット AIX では. AUTOMATIC 値によって、DB2 は、バッファー・プールが増大したときや、制御ブロック用として 追加のメモリーが必要になったときは,必要に応じてそのメモリー使用量を増やせます。

推奨:

この値は、通常、AUTOMATIC のままになっています。ただし、将来の拡張に備えて追加のメモ リーを予約するのに使用できます。例えば,追加のメモリーは,新規バッファー・プールを作成す る場合や,既存のバッファー・プールのサイズを大きくする場合に使用できます。

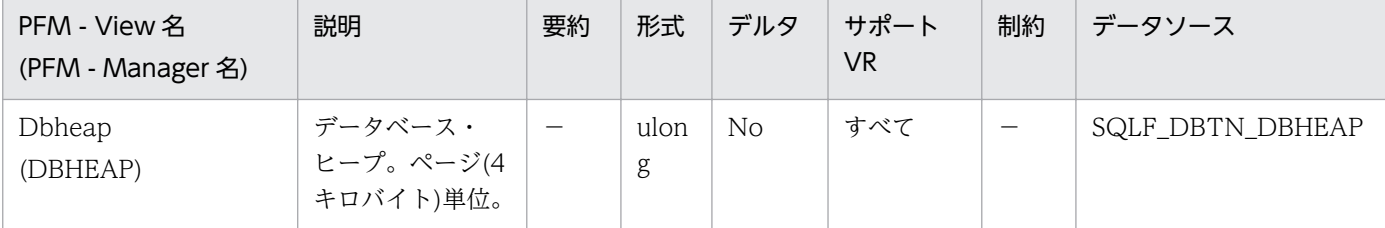

データベースごとに 1 つのデータベース・ヒープがあり,データベース・マネージャーは,データベー スに接続されているすべてのアプリケーションの代わりに,データベース・ヒープを使用します。これ には表,索引,表スペース,およびバッファー・プールの制御ブロック情報が含まれます。また,イベ ント・モニター・バッファー,ログ・バッファー(logbufsz),およびユーティリティーによって使用さ れる一時メモリー用のスペースも含まれます。したがって,ヒープのサイズは多数の変数によって決ま ることになります。制御ブロック情報は,すべてのアプリケーションがデータベースから切断されるま で,ヒープ内に保持されます。

データベース・マネージャーが始動のために取得する必要がある最少量は,最初の接続時に割り振られ ます。データ域は、dbheap によって指定されている最大値を上限として、必要に応じて拡張されます。 データベース・システム・モニターを使用すると,db\_heap\_top(割り振られる最大データベース・ ヒープ)エレメントを使用して,データベース・ヒープ用として使用されたメモリーの最大量を追跡で きます。

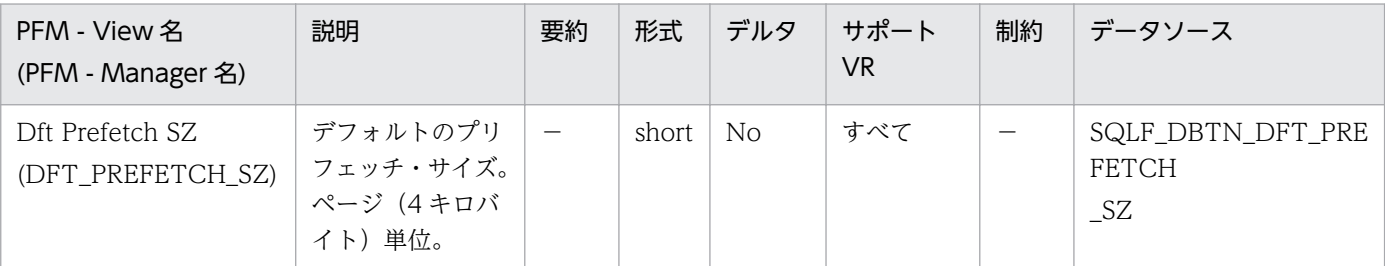

詳細説明:

表スペースの作成時に、オプションで PREFETCHSIZEn を指定できます(n は、プリフェッチが行な われる場合に,データベース・マネージャーが読み取るページ数です)。CREATETABLESPACE ス テートメントでプリフェッチ・サイズを指定しないと,データベース・マネージャーはこのパラメー ターで与えられた値を使用します。

推奨:

- システム・モニター・ツールを使用して,システムが入出力を待機しているときに CPU がアイド ルになっているかどうかを判別できます。このパラメーターの値を増やすと,使用される表スペー スのプリフェッチ・サイズが定義されていない場合に役立ちます。
- このパラメーターは、データベース全体にデフォルト値を適用しますが、データベース内のすべて の表スペースに適しているとは限りません。例えば、値 32 はエクステント・サイズが 32 ページの 表スペースには適していますが,エクステント・サイズが 25 ページの表スペースには適していま せん。いちばんよい方法は,それぞれの表スペースにプリフェッチ・サイズを明示的に設定するこ とです。

デフォルトの表スペース・エクステント・サイズ(dft\_extent\_sz)で定義された表スペースの入出力 を最小化するには、このパラメーターを dft\_extent\_sz パラメーターの値の因数または倍数として 指定してください。例えば、dft extent\_sz パラメーターが 32 の場合は、dft\_prefetch\_sz を 16(32 の因数)または 64(32 の倍数)に設定します。プリフェッチ・サイズがエクステント・サイズの倍数 である場合は,次の条件が満たされていればデータベース・マネージャーは入出力を並行して行う ことができます。

- プリフェッチ中のエクステントが異なる物理装置上にある
- 複数の入出力サーバが構成されている(num\_ioservers)

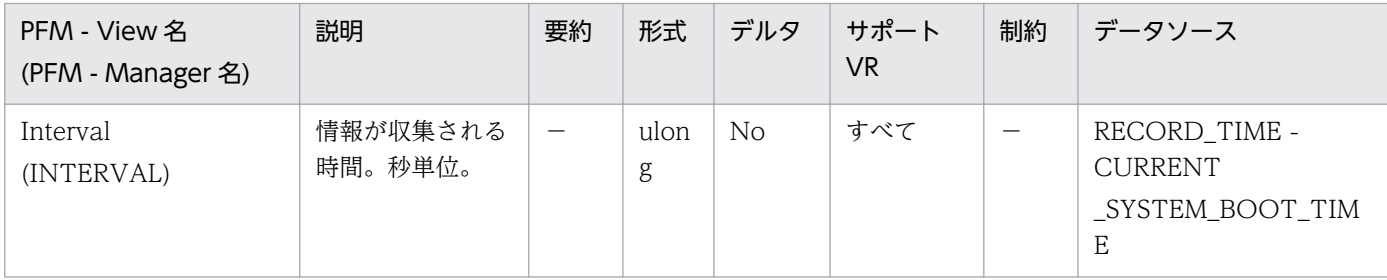

特になし。

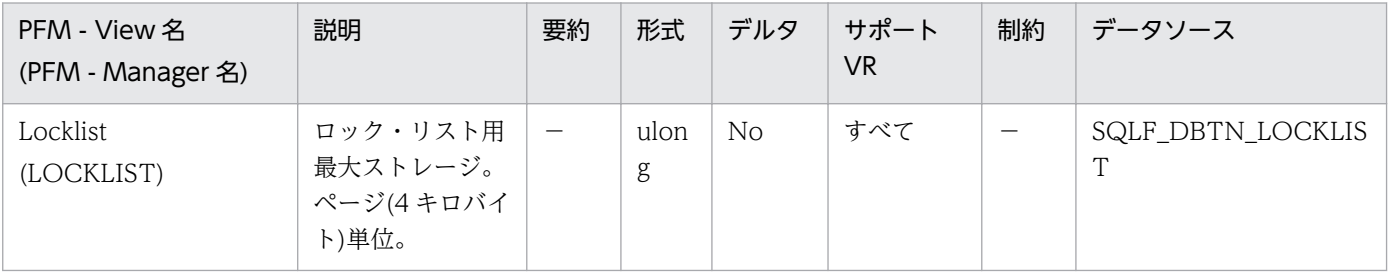

#### 詳細説明:

このパラメーターは,ロック・リストに割り振られているストレージ量を示します。データベースごと に 1 つのロック・リストがあり、ロック・リストには、データベースに同時に接続しているすべてのア プリケーションが保持しているロックが含まれています。ロックは,複数のアプリケーションがデータ ベース内にあるデータにアクセスするのをコントロールするために,データベース・マネージャーが使 用するメカニズムです。行と表の両方がロックされます。データベース・マネージャーは内部使用の ロックを獲得することもできます。

このパラメーターはオンラインで変更できますが,オンラインでは値を大きくすることができるだけ で,値を小さくすることはできません。locklist の値を小さくしたい場合は,データベースを再活動化 する必要があります。

32 ビットのプラットフォームの場合は,それぞれのロックには,そのオブジェクトでほかのロックが 保持されているかどうかによって,ロック・リストの 36 バイトまたは 72 バイトが必要です。 ほかにロックが保留されていないオブジェクトのロックを保留するには,72 バイトが必要です。 既存のロックが保持されているオブジェクトのロックを記録するには,36 バイトが必要です。 64 ビットのプラットフォームの場合は,それぞれのロックには,そのオブジェクトでほかのロックが 保持されているかどうかによって,ロック・リストの 56 バイトまたは 112 バイトが必要です。 ほかにロックが保留されていないオブジェクトのロックを保留するには,112 バイトが必要です。 既存のロックが保持されているオブジェクトのロックを記録するには、56 バイトが必要です。 1 つのアプリケーションが使用するロック・リストのパーセント(%)が maxlocks に達すると,データ ベース・マネージャーは,そのアプリケーションが保持するロックに対して,行から表にロック・エス カレーションをします。エスカレーション処理そのものにはそれほど時間は掛かりませんが,(個別の

行に対するロックに対して)表全体のロックは並列性を減少させ、影響を受けた表に対する後続のアク セスのために,データベース・パフォーマンス全体が低下するおそれがあります。推奨されるロック・ リスト・サイズのコントロール方法は,次のとおりです。

1. ロックを解放するために頻繁に COMMIT を実行します。

2. 多くの更新を実行するときには、(SQLLOCKTABLE ステートメントを使用して)更新前に表全体を ロックします。これは1つのロックだけを使用し、ほかのロックが更新に干渉しないようにします が,データの並列性は減少します。

また. ALTERTABLE ステートメントの LOCKSIZE オプションを使用して,特定の表のロック方 法をコントロールすることもできます。

反復できる読み取り分離レベルを使用すると,自動的に表がロックされる場合があります。

保持された共有ロック数の減少ができる場合は,カーソル固定分離レベルを使用します。アプリケー ション保全性要件と折り合わない場合は,ロックの量をさらに減らすために,カーソル固定ではなく非 コミット読み取りを使用してください。

ロック・リストがいっぱいになると、ロック調整が行のロックよりも表のロックを多く行うので、パ フォーマンスが低下する場合があり,これによって,データベースの共有オブジェクトでの並列性が低 下します。さらに,アプリケーション間のデッドロックが増えるおそれがあり(すべてのアプリケーショ ンが,限られた数の表ロックを待つため),これによってトランザクションがロールバックされること になります。データベースに対するロック要求の最大数に達すると,アプリケーションが SQLCODE-912 を受け取ります。

詳細については,DB2 のマニュアルを参照してください。

推奨:

ロック調整によってパフォーマンスの問題が生じている場合,このパラメーターか maxlocks パラ メーターの値を増やす必要があります。データベース・システム・モニターを使用すると,ロック 調整が起きているかどうかを判別できます。

次のステップは,ロック・リストに必要なページ数を決定するのに役立ちます。

ロック・リストのサイズの下限を計算します。ユーザー環境によって,次の計算式の中から 1 つを 使用して計算します。

 $(512*x*maxappls)/4,096$ 

• 集線装置が使用できる状態になっている場合

 $(512*x*max$  coordagents)/4,096

• 集線装置が使用できる状態になっているパーティション・データベースの場合

(512\*x\*max\_coordagents\*データベース・パーティションの数)/4,096

ただし、512 はアプリケーション当たりの平均ロック数の見積もりであり、x は、既存のロックが あるオブジェクトに対するそれぞれのロックに必要なバイト数(32 ビット・プラットフォームでは 36 バイト,64 ビット・プラットフォームでは 56 バイト)です。

ロック・リスト・サイズの上限を計算します。

 $(512 * y * maxappls)/4,096$ 

y はオブジェクトに対する最初のロックに必要なバイト数です(32 ビットのプラットフォームの場 合は 72 バイトで,64 ビットのプラットフォームの場合は 112 バイトです)。

データに対する並列量を見積もり、また計算した上限と下限の間になるように、予測に基づいて locklist の初期値を選択します。

次に記述されているように,データベース・システム・モニターを使用してこのパラメーターの値 を調整します。

データベース・システム・モニターを使用すると,指定したトランザクションによって保持される 最大ロック数を判別できます。

この情報は,アプリケーション当たりのロックでの見積もり数の検査または調整に役立ちます。こ の妥当性検査を実行するには,モニター情報がアプリケーション・レベルではなく,トランザクショ ン・レベルで提供されていることに注意して,複数のアプリケーションをサンプルとする必要があ ります。

また、maxappls を増やしたか、または実行中のアプリケーションが頻繁にコミットを実行してい ない場合は,locklist の増加が必要になる場合もあります。

このパラメーターを変更した場合は,アプリケーションの再バインド(REBIND コマンドを使用)を 考慮してください。

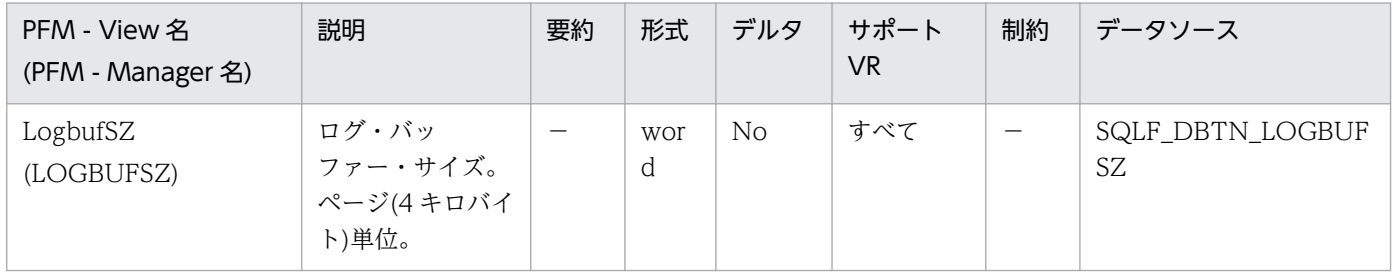

詳細説明:

このパラメーターを使用すると,データベース・ヒープの量(dbheap パラメーターで定義)を指定し て,ログ・レコードをディスクに書き込む前に,ログ・レコードのバッファーとして使用できます。次 のどれかのときに,ログ・レコードがディスクに書き込まれます。

- mincommit 構成パラメーターによって定義されたように,トランザクションのコミット,または トランザクションのグループのコミットが行なわれたとき。
- ログ・バッファーがいっぱいになったとき。
- その他の幾つかの内部データベース・マネージャー・イベントの結果として。

また,このパラメーターは dbheap パラメーター以下でなければなりません。ログ・レコードのバッ ファリングは,ログ・レコードのディスクへの書き込み頻度が小さくなり,一度により多くのログ・レ コードが書き込まれるため,より効率的なロギング・ファイル入出力になります。 詳細については,DB2 のマニュアルを参照してください。

推奨:

専用ログ・ディスクに相当数の読み取り活動がある場合,またはディスクの使用率が高い場合,バッ ファー域のサイズを大きくしてください。このパラメーターの値を増やす場合は,ログ・バッファー 域が,dbheap パラメーターでコントロールされるスペースを使用するので,dbheap パラメーター も考慮してください。

データベース・システム・モニターを使用すると,特定トランザクション(または作業単位)で使用 されたログ・バッファー・スペースの量を判別できます。

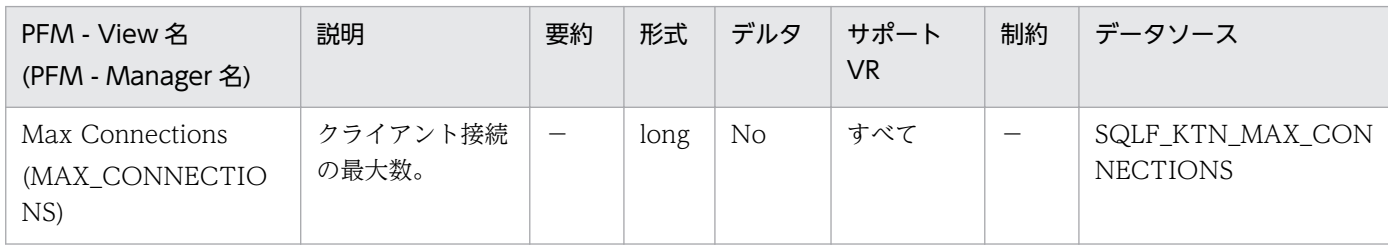

詳細説明:

このパラメーターは,インスタンスに接続できるアプリケーションの最大数をコントロールします。通 常,各アプリケーションにはコーディネーター・プログラム・エージェントが割り当てられます。エー ジェントは,アプリケーションとデータベースの間の操作を容易にします。このパラメーターにデフォ ルト値が使用される場合、集線装置機能は活動化されません。結果として、各エージェントは専用メモ リーを使用して機能し,データベース・マネージャーと,バッファー・プールなどのデータベース・グ ローバル・リソースをほかのエージェントと共有します。パラメーターがデフォルトよりも大きな値に 設定されると,集線装置機能が活動化されます。集線装置の意図は,1 つのクライアント・アプリケー ションに対するサーバ・リソースを,DB2Connect ゲートウェイによって 10,000 よりも多いクライ アント接続を扱うことができるまで削減することです。

値が-1 では,限度が max\_coordagents であることを示します。

以前のバージョンの DB2 では、このプログラムは max\_logicagents という名前で呼ばれていました。

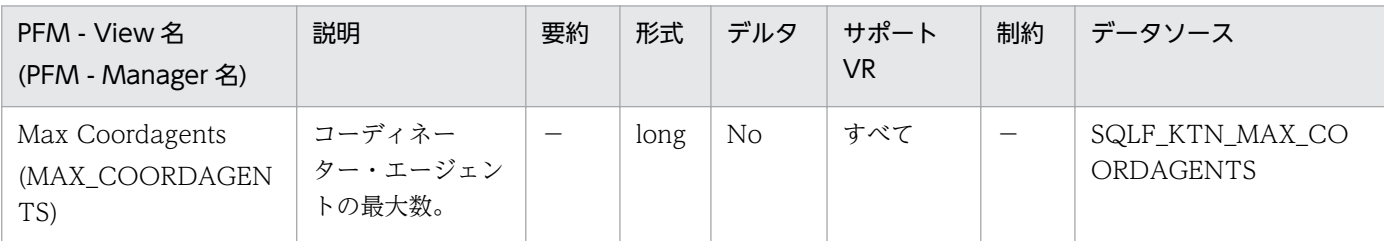

詳細説明:

集線装置がオフのとき、つまり、max connections が max coordagents に等しい場合、このパラ メーターは,パーティションまたは非パーティション・データベース環境でサーバ上に同時にあるコー ディネーター・エージェントの最大数を決定します。

データベースに接続する,またはインスタンスにアタッチするローカルまたはリモートのアプリケー ションごとに 1 つのコーディネーター・エージェントが獲得されます。インスタンスへのアタッチを必 要とする要求には、CREATEDATABASE, DROPDATABASE, およびデータベース・システム・ モニター・コマンドがあります。

集線装置がオンの場合、つまり、max connections が max coordagents より大きいときは、接続の 数がそれにサービスするためのコーディネーター・エージェントの数よりも多くなります。アプリケー ションがアクティブ状態であるのは,アプリケーションにサービスするコーディネーター・エージェン トがある場合だけです。コーディネーター・エージェントがない場合,アプリケーションは非アクティ ブ状態です。アクティブ・アプリケーションからの要求には,データベース・コーディネーター・エー ジェント(および SMP または MPP 構成内のサブエージェント)がサービスします。非アクティブ・ア プリケーションからの要求はキューに入れられ,そのアプリケーションにサービスするデータベース・ コーディネーター・エージェントが割り当てられると,アプリケーションがアクティブになります。し たがって,このパラメーターを使用すると,システムに対するロードをコントロールできます。

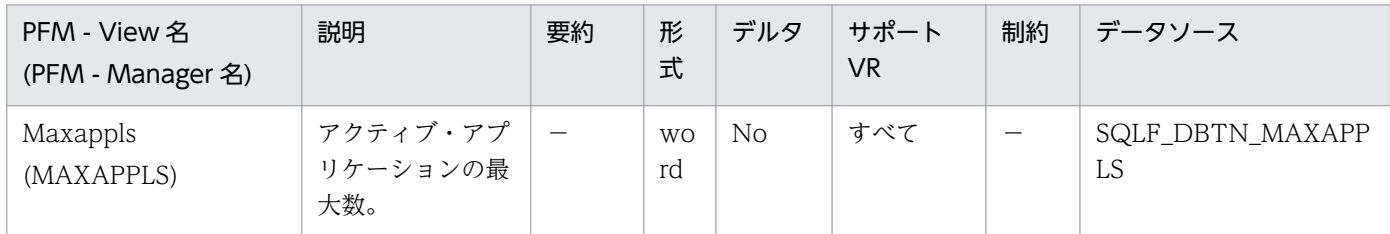

詳細説明:

このパラメーターは,データベースに(ローカルとリモートの両方で)接続できる並列アプリケーション の最大数を指定します。データベースにアタッチしている各アプリケーションが,幾つかの専用メモ リーを割り振るので,同時アプリケーションの数を多くすると,多くのメモリーが使用されるおそれが あります。

maxappls を Automatic に設定すると,接続されたアプリケーションを幾つでも任意の数だけ使用で きるという効果が生じます。DB2 では、新しいアプリケーションをサポートするために必要なリソー スを動的に割り振ります。

このパラメーターを Automatic に設定したくない場合は、このパラメーターの値は、接続されたアプ リケーションの数に,これらと同じアプリケーションで 2 フェーズ・コミットおよびロールバックを完 了する処理で同時に実行される数を加えた合計に等しいか,それよりも大でなければなりません。次 に,どのようなときでも発生するおそれがある未確定トランザクション数をこの合計に追加します。

アプリケーションがデータベースへの接続を試みたときに,maxappls の値にすでに達していた場合 は,すでに最大数のアプリケーションがデータベースに接続されていることを示すエラーが,アプリ ケーションに返されます。

より多くのアプリケーションが Data Links Manager を使用するときは、maxappls の値を増やさな ければなりません。次の公式を使用して,必要な値を計算します。

<maxappls>=5\*(ノードの数)+(Data Links Managerを使用するアクティブ・アプリケーションの ピーク数)

Data Links Manager の最大サポート値は 2,000 です。

パーティション・データベース環境下では,これはデータベース・パーティションに対して並行して活 動状態であるアプリケーションの最大数です。このパラメーターは,サーバがアプリケーションのコー ディネーター・プログラム・ノードであるかどうかにかかわらず,データベース・パーティション・ サーバ上のデータベース・パーティションに対する活動アプリケーションの数を制限します。パーティ ション・データベース環境下のカタログ・ノードでは,この環境下のすべてのアプリケーションがカタ

ログ・ノードへの接続を要求するため,ほかのタイプの環境での場合よりも高い maxappls の値が必 要です。

推奨:

maxlocks パラメーターを低くしないでこのパラメーターの値を増やしたり、locklist パラメーター を増やしたりすると,アプリケーション限界ではなくロック(locklist)のデータベース限界に達し, その結果ロック・エスカレーションの問題が広がることになります。

ある程度については,アプリケーションの最大数も maxagents によって決まります。使用できる エージェント(maxagents)だけでなく,使用できる接続(maxappls)がある場合,アプリケーション はデータベースにしか接続できません。さらに,アプリケーションの最大数は,max\_coordagents 構成パラメーターによってもコントロールされます。max\_coordagents に達している場合, 新し いアプリケーション(すなわち,コーディネーター・エージェント)を始動できません。

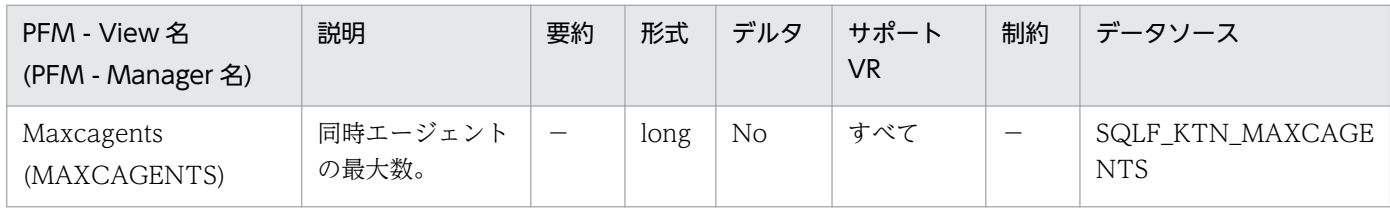

詳細説明:

データベース・マネージャー・トランザクションを同時に実行中であることが可能なデータベース・マ ネージャー・エージェントの最大数。このパラメーターは,多くのアプリケーション活動が同時に実行 される期間中に,システムの負荷をコントロールするために使用されます。例えば,多数の接続が必要 なシステムがあるのに,その接続用の記憶容量に制限がある場合などです。このパラメーターの調整 は,多くの活動が同時に実行される期間が,極端なオペレーティング・システム・ページングの原因と なるような環境で有効です。

このパラメーターは、データベースに接続できるアプリケーションの数を制限しません。これは、デー タベース・マネージャーが一度に並行して処理できるデータベース・マネージャー・エージェント数だ けを制限しますが,これによって,処理のピーク時にシステム資源の使用率を制限できます。

値が-1 の場合は,限度が max\_coordagents であることを示します。

推奨:

ほとんどの場合に,このパラメーターのデフォルト値を使用できます。多くのアプリケーションを 同時に実行することによって問題が生じている場合は,ベンチマーク・テストを使用してこのパラ メーターを調整し,データベースのパフォーマンスを最適化できます。

監視対象の DB2 が V9.5 以降の場合,非推奨項目となり正しい値を収集できません。

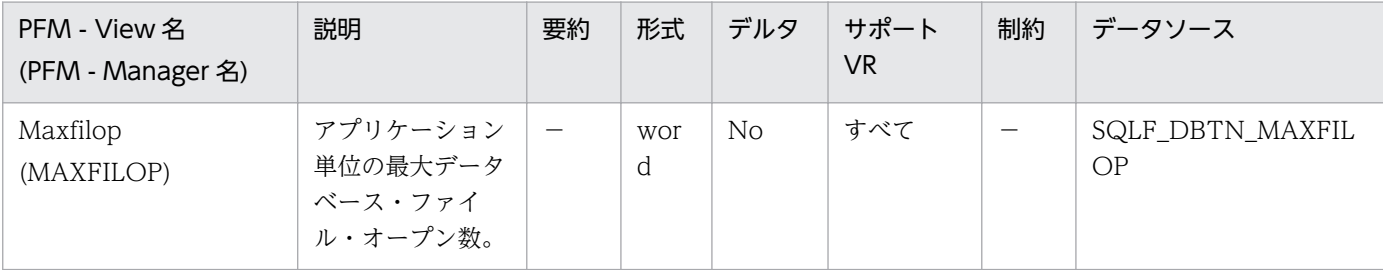

このパラメーターは,それぞれのデータベース・エージェントごとにオープンしておけるファイル・ハ ンドルの最大数を指定します。あるファイルをオープンしたために,この値を超えることになった場合 は,使用中の一部のファイルがクローズされます。maxfilop が小さ過ぎる場合は,この限度を超えな いようにするためにファイルをオープンしたり、クローズしたりするオーバーヘッドが過剰になり、パ フォーマンスを低下させるおそれがあります。

オペレーティング・システムとデータベース・マネージャーの対話では、SMS 表スペース(システム管 理表スペース)と DMS 表スペース(データベース管理表スペース)・ファイル・コンテナーが両方とも ファイルとして処理されるので,ファイル・ハンドルが必須です。SMS 表スペースでは,DMS ファイ ル表スペースの場合に使用されるコンテナーの数に比べて,一般的には,多くのファイルが使用されま す。したがって. SMS 表スペースを使用している場合は,DMS ファイル表スペースの場合に必要とす る値に比べて大きな値が,このパラメーターに必要になります。

また,このパラメーターを使用すると,エージェント単位のファイル・ハンドル数を制限すれば,デー タベース・マネージャーで使用されるファイル・ハンドルの総計がオペレーティング・システム限度を 超えることのないようにすることもできます。なお,実際の数は,同時に稼働するエージェントの数に 応じて異なります。

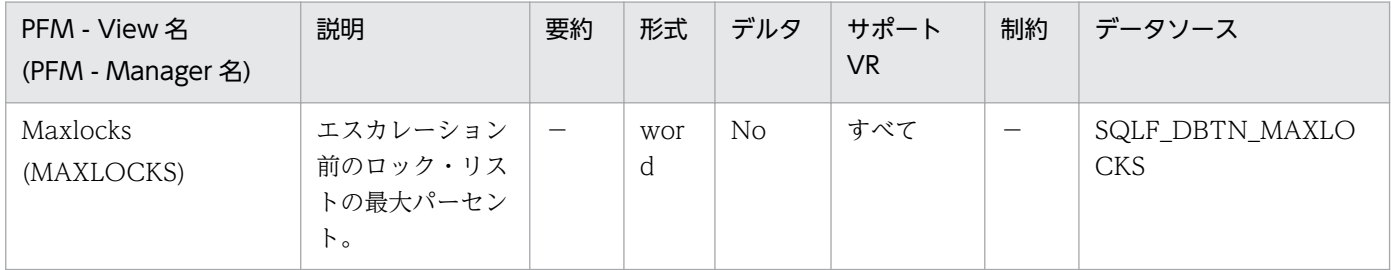

詳細説明:

ロック・エスカレーションとは,行ロックを表ロックで置き換えて,リスト内のロック数を減らす処理 のことです。このパラメーターでは,アプリケーションによって保持されるロック・リストのパーセン トを定義します。このパーセントに達するまでデータベース・マネージャーはエスカレーションを実行 しません。ある 1 つのアプリケーションによって保持されているロックの数が,合計ロック・リスト・ サイズに対してこのパーセントに達すると,そのアプリケーションによって保持されているロックに関 してロック・エスカレーションが行われます。ロック・リストがスペースを使い尽くした場合も、ロッ ク・エスカレーションが発生します。

データベース・マネージャーは,アプリケーションのロック・リストを調べ,行ロック数が最も多い表 を検索して,ロック・エスカレーションの対象となるロックを判別します。行ロックを単一の表ロック で置き換えたあと,maxlocks 値を超えることがなくなっていれば,ロック・エスカレーションは停止 します。そうならない場合は,保持されているロック・リストのパーセンテージが maxlocks の値より 低くなるまで,ロック・エスカレーションは続きます。maxlocks パラメーターに maxappls パラメー ターを掛けた値が 100 より小であってはなりません。

推奨:

次の公式を使用すると,アプリケーションが平均ロック数の 2 倍のロックを保留できるように, maxlocks を設定できます。
maxlocks=2\*100/maxappls

ただし,平均の 2 倍を達成するために 2 が使用され,100 は許容最大パーセント値を表します。同 時に実行するアプリケーションの数が少ない場合は,上記の公式に代えて次の公式を使用できます。

maxlocks=2\*100/(同時に実行するアプリケーションの平均数)

maxlocks の設定時に考慮する必要のある事項の 1 つに,ロック・リスト(locklist)のサイズとの併 用があります。ロック・エスカレーションが行われる前にアプリケーションが保持するロックの数 での実際の限度は,次のとおりです。

• 32 ビットシステムの場合

 $maxlocks * locklist *4,096/(100*36)$ 

• 64 ビットシステムの場合

 $maxlocks * locklist *4,096/(100*56)$ 

ただし, 4,096 は 1 ページのバイト数, 100 は maxlocks に許容される最大のパーセント値, 36 は 32 ビット・システムの場合での, 1 つのロック当たりのバイト数, 56 は 64 ビット・システムの場 合での,1 つのロック当たりのバイト数です。アプリケーションの 1 つで 1,000 ロックが必要であ ることがわかっていて,しかもロック・エスカレーションが行われないようにしたい場合は,この 公式の maxlocks および locklist の値を選択すれば、結果は 1,000 より大になります(maxlocks に 10を, locklist に 100 を使用すると, この公式によって, 必要な 1,000 ロックより大という結果が 得られます)。

maxlocks の設定が低過ぎると,ほかの同時アプリケーションにまだ十分のロック・スペースがあ るときに,ロック・エスカレーションが行われます。maxlocks の設定が高過ぎると,一部のわず かなアプリケーションだけでロック・スペースのほとんどを使用してしまうおそれがあり,それ以 外のアプリケーションではロック・エスカレーションを実行する必要が生じます。この場合にロッ ク・エスカレーションが必要になるということは,並行性が低下する結果になります。

データベース・システム・モニターを使用すると,この構成パラメーターの追跡および調整に役立 ちます。

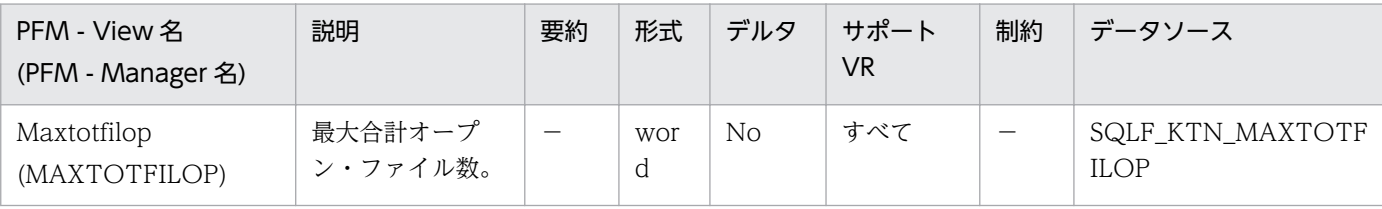

詳細説明:

このパラメーターは、単一のデータベース・マネージャー・インスタンスで実行中の、すべてのエー ジェントとほかのスレッドがオープンできる,ファイルの最大数を定義します。ファイルをオープンす ればこの値を超えた場合,エラーがアプリケーションに返されます。

注:

このパラメーターは,UNIX ベースのプラットフォームには適用されません。

値は常にゼロを表示します。

推奨:

このパラメーターを設定する場合、データベース・マネージャー・インスタンス内の各データベー スで使用できるファイル・ハンドルの数を考慮してください。このパラメーターの上限の見積もり は,次のようにして行います。

インスタンス内のそれぞれのデータベースごとにオープンできるファイル・ハンドルの最大数を, 次の公式を使用して計算します。

maxappls\*maxfilop

上の結果を合計し,その値がパラメーターを超えていないかを調べます。 新しいデータベースを作成する場合は,このパラメーターの値をもう一度見積もり直してください。

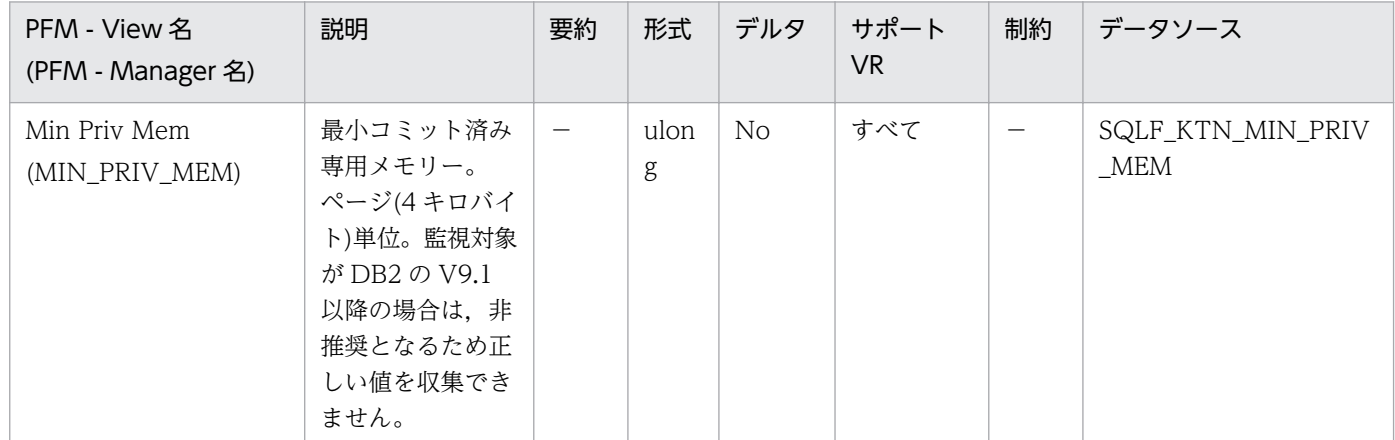

詳細説明:

このパラメーターは,データベース・マネージャー・インスタンスが始動(db2start)したときに,デー タベース・サーバ処理が専用仮想メモリーとして予約されるページ数を指定します。サーバがより大き な専用メモリーを必要とする場合は,必要時に,サーバがオペレーティング・システムからメモリーを 取得しようとします。

注:

このパラメーターは,UNIX ベースのシステムには適用されません。

値は常にゼロを表示します。

推奨:

デフォルト値を使用してください。

データベース・サーバにより多くのメモリーをコミットしたい場合,このパラメーターの値を変更 すればよいだけです。このアクションによって、割り振り時間が節約されます。しかし、非 DB2 ア プリケーションのパフォーマンスに影響を与えるおそれがあるため,その値を高く設定し過ぎない ように注意してください。

監視対象の DB2 が V9.1 以降の場合,非推奨項目となり正しい値を収集できません。

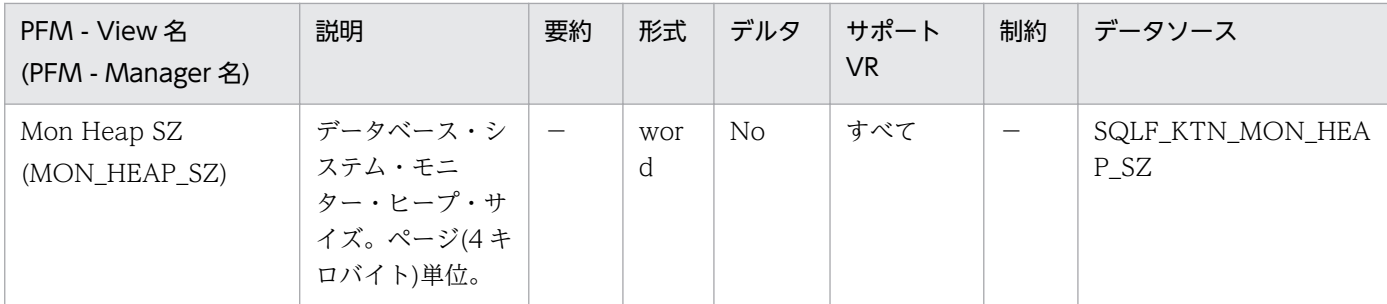

このパラメーターは,データベース・システム・モニター・データに割り振られるメモリーの大きさ (ページ数)を決定します。メモリーは,スナップショットの取得,モニター・スイッチのオン,モニ ターのリセット,またはイベント・モニターの活動化といった,データベースのモニター活動を実行す るときにモニター・ヒープから割り振られます。

ゼロの値を指定すると,データベース・マネージャーはデータベース・システム・モニター・データを 収集しません。

#### 推奨:

活動のモニターに必要なメモリーの量は,スイッチが設定されるモニター・アプリケーション(ス ナップショットまたはイベント・モニターを取るアプリケーション)の数と,データベース活動のレ ベルに依存します。

次の計算式では,モニター・ヒープに必要なおおよそのページ数が算出されます。

(モニター・アプリケーションの数+1)\*(データベースの数\*(800+(アクセスされた表の数\*20) +((接続されたアプリケーションの数+1)\*(200+(表スペースの数\*100)))))/4,096

このヒープ内の使用できるメモリーが使い尽くされた場合,次のどれかが行われます。

- 最初のアプリケーションが,このイベント・モニターが定義されているデータベースに接続する と,エラー・メッセージが管理通知ログに書き込まれます。
- SETEVENTMONITOR ステートメントを使用して動的に開始されているイベント・モニター が失敗した場合は,エラー・コードがアプリケーションに戻されます。
- モニター・コマンドまたは API サブルーチンが失敗した場合は,エラー・コードがアプリケー ションに戻されます。

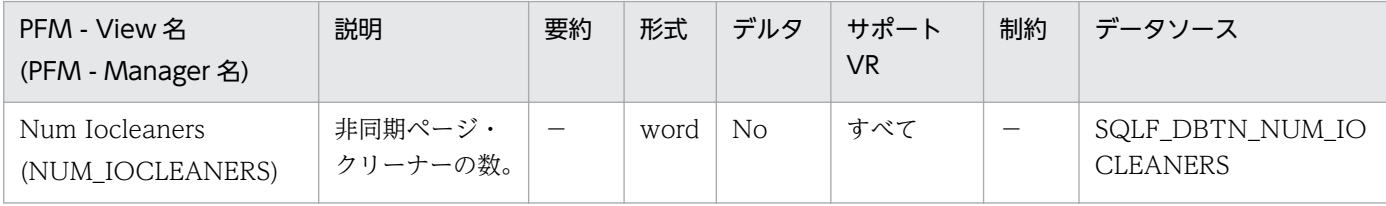

詳細説明:

このパラメーターを使用すると,データベースの非同期ページ・クリーナーの数を指定できます。これ らのページ・クリーナーは,バッファー・プール内のスペースがデータベース・エージェントによって 必要とされる前に,変更済みページをバッファー・プールからディスクに書き込みます。その結果, データベース・エージェントは,変更済みページが書き出されて,バッファー・プール内のスペースを 使用できるようになるのを待機する必要がなくなります。こうして,データベース・アプリケーション の総体的なパフォーマンスが向上します。

このパラメーターをゼロに設定した場合は、開始されるページ・クリーナーがないので、その結果, バッファー・プールからディスクへのページ書き込みのすべてを,データベース・エージェントが実行 することになります。データベースが多くの物理ストレージ・デバイスにわたって保管されている場合 は,物理ストレージ・デバイスの 1 つがアイドル状態になる可能性が高いので,このパラメーターが データベースに重大なパフォーマンス上の影響を及ぼすおそれがあります。ページ・クリーナーが構成 されていない場合は,周期的にログがいっぱいになる状態がアプリケーションで検出されるおそれがあ ります。

データベースを使用するアプリケーションが,主として,データを更新するトランザクションで構成さ れている場合は,クリーナーの数を増やすと,パフォーマンスが向上します。ページ・クリーナーの数 を増やすと,どの時点でも,ディスク上での,データベースの内容の最新性が増すため,停電などのソ フト障害からのリカバリー時間も短縮されます。

推奨:

このパラメーターの値を設定する際は、次の要因を考慮してください。

• アプリケーション・タイプ

更新が行われない照会専用データベースの場合は,このパラメーターはゼロになるように設定し ます。例外は,照会ワークロードによって TEMP 表が多数作成される結果になる(これについて は,EXPLAIN ユーティリティーを使用して判別できます)場合です。

データベースに対してトランザクションが実行される場合は,このパラメーターは,1 とデータ ベース用として使用されている物理ストレージ・デバイスの台数の間になるように設定します。

• ワークロード

更新トランザクションの率が高い環境では,ページ・クリーナーの数を増やして構成する必要が あります。

• バッファー・プール・サイズ バッファー・プールの容量が大きい環境でも,ページ・クリーナーの数を増やして構成する必要 があります。

データベース・システム・モニターを使用すると,バッファー・プールからの書き込みアクティビ ティーについてのイベント・モニターから得られる情報を使用して,この構成パラメーターを調整 する場合に役立ちます。

次の2つの条件が真の場合は、パラメーターの値を小さくできます。

- pool\_data\_writes がおよそ pool\_async\_data\_writes に等しい。
- pool\_index\_writes がおよそ pool\_async\_index\_writes に等しい。

次の 2 つの条件でどちらかが真の場合は,パラメーターの値を大きくする必要があります。

- pool\_data\_writes が pool\_async\_data\_writes よりもはるかに大きい。
- pool\_index\_writes が pool\_async\_index\_writes よりもはるかに大きい。

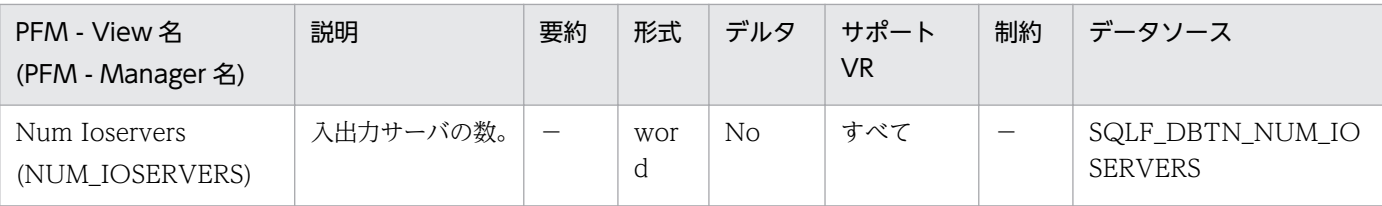

入出力サーバは,データベース・エージェントの代わりに,バックアップおよびリストアなどのユー ティリティーによるプリフェッチ入出力および非同期入出力を実行するために使用されます。このパラ メーターは,データベースのための入出力サーバ数を指定します。あるデータベースに対して,この入 出力数を超えるプリフェッチおよびユーティリティーを行うことはできません。入出力サーバは,出さ れた入出力が進行中の間,待ち状態になります。非プリフェッチ入出力は,データベース・エージェン トから直接スケジュールされ、その結果 num\_ioservers によって制限されます。

推奨:

システム内のすべての入出力装置を完全に利用するために適正な値は,一般にデータベースが置か れている物理装置数に 1 または 2 を加えたものです。各入出力サーバにはそれぞれ最小限のオー バーヘッドが発生し,未使用の入出力サーバはアイドル状態のままになるため,追加の入出力サー バを構成することを推奨します。

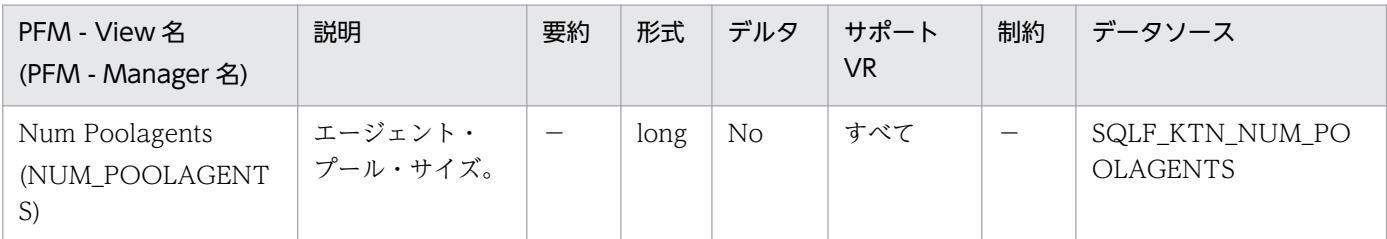

詳細説明:

このパラメーターの値がゼロの場合、必要に応じてエージェントが作成されるので、現行の要求の完了 時にそれらのエージェントが終了するおそれがあります。値が maxagents で、プールが関連サブエー ジェントでいっぱいの場合は,新しいコーディネーター・ノードは作成できないため,サーバはコー ディネーター・ノードとして使用できません。

推奨:

同時に接続しているアプリケーションの数が少ない意思決定支援環境を実行している場合, num\_poolagents を小さい値に設定して,エージェント・プールがアイドル・エージェントでいっ ぱいにならないようにしてください。

多数のアプリケーションが同時に接続しているトランザクション処理環境を実行している場合, num\_poolagents の値を大きくして,エージェントが頻繁に作成されて終了されることにコストを 費やさないようにしてください。

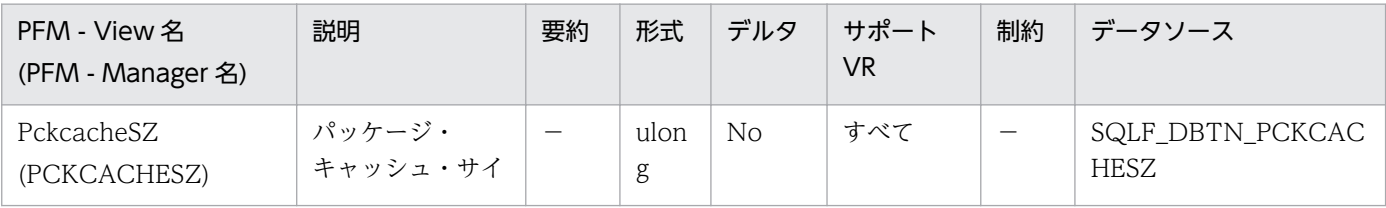

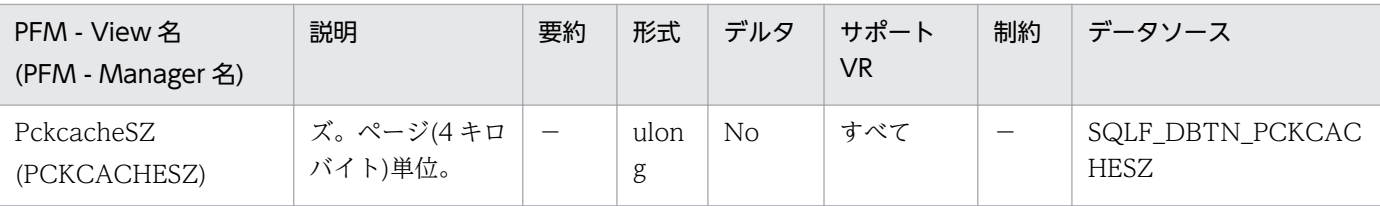

このパラメーターは,データベース共有メモリーから割り振られ,データベース上の静的および動的 SQL ステートメントのセクションをキャッシュするために使用されます。パーティション・データベー ス・システムでは,データベース・パーティションごとに 1 つのパッケージがあります。

パッケージをキャッシュすると,データベース・マネージャーの場合はパッケージを再ロードするとき にシステム・カタログにアクセスする必要がなくなるために内部オーバーヘッドが減少し,また動的 SQL の場合はコンパイルする必要がなくなることによって、内部オーバーヘッドが減少します。セク ションは,次のどれかの状況になるまで,パッケージ・キャッシュ内に保持されます。

- データベースがシャットダウンされるとき
- パッケージまたは動的 SQL ステートメントが無効にされるとき
- キャッシュがスペースを使い果たしたとき

静的または動的 SQL ステートメントのセクションのこのキャッシュは,データベースに接続されたア プリケーションによって同じステートメントが複数回使用される場合に,特にパフォーマンスを改善で きます。これは,トランザクション処理アプリケーションでは特に重要です。

デフォルト(-1)を使うことによって、ページ割り振りの計算に使用される値は、maxappls 構成パラ メーターに指定された値の8倍になります。maxappls の8倍が32よりも小さい場合は、例外となり ます。この場合,デフォルト値-1 を指定すると pckcachesz が 32 に設定されます。

推奨:

このパラメーターを調整するときは、パッケージ・キャッシュ用に予約されている余分なメモリー が,バッファー・プールまたはカタログ・キャッシュなど別の目的のために割り振られた場合にさ らに有効に使用できるかどうかを考慮する必要があります。上記の理由によって,このパラメーター の調整時には,ベンチマーク技法を使用してください。

このパラメーターの調整は、幾つかのセクションが最初に使用され、その後は 2,3のセクション だけが繰り返し実行される場合に特に重要です。キャッシュが大き過ぎると,最初のセクションの コピーを保留している分だけメモリーがむだになっています。

これらのモニター・エレメントは,この構成パラメーターを調整する必要があるかどうかの判別に 役立ちます。

• パッケージ・キャッシュ参照数

pkg\_cache\_lookups

- パッケージ・キャッシュ挿入 pkg\_cache\_inserts
- パッケージ・キャッシュ最高水準点 pkg\_cache\_size\_top

• パッケージ・キャッシュ・オーバーフロー

pkg\_cache\_num\_overflows

注:

パッケージ・キャッシュは作業キャッシュであるため,このパラメーターをゼロに設定することは できません。現在実行されている SQL ステートメントのすべてのセクションを保留するには,この キャッシュに十分なメモリーが割り振られていなければなりません。現行の必要スペース以上のス ペースが割り振られている場合,セクションがキャッシュされます。これらのセクションは,次に 必要とされるときにはロードやコンパイルをしないで実行できます。

pckcachesz パラメーターによって指定された制限は柔軟性のある制限です。メモリーがデータベー ス共有セットでまだ使用できる場合,必要であればこの制限を超えることができます。パッケージ・ キャッシュがいちばん大きくなったサイズを判別するには,pkg\_cache\_size\_top モニター・エレ メントを使用し,pckcachesz パラメーターによって指定された制限を超えた回数を判別するには, pkg cache num overflows モニター・エレメントを使用できます。

### 注意事項

このフィールドの値は ulong 形式で格納するため, (-1) を (4294967295) と表示します。

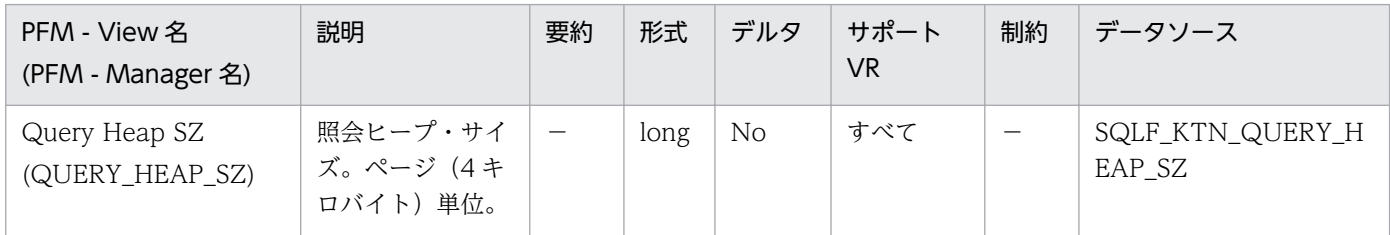

詳細説明:

このパラメーターは,照会ヒープに割り振ることができるメモリーの最大数を指定します。照会ヒープ は,各照会をエージェントの専用メモリーに格納するために使用されます。各照会の情報は,入力と出 力 SQLDA, ステートメント・テキスト, SQLCA, パッケージ名, 作成者, セクション番号, および 整合性トークンで構成されます。このパラメーターは,アプリケーションに,エージェント内で不要に 大きな仮想メモリーを消費させないために提供されています。

照会ヒープは、ブロック・カーソルに割り振られるメモリー用としても使用されます。このメモリー は,カーソル制御ブロックと完全に解決された出力 SQLDA から構成されます。

割り振られる初期照会ヒープは、aslheapsz パラメーターによって指定されたアプリケーション・サ ポート層ヒープと同じサイズです。照会ヒープのサイズは2以上でなければならず、aslheapsz パラ メーター以上でなければなりません。この照会ヒープの大きさが不十分なために指定された要求を処理 できない場合は、query heap sz を超えない範囲で、要求に必要なサイズまで再割り振りが行われま す。この新しい照会ヒープが aslheapsz の 1.5 倍を超える大きさの場合、照会が終了したときに照会 ヒープは aslheapsz のサイズまで再度割り振られます。

推奨:

ほとんどの場合,デフォルト値が効率的です。最小値として,query\_heap\_sz を少なくとも aslheapsz の 5 倍より大きい値に設定してください。これによって、aslheapsz より大きな照会が 使用でき,指定時にオープンされる 3 つまたは四つのブロック・カーソルに追加メモリーが提供さ れます。

とても大きな LOB を持っている場合,このパラメーターの値を増やして,照会ヒープをそれらの LOB を収容する大きさにできます。

監視対象の DB2 が V9.5 以降の場合,非推奨項目となり正しい値を収集できません。

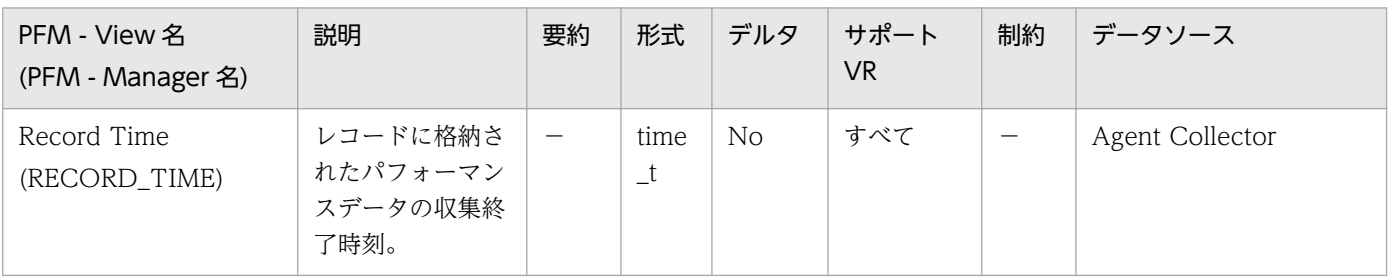

詳細説明:

特になし。

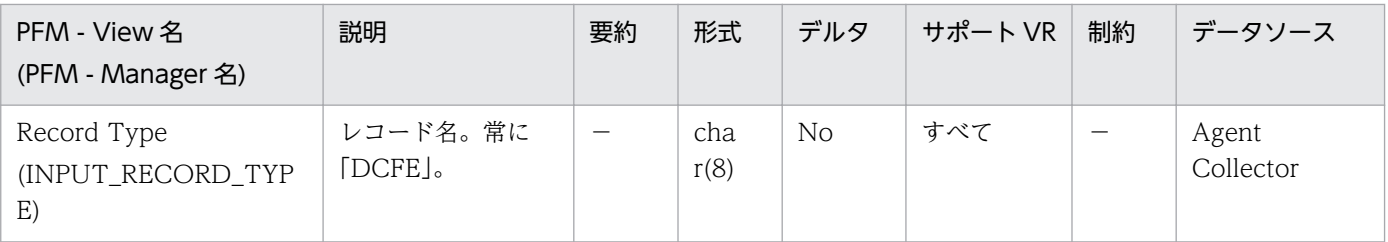

### 詳細説明:

特になし。

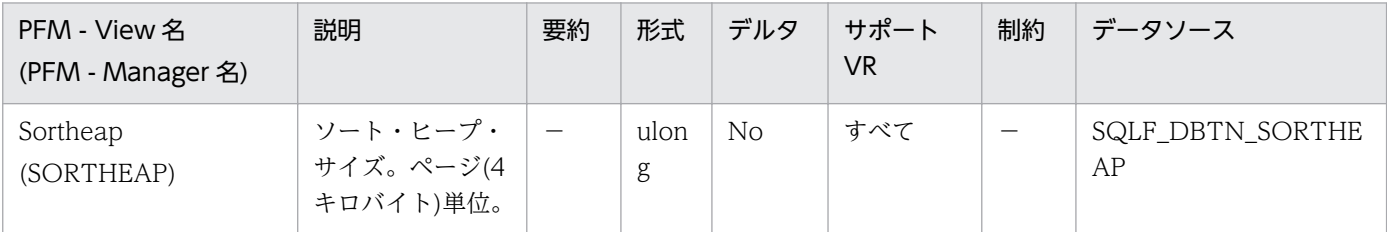

詳細説明:

このパラメーターでは,専用ソートで使用される専用メモリー・ページの最大数,または共有ソートで 使用される共有メモリー・ページの最大数を定義します。ソートが専用ソートの場合は,このパラメー ターによってエージェント専用メモリーに影響が生じます。ソートが共有ソートの場合は,このパラ メーターによってデータベース共有メモリーに影響が生じます。それぞれのソートには,必要に応じて データベース・マネージャーによって割り振られる別々のソート・ヒープがあります。このソート・ ヒープは,データがソートされる領域です。オプティマイザーによる指示があった場合は,オプティマ イザーが提供する情報を使用して,このパラメーターによって指定されたソート・ヒープよりも小さい ソート・ヒープが割り振られます。

### 推奨:

ソート・ヒープを使用して作業する場合は,次の事項を考慮する必要があります。

- 適切な索引によってソート・ヒープの使用を最小化できる。 ハッシュ結合バッファーおよび動的ビットマップ(索引 AND および StarJoin で使用される) では,ソート・ヒープ・メモリーを使用する。したがって,これらの技法が使用されるときは, このパラメーターのサイズを大きくします。
- ラージ・ソートが頻繁に必要なときは,このパラメーターのサイズを大きくする。 このパラメーターの値を大きくするときは,データベース・マネージャー構成ファイルにある sheapthres パラメーターも調整する必要があるかどうか調べる必要がある。
- ソート・ヒープ・サイズは,オプティマイザーがアクセス・パスを決定する際に使用する。 このパラメーターを変更した場合は,アプリケーションの再バインド(REBIND コマンドを使 用)を考慮してください。

## 機能

アプリケーションレベルのロック情報を格納しています。

# デフォルト値および変更できる値

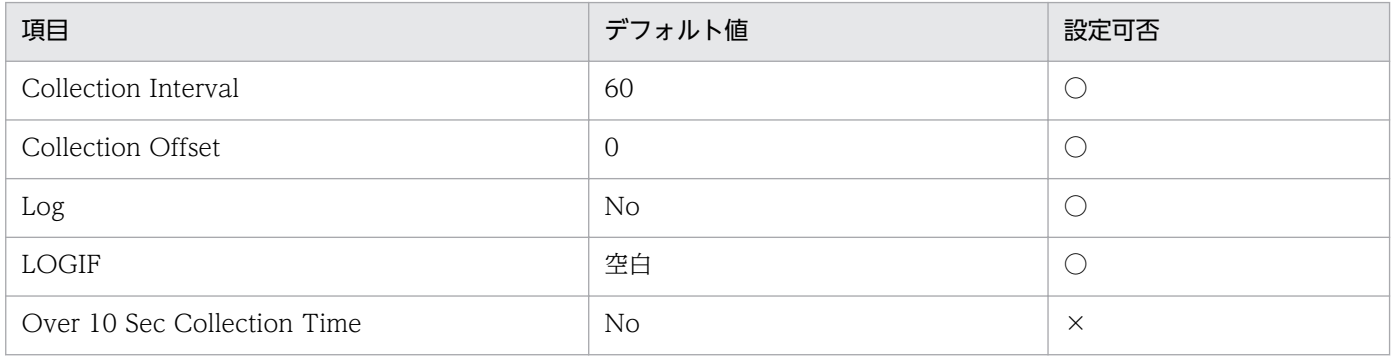

# ODBC キーフィールド

AGENT\_ID

# ライフタイム

アプリケーションがデータベースに接続している間。

# レコードサイズ

- 固定部:681 バイト
- 可変部:380 バイト

# フィールド

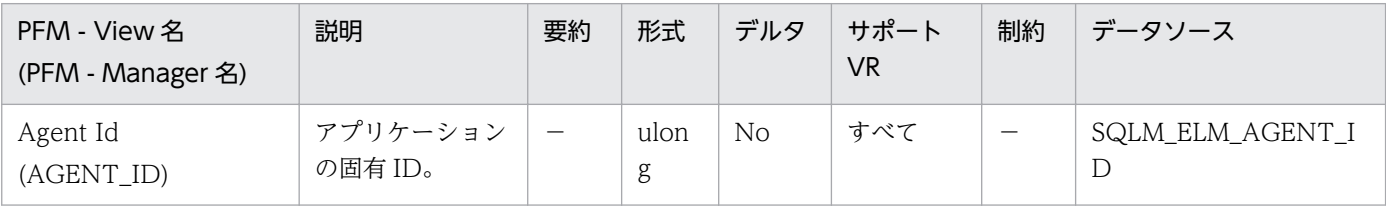

詳細説明:

アプリケーション・ハンドルを使用すると,アクティブ・アプリケーションを一意的に識別できます (アプリケーション・ハンドルは,エージェント ID と同義です)。

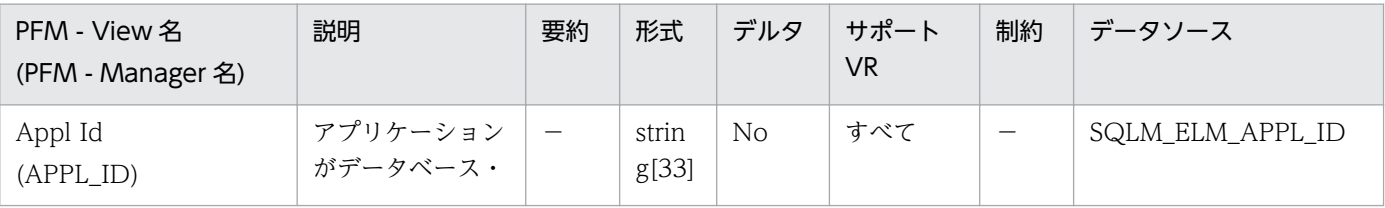

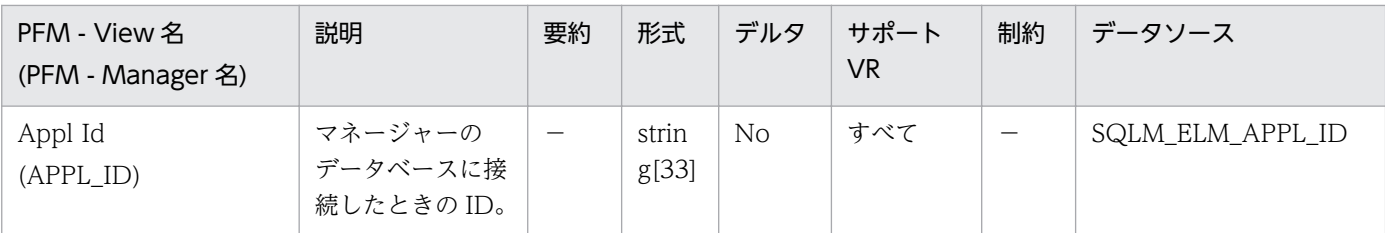

この ID はクライアントとサーバの両者によって認識されるため、この ID を使用すると、アプリケー ションのクライアント部分とサーバ部分を相関させることができます。DDCS アプリケーションでア プリケーションのクライアント部分とサーバ部分を相関させるには outbound\_appl\_id も必要です。 この ID は、ネットワーク内では固有の ID です。アプリケーション ID にはさまざまな形式があり, データベース・マネージャーまたは DDCS(あるいはその両方)を実行中のクライアントとサーバ・ マシン間の通信プロトコルによって形式が異なります。どの形式の場合もピリオドで区切られた 3 つの 部分で構成されます。

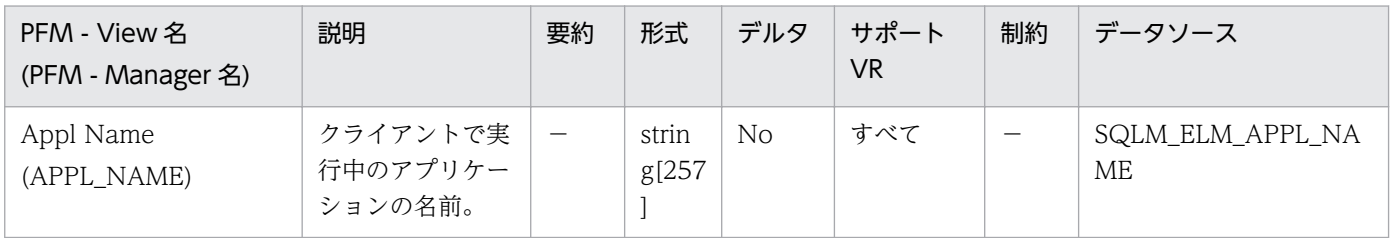

### 詳細説明:

このエレメントと appl\_id を使用すると,データ項目をアプリケーションに関連づけることができま す。クライアント/サーバ環境で,この名前はデータベース接続を確立するためにクライアントからサー バに送られます。DRDA-AS 接続の場合は,この名前は DEDA 外部名となります。クライアント・ア プリケーションのコード・ページと実行中のデータベース・システム・モニターが使用しているコー ド・ページが異なる場合は、appl\_name を交換するときに codepage\_id を利用できます。

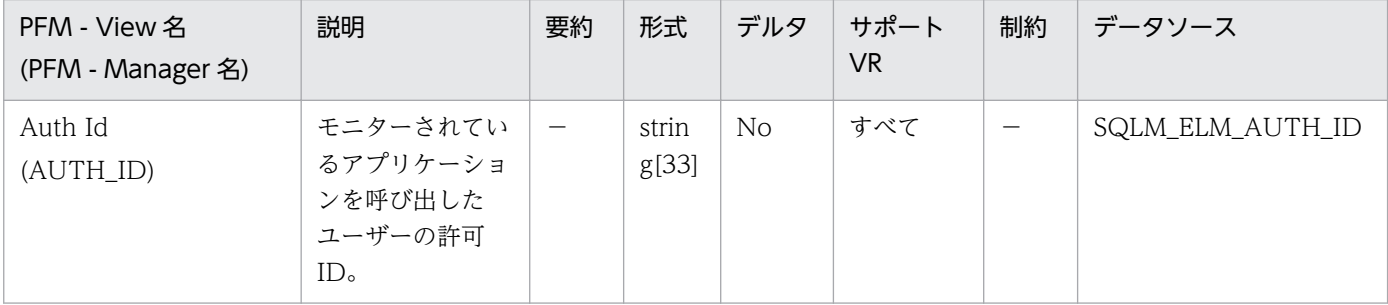

詳細説明:

このエレメントを使用すると,アプリケーションを呼び出したユーザーを判別できます。

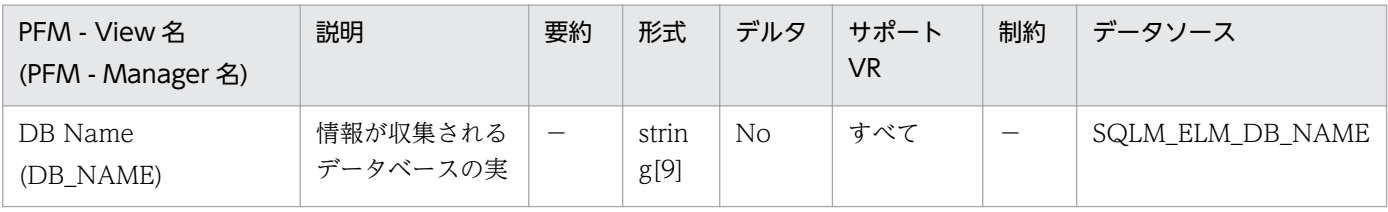

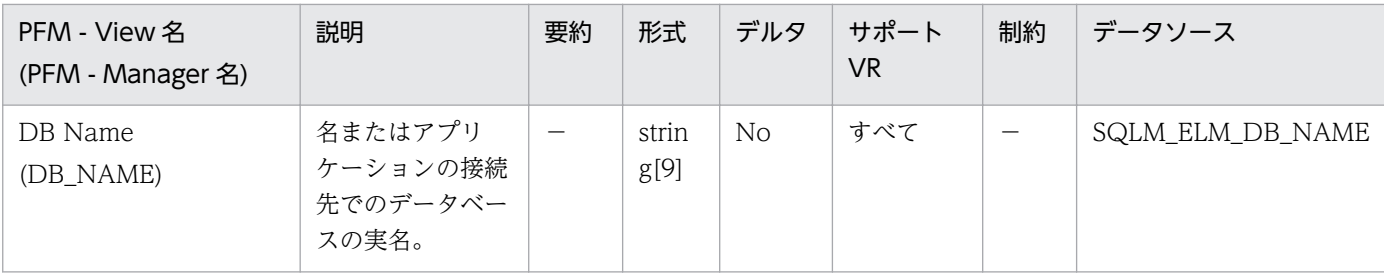

このエレメントを使用すると,データが適用される特定のデータベースを識別できます。

ホストへの接続,または AS/400 および iSeries のデータベース・サーバへの接続で DB2 Connect を 使用しないアプリケーションの場合は,このエレメントと dc\_path モニター・エレメントを組み合わ せて使用すると,データベースを個別に識別し,モニターが提供する情報の各レベルに関連づけられま す。

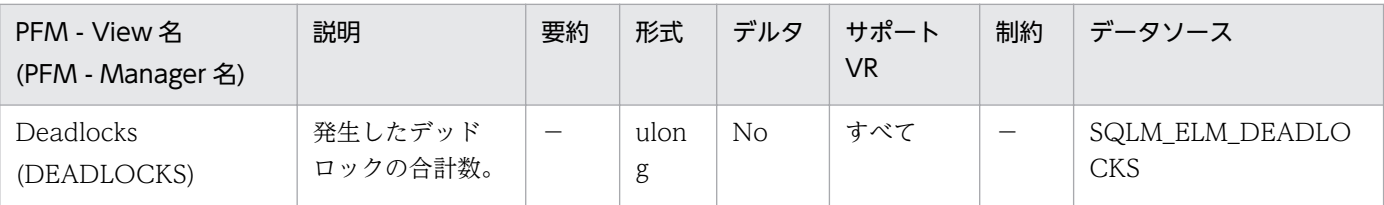

詳細説明:

このエレメントは,アプリケーション間で競合の問題が起きていることを示す場合があります。問題の 原因としては,次の状態が考えられます。

- データベースでロック・エスカレーションが発生している。
- システムが生成した行のロッキング数が十分なときに,アプリケーションが表を明示的にロッキン グした。
- アプリケーションがバインディングのときに使用した分離レベルが不適切である。
- カタログ表が反復可能読み取りのためにロックされている。
- 複数のアプリケーションが同じロックを異なる順序で獲得しているために,デッドロックになって いる。

この問題は、デッドロックが発生しているアプリケーション(またはアプリケーション処理)が判別で きれば解決できます。この場合,アプリケーションが並行して実行できるようにアプリケーションを変 更できます。ただし,一部のアプリケーションでは並行して実行できない場合があります。

接続タイム・スタンプ・モニター・エレメント (last\_reset, db\_conn\_time, および appl\_con\_time) を使用すると,デッドロックの重大度を判別できます。例えば,デッドロックが 5 時間に 10 回起こる よりも,5 分間に 10 回起こるほうが重大です。

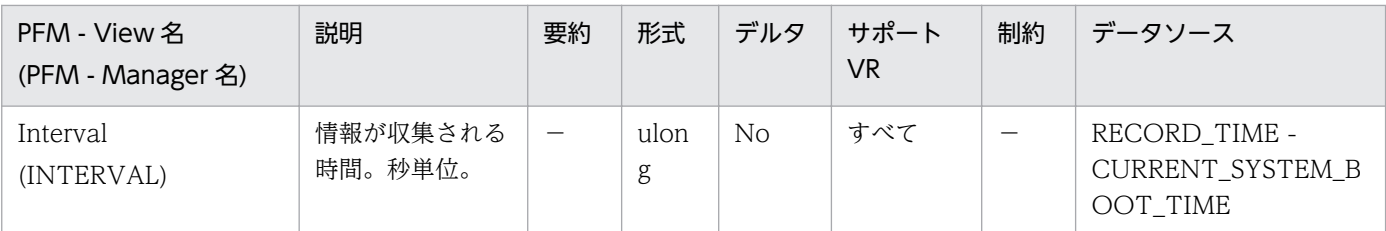

特になし。

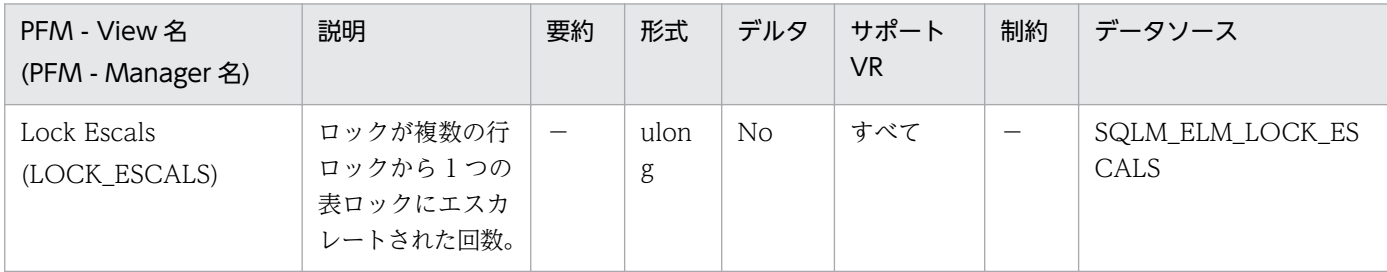

詳細説明:

アプリケーションが保留するロックの合計数がそのアプリケーションで使用可能なロック・リスト・ス ペースの最大量に達した場合,またはすべてのアプリケーションが使用するロック・リスト・スペース が合計ロック・リスト・スペースに近くなると,ロックはエスカレートされます。使用可能なロック・ リスト・スペースの量は,maxlocks および locklist 構成パラメーターによって決まります。

1つのアプリケーションが使用可能な最大ロック数に達して、エスカレートするロックがほかにない場 合は,ほかのアプリケーションに割り振られているロック・リストのスペースが使用されます。ロッ ク・リスト全体が満杯になるとエラーが起こります。

このデータ項目には,排他ロック・エスカレーションも含めて,すべてのロック・エスカレーションの カウントが含まれます。

過剰なロック・エスカレーションが起こる場合は,幾つかの原因が考えられます。

- 同時アプリケーションの数に対してロック・リスト・サイズ (locklist) が小さい。
- 各アプリケーションが使用できるロック・リストのパーセント値 (maxlocks) が小さい。
- 1 つ以上のアプリケーションが使用しているロックの数が多過ぎる。

これらの問題を解決するには、次のようにしてください。

- locklist 構成パラメーター値を大きくする。
- maxlocks 構成パラメーター値を大きくする。
- 次の公式を使用して,ロック数の多いアプリケーション(locks\_held\_top 参照),または大量のロッ ク・リストを保留しているアプリケーションを識別する。

(((locks held \*36) / (locklist \*4096)) \*100)

ここで,maxlocks の値を比較します。これらのアプリケーションがロック・リストの多くを使用する と,ほかのアプリケーションでロック・エスカレーションを起こします。これらのアプリケーションは 行ロックではなく表ロックを使用して解決しようとしますが、表ロックを使用すると lock\_waits およ び lock\_wait\_time の増加の原因となることがあります。

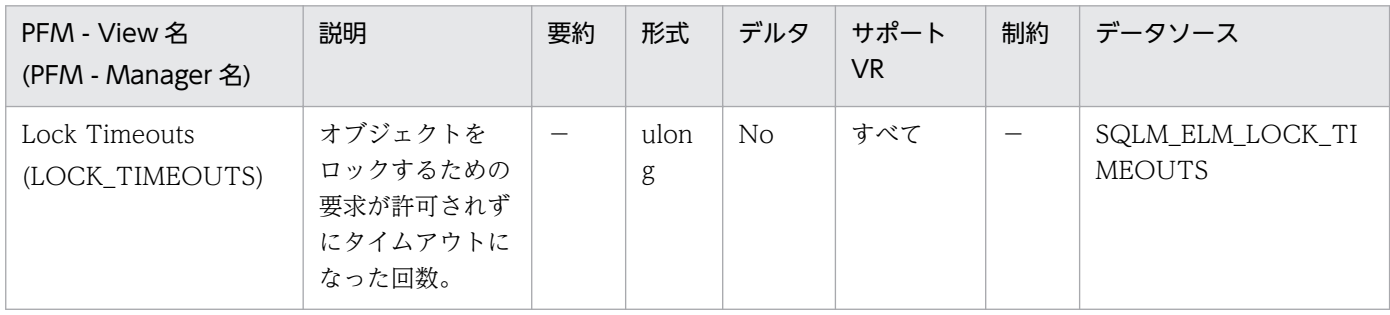

詳細説明:

このエレメントは,locktimeout データベース構成パラメーターの設定値を調整するときに利用できま す。通常の操作レベルと比較して,ロックのタイムアウト回数が多くなった場合は,ロックを長期にわ たって保有しているアプリケーションが存在する可能性があります。この場合このエレメントは、ロッ クおよびデッドロックに関するほかの幾つかのモニター・エレメントを分析して,アプリケーションに 問題があるかどうかを判別する必要があることを示している場合があります。

locktimeout データベース構成パラメーターの設定値が高過ぎると,ロックのタイムアウト回数が極端 に少なくなります。この場合は,アプリケーションがロックを取得するための待機時間が長くなります。

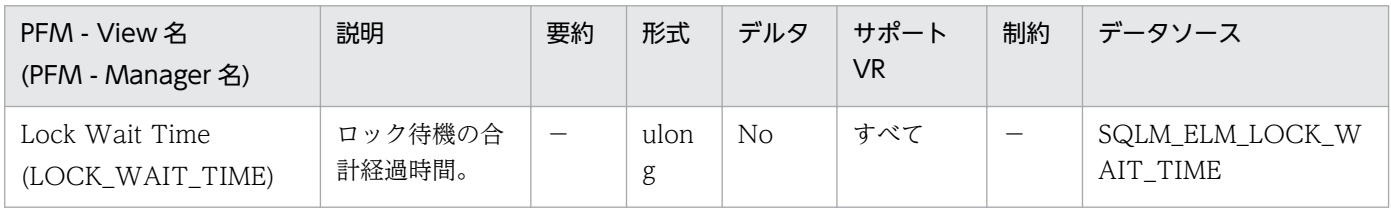

詳細説明:

データベース・レベルでは,このデータベース内ですべてのアプリケーションが 1 つのロックを待機し た合計経過時間を示します。

アプリケーション接続およびトランザクションのレベルでは,この接続またはトランザクションがロッ クの付与を待機した合計経過時間を示します。

このエレメントと lock waits モニター・エレメントを組み合わせて使用すると、平均ロック待機時間 を計算できます。この計算は,データベース・レベルとアプリケーション接続レベルのどちらでもでき ます。

経過時間を示すモニター・エレメントを使用するときは,次のことを考慮してください。

- 経過時間は,システム負荷の影響を受けるので,実行する処理数が多くなると,この経過時間の値 は大きくなります。
- このエレメントをデータベース・レベルで計算する場合,データベース・システム・モニターはア プリケーション・レベルの時間を合計します。この場合,同時に複数のアプリケーション処理が実 行されていることがあるので,データベース・レベルでは経過時間が二重に計算されます。

意味のあるデータを提供するためには,上記の説明に従って平均ロック待機時間を計算してください。

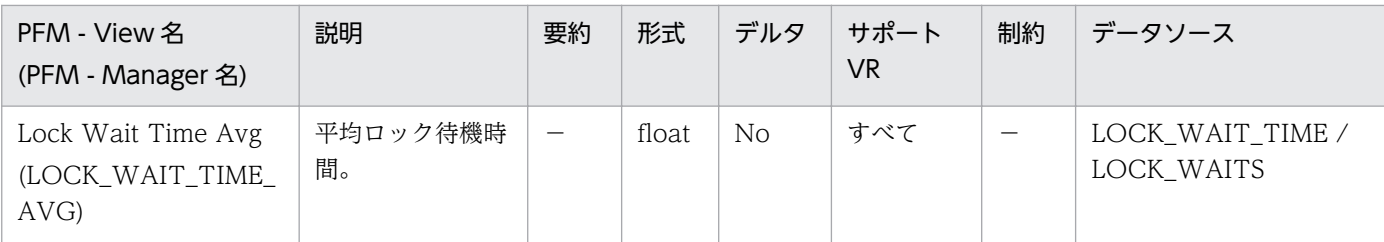

平均ロック待機時間が長い場合は,多数のロックを保留するアプリケーションまたはロック・エスカ レーションを起こしているアプリケーションを探します。これによって,必要に応じてアプリケーショ ンを調整して並行性を改善します。エスカレーションが原因で平均ロック待機時間が長くなっている場 合は、locklist および maxlocks 構成パラメーターのどちらか、または両方の設定値が低過ぎることが 原因と考えられます。

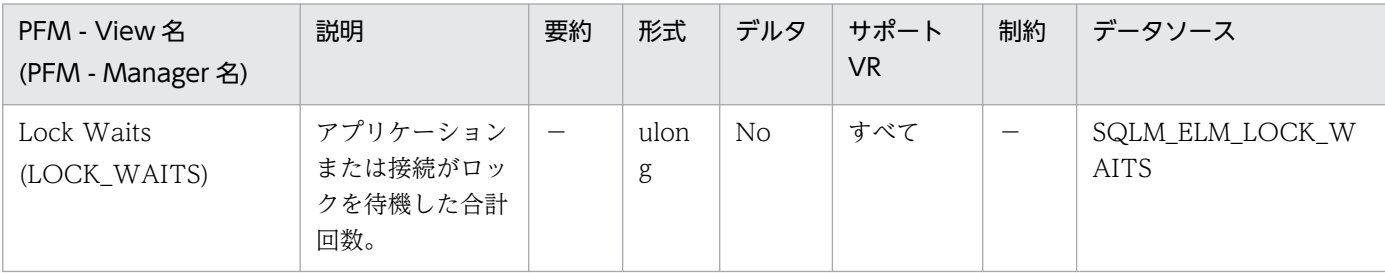

詳細説明:

データベース・レベルでは,アプリケーションがデータベース内でロックを待機した合計回数を示しま す。

アプリケーション接続レベルでは,この接続がロックを要求し,ほかの接続がデータ上でロックを保留 していたために待機した合計回数を示します。

このエレメントと lock wait time を組み合わせて使用すると、データベース・レベルの場合は平均 ロック待機時間を計算できます。この計算は,データベース・レベルとアプリケーション接続レベルの どちらでも行えます。

平均ロック待機時間が長い場合は,多数のロックを保留するアプリケーションまたはロック・エスカ レーションを起こしているアプリケーションを探します。これによって,必要に応じてアプリケーショ ンを調整して並行性を改善します。エスカレーションが原因で平均ロック待機時間が長くなっている場 合は,locklist および maxlocks 構成パラメーターのどちらか,または両方の設定値が低過ぎることが 原因と考えられます。

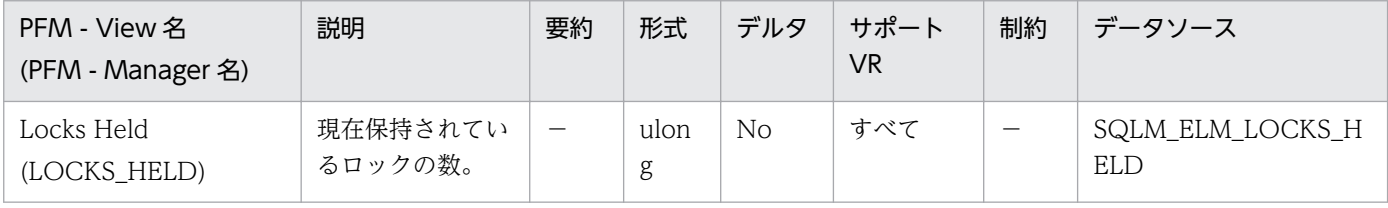

詳細説明:

モニター情報がデータベース・レベルの場合は,データベース内のすべてのアプリケーションが現在保 持しているロックの合計数を示します。

5. レコード

モニター情報がアプリケーション・レベルの場合は,アプリケーションのすべてのエージェントが現在 保持しているロックの合計数を示します。

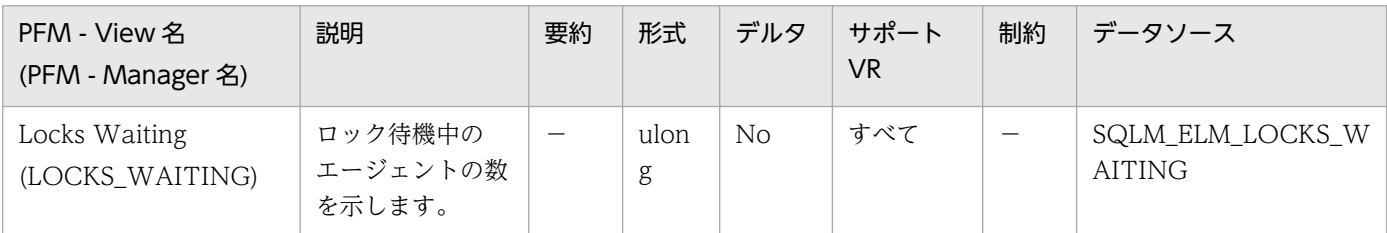

#### 詳細説明:

このエレメントと appls\_cur\_cons と組み合わせて使用すると、ロックを待機中のアプリケーションの パーセンテージがわかります。この値が大きい場合は,アプリケーションに並行性の問題があるおそれ があるため,ロックや排他ロックを長時間にわたって保留しているアプリケーションを確認する必要が あります。

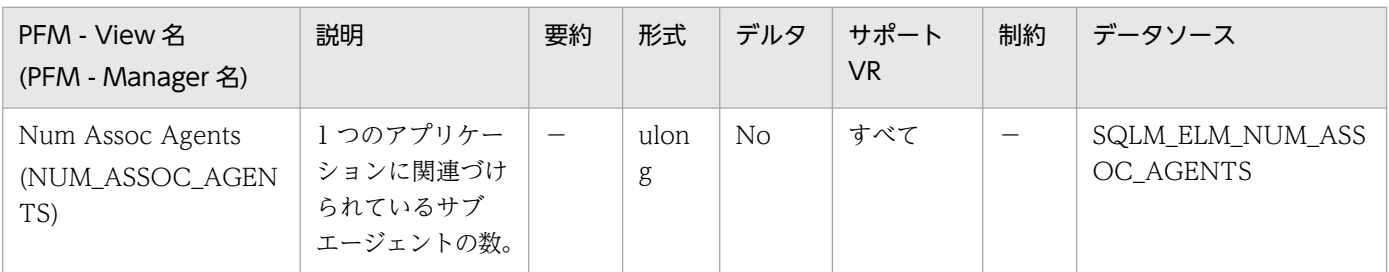

#### 詳細説明:

このエレメントは,エージェントの構成パラメータの設定を評価するのに役立ちます。

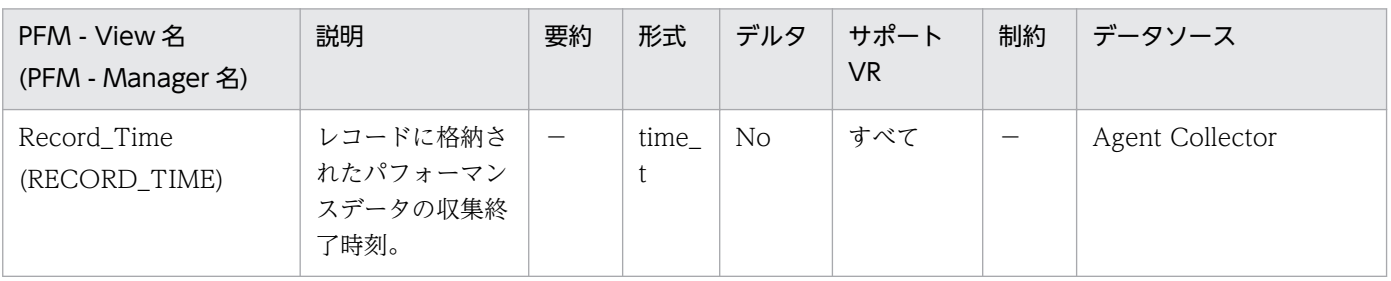

### 詳細説明:

特になし。

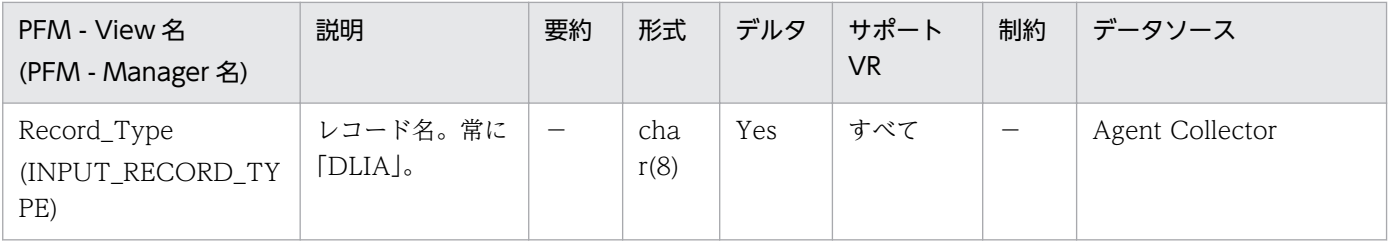

### 詳細説明:

特になし。

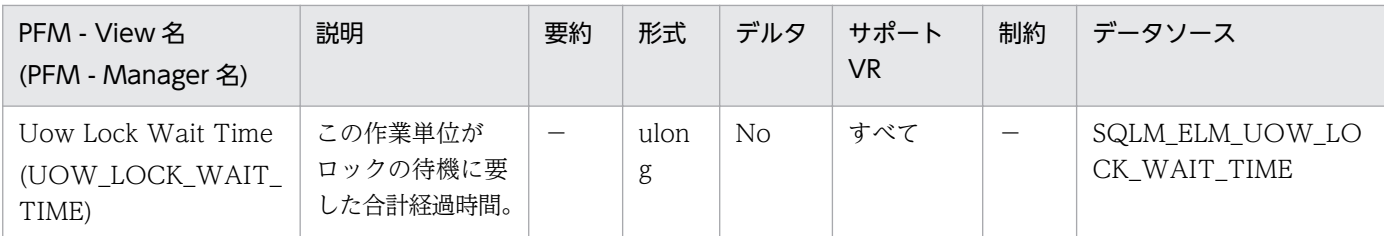

このエレメントは,リソース競合問題の重大度を判別するときに利用できます。

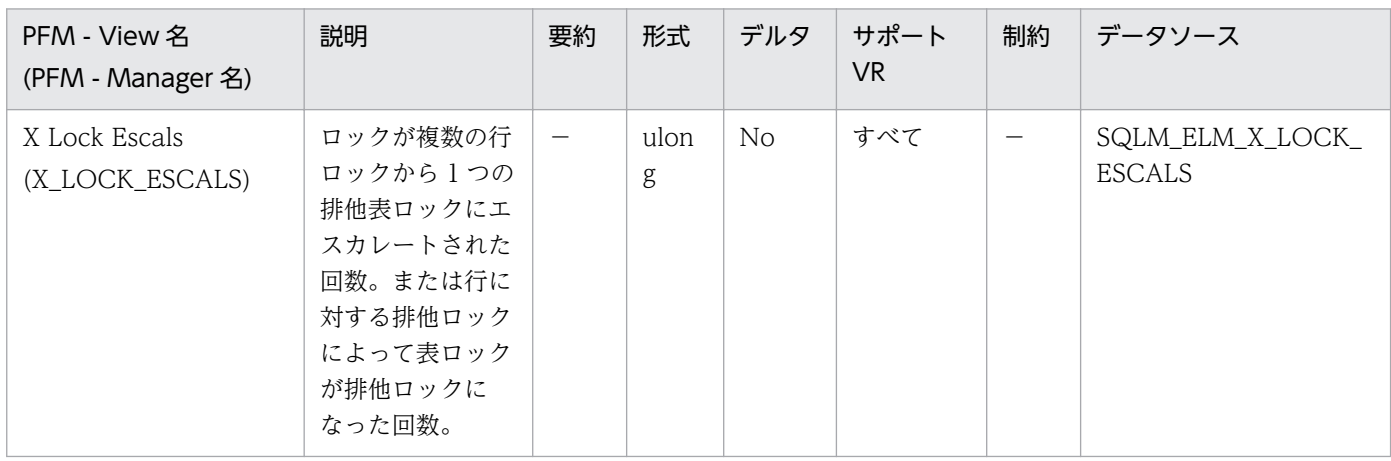

詳細説明:

ほかのアプリケーションは排他ロックによって保留されているデータにアクセスすることができませ ん。そのため,排他ロックはデータの並行性に影響を与えるおそれがあるため,それを追跡することは 重要です。

アプリケーションが保留するロックの合計数がそのアプリケーションで使用可能なロック・リスト・ス ペースの最大量に達すると,ロックはエスカレートされます。使用可能なロック・リスト・スペースの 量は,locklist および maxlocks 構成パラメーターによって決まります。

- 1つのアプリケーションが使用可能な最大ロック数に達して、エスカレートするロックがほかにない場 合は,ほかのアプリケーションに割り振られているロック・リストのスペースが使用されます。ロッ ク・リスト全体が満杯になるとエラーが起こります。
- 過度の排他ロック・エスカレーションが起こる場合の考えられる原因と対策については、lock\_escals を参照してください。

共有ロックが十分あるのに,アプリケーションは排他ロックを使用することがあります。共有ロックに よってロック・エスカレーションの合計数を減らすことはできませんが,排他ロックのエスカレーショ ンよりも共有ロックのエスカレーションのほうが望ましいと考えられます。

## 機能

データベースレベルのロック情報を格納しています。

## デフォルト値および変更できる値

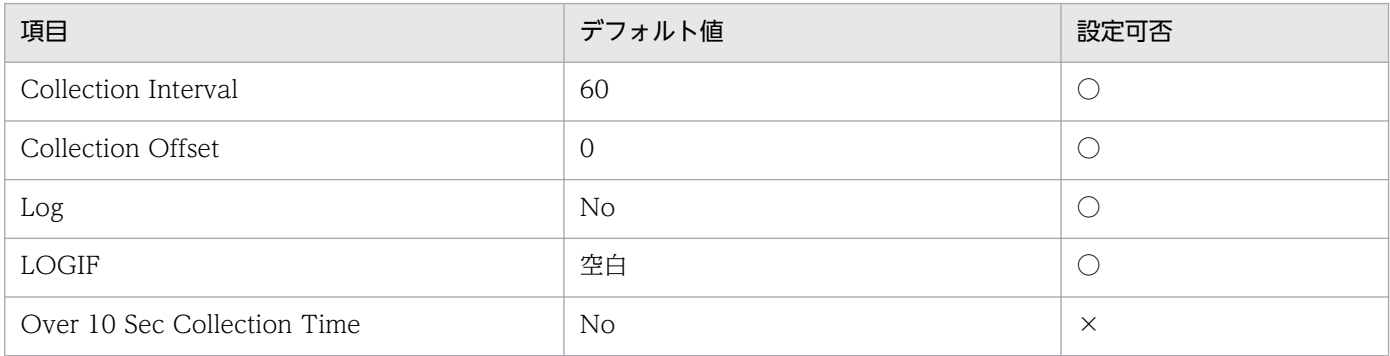

# ODBC キーフィールド

なし

# ライフタイム

1 つ以上のアプリケーションがデータベースに接続しているか,データベースが活動化状態の間。

# レコードサイズ

- 固定部:721 バイト
- 可変部:0 バイト

## フィールド

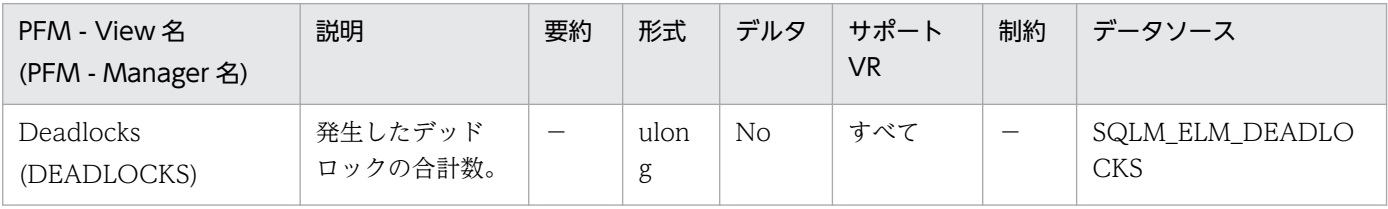

詳細説明:

このエレメントは,アプリケーション間で競合の問題が起きていることを示す場合があります。問題の 原因としては,次の状態が考えられます。

- データベースでロック・エスカレーションが発生している。
- システムが生成した行のロッキング数が十分なときに,アプリケーションが表を明示的にロッキン グした。
- アプリケーションがバインディングのときに使用した分離レベルが不適切である。
- カタログ表が反復可能読み取りのためにロックされている。
- 複数のアプリケーションが同じロックを異なる順序で獲得しているために,デッドロックになって いる。

この問題は、デッドロックが発生しているアプリケーション(またはアプリケーション処理)が判別で きれば解決できます。この場合,アプリケーションが並行して実行できるようにアプリケーションを変 更できます。ただし,一部のアプリケーションでは並行して実行できない場合があります。

接続タイム・スタンプ・モニター・エレメント (last\_reset, db\_conn\_time, および appl\_con\_time) を使用すると,デッドロックの重大度を判別できます。例えば,デッドロックが 5 時間に 10 回起こる よりも,5 分間に 10 回起こるほうが重大です。

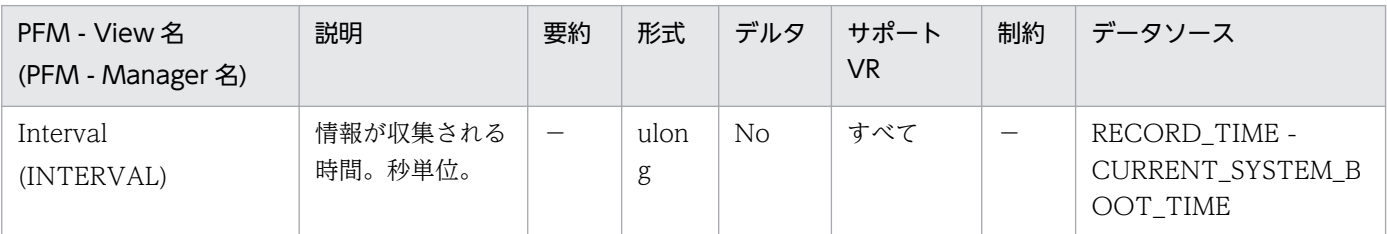

#### 詳細説明:

特になし。

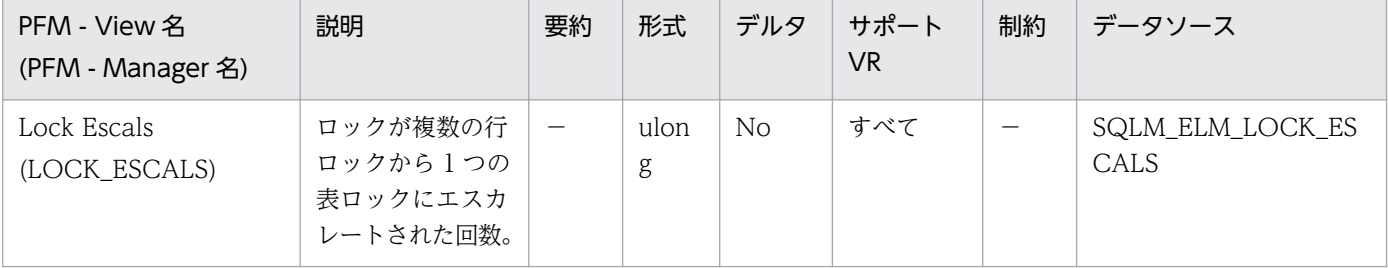

詳細説明:

アプリケーションが保留するロックの合計数がそのアプリケーションで使用可能なロック・リスト・ス ペースの最大量に達した場合,またはすべてのアプリケーションが使用するロック・リスト・スペース が合計ロック・リスト・スペースに近くなると,ロックはエスカレートされます。使用可能なロック・ リスト・スペースの量は,maxlocks および locklist 構成パラメーターによって決まります。

1 つのアプリケーションが使用可能な最大ロック数に達して,エスカレートするロックがほかにない場 合は,ほかのアプリケーションに割り振られているロック・リストのスペースが使用されます。ロッ ク・リスト全体が満杯になるとエラーが起こります。

このデータ項目には,排他ロック・エスカレーションも含めて,すべてのロック・エスカレーションの カウントが含まれます。

過剰なロック・エスカレーションが起こる場合は,幾つかの原因が考えられます。

- 同時アプリケーションの数に対してロック・リスト・サイズ (locklist) が小さい場合。
- 各アプリケーションが使用できるロック・リストのパーセント値(maxlocks)が小さい場合。
- 1 つ以上のアプリケーションが使用しているロックの数が多過ぎる場合。

これらの問題を解決するには、次のようにしてください。

- locklist 構成パラメーター値を大きくする。
- maxlocks 構成パラメーター値を大きくする。
- 次の公式を使用して、ロック数の多いアプリケーション (locks held top 参照),または大量のロッ ク・リストを保留しているアプリケーションを識別する。

(((locks held \*36) / (locklist \*4096)) \*100)

ここで、maxlocks の値を比較します。これらのアプリケーションがロック・リストの多くを使用する と,ほかのアプリケーションでロック・エスカレーションを起こします。これらのアプリケーションは 行ロックではなく表ロックを使用して解決しようとしますが、表ロックを使用すると lock\_waits およ び lock\_wait\_time の増加の原因となることがあります。

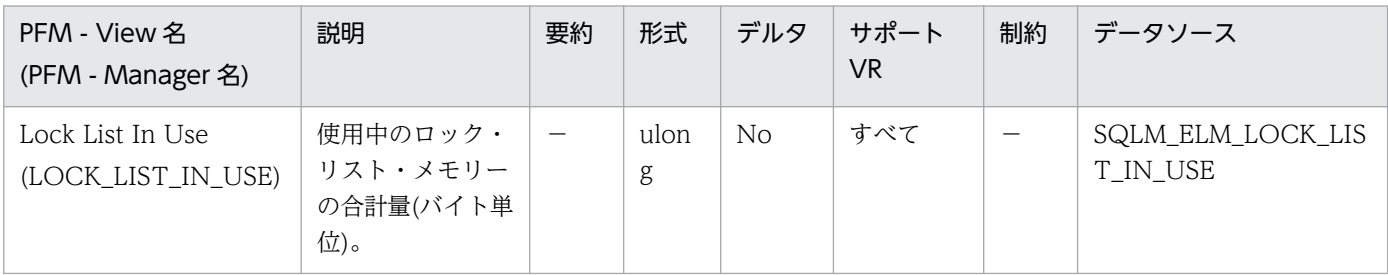

詳細説明:

このエレメントと locklist 構成パラメーターを組み合わせて使用すると, ロック・リスト使用率を計算 できます。ロック・リスト使用率が高い場合は,そのパラメーターのサイズを増やすことを考慮してく ださい。

<注意事項>

使用率を計算する場合,locklist 構成パラメーターが各 4 キロバイトのページ単位で割り振られるのに 対し,モニター・エレメントの結果はバイト数で表されることに注意してください。

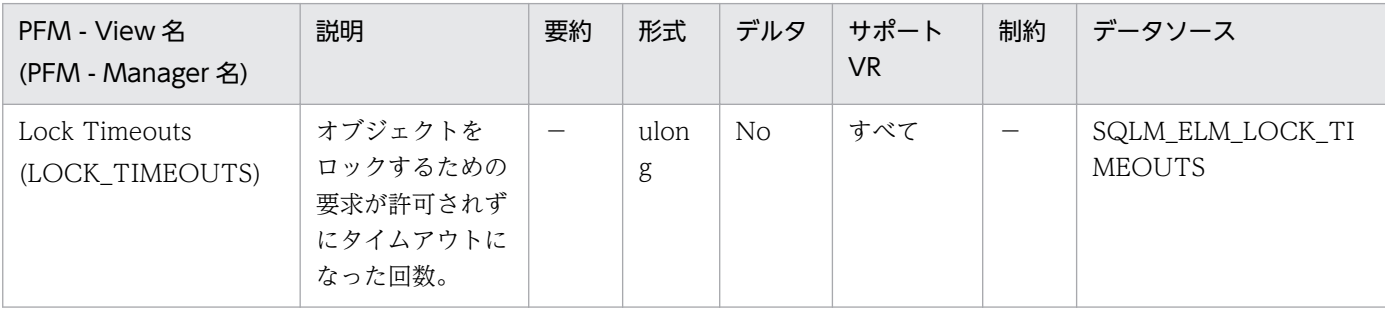

詳細説明:

このエレメントは、locktimeout データベース構成パラメーターの設定値を調整するときに利用できま す。通常の操作レベルと比較して,ロックのタイムアウト回数が多くなった場合は,ロックを長期にわ たって保有しているアプリケーションがある可能性があります。この場合このエレメントは,ロックお よびデッドロックに関するほかの幾つかのモニター・エレメントを分析して,アプリケーションに問題 があるかどうかを判別する必要があることを示している場合があります。

locktimeout データベース構成パラメーターの設定値が高過ぎると,ロックのタイムアウト回数が極端 に少なくなります。この場合は,アプリケーションがロックを取得するための待機時間が長くなります。

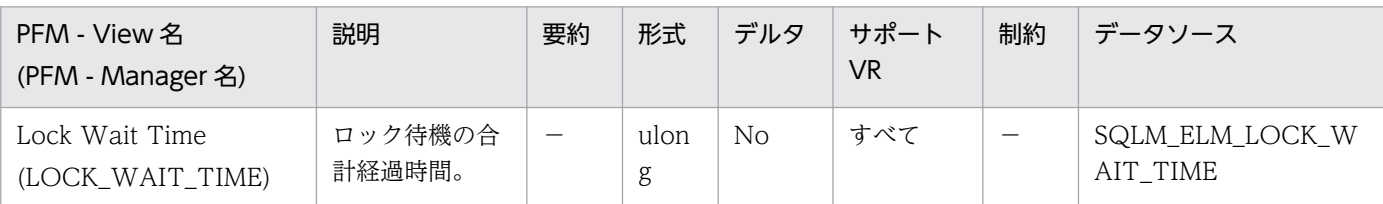

詳細説明:

データベース・レベルでは,このデータベース内ですべてのアプリケーションが 1 つのロックを待機し た合計経過時間を示します。

アプリケーション接続およびトランザクションのレベルでは,この接続またはトランザクションがロッ クの付与を待機した合計経過時間を示します。

このエレメントと lock waits モニター・エレメントを組み合わせて使用すると、平均ロック待機時間 を計算できます。この計算は,データベース・レベルとアプリケーション接続レベルのどちらでも行え ます。

経過時間を示すモニター・エレメントを使用するときは,次のことを考慮してください。

- 経過時間は,システム負荷の影響を受けるので,実行する処理数が多くなると,この経過時間の値 は大きくなります。
- このエレメントをデータベース・レベルで計算する場合,データベース・システム・モニターはア プリケーション・レベルの時間を合計します。この場合,同時に複数のアプリケーション処理が実 行されていることがあるので,データベース・レベルでは経過時間が二重に計算されます。

意味のあるデータを提供するためには,上記の説明に従って平均ロック待機時間を計算してください。

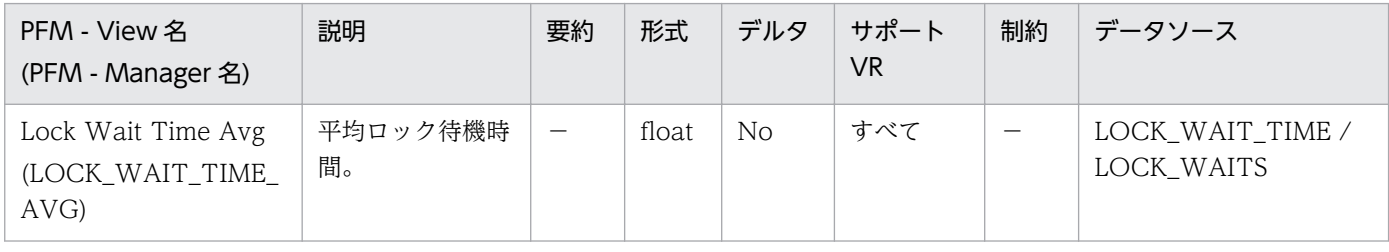

詳細説明:

平均ロック待機時間が長い場合は,多数のロックを保留するアプリケーションまたはロック・エスカ レーションを起こしているアプリケーションを探します。これによって,必要に応じてアプリケーショ ンを調整して並行性を改善します。エスカレーションが原因で平均ロック待機時間が長くなっている場 合は,locklist および maxlocks 構成パラメーターのどちらか,または両方の設定値が低過ぎることが 原因と考えられます。

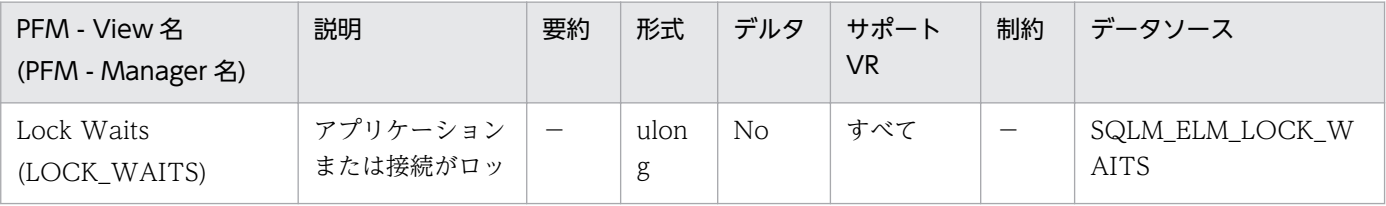

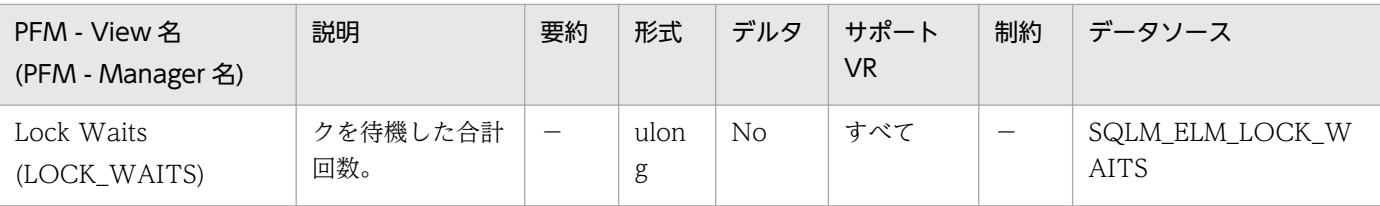

データベース・レベルでは,アプリケーションがデータベース内でロックを待機した合計回数を示しま す。

アプリケーション接続レベルでは,この接続がロックを要求し,ほかの接続がデータ上でロックを保留 していたために待機した合計回数を示します。

このエレメントと lock\_wait\_time を組み合わせて使用すると、データベース・レベルの場合は平均 ロック待機時間を計算できます。この計算は,データベース・レベルとアプリケーション接続レベルの どちらでも行えます。

平均ロック待機時間が長い場合は,多数のロックを保留するアプリケーションまたはロック・エスカ レーションを起こしているアプリケーションを探します。これによって,必要に応じてアプリケーショ ンを調整して並行性を改善します。エスカレーションが原因で平均ロック待機時間が長くなっている場 合は,locklist および maxlocks 構成パラメーターのどちらか,または両方の設定値が低過ぎることが 原因と考えられます。

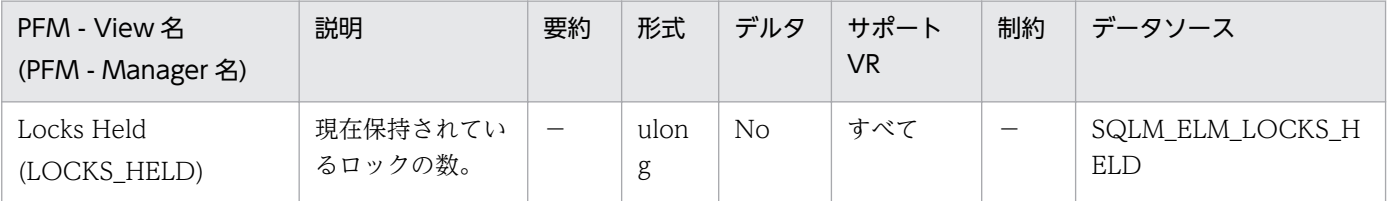

詳細説明:

モニター情報がデータベース・レベルの場合は,データベース内のすべてのアプリケーションが現在保 持しているロックの合計数を示します。

モニター情報がアプリケーション・レベルの場合は,アプリケーションのすべてのエージェントが現在 保持しているロックの合計数を示します。

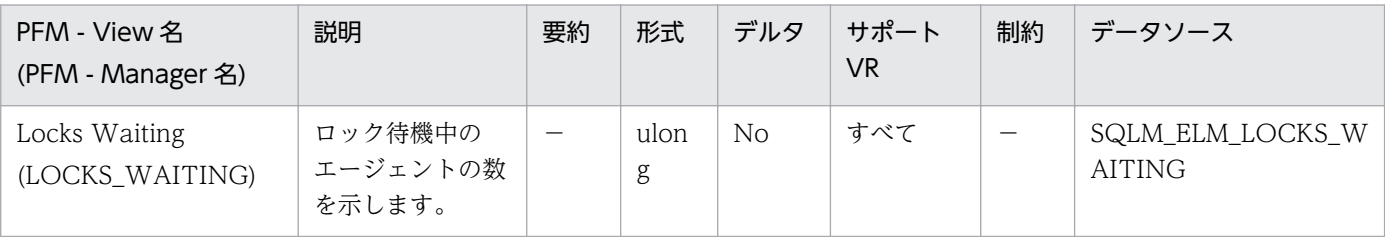

詳細説明:

このエレメントと appls\_cur\_cons と組み合わせて使用すると、ロックを待機中のアプリケーションの パーセンテージがわかります。この値が大きい場合は,アプリケーションに並行性の問題があるおそれ があるため,ロックや排他ロックを長時間にわたって保留しているアプリケーションを確認する必要が あります。

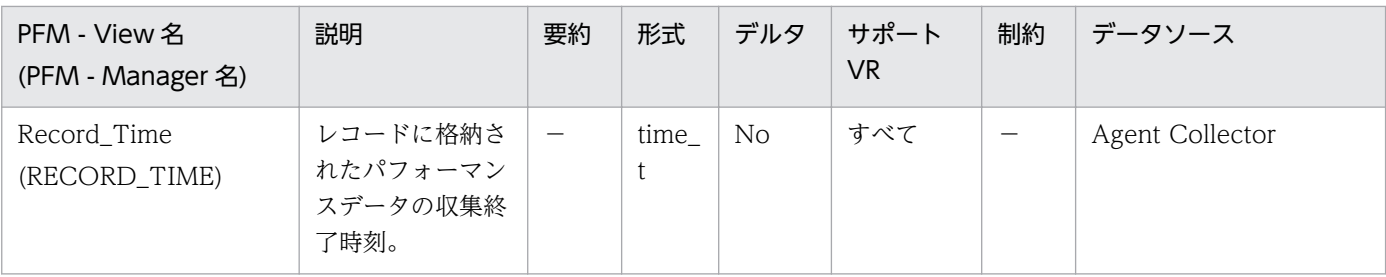

特になし。

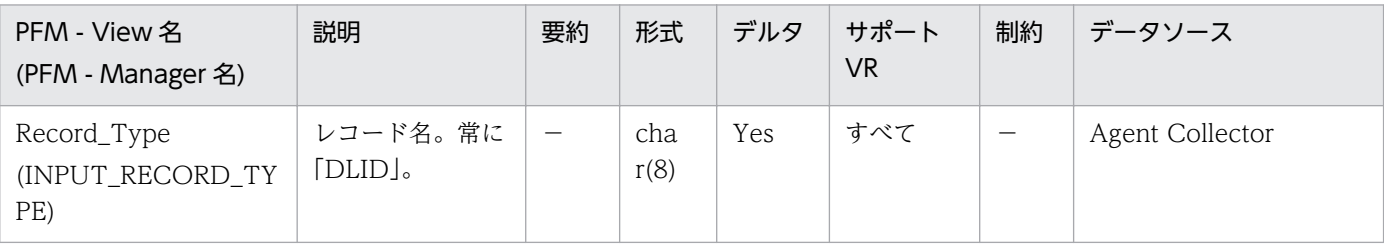

### 詳細説明:

特になし。

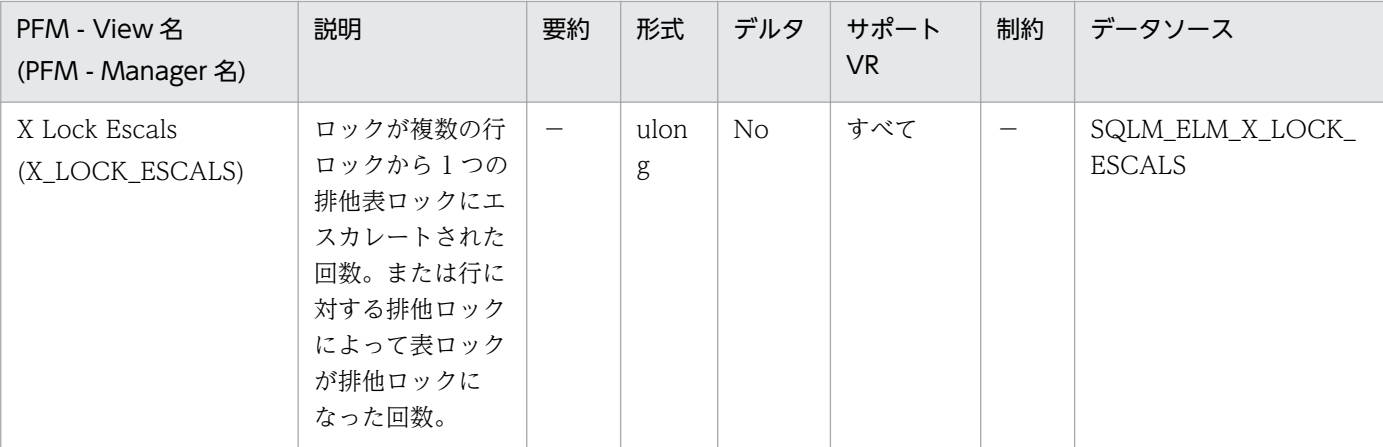

### 詳細説明:

ほかのアプリケーションは排他ロックによって保留されているデータにアクセスできません。そのた め,排他ロックはデータの並行性に影響を与えるおそれがあるため,それを追跡することは重要です。 アプリケーションが保留するロックの合計数がそのアプリケーションで使用可能なロック・リスト・ス ペースの最大量に達すると,ロックはエスカレートされます。使用可能なロック・リスト・スペースの 量は,locklist および maxlocks 構成パラメーターによって決まります。

1 つのアプリケーションが使用可能な最大ロック数に達して,エスカレートするロックがほかにない場 合は,ほかのアプリケーションに割り振られているロック・リストのスペースが使用されます。ロッ ク・リスト全体が満杯になるとエラーが起こります。

過度の排他ロック・エスカレーションが起こる場合の考えられる原因と対策については、lock escals を参照してください。

共有ロックが十分あるのに,アプリケーションは排他ロックを使用することがあります。共有ロックに よってロック・エスカレーションの合計数を減らすことはできませんが,排他ロックのエスカレーショ ンよりも共有ロックのエスカレーションのほうが望ましいと考えられます。

### 機能

データベース・レベルのソートについての情報を格納しています。

## デフォルト値および変更できる値

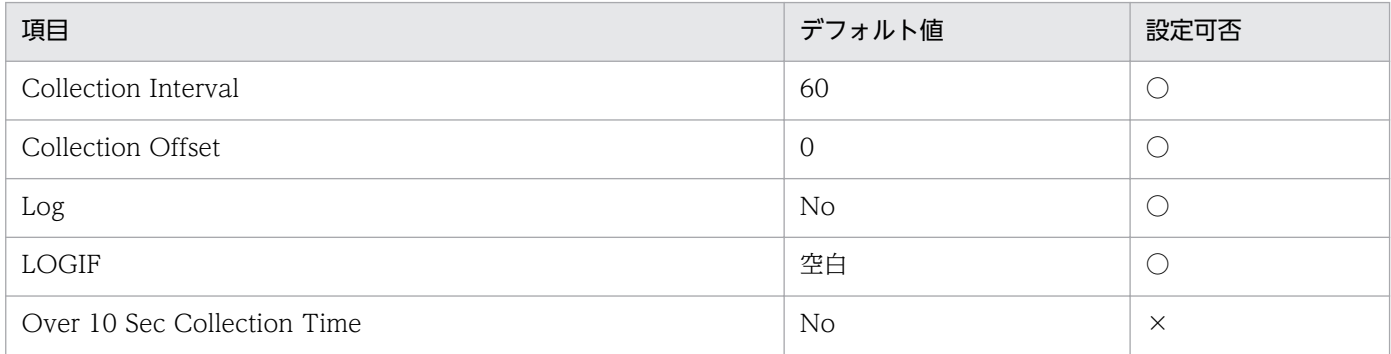

# ODBC キーフィールド

なし

# ライフタイム

1つ以上のアプリケーションがデータベースに接続しているか、データベースが活動化状態の間。

# レコードサイズ

- 固定部:733 バイト
- 可変部:0 バイト

## フィールド

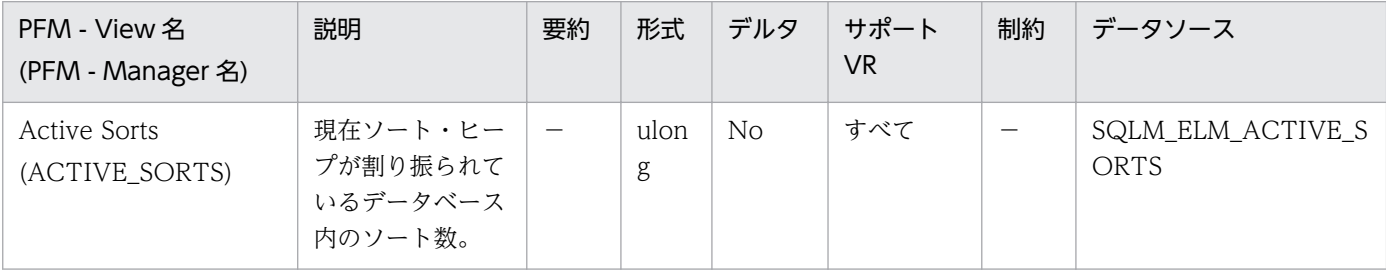

詳細説明:

この値と sort\_heap\_allocated を組み合わせて使用すると、各ソートで使用される平均ソート・ヒー プ・スペースを判別できます。使用されている平均ソート・ヒープと比較して、sortheap 構成パラメー ターが非常に大きい場合は,このパフォーマンス値を低くできます。

この値には,関連操作で作成された一時表のソートのヒープが含まれます。

詳細については、DB2 のマニュアルを参照してください。

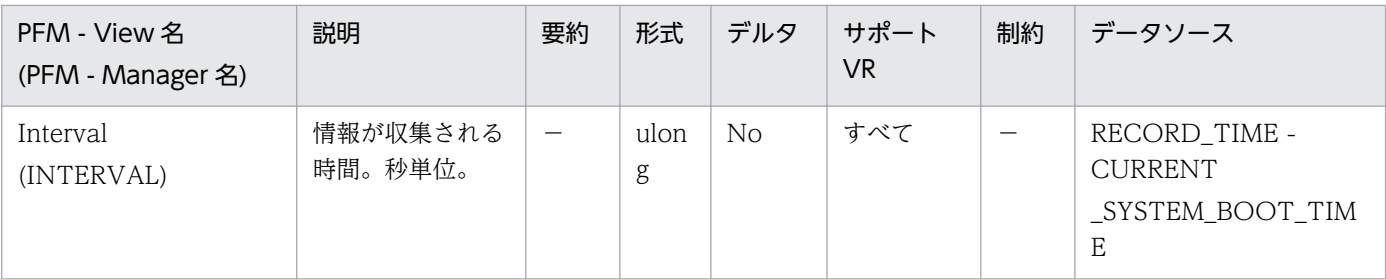

特になし。

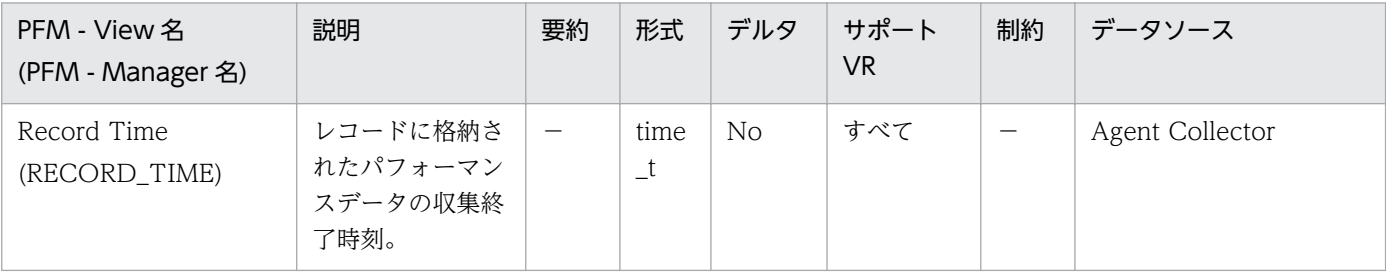

### 詳細説明:

特になし。

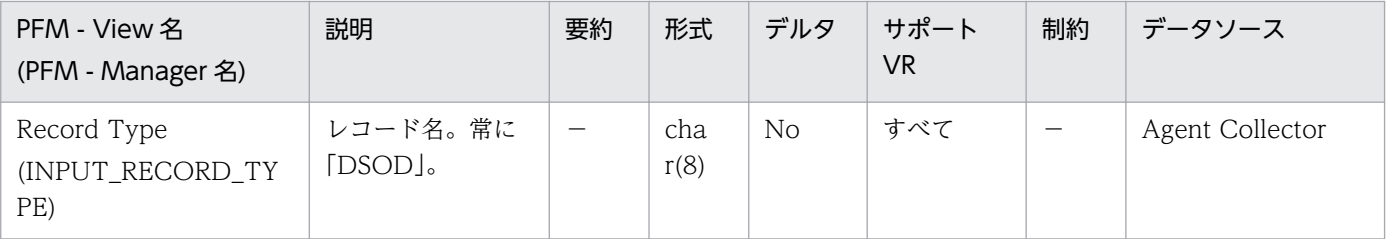

### 詳細説明:

特になし。

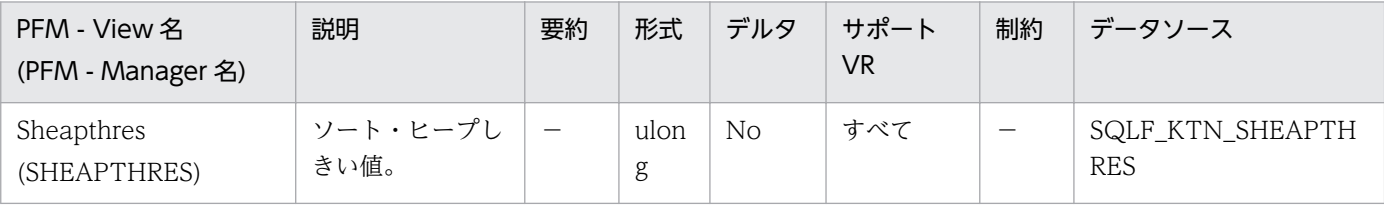

詳細説明:

専用および共有ソートは,2 つの異なるメモリー・ソースからメモリーを使用します。共有ソート・メ モリー領域のサイズは,データベースへの最初の接続時に sheapthres の値に基づいて静的に事前決定 されます。専用ソート・メモリー領域のサイズは制限されていません。

sheapthres パラメーターは,専用および共有ソートで次のように異なった使い方をされます。

専用ソートの場合,このパラメーターは指定された時間に専用ソートによって使用されるメモリーの合 計量でのインスタンス規模のソフト制限です。インスタンスの専用ソートでのメモリー使用量の合計が この制限に達すると,追加の入力専用ソート要求が相当量削減されます。

共有ソートの場合は,このパラメーターは,特定の時点で共有ソートによって使用されるメモリーの合 計量に対するデータベース規模のハード制限です。この制限に達すると、共有ソート・メモリーの合計 使用量が sheapthres によって指定された制限より下に落ちるまで、共有ソート・メモリー要求は許可 されなくなります。

- ソート・ヒープを使用する操作の例としては、ハッシュ結合,動的ビットマップ(索引 AND および StarJoin で使用される), および表がメモリー内にある操作などがあります。
- しきい値を明示的に定義すると,データベース・マネージャーが大規模なソートに対して余分なメモ リー量を使用することを防げます。
- 非パーティション・データベース環境からパーティション・データベース環境に移動するに当たって, このパラメーターの値を大きくする理由はありません。単一データベース・パーティション環境でデー タベースおよびデータベース・マネージャーの構成パラメーターを調整してあれば、ほとんどの場合, 同じ値がパーティション・データベース環境にも適合します。
- ソート・ヒープしきい値パラメーターは、データベース・マネージャー構成パラメーターとして、DB2 インスタンス全体にわたって適用されます。このパラメーターを異なるノードや異なるパーティション で異なる値に設定するには,複数の DB2 インスタンスを作成する以外に方法はありません。このため には、異なるデータベース・パーティション・グループにわたって異なる DB2 データベースの管理が 必要になります。こうした方法では,パーティション・データベース環境での,利点の多くの目的が達 成されないことになります。

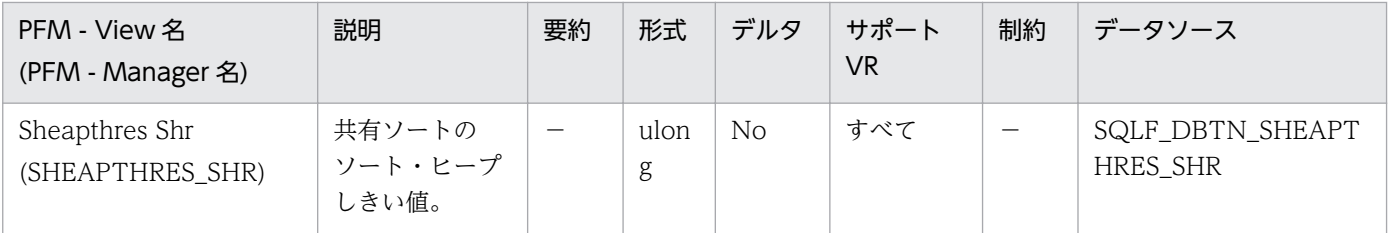

詳細説明:

このパラメーターは,任意の一時点にソート用として使用できるデータベース共有メモリーの合計量に 対するハード制限を表します。アクティブ共有ソート用の共有メモリーの合計量がこの限度に達する と、後続のソートは失敗します(SQL0955C)。sheapthres\_shr の値が 0 の場合は、共有ソート・メモ リーのしきい値は、sheapthres データベース・マネージャー構成パラメーターの値に等しく、専用ソー トのソート・メモリーしきい値を表す場合にも使用されます。sheapthres shr の値が非ゼロの場合は, この非ゼロ値が共有ソート・メモリーしきい値として使用されます。

sheapthres\_shr に意味があるのは、次の2つの場合だけです。

- intra\_parallel データベース・マネージャー構成パラメーターが yes に設定されている場合。 intra\_parallel が no に設定されているときは、共有ソートはないからです。
- 集線装置がオンの場合(つまり、max connections が max coordagents より大のとき)。 WITHHOLD オプションを指定して宣言されたカーソルを使用するソートは,共有メモリーから割 り振られるからです。

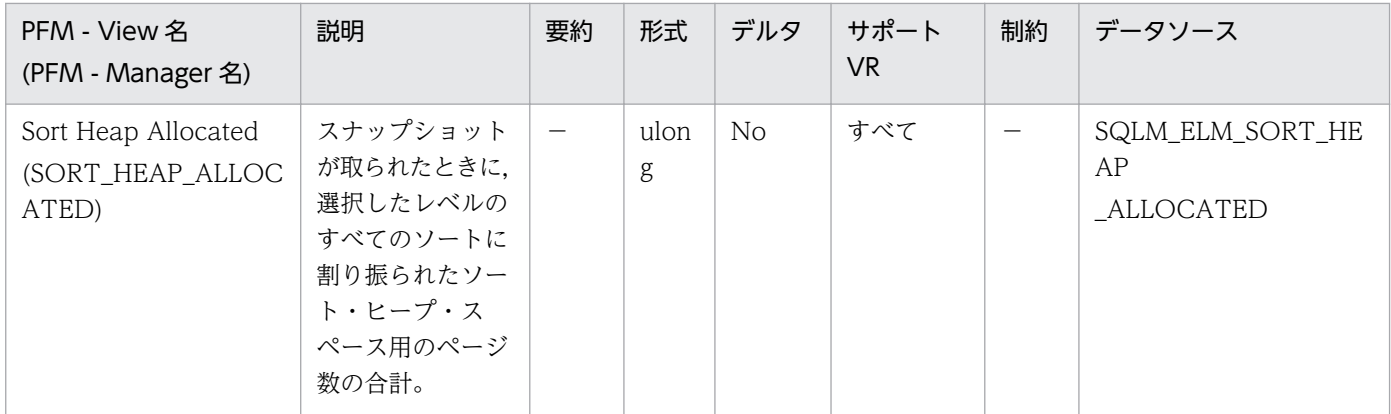

各ソートに割り振られたメモリー量は,利用できるソート・ヒープ・サイズの一部だけの場合とすべて の場合があります。ソート・ヒープ・サイズは各ソートで利用できるメモリー量を示し、データベース 構成パラメーターの sortheap に定義されている値です。

1 つのアプリケーションが同時に複数のソートをアクティブにできます。例えば、副照会付きの SELECT ステートメントを使用すると,同時に複数のソートが行われる場合があります。

情報は次の 2 つのレベルで収集できます。

- データベース・マネージャーのレベルでは、データベース・マネージャー内のアクティブなすべて のデータベースでのすべてのソートを対象に,割り振られたソート・ヒープ・スペースの合計を示 します。
- データベース・レベルでは、1つのデータベースでのすべてのソートを対象に、割り振られたソー ト・ヒープ・スペースの合計を示します。

通常のメモリーの見積もりにはソート・ヒープ・スペースは含まれません。過剰なソートが発生してい る場合は,ソート・ヒープに使用される追加のメモリー量にデータベース・マネージャーを実行するの に必要な基本メモリー量を加える必要があります。一般に、ソート・ヒープが大きくなるほど、ソート 効率は高くなります。索引を正しく使用すると,ソートに必要な量を少なくできます。

データベース・マネージャー・レベルに戻された情報は、sheapthres 構成パラメーターの調整に利用 できます。エレメントの値が sheapthres 以上になっている場合は、sortheap パラメーターに定義さ れているソート・ヒープをソートで完全に得られていないことを示します。

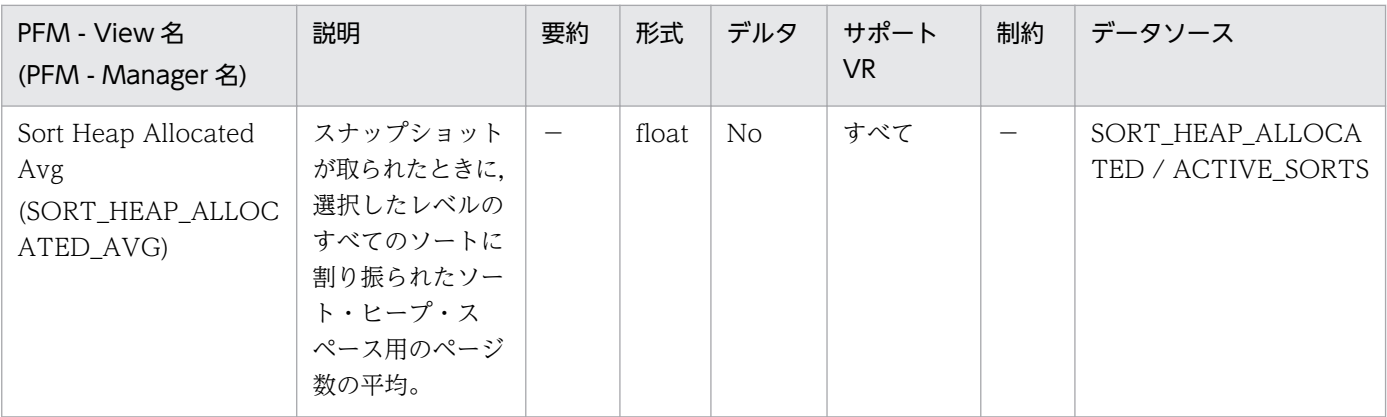

各ソートに割り振られたメモリー量は,利用できるソート・ヒープ・サイズの一部だけの場合とすべて の場合があります。ソート・ヒープ・サイズは各ソートで利用できるメモリー量を示し、sortheap デー タベース構成パラメーターに定義されている値です。データベース内のすべてのソートを対象に、割り 振られたソート・ヒープ・スペースの合計を示します。

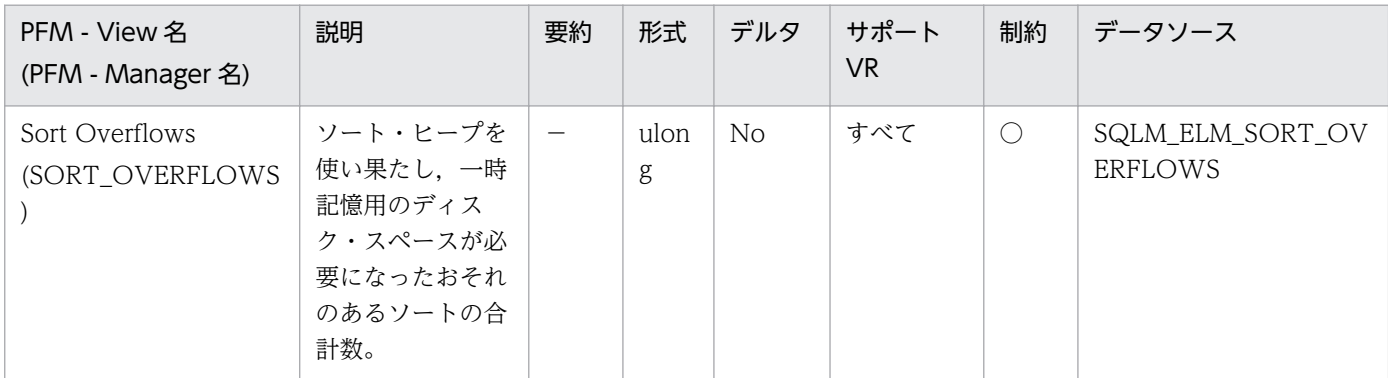

詳細説明:

データベース・レベルまたはアプリケーション・レベルでは,この値と total\_sorts を組み合わせて使 用すると,ディスクにオーバーフローしたソートのパーセンテージを計算できます。このパーセンテー ジが高い場合は、sortheap の値を大きくして、データベース構成を調整する必要があります。

ステートメント・レベルでこのエレメントを使用すると,大量のソートを必要とするステートメントを 識別できます。このようなステートメントは,さらに調整して必要となるソート量を少なくすると効率 が上がります。

ソートがオーバーフローすると,ソートにマージ・フェーズが必要となり,データをディスクに書き込 む必要がある場合は入出力がさらに必要となるので,オーバーヘッドが増えます。

このエレメントは,1 ステートメント,1 アプリケーション,または 1 つのデータベースにアクセスす るすべてのアプリケーションについて情報を提供します。

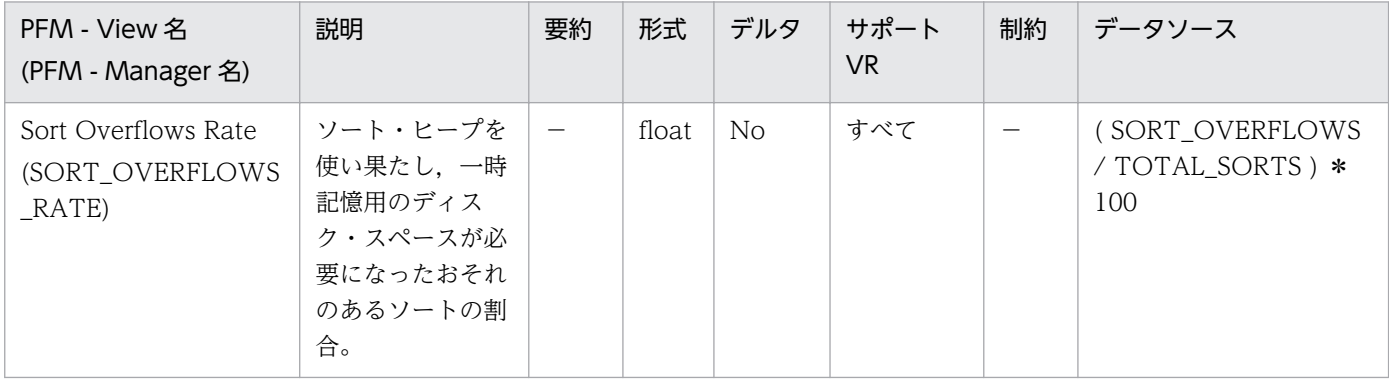

詳細説明:

この値が高い場合は、sortheap の値を大きくして、データベース構成を調整する必要があります。こ の値が低い場合は,ソート・ヒープ・サイズを大きくしても,バッファー・サイズを極端に大きくしな ければ,パフォーマンスに影響を与えることはほとんどありません。

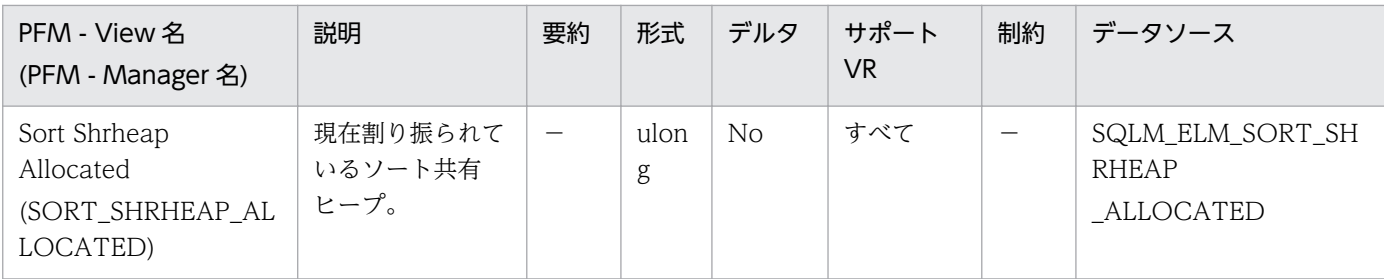

このエレメントを使用して,共有ソート・メモリーのしきい値を評価できます。この値が共有ソート・ メモリーの現行しきい値より大幅に高いことや低いことが頻繁にある場合は,おそらく,しきい値を調 整する必要があります。

注:

共有ソート・メモリーしきい値は、SHEAPTHRES SHR データベース構成パラメーターが 0 の場 合は SHEAPTHRES データベース構成パラメーターの値で決まります。0 でない場合は SHEAPTHRES SHR の値で決まります。

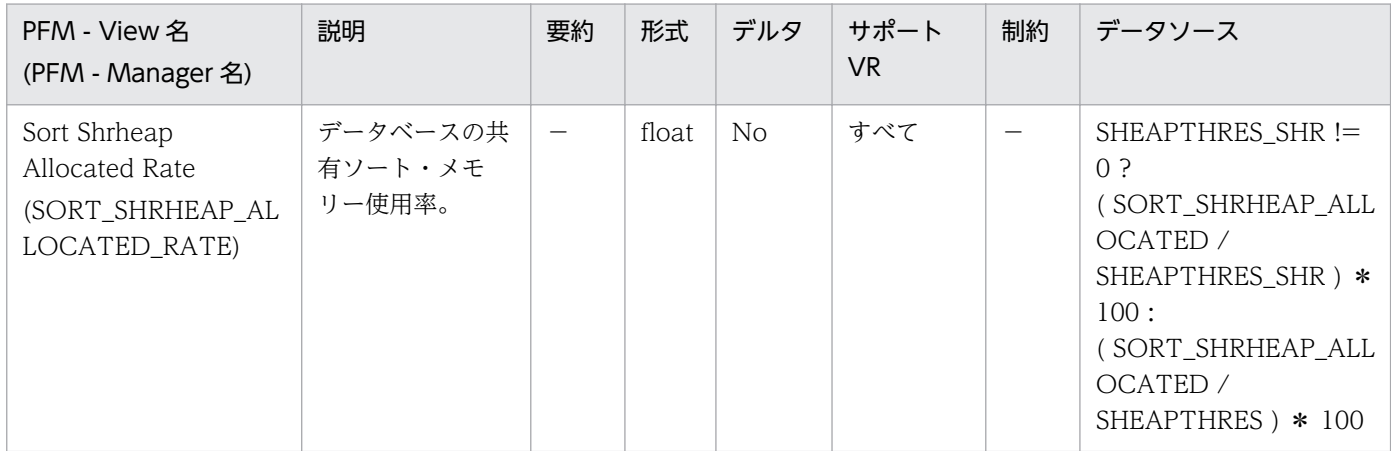

#### 詳細説明:

特になし。

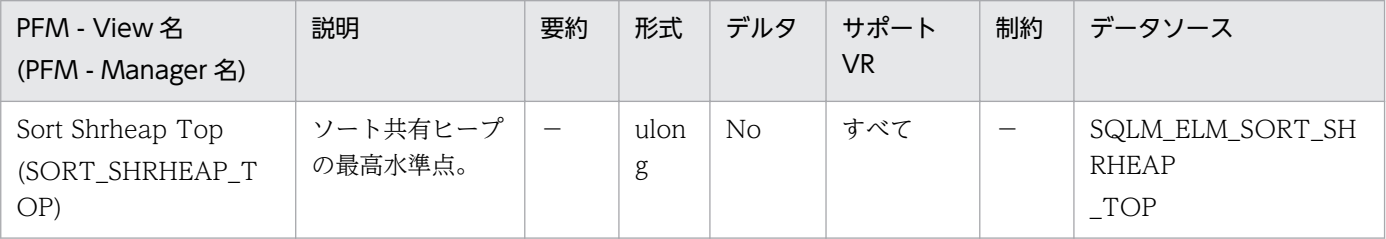

詳細説明:

このエレメントを使用して、SHEAPTHRES(または SHEAPTHRES\_SHR)が最適な値に設定されてい るかどうかを評価できます。例えば,この最高水準点が常に共有ソート・メモリーしきい値よりも大幅 に低い場合は、おそらくこのしきい値を小さくしてデータベースのほかの機能にメモリーを解放する必 要があります。逆にこの最高水準点が共有ソート・メモリーしきい値に近づき始めたら,そのしきい値 を大きくする必要がある場合があります。共有ソート・メモリーしきい値は堅固な制限であるため、そ

のことは重要です。ソート・メモリーの合計量がそのしきい値に達したら,共有ソートは開始できなく なります。

このエレメントは、専用ソート・メモリーの最高水準点と組み合わせて使用すると、共有および専用 ソートのしきい値をそれぞれ単独に設定する必要があるかどうかを判別することにも利用できます。 SHEAPTHRES SHR データベース構成オプションの値が 0 の場合は通常, 共有ソート・メモリーしき い値は SHEAPTHRES データベース・マネージャー構成オプションの値で決まります。ただし専用ソー ト・メモリーと共有ソート・メモリーの最高水準点に大きな違いがある場合は、SHEAPTHRES をオー バーライドして、SHEAPTHRES SHR を共有ソート・メモリーの最高水準点を基にしたより適切な値 に設定する必要がある場合があります。

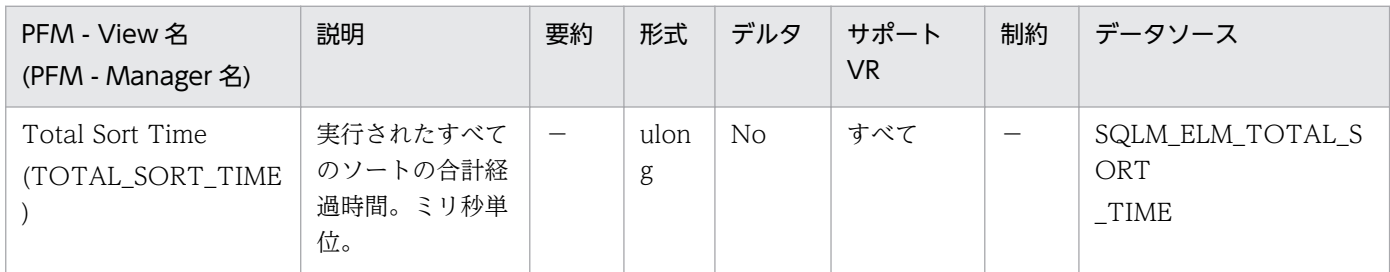

詳細説明:

データベースまたはアプリケーションのレベルでこのエレメントと total sorts を組み合わせて使用す ると,平均ソート時間を計算できます。平均ソート時間は,ソートがパフォーマンス上の問題となって いるかどうかを表します。

ステートメント・レベルでこのエレメントを使用すると,ソート時間の多いステートメントを識別でき ます。このようなステートメントは,さらに調整してソート時間を少なくすると効率が上がります。

このカウントには,関連操作のために作成される一時表のためのソート時間も含まれています。このカ ウントは,1 ステートメント,1 アプリケーション,または 1 つのデータベースにアクセスするすべて のアプリケーションについて情報を提供します。

経過時間を示すモニター・エレメントを使用するときは,次のことを考慮してください。

- 経過時間は,システム負荷の影響を受けるので,実行する処理数が多くなると,この経過時間の値 は大きくなります。
- このモニター・エレメントをデータベース・レベルで計算する場合,データベース・システム・モ ニターはアプリケーション・レベルの時間を合計します。この場合,同時に複数のアプリケーショ ン処理が実行されていることがあるので,データベース・レベルでは時間が二重に計算されます。

データベース・レベルで意味のあるデータを得るためには,データを低いレベルに正規化する必要があ ります。

例:

### total sort time/total sorts

これは,ソート当たりの平均経過時間に関する情報を示しています。

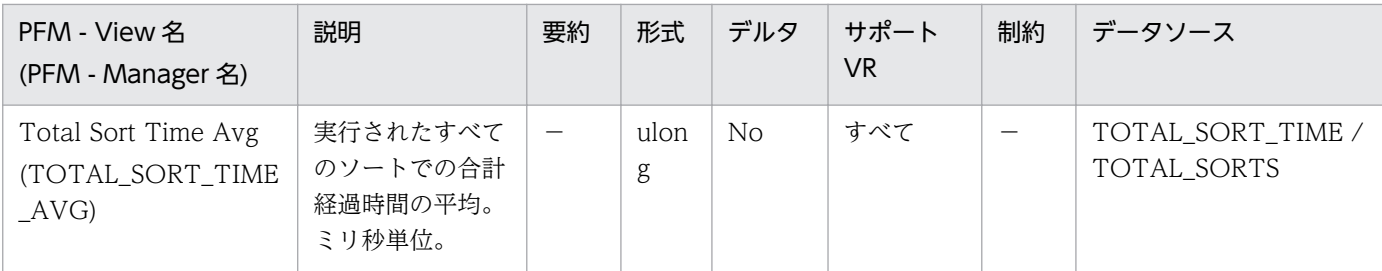

平均ソート時間は,ソートがパフォーマンス上の問題となっているかどうかを表します。

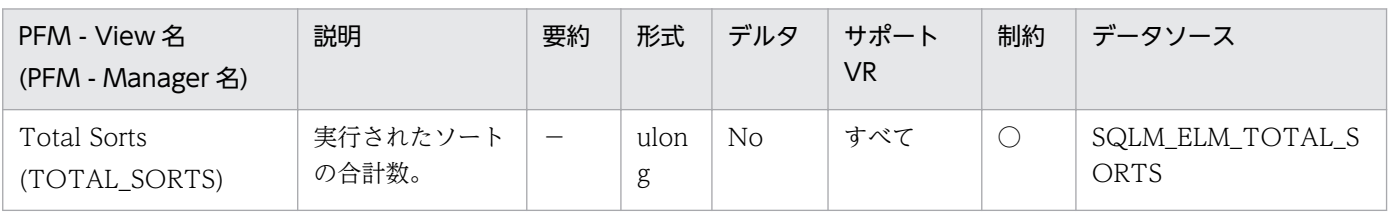

詳細説明:

データベースまたはアプリケーションのレベルでは、この値と sort\_overflows を組み合わせて使用す ると,ヒープ・スペースをさらに必要とするソートのパーセンテージを計算できます。さらに,

total sort time と組み合わせると、平均ソート時間を計算できます。

ソート合計数に対してソートのオーバーフロー回数が少ない場合は,ソート・ヒープ・サイズを大きく しても,バッファー・サイズを極端に大きくしなければ,パフォーマンスに影響を与えることはほとん どありません。

ステートメント・レベルでこのエレメントを使用すると,多数のソート操作を実行するステートメント を識別できます。このようなステートメントは,さらに調整してソート回数を少なくすると利点があり ます。また、SQLEXPLAIN ステートメントを使用すると、1 つのステートメントが実行するソートの 回数を識別できます。

詳細については、DB2 のマニュアルを参照してください。

### 機能

アプリケーション・レベルの SQL Statement 情報を格納しています。

# デフォルト値および変更できる値

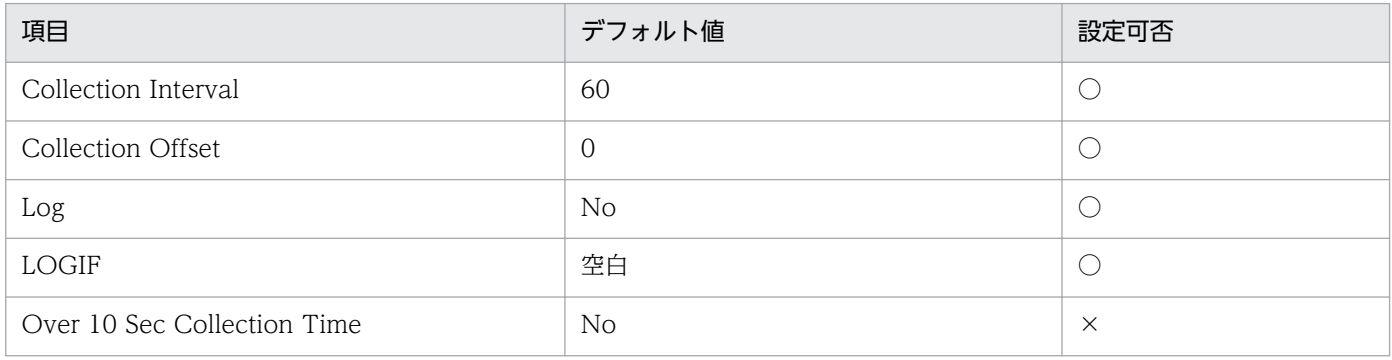

# ODBC キーフィールド

AGENT\_ID

# ライフタイム

アプリケーションがデータベースに接続している間。

# レコードサイズ

- 固定部:681 バイト
- 可変部:424 バイト

# フィールド

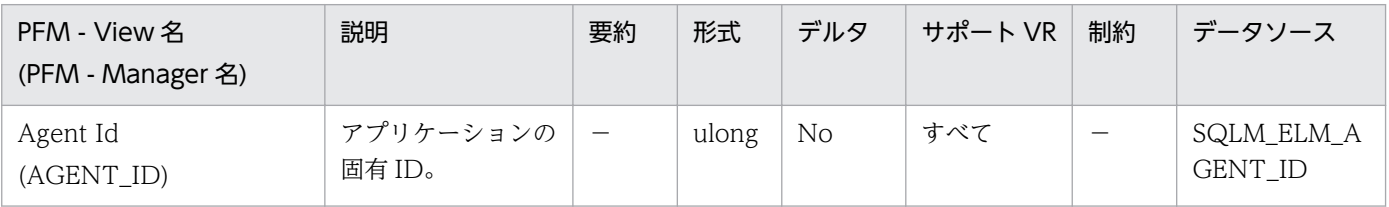

詳細説明:

アプリケーション・ハンドルを使用すると,アクティブ・アプリケーションを一意的に識別できます。 アプリケーション・ハンドルは,エージェント ID と同義です。

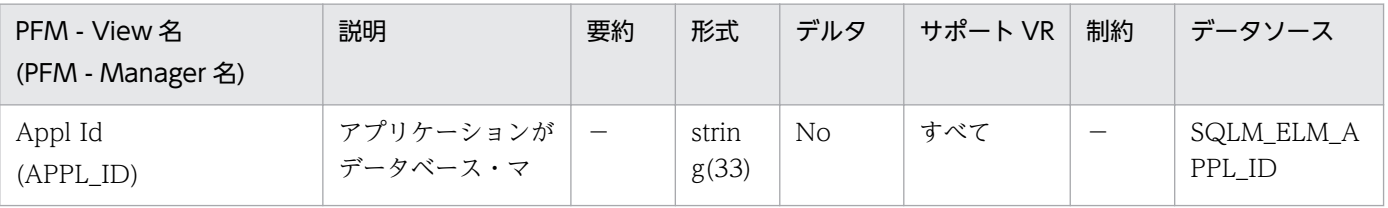

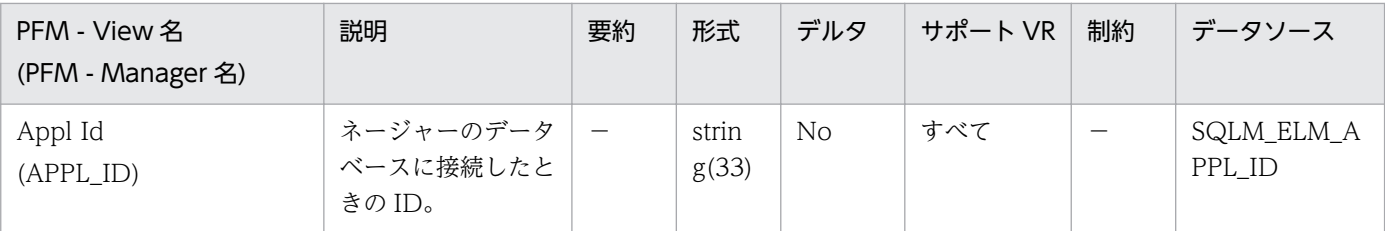

この ID はクライアントとサーバの両者によって認識されるため、この ID を使用すると、アプリケー ションのクライアント部分とサーバ部分を相関させることができます。DDCS アプリケーションでア プリケーションのクライアント部分とサーバ部分を相関させるには outbound\_appl\_id も必要です。 この ID は、ネットワーク内では固有の ID です。アプリケーション ID にはさまざまな形式があり, データベース・マネージャーまたは DDCS(またはその両方)を実行中のクライアントとサーバマシ ン間の通信プロトコルによって形式が異なります。どの形式の場合もピリオドで区切られた 3 つの部分 で構成されます。

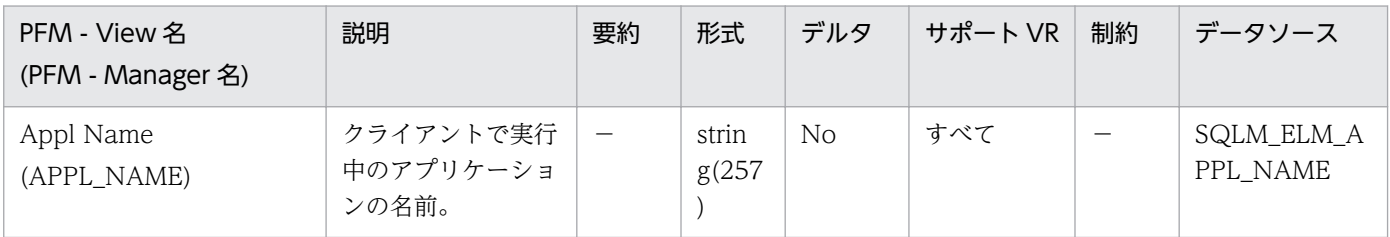

### 詳細説明:

このエレメントと appl\_id を使用すると、データ項目をアプリケーションに関連づけることができま す。クライアントサーバ環境では,この名前はデータベース接続を確立するためにクライアントから サーバに送られます。DRDA-AS 接続の場合は,この名前は DEDA 外部名となります。クライアン ト・アプリケーションのコード・ページと実行中のデータベース・システム・モニターが使用している コード・ページが異なる場合は、appl\_name を交換するときに codepage\_id を利用できます。

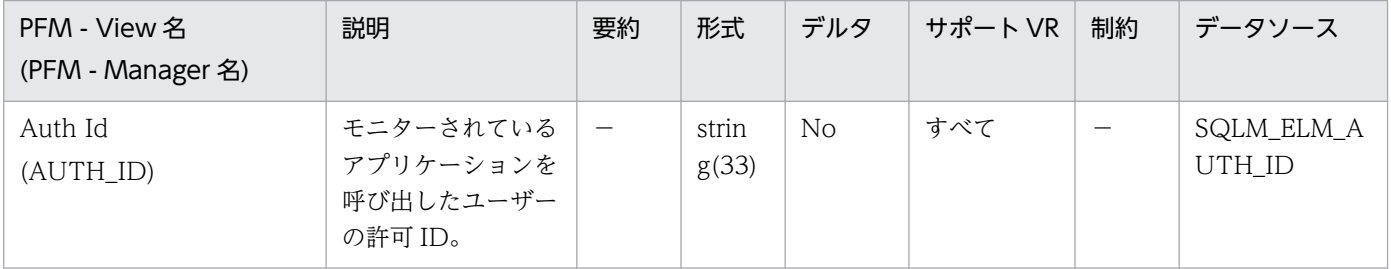

詳細説明:

このエレメントを使用すると,アプリケーションを呼び出したユーザーを判別できます。

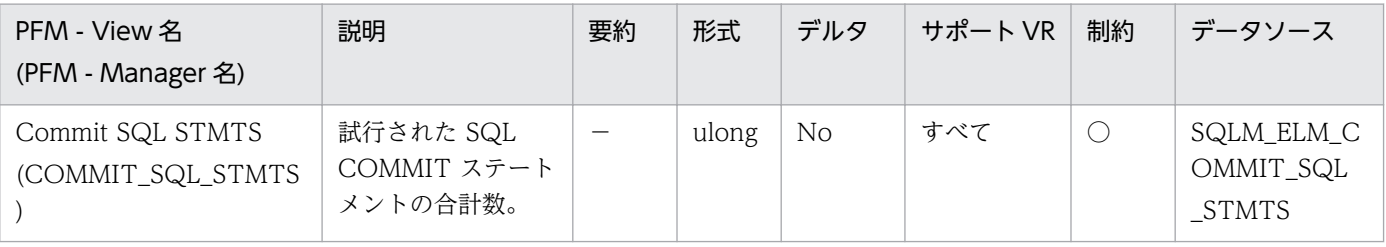

モニター期間中にこのカウンターの変化量が少ない場合は,各アプリケーションのコミット頻度が少な いことを示し,ロギングとデータの並行性について問題となる場合があります。 このエレメントを使用すると、次の項目を合計して合計作業単位数も計算できます。

commit sql stmts+int commits+rollback sql stmts+int rollbacks

注:

計算した作業単位に含まれるのは,次の時点以降の作業単位だけです。

- データベースへの接続(データベース・レベルの情報の場合は、最初の接続時刻)
- データベース・モニター・カウンターの最後のリセット

この計算は,データベース・レベルとアプリケーション・レベルのどちらでもできます。

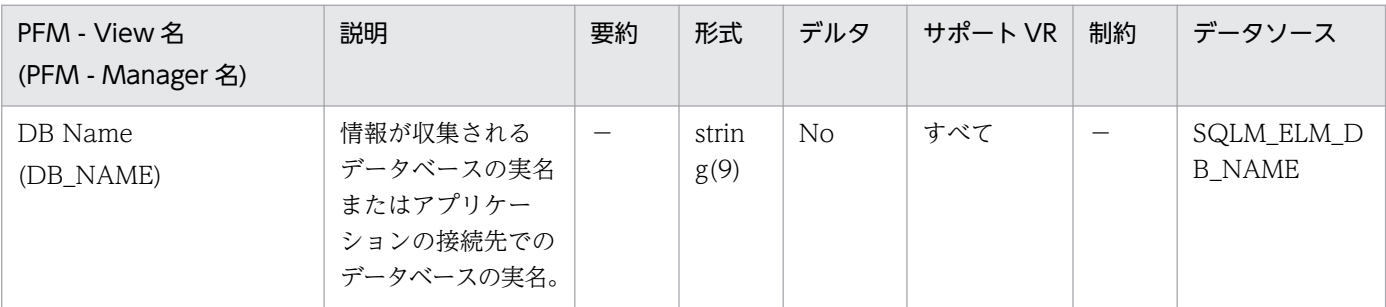

詳細説明:

このエレメントを使用すると,データが適用される特定のデータベースを識別できます。

ホストへの接続または IBM 製品でのデータベース・サーバへの接続で DB2Connect を使用しないア プリケーションの場合は,このエレメントと dc\_path モニター・エレメントを組み合わせて使用する と,データベースを個別に識別し,モニターが提供する情報の各レベルに関連づけることができます。

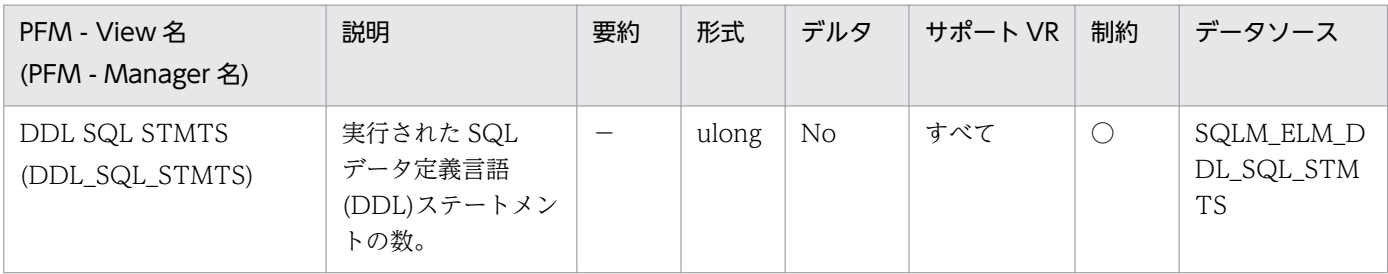

詳細説明:

このエレメントを使用すると,アプリケーション・レベルまたはデータベース・レベルのデータベー ス・アクティビティーのレベルを判別できます。DDL ステートメントは,システム・カタログ表への 影響のために実行にコストが掛かります。そのため,このエレメントの値が大きい場合は,その原因を 特定して,このアクティビティーが実行されないように制約する必要があります。

このエレメントを使用すると、次の公式を使用して、DDL アクティビティーのパーセンテージも計算 できます。

ddl sql stmts/totalnumberofstatements

この情報は,アプリケーションのアクティビティーおよびスループットの分析に役立ちます。DDL ス テートメントも次の項目に影響を与えます。

• カタログ・キャッシュ 保管されている記述子情報と許可情報が無効になるので,システム・カタログから情報を取り出す ためのシステム・オーバーヘッドが増加します。

• パッケージ・キャッシュ 保管されているセクションが無効になるので,セクションの再コンパイルのための,システム・オー バーヘッドが増加します。

DDL ステートメントの例としては, CREATETABLE, CREATEVIEW, ALTERTABLE, および DROPINDEX があります。

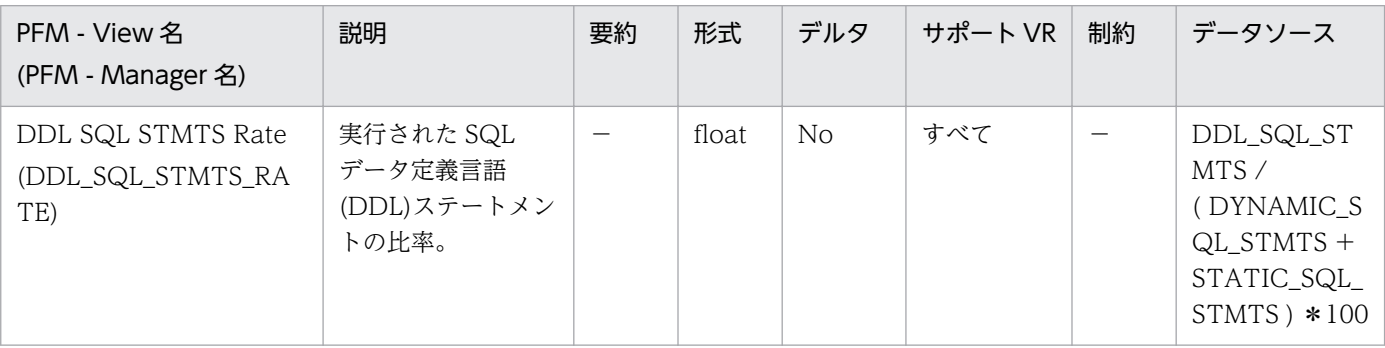

詳細説明:

DDL ステートメントは,システム・カタログ表への影響のために実行にコストが掛かります。そのた め,比率が大きい場合は,その原因を特定して,このアクティビティーが実行されないように制約する 必要があります。

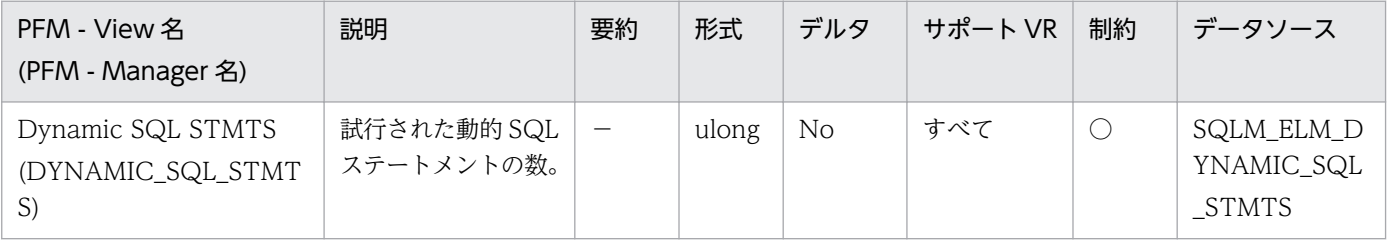

詳細説明:

このエレメントを使用すると,データベース・レベルまたはアプリケーション・レベルで成功した SQL ステートメントの合計数を計算できます。

dynamic sql stmts+static sql stmts-failed sql stmts=モニター期間中のスループット

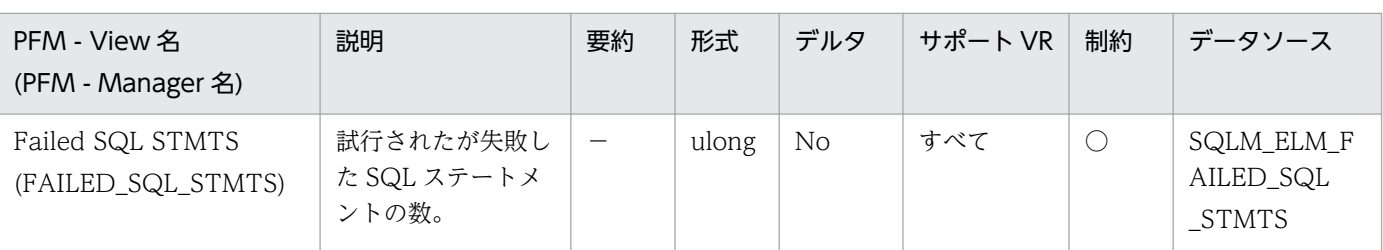
このエレメントを使用すると,データベース・レベルまたはアプリケーション・レベルで成功した SQL ステートメントの合計数を計算できます。

dynamic sql\_stmts+static\_sql\_stmts-failed\_sql\_stmts=モニター期間中のスループット

このカウントには,負の SQLCODE を受信したすべての SQL ステートメントを含みます。 このエレメントは,パフォーマンスが低い場合の原因の判別にも役に立ちます。これは,失敗したス テートメントがあると,データベース・マネージャーで余分な時間が掛かり,その結果データベースの スループットが落ちるからです。

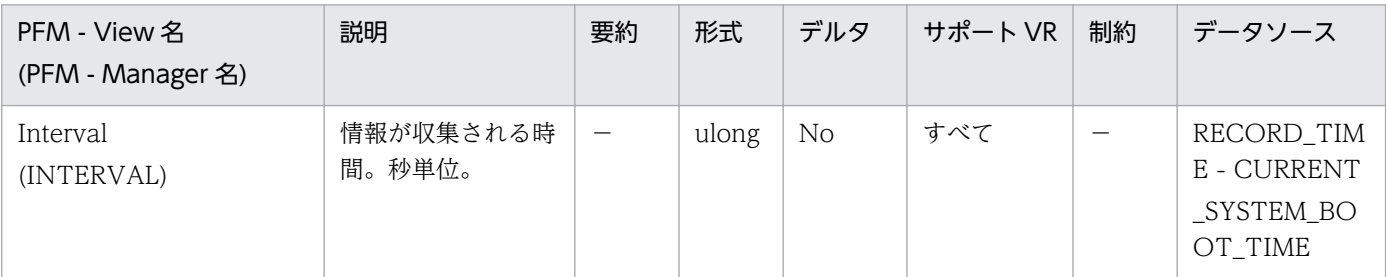

詳細説明:

特になし。

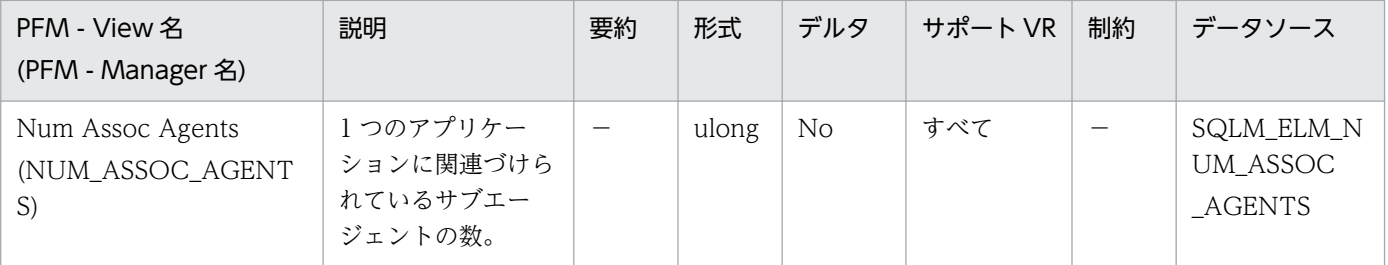

詳細説明:

このエレメントは,エージェント構成パラメーターの設定を評価するのに役立ちます。

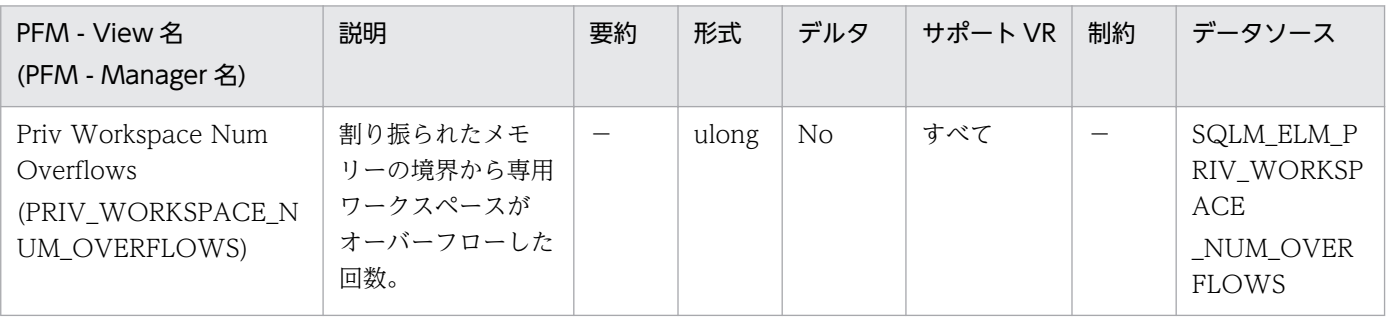

詳細説明:

このエレメントと priv\_workspace\_size\_top を組み合わせて使用すると、オーバーフローを防止する のに専用ワークスペースのサイズを大きくする必要があるかどうかを判別できます。専用ワークスペー スがオーバーフローすると,パフォーマンスが低下するだけでなく,エージェントの専用メモリーから 割り振られたほかのヒープでメモリー不足エラーが発生することがあります。

データベース・レベルでは,専用ワークスペースの最大サイズのある専用ワークスペースとして報告さ れた専用ワークスペースがこのエレメントの報告の対象となります。アプリケーション・レベルでは, 現行アプリケーションにサービスを提供した各エージェントのワークスペースがオーバーフローした回 数となります。

監視対象の DB2 が V9.5 以降の場合, 非推奨項目となり正しい値を収集できません。

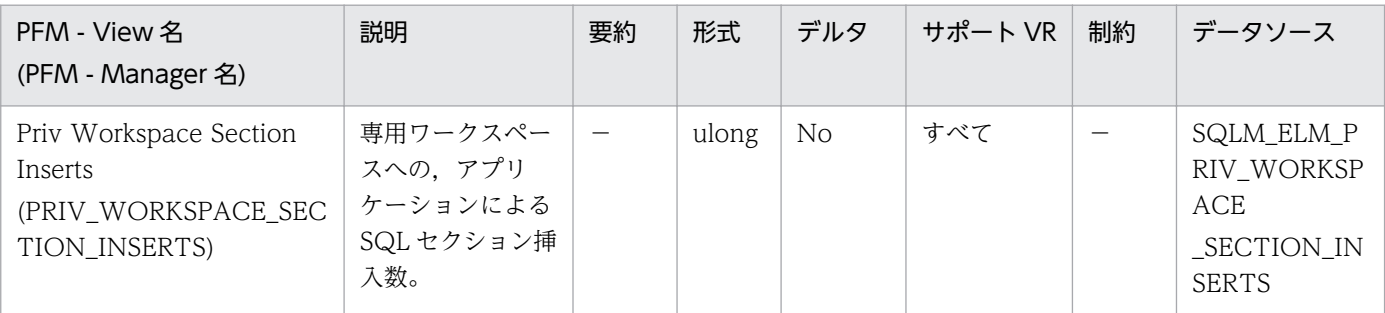

詳細説明:

実行できるセクションの作業用コピーは,専用ワークスペース内に保管されます。

このカウンターは,コピーが使用できなかったために挿入が必要だった場合を示します。データベー ス・レベルでは,データベース内のすべての専用ワークスペースを対象に,すべてアプリケーションで の累計挿入数を示します。アプリケーション・レベルでは,このアプリケーションの専用ワークスペー ス内にあるすべてのセクションを対象とした累計挿入数を示します。

エージェントが異なるアプリケーションに関連づけられているような集線装置環境では、新しいエー ジェントに必要な使用できるセクションが専用ワークスペース内にない場合に,専用ワークスペースの 追加挿入が必要になります。

監視対象の DB2 が V9.5 以降の場合,非推奨項目となり正しい値を収集できません。

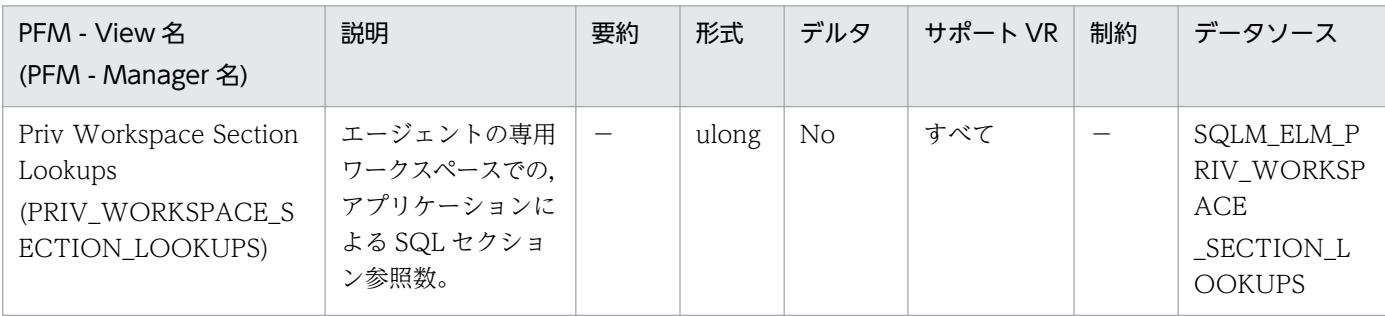

詳細説明:

各アプリケーションは,自分に代わって作業するエージェントの専用ワークスペースにアクセスできま す。

このカウンターは、アプリケーション用の特定セクションを見つけるために専用ワークスペースがアク セスされた回数を示します。データベース・レベルでは,データベース内のすべての専用ワークスペー スを対象に,すべてのアプリケーションでの累計参照数を示します。アプリケーション・レベルでは, このアプリケーションの専用ワークスペース内にあるすべてのセクションを対象とした累計参照数を示 します。

このエレメントと専用ワークスペース・セクション挿入数を組み合わせて使用すると、専用ワークス ペースのサイズを調整できます。専用ワークスペースのサイズをコントロールしているのは、applheapsz 構成パラメーターです。

監視対象の DB2 が V9.5 以降の場合, 非推奨項目となり正しい値を収集できません。

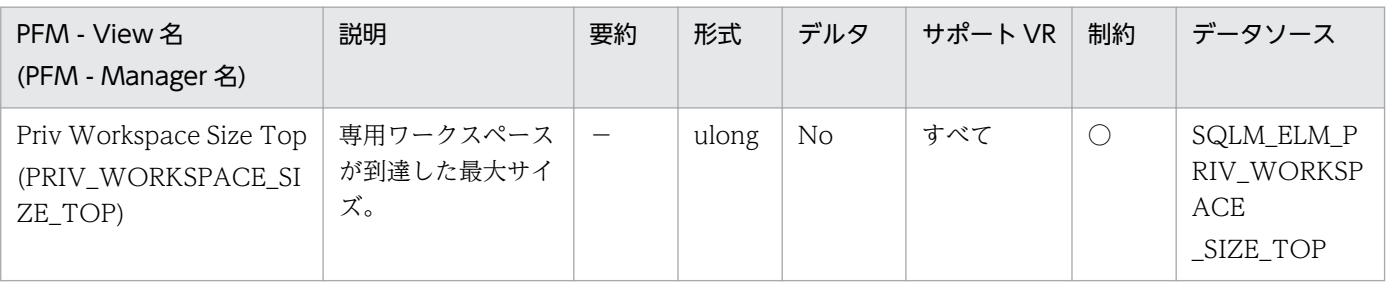

詳細説明:

各エージェントには 1 つの専用ワークスペースがあり,エージェントがサービスを提供するアプリケー ションはこれにアクセスをします。このエレメントは,アプリケーションにサービスを提供するエー ジェントが必要とする専用ワークスペースの最大バイト数を示します。データベース・レベルでは、現 行データベースにアタッチされているすべてのエージェントが必要とする,すべての専用ワークスペー スの最大バイト数を示します。アプリケーション・レベルでは,現行アプリケーションにサービスを提 供したエージェントでのすべての専用ワークスペースの中での最大サイズを示します。

専用ワークスペースがオーバーフローすると,エージェント専用メモリーにあるほかのエンティティー からメモリーを一時的に借用します。この結果,これらのエンティティーでメモリー不足エラーが発生 したり、パフォーマンスが低下したりすることがあります。APPLHEAPSZ を大きくすると、オーバー フローの確率を低くできます。

監視対象の DB2 が V9.5 以降の場合,非推奨項目となり正しい値を収集できません。

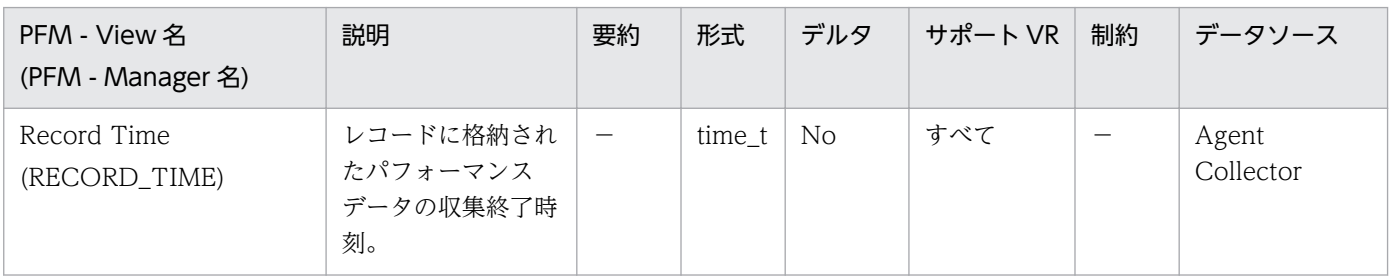

詳細説明:

特になし。

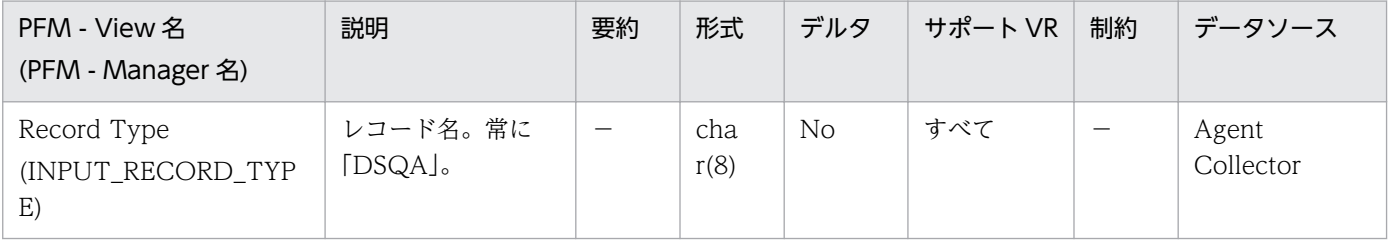

### 詳細説明:

特になし。

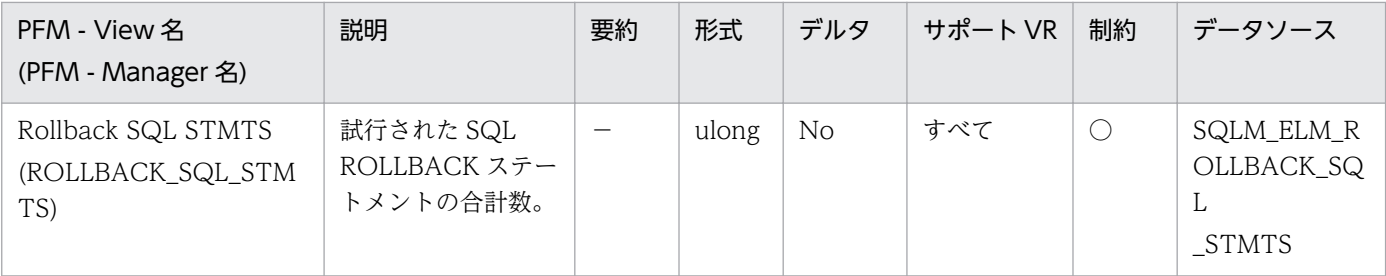

ロールバックは,アプリケーション要求,デッドロック,またはエラー状態の結果として起こります。 このエレメントでは,アプリケーションが発行したロールバック・ステートメントだけカウントされま す。

アプリケーション・レベルでは,このエレメントはアプリケーションのデータベース・アクティビ ティー・レベルとその他のアプリケーションとの競合の量を判別するのに役立ちます。データベース・ レベルでは,データベース内のアクティビティーの量とデータベース上での,アプリケーション間の競 合の量を判別できます。

注:

ロールバック・アクティビティーが多くなるとデータベースのスループットが低下するので,ロー ルバックの回数を最小限にとどめてください。

次の項目を合計すると,作業単位の合計数も計算できます。

commit sql stmts+int commits+rollback sql stmts+int rollbacks

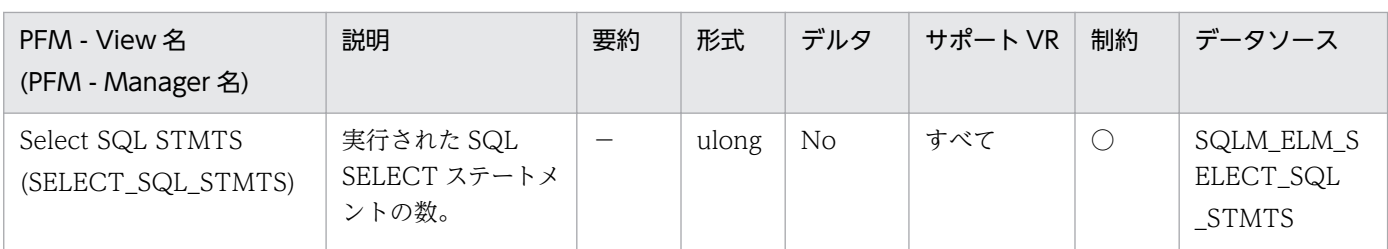

詳細説明:

このエレメントを使用すると、アプリケーション・レベルまたはデータベース・レベルのデータベー ス・アクティビティーのレベルを判別できます。

次の公式を使用すると,すべてのステートメントに対する SELECT ステートメントの比率を計算でき ます。

select sql stmts/(static sql stmts+dynamic sql stmts)

この情報は,アプリケーションのアクティビティーおよびスループットの分析に役立ちます。

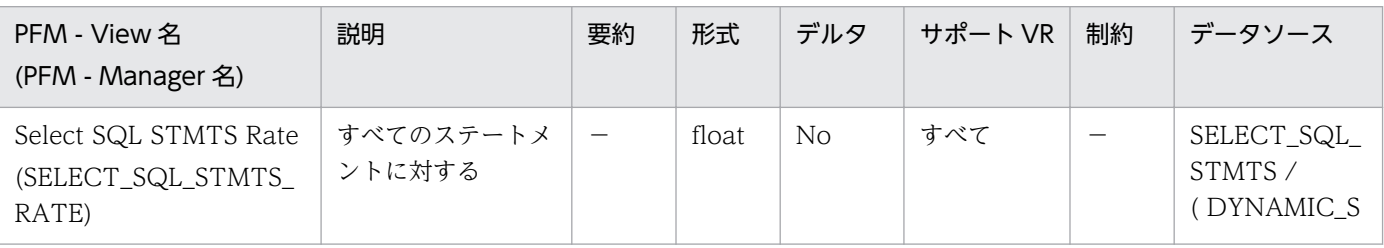

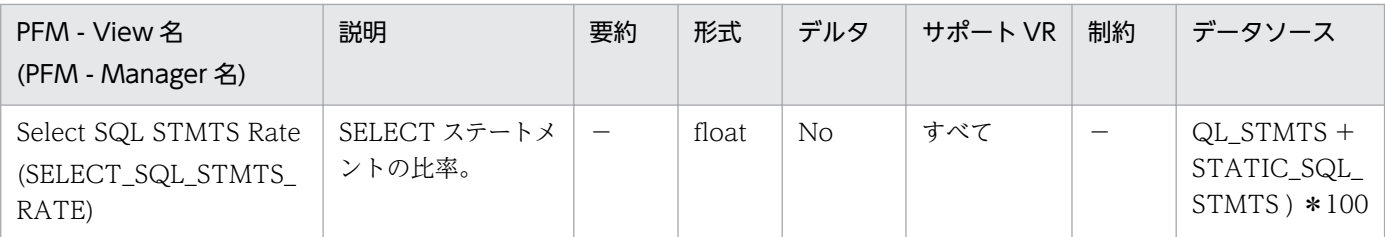

データベース・アクティビティーのレベルを判別できます。

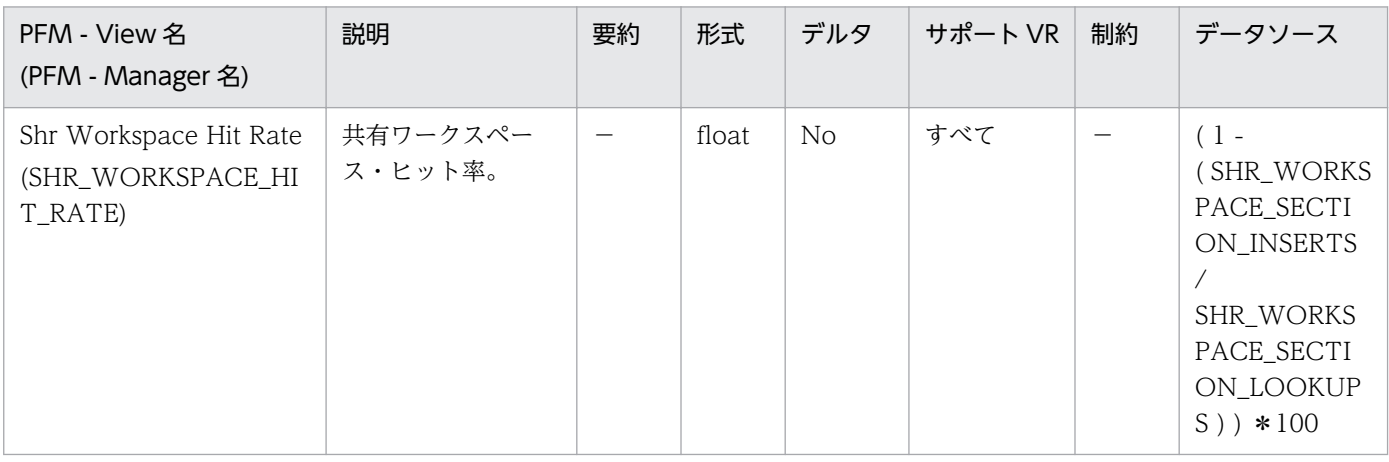

詳細説明:

共有ワークスペース (app\_ctl\_heap\_sz) のサイズを調整します。

監視対象の DB2 が V9.5 以降の場合,非推奨項目となり正しい値を収集できません。

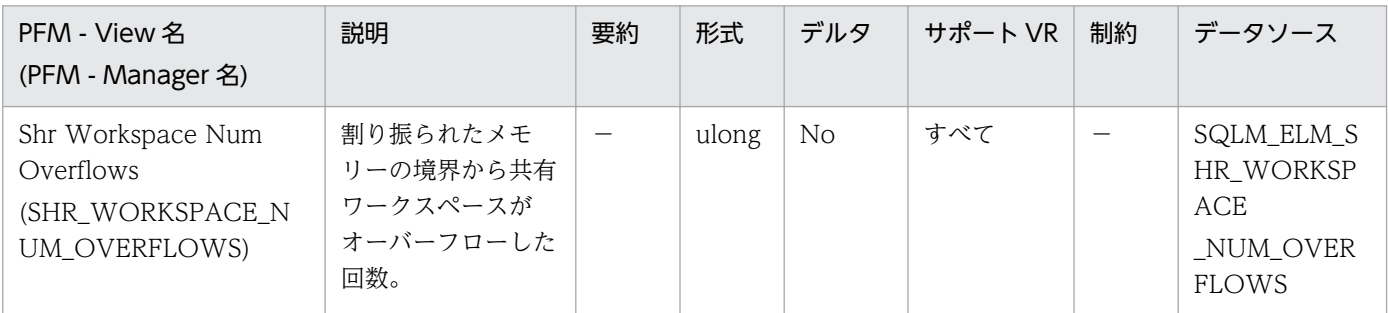

詳細説明:

このエレメントと shr\_workspace\_size\_top を組み合わせて使用すると、オーバーフローを防止するの に共有ワークスペースのサイズを大きくする必要があるかどうかを判別できます。共有ワークスペース がオーバーフローすると,パフォーマンスが低下するだけでなく,アプリケーションの共有メモリーか ら割り振られたほかのヒープでメモリー不足エラーが発生することがあります。

データベース・レベルでは,最大共有ワークスペース・サイズのある共有ワークスペースとして報告さ れた共有ワークスペースがこのエレメントの報告の対象となります。アプリケーション・レベルでは, 現行アプリケーションが使用するワークスペースのオーバーフロー回数を示します。

監視対象の DB2 が V9.5 以降の場合、非推奨項目となり正しい値を収集できません。

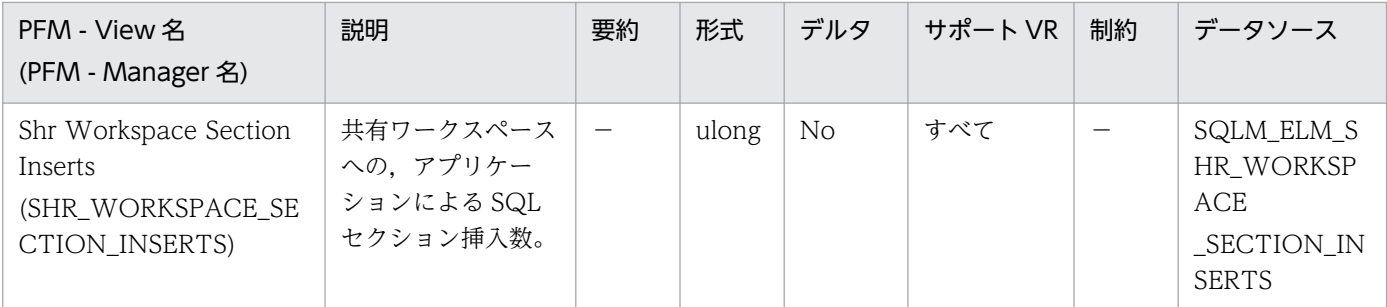

実行できるセクションの作業用コピーは,共有ワークスペース内に保管されます。このカウンターは, コピーが使用できなかったために挿入が必要だった場合を示します。

データベース・レベルでは,データベース内のすべての共有ワークスペースを対象に,すべてのアプリ ケーションでの累計挿入数を示します。アプリケーション・レベルでは,このアプリケーションの共有 ワークスペース内にあるすべてのセクションを対象とした累計挿入数を示します。

監視対象の DB2 が V9.5 以降の場合,非推奨項目となり正しい値を収集できません。

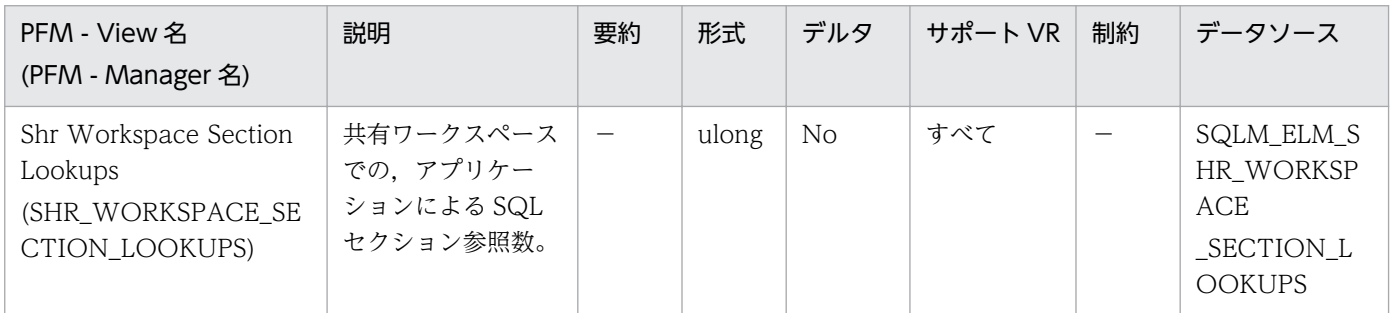

詳細説明:

各アプリケーションは,実行できるセクションの作業用コピーがある共有ワークスペースにアクセスで きます。

このカウンターは,アプリケーションの特定のセクションを見つけるために共有ワークスペースがアク セスされた回数を示します。データベース・レベルでは,データベース内のすべての共有ワークスペー スを対象に,すべてのアプリケーションでの累計参照数を示します。アプリケーション・レベルでは, このアプリケーションの共有ワークスペース内にあるすべてのセクションを対象とした累計参照数を示 します。

このエレメントと共有ワークスペース・セクション挿入数を組み合わせて使用すると、共有ワークス ペースのサイズを調整できます。共有ワークスペースのサイズをコントロールしているのは, app\_ctl\_heap\_sz 構成パラメーターです。

監視対象の DB2 が V9.5 以降の場合,非推奨項目となり正しい値を収集できません。

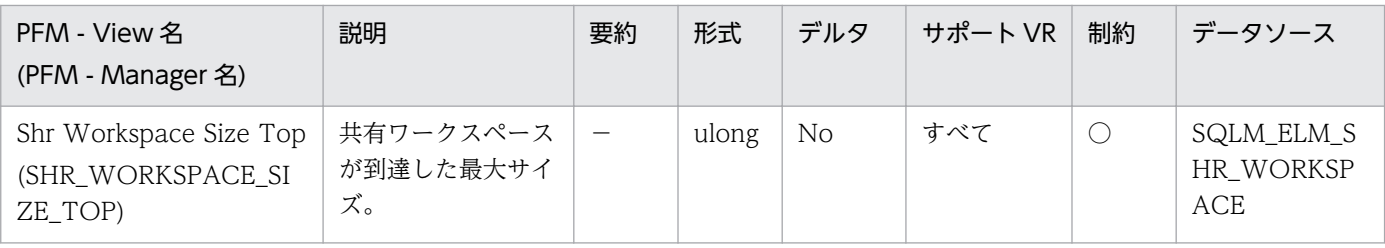

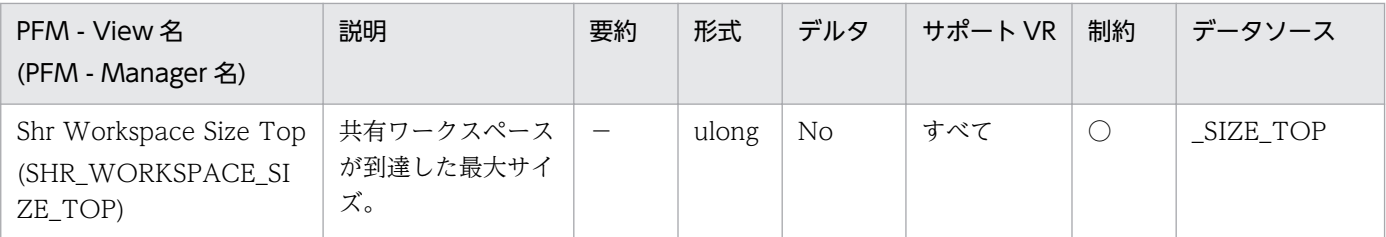

このエレメントは,データベースが活動化されて以降,データベースでワークロードを実行したときに 必要となった共有ワークスペースの最大バイト数を示します。データベース・レベルでは,すべての共 有ワークスペースが到達した最大サイズを示します。アプリケーション・レベルでは、現行アプリケー ションが使用する共有ワークスペースの最大サイズです。

共有ワークスペースがオーバーフローした場合,このエレメントは,オーバーフロー時に共有ワークス ペースが到達した最大サイズになります。このような状態が発生したかどうかを確認するには、共有 ワークスペースのオーバーフロー回数をチェックしてください。

共有ワークスペースがオーバーフローすると,アプリケーションの共有メモリーにあるほかのエンティ ティーからメモリーを一時的に借用します。この結果,これらのエンティティーでメモリー不足エラー が発生したり、パフォーマンスが低下したりすることがあります。APPL CTL HEAP SZ を大きくす ると,オーバーフローの確率を低くできます。

監視対象の DB2 が V9.5 以降の場合,非推奨項目となり正しい値を収集できません。

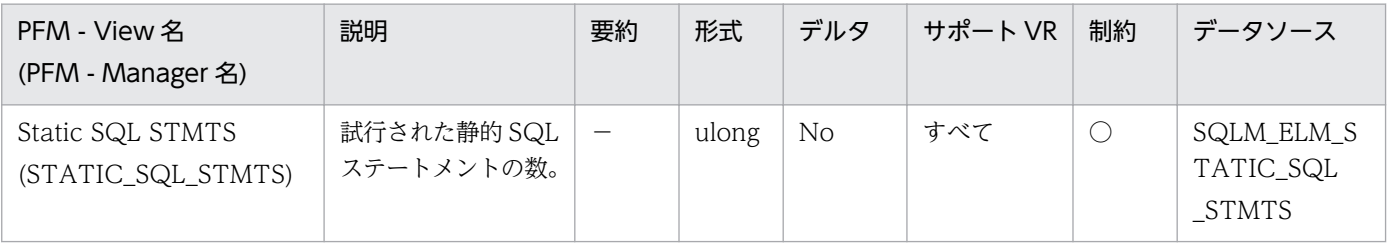

詳細説明:

このエレメントを使用すると,データベース・レベルまたはアプリケーション・レベルで成功した SQL ステートメントの合計数を計算できます。

dynamic sql stmts+static sql stmts-failed sql stmts=モニター期間中のスループット

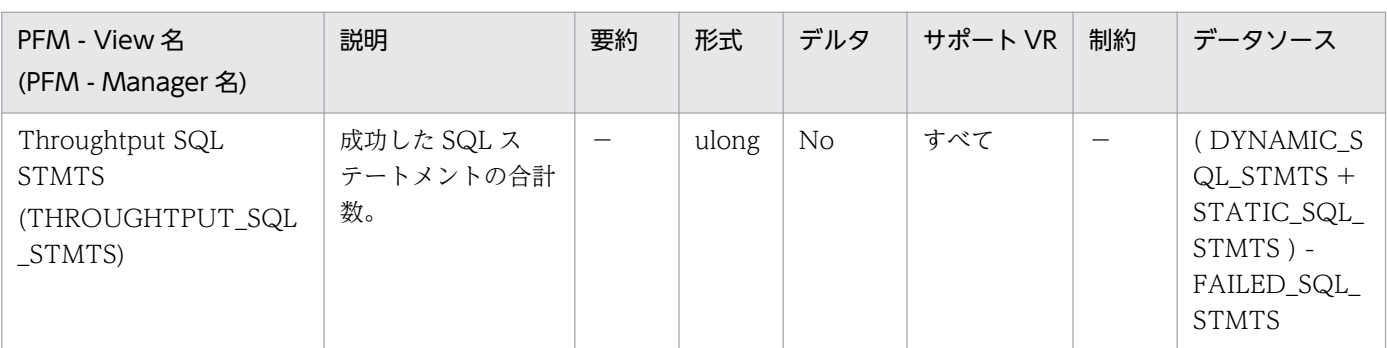

詳細説明:

成功した SQL ステートメントの合計数(モニター期間中のスループット)を計算できます。

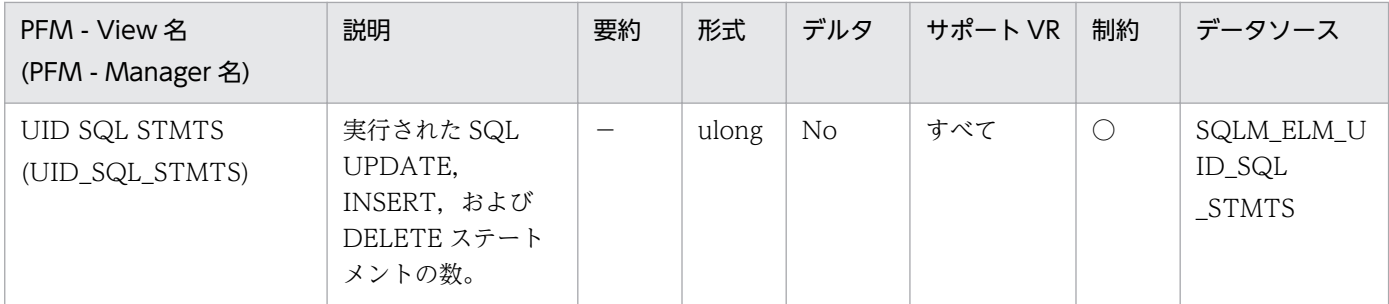

このエレメントを使用すると,アプリケーション・レベルまたはデータベース・レベルのデータベー ス・アクティビティーのレベルを判別できます。

次の公式を使用すると、すべてのステートメントに対する UPDATE, INSERT および DELETE ステー トメントの比率を計算できます。

uid sql\_stmts/(static\_sql\_stmts+dynamic\_sql\_stmts)

この情報は,アプリケーションのアクティビティーおよびスループットの分析に役立ちます。

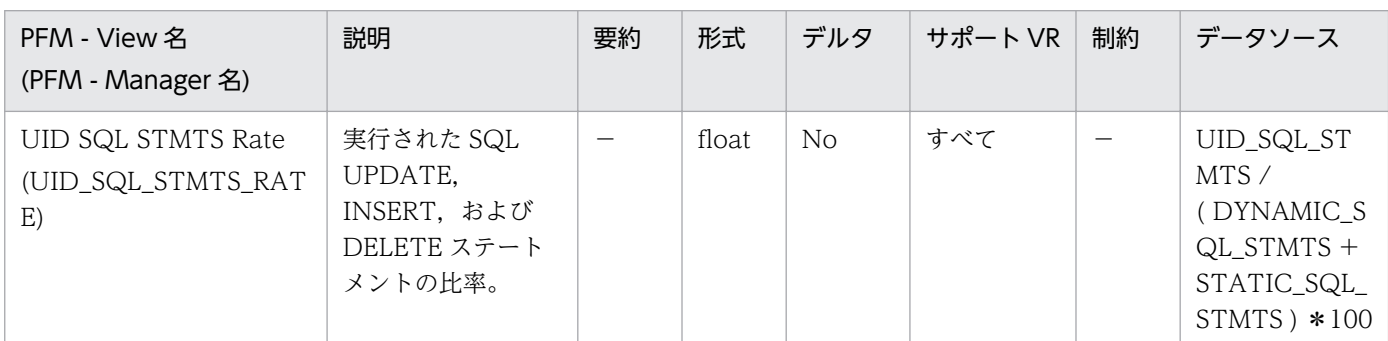

詳細説明:

データベース・アクティビティーのレベルを判別できます。

### 機能

データベース・レベルの SQL Statement 情報を格納しています。

### デフォルト値および変更できる値

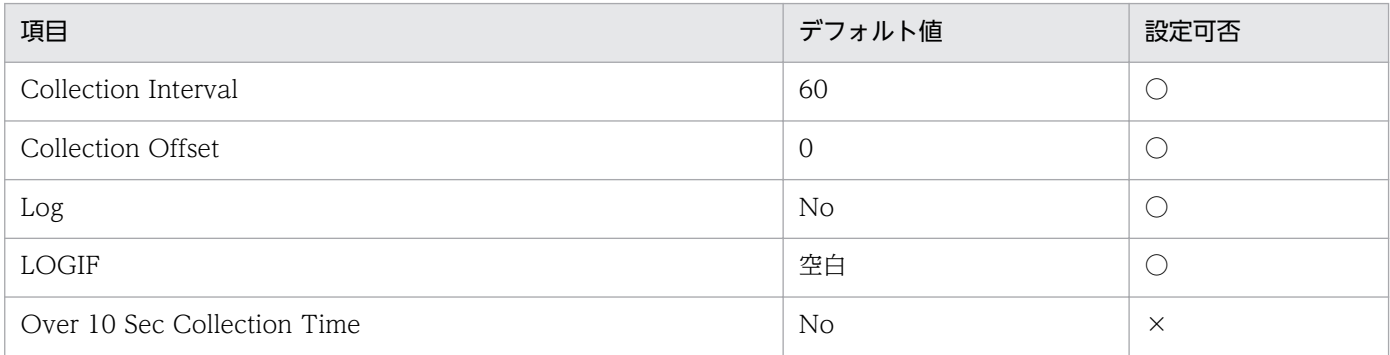

# ODBC キーフィールド

なし

# ライフタイム

1つ以上のアプリケーションがデータベースに接続しているか、データベースが活動化状態の間。

## レコードサイズ

- 固定部:765 バイト
- 可変部:0 バイト

### フィールド

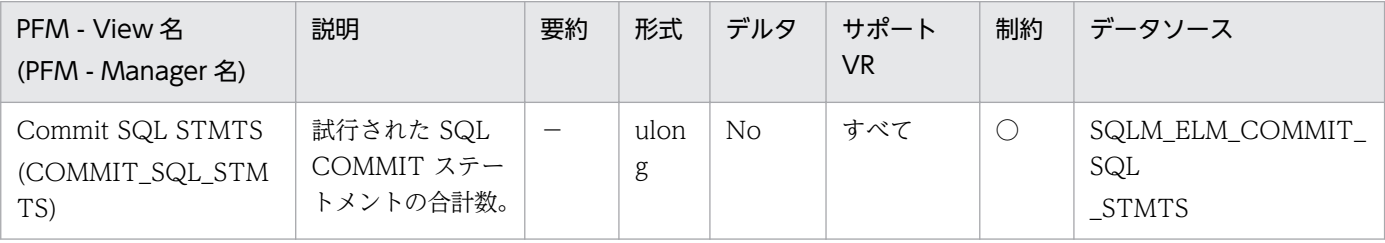

詳細説明:

モニター期間中にこのカウンターの変化量が少ない場合は,各アプリケーションのコミット頻度が少な いことを示し,ロギングとデータの並行性について問題となる場合があります。 このエレメントを使用すると、次の項目を合計して合計作業単位数も計算できます。

### commit sql stmts+int commits+rollback sql stmts+int rollbacks

注:

計算した作業単位に含まれるのは,次の時点以降の作業単位だけです。

• データベースへの接続(データベース・レベルの情報の場合は、最初の接続時刻)

• データベース・モニター・カウンターの最後のリセット

この計算は,データベース・レベルとアプリケーション・レベルのどちらでもできます。

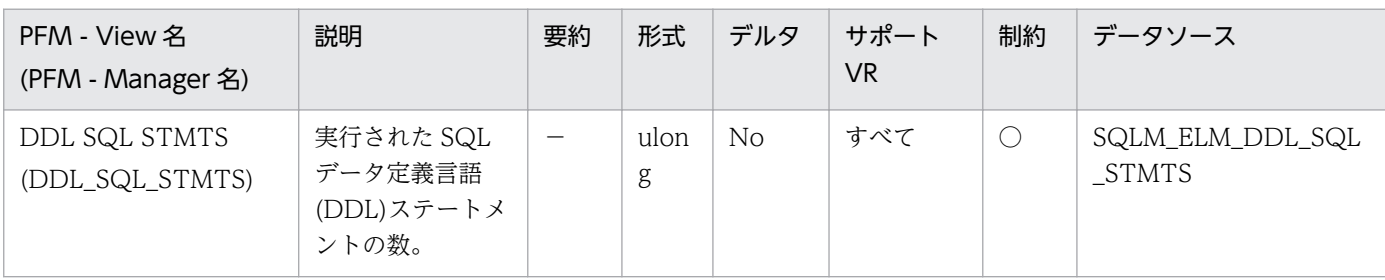

詳細説明:

このエレメントを使用すると,アプリケーション・レベルまたはデータベース・レベルのデータベー ス・アクティビティーのレベルを判別できます。DDL ステートメントは,システム・カタログ表への 影響のために実行にコストが掛かります。そのため,このエレメントの値が大きい場合は,その原因を 特定して,このアクティビティーが実行されないように制約する必要があります。

このエレメントを使用すると、次の公式を使用して、DDL アクティビティーのパーセンテージも計算 できます。

ddl sql stmts/totalnumberofstatements

この情報は,アプリケーションのアクティビティーおよびスループットの分析に役立ちます。DDL ス テートメントも次の項目に影響を与えます。

• カタログ・キャッシュ

保管されている記述子情報と許可情報が無効になるので,システム・カタログから情報を取り出す ためのシステム・オーバーヘッドが増加します。

• パッケージ・キャッシュ

保管されているセクションが無効になるので,セクションの再コンパイルのための,システム・オー バーヘッドが増加します。

DDL ステートメントの例としては, CREATETABLE, CREATEVIEW, ALTERTABLE, および DROPINDEX があります。

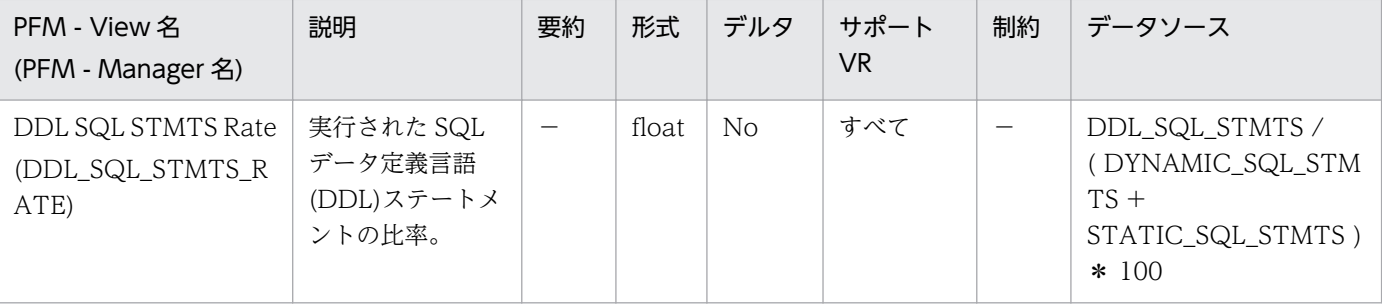

DDL ステートメントは,システム・カタログ表への影響のために実行にコストが掛かります。そのた め,比率が大きい場合は,その原因を特定して,このアクティビティーが実行されないように制約する 必要があります。

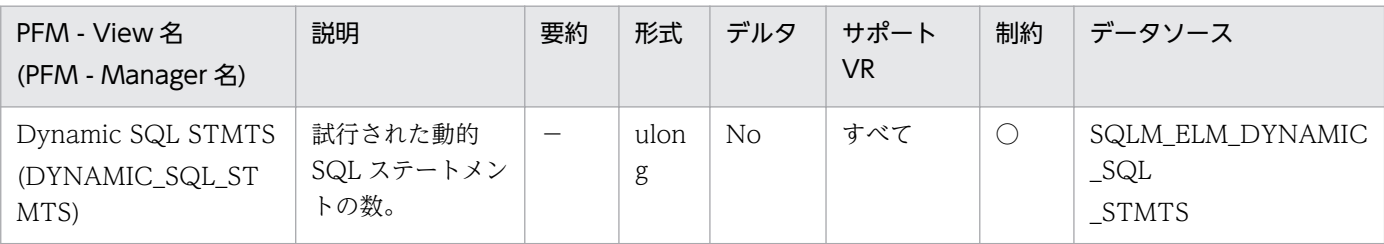

詳細説明:

このエレメントを使用すると,データベース・レベルまたはアプリケーション・レベルで成功した SQL ステートメントの合計数を計算できます。

dynamic sql stmts+static sql stmts-failed sql stmts=モニター期間中のスループット

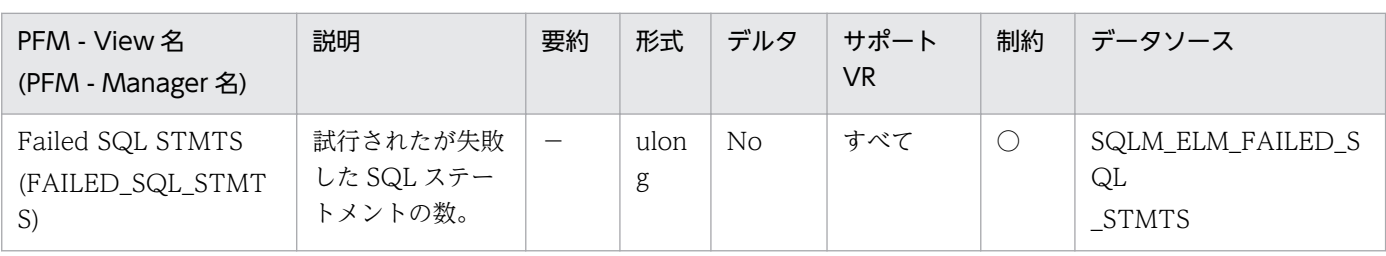

詳細説明:

このエレメントを使用すると,データベース・レベルまたはアプリケーション・レベルで成功した SQL ステートメントの合計数を計算できます。

dynamic sql stmts+static sql stmts-failed sql stmts=モニター期間中のスループット

このカウントには,負の SQLCODE を受信したすべての SQL ステートメントを含みます。

このエレメントは、パフォーマンスが低い場合の原因の判別にも役に立ちます。これは、失敗したス テートメントがあると,データベース・マネージャーで余分な時間が掛かり,その結果データベースの スループットが落ちるからです。

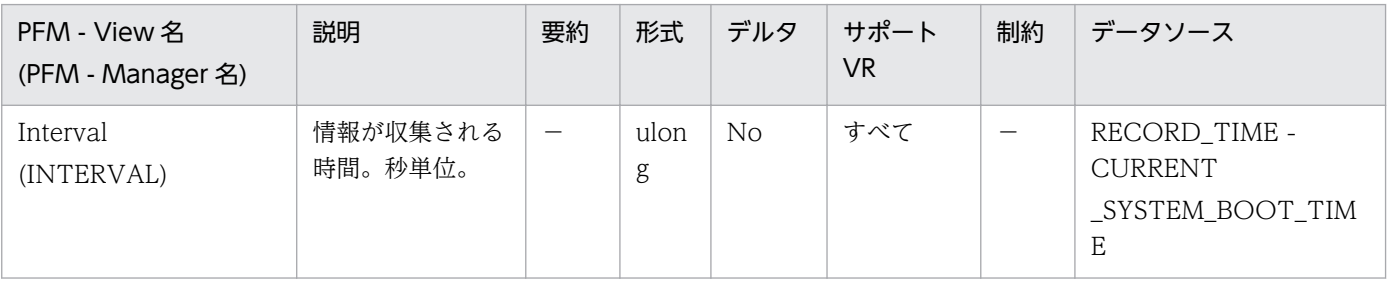

#### 詳細説明:

特になし。

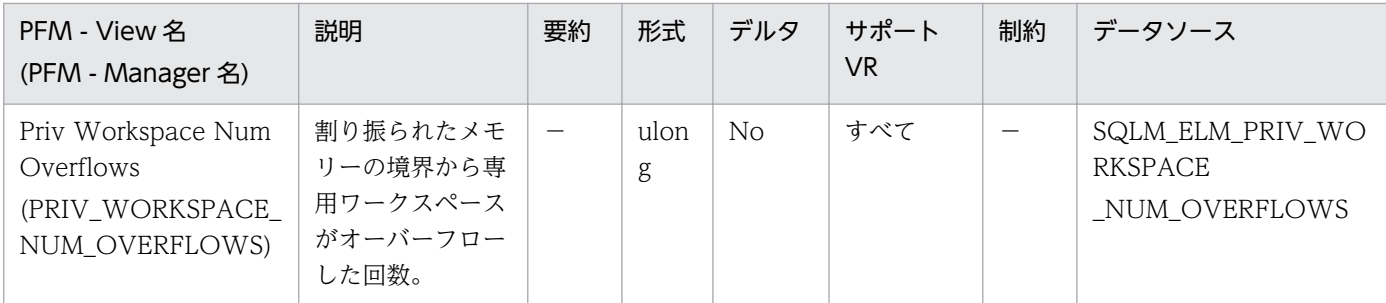

このエレメントと priv\_workspace\_size\_top を組み合わせて使用すると、オーバーフローを防止する のに専用ワークスペースのサイズを大きくする必要があるかどうかを判別できます。専用ワークスペー スがオーバーフローすると,パフォーマンスが低下するだけではなく,エージェントの専用メモリーか ら割り振られたほかのヒープでメモリー不足エラーが発生することがあります。

データベース・レベルでは,専用ワークスペースの最大サイズのある専用ワークスペースとして報告さ れた専用ワークスペースがこのエレメントの報告の対象となります。アプリケーション・レベルでは, 現行アプリケーションにサービスを提供した各エージェントのワークスペースがオーバーフローした回 数となります。

監視対象の DB2 が V9.5 以降の場合,非推奨項目となり正しい値を収集できません。

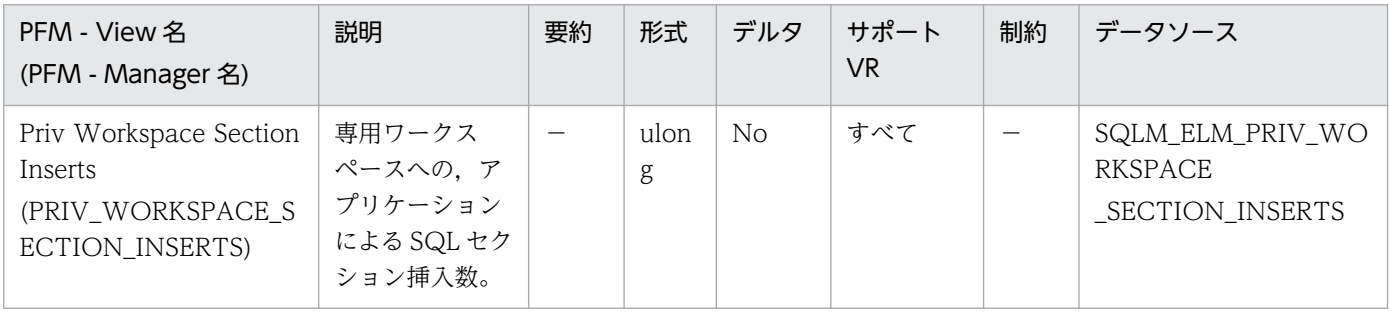

詳細説明:

実行できるセクションの作業用コピーは,専用ワークスペース内に保管されます。

このカウンターは、コピーが使用できなかったために挿入が必要だった場合を示します。データベー ス・レベルでは,データベース内のすべての専用ワークスペースを対象に,すべてアプリケーションで の累計挿入数を示します。アプリケーション・レベルでは,このアプリケーションの専用ワークスペー ス内にあるすべてのセクションを対象とした累計挿入数を示します。

エージェントが異なるアプリケーションに関連づけられているような集線装置環境では、新しいエー ジェントに必要な使用できるセクションが専用ワークスペース内にない場合に,専用ワークスペースの 追加挿入が必要になります。

監視対象の DB2 が V9.5 以降の場合,非推奨項目となり正しい値を収集できません。

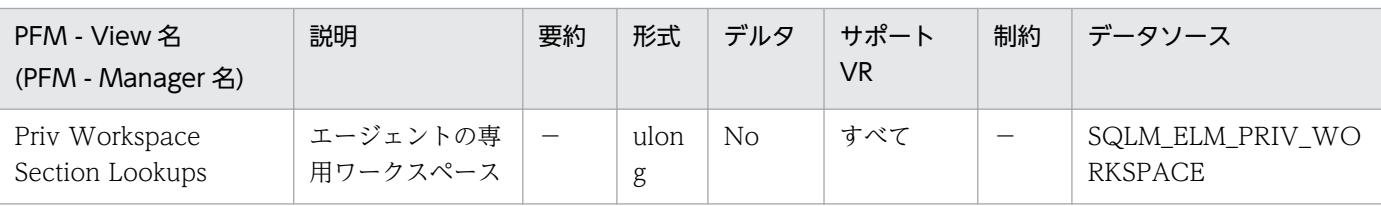

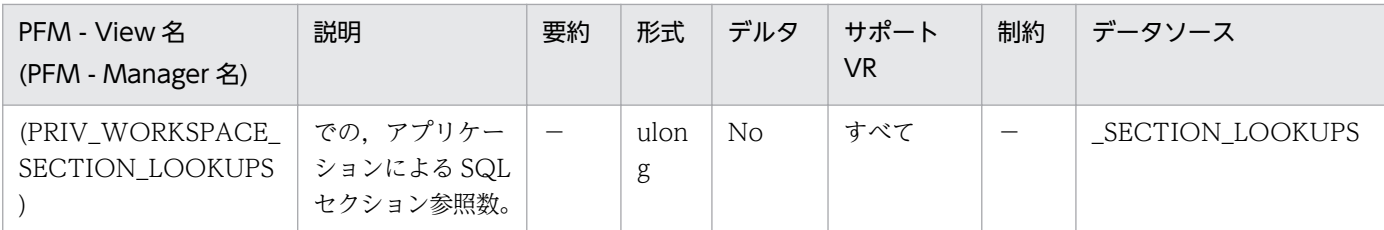

各アプリケーションは,自分に代わって作業するエージェントの専用ワークスペースにアクセスできま す。

このカウンターは,アプリケーション用の特定セクションを見つけるために専用ワークスペースがアク セスされた回数を示します。データベース・レベルでは,データベース内のすべての専用ワークスペー スを対象に,すべてのアプリケーションでの累計参照数を示します。アプリケーション・レベルでは, このアプリケーションの専用ワークスペース内にあるすべてのセクションを対象とした累計参照数を示 します。

このエレメントと専用ワークスペース·セクション挿入数を組み合わせて使用すると、専用ワークス ペースのサイズを調整できます。専用ワークスペースのサイズをコントロールしているのは、applheapsz 構成パラメーターです。

監視対象の DB2 が V9.5 以降の場合,非推奨項目となり正しい値を収集できません。

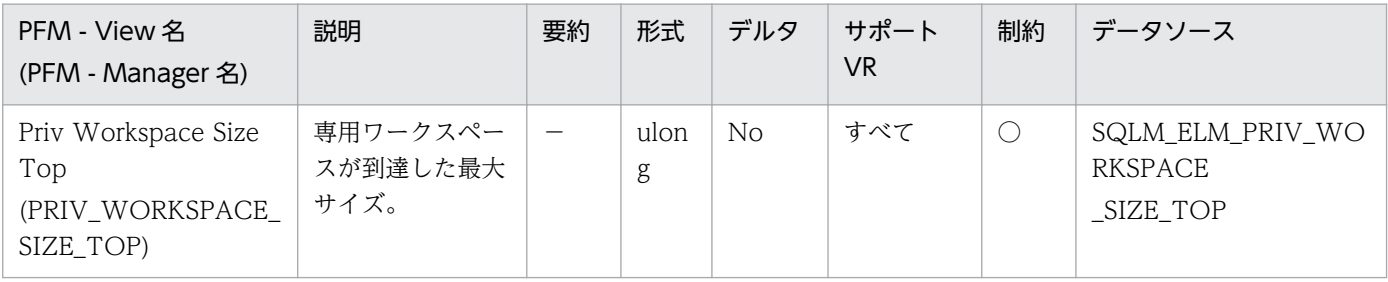

詳細説明:

各エージェントには 1 つの専用ワークスペースがあり,エージェントがサービスを提供するアプリケー ションはこれにアクセスをします。このエレメントは,アプリケーションにサービスを提供するエー ジェントが必要とする専用ワークスペースの最大バイト数を示します。データベース・レベルでは、現 行データベースにアタッチされているすべてのエージェントが必要とする,すべての専用ワークスペー スの最大バイト数を示します。アプリケーション・レベルでは,現行アプリケーションにサービスを提 供したエージェントでのすべての専用ワークスペースの中での最大サイズを示します。

専用ワークスペースがオーバーフローすると,エージェント専用メモリーにあるほかのエンティティー からメモリーを一時的に借用します。この結果,これらのエンティティーでメモリー不足エラーが発生 したり,パフォーマンスが低下したりすることがあります。APPLHEAPSZ を大きくすると,オーバー フローの確率を低くできます。

監視対象の DB2 が V9.5 以降の場合,非推奨項目となり正しい値を収集できません。

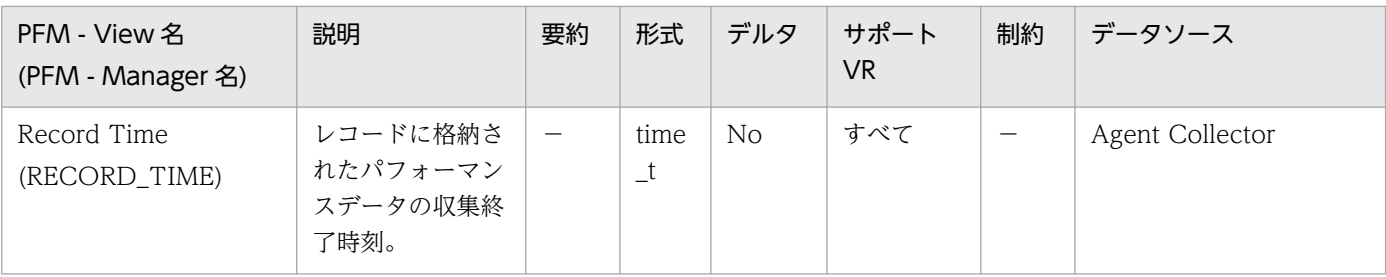

特になし。

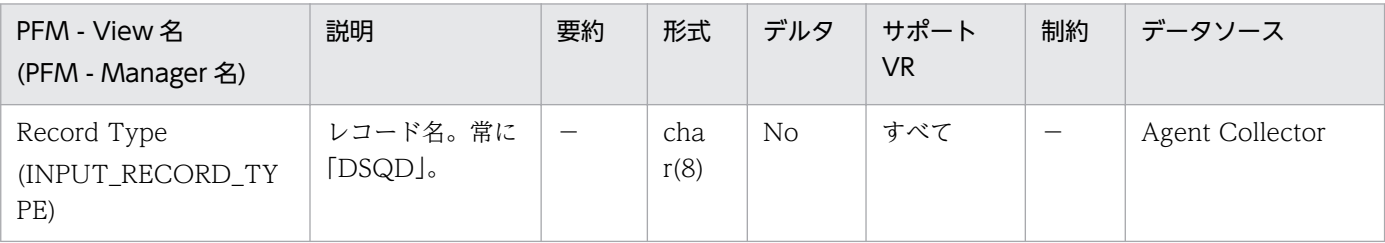

### 詳細説明:

特になし。

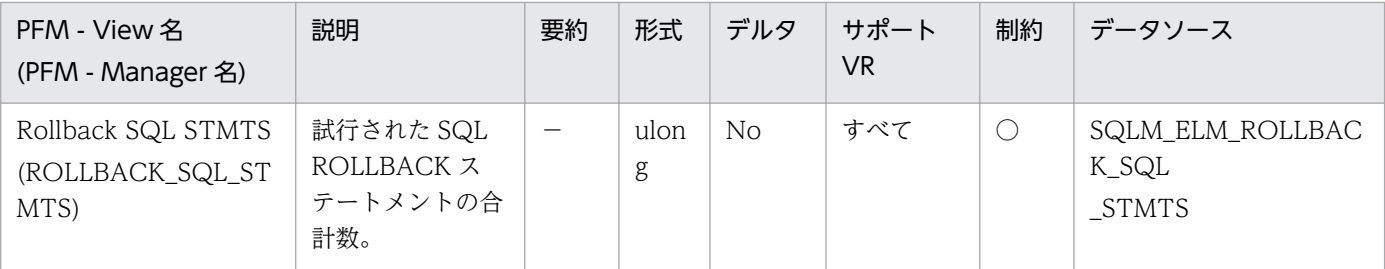

詳細説明:

ロールバックは,アプリケーション要求,デッドロック,またはエラー状態の結果として起こります。 このエレメントでは,アプリケーションが発行したロールバック・ステートメントだけカウントされま す。

アプリケーション・レベルでは,このエレメントはアプリケーションのデータベース・アクティビ ティー・レベルとその他のアプリケーションとの競合の量を判別するのに役立ちます。データベース・ レベルでは,データベース内のアクティビティーの量とデータベース上での,アプリケーション間の競 合の量を判別できます。

注:

ロールバック・アクティビティーが多くなるとデータベースのスループットが低下するので,ロー ルバックの回数を最小限にとどめてください。

次の項目を合計すると,作業単位の合計数も計算できます。

commit\_sql\_stmts+int\_commits+rollback\_sql\_stmts+int\_rollbacks

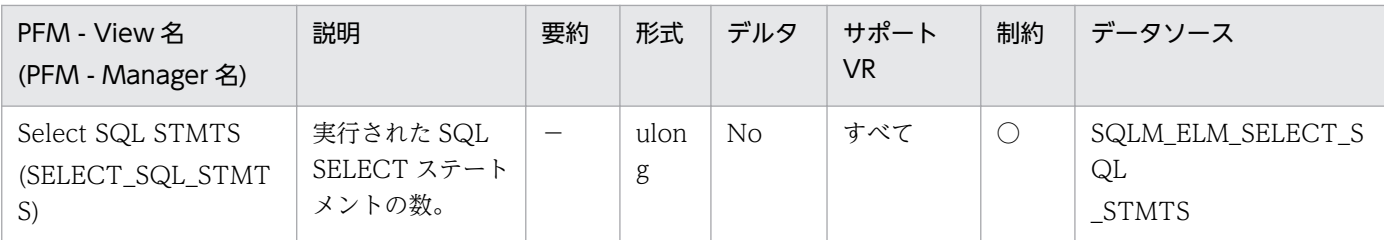

このエレメントを使用すると,アプリケーション・レベルまたはデータベース・レベルのデータベー ス・アクティビティーのレベルを判別できます。

次の公式を使用すると,すべてのステートメントに対する SELECT ステートメントの比率を計算でき ます。

select sql stmts/(static sql stmts+dynamic sql stmts)

この情報は,アプリケーションのアクティビティーおよびスループットの分析に役立ちます。

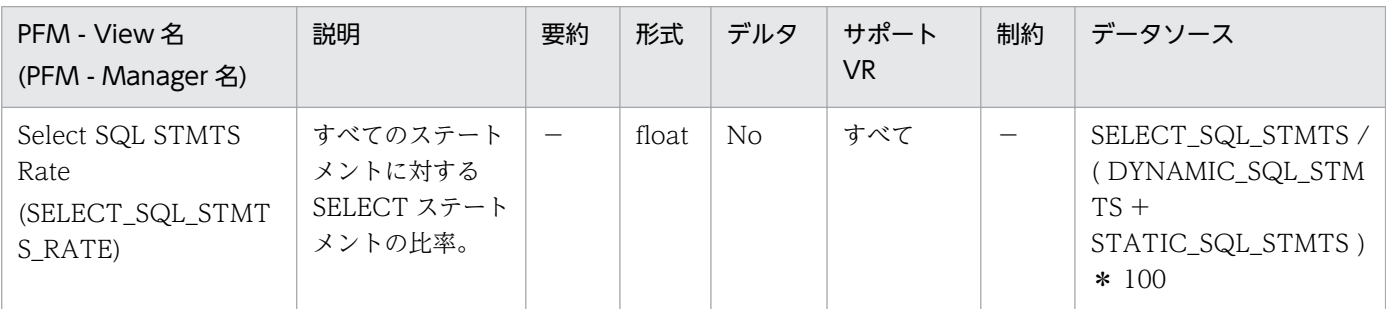

詳細説明:

データベース・アクティビティーのレベルを判別できます。

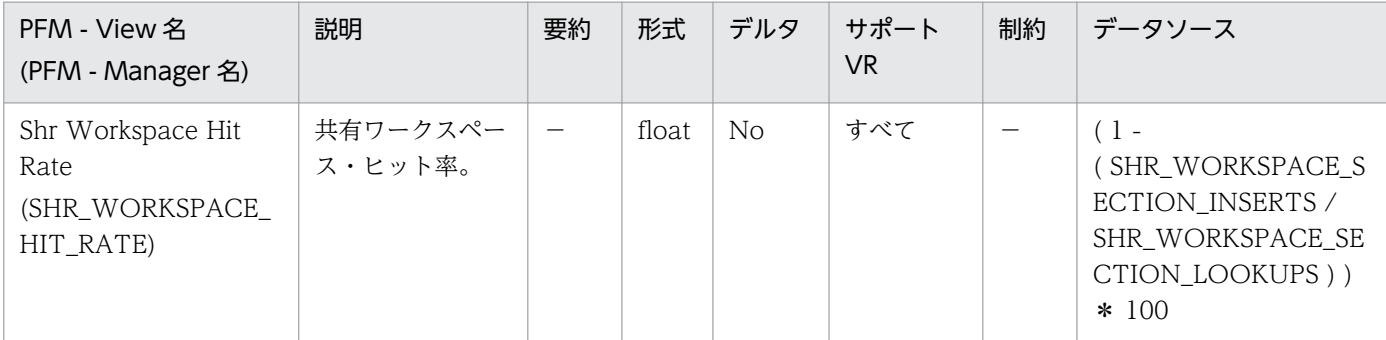

詳細説明:

共有ワークスペース(app\_ctl\_heap\_sz)のサイズを調整します。

監視対象の DB2 が V9.5 以降の場合,非推奨項目となり正しい値を収集できません。

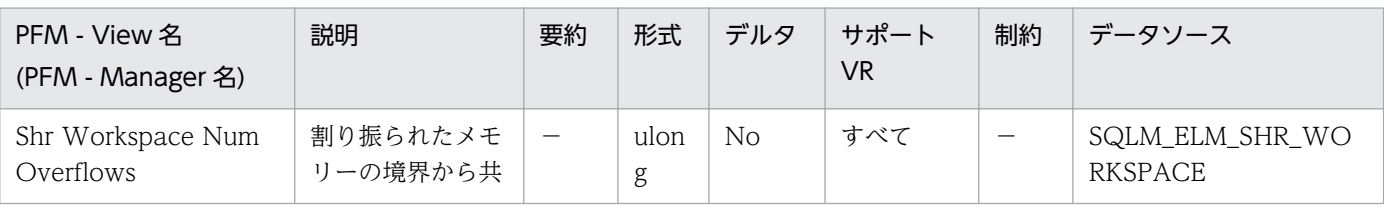

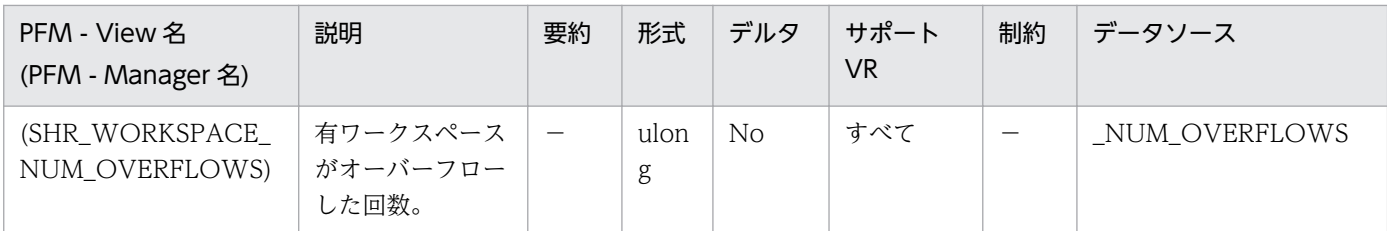

このエレメントと shr\_workspace\_size\_top を組み合わせて使用すると,オーバーフローを防止するの に共有ワークスペースのサイズを大きくする必要があるかどうかを判別できます。共有ワークスペース がオーバーフローすると,パフォーマンスが低下するだけではなく,アプリケーションの共有メモリー から割り振られたほかのヒープでメモリー不足エラーが発生することがあります。

データベース・レベルでは,最大共有ワークスペース・サイズのある共有ワークスペースとして報告さ れた共有ワークスペースがこのエレメントの報告の対象となります。アプリケーション・レベルでは, 現行アプリケーションが使用するワークスペースのオーバーフロー回数を示します。

監視対象の DB2 が V9.5 以降の場合, 非推奨項目となり正しい値を収集できません。

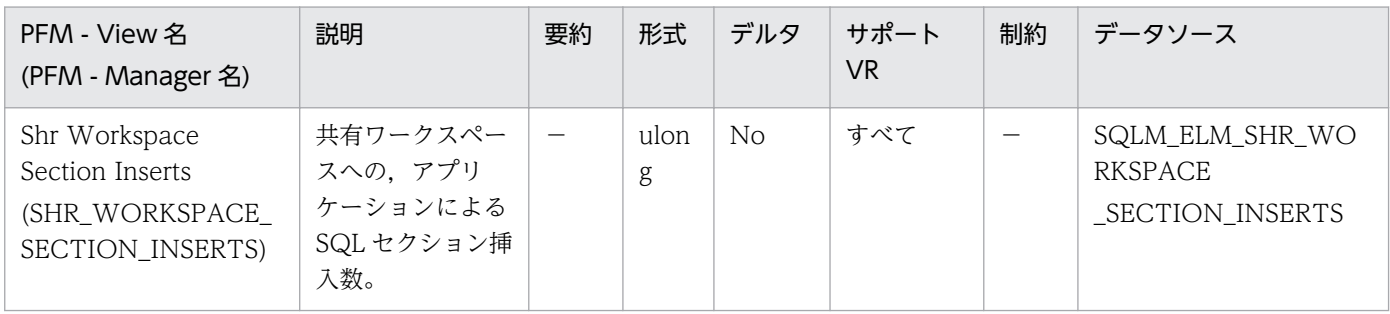

詳細説明:

実行できるセクションの作業用コピーは,共有ワークスペース内に保管されます。このカウンターは, コピーが使用できなかったために挿入が必要だった場合を示します。

データベース・レベルでは,データベース内のすべての共有ワークスペースを対象に,すべてのアプリ ケーションでの累計挿入数を示します。アプリケーション・レベルでは,このアプリケーションの共有 ワークスペース内にあるすべてのセクションを対象とした累計挿入数を示します。

監視対象の DB2 が V9.5 以降の場合,非推奨項目となり正しい値を収集できません。

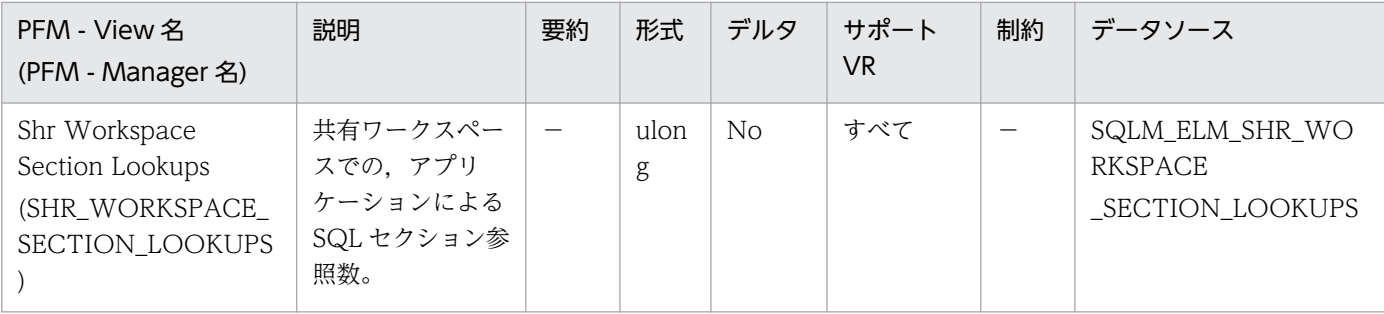

詳細説明:

各アプリケーションは,実行できるセクションの作業用コピーがある共有ワークスペースにアクセスで きます。

このカウンターは,アプリケーションの特定のセクションを見つけるために共有ワークスペースがアク セスされた回数を示します。データベース・レベルでは,データベース内のすべての共有ワークスペー スを対象に,すべてのアプリケーションでの累計参照数を示します。アプリケーション・レベルでは, このアプリケーションの共有ワークスペース内にあるすべてのセクションを対象とした累計参照数を示 します。

このエレメントと共有ワークスペース・セクション挿入数を組み合わせて使用すると,共有ワークス ペースのサイズを調整できます。共有ワークスペースのサイズをコントロールしているのは, app\_ctl\_heap\_sz 構成パラメーターです。

監視対象の DB2 が V9.5 以降の場合,非推奨項目となり正しい値を収集できません。

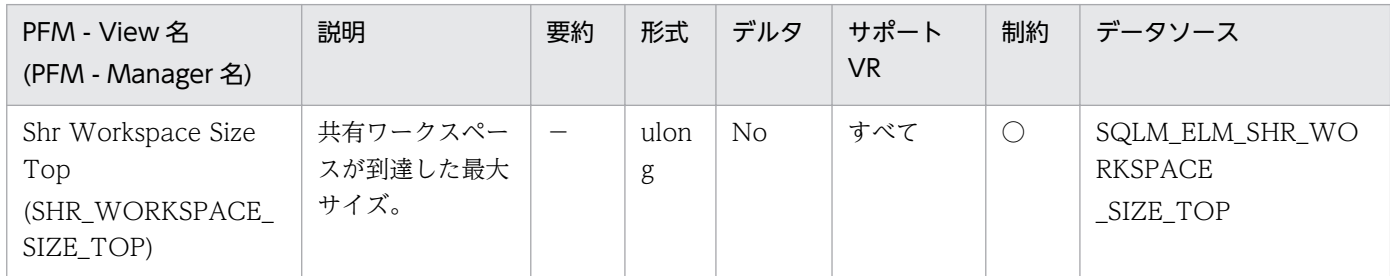

詳細説明:

このエレメントは,データベースが活動化されて以降,データベースでワークロードを実行したときに 必要となった共有ワークスペースの最大バイト数を示します。データベース・レベルでは,すべての共 有ワークスペースが到達した最大サイズを示します。アプリケーション・レベルでは、現行アプリケー ションが使用する共有ワークスペースの最大サイズです。

共有ワークスペースがオーバーフローした場合,このエレメントは,オーバーフロー時に共有ワークス ペースが到達した最大サイズになります。このような状態が発生したかどうかを確認するには、共有 ワークスペースのオーバーフロー回数をチェックしてください。

共有ワークスペースがオーバーフローすると,アプリケーションの共有メモリーにあるほかのエンティ ティーからメモリーを一時的に借用します。この結果,これらのエンティティーでメモリー不足エラー が発生したり、パフォーマンスが低下したりすることがあります。APPL CTL HEAP SZ を大きくす ると,オーバーフローの確率を低くできます。

監視対象の DB2 が V9.5 以降の場合,非推奨項目となり正しい値を収集できません。

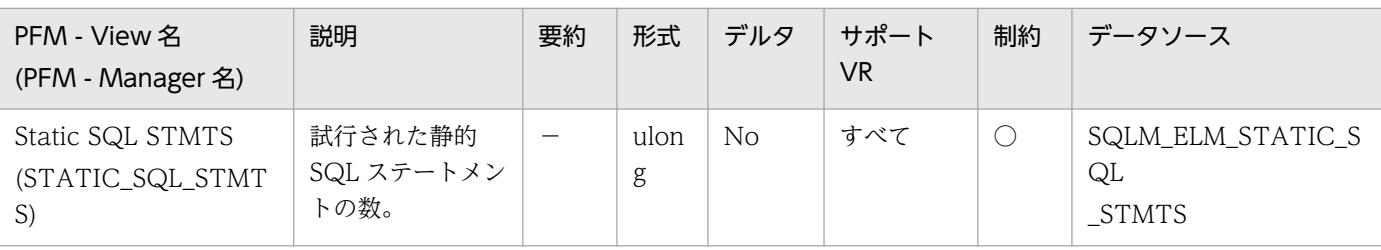

詳細説明:

このエレメントを使用すると,データベース・レベルまたはアプリケーション・レベルで成功した SQL ステートメントの合計数を計算できます。

dynamic sql\_stmts+static\_sql\_stmts-failed\_sql\_stmts=モニター期間中のスループット

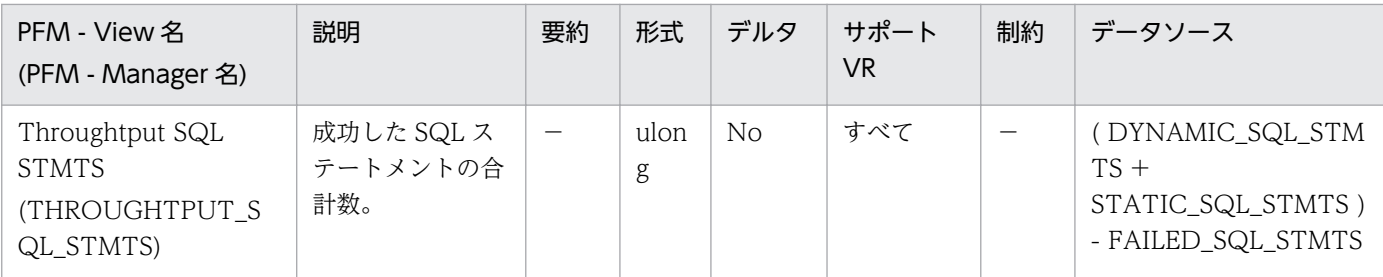

成功した SQL ステートメントの合計数(モニター期間中のスループット)を計算できます。

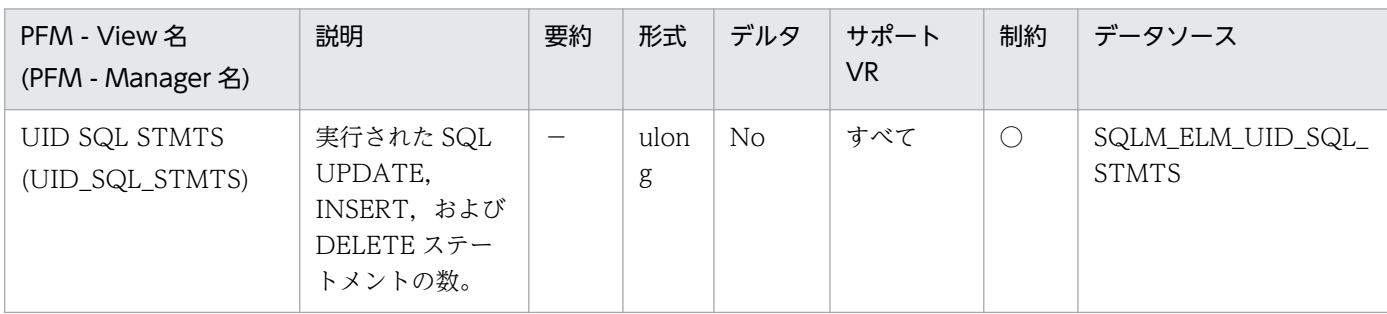

詳細説明:

このエレメントを使用すると,アプリケーション・レベルまたはデータベース・レベルのデータベー ス・アクティビティーのレベルを判別できます。

次の公式を使用すると、すべてのステートメントに対する UPDATE, INSERT および DELETE ステー トメントの比率を計算できます。

uid\_sql\_stmts/(static\_sql\_stmts+dynamic\_sql\_stmts)

この情報は、アプリケーションのアクティビティーおよびスループットの分析に役立ちます。

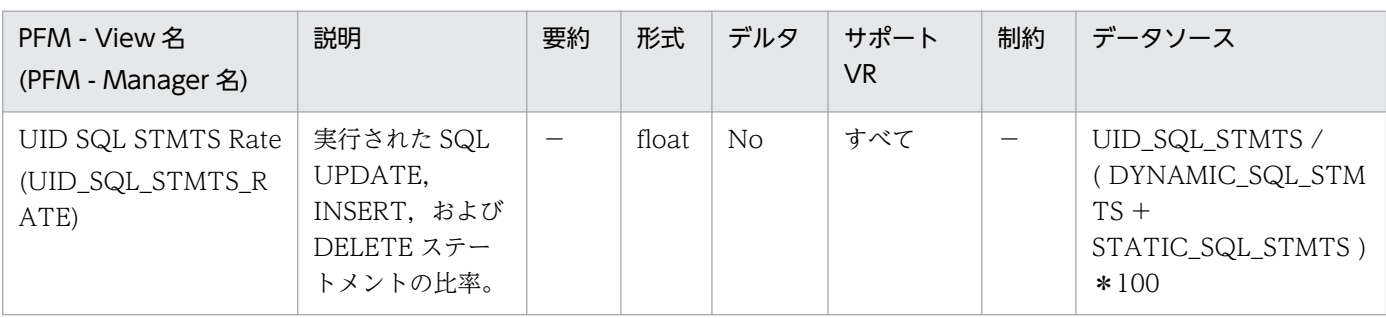

詳細説明:

データベース・アクティビティーのレベルを判別できます。

### 機能

表スペース情報を格納しています。

## デフォルト値および変更できる値

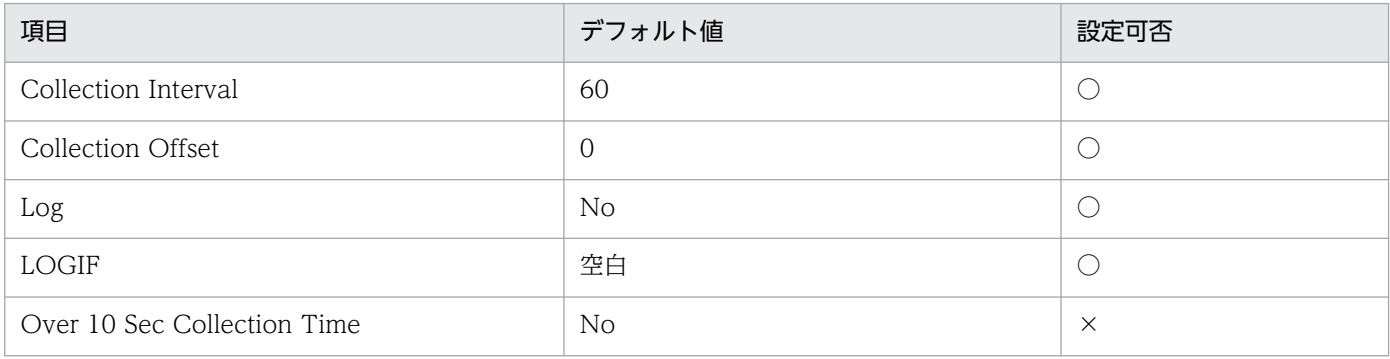

# ODBC キーフィールド

TABLESPACE\_ID

# ライフタイム

1つ以上のアプリケーションがデータベースに接続しているか、データベースが活動化状態の間。

# レコードサイズ

- 固定部:681 バイト
- 可変部:335 バイト

### フィールド

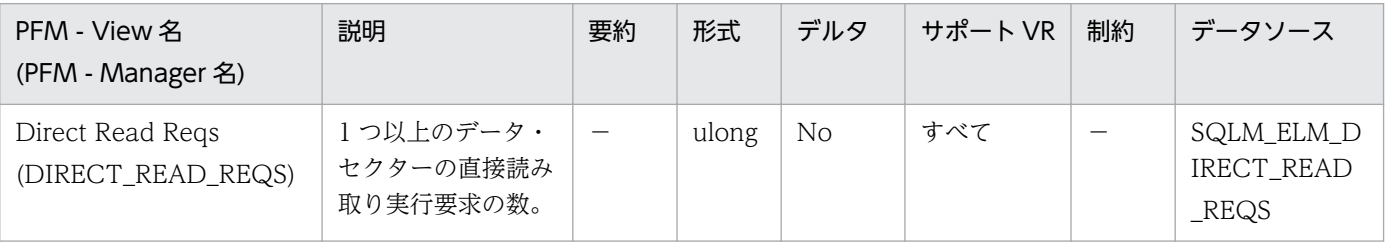

詳細説明:

次の公式を使用すると,直接読み取りによって読み取られるセクターの平均数を計算できます。

direct reads / direct read reqs

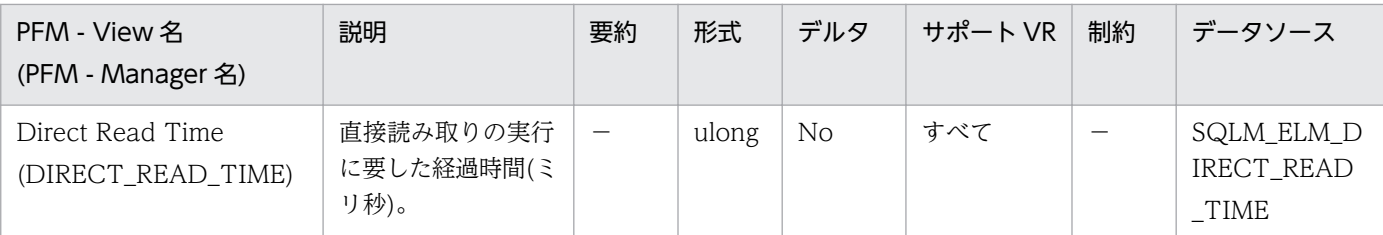

次の公式を使用して,セクター当たりの直接読み取り平均時間を計算します。

direct\_read\_time / direct\_reads

平均時間が長い場合には,入出力が競合していることがあります。

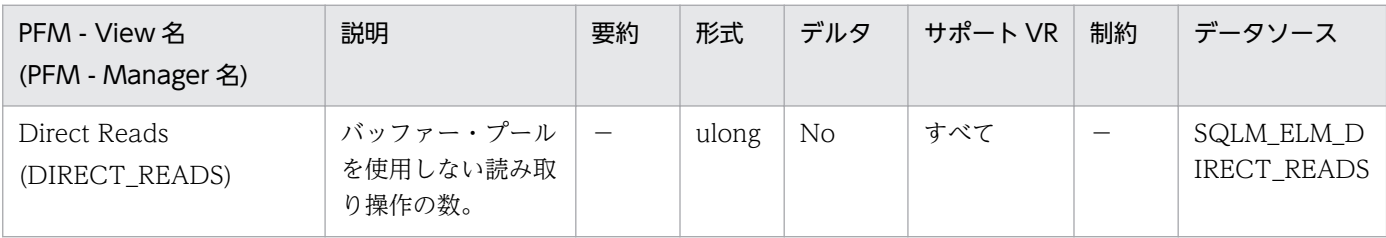

詳細説明:

次の公式を使用すると,直接読み取りによって読み取られるセクターの平均数を計算できます。

direct\_reads / direct\_read\_reqs

システム・モニターを使用して入出力を追跡するときにこのエレメントを利用すると,装置上のデータ ベース入出力とそれ以外の入出力を区別できます。

直接読み取りは、最小 512 バイト・セクター単位で処理されます。次の目的に使用します。

- LONG VARCHAR 列の読み取り
- LOB(ラージ・オブジェクト)列の読み取り
- バックアップの実行

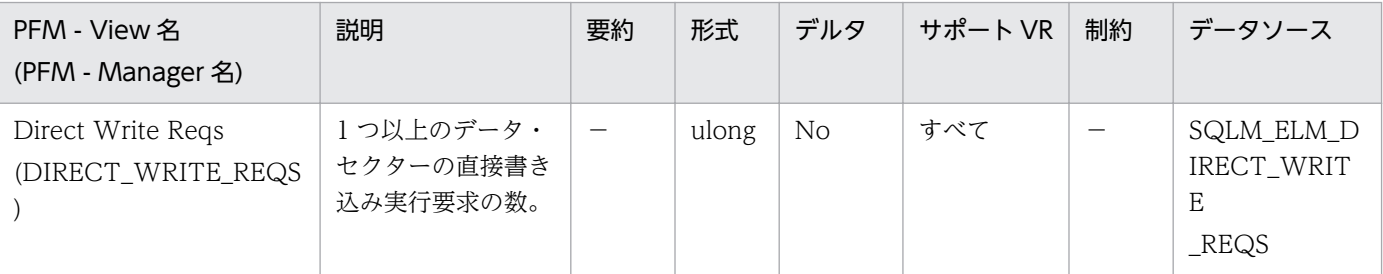

詳細説明:

次の公式を使用すると,直接書き込みによって書き込まれるセクターの平均数を計算できます。

direct writes / direct write reqs

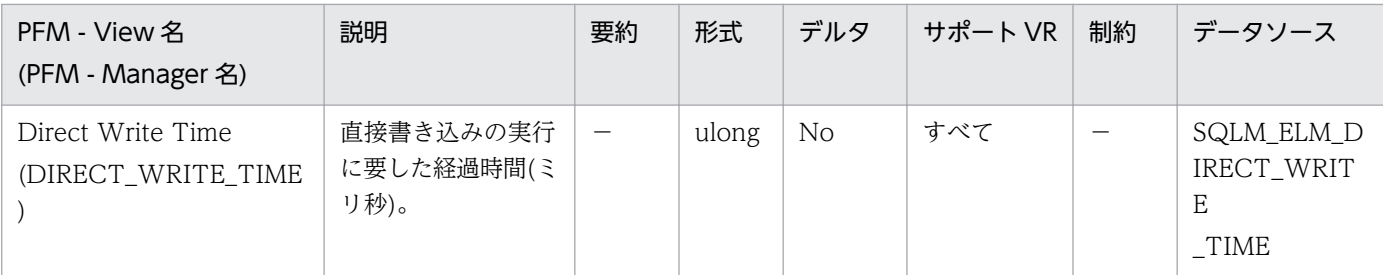

次の公式を使用して,セクター当たりの直接書き込み平均時間を計算します。

direct\_write\_time / direct\_writes

平均時間が長い場合には,入出力が競合していることがあります。

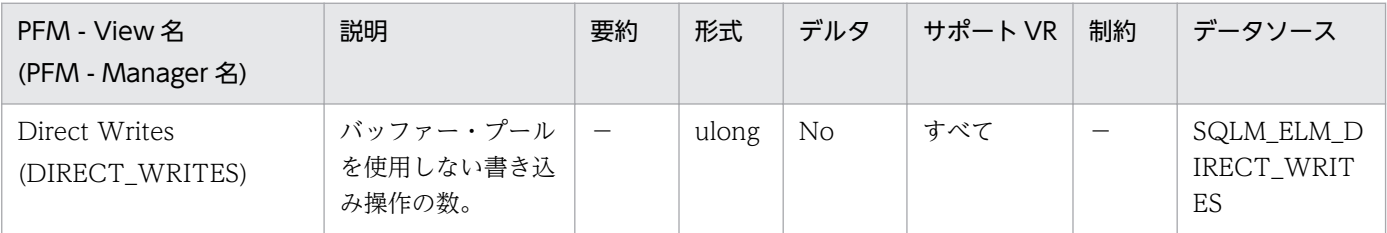

詳細説明:

次の公式を使用すると,直接書き込みによって書き込まれるセクターの平均数を計算できます。

direct\_writes / direct\_write\_reqs

システム・モニターを使用して入出力を追跡するときにこのエレメントを利用すると,装置上のデータ ベース入出力とそれ以外の入出力を区別できます。

直接書き込みは、最小 512 バイト・セクター単位で処理されます。次の目的に使用します。

- LONG VARCHAR 列の書き込み
- LOB(ラージ・オブジェクト)列の書き込み
- リストアの実行
- ロードの実行

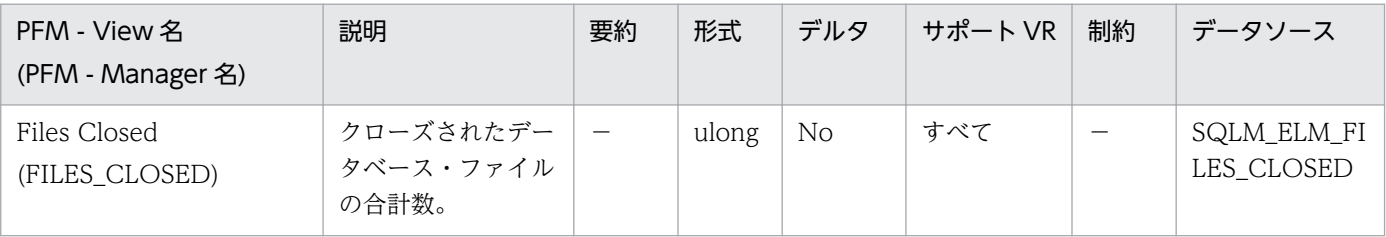

詳細説明:

データベース・マネージャーは,バッファー・プールへの書き込みおよびバッファー・プールからの読 み取りを行うためにファイルをオープンします。アプリケーションが同時にオープンできるデータベー ス・ファイルの最大数は、maxfilop 構成パラメーターによってコントロールされています。最大値に

達すると、新しいファイルをオープンする前に、ファイルが1つ閉じられます。実際にオープンされた ファイルの数とクローズされたファイルの数は等しくならないことに注意してください。 このエレメントは、maxfilop 構成パラメーターの最適な値を判別するときに利用できます。

詳細については DB2 のマニュアルを参照してください。

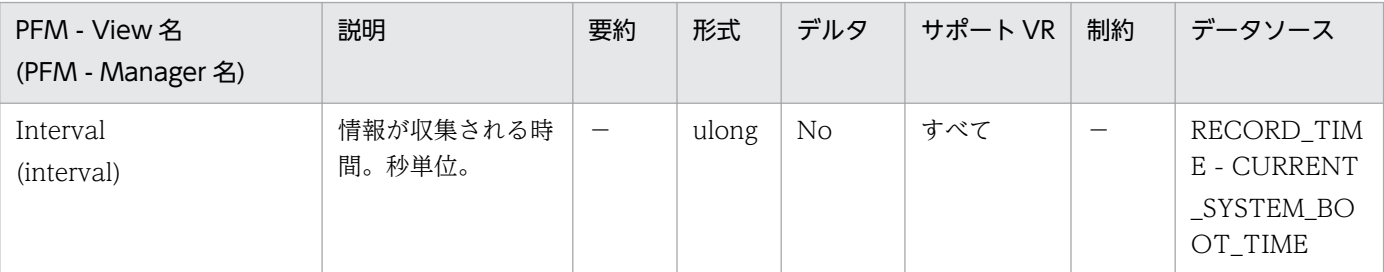

詳細説明:

特になし。

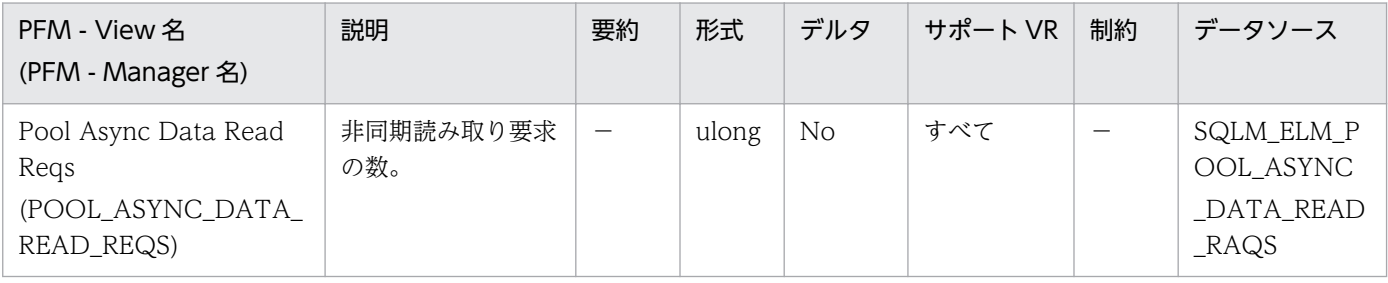

詳細説明:

非同期要求当たりのデータ・ページ読み取りの平均数を計算するには,次の公式を使用します。

pool async data reads / pool async data read reqs

この平均値は,プリフェッチャーが動作するときの非同期入出力量を判別するのに利用します。

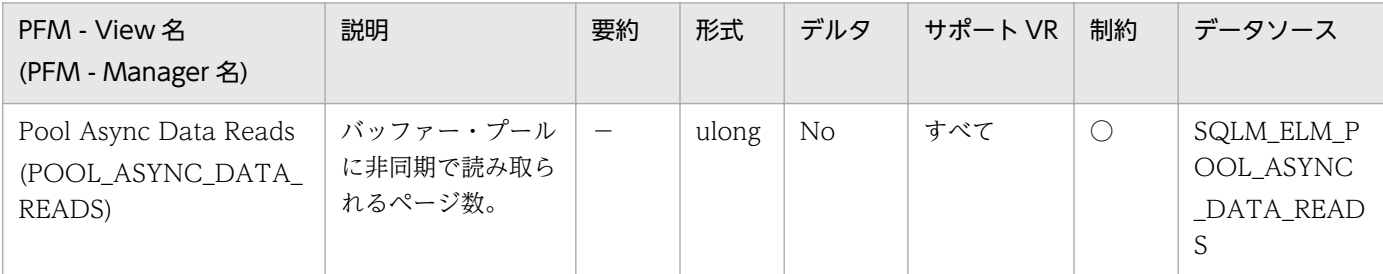

詳細説明:

このエレメントと pool\_data\_p\_reads を組み合わせて使用すると、同期で実行された物理読み取り数 を計算できます(つまり,データベース・マネージャーのエージェントが実行したデータ・ページ物理 読み取り数)。次の公式を使用します。

Pool\_data\_p\_reads - pool\_async\_data\_reads

非同期読み取り数と同期読み取り数を比較すると,プリフェッチャーの動作状態がわかります。このエ レメントは、num\_ioservers 構成パラメーターを調整するときに役に立ちます。

非同期読み取りは,データベース・マネージャーのプリフェッチャーが実行します。これらのプリフェッ チャーの詳細については,DB2 のマニュアルを参照してください。

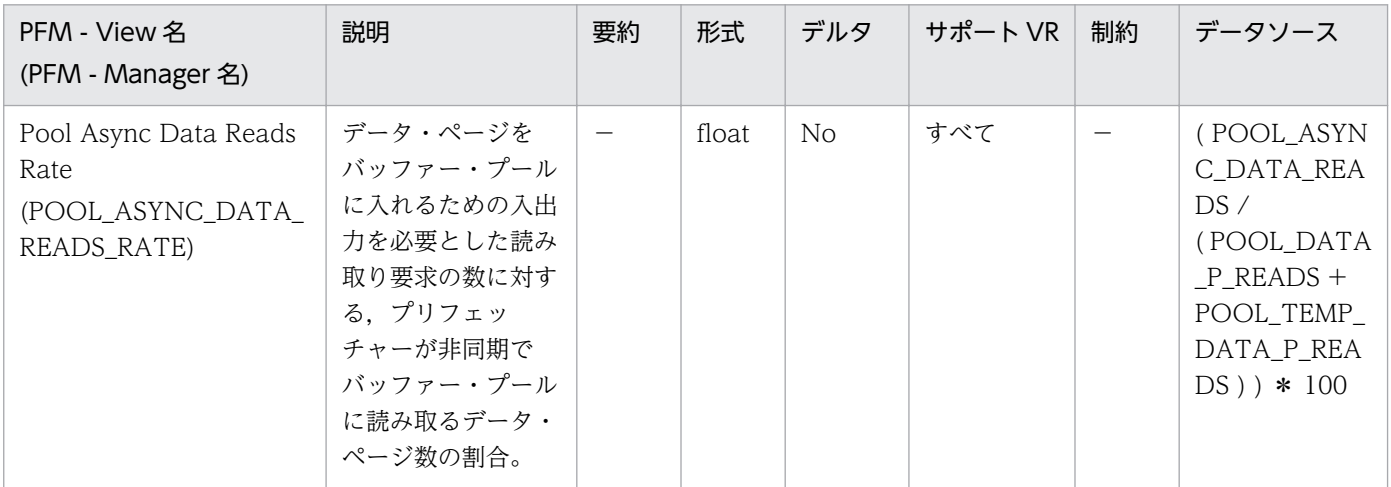

### 詳細説明:

num ioservers 構成パラメーターを調整するときに役に立ちます。

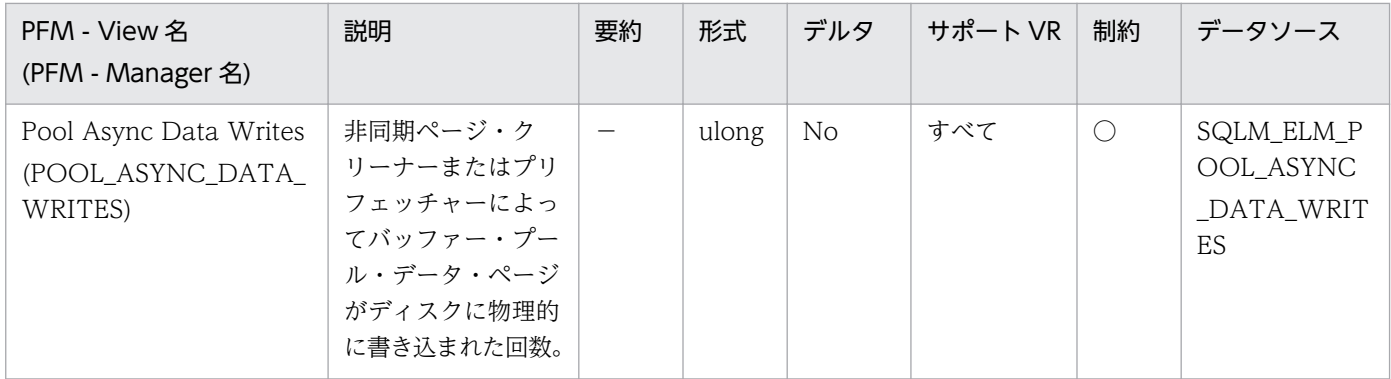

詳細説明:

このエレメントと buff\_pool\_data\_writes を組み合わせて使用すると、同期で実行された物理書き込 み要求の数を計算できます(つまり,データベース・マネージャーのエージェントが実行したデータ・ ページ物理書き込み数)。次の公式を使用します。

pool\_data\_writes - pool\_async\_data\_writes

非同期読み取り数と同期読み取り数を比較すると,バッファー・プール・ページ・クリーナーの動作状 態がわかります。この比率は、num\_iocleaners 構成パラメーターを調整するときに役に立ちます。 非同期ページ・クリーナーの詳細については,DB2 のマニュアルを参照してください。

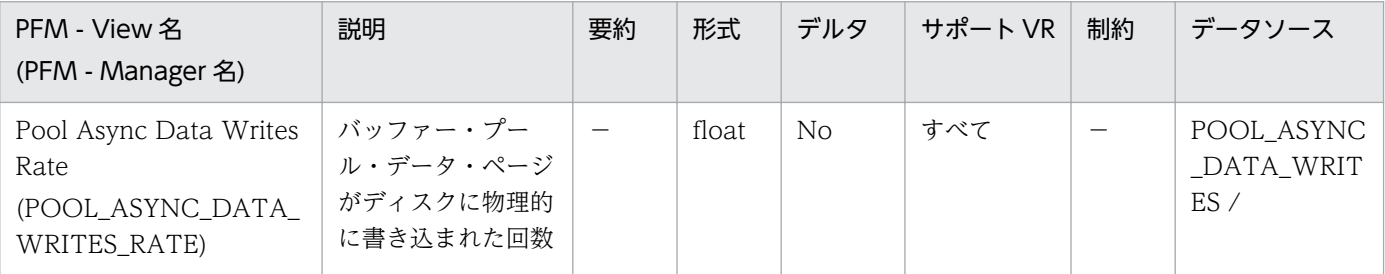

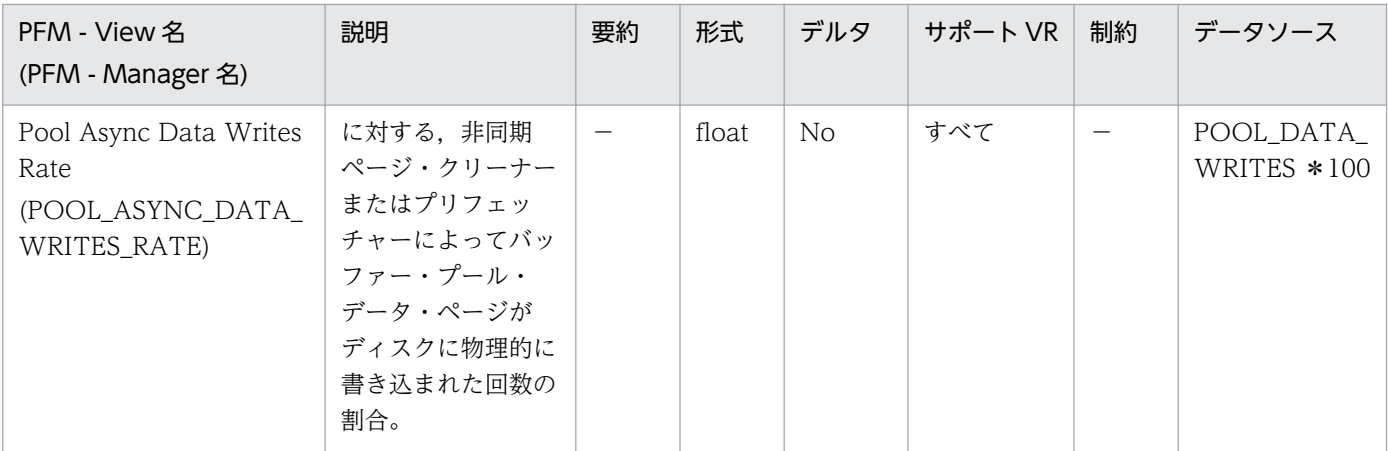

構成パラメーター [num\_iocleaners] は、この値が 100%に近く, かつ,

POOL\_ASYNC\_INDEX\_WRITES\_RATE も 100%に近い場合,小さくすることができます。また, この値が 0%に近い場合、大きくする必要があります。

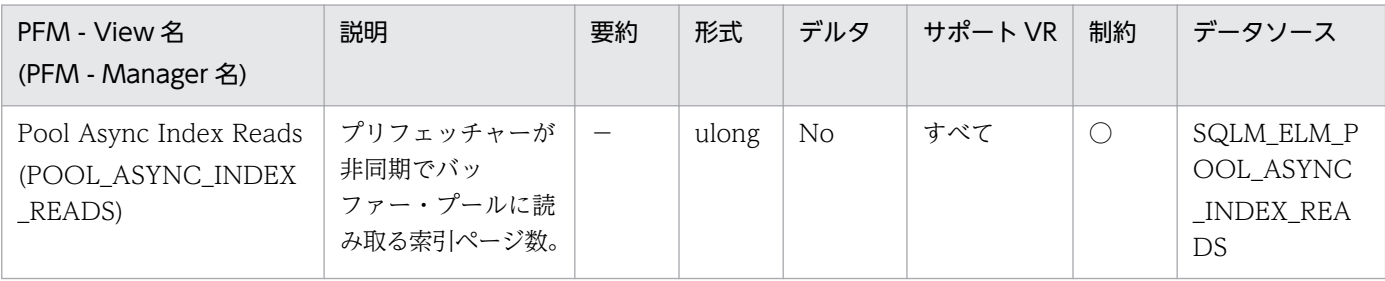

詳細説明:

このエレメントと pool\_index\_p\_reads を組み合わせて使用すると、同期で実行された物理読み取り数 を計算できます(つまり,データベース・マネージャーのエージェントが実行した索引ページ物理読み 取り数)。次の公式を使用します。

Pool index p reads - pool async index reads

非同期読み取り数と同期読み取り数を比較すると,プリフェッチャーの動作状態がわかります。このエ レメントは、num\_ioservers 構成パラメーターを調整するときに役に立ちます。

非同期読み取りは,データベース・マネージャーのプリフェッチャーが実行します。これらのプリフェッ チャーの詳細については,DB2 のマニュアルを参照してください。

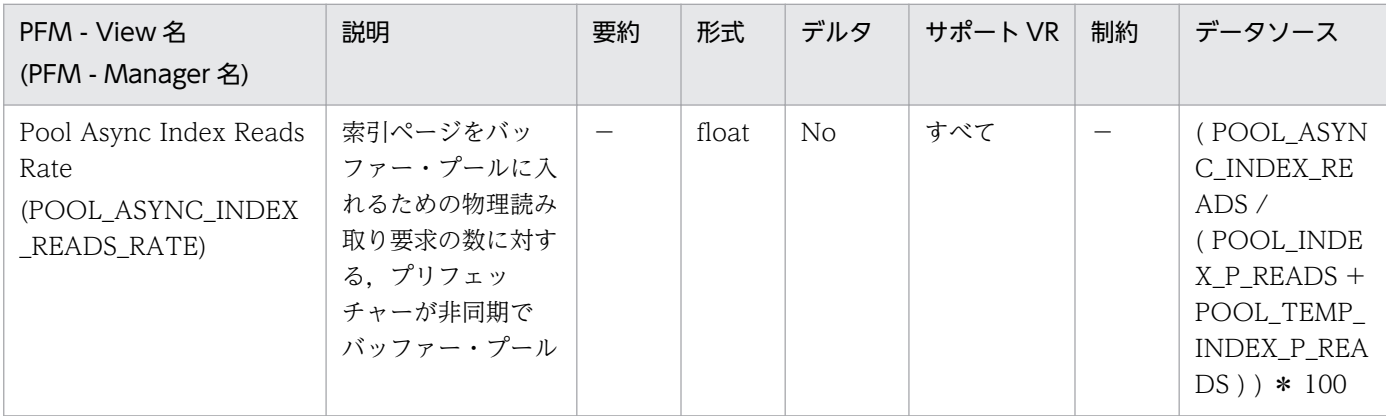

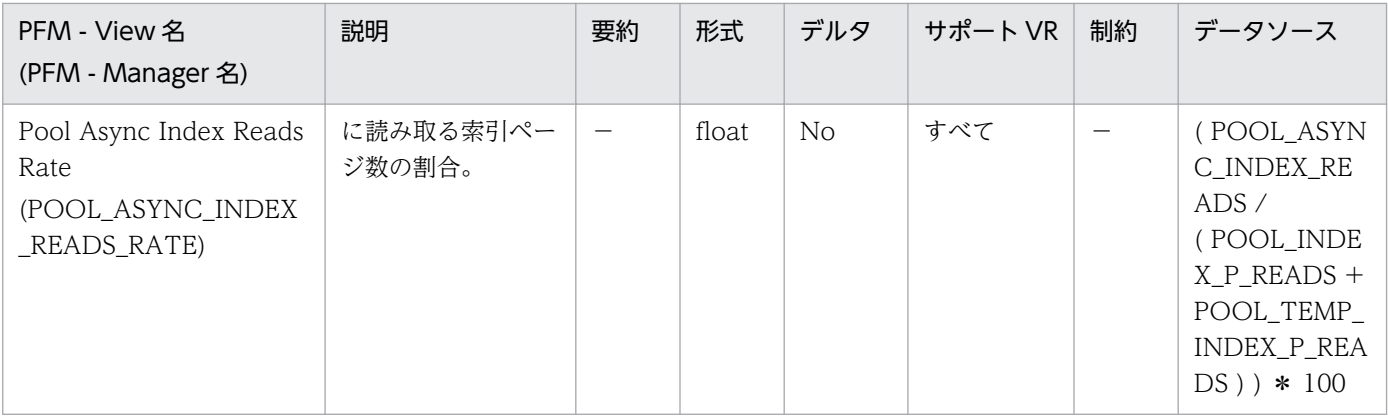

num\_ioservers 構成パラメーターを調整するときに役に立ちます。

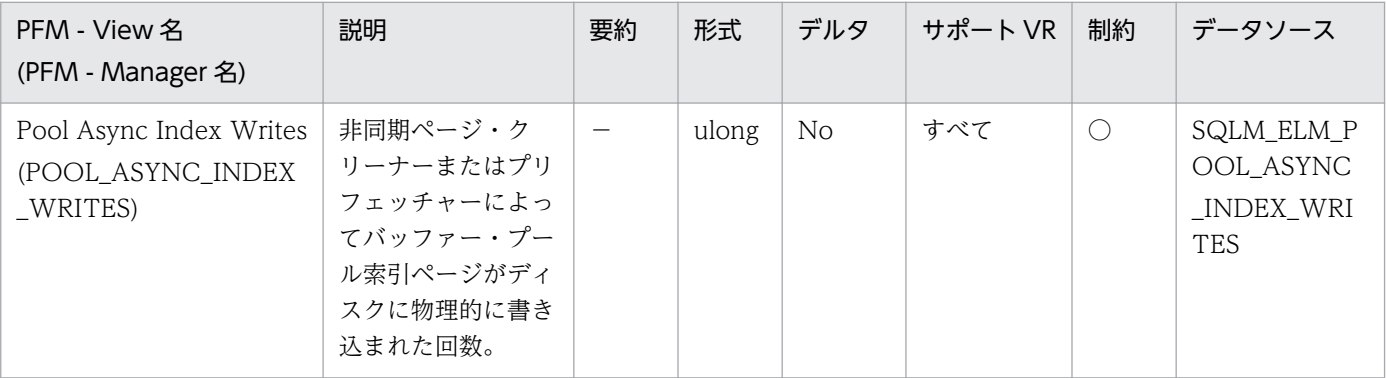

詳細説明:

このエレメントと pool\_index\_writes を組み合わせて使用すると、同期で実行された物理索引書き込 み要求数を計算できます。つまり,データベース・マネージャーのエージェントが実行した物理索引 ページ書き込み数です。次の公式を使用します。

pool\_index\_writes - pool\_async\_index\_writes

非同期読み取り数と同期読み取り数を比較すると,バッファー・プール・ページ・クリーナーの動作状 態がわかります。この比率は、num\_iocleaners 構成パラメーターを調整するときに役に立ちます。 非同期ページ・クリーナーの詳細については DB2 のマニュアルを参照してください。

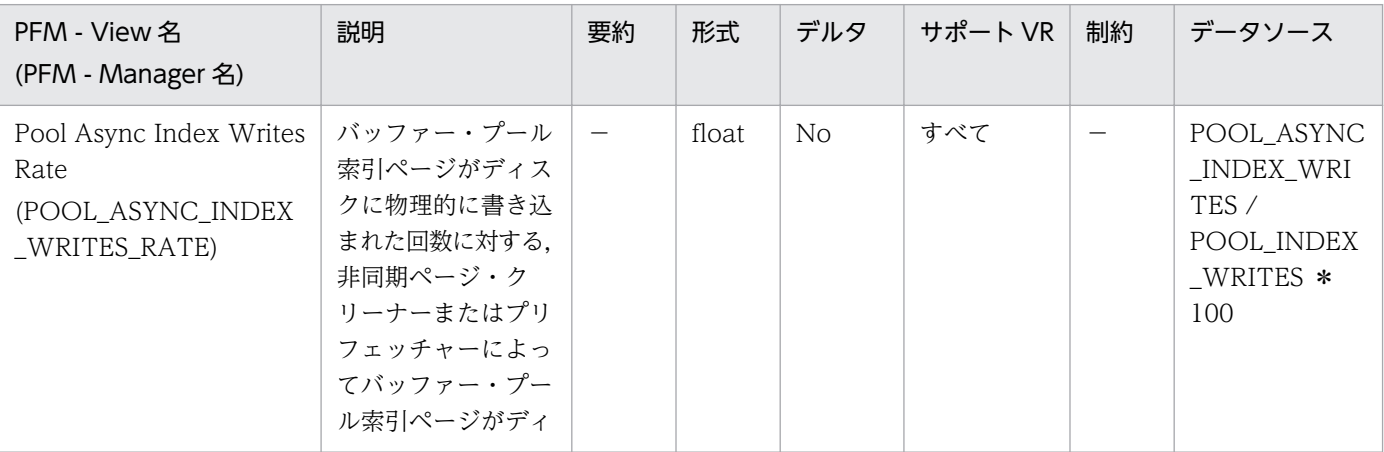

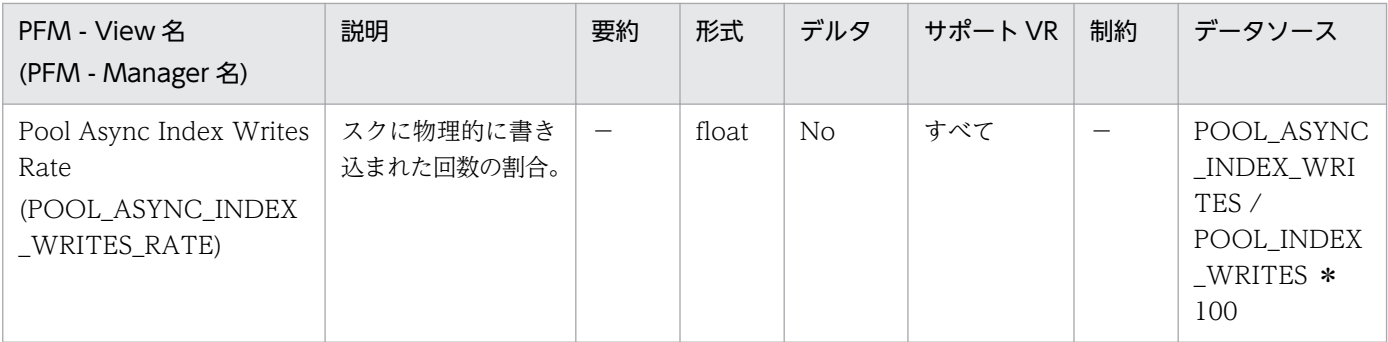

構成パラメーター「num\_iocleaners」は,この値が 100%に近く,かつ, POOL\_ASYNC\_DATA\_WRITES\_RATE も 100%に近い場合,小さくすることができます。また, この値が 0%に近い場合、大きくする必要があります。

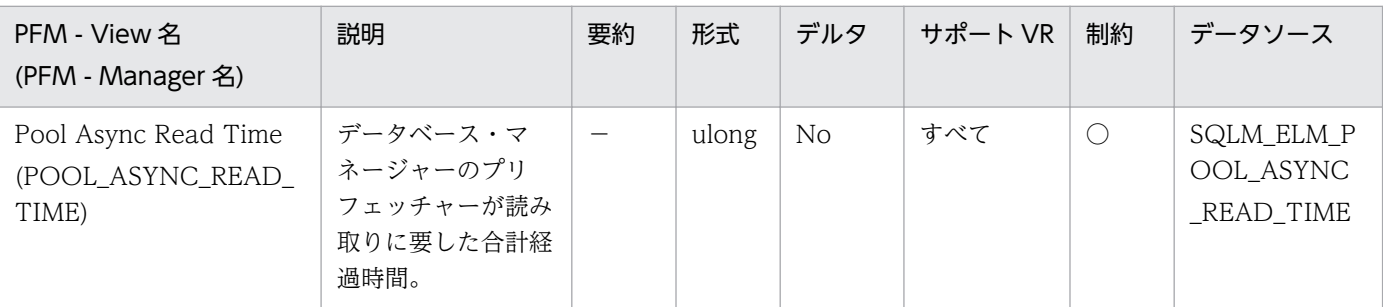

詳細説明:

このエレメントを使用すると同期読み取りの経過時間を計算できます。次の公式を使用します。

Pool read time - pool async read time

このエレメントを使用すると,平均非同期読み取り時間も計算できます。次の公式を使用します。

Pool\_async\_read\_time / pool\_async\_data\_reads

これらの計算は、実行中の入出力操作を把握するときに使用します。

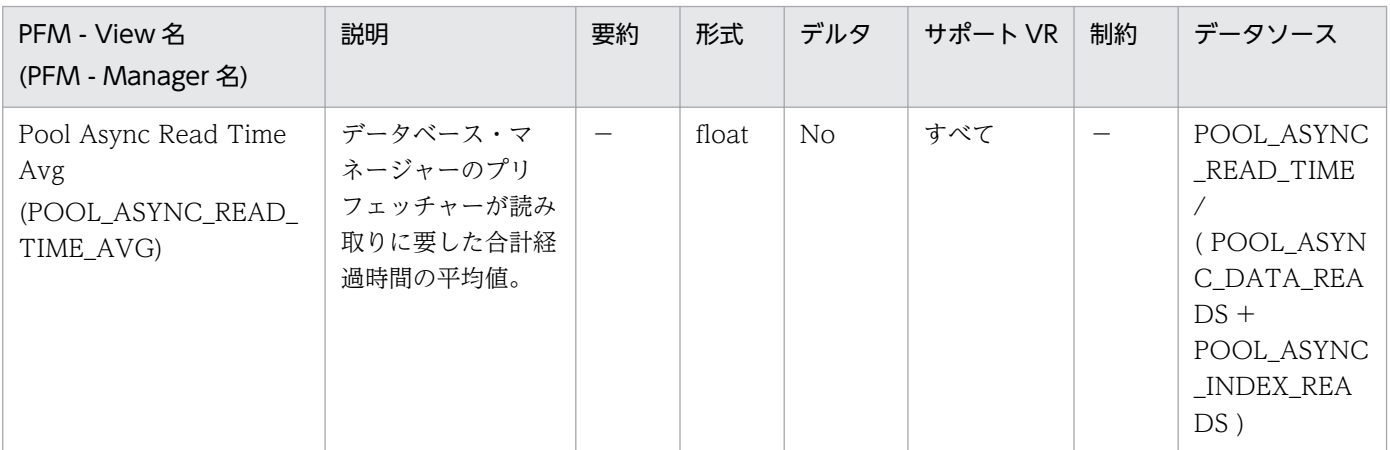

詳細説明:

特になし。

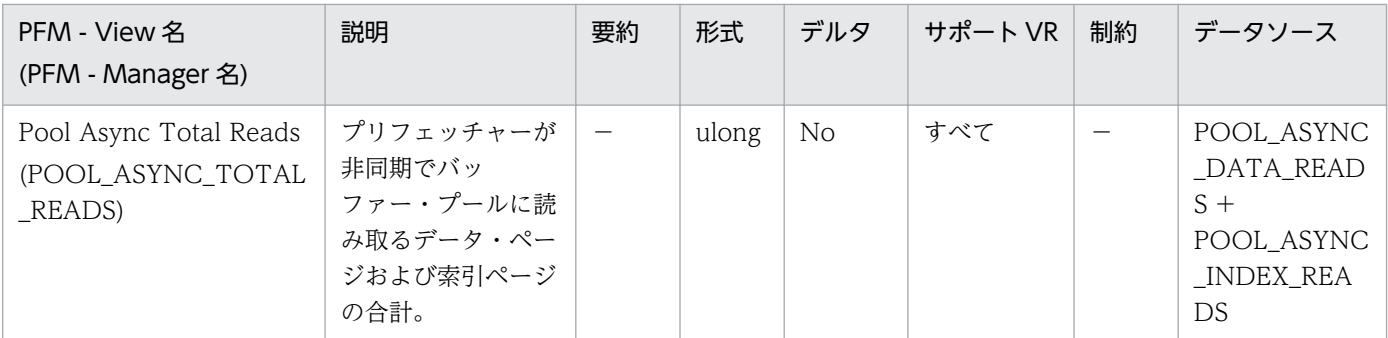

特になし。

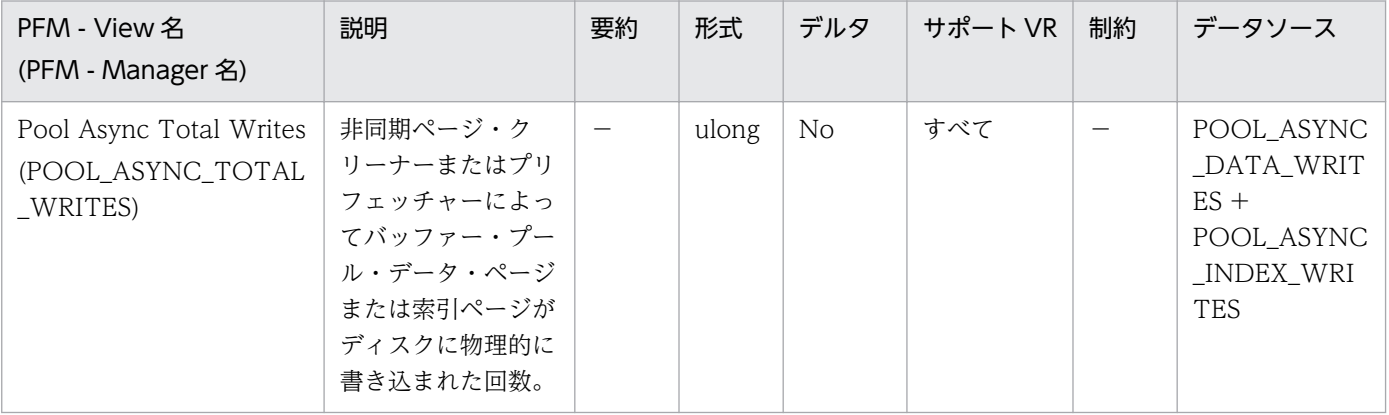

#### 詳細説明:

特になし。

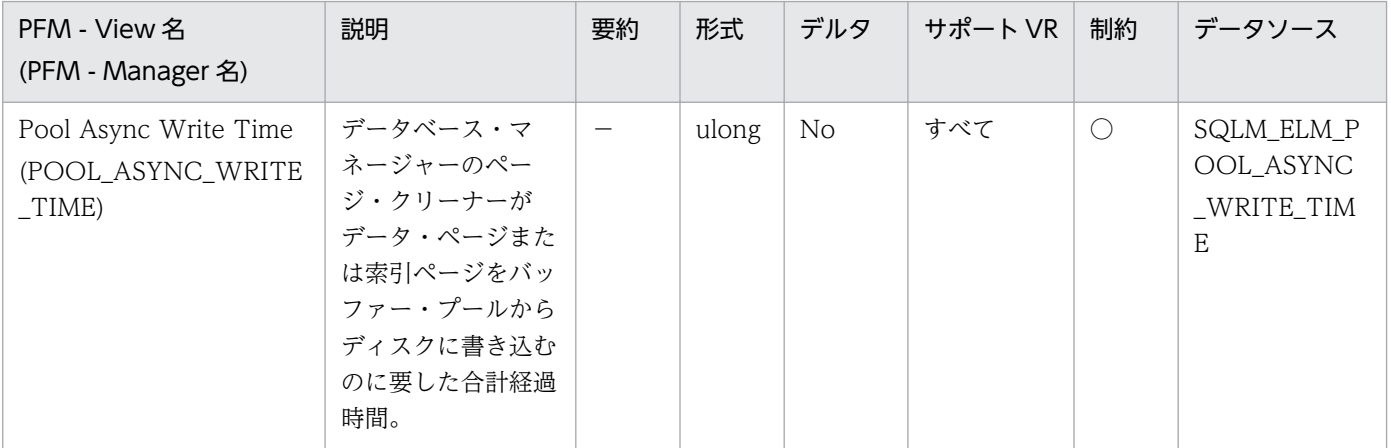

詳細説明:

同期によるページ書き込みでの経過時間を計算するには,次の公式を使用します。

```
Pool_write_time_ - pool_async_write_time
```
このエレメントを使用すると,平均非同期読み取り時間も計算できます。次の公式を使用します。

Pool async write time / (pool async data writes + pool async index writes)

### これらの計算は、実行中の入出力操作を把握するときに使用します。

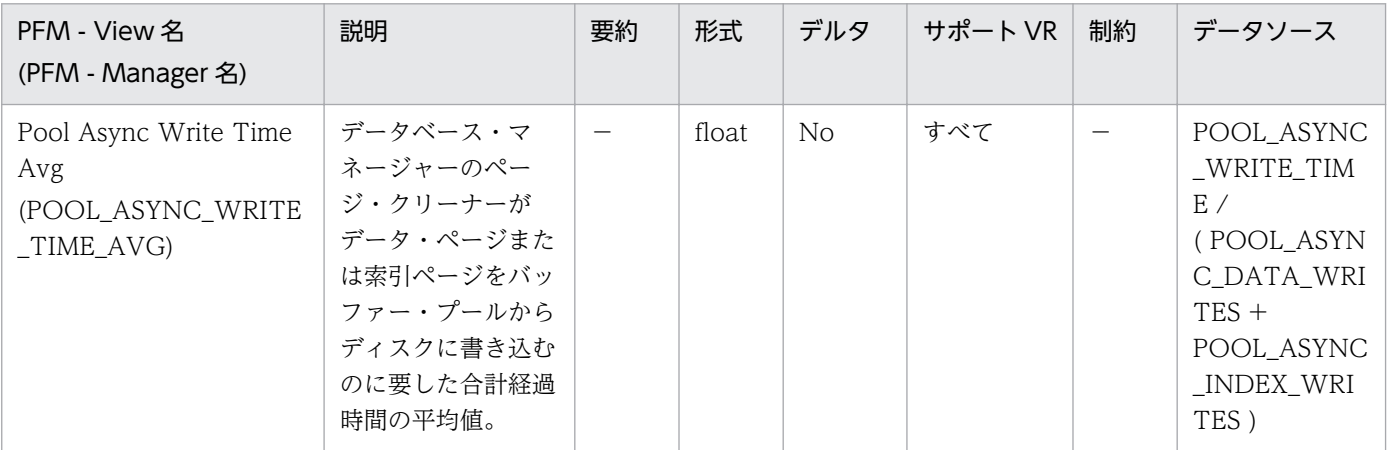

#### 詳細説明:

特になし。

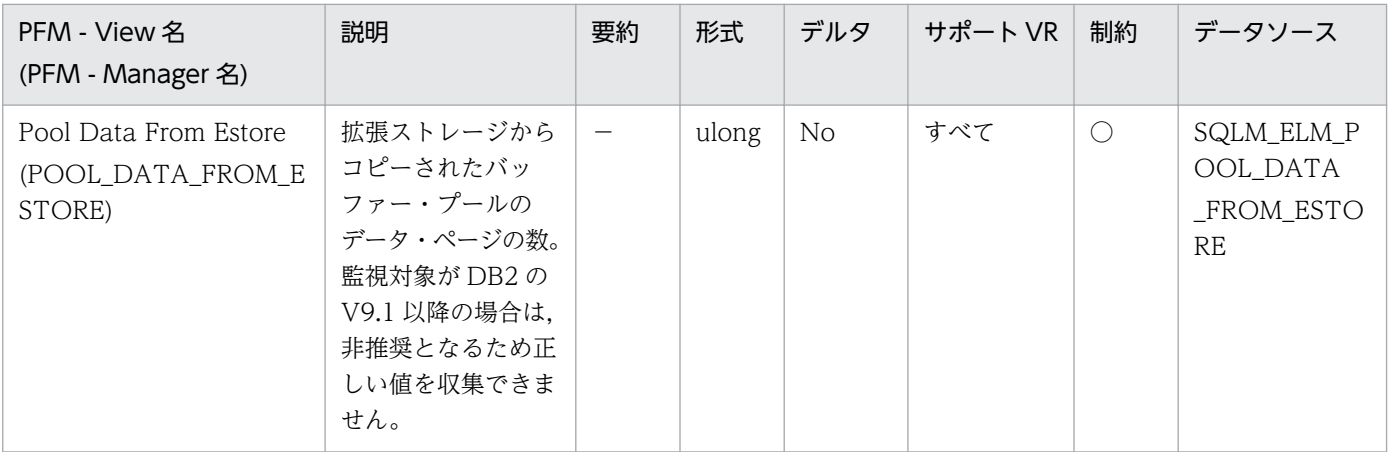

詳細説明:

必要なページがバッファー・プールになく拡張ストレージにある場合は,そのページは拡張ストレージ からバッファー・プールにコピーされます。このコピー処理によって共有メモリー・セグメントへの接 続コストが必要になりますが,ディスク読み取りコストを節約できます。

監視対象の DB2 が V9.1 以降の場合,非推奨項目となり正しい値を収集できません。

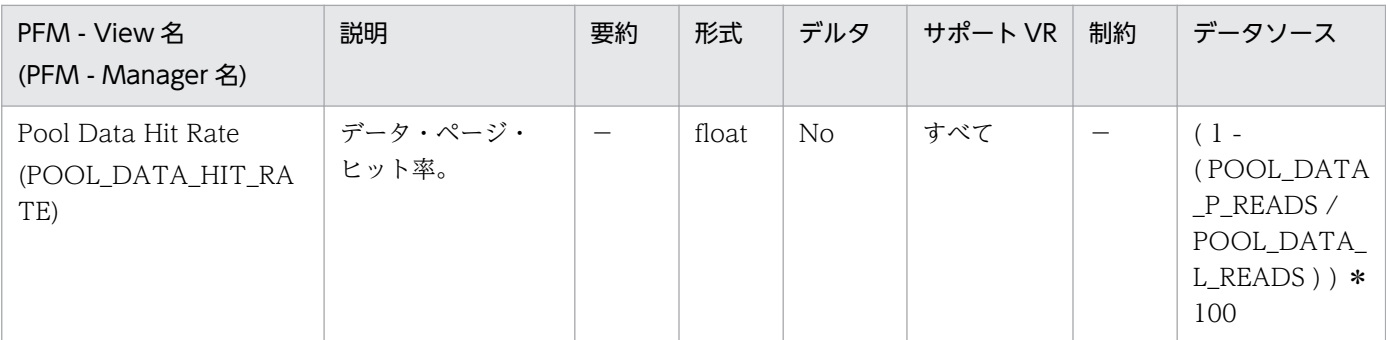

#### 詳細説明:

バッファー・プール当たりのデータ・ページ・ヒット率です。

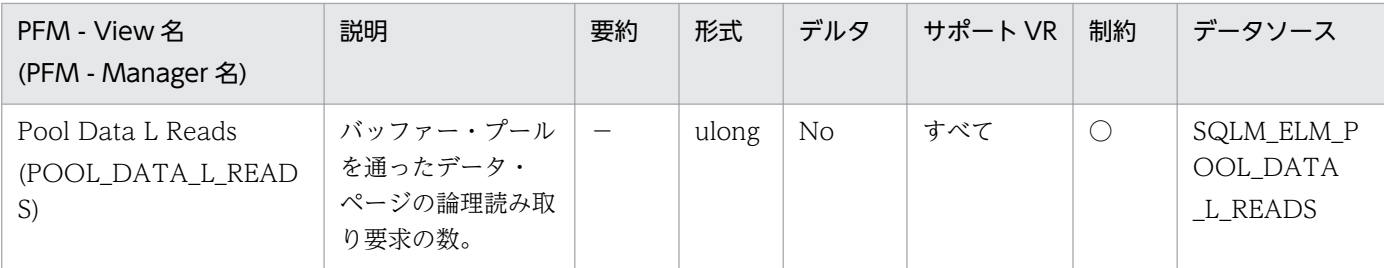

このカウントには、次のデータへのアクセスが含まれます。

- データベース・マネージャーがページの処理を必要としたときにバッファー・プールにすでにある データ。
- データベース・マネージャーがページを処理する前にバッファー・プールに読み取られたデータ。

pool\_data\_p\_reads と組み合わせて使用すると、次の公式でバッファー・プール当たりのデータ・ペー ジ・ヒット率を計算できます。

1 - (pool data p reads / pool data l reads)

pool\_data\_p\_reads, pool\_index\_p\_reads, および pool\_index\_l\_reads と組み合わせて使用すると, 次の公式で総合バッファー・プール・ヒット率を計算できます。

1 - ((pool data p reads + pool index p reads) / (pool data l reads + pool index l reads))

バッファー・プール・サイズを大きくすると,一般的にヒット率は高くなりますが,ある点を超えると 逆に低くなります。理想的には,データベース全体を保管できるような大きなバッファー・プールを割 り振ることができれば、システムが稼働中のヒット率は 100%になります。しかし、現実的にはそうし たことは起こりません。実際には,使用するデータのサイズとそのデータへのアクセス方法によって ヒット率の意味は異なります。非常に大きなデータベースでアクセスが均等な場合は,ヒット率が低く なります。表が非常に大きな場合は、対応する方法はほとんどありません。この場合、より小さく、頻 繁にアクセスがあるような表,および索引に焦点を当ててください。そして,ヒット率を高くしたい バッファー・プールにこれらを個別に割り当ててください。

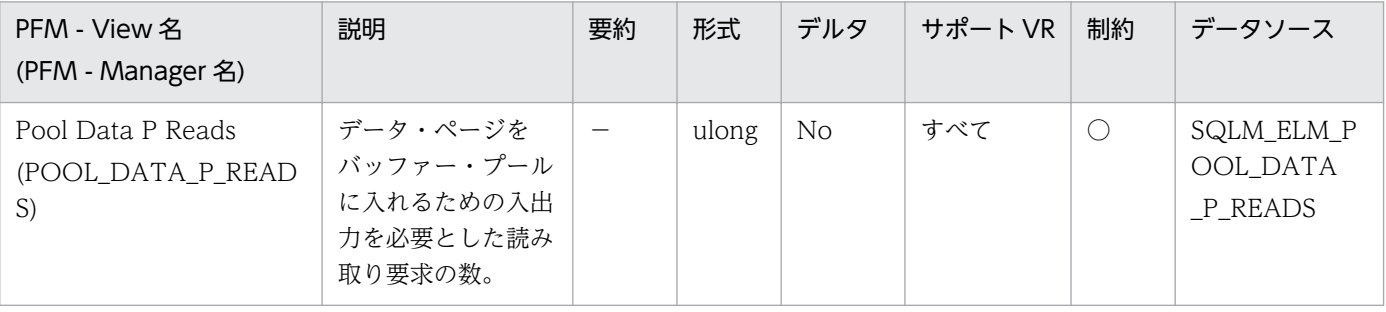

詳細説明:

このエレメントの使用法については、pool\_data\_l\_reads および pool\_async\_data\_reads を参照して ください。

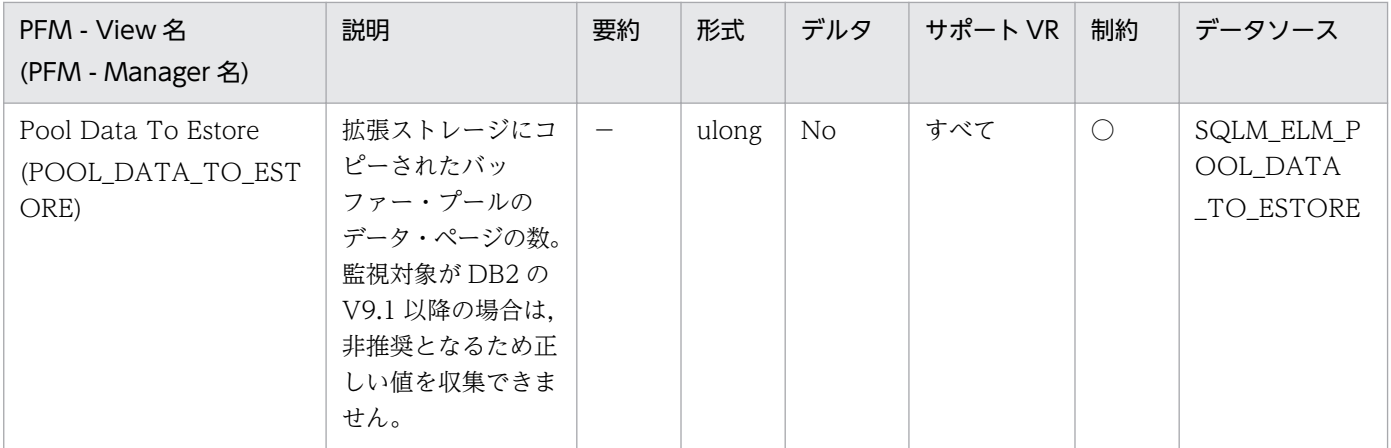

ビクティム・ページとして選択されたページは,バッファー・プールから拡張ストレージにコピーされ ます。このコピー処理が必要になるのは,バッファー・プール内に新しいページのためのスペースが必 要な場合です。

監視対象の DB2 が V9.1 以降の場合,非推奨項目となり正しい値を収集できません。

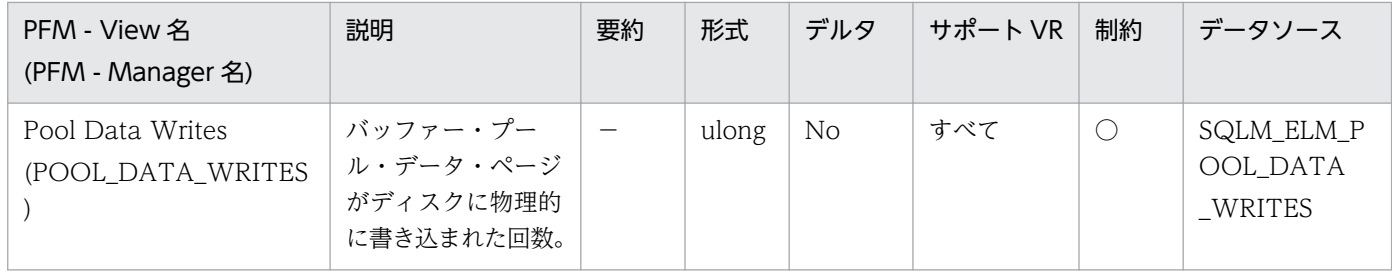

詳細説明:

pool\_data\_p\_reads のパーセンテージが高いためにバッファー・プール・データ・ページがディスク へ書き込まれる場合は、データベースで利用可能なバッファー・プール・ページ数を増やすとパフォー マンスを改善できます。

バッファー・プール・データ・ページをディスクに書き込む理由は次のとおりです。

- バッファー・プール内のページを解放して,次のページを読み取れるようにする。
- バッファー・プールを空にする。

システムがあるページを書き込むときに,新しいページのためのスペースを用意するとは限りません。 そのページが更新されていなければ,単純に置換されます。このエレメントでは,このような置換はカ ウントされません。

データ・ページは,バッファー・プール・スペースが必要になる前に,非同期ページ・クリーナー・ エージェントによって書き込まれます。非同期ページの書き込みは,同期ページの書き込みと合わせ て,このエレメントの値に含まれます(pool\_async\_data\_writes を参照してください)。

このパーセンテージを計算するときは,バッファー・プールを最初に埋めるために必要となる物理読み 取り数は無視してください。書き込みページ数は,次のように求めます。

1. アプリケーションを実行する(バッファーをロードする)。

2. このエレメントの値を書き取る。

3. アプリケーションを再び実行する。

4. このエレメントの新しい値からステップ 2 で記録した値を引く。

アプリケーションを終了してから次に実行するまでの間にバッファー・プールの割り振りが解除される のを防止するには、次のどちらかを行います。

• ACTIVATE DATABASE コマンドを使用してデータベースをアクティブにする。

• アイドル状態のアプリケーションをデータベースに接続する。

すべてのアプリケーションがデータベースを更新するような場合は,ほとんどのバッファー・プール・ ページが更新されたデータを含んでおり,これをディスクに書き込む必要があるので,バッファー・ プールのサイズを大きくしてもパフォーマンスはあまり改善されません。ただし,更新されたページを 書き出す前に,ほかの作業単位がこのページを使用できる場合は,バッファー・プールが書き込み操作 と読み取り操作を節約できるので,パフォーマンスが向上する場合があります。

バッファー・プール・サイズの詳細については,DB2 のマニュアルを参照してください。

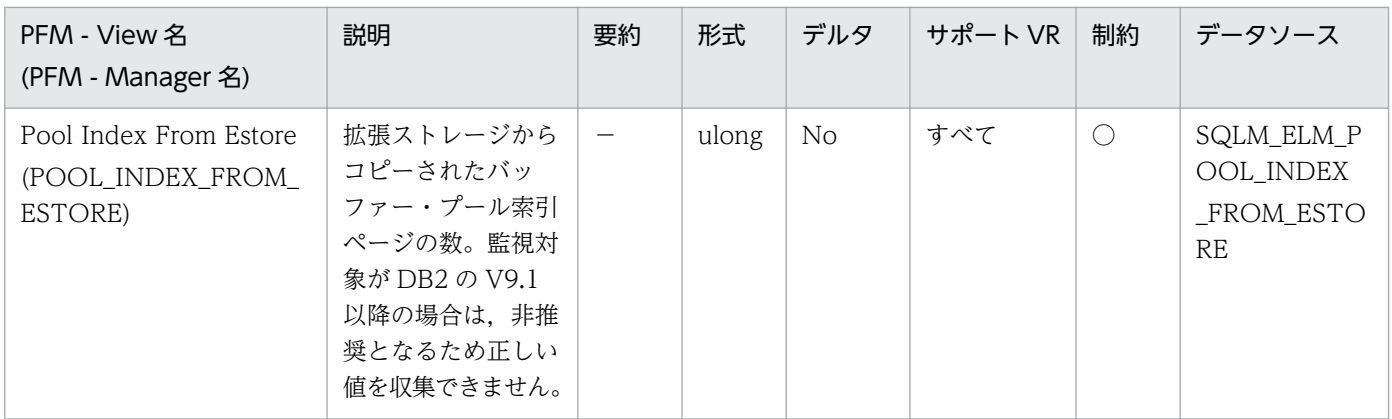

詳細説明:

必要な索引ページがバッファー・プールになく拡張ストレージにある場合は,そのページは拡張スト レージからバッファー・プールにコピーされます。このコピー処理によって共有メモリー・セグメント への接続コストが必要になりますが、ディスク読み取りコストを節約できます。

監視対象の DB2 が V9.1 以降の場合,非推奨項目となり正しい値を収集できません。

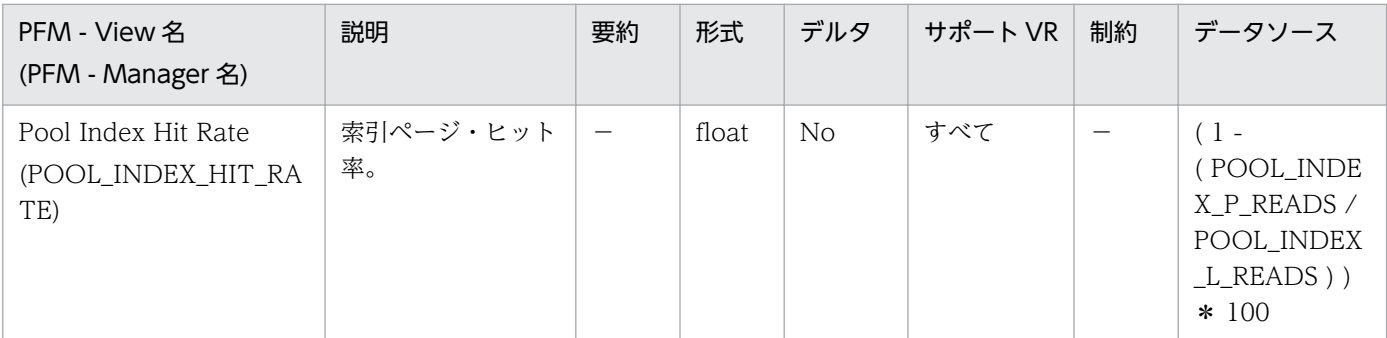

#### 詳細説明:

バッファー・プール当たりの索引ページ・ヒット率です。

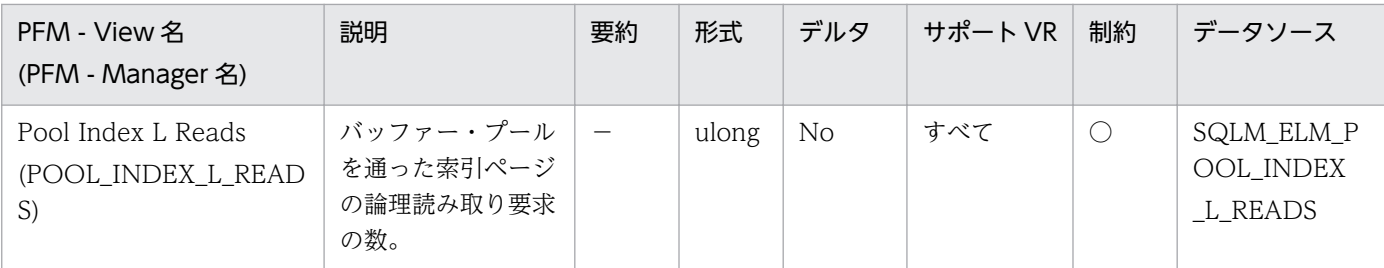

このカウントには、次の索引ページへのアクセスが含まれます。

- データベース・マネージャーがページの処理を必要としたときにバッファー・プールにすでにある データ。
- データベース・マネージャーがページを処理する前にバッファー・プールに読み取られたデータ。

Pool\_index\_p\_reads と組み合わせて使用すると、次の公式でバッファー・プールの索引ページ・ヒッ ト率を計算できます。

1 - (pool index p reads / pool index  $l$  reads)

バッファー・プールの総合ヒット率を計算する方法については,pool\_data\_l\_reads を参照してくださ い。

ヒット率が低い場合は,バッファー・プール・ページ数を増やすと,パフォーマンスが向上する場合が あります。バッファー・プール・サイズの詳細については,DB2 のマニュアルを参照してください。

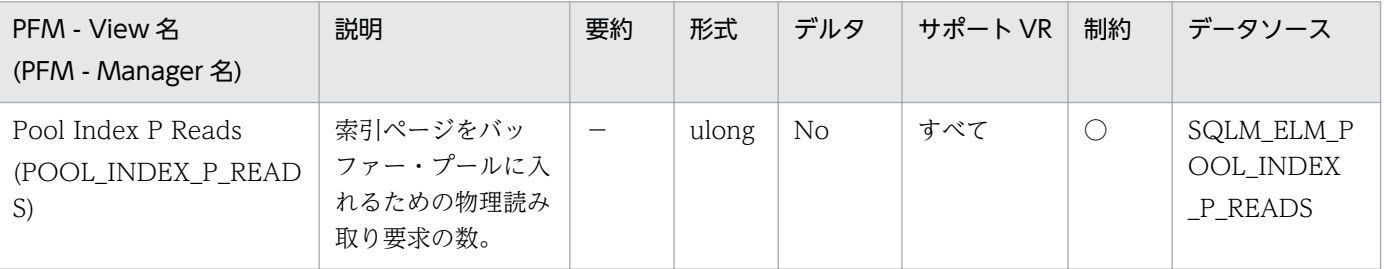

詳細説明:

このエレメントの使用法については、pool\_index\_l\_reads を参照してください。

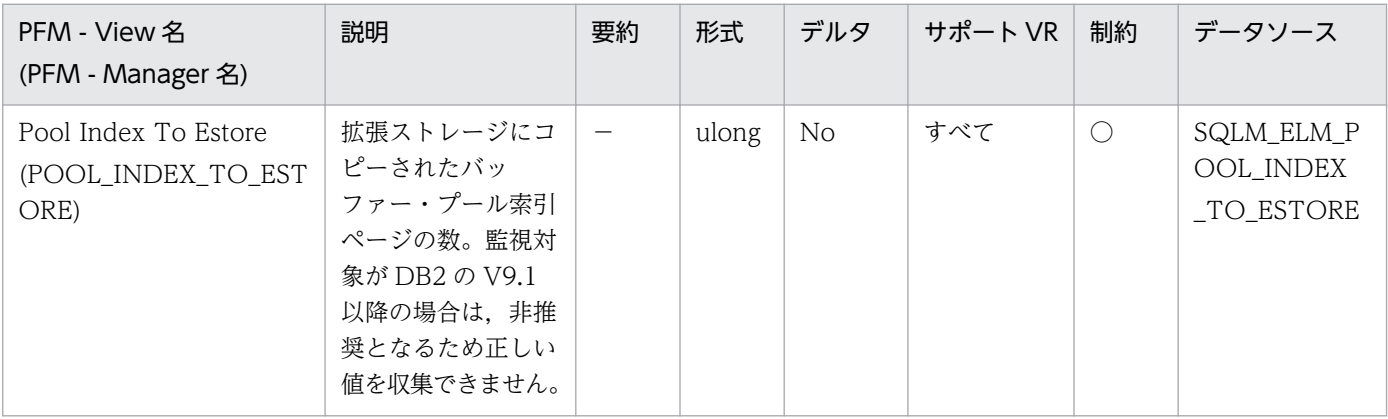

ビクティム・ページとして選択されたページは,バッファー・プールから拡張ストレージにコピーされ ます。このコピー処理が必要になるのは,バッファー・プール内に新しいページのためのスペースが必 要な場合です。

監視対象の DB2 が V9.1 以降の場合,非推奨項目となり正しい値を収集できません。

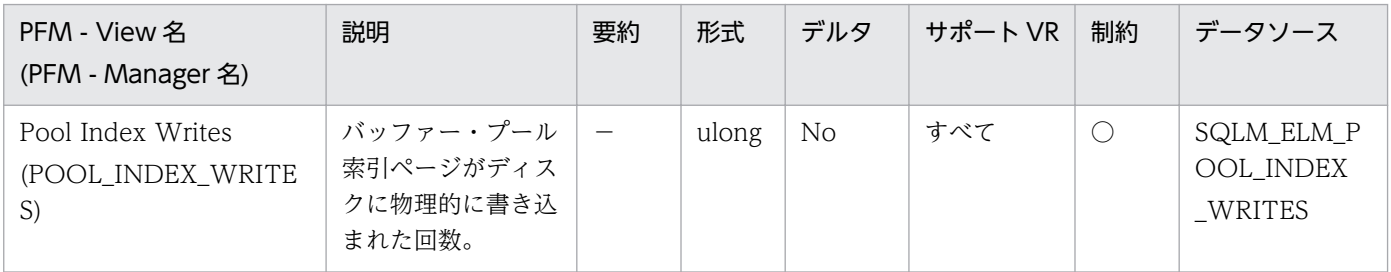

詳細説明:

データ・ページと同様に,バッファー・プール索引ページは以下の理由でディスクに書き込まれます。

- バッファー・プール内のページを解放して,次のページを読み取れるようにする。
- バッファー・プールを空にする。

システムがあるページを書き込むときに,新しいページのためにスペースを用意するとは限りません。 そのページが更新されていなければ,単純に置換されます。このエレメントではこのような置換はカウ ントされません。

索引ページは,バッファー・プール・スペースが必要になる前に,非同期ページ・クリーナー・エー ジェントによって書き込まれます。非同期索引ページの書き込みは,同期索引ページの書き込みとあわ せて,このエレメントの値に含まれます(pool\_async\_index\_writes を参照してください)。

pool\_index\_p\_reads のパーセンテージが高いためにバッファー・プール索引ページがディスクに書き 込まれる場合は,データベースで利用可能なバッファー・プール・ページ数を増やすとパフォーマンス を改善できます。

このパーセンテージを計算するときは,バッファー・プールを最初に埋めるために必要となる物理読み 取り数は無視してください。書き込みページ数は,次のように求めます。

- 1. アプリケーションを実行する(バッファーをロードする)。
- 2. このエレメントの値を書き取る。

3. アプリケーションを再び実行する。

4. このエレメントの新しい値からステップ 2 で記録した値を引く。

アプリケーションを終了してから次に実行するまでの間にバッファー・プールの割り振りが解除される のを防止するには、次のどちらかを行います。

- ACTIVATE DATABASE コマンドを用意してデータベースをアクティブにする。
- アイドル状態のアプリケーションをデータベースに接続する。

すべてのアプリケーションがデータベースを更新するような場合は,ほとんどのページが更新された データを含んでおり,これをディスクに書き込む必要があるので,バッファー・プールのサイズを大き くしてもパフォーマンスはあまり改善されません。

バッファー・プール・サイズの詳細については,DB2 のマニュアルを参照してください。

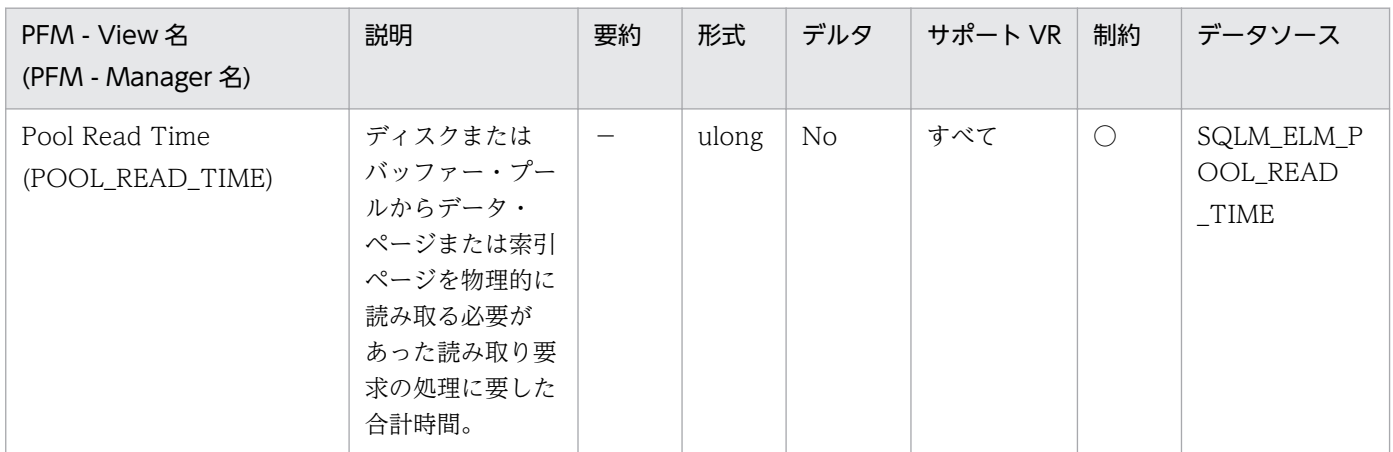

詳細説明:

このエレメントと pool data p\_reads および pool index p\_reads を組み合わせて使用すると, ペー ジ読み取りの平均時間を計算できます。この平均値は,入出力待ちがあるかどうかを示すので重要で す。これによって,データをほかの装置に移動するかどうかが示されます。

データベースおよび表スペースのレベルでは,このエレメントには pool\_async\_read\_time の値が含 まれます。

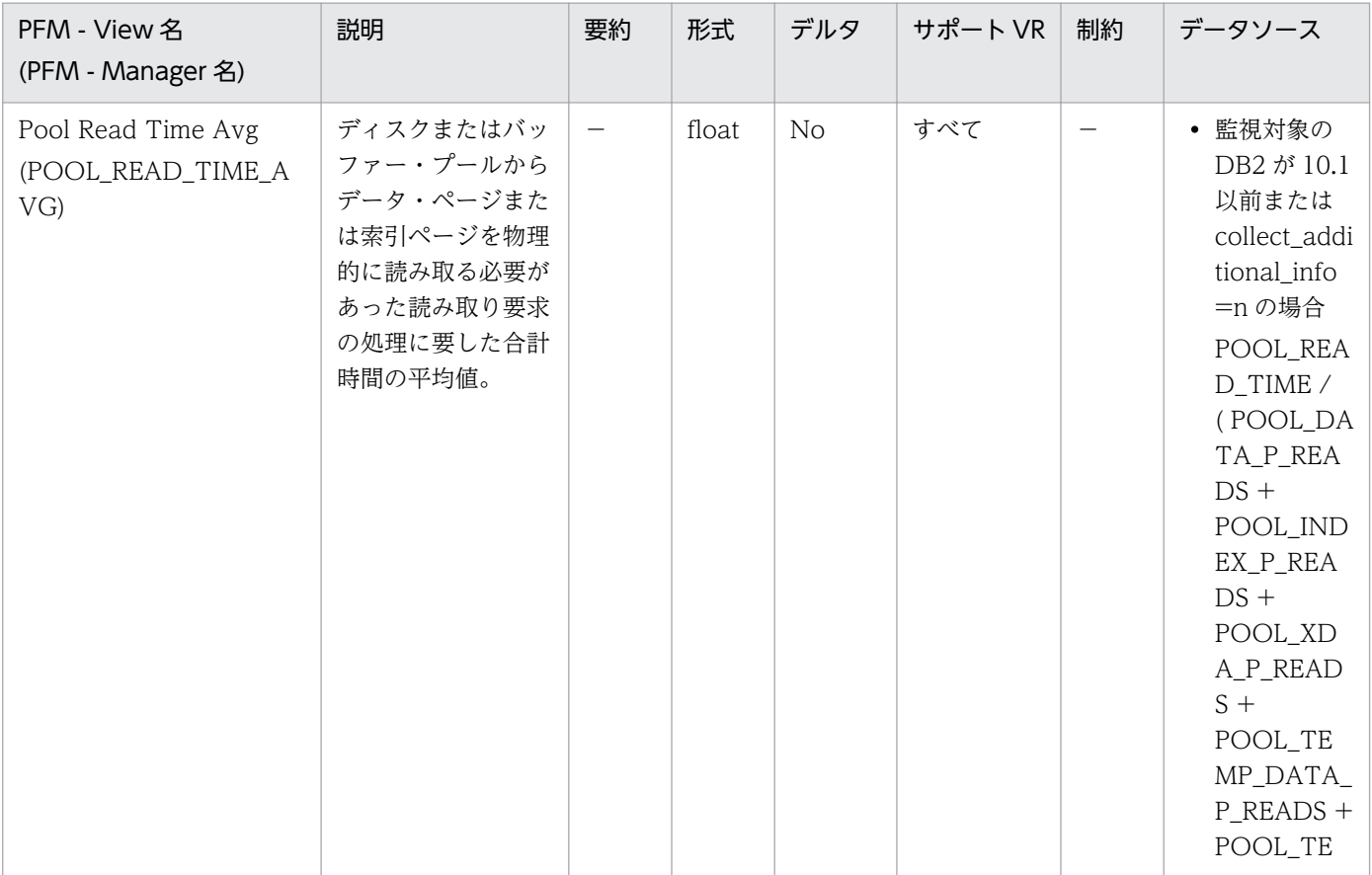

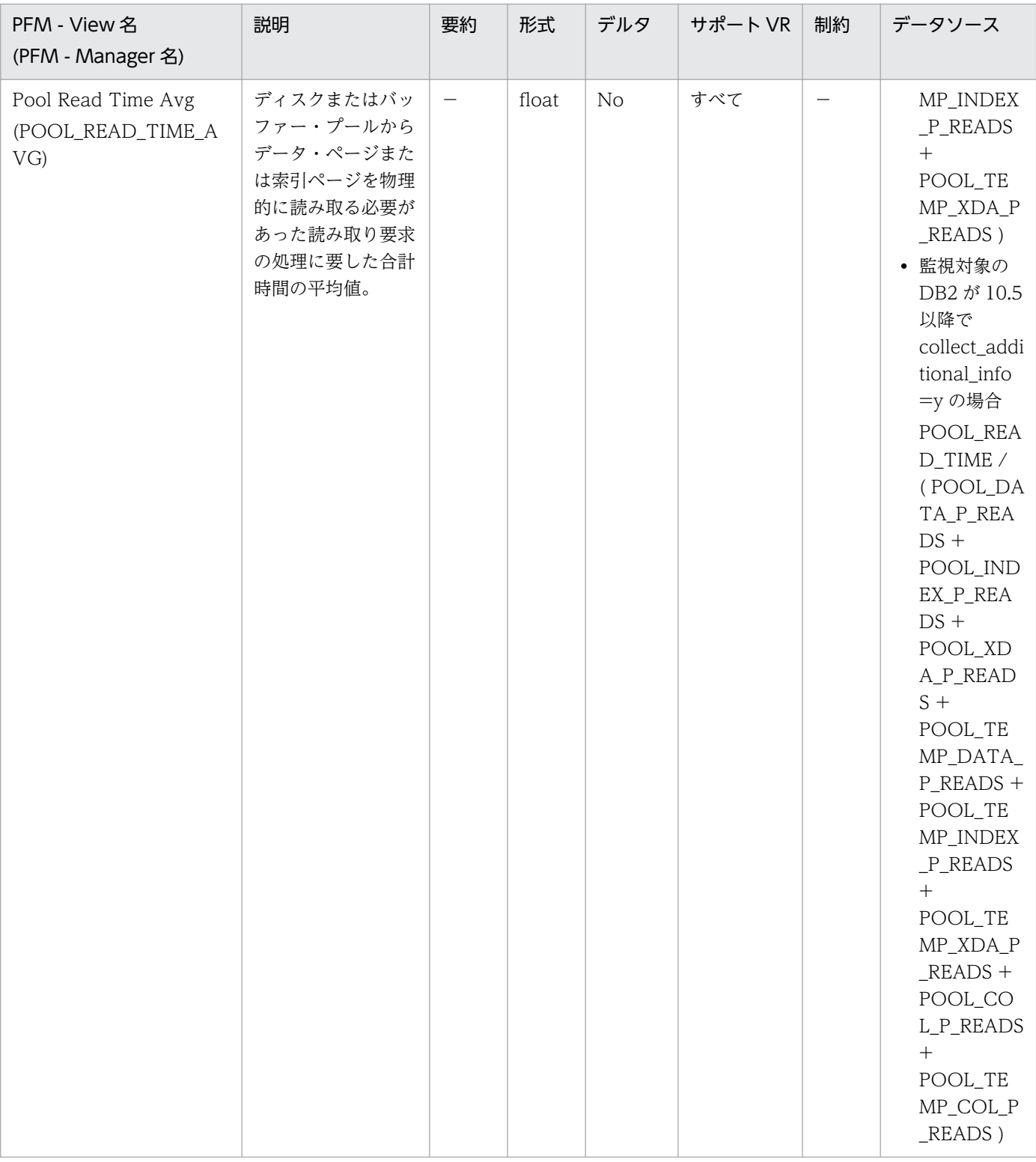

この平均値は,入出力待ちがあるかどうかを示すので重要です。これによって,データをほかの装置に 移動するかどうかが示されます。

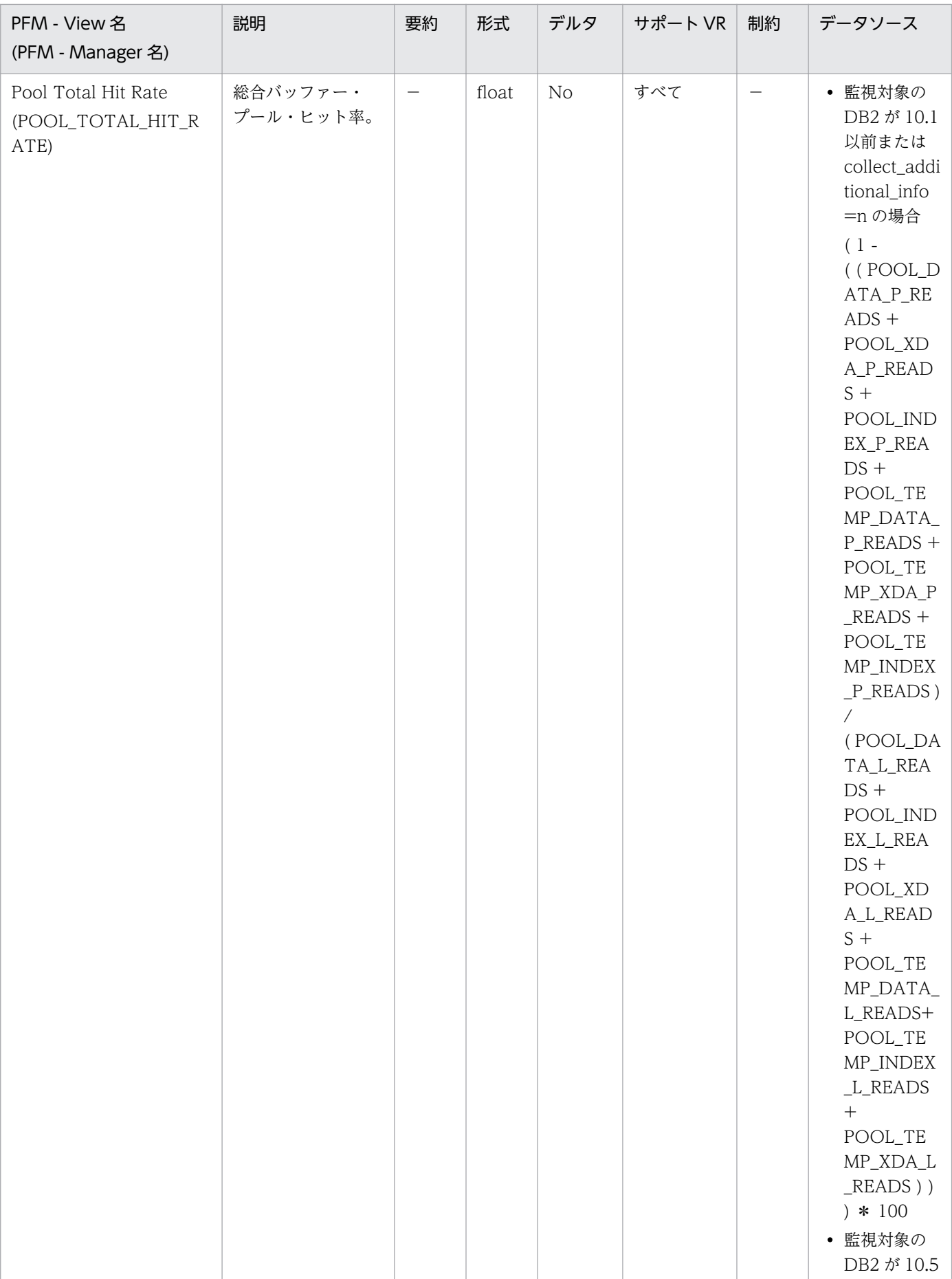
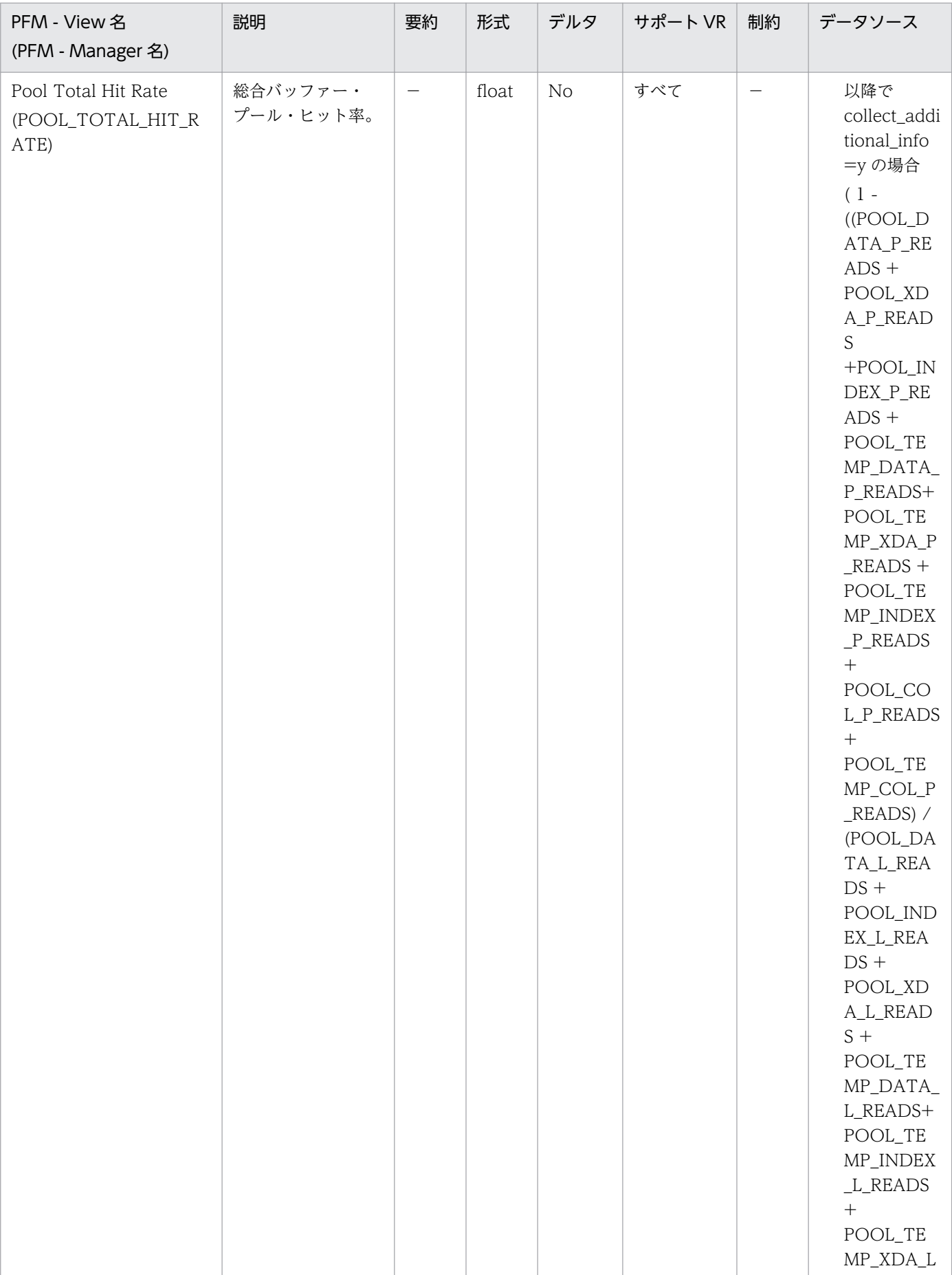

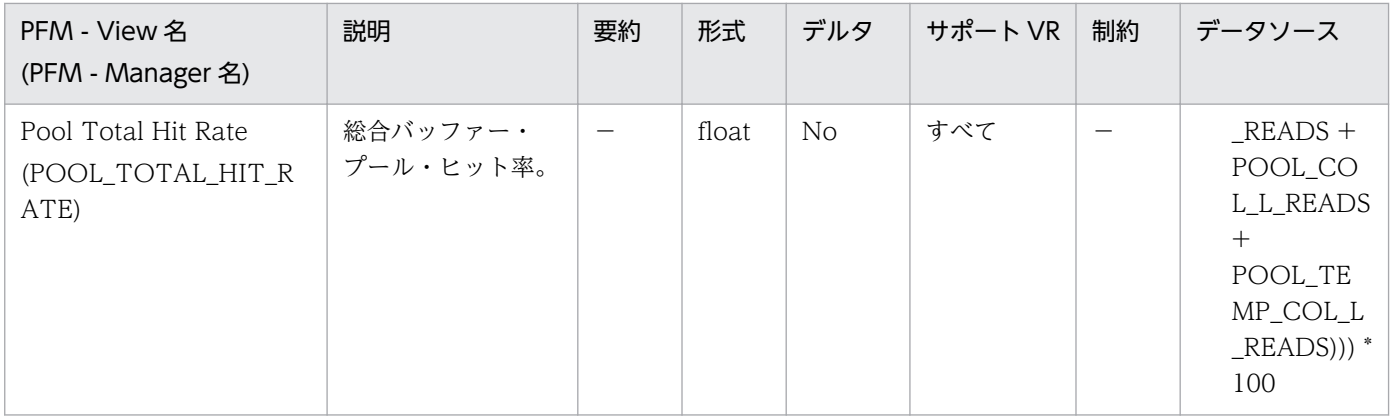

総合バッファー・プール・ヒット率です。

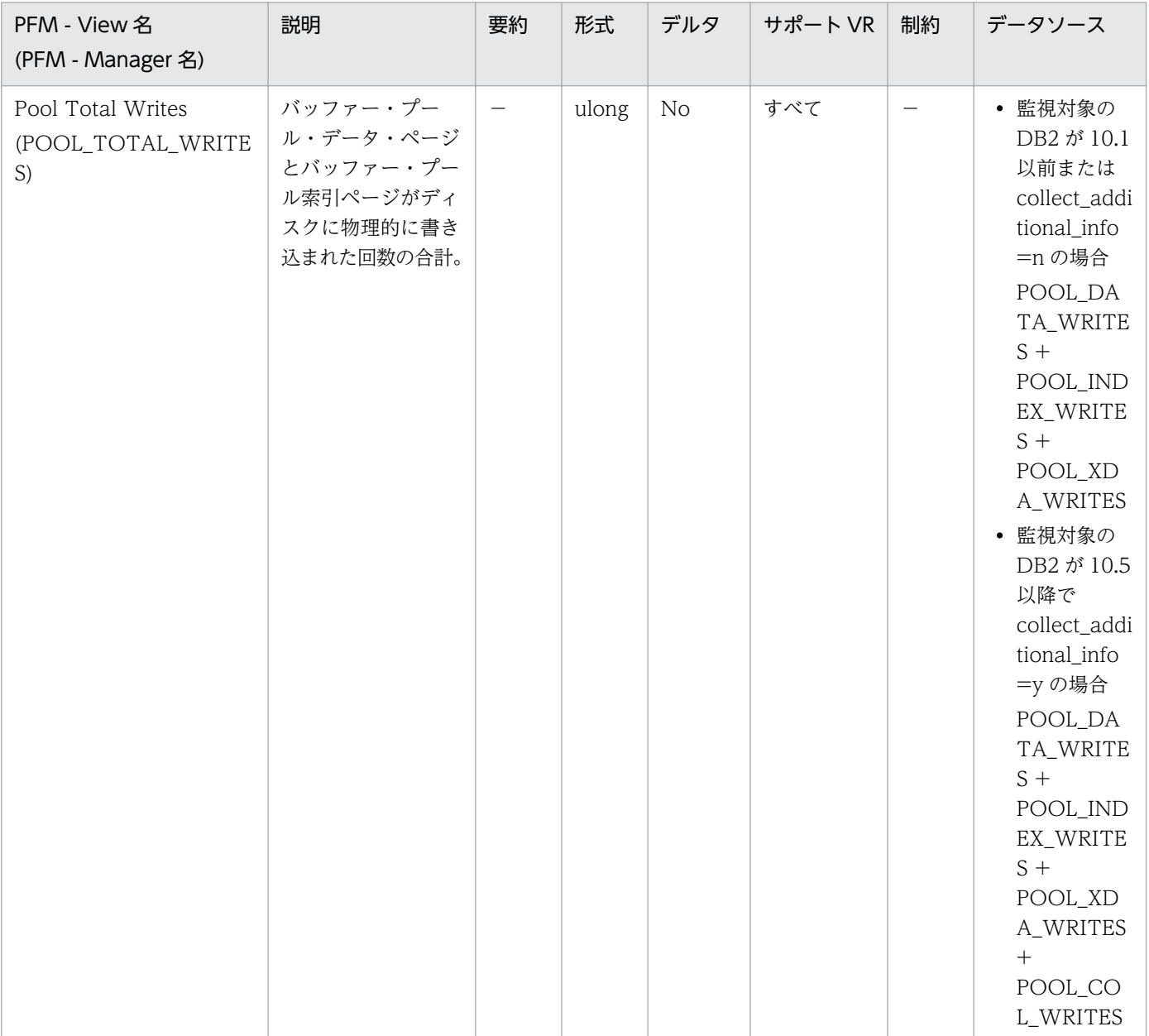

特になし。

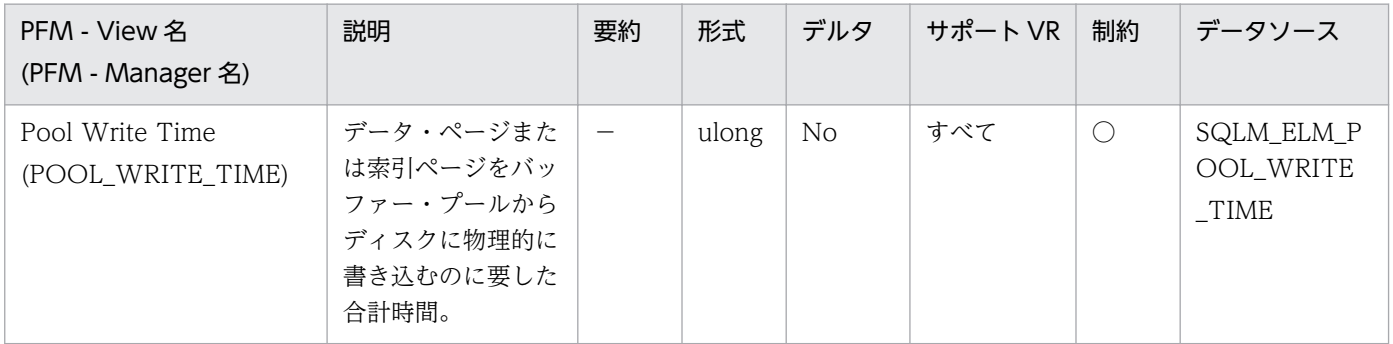

詳細説明:

このエレメントと buffer\_pool\_data\_writes および pool\_index\_writes を組み合わせて使用すると, ページ書き込みの平均時間を計算できます。この平均値は,入出力待ちがあるかどうかを示すので重要 です。これによって,データをほかの装置に移動するかどうかが示されます。

データベースおよび表スペースのレベルでは,このエレメントには pool\_async\_write\_time の値が含 まれます。

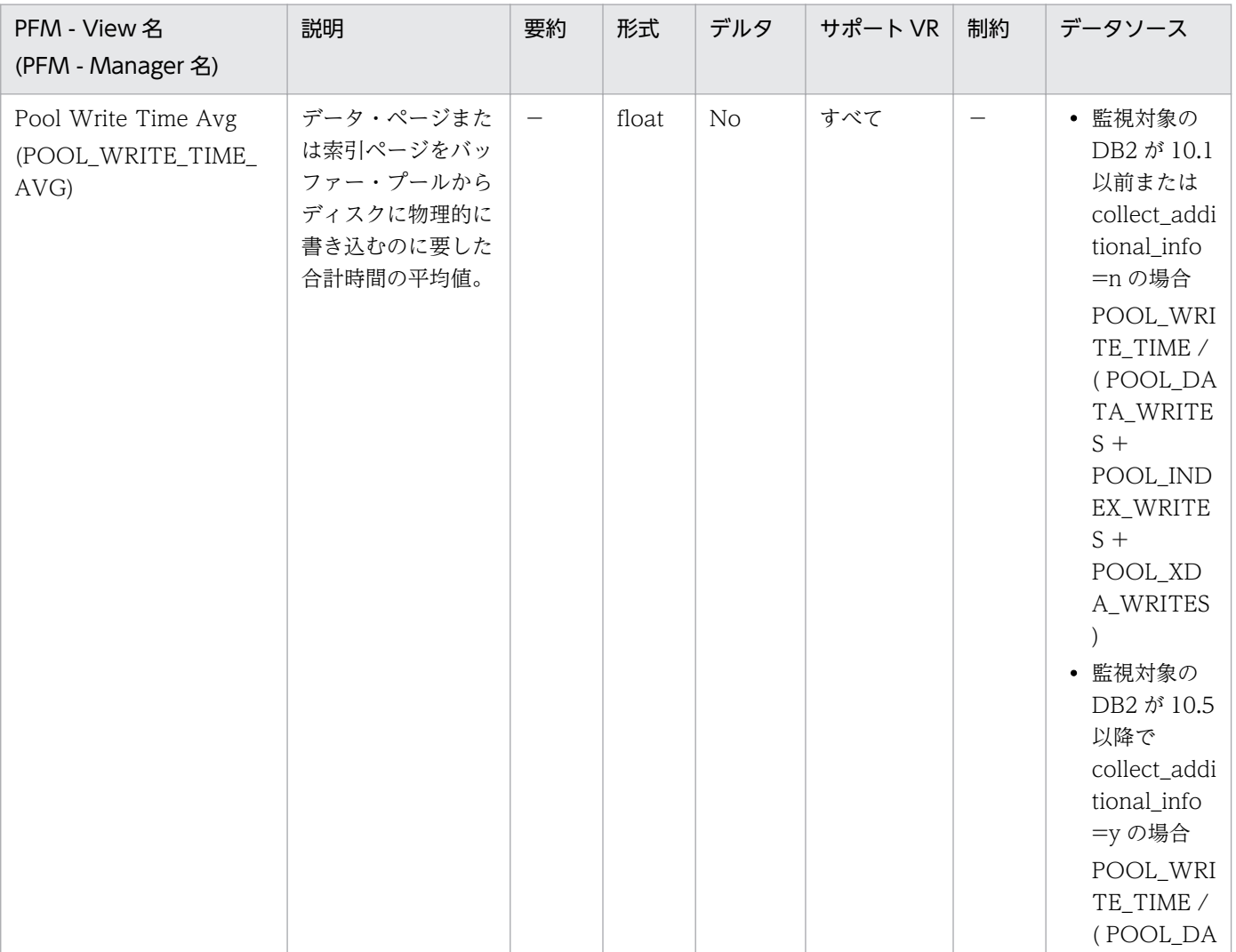

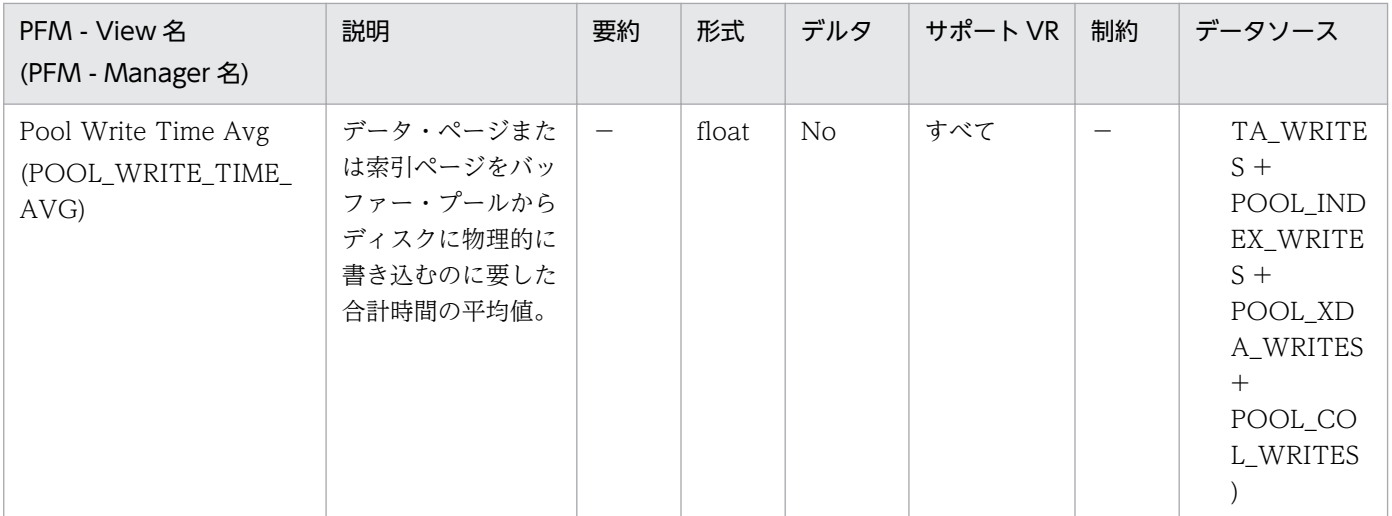

この平均値は、入出力待ちがあるかどうかを示すので重要です。これによって、データをほかの装置に 移動するかどうかが示されます。

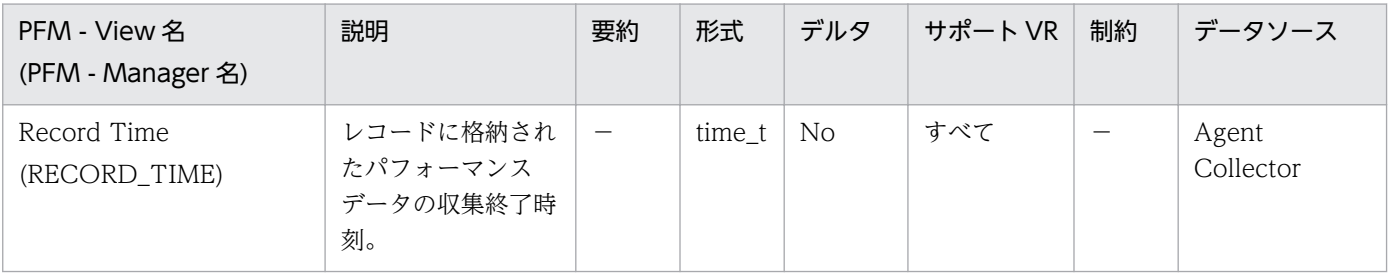

詳細説明:

特になし。

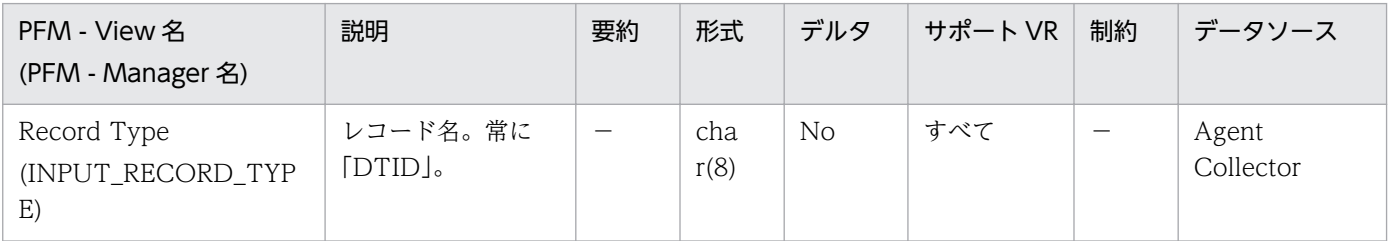

### 詳細説明:

特になし。

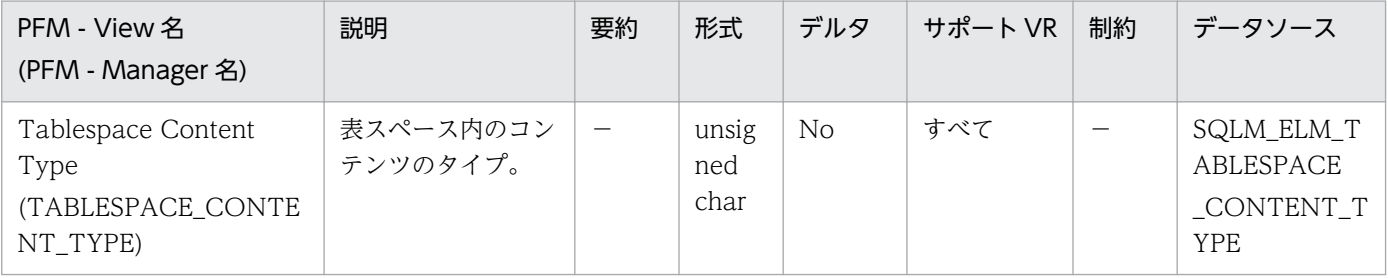

表スペース内のコンテンツのタイプ(sqlmom.h 内に定義)は、次のどれかになります。

- 任意のデータ:SQLM\_TABLESPACE\_CONTENT\_ANY
- 長いデータ:SQLM\_TABLESPACE\_CONTENT\_LONG
- システム一時データ:SQLM\_TABLESPACE\_CONTENT\_SYSTEMP
- ユーザー一時データ:SQLM\_TABLESPACE\_CONTENT\_USERTEMP

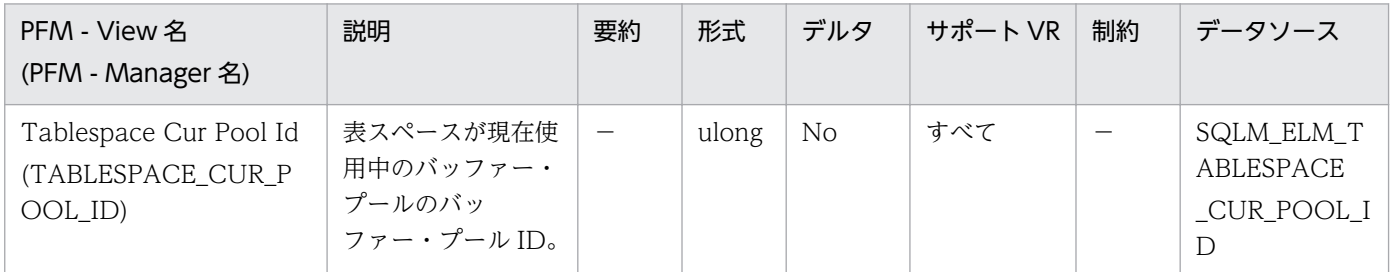

詳細説明:

バッファー・プールは,それぞれ固有の整数で識別できます。このエレメントの値は, SYSCAT.BUFFERPOOLS ビューの BUFFERPOOLID 列の値と一致します。

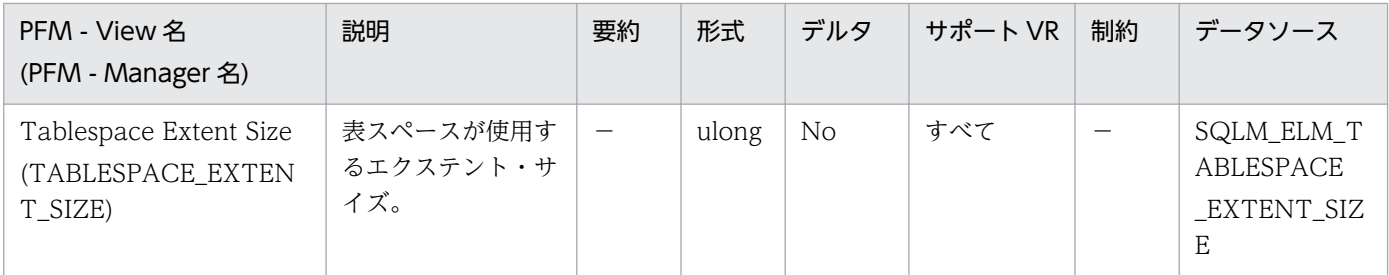

#### 詳細説明:

特になし。

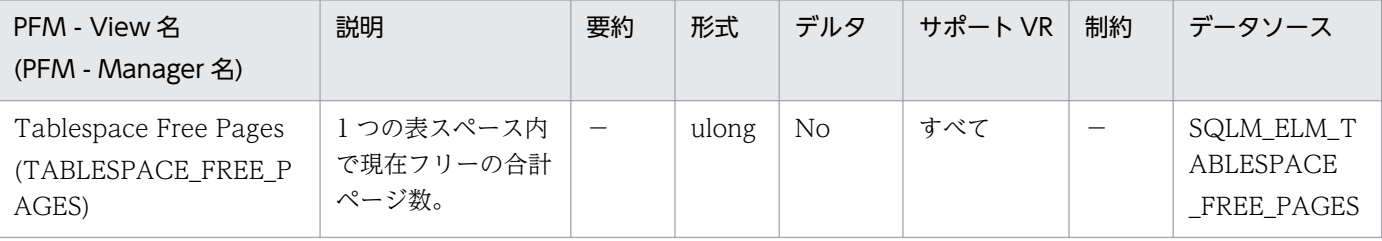

詳細説明:

このエレメントは,DMS 表スペースにだけ適用できます。

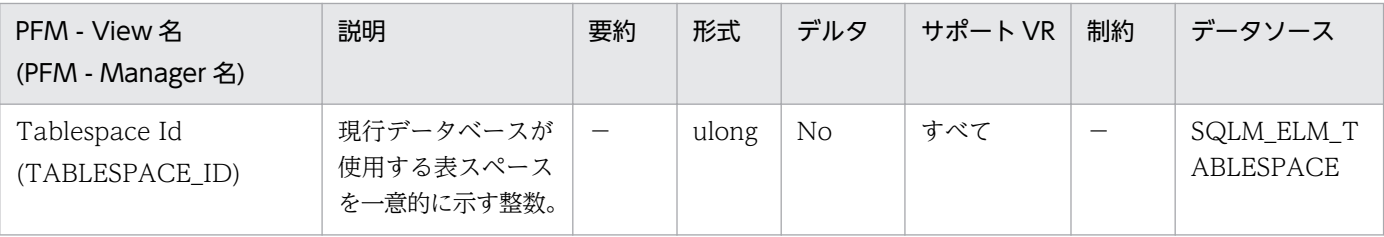

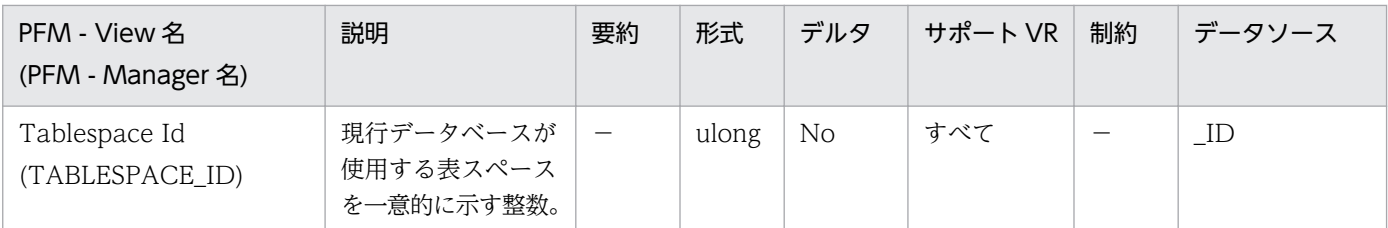

このエレメントの値は、SYSCAT.TABLESPACES のビューの TBSPACEID 列の値と一致します。

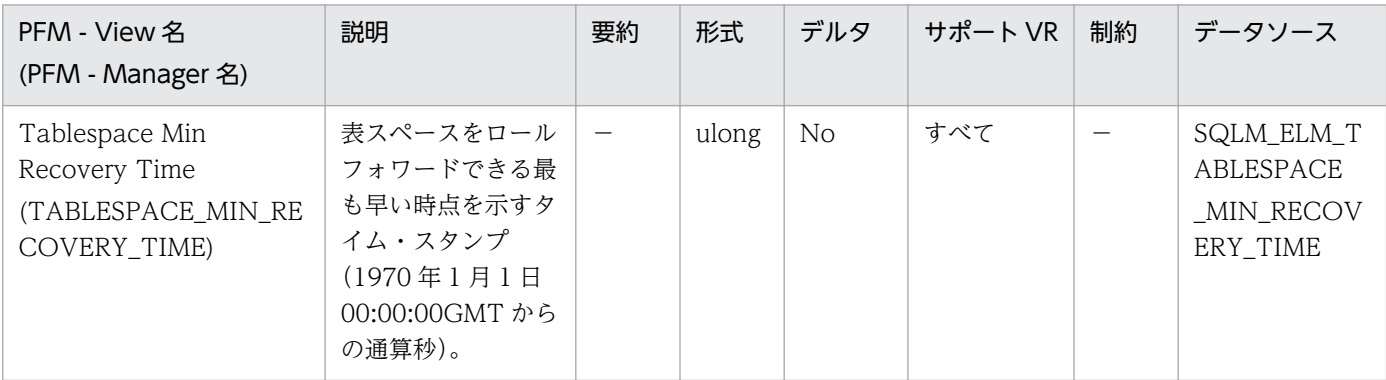

#### 詳細説明:

特になし。

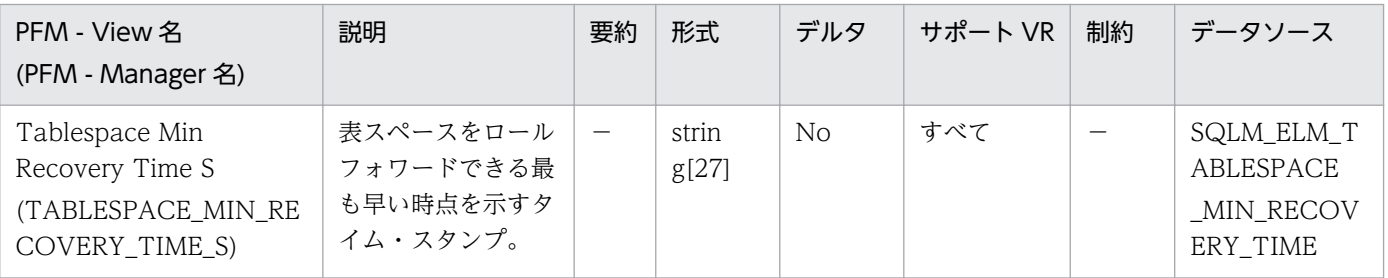

#### 詳細説明:

ゼロ以外のときだけ表示されます。

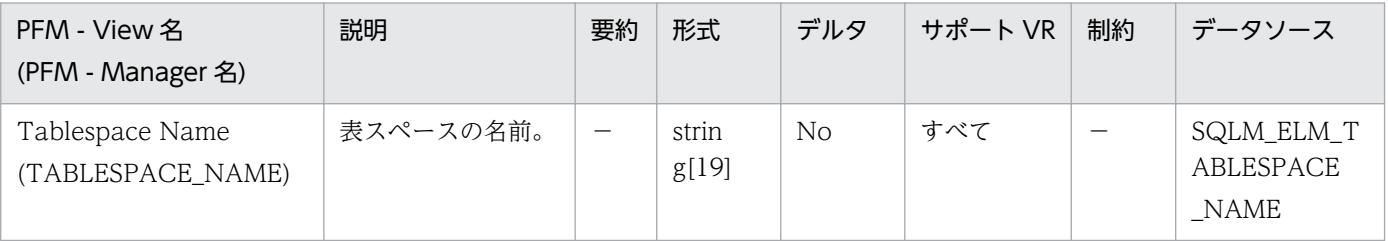

詳細説明:

このエレメントは、リソースの競合の原因を判別するときに役立ちます。これはデータベース・カタロ グ表の SYSCAT.TABLESPACES にある TBSPACER 列と同じです。アプリケーション・レベル, ア プリケーション・ロック・レベル,およびデットロック・モニター・レベルでは,アプリケーションが ロックを待機している表スペースの名前です。ほかのアプリケーションがこの表スペースのロックを保 留しています。ロック・レベルでは,アプリケーションがロックを保留している表スペースの名前で

す。表スペース・レベルでは(バッファー・プール・モニター・グループが ON の場合),情報が戻され る表スペースの名前です。

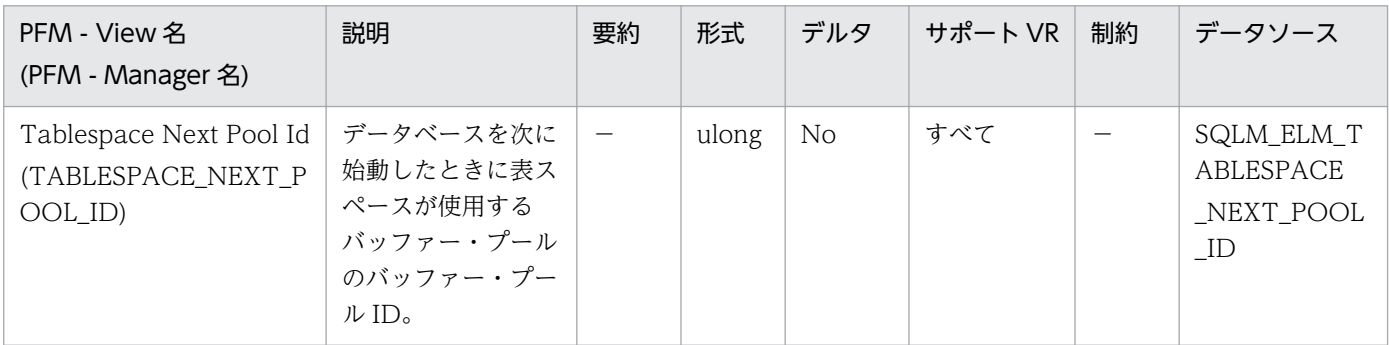

#### 詳細説明:

バッファー・プールはそれぞれ固有の整数で識別できます。このエレメントの値は, SYSCAT.BUFFERPOOLS ビューの BUFFERPOOLID 列の値と一致します。

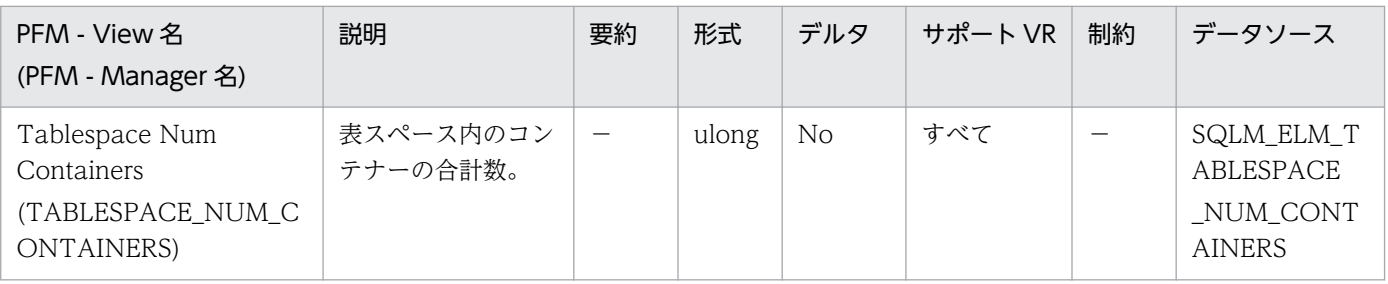

#### 詳細説明:

特になし。

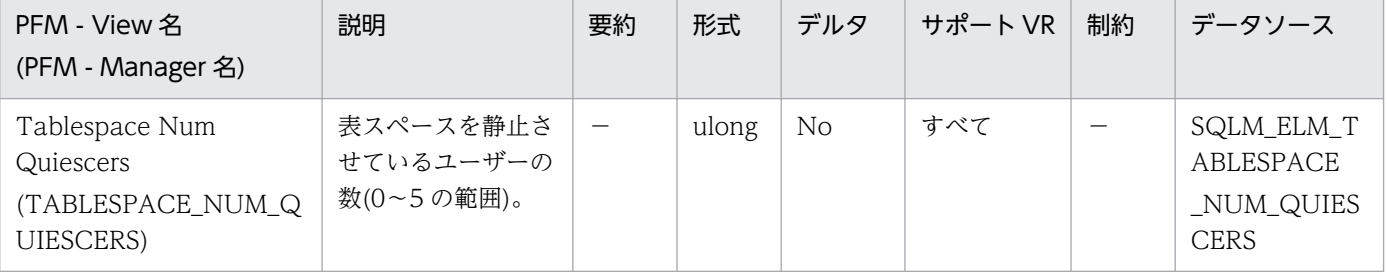

#### 詳細説明:

この値は表スペースを静止させたエージェントの数を示します(「共有」、「更新」、または「排他」モー ド)。それぞれの静止ユーザーについて,次の情報が tablespace\_quiescer 論理データ・グループに戻 されます。

- 静止ユーザーのユーザー許可 ID
- 静止ユーザーのエージェント ID
- この表スペースが静止することになった,静止されたオブジェクトの表スペース ID
- この表スペースが静止することになった,静止されたオブジェクトのオブジェクト ID
- 静止状態

5. レコード

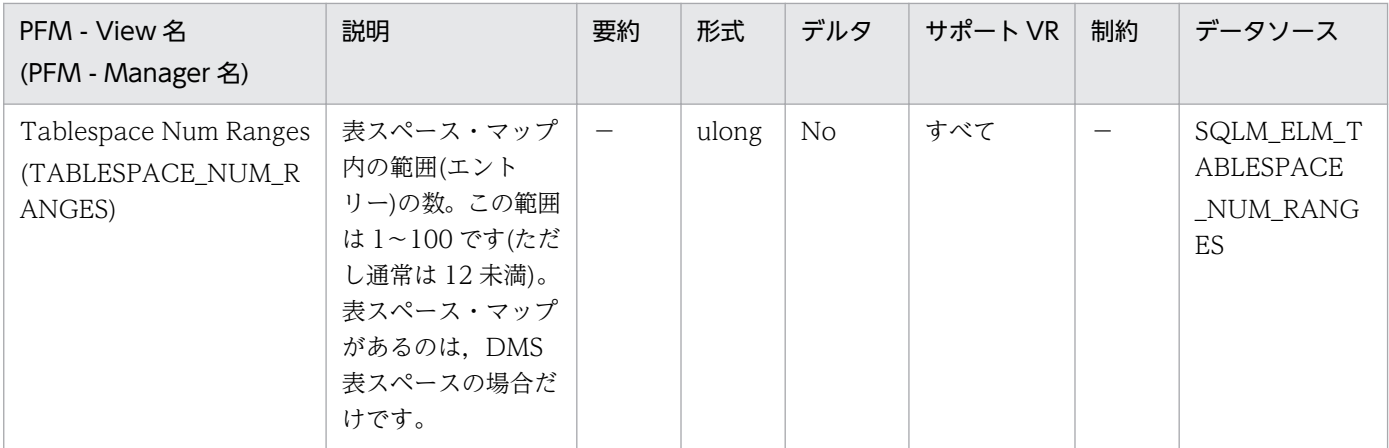

特になし。

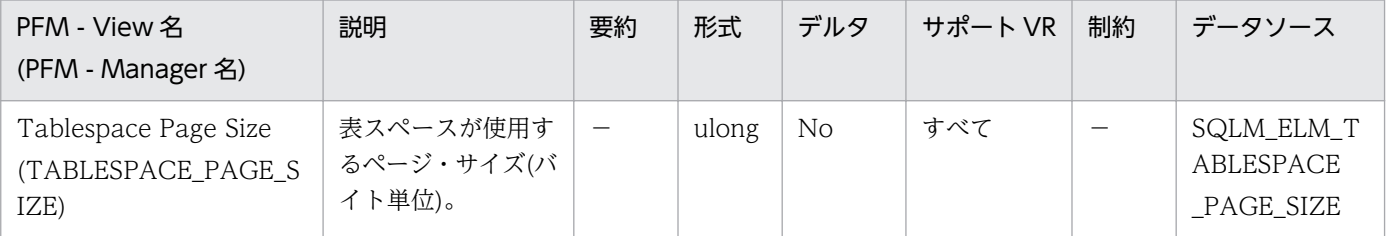

#### 詳細説明:

特になし。

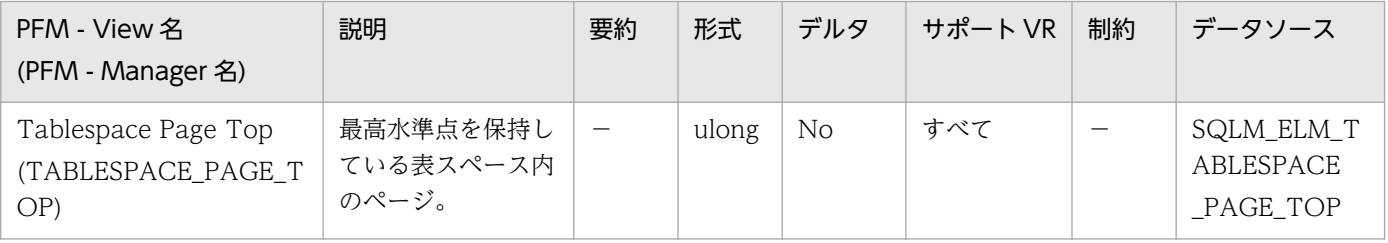

#### 詳細説明:

DMS の場合、このエレメントは、表スペースで最後に割り振られたエクステントの次にある最初のフ リー・エクステントのページ番号を示します。この値は減少するので,実際の「最高水準点」ではなく 「現在の水準点」であることに注意してください。この情報は SMS には適用できません。

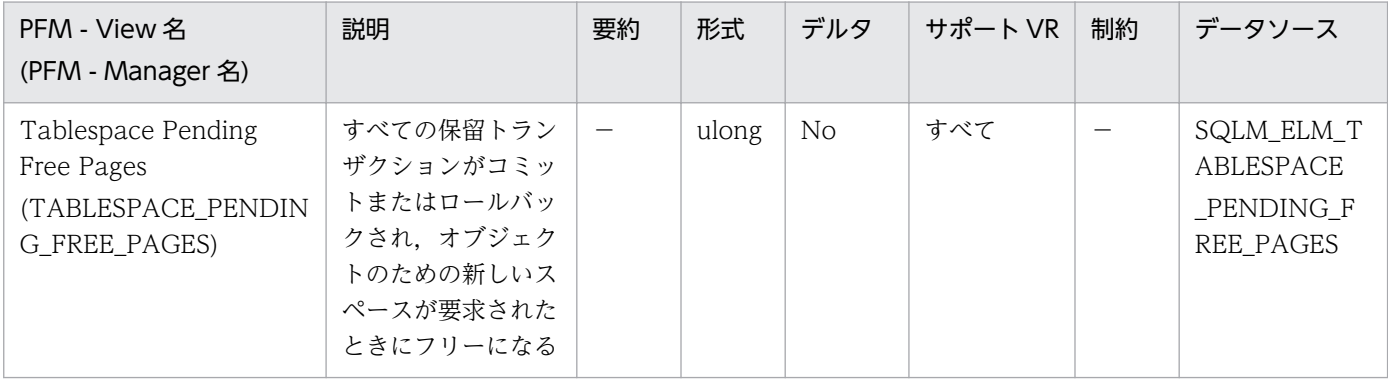

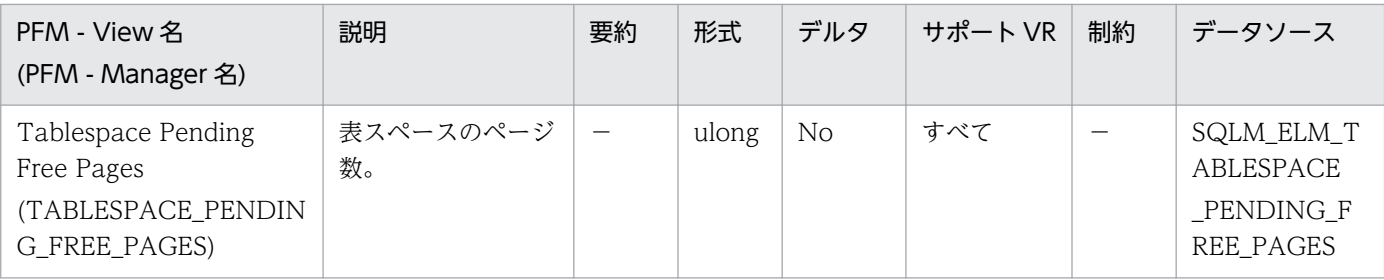

このエレメントは,DMS 表スペースにだけ適用できます。

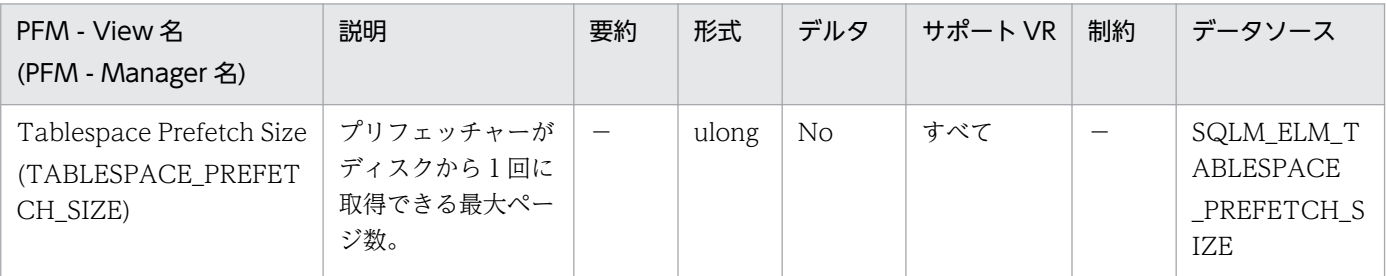

#### 詳細説明:

特になし。

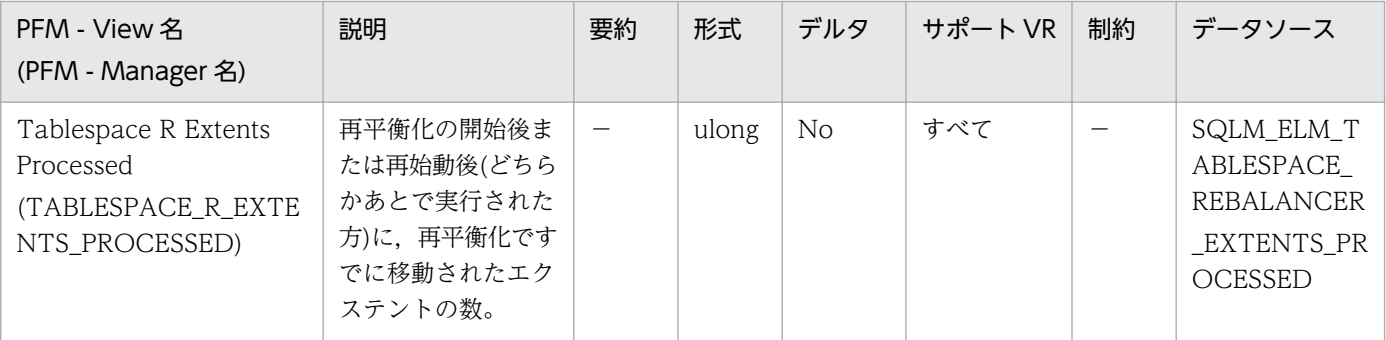

詳細説明:

再平衡化の完了レベルを示す標識として使用できます。このエレメントの内容が時間とともに変化する 様子を追跡すると,再平衡化の進行状況をモニターできます。tablespace\_state と rebalance\_mode を使用すると,再平衡化が完了したかどうかチェックできます。このエレメントは,DMS 表スペース にだけ適用できます。

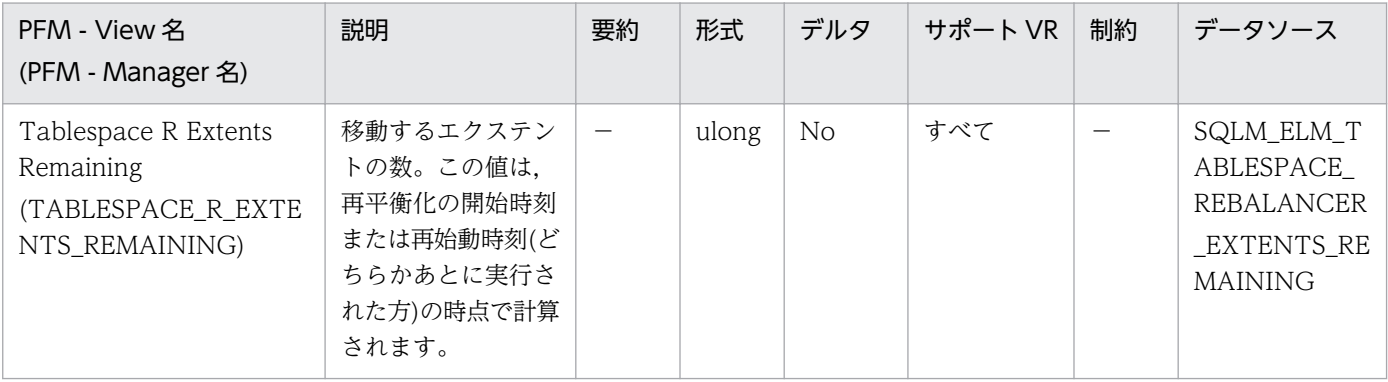

再平衡化の完了レベルを示す標識として使用できます。このエレメントの内容が時間とともに変化する 様子を追跡すると,再平衡化の進行状況をモニターできます。再平衡化が終了したかどうかを確認する には、tablespace\_state を使用します。このエレメントは、DMS 表スペースにだけ適用できます。

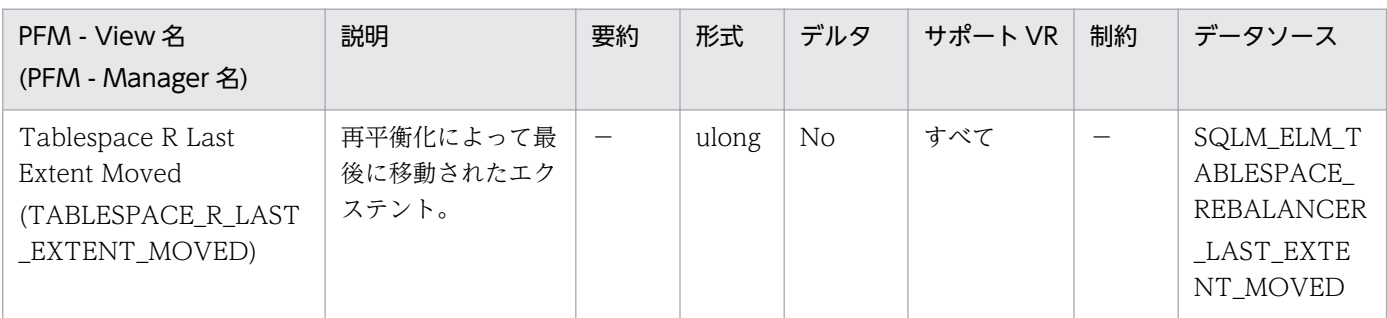

詳細説明:

再平衡化の完了レベルを示す標識として使用できます。このエレメントの内容が時間とともに変化する 様子を追跡すると、再平衡化の進行状況をモニターできます。tablespace\_state と rebalance\_mode を使用すると、再平衡化が完了したかどうかチェックできます。このエレメントは、DMS 表スペース にだけ適用できます。

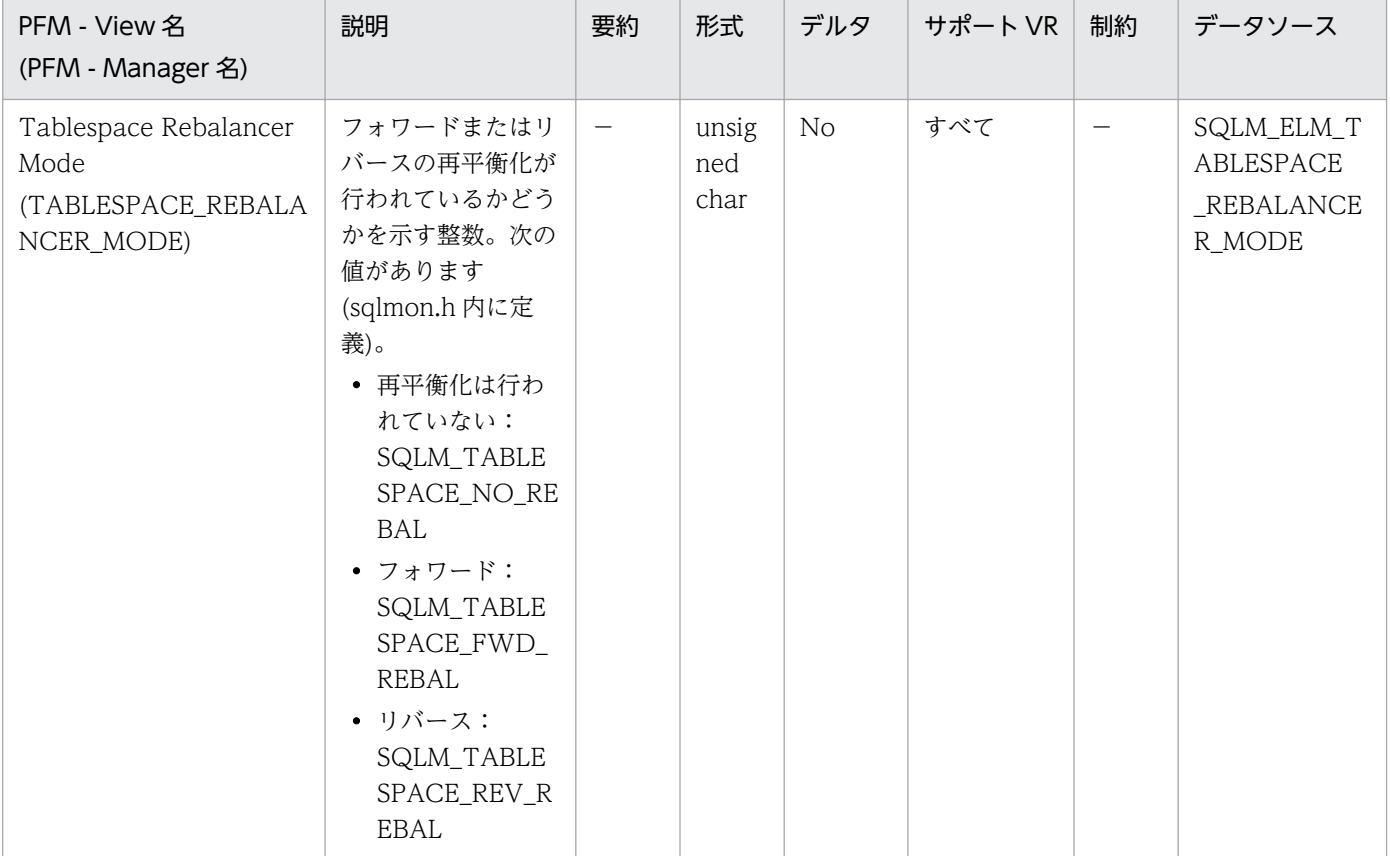

詳細説明:

現在の再平衡化処理で表スペースからスペースを除去しているのか,または追加しているのかを示す標 識として使用できます。このエレメントは,DMS 表スペースにだけ適用できます。

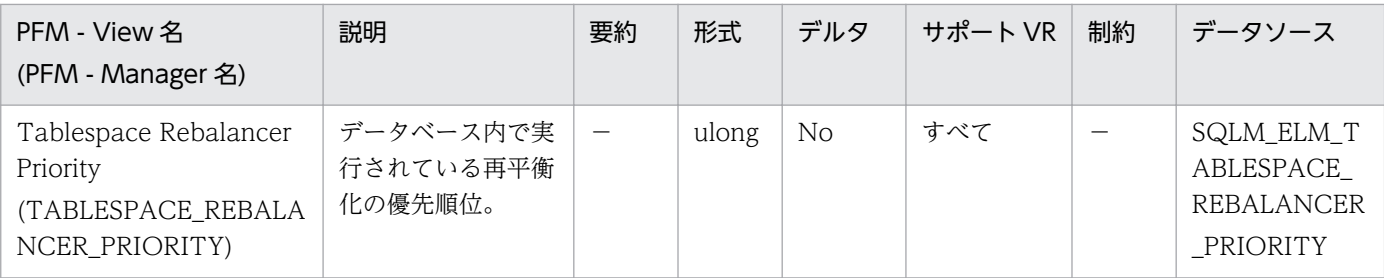

このエレメントは,DMS 表スペースにだけ適用できます。

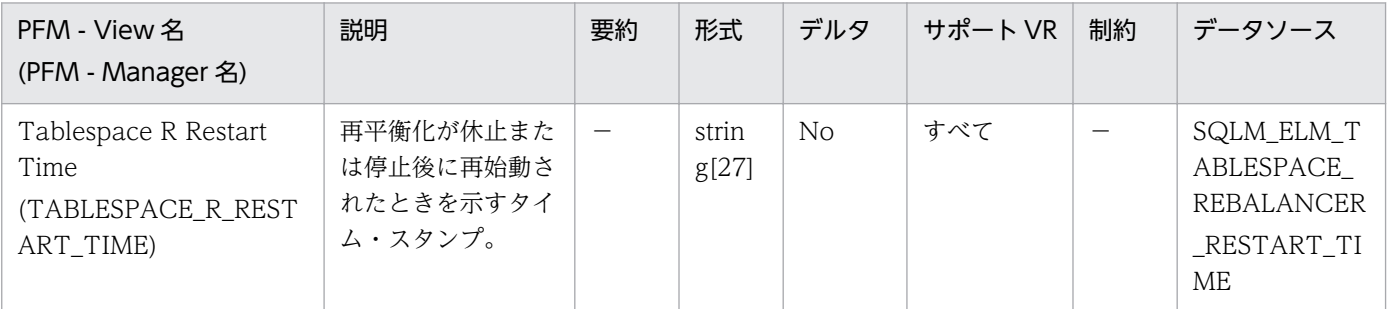

詳細説明:

再平衡化の完了レベルを示す標識として使用できます。再平衡化が再始動されたときを示し,再平衡化 の速度を導出できるので,推定完了時刻を得られます。このエレメントは,DMS 表スペースにだけ適 用できます。

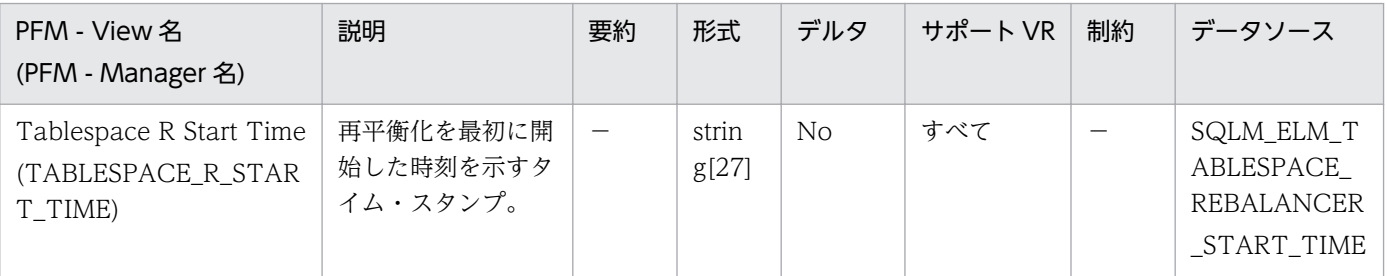

詳細説明:

再平衡化を最初に開始した時刻を知るのに使用します。このエレメントは,再平衡化の処理速度を測定 したり、再平衡化の終了時刻を推定するときに使用できます。このエレメントは、DMS 表スペースに だけ適用できます。

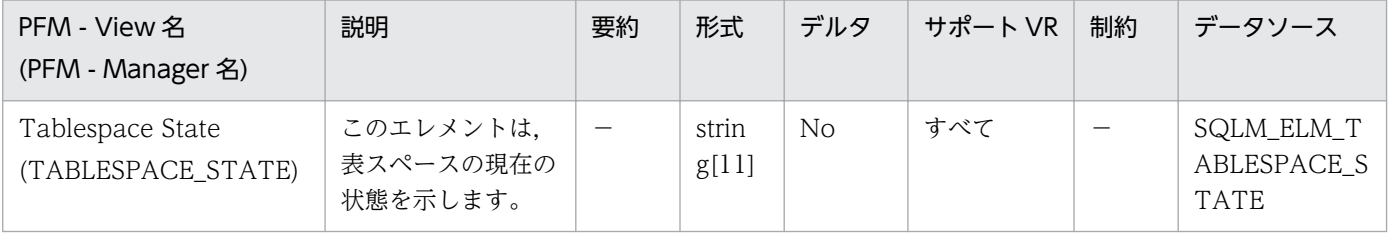

このエレメントには,表スペースの現在の状態を示します 16 進値が含まれています。外部から見るこ とができる表スペースの状態は、特定の状態が 16 進数の合計値で構成されています。例えば、状態が 「静止:EXCLUSIVE」および「ロード・ペンディング」の場合,値は 0x0004 + 0x0008 で 0x000c になります。「db2tbst - Get Tablespace State」を使用すると,特定の 16 進値に関連づけられた表 スペースを取得できます。Sdqlutil.h には次のビット定義がリストされています。

- OxO 標準 (sqlutil.h 内の SQLB\_NORMAL の定義を参照)
- 0x1 静止モードでの共有
- 0x2 静止モードでの更新
- 0x4 静止モードでの排他
- 0x8 ロード・ペンディング
- 0x10 削除ペンディング
- 0x20 バックアップ・ペンディング中
- 0x40 ロードフォワード進行中
- 0x80 ロードフォワード・ペンディング
- 0x100 リストア・ペンディング
- 0x100 リカバリー・ペンディング(未使用)
- 0x200 使用不可ペンディング
- 0x400 再構成進行中
- 0x800 バックアップ進行中
- 0x1000 ストレージを定義する必要があります
- 0x2000 リストア進行中
- 0x4000 オフラインのためアクセス不可
- 0x8000 ドロップ・ペンディング
- 0x2000000 ストレージを定義可能
- 0x4000000 ストレージを定義は最終状態です
- 0x8000000 ストレージを定義はロールフォワードの前に変更されました
- 0x10000000 DMS 再平衡化進行中
- 0x20000000 表スペース削除進行中
- 0x40000000 表スペース作成進行中

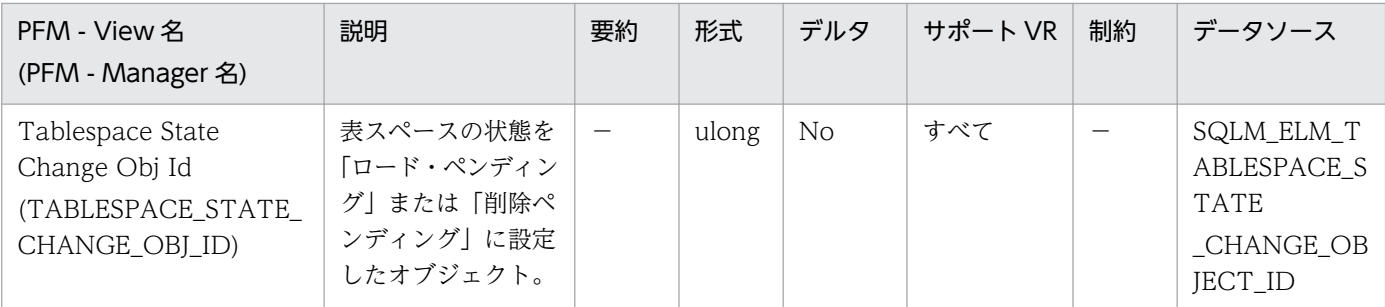

このエレメントに意味があるのは、表スペースの状態が「ロード・ペンディング」または「削除ペン ディング」の場合だけです。このエレメントの値がゼロ以外の場合は,SYSCAT.TABLES ビューの TABLEID 列の値と一致します。

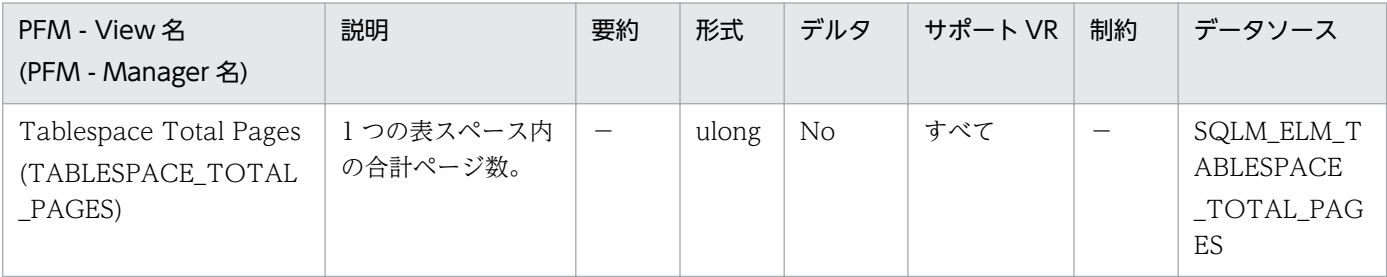

詳細説明:

1 つの表スペースが使用するオペレーティング・システムの合計スペースです。DMS の場合,コンテ ナー・サイズの合計となります(オーバーヘッドを含む)。SMS の場合は,この表スペースに保管される 表に使用されるすべてのファイル・スペースの合計です(この情報は,バッファー・プール・スイッチ がオンの場合に収集されます)。

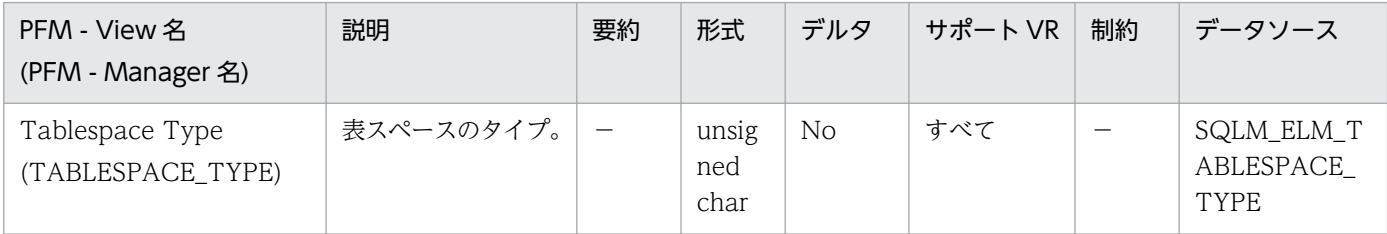

詳細説明:

このエレメントは、この表スペースがデータベース管理の表スペース(DMS)が、システム管理の表ス ペース(SMS)かを示します。

Tablespace\_type の値(sqlmon.h 内に定義)は次のとおりです。

- DMS の場合:SQLM\_TABLESPACE\_TYP\_DMS
- SMS の場合:SQLM\_TABLESPACE\_TYP\_SMS

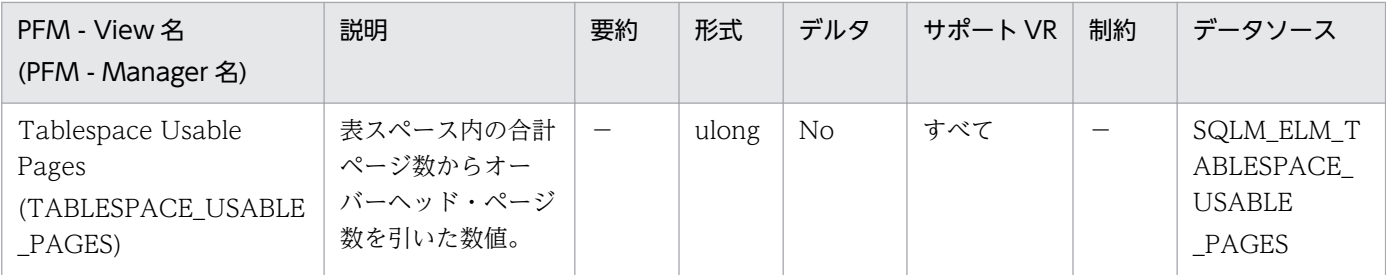

このエレメントが適用されるのは DMS 表スペースだけです。SMS の場合は,このエレメントには tablespace\_total\_pages と同じ値が含まれます。表スペースの再平衡化中に,使用可能ページ数に新 たに追加されたコンテナーが加えられますが,これらの新しいページ数は,再平衡化完了までの間フ リーページ数には反映されません。表スペースの再平衡化が実行されていない場合は,使用済みページ 数,フリー・ページ数,および保留フリー・ページ数の合計が使用可能ページ数に等しくなります。

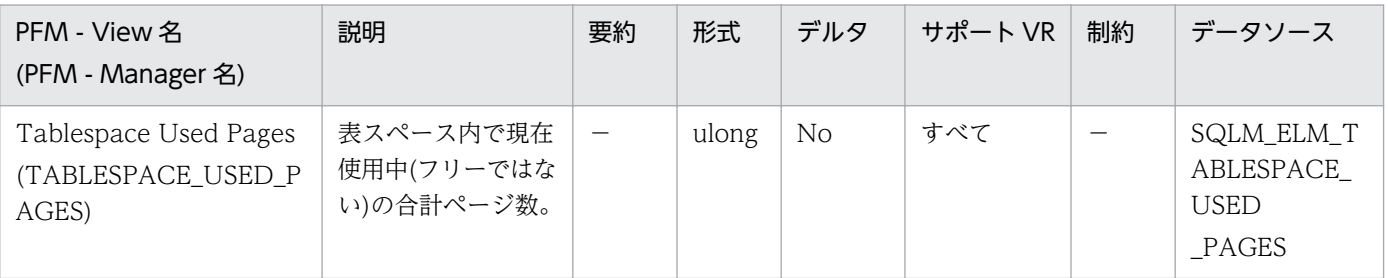

詳細説明:

DMS 表スペースで使用中の合計ページ数です。SMS 表スペースの場合は、tablespace\_total\_pages と同じ値になります。

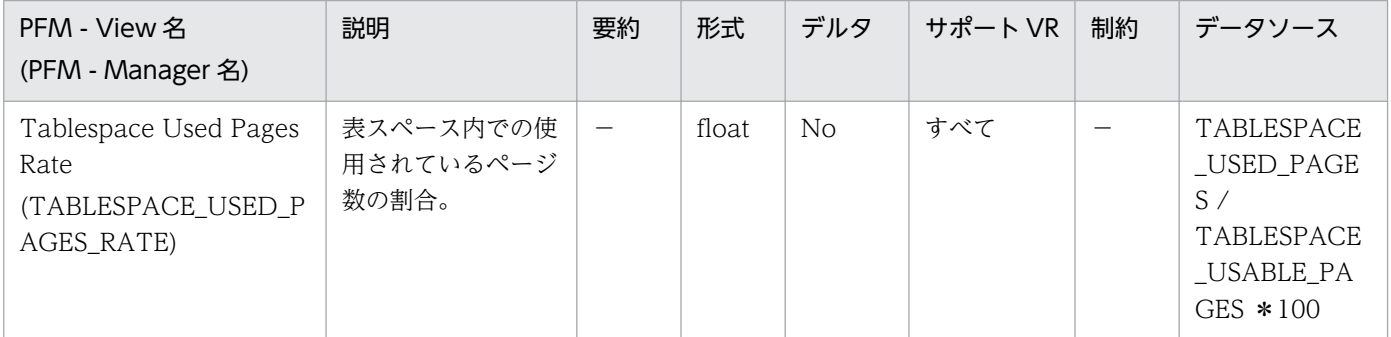

詳細説明:

表スペース内での使用されているページ数の割合です。

<span id="page-338-0"></span>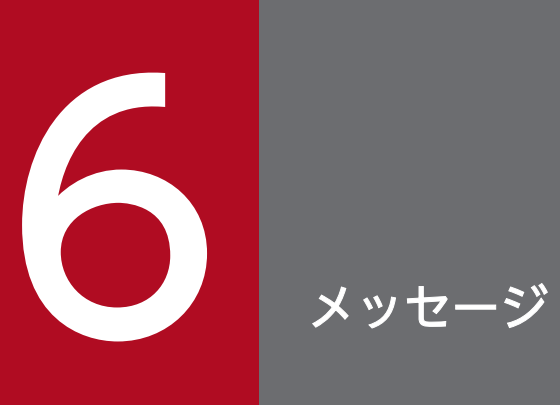

この章では, PFM - Agent for DB2 のメッセージ形式, 出力先一覧, syslog, およびメッセージ 一覧について説明します。

# 6.1 メッセージの形式

PFM - Agent for DB2 が出力するメッセージの形式と,マニュアルでの記載形式を示します。

# 6.1.1 メッセージの出力形式

PFM - Agent for DB2 が出力するメッセージの形式を説明します。メッセージは,メッセージ ID とそれ に続くメッセージテキストで構成されます。形式を次に示します。

KAVFnnnnn-Yメッセージテキスト

メッセージ ID は、次の内容を示しています。

K

システム識別子を示します。

AVF

PFM - Agent のメッセージであることを示します。

nnnnn

メッセージの通し番号を示します。PFM - Agent for DB2 のメッセージ番号は,「29xxx」です。

Y

メッセージの種類を示します。

- E:エラー 処理は中断されます。
- W:警告

メッセージ出力後,処理は続けられます。

- I:情報 ユーザーに情報を知らせます。
- Q:応答 ユーザーに応答を促します。

メッセージの種類と syslog の priority レベルとの対応を次に示します。

-E

- レベル:LOG\_ERR
- 意味:エラーメッセージ。

-W

• レベル:LOG\_WARNING

6. メッセージ

- 意味:警告メッセージ。
- $-I$
- レベル:LOG\_INFO
- 意味:付加情報メッセージ。

 $-<sub>0</sub>$ 

(出力されない)

# 6.1.2 メッセージの記載形式

このマニュアルでのメッセージの記載形式を示します。メッセージテキストで太字になっている部分は, メッセージが表示される状況によって表示内容が変わることを示しています。また,メッセージをメッセー ジ ID 順に記載しています。記載形式の例を次に示します。

#### メッセージ ID

英語メッセージテキスト 日本語メッセージテキスト

メッセージの説明文

 $(S)$ 

システムの処置を示します。

(O)

メッセージが表示されたときに,オペレーターがとる処置を示します。

#### 参考

システム管理者がオペレーターから連絡を受けた場合は,[「7. トラブルへの対処方法」](#page-351-0)を参照し てログ情報を採取し,初期調査をしてください。

トラブル要因の初期調査をする場合は、OS のログ情報 (UNIX の場合は syslog) や, PFM - Agent for DB2 が出力する各種ログ情報を参照してください。これらのログ情報のトラブル発生時間帯の 内容を参照して,トラブルを回避したり,トラブルに対処したりしてください。また,トラブルが 発生するまでの操作方法などを記録してください。同時に,できるだけ再現性の有無を確認するよ うにしてください。

ここでは、PFM - Agent for DB2 が出力する各メッセージの出力先を一覧で示します。

表中では,出力先を凡例のように表記しています。

(凡例)

○:出力する

−:出力しない

表 6‒1 PFM - Agent for DB2 のメッセージの出力先一覧

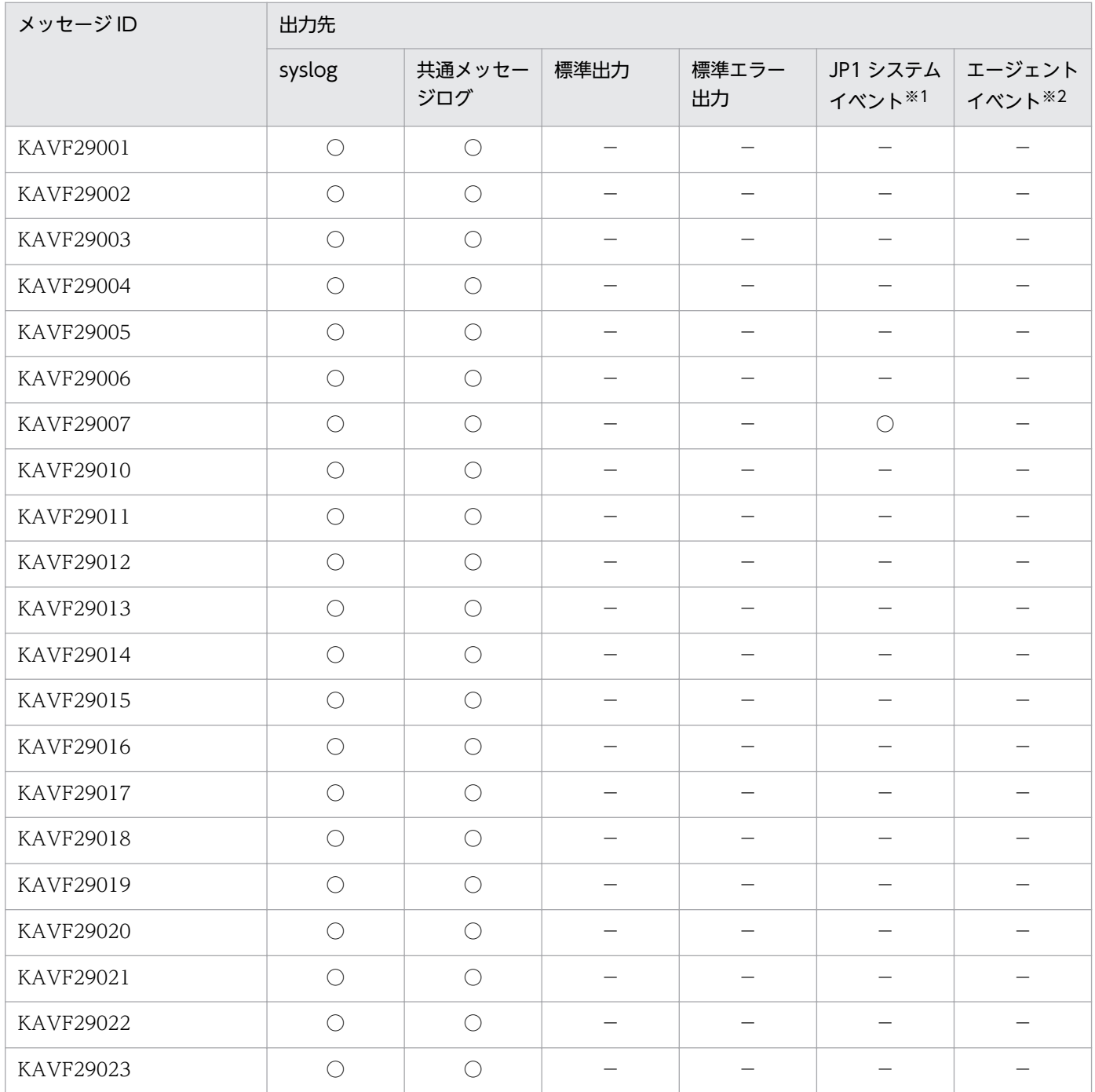

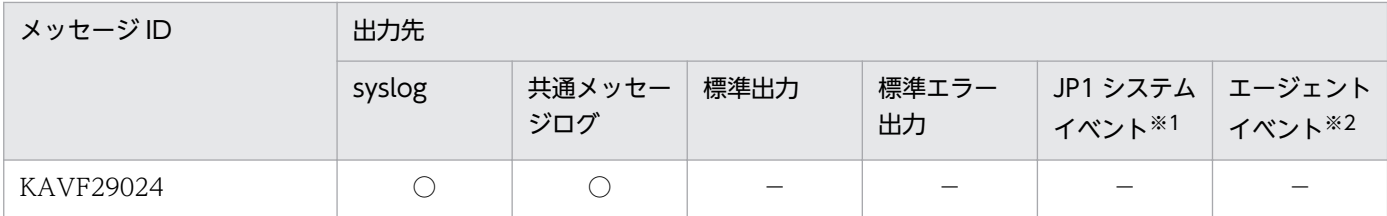

注※1

JP1 システムイベントは,エージェントの状態の変化を JP1/IM に通知するイベントです。JP1 システムイベントの詳細に ついては、マニュアル「JP1/Performance Management 運用ガイド」の、統合管理製品 (JP1/IM) と連携した稼働監視 について説明している章を参照してください。

JP1 システムイベントを発行するための前提プログラムを次の表に示します。

#### 表 6‒2 JP1 システムイベントを発行するための前提プログラム

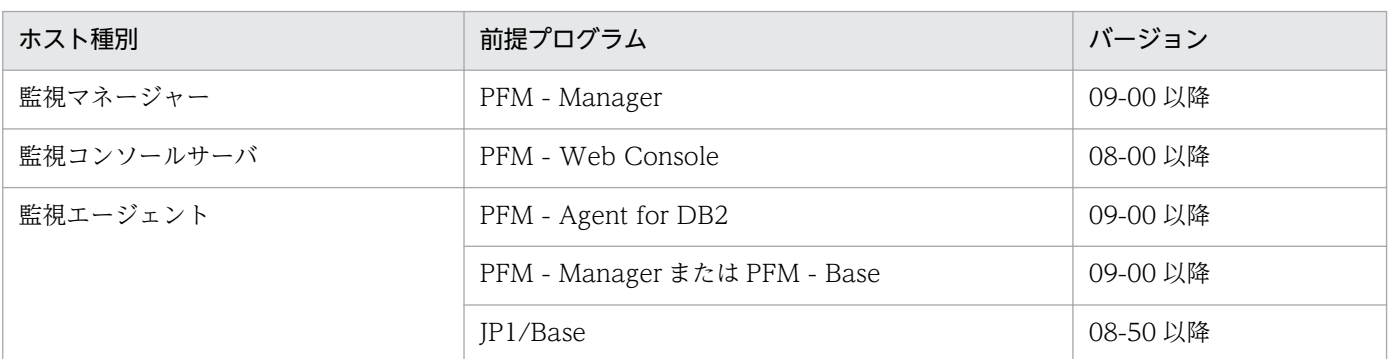

注※2

エージェントイベントは,エージェントの状態の変化を PFM - Manager に通知するイベントです。エージェントイベン トの詳細については,マニュアル「JP1/Performance Management 運用ガイド」の,イベントの表示について説明して いる章を参照してください。

エージェントイベントを発行するための前提プログラムを次の表に示します。

### 表 6‒3 エージェントイベントを発行するための前提プログラム

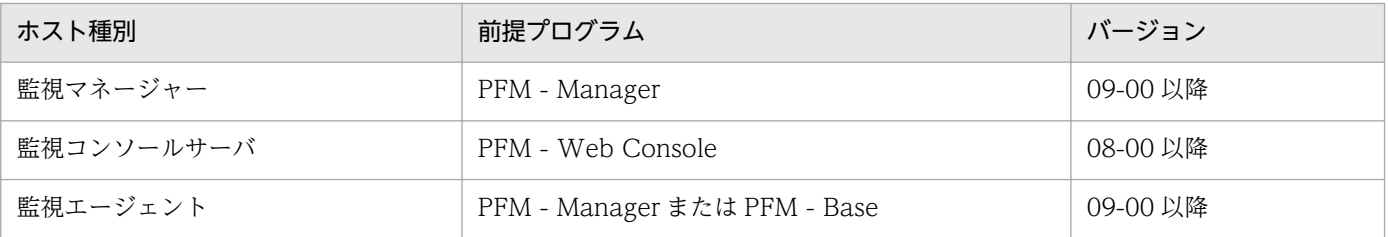

ここでは、PFM - Agent for DB2 が syslog に出力するメッセージ情報の一覧を示します。

syslog は、syslog ファイルに出力されます。syslog ファイルの格納場所については、syslog デーモンコ ンフィギュレーションファイル(デフォルトは /etc/syslogd.conf)を参照してください。

PFM - Agent for DB2 が syslog に出力するメッセージ情報の一覧を次の表に示します。

表 6‒4 syslog 出力メッセージ情報一覧

| メッセージID     | syslog            |             |
|-------------|-------------------|-------------|
|             | ファシリティ            | レベル         |
| KAVF29001-E | LOG_DAEMON        | LOG_ERR     |
| KAVF29002-I | LOG_DAEMON        | LOG_INFO    |
| KAVF29003-I | LOG_DAEMON        | LOG_INFO    |
| KAVF29004-E | <b>LOG_DAEMON</b> | LOG_ERR     |
| KAVF29005-E | LOG_DAEMON        | LOG_ERR     |
| KAVF29006-E | LOG_DAEMON        | LOG_ERR     |
| KAVF29007-W | LOG_DAEMON        | LOG_WARNING |
| KAVF29010-E | LOG_DAEMON        | LOG_ERR     |
| KAVF29011-E | LOG_DAEMON        | LOG_ERR     |
| KAVF29012-E | LOG_DAEMON        | LOG_ERR     |
| KAVF29013-W | LOG_DAEMON        | LOG_WARNING |
| KAVF29014-E | LOG_DAEMON        | LOG_ERR     |
| KAVF29015-E | LOG_DAEMON        | LOG_ERR     |
| KAVF29016-W | LOG_DAEMON        | LOG_WARNING |
| KAVF29017-E | LOG_DAEMON        | LOG_ERR     |
| KAVF29018-E | LOG_DAEMON        | LOG_ERR     |
| KAVF29019-W | LOG_DAEMON        | LOG_WARNING |
| KAVF29020-E | LOG_DAEMON        | LOG_ERR     |
| KAVF29021-W | LOG_DAEMON        | LOG_WARNING |
| KAVF29022-W | LOG_DAEMON        | LOG_WARNING |
| KAVF29023-E | LOG_DAEMON        | LOG_ERR     |
| KAVF29024-E | LOG_DAEMON        | LOG_ERR     |

PFM - Agent for DB2 が出力するメッセージと対処方法について説明します。PFM - Agent for DB2 の メッセージ一覧を次に示します。

### KAVF29001-E

The Agent for IBM DB2 does not support this DB2 version. (host=ホスト名, service=サービス ID)

Agent for IBM DB2 はこのバージョンの DB2 をサポートしていません (host=ホスト名, service= サービス ID))

監視対象の DB2 のバージョンはサポートされていません。

#### (S)

Agent Collector サービスの処理を終了します。

#### (O)

サポート対象の DB2 のバージョンを使用してください。

### KAVF29002-I

Agent Collector has started. (host=ホスト名, service=サービス ID)

Agent Collector が起動しました (host=ホスト名, service=サービス ID)

Agent Collector サービスの起動が完了しました。

#### KAVF29003-I

Agent Collector has stopped. (host=ホスト名, service=サービス ID) Agent Collector が停止しました (host=ホスト名, service=サービス ID)

Agent Collector サービスが停止しました。

### KAVF29004-E

Memory could not be allocated. メモリーを割り当てられませんでした

メモリー不足です。

#### (S)

Agent Collector サービスの処理を終了します。

(O)

空きメモリーを増やしてください。

### KAVF29005-E

An attempt to write to file ファイル名 has failed.

ファイル ファイル名への書き込みに失敗しました

ファイル名に示されるファイルに対して書き込みができません。

#### $(S)$

Agent Collector サービスの処理を終了します。

#### (O)

ファイルの権限を確認してください。また,ファイル容量を超えていないか,ディスクが満杯でないか どうかを確認してください。

### KAVF29006-E

The file was not found. (file name  $=$  ファイル名) ファイルが見つかりませんでした ファイル名:ファイル名

ファイル名に示されるファイルが見つかりません。

 $(S)$ 

Agent Collector サービスの処理を終了します。

#### (O)

ファイル名に示されるファイルがあるかどうかを確認してください。

### KAVF29007-W

No records could be collected for record type レコード名 レコードを収集できませんでした (レコード名)

レコード名に示されるレコードが収集できませんでした。

#### (S)

Agent Collector サービスの処理を続行します。

(O)

このメッセージが連続して出力されている場合,監視対象のシステム環境の設定に誤りがないかどうか を確認してください。要因が判明しない場合は,保守資料を採取したあと,システム管理者に連絡して ください。保守資料の採取方法については,マニュアル「JP1/Performance Management 運用ガイ ド」の,トラブルへの対処方法について説明している章を参照してください。

## KAVF29010-E

File format error:ファイル名

ファイルフォーマットエラー:ファイル名

ファイル名に示されるファイルのフォーマットが不正です。

#### $(S)$

Agent Collector サービスの処理を終了します。

#### (O)

ファイル名に示されるファイルのフォーマットを確認してください。

### KAVF29011-E

A message could not be written to the log file ログファイル名.

ログファイル名ヘメッセージを書き込むことができませんでした

ログファイル名に示されるファイルにメッセージを出力できません。

#### $(S)$

Agent Collector サービスの処理を終了します。

#### (O)

パスにログファイル名に示されるファイルがある場合は、書き込み権限を確認してください。パスにロ グファイル名に示されるファイルがない場合は,指定したパスに読み書き権限があるかどうかを確認し てください。

#### KAVF29012-E

The file does not have read permission. (file name  $=$  ファイル名) ファイルに読み取り権限がありません ファイル名:ファイル名

ファイル名に示されるファイルに読み取り権限がありません。

#### (S)

Agent Collector サービスの処理を終了します。

### (O)

ファイルの権限を確認してください。

# KAVF29013-W

An attempt to initialize Agent Collector has failed. (host=ホスト名, service=サービス ID) Agent Collector の初期化で失敗しました (host=ホスト名, service=サービス ID)

Agent Collector サービスの初期化で失敗しました。

### (S)

Agent Collector サービスの処理を終了します。

### (O)

Agent Collector サービスのすべての初期化構成を確認してください。

## KAVF29014-E

System information could not be acquired. (host=ホスト名, service=サービス ID) システム情報を取得できません (host=ホスト名, service=サービス ID)

ホスト名などのシステム情報を取得できません。

### (S)

Agent Collector サービスの処理を終了します。

### (O)

OS の環境設定を確認してください。

### KAVF29015-E

An attempt to execute function コマンド名 has failed. (rc=リターンコード) (host=ホスト名, service=サービス ID)

コマンド名 関数の実行で失敗しました (rc=リターンコード) (host=ホスト名, service=サービス ID)

コマンド名に示されるコマンド実行時にエラーが発生しました。

### (S)

Agent Collector サービスの処理を終了します。

#### (O)

保守資料を採取したあと、システム管理者に連絡してください。保守資料の採取方法については、マ ニュアル「JP1/Performance Management 運用ガイド」の、トラブルへの対処方法について説明し ている章を参照してください。

### KAVF29016-W

Connection to DB2 is not possible. (host=ホスト名, service=サービス ID) DB2 に接続できません (host=ホスト名, service=サービス ID)

DB2 に接続できません。

#### (O)

次のことを確認してください。

- PFM Agent for DB2 のインスタンスの設定内容が正しいかどうか
- 監視対象の DB2 が起動されているか

### KAVF29017-E

A program error has occurred. Please connect maintenance personnel. (host=ホスト名, service=サービス ID) プログラムエラーが発生しました保守員に連絡してください (host=ホスト名, service=サービスID)

プログラムエラーが発生しました。

#### (O)

保守資料を採取したあと、システム管理者に連絡してください。保守資料の採取方法については、マ ニュアル「JP1/Performance Management 運用ガイド」の、トラブルへの対処方法について説明し ている章を参照してください。

### KAVF29018-E

SQLCA:DB2 エラーメッセージ SQLCA:DB2 エラーメッセージ

DB2 から返されたエラーメッセージ情報です。

#### (O)

DB2 のマニュアルを確認して,エラー原因を取り除いてください。

#### KAVF29019-W

An overflow error has occurred:データソース (host=ホスト名, service=サービス ID) オーバーフローが発生しました :データソース (host=ホスト名, service=サービス ID)

DB2 から採取したデータが 32 ビットを超えました。

#### (S)

データソースで示すフィールドの値が制約されました。

#### KAVF29020-E

Reception of a signal interrupted service processing. (signal=シグナル番号) シグナル受信によってサービスの処理は中断されました (signal=シグナル番号)

SIGTERM 以外のシグナルを受信しました。

#### $(S)$

Agent Collector サービスの処理を終了します。

### KAVF29021-W

Reception of a signal caused the service to stop. (signal=シグナル番号) シグナル受信によってサービスは停止処理を実行します (signal=シグナル番号)

SIGTERM のシグナルを受信しました。

### $(S)$

Agent Collector サービスの処理を終了します。

### KAVF29022-W

The number of getting records is over 規定の件数. レコードの取得件数が規定の件数件を超えました

一度に取得したレコードが規定の件数を超えました。

#### (S)

規定の件数までレコードを取得します。

### KAVF29023-E

The Agent for IBM DB2 cannot set the snapshot monitor switches to ON. スナップショット・モニター・スイッチを ON に設定できません。

スナップショット・モニター・スイッチを ON に設定できませんでした。

(S)

Agent Collector の処理を終了します。

(O)

インスタンス情報の db2 user に指定したユーザーの権限を確認してください。

#### KAVF29024-E

An attempt to load the shared library failed. 共有ライブラリのロードに失敗しました

共有ライブラリのロードに失敗しました。

### $(S)$

Agent Collector の処理を終了します。

(O)

AIX の場合

PFM - Agent for DB2 インスタンス情報の db2\_dir に指定した DB2 のインストールパスが正しい かどうか確認してください。

また,監視対象となる DB2 に 32 ビット・アプリケーション用ライブラリが存在することを確認し てください。

Linux の場合

jpcspm start を実行するターミナルの LD\_LIBRARY\_PATH 環境変数に DB2 のライブラリの場所 が正しく設定されていることを確認してください。

<span id="page-351-0"></span>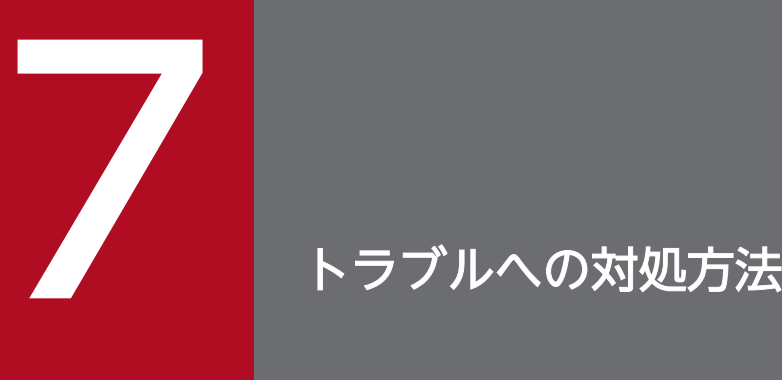

この章では、Performance Management の運用中にトラブルが発生した場合の対処方法などに ついて説明します。ここでは,主に PFM - Agent でトラブルが発生した場合の対処方法について 記載しています。Performance Management システム全体のトラブルへの対処方法について は,マニュアル「JP1/Performance Management 運用ガイド」の,トラブルへの対処方法に ついて説明している章を参照してください。

Performance Management でトラブルが起きた場合の対処の手順を次に示します。

#### 現象の確認

次の内容を確認してください。

- トラブルが発生したときの現象
- メッセージの内容(メッセージが出力されている場合)
- 共通メッセージログなどのログ情報

各メッセージの要因と対処方法については,「[6. メッセージ」](#page-338-0)を参照してください。また,Performance Management が出力するログ情報については,「[7.3 ログ情報](#page-356-0)」を参照してください。

#### 資料の採取

トラブルの要因を調べるために資料の採取が必要です。「[7.4 トラブル発生時に採取が必要な資料」](#page-360-0)お よび「[7.5 資料の採取方法」](#page-364-0)を参照して,必要な資料を採取してください。

#### 問題の調査

採取した資料を基に問題の要因を調査し,問題が発生している部分,または問題の範囲を切り分けてく ださい。

ここでは、Performance Management 使用時のトラブルシューティングについて記述します。 Performance Management を使用しているときにトラブルが発生した場合,まず,この節で説明してい る現象が発生していないか確認してください。

Performance Management に発生する主なトラブルの内容を次の表に示します。

# 表 7‒1 トラブルの内容

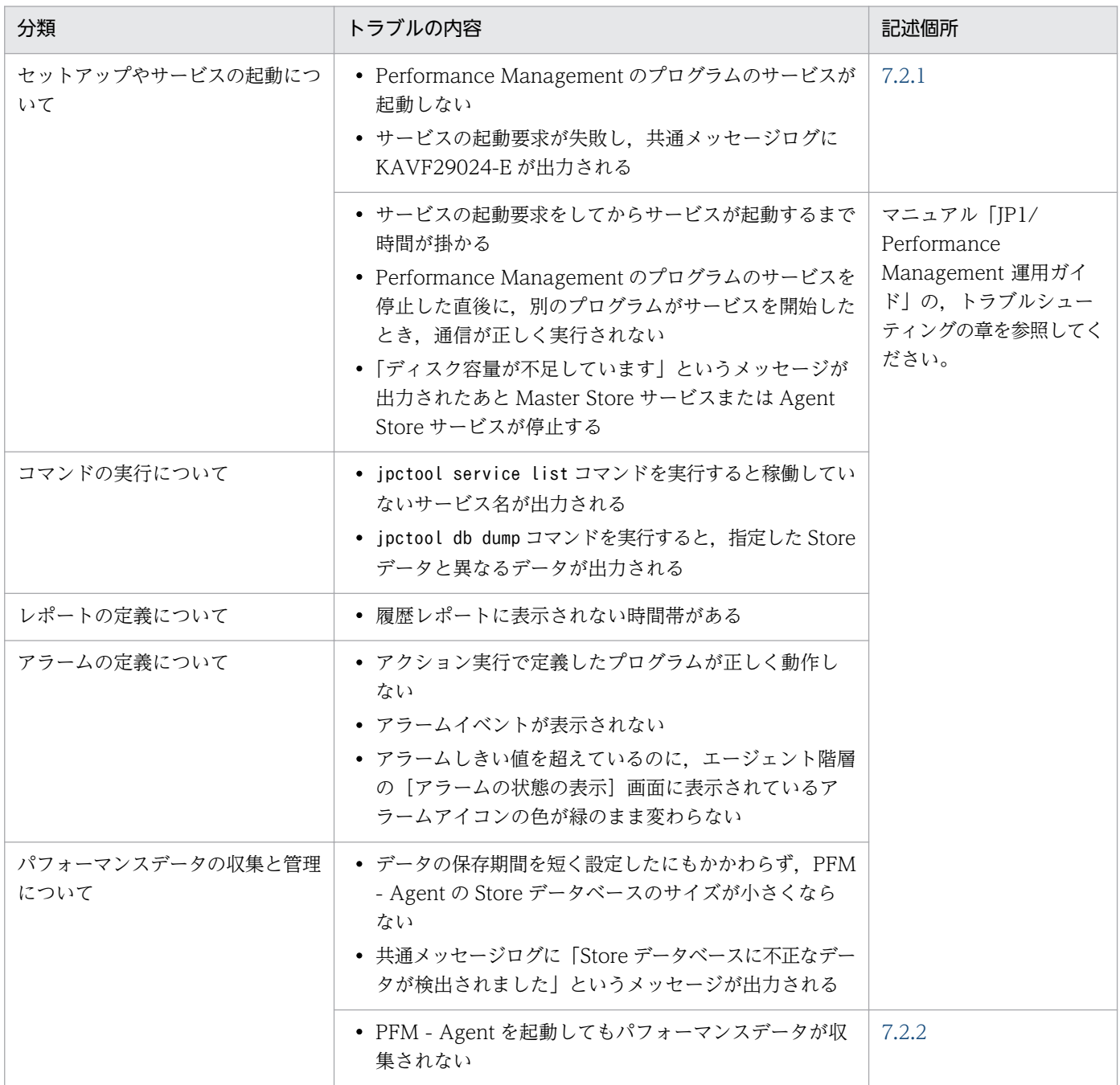

# <span id="page-354-0"></span>7.2.1 セットアップやサービスの起動について

セットアップやサービスの起動に関するトラブルの対処方法を次に示します。

# (1) Performance Management のプログラムのサービスが起動しない

PFM - Agent for DB2 で考えられる要因およびその対処方法を次に示します。その他の考えられる要因お よび対処方法は,マニュアル「JP1/Performance Management 運用ガイド」の,トラブルへの対処方法 について説明している章を参照してください。

#### • インスタンス環境のセットアップ時の設定に誤りがある

インスタンス環境のセットアップ時に設定した次の項目に誤りがあると、Agent Collector サービスは 起動できません。

- db2\_instance
- db2\_node
- db2\_name
- db2\_user
- db2\_password

jpcconf inst setup コマンドを実行して,各項目の正しい値を設定し直してください。jpcconf inst setup コマンドの詳細については、マニュアル「JP1/Performance Management リファレンス」の, コマンドについて説明している章を参照してください。

# (2) サービスの起動要求が失敗し,共通メッセージログに KAVF29024-E が 出力される

AIX の場合と Linux の場合で対処が異なります。それぞれの対処方法を次に示します。

AIX の場合

PFM - Agent for DB2 インスタンス情報の db2\_dir に指定している,DB2 のインストールパスが正 しくないおそれがあります。[「2.1.4\(4\) インスタンス環境の設定」](#page-41-0)を参照し、正しい DB2 のインス トールパスを設定してください。

#### Linux の場合

LD LIBRARY PATH 環境変数の指定が正しくないおそれがあります。「2.1.4(2)

LD LIBRARY PATH 環境変数の設定 (Linux の場合)」を参照し, LD LIBRARY PATH 環境変数の 設定内容を見直してください。

# <span id="page-355-0"></span>7.2.2 パフォーマンスデータの収集と管理について

Performance Management のパフォーマンスデータの収集と管理に関するトラブルの対処方法を次に示 します。

# (1) PFM - Agent を起動してもパフォーマンスデータが収集されない

次の方法で対処してください。

- DB2 の起動状態を確認し,停止している場合は起動してください。
- インスタンス環境のセットアップ時の設定を見直してください。 jpcconf inst setup コマンドを実行して、各項目の正しい値を設定し直してください。jpcconf inst setup コマンドの詳細については、マニュアル「JP1/Performance Management リファレンス」の, コマンドについて説明している章を参照してください。

# 7.2.3 その他のトラブルについて

トラブルが発生したときの現象を確認してください。メッセージが出力されている場合は,メッセージの 内容を確認してください。また、Performance Management が出力するログ情報については、[「7.3 ロ](#page-356-0) [グ情報](#page-356-0)」を参照してください。

マニュアル「JP1/Performance Management 運用ガイド」の,トラブルへの対処方法について説明して いる章,および[「7.2.1 セットアップやサービスの起動について](#page-354-0)」〜「7.2.2 パフォーマンスデータの 収集と管理について」に示した対処をしても,トラブルが解決できなかった場合,または,これら以外の トラブルが発生した場合,トラブルの要因を調査するための資料を採取し,システム管理者に連絡してく ださい。

採取が必要な資料および採取方法については,「[7.4 トラブル発生時に採取が必要な資料」](#page-360-0)および[「7.5](#page-364-0)  [資料の採取方法](#page-364-0)」を参照してください。

# <span id="page-356-0"></span>7.3 ログ情報

Performance Management でトラブルが発生した場合,ログ情報を確認して対処方法を検討します。 Performance Management を運用しているときに出力されるログ情報には、次の4種類があります。

- システムログ
- 共通メッセージログ
- 稼働状況ログ
- トレースログ

ここでは、4種類のログ情報,および各ログ情報に設定できるログオプションについて説明します。

# 7.3.1 ログ情報の種類

# (1) システムログ

システムログとは,システムの状態やトラブルを通知するログ情報のことです。このログ情報は syslog ファイルに出力されます。

出力形式については、マニュアル「JP1/Performance Management リファレンス」の、ログ情報につい て説明している章を参照してください。

#### 論理ホスト運用の場合の注意事項

Performance Management のシステムログのほかに,クラスタソフトによる Performance Management の制御などを確認するためにクラスタソフトのログが必要です。

# (2) 共通メッセージログ

共通メッセージログとは,システムの状態やトラブルを通知するログ情報のことです。システムログより も詳しいログ情報が出力されます。共通メッセージログの出力先ファイル名やファイルサイズについては, 「7.3.2 ログファイルおよびディレクトリー覧」を参照してください。また、出力形式については、マニュ アル「JP1/Performance Management リファレンス」の,ログ情報について説明している章を参照して ください。

#### 論理ホスト運用の場合の注意事項

論理ホスト運用の Performance Management の場合,共通メッセージログは共有ディスクに出力さ れます。共有ディスク上にあるログファイルは,フェールオーバーするときにシステムとともに引き継 がれますので,メッセージは同じログファイルに記録されます。

# <span id="page-357-0"></span>(3) 稼働状況ログ

稼働状況ログとは,PFM - Web Console が出力するログ情報のことです。稼働状況ログの出力先ファイ ル名やファイルサイズについては,マニュアル「JP1/Performance Management 運用ガイド」の,トラ ブルへの対処方法について説明している章を参照してください。また,出力形式については,マニュアル 「JP1/Performance Management リファレンス」の,ログ情報について説明している章を参照してくだ さい。

# (4) トレースログ

トレースログとは,トラブルが発生した場合に,トラブル発生の経緯を調査したり,各処理の処理時間を 測定したりするために採取するログ情報のことです。

トレースログは、Performance Management のプログラムの各サービスが持つログファイルに出力され ます。

#### 論理ホスト運用の場合の注意事項

論理ホスト運用の Performance Management の場合,トレースログは共有ディスクに出力されます。 共有ディスク上にあるログファイルは,フェールオーバーするときにシステムとともに引き継がれます ので,メッセージは同じログファイルに記録されます。

# 7.3.2 ログファイルおよびディレクトリ一覧

ここでは、Performance Management から出力されるログ情報について説明します。稼働状況ログの出 力先ファイル名やファイルサイズについては,マニュアル「JP1/Performance Management 運用ガイ ド」の,トラブルへの対処方法について説明している章を参照してください。

# (1) 共通メッセージログ

ここでは、Performance Management のログ情報のうち、共通メッセージログについて、ログの出力元 であるサービス名または制御名,ログファイル名,およびディスク使用量を表に示します。

### 表 7‒2 共通メッセージログのファイル名

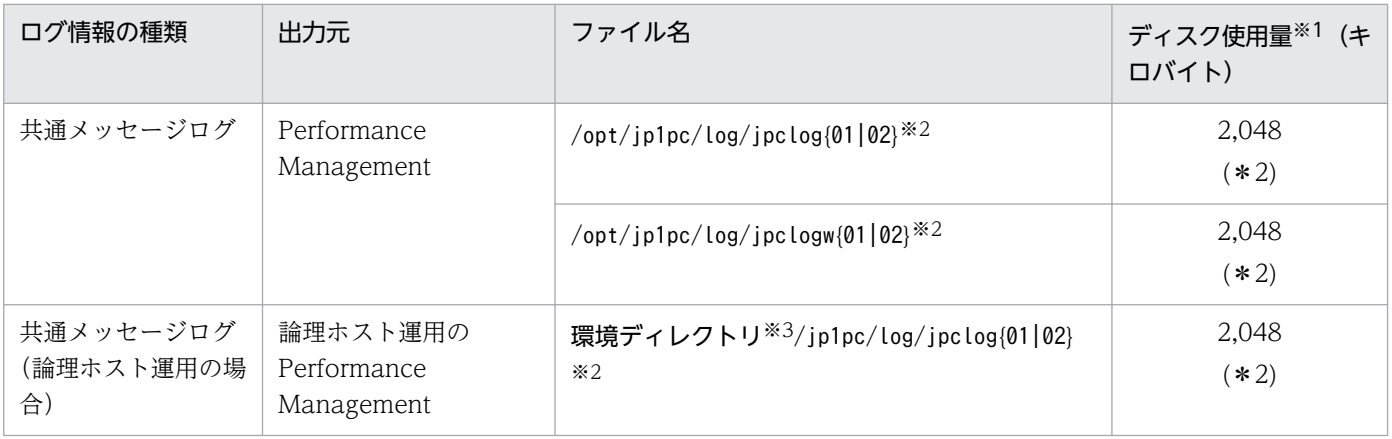

7. トラブルへの対処方法

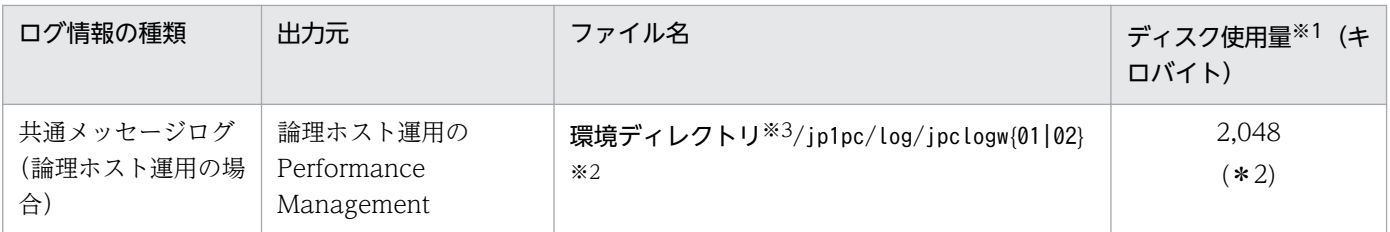

注※1

( )内の数字は,1 つのサービスに対して作成されるログファイルの数を示します。例えば,「2,048(\* 2)」の場合,ディスク使用量が 2,048 キロバイトのログファイルが最大で 2 つ作成されることを示し ます。この場合,ディスク使用量は合計で 4,096 キロバイトとなります。

注※2

共通メッセージログのログファイル名には、末尾に「01」または「02」が付加されます。

#### シーケンシャルファイル(jpclog)方式の場合

ログ情報は、まず、末尾が「01」のログファイルに出力されます。ログファイルのサイズが上限に 達すると,ログファイル名の末尾が「01」から「02」に変更され,ファイル名の末尾が「01」の ログファイルが新規作成されます。その後出力されるログ情報は、末尾が「01」のログファイルに 出力されます。すでにファイル名の末尾が「02」のログファイルがある場合は,上書きされます。 最新のログは常にファイル名の末尾が「01」のログファイルに出力されます。

### ラップアラウンドファイル(jpclogw)方式の場合

ログ情報は、まず、末尾が「01」のログファイルに出力されます。ログファイルのサイズが上限に 達すると,ファイル名の末尾が「02」のログファイルが新規作成されます。その後出力されるログ 情報は,末尾が「02」のログファイルに出力されます。すでにファイル名の末尾が「02」のログ ファイルがある場合は,一度データをすべて削除し,先頭行からログが出力されます。そのあとロ グの出力ファイルが交互に入れ替わります。

ログファイルの出力方式については、マニュアル「JP1/Performance Management 運用ガイド」の, Performance Management の障害検知について説明している章を参照してください。

注※3

環境ディレクトリは,論理ホスト作成時に指定した共有ディスク上のディレクトリです。

# (2) トレースログ

ここでは、Performance Management のログ情報のうち、PFM - Agent のトレースログの出力元である サービス名または制御名,および格納先ディレクトリ名を表に示します。

# 表 7‒3 トレースログの格納先ディレクトリ名

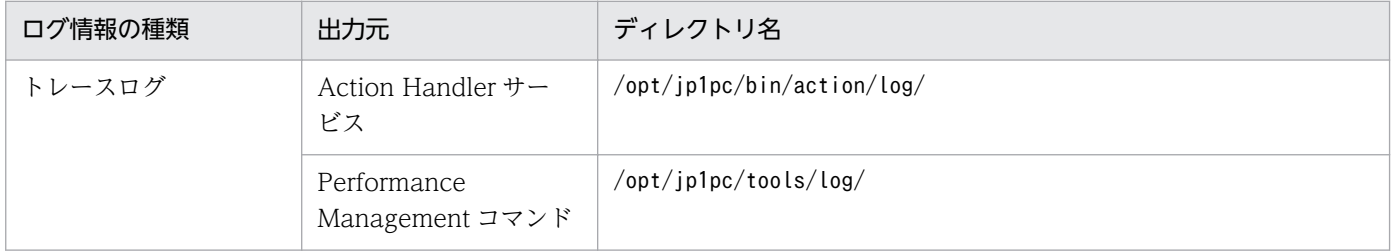

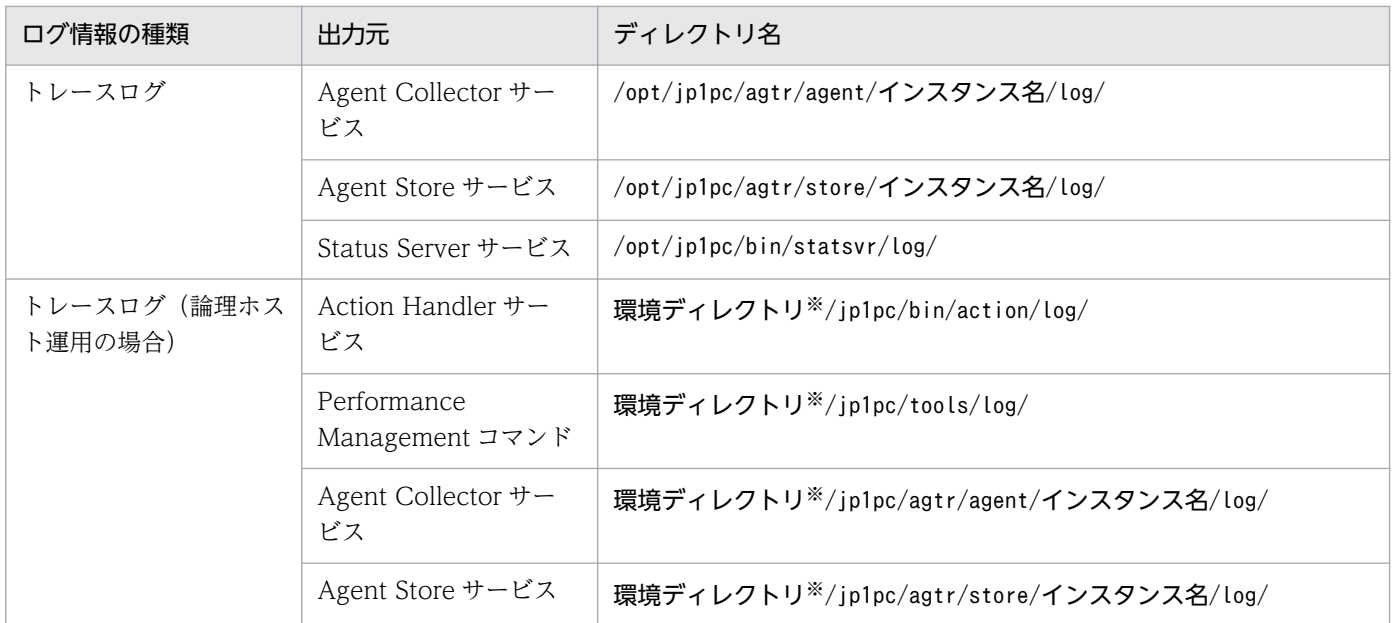

#### 注※

環境ディレクトリは,論理ホスト作成時に指定した共有ディスク上のディレクトリです。
# 7.4 トラブル発生時に採取が必要な資料

「[7.2 トラブルシューティング」](#page-353-0)に示した対処をしてもトラブルを解決できなかった場合,トラブルの要 因を調べるための資料を採取し,システム管理者に連絡する必要があります。この節では,トラブル発生 時に採取が必要な資料について説明します。

Performance Management では,採取が必要な資料を一括採取するためのコマンドを用意しています。 PFM - Agent の資料を採取するには、jpcras コマンドを使用します。jpcras コマンドを使用して採取で きる資料については,表中に記号で示しています。

#### 注意

jpcras コマンドで採取できる資料は、コマンド実行時に指定するオプションによって異なります。コ マンドに指定するオプションと採取できる資料については,マニュアル「JP1/Performance Management リファレンス」の,コマンドについて説明している章を参照してください。

#### 論理ホスト運用の場合の注意事項

論理ホスト運用の場合の注意事項を次に示します。

- 論理ホスト運用する場合の Performance Management のログは、共有ディスクに格納されます。 なお、共有ディスクがマウントされている場合は、jpcras コマンドで共有ディスク上のログも一括 して採取できます。
- フェールオーバー時の問題を調査するには,フェールオーバーの前後の資料が必要です。このため, 実行系と待機系の両方の資料が必要になります。
- 論理ホスト運用の Performance Management の調査には,クラスタソフトの資料が必要です。論 理ホスト運用の Performance Management は、クラスタソフトから起動や停止を制御されている ので,クラスタソフトの動きと Performance Management の動きを対比して調査するためです。

## 7.4.1 UNIX の場合

## (1) OS のログ情報

OS に関する次のログ情報の採取が必要です。OS のログ情報を次の表に示します。

### 表 7‒4 OS のログ情報

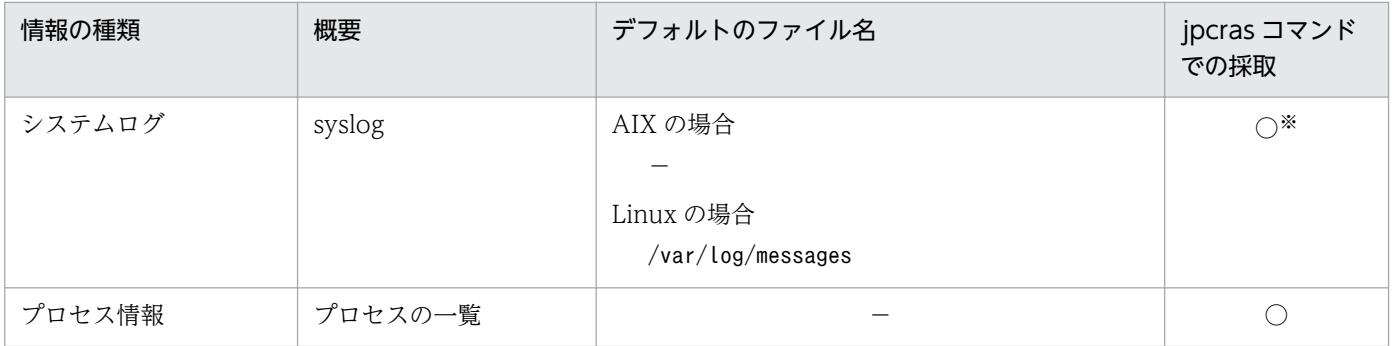

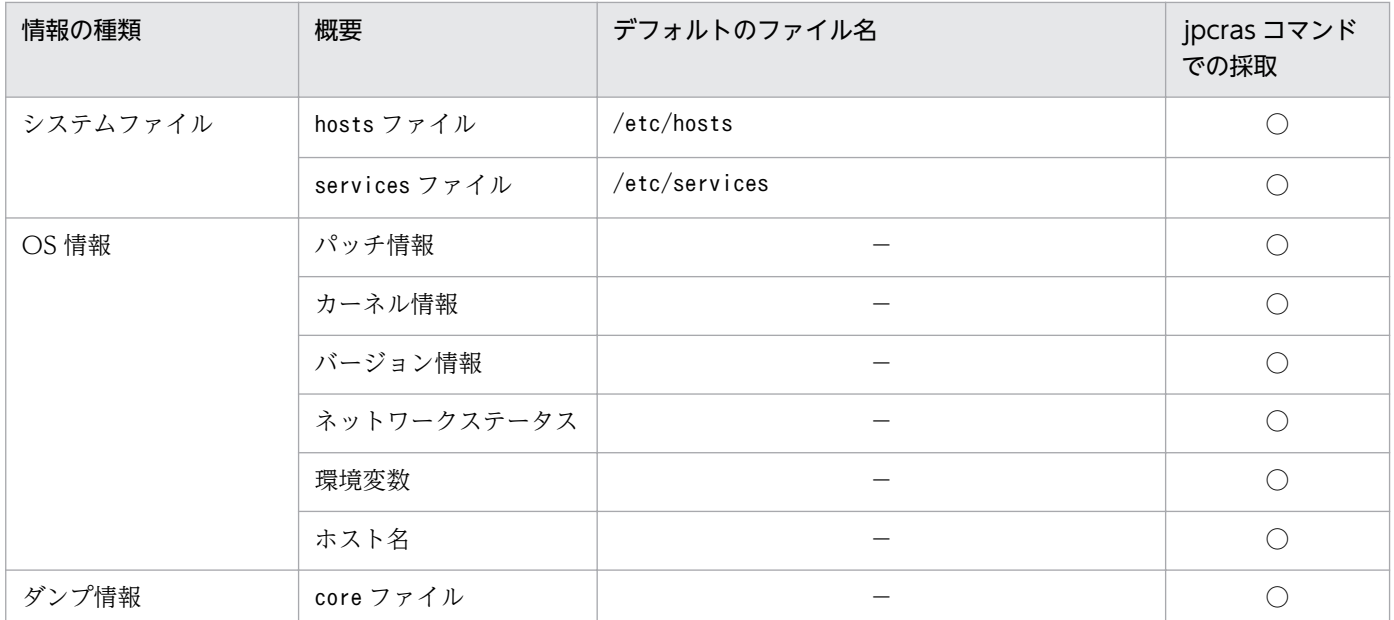

○:採取できる

−:該当しない

注※

デフォルトのパスおよびファイル名以外に出力されるように設定されているシステムでは、収集できま せん。手動で収集してください。

# (2) Performance Management の情報

Performance Management に関する次の情報の採取が必要です。また,ネットワーク接続でのトラブル の場合,接続先マシン上のファイルの採取も必要です。Performance Management の情報を次の表に示 します。

表 7-5 Performance Management の情報

| 情報の種類     | 概要                                                                       | デフォルトのファイル名                               | jpcras コマン<br>ドでの採取 |
|-----------|--------------------------------------------------------------------------|-------------------------------------------|---------------------|
| 共通メッセージログ | Performance<br>Management から出<br>力されるメッセージロ<br>グ(シーケンシャル<br>ファイル方式)      | $\sqrt{opt/jp1pc/log/jpclog(01 02)}/1$    |                     |
|           | Performance<br>Management から出<br>力されるメッセージ<br>ログ<br>(ラップアラウンド<br>ファイル方式) | $\sqrt{opt/jp1pc/log/jpc\log[01 02]^{*}}$ |                     |

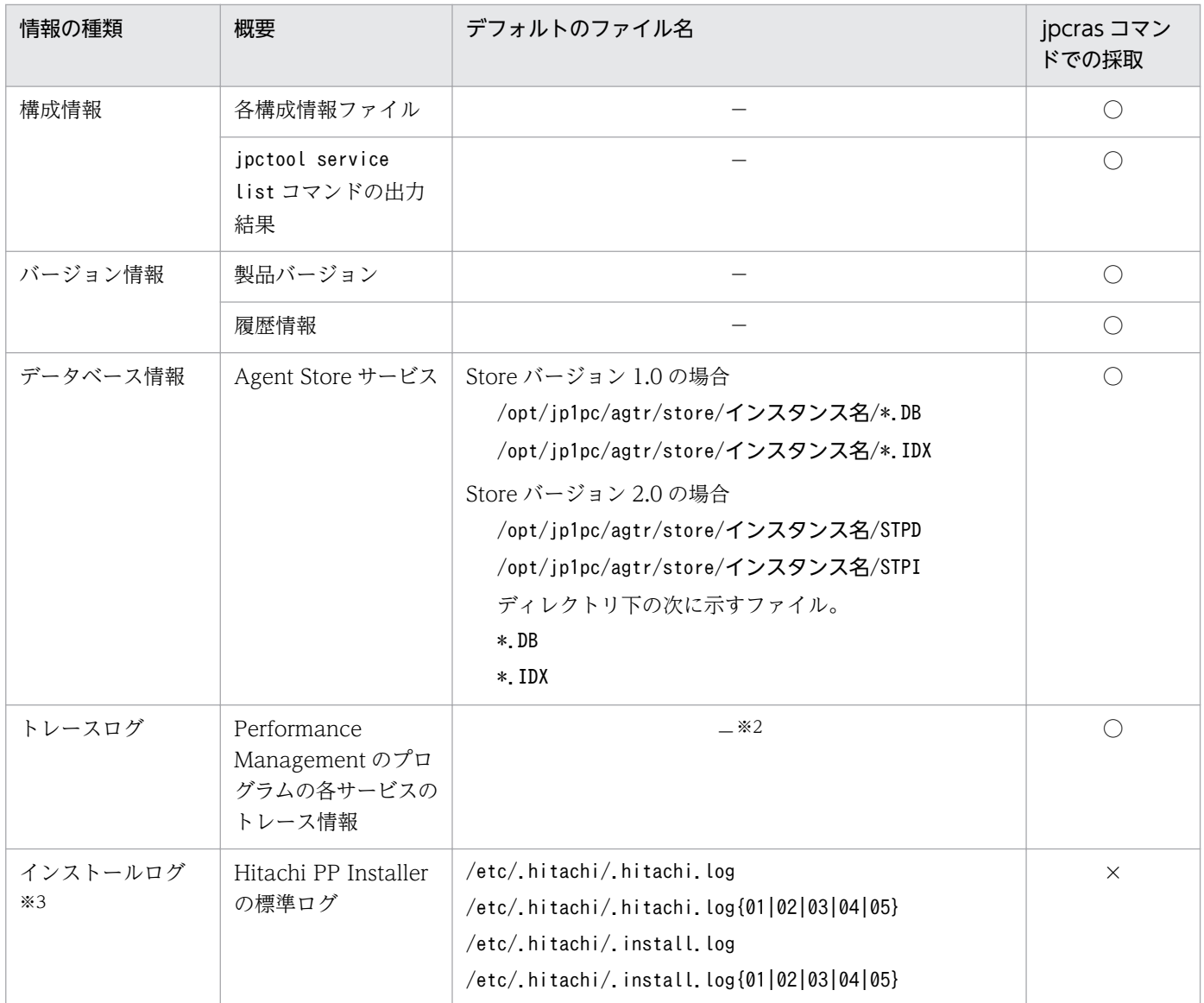

○:採取できる

- ×:採取できない
- −:該当しない

### 注※1

ログファイルの出力方式については,マニュアル「JP1/Performance Management 運用ガイド」の, Performance Management の障害検知について説明している章を参照してください。

注※2

トレースログの格納先ディレクトリについては,「[7.3.2 ログファイルおよびディレクトリ一覧」](#page-357-0)を参 照してください。

### 注※3

インストールに失敗した場合に採取してください。

# (3) オペレーション内容

トラブル発生時のオペレーション内容について,次に示す情報が必要です。

- オペレーション内容の詳細
- トラブル発生時刻
- マシン構成 (各 OS のバージョン, ホスト名, PFM Manager と PFM Agent の構成など)
- 再現性の有無
- PFM Web Console からログインしている場合は,ログイン時の Performance Management ユー ザー名

## (4) エラー情報

次に示すエラー情報を採取してください。

• コマンド実行時にトラブルが発生した場合は,コンソールに出力されたメッセージ

## (5) その他の情報

上記以外で必要な情報を次に示します。

• コマンド実行時にトラブルが発生した場合は,コマンドに指定した引数

## 7.5 資料の採取方法

トラブルが発生したときに資料を採取する方法を次に示します。

## 7.5.1 UNIX の場合

### (1) 資料採取コマンドを実行する

トラブルの要因を調べるための資料の採取には,jpcras コマンドを使用します。資料採取コマンドの実行 手順を次に示します。なお,ここで説明する操作は,OS ユーザーとして root ユーザー権限を持つユー ザーが実行してください。

1. 資料採取するサービスがインストールされているホストにログインする。

#### 2. 採取する資料および資料の格納先ディレクトリを指定して,jpcras コマンドを実行する。

jpcras コマンドで,採取できるすべての情報を/tmp/jpc/agt ディレクトリに格納する場合の,コマン ドの指定例を次に示します。

jpcras /tmp/jpc/agt all all

資料採取コマンドで収集された資料は,tar コマンドおよびcompress コマンドで圧縮された形式で,指 定されたディレクトリに格納されます。ファイル名を次に示します。

jpcrasYYMMDD.tar.Z

YYMMDD には年月日が付加されます。

jpcras コマンドを実行すると、PFM サービスの一覧取得および起動状態の確認のため、内部的に「jpctool service list -id \* -host \*」コマンドが実行されます。コマンド実行ホストとほかの Performance Management システムのホストとの間にファイアウォールが設定されていたり、システム構成が大規模 だったりすると,「jpctool service list -id \* -host \*」コマンドの実行に時間が掛かる場合がありま す。そのような場合は、環境変数 JPC COLCTRLNOHOST に 1 を設定することで「jpctool service list -id \* -host \*」コマンドの処理を抑止し,コマンドの実行時間を短縮できます。

jpcras コマンドの詳細については、マニュアル「JP1/Performance Management リファレンス」の、コ マンドについて説明している章を参照してください。

## (2) 資料採取コマンドを実行する(論理ホスト運用の場合)

論理ホスト運用の Performance Management の資料は共有ディスクにあり,資料は実行系と待機系の両 方で採取する必要があります。

トラブルの要因を調べるための資料の採取には,jpcras コマンドを使用します。資料採取コマンドの実行 手順を次に示します。なお,ここで説明する操作は,OS ユーザーとして root ユーザー権限を持つユー ザーが実行してください。

7. トラブルへの対処方法

論理ホスト運用の場合の,資料採取コマンドの実行について,手順を説明します。

1. 共有ディスクをマウントする。

論理ホストの資料は共有ディスクに格納されています。実行系ノードでは,共有ディスクがマウントさ れていることを確認して資料を採取してください。

### 2. 実行系と待機系の両方で,採取する資料および資料の格納先ディレクトリを指定して, jpcras コマン ドを実行する。

jpcras コマンドで,採取できるすべての情報を/tmp/jpc/agt ディレクトリに格納する場合の,コマン ドの指定例を次に示します。

jpcras /tmp/jpc/agt all all

資料採取コマンドで収集された資料は、tar コマンドおよびcompress コマンドで圧縮された形式で、指 定されたディレクトリに格納されます。ファイル名を次に示します。

#### jpcrasYYMMDD.tar.Z

YYMMDD には年月日が付加されます。

jpcras コマンドをlhost の引数を指定しないで実行すると,そのノードの物理ホストと論理ホストの Performance Management の資料が一とおり採取されます。論理ホスト環境の Performance Management がある場合は、共有ディスク上のログファイルが取得されます。

なお、共有ディスクがマウントされていないノードでjpcras コマンドを実行すると、共有ディスク上 のファイルを取得できませんが、エラーは発生しないで正常終了します。

#### 注意

実行系ノードと待機系ノードの両方で,資料採取コマンドを実行して資料採取をしてください。 フェールオーバーの前後の調査をするには,実行系と待機系の両方の資料が必要です。

jpcras コマンドを実行すると、PFM サービスの一覧取得および起動状態の確認のため、内部的に 「jpctool service list -id \* -host \*」コマンドが実行されます。コマンド実行ホストとほかの Performance Management システムのホストとの間にファイアウォールが設定されていたり、システ ム構成が大規模だったりすると,「jpctool service list -id \* -host \*」コマンドの実行に時間が掛 かる場合があります。そのような場合は,環境変数 JPC\_COLCTRLNOHOST に 1 を設定することで 「jpctool service list -id \* -host \*」コマンドの処理を抑止し,コマンドの実行時間を短縮できます。 jpcras コマンドの詳細については、マニュアル「IP1/Performance Management リファレンス」の, コマンドについて説明している章を参照してください。

#### 3. クラスタソフトの資料を採取する。

この資料は,クラスタソフトと Performance Management のどちらでトラブルが発生しているのか を調査するために必要になります。クラスタソフトから Performance Management への起動停止な どの制御要求と結果を調査できる資料を採取してください。

## (3) オペレーション内容を確認する

トラブル発生時のオペレーション内容を確認し,記録しておいてください。確認が必要な情報を次に示し ます。

- オペレーション内容の詳細
- トラブル発生時刻
- マシン構成 (各 OS のバージョン, ホスト名, PFM Manager と PFM Agent の構成など)
- 再現性の有無
- PFM Web Console からログインしている場合は,ログイン時の Performance Management ユー ザー名

## (4) エラー情報を採取する

次に示すエラー情報を採取してください。

• コマンド実行時にトラブルが発生した場合は,コンソールに出力されたメッセージ

## (5) その他の情報を採取する

上記以外で必要な情報を採取してください。

• コマンド実行時にトラブルが発生した場合は,コマンドに指定した引数

# 7.6 Performance Management の障害検知

Performance Management では,ヘルスチェック機能を利用することで Performance Management 自 身の障害を検知できます。ヘルスチェック機能では,監視エージェントや監視エージェントが稼働するホ ストの稼働状態を監視し,監視結果を監視エージェントの稼働状態の変化として PFM - Web Console 上 に表示します。

また, PFM サービス自動再起動機能を利用することで, PFM サービスが何らかの原因で異常停止した場 合に自動的に PFM サービスを再起動したり、定期的に PFM サービスを再起動したりできます。

ヘルスチェック機能によって監視エージェントの稼働状態を監視したり、PFM サービス自動再起動機能に よって PFM サービスを自動再起動したりするには、Performance Management のサービスの詳細な状 態を確認するステータス管理機能を使用します。このため,対象となる監視エージェントがステータス管 理機能に対応したバージョンであり,ステータス管理機能が有効になっている必要があります。ホストの 稼働状態を監視する場合は前提となる条件はありません。

また、Performance Management のログファイルをシステム統合監視製品である JP1/Base で監視する ことによっても、Performance Management 自身の障害を検知できます。これによって、システム管理 者は,トラブルが発生したときに障害を検知し,要因を特定して復旧の対処をします。

Performance Management 自身の障害検知の詳細については,マニュアル「JP1/Performance Management 運用ガイド」の, Performance Management の障害検知について説明している章を参照 してください。

Performance Management のサーバで障害が発生したときは、バックアップファイルを基にして、障害 が発生する前の正常な状態に回復する必要があります。

障害が発生する前の状態に回復する手順については、マニュアル「JP1/Performance Management 運用 ガイド」の,トラブルへの対処方法について説明している章を参照してください。

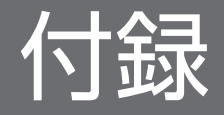

## 付録 A システム見積もり

PFM - Agent for DB2 を使ったシステムを構築する前に、使用するマシンの性能が、PFM - Agent for DB2 を運用するのに十分であるか、見積もっておくことをお勧めします。

## 付録 A.1 メモリー所要量

メモリー所要量は,PFM - Agent for DB2 の設定状況や使用状況によって変化します。メモリー所要量の 見積もり式については,リリースノートを参照してください。

# 付録 A.2 ディスク占有量

ディスク占有量は,パフォーマンスデータを収集するレコード数によって変化します。ディスク占有量の 見積もりには、システム全体のディスク占有量, Store データベース (Store バージョン 1.0)のディスク 占有量,または Store データベース (Store バージョン 2.0)の見積もりが必要になります。これらの見積 もり式については,リリースノートを参照してください。

## 付録 B カーネルパラメーター

PFM - Agent for DB2 では,カーネルパラメーターの調整は不要です。

なお, UNIX 環境で PFM - Manager および PFM - Web Console を使用する場合の、カーネルパラメー ターの調整については,マニュアル「JP1/Performance Management 設計・構築ガイド」の,付録に記 載されているカーネルパラメーター一覧を参照してください。

また, DB2 を使用する場合の, カーネルパラメーターの調整については DB2 のマニュアルを参照してく ださい。

PFM - Agent for DB2 を操作したり, PFM - Agent for DB2 の Store データベースからパフォーマンス データを抽出したりする際,PFM - Agent for DB2 であることを示す識別子が必要な場合があります。 PFM - Agent for DB2 の識別子を次の表に示します。

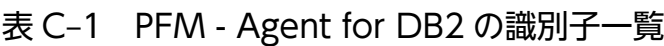

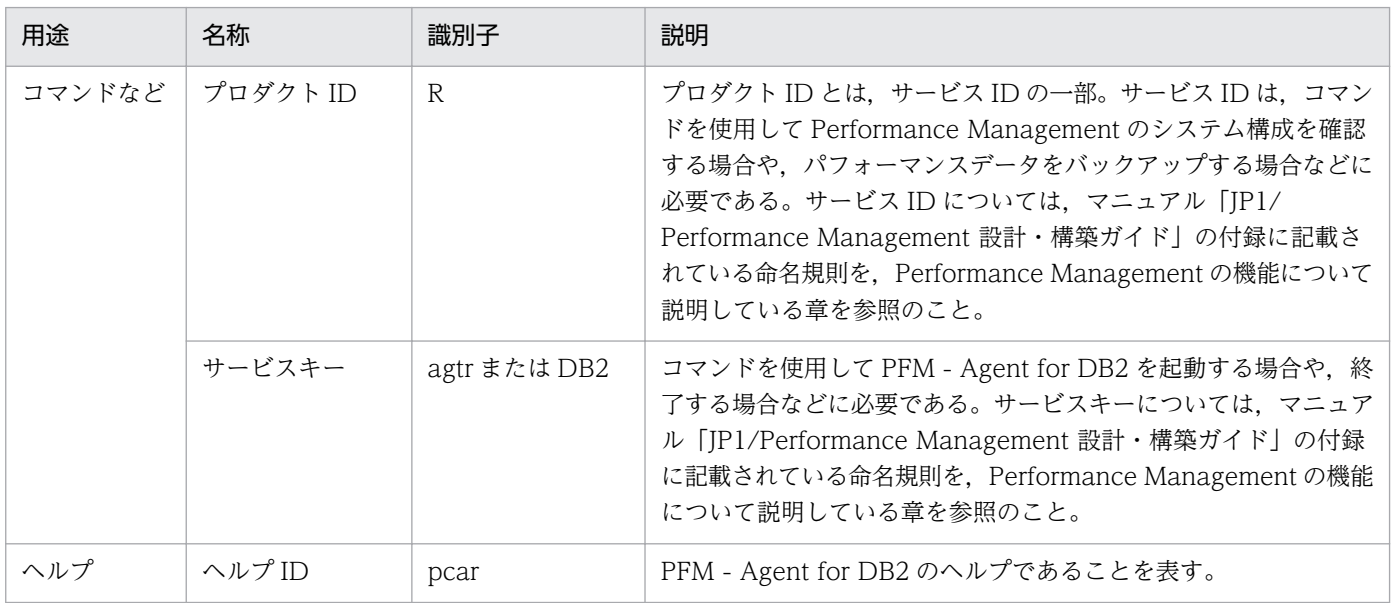

# 付録 D プロセス一覧

ここでは、PFM - Agent for DB2 のプロセス一覧を記載します。

PFM - Agent for DB2 のプロセス一覧を次の表に示します。なお,プロセス名の後ろに記載されている値 は,同時に起動できるプロセス数です。

#### 注意

論理ホストの PFM - Agent でも、動作するプロセスおよびプロセス数は同じです。

### 表 D-1 PFM - Agent for DB2 のプロセス一覧 (UNIX 版)

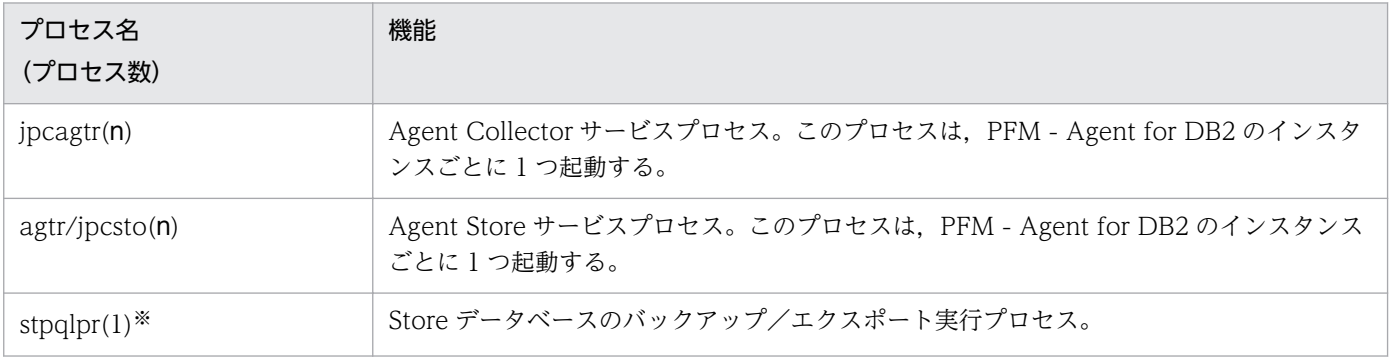

注※

jpcsto プロセスの子プロセスです。

## 付録 E ポート番号一覧

ここでは、PFM - Agent for DB2 で使用するポート番号を記載します。

PFM - Manager, および PFM - Base のポート番号およびファイアウォールの通過方向については、マ ニュアル「JP1/Performance Management リファレンス」の付録を参照してください。

ポート番号は,ユーザー環境に合わせて任意の番号に変更することもできます。

ポート番号の変更方法については,マニュアル「JP1/Performance Management 設計・構築ガイド」 の,インストールとセットアップについて説明している章を参照してください。なお,使用するプロトコ ルは TCP/IP です。

#### 注意

Performance Management は,1 対 1 のアドレス変換をする静的 NAT(Basic NAT)に対応していま す。

動的 NAT や、ポート変換機能を含む NAPT (IP Masquerade, NAT+) には対応していません。

## 付録 E.1 PFM - Agent for DB2 のポート番号

PFM - Agent for DB2 で使用するポート番号を次の表に示します。

表 E–1 PFM - Agent for DB2 で使用するポート番号

| ポート番号 | サービス名                             | パラメーター                                                       | 用涂                                          |
|-------|-----------------------------------|--------------------------------------------------------------|---------------------------------------------|
| 自動*1  | Agent Store サービス                  | $jp1$ pcstor $[nnn]$ <sup><math>\divideontimes</math>2</sup> | パフォーマンスデータを記録したり、履歴レポー<br>トを取得したりするときに使用する。 |
| 自動*1  | Agent Collector $\forall$ –<br>ビス | $jp1pcagtr[nnn]$ <sup>*2</sup>                               | アラームをバインドしたり、リアルタイムレポー<br>トを取得したりするときに使用する。 |

#### 注※1

jpcconf port define コマンド実行時,その時点で使用されていないポート番号が自動的に割り当てら れ表示されます。

また, jpcconf port define コマンドを実行しない場合, サービスが再起動されるたびにシステムで使 用されていないポート番号が自動的に割り当てられます。

注※2

複数インスタンスを作成している場合,2 番目以降に作成したインスタンスに通番(nnn)が付加され ます。最初に作成したインスタンスには,通番は付加されません。

# 付録 E.2 ファイアウォールの通過方向

## (1) ファイアウォールの通過方向の設定

ファイアウォールを挟んで PFM - Manager と PFM - Agent for DB2 を配置する場合は,PFM - Manager と PFM - Agent のすべてのサービスにポート番号を固定値で設定してください。また、各ポート番号を 次の表に示す方向で設定し,すべてのサービスについてファイアウォールを通過させるようにしてください。

### 表 E–2 ファイアウォールの通過方向(PFM - Manager と PFM - Agent 間)

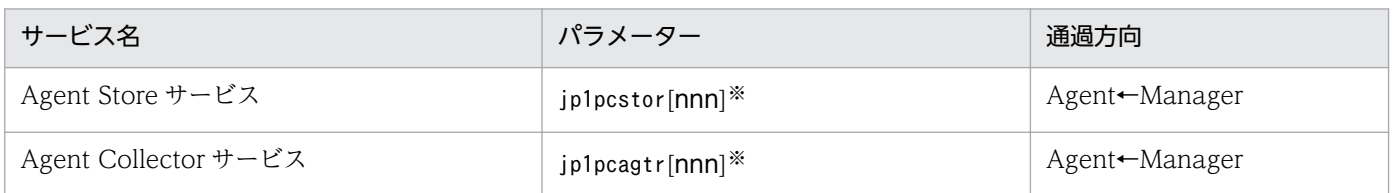

(凡例)

Manager:PFM - Manager ホスト

Agent:PFM - Agent ホスト

←: 右項から左項への通信(コネクション)を開始する方向

注※

複数インスタンスを作成している場合,2 番目以降に作成したインスタンスに通番(nnn)が付加され ます。最初に作成したインスタンスには,通番は付加されません。

通信(コネクション)を開始する時は、接続を受ける側(矢印が向いている側)が,表 E-1 のポート番号 を受信ポートとして使用します。接続する側は、OS によって割り当てられる空きポート番号を送信ポー トとして使用します。この場合に使用するポート番号の範囲は,OS によって異なります。

Manager で一時的に使用される送信ポートが Agent の受信ポートを通過できるようにファイアウォール を設定してください。

#### 注意

PFM - Agent のホストでjpctool db dump コマンドまたはjpctool service list コマンドを実行した い場合,次のどちらかの方法でコマンドを実行してください。

- jpctool db dump コマンドまたはjpctool service list コマンドのproxy オプションで,PFM Manager を経由して通信するように指定してください。jpctool db dump コマンドまたはjpctool service list コマンドのproxy オプションについては,マニュアル「JP1/Performance Management リファレンス」の,コマンドについて説明している章を参照してください。
- 各 PFM Agent ホスト間で次の表に示す方向でポート番号を設定し,ファイアウォールを通過さ せるようにしてください。

表 E-3 ファイアウォールの通過方向 (各 PFM - Agent ホスト間)

| サービス名                | パラメーター                      | 通過方向           |
|----------------------|-----------------------------|----------------|
| Agent Store サービス     | jp1pcstor[nnn] <sup>※</sup> | ⊦ Agent←→Agent |
| Agent Collector サービス | jp1pcagtr[ <b>nnn</b> ]※    | ∆ Agent←→Agent |

Agent:PFM - Agent ホスト

←→:左項から右項,および右項から左項への通信(コネクション)を開始する方向

注※

複数インスタンスを作成している場合, 2番目以降に作成したインスタンスに通番(nnn)が付加され ます。最初に作成したインスタンスには,通番は付加されません。

## (2) ファイアウォールの通過方向の設定(論理ホスト運用の場合)

ファイアウォールを挟んで PFM - Manager と PFM - Agent for DB2 を配置する場合は,PFM - Manager と PFM - Agent のすべてのサービスにポート番号を固定値で設定してください。また、各ポート番号を 次の表に示す方向で設定し,すべてのサービスについてファイアウォールを通過させるようにしてください。

### 表 E–4 ファイアウォールの通過方向(PFM - Manager と PFM - Agent 間(論理ホスト運用の 場合))

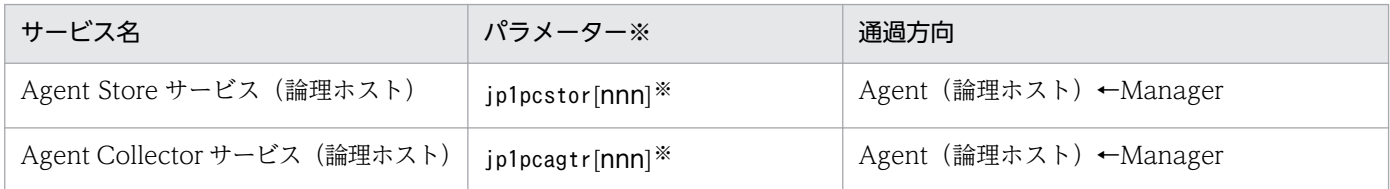

(凡例)

Manager:PFM - Manager ホスト

Agent(論理ホスト):PFM - Agent ホスト

←:右項から左項への通信(コネクション)を開始する方向

注※

複数インスタンスを作成している場合,2 番目以降に作成したインスタンスに通番(nnn)が付加され ます。最初に作成したインスタンスには,通番は付加されません。

通信(コネクション)を開始する時は、接続を受ける側(矢印が向いている側)が,表 E-1 のポート番号 を受信ポートとして使用します。接続する側は,OS によって割り当てられる空きポート番号を送信ポー トとして使用します。この場合に使用するポート番号の範囲は,OS によって異なります。

Manager から一時的に使用される送信ポートが Agent の論理ホストの受信ポートに通過できるようにファ イアウォールを設定してください。

# 付録 F PFM - Agent for DB2 のプロパティ

ここでは,PFM - Web Console で表示される PFM - Agent for DB2 の Agent Store サービスのプロパ ティ一覧,および Agent Collector サービスのプロパティ一覧を記載します。

# 付録 F.1 Agent Store サービスのプロパティ一覧

PFM - Agent for DB2 の Agent Store サービスのプロパティ一覧を次の表に示します。

表 F-1 PFM - Agent for DB2 の Agent Store サービスのプロパティ一覧

| フォルダ名   | プロパティ名                     | 説明                                                              |
|---------|----------------------------|-----------------------------------------------------------------|
|         | First Registration<br>Date | サービスが PFM - Manager に認識された最初の日時が表示さ<br>れる。                      |
|         | Last Registration<br>Date  | サービスが PFM - Manager に認識された最新の日時が表示さ<br>れる。                      |
| General |                            | ホスト名やディレクトリなどの情報が格納されている。この<br>フォルダに格納されているプロパティは変更できない。        |
|         | Directory                  | サービスの動作するカレントディレクトリ名が表示される。                                     |
|         | Host Name                  | サービスが動作する物理ホスト名が表示される。                                          |
|         | Process ID                 | サービスのプロセス ID が表示される。                                            |
|         | Physical Address           | IPv6 通信機能が無効の場合、サービスが動作するホストの IP<br>アドレスおよびポート番号が表示される。         |
|         | Physical<br>Address(IPv4)  | IPv6 通信機能が有効の場合、サービスが動作するホストの IP<br>アドレス (IPv4) が表示される。         |
|         | Physical<br>Address(IPv6)  | IPv6 通信機能が有効の場合、サービスが動作するホストの IP<br>アドレス (IPv6) が表示される。         |
|         | Port Number                | IPv6 通信機能が有効の場合、サービスが動作するポート番号<br>が表示される。                       |
|         | User Name                  | サービスプロセスを実行したユーザー名が表示される。                                       |
|         | Time Zone                  | サービスで使用されるタイムゾーンが表示される。                                         |
| System  |                            | サービスが起動されている OS の、OS 情報が格納されてい<br>る。このフォルダに格納されているプロパティは変更できない。 |
|         | CPU Type                   | CPUの種類が表示される。                                                   |
|         | Hardware ID                | ハードウェア ID が表示される。                                               |
|         | OS Type                    | OS の種類が表示される。                                                   |
|         | OS Name                    | OS 名が表示される。                                                     |

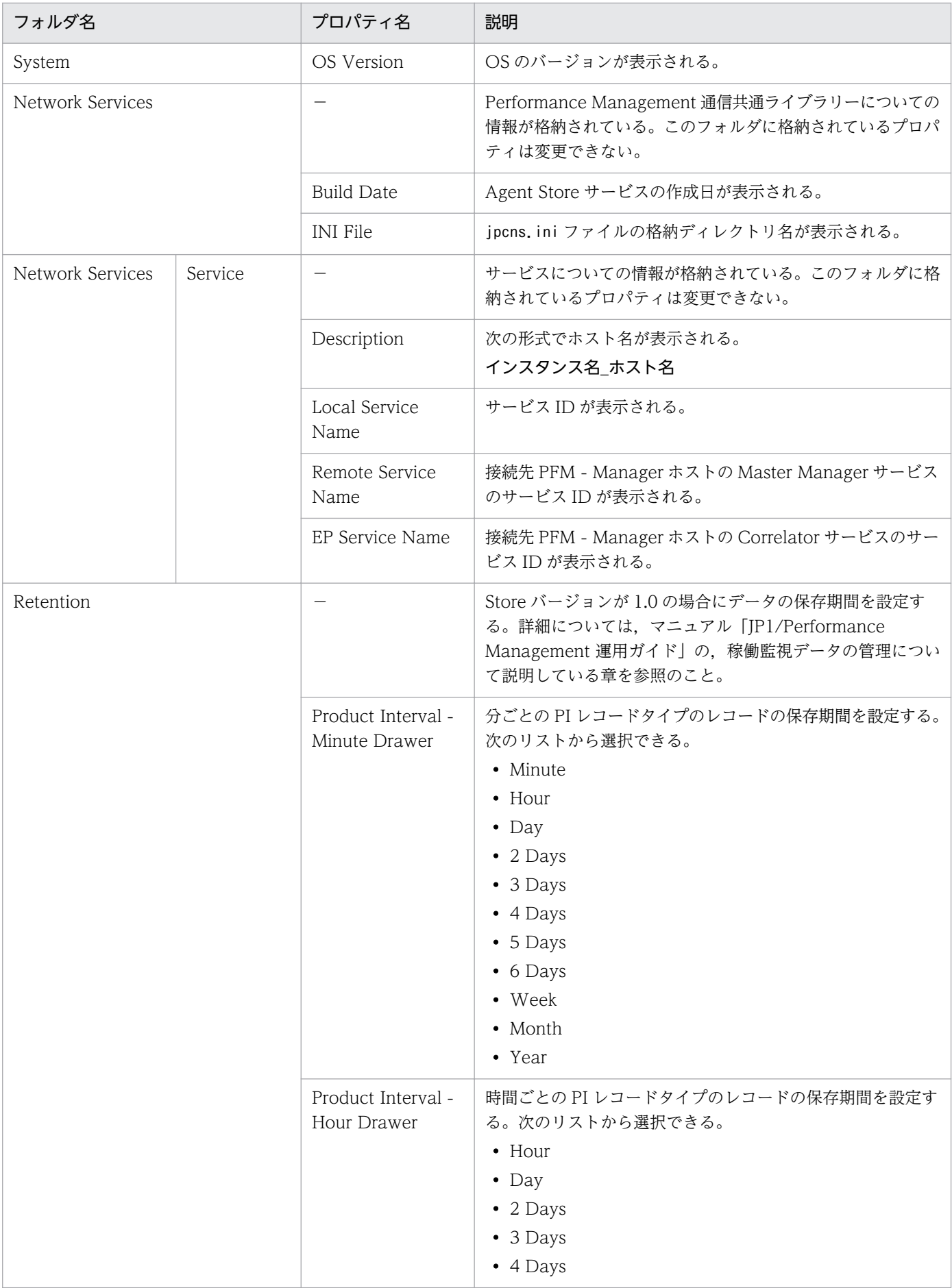

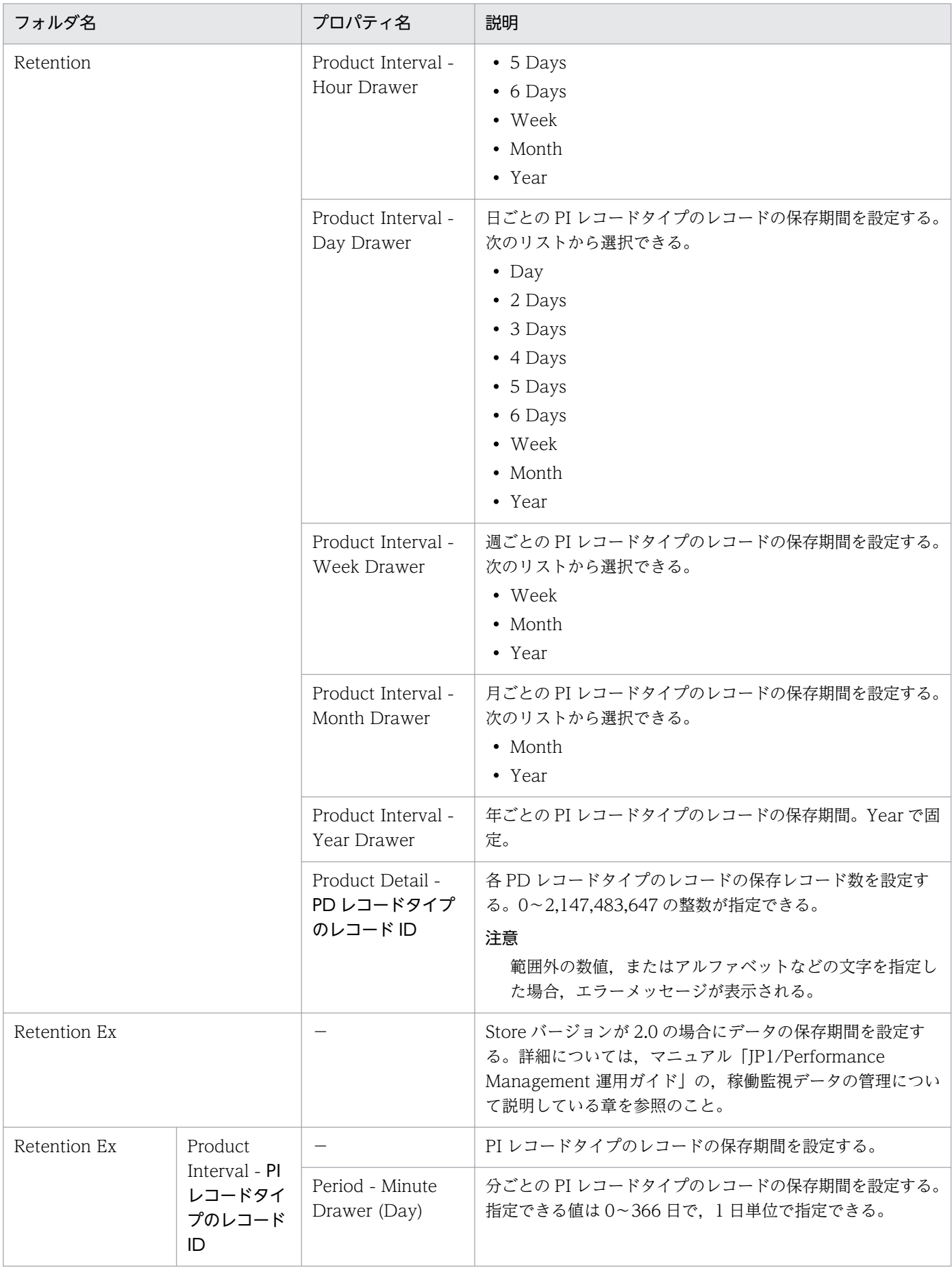

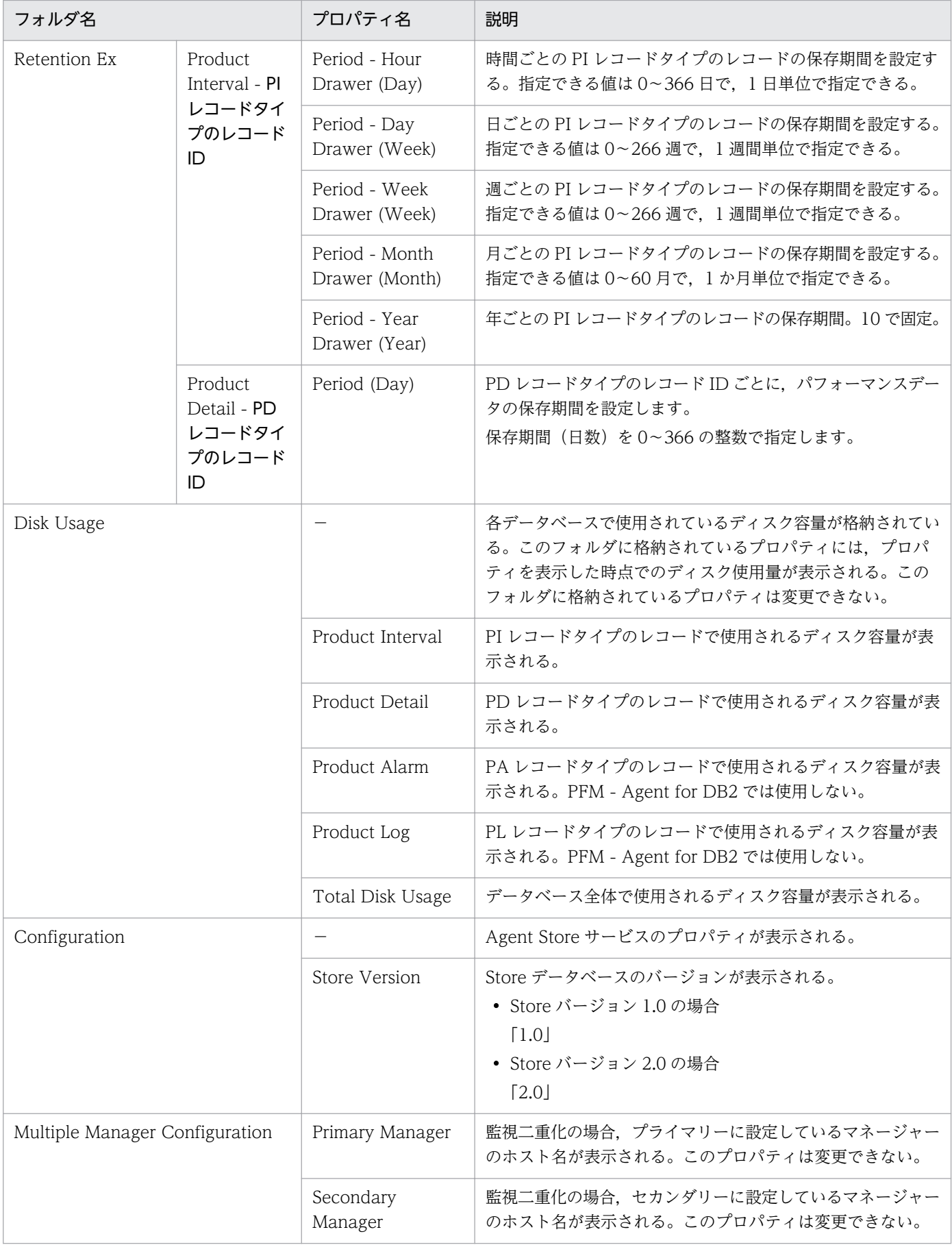

(凡例) −:該当しない

# 付録 F.2 Agent Collector サービスのプロパティ一覧

PFM - Agent for DB2 の Agent Collector サービスのプロパティ一覧を次の表に示します。

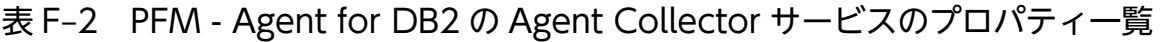

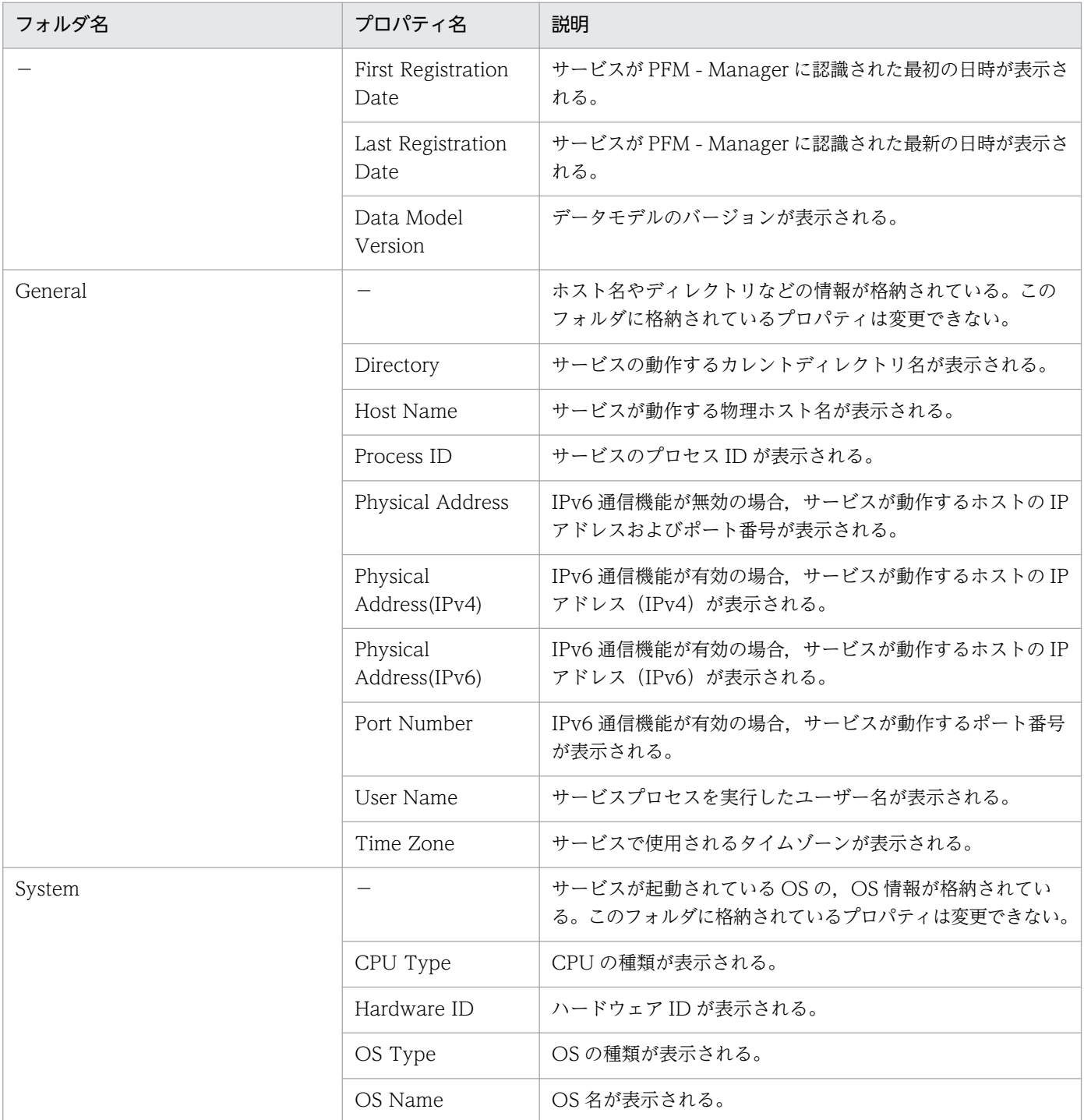

付録 F PFM - Agent for DB2 のプロパティ

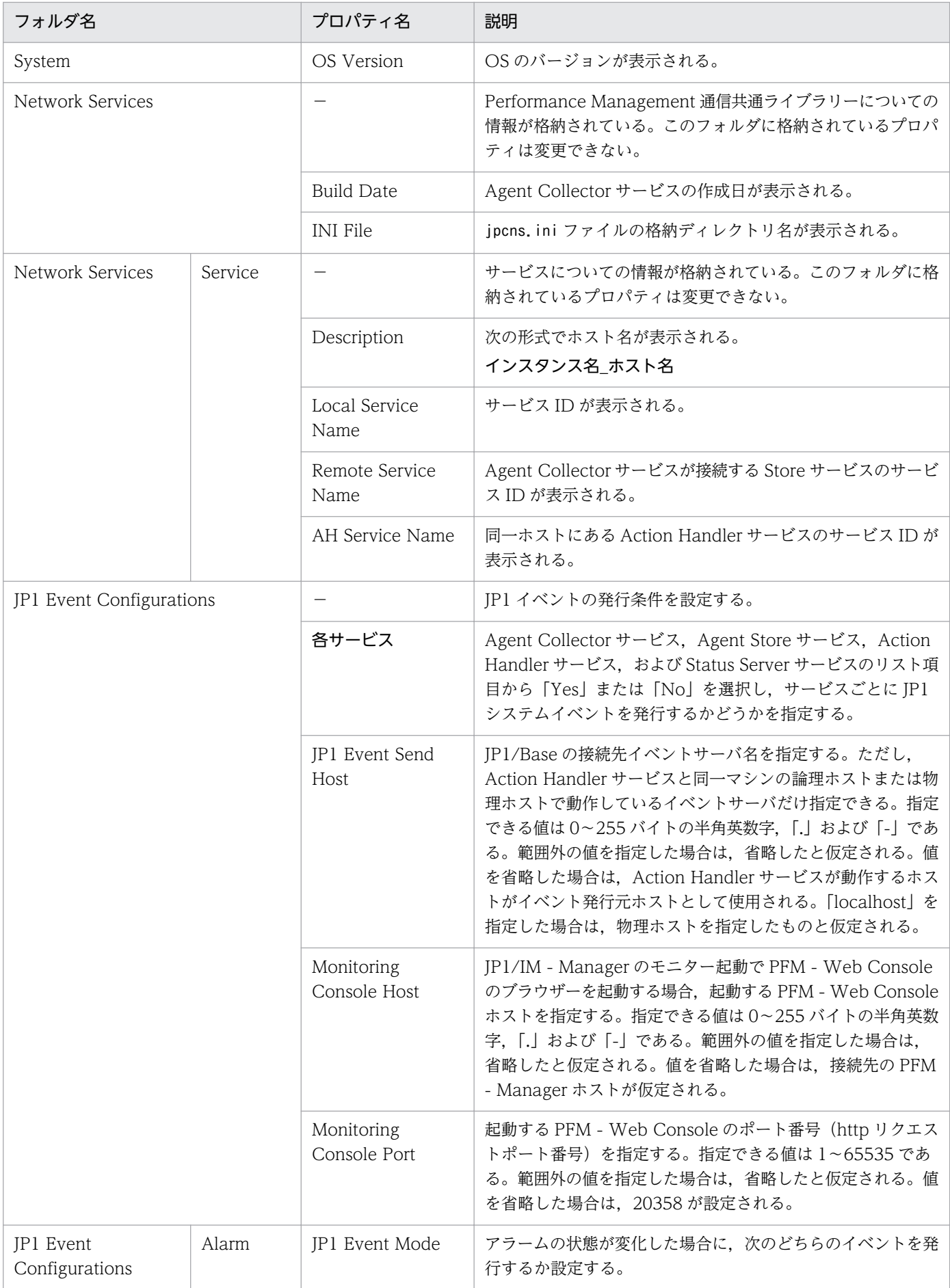

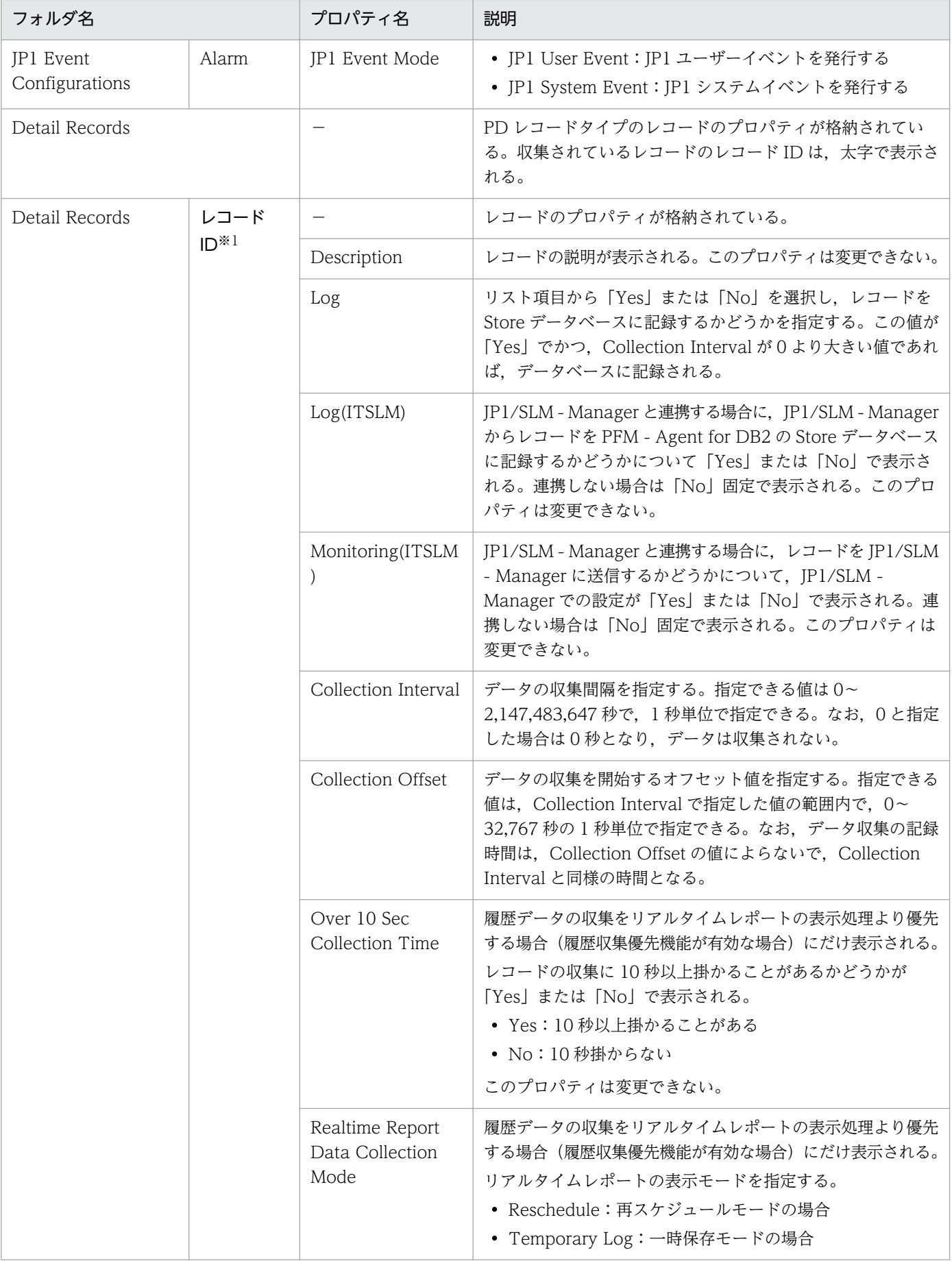

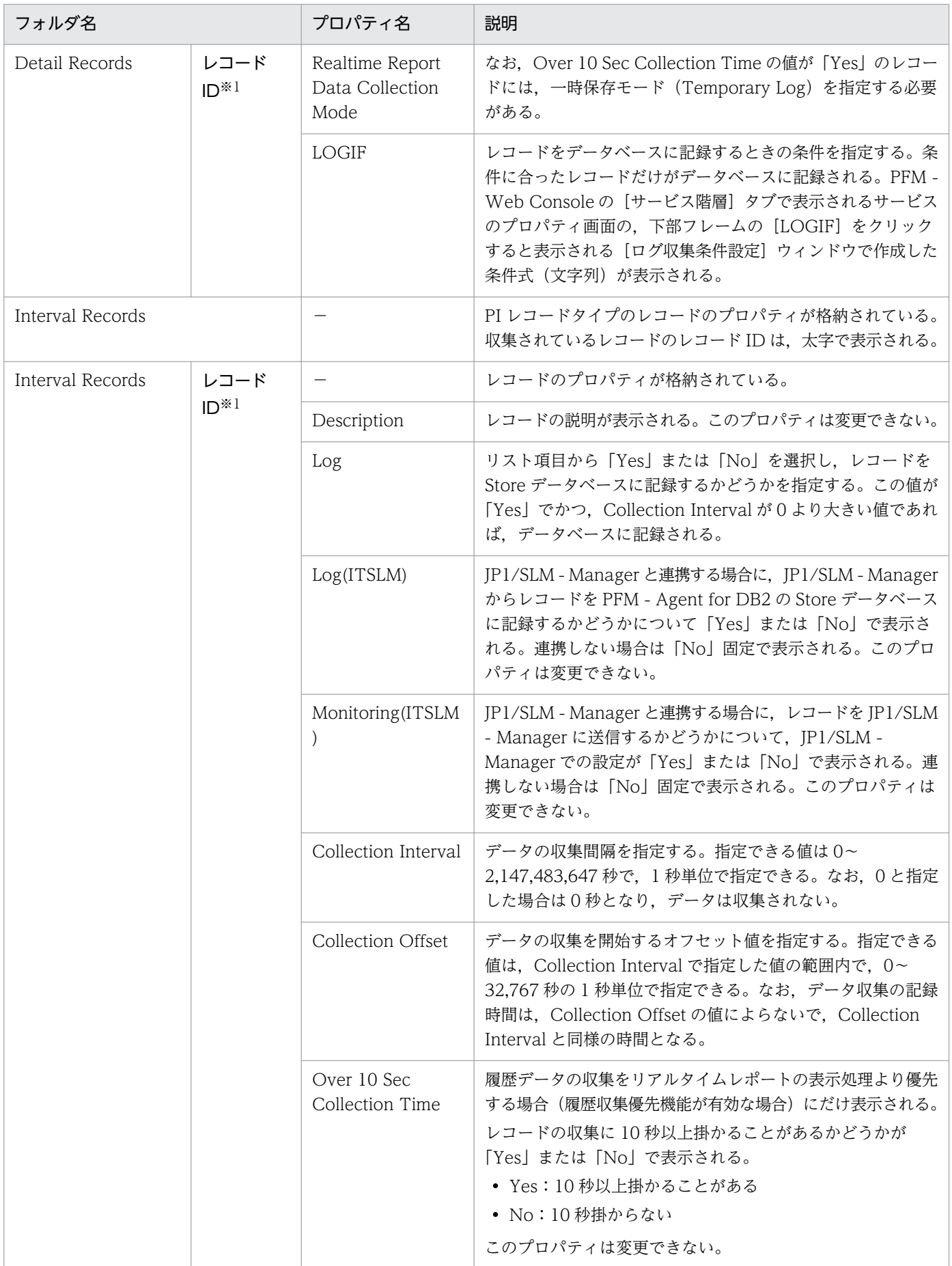

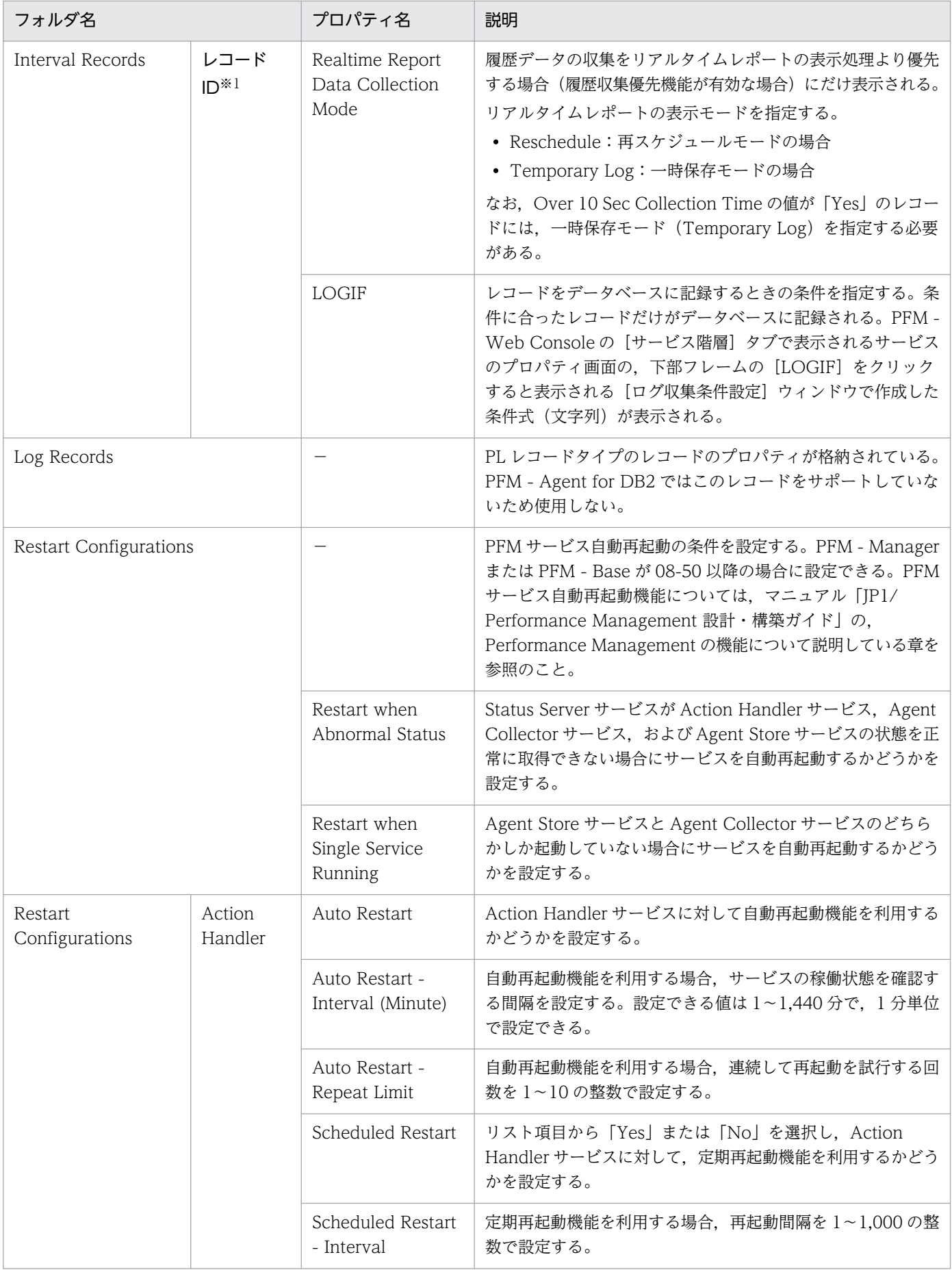

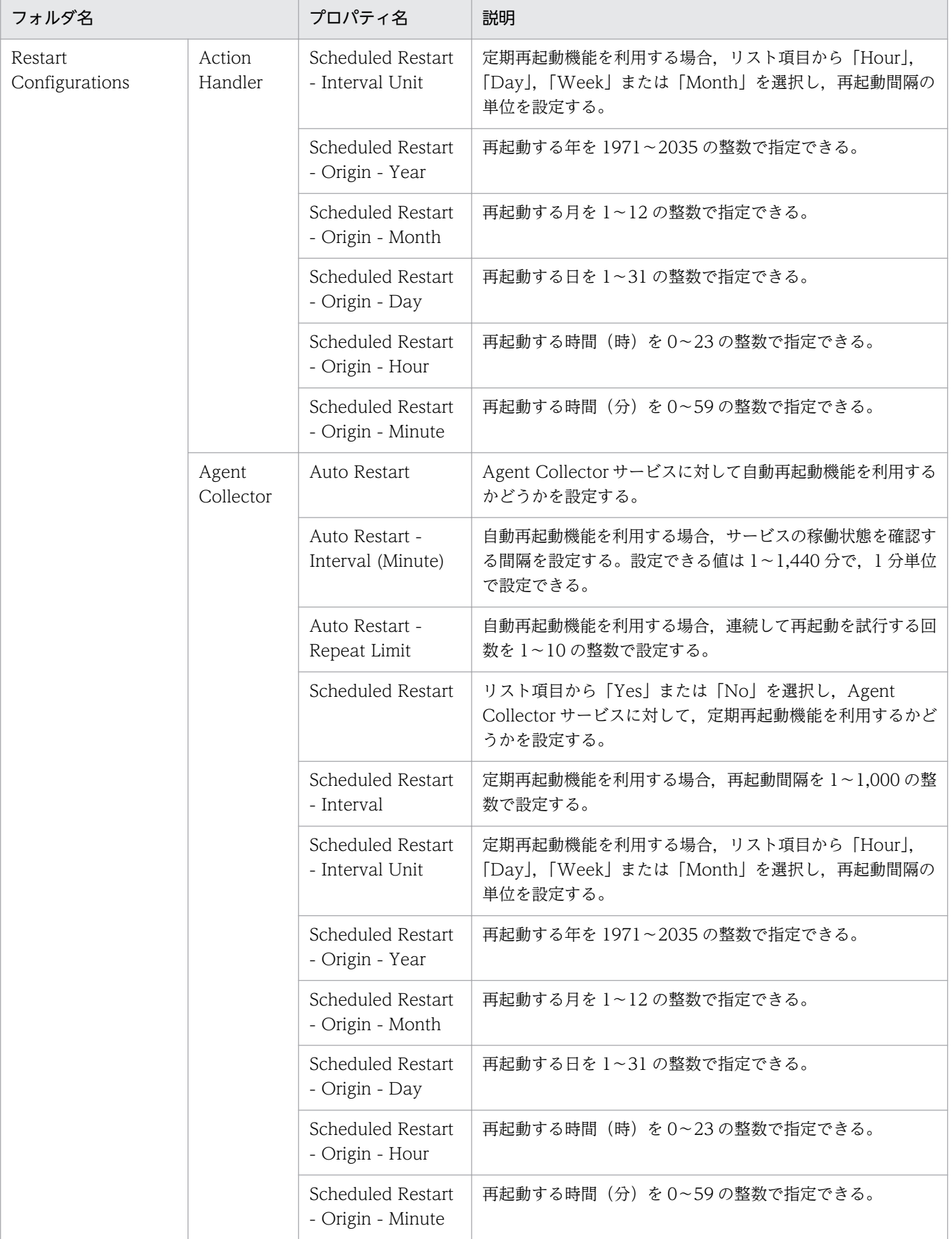

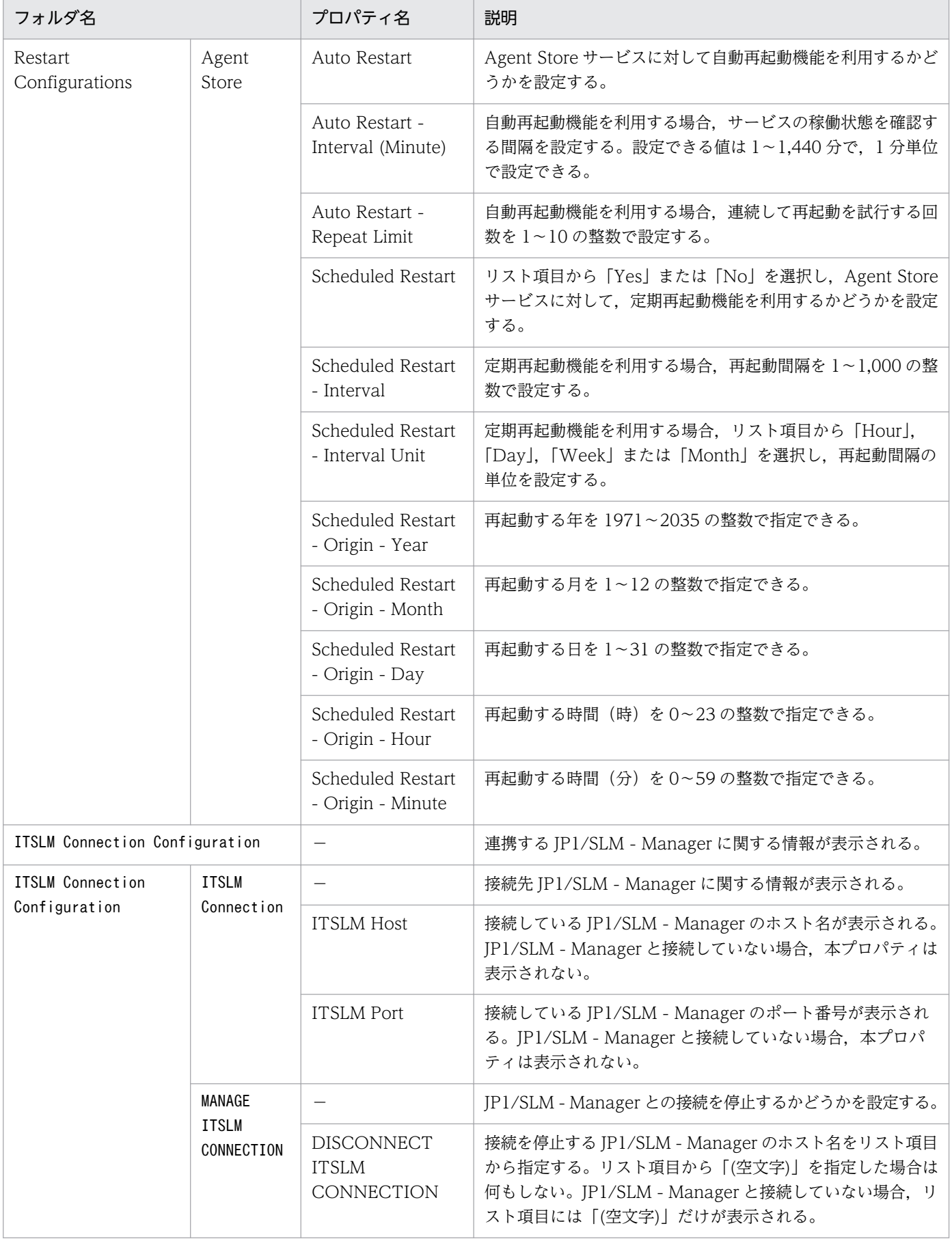

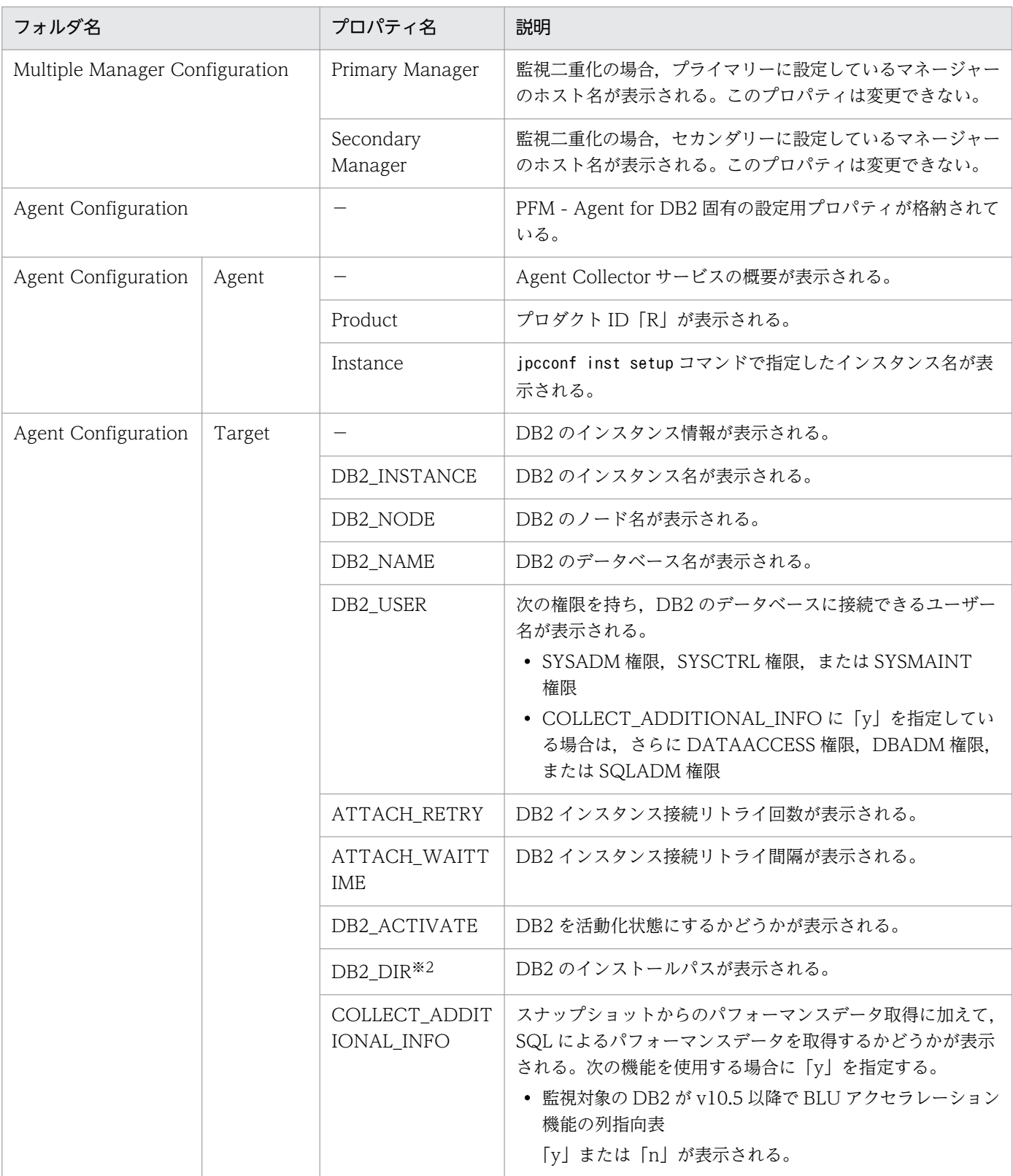

−:該当しない

注※1

フォルダ名には,データベース ID を除いたレコード ID が表示されます。各レコードのレコード ID に ついては,[「5. レコード」](#page-124-0)を参照してください。

#### 注※2

AIX の場合だけ表示されます。

# 付録 G ファイルおよびディレクトリ一覧

ここでは、PFM - Agent for DB2 のファイルおよびディレクトリ一覧を記載します。

Performance Management のインストール先ディレクトリは,「/opt/jp1pc」です。

## 付録 G.1 PFM - Agent for DB2 のファイルおよびディレクトリ一覧

PFM - Agent for DB2 のファイルおよびディレクトリ一覧を次の表に示します。

### 表 G-1 PFM - Agent for DB2 のファイルおよびディレクトリー覧

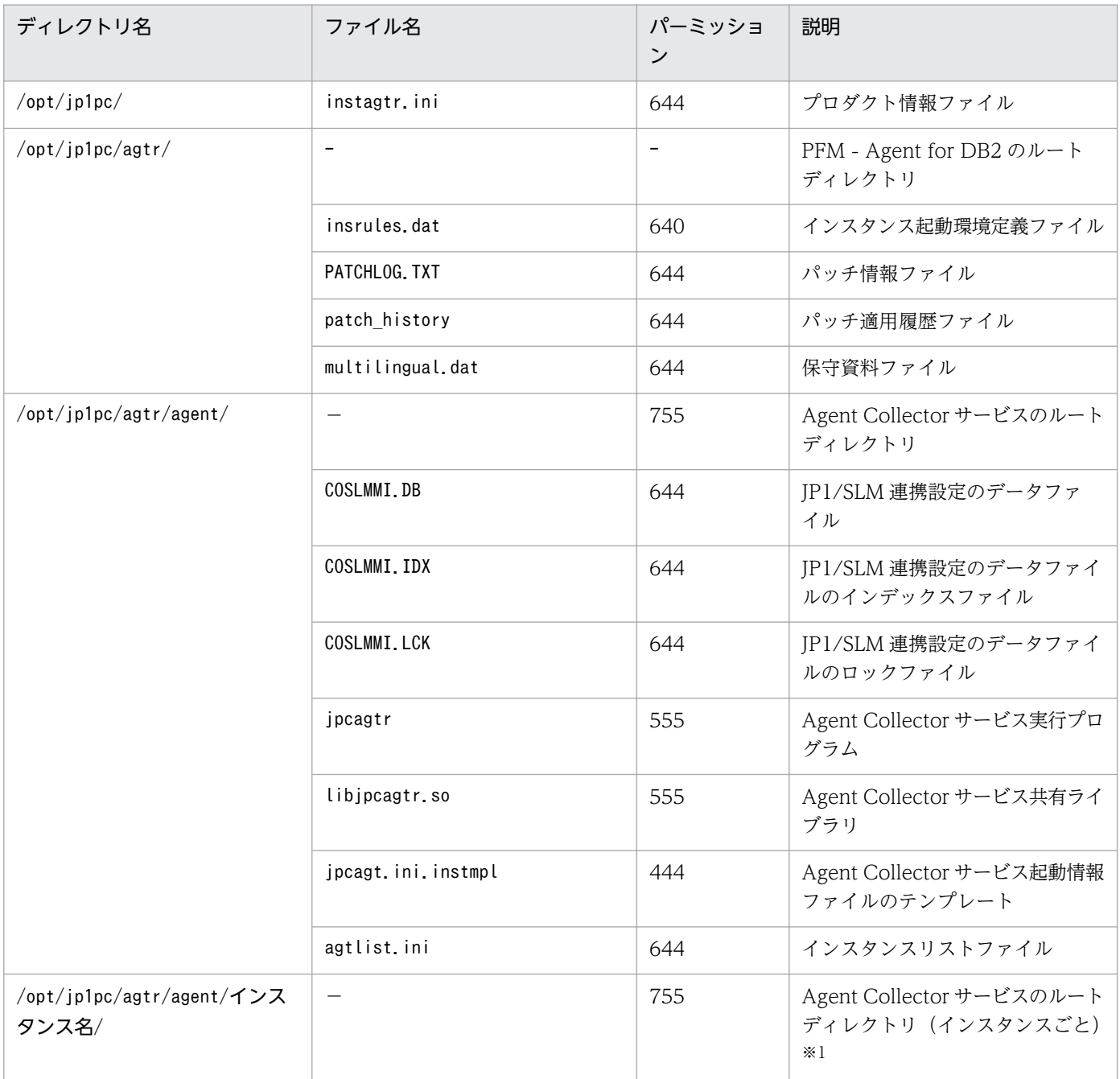

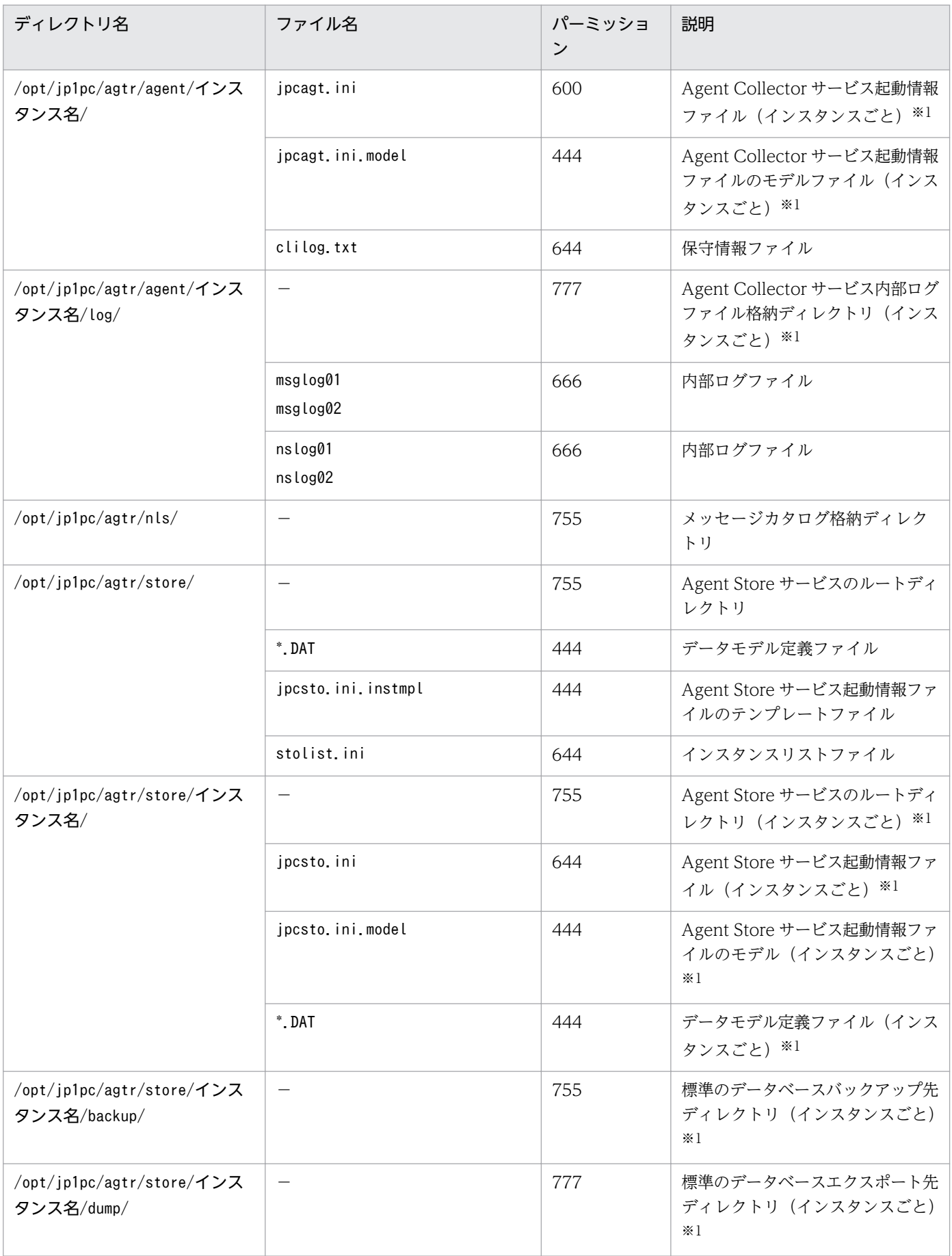

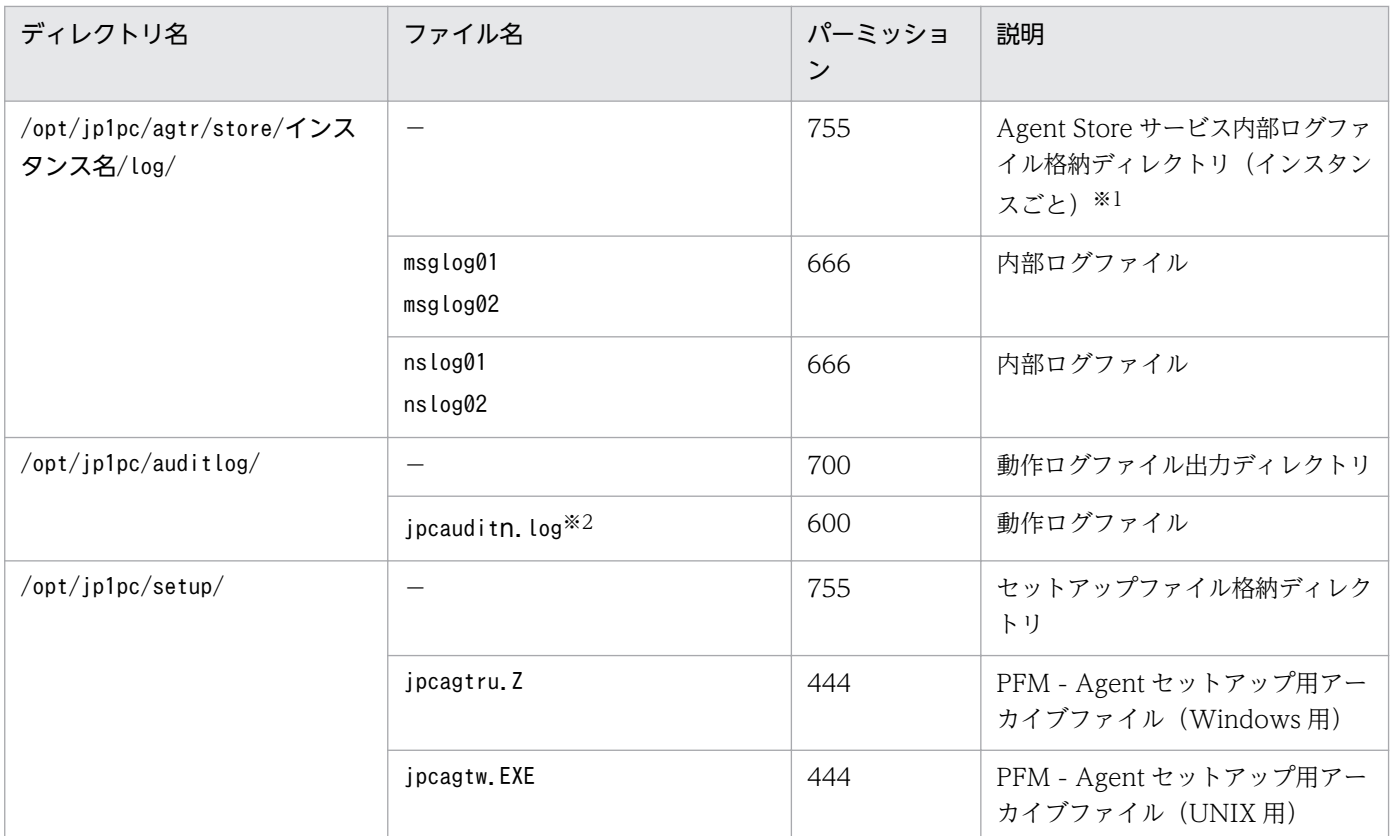

−:該当しない

#### 注※1

jpcconf inst setup コマンドの実行で作成されます。

### 注※2

ログファイル数は,jpccomm.ini ファイルで変更できます。

# 付録 H バージョンアップ手順とバージョンアップ時の注意事項

PFM - Agent for DB2 をバージョンアップするには,PFM - Agent for DB2 を上書きインストールしま す。インストールの操作の詳細については,「[2. インストールとセットアップ](#page-23-0)」を参照してください。

Performance Management プログラムをバージョンアップする場合の注意事項については、マニュアル 「JP1/Performance Management 設計・構築ガイド」のインストールとセットアップの章および付録に ある,バージョンアップの注意事項について説明している個所を参照してください。

ここでは、PFM - Agent for DB2 をバージョンアップする場合の注意事項を示します。

- バージョンアップする際には,古いバージョンの PFM Agent for DB2 をアンインストールしないで ください。アンインストールすると,古いバージョンで作成したパフォーマンスデータなども一緒に削 除されてしまうため,新しいバージョンで使用できなくなります。
- PFM Agent for DB2 のプログラムを上書きインストールすると,次の項目が自動的に更新されます。
	- Agent Store サービスの Store データベースファイル
	- ini ファイル
	- PFM Agent for DB2 のインスタンス環境

# 付録| バージョン互換

PFM - Agent には,製品のバージョンのほかに,データモデルのバージョンがあります。

データモデルは,上位互換を保っているため,古いバージョンで定義したレポートの定義やアラームの定 義は,新しいバージョンのデータモデルでも使用できます。

PFM - Agent for DB2 のバージョンの対応を次の表に示します。

### 表 I-1 PFM - Agent for DB2 のバージョン対応表

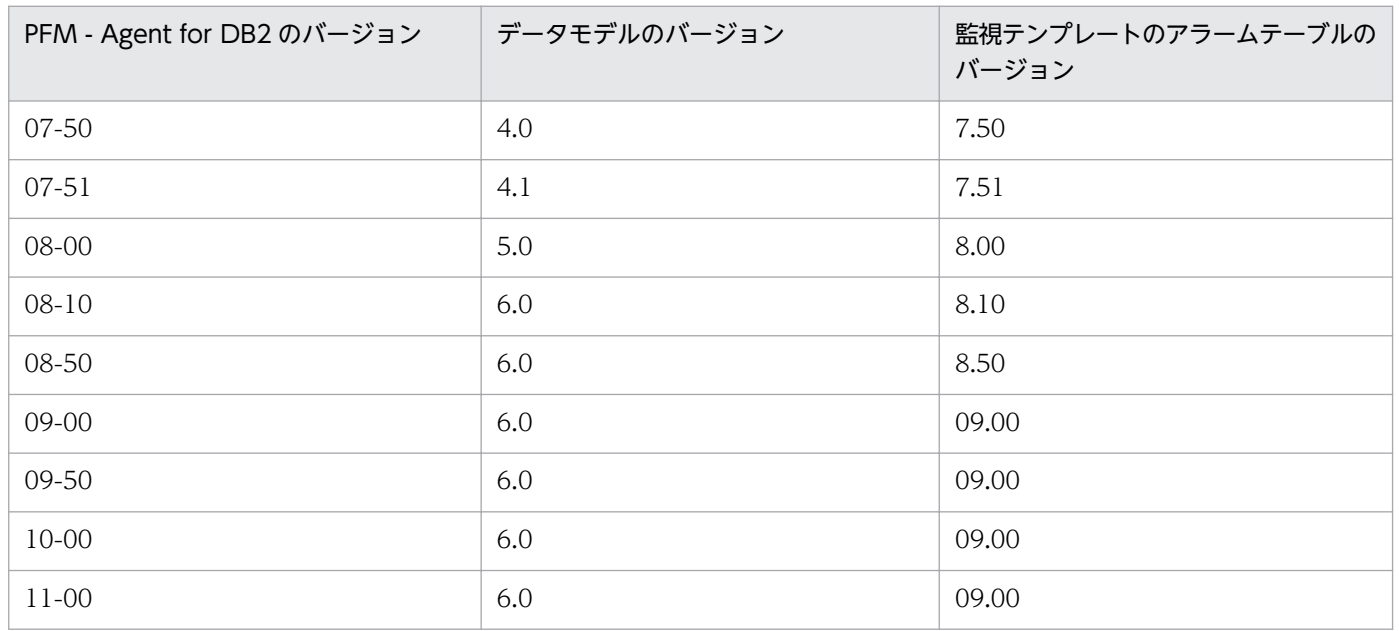

バージョン互換については,マニュアル「JP1/Performance Management 設計・構築ガイド」の,付録 に記載されているバージョン互換を参照してください。

# 付録 J 動作ログの出力

Performance Management の動作ログとは,システム負荷などのしきい値オーバーに関するアラーム機 能と連動した動作情報の履歴を出力するログ情報です。

例えば,しきい値オーバーなどの異常が発生したことを示すアラーム発生時に,いつ,どのサービスがア ラームを発生させたのかを示す情報が動作ログに出力されます。

動作ログは,PFM - Manager または PFM - Base が 08-10 以降の場合に出力できます。

動作ログは、CSV 形式で出力されるテキストファイルです。定期的に保存して表計算ソフトで加工するこ とで,分析資料として利用できます。

動作ログは、jpccomm.ini の設定によって出力されるようになります。ここでは、PFM - Agent および PFM - Base が出力する動作ログの出力内容と,動作ログを出力するための設定方法について説明します。

## 付録 J.1 動作ログに出力される事象の種別

動作ログに出力される事象の種別および PFM - Agent および PFM - Base が動作ログを出力する契機を 次の表に示します。事象の種別とは,動作ログに出力される事象を分類するための,動作ログ内での識別 子です。

### 表 J‒1 動作ログに出力される事象の種別

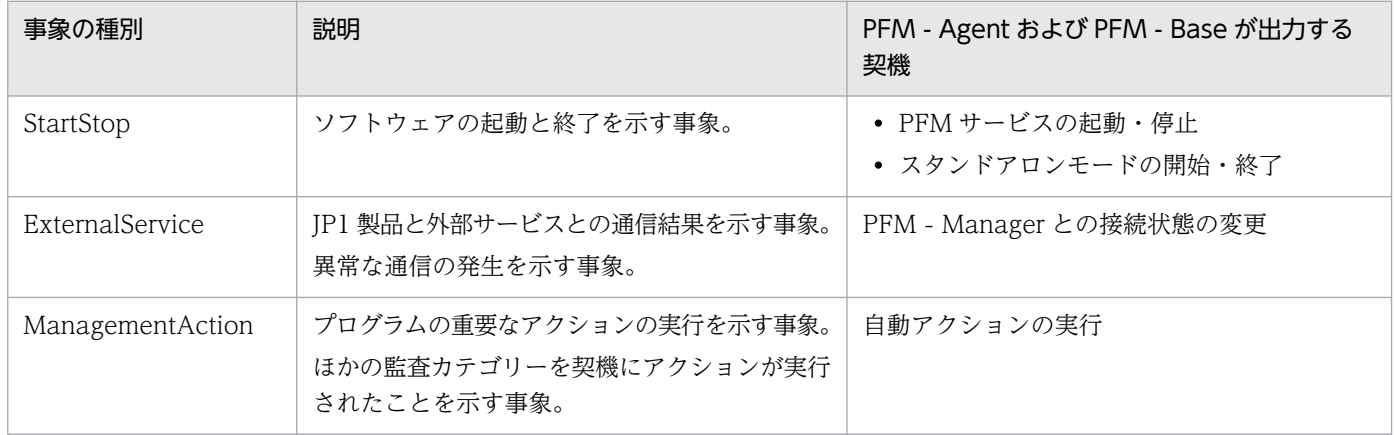

## 付録 J.2 動作ログの保存形式

ここでは,動作ログのファイル保存形式について説明します。

動作ログは規定のファイル(カレント出力ファイル)に出力され,満杯になった動作ログは別のファイル (シフトファイル)として保存されます。動作ログのファイル切り替えの流れは次のとおりです。

1. 動作ログは,カレント出力ファイル「jpcaudit.log」に順次出力されます。

付録 J 動作ログの出力
2. カレント出力ファイルが満杯になると,その動作ログはシフトファイルとして保存されます。

シフトファイル名は,カレント出力ファイル名の末尾に数値を付加した名称です。シフトファイルの名 称は,カレント出力ファイルが満杯になるたびにそれぞれ「ファイル名末尾の数値+1」へ変更されま す。つまり,ファイル末尾の数値が大きいほど,古いログファイルとなります。

例

カレント出力ファイル「jpcaudit.log」が満杯になると,その内容はシフトファイル 「jpcaudit1.log」へ保管されます。

カレント出力ファイル名が再び満杯になると,そのログは「jpcaudit1.log」へ移され,既存のシフ トファイル「jpcaudit1.log」は「jpcaudit2.log」へリネームされます。

なお、ログファイル数が保存面数 (jpccomm.ini ファイルで指定) を超えると、いちばん古いログファ イルが削除されます。

3. カレント出力ファイルが初期化され、新たな動作ログが書き込まれます。

動作ログの出力要否,出力先および保存面数は,jpccomm.ini ファイルで設定します。jpccomm.ini ファイ ルの設定方法については,「[付録 J.4 動作ログを出力するための設定」](#page-401-0)を参照してください。

## 付録 J.3 動作ログの出力形式

Performance Management の動作ログには、監査事象に関する情報が出力されます。動作ログは、ホス ト(物理ホスト・論理ホスト)ごとに 1 ファイル出力されます。動作ログの出力先ホストは次のようにな ります。

- サービスを実行した場合:実行元サービスが動作するホストに出力
- コマンドを実行した場合:コマンドを実行したホストに出力

動作ログの出力形式,出力先,出力項目について次に説明します。

# (1) 出力形式

CALFHM x.x,出力項目1=値1,出力項目2=値2,…,出力項目n=値n

# (2) 出力先

物理ホストの場合 /opt/jp1pc/auditlog/

論理ホストの場合

環境ディレクトリ/jp1pc/auditlog/

動作ログの出力先は、jpccomm.ini ファイルで変更できます。jpccomm.ini ファイルの設定方法について は,「[付録 J.4 動作ログを出力するための設定」](#page-401-0)を参照してください。

付録 J 動作ログの出力

# (3) 出力項目

出力項目には 2 つの分類があります。

- 共通出力項目 動作ログを出力する JP1 製品が共通して出力する項目です。
- 固有出力項目 動作ログを出力する JP1 製品が任意に出力する項目です。

## (a) 共通出力項目

共通出力項目に出力される値と項目の内容を次の表に示します。なお,この表は PFM - Manager が出力 する項目や内容も含みます。

### 表 J-2 動作ログの共通出力項目

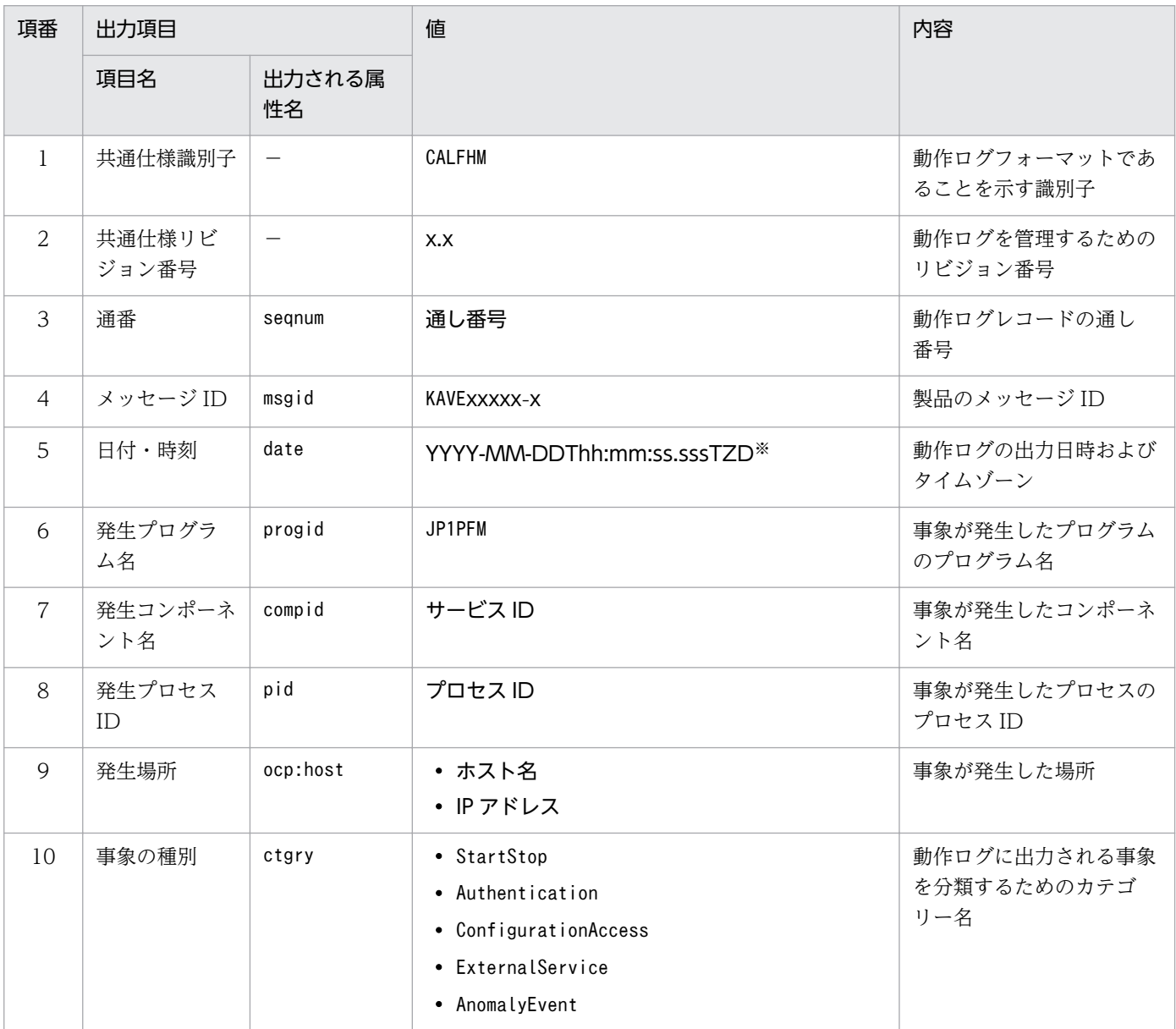

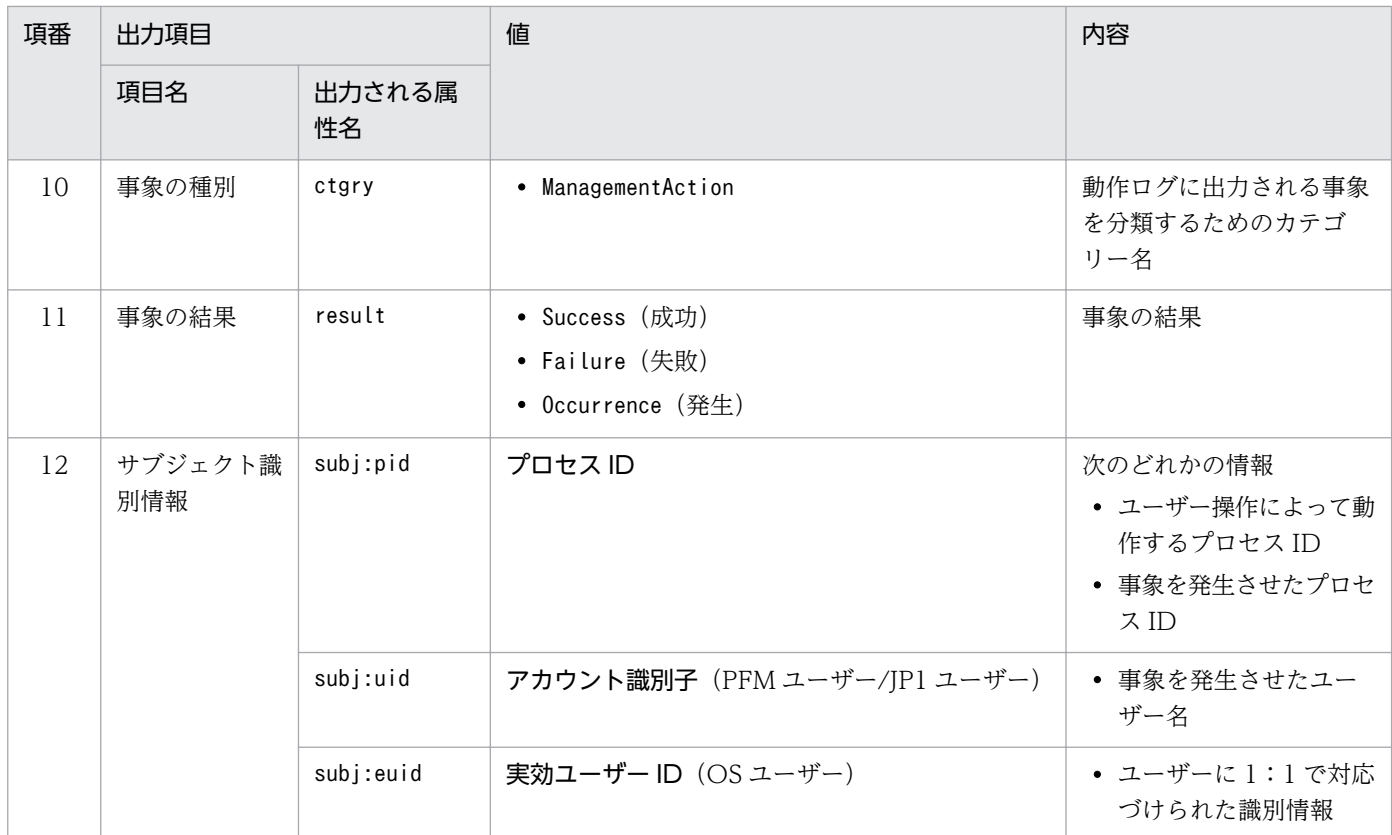

```
(凡例)
```
−:なし。

#### 注※

T は日付と時刻の区切りです。 TZD はタイムゾーン指定子です。次のどれかが出力されます。 +hh:mm:UTC から hh:mm だけ進んでいることを示す。 -hh:mm:UTC から hh:mm だけ遅れていることを示す。 Z:UTC と同じであることを示す。

## (b) 固有出力項目

固有出力項目に出力される値と項目の内容を次の表に示します。なお,この表は PFM - Manager が出力 する項目や内容も含みます。

### 表 J‒3 動作ログの固有出力項目

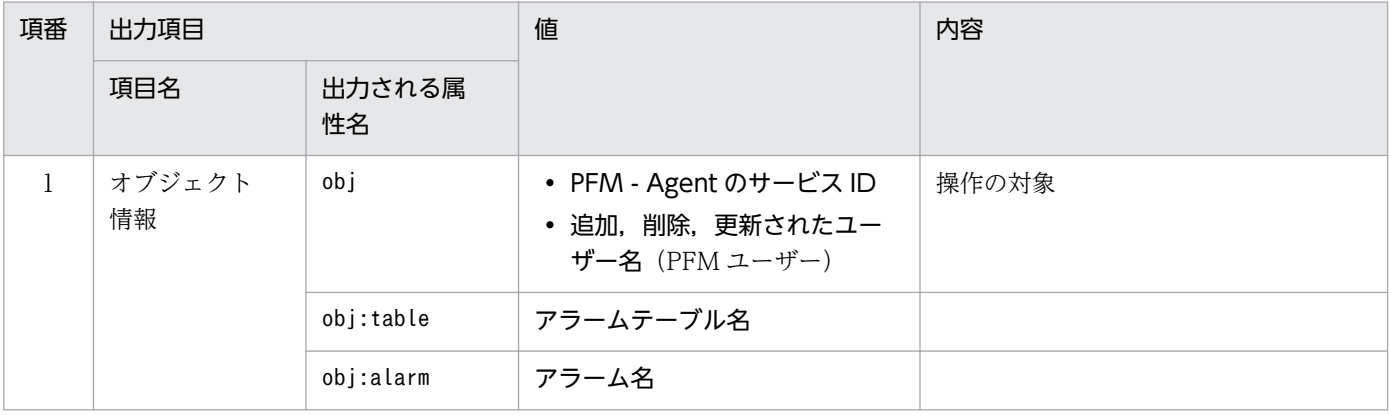

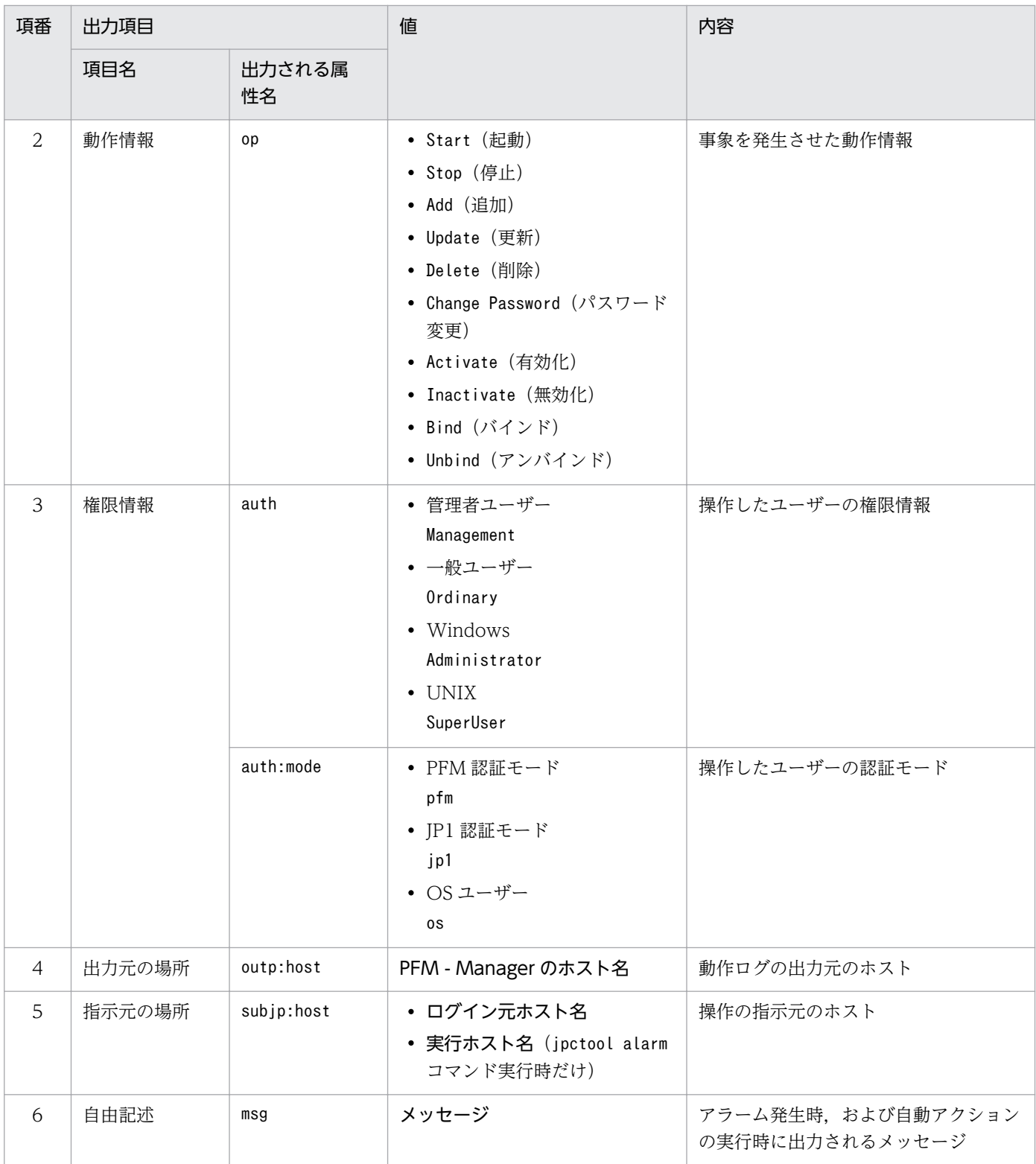

固有出力項目は,出力契機ごとに出力項目の有無や内容が異なります。出力契機ごとに,メッセージ ID と固有出力項目の内容を次に説明します。

## ■ PFM サービスの起動・停止 (StartStop)

- 出力ホスト:該当するサービスが動作しているホスト
- 出力コンポーネント:起動・停止を実行する各サービス

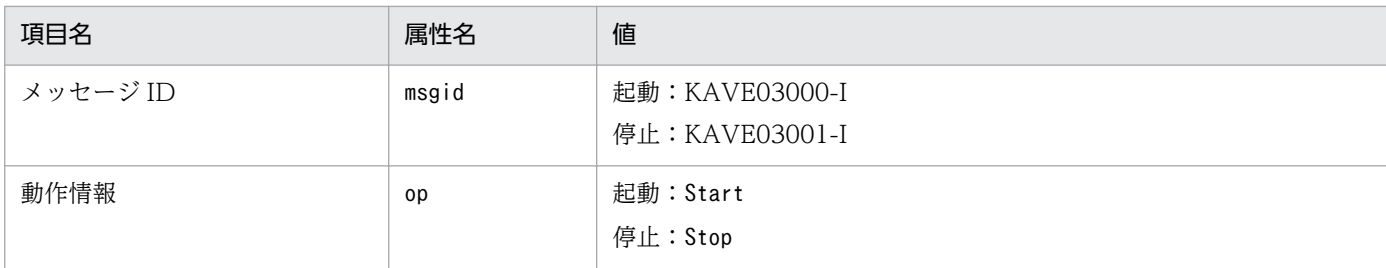

#### ■ スタンドアロンモードの開始・終了 (StartStop)

- 出力ホスト:PFM Agent ホスト
- 出力コンポーネント: Agent Collector サービス, Agent Store サービス

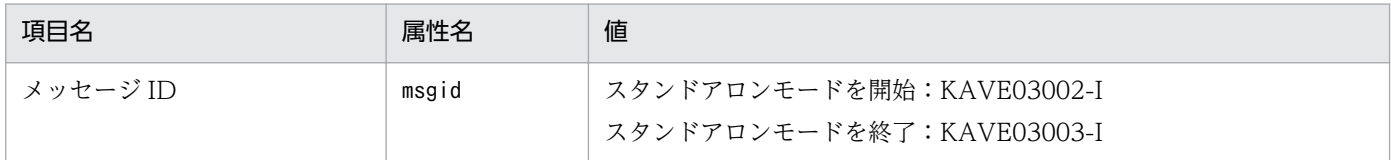

注 1

固有出力項目は出力されません。

注 2

PFM - Agent の各サービスは,起動時に PFM - Manager ホストに接続し,ノード情報の登録,最新のアラーム定義情報 の取得などを行います。PFM - Manager ホストに接続できない場合,稼働情報の収集など一部の機能だけが有効な状態 (スタンドアロンモード)で起動します。その際,スタンドアロンモードで起動することを示すため,KAVE03002-I が出 力されます。その後,一定期間ごとに PFM - Manager への再接続を試み,ノード情報の登録,定義情報の取得などに成 功すると,スタンドアロンモードから回復し,KAVE03003-Iが出力されます。この動作ログによって,KAVE03002-I と KAVE03003-I が出力されている間は,PFM - Agent が不完全な状態で起動していることを知ることができます。

#### ■ PFM - Manager との接続状態の変更 (ExternalService)

- 出力ホスト:PFM Agent ホスト
- 出力コンポーネント: Agent Collector サービス, Agent Store サービス

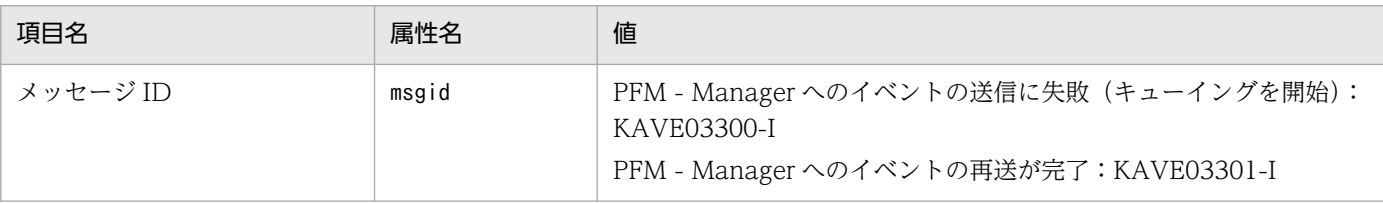

注 1

固有出力項目は出力されません。

注 2

Agent Store サービスは, PFM - Manager へのイベント送信に失敗すると, イベントのキューイングを開始し, 以降は イベントごとに最大3件がキューにためられます。KAVE03300-I は、イベント送信に失敗し、キューイングを開始した 時点で出力されます。PFM - Manager との接続が回復したあと、キューイングされたイベントの送信が完了した時点で, KAVE03301-I が出力されます。この動作ログによって, KAVE03300-I と KAVE03301-I が出力されている間は, PFM - Manager へのイベント送信がリアルタイムでできていなかった期間と知ることができます。

注 3

Agent Collector サービスは,通常,Agent Store サービスを経由して PFM - Manager にイベントを送信します。何ら かの理由で Agent Store サービスが停止している場合だけ、直接 PFM - Manager にイベントを送信しますが、失敗した <span id="page-401-0"></span>場合には KAVE03300-I が出力されます。この場合、キューイングを開始しないため、KAVE03301-I は出力されませ ん。この動作ログによって,PFM - Manager に送信されなかったイベントがあることを知ることができます。

#### ■ 自動アクションの実行 (ManagementAction)

- 出力ホスト:アクションを実行したホスト
- 出力コンポーネント:Action Handler サービス

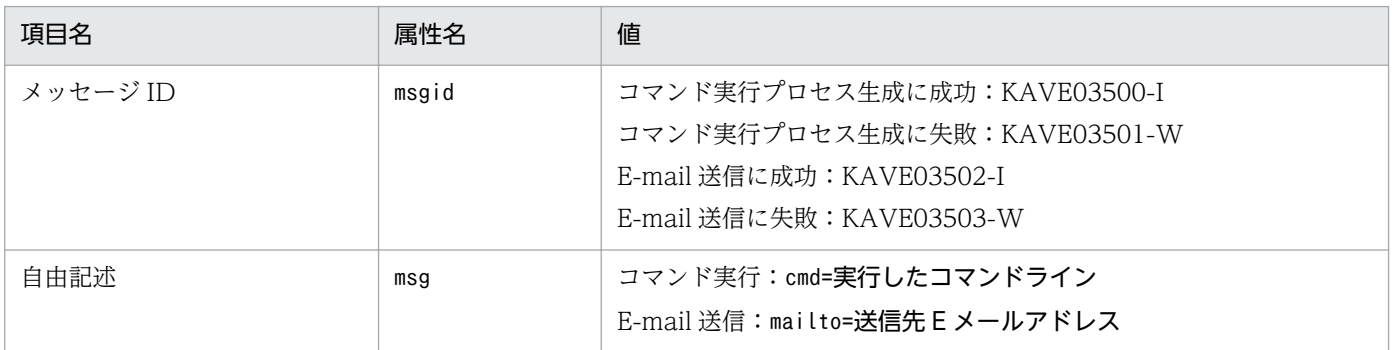

注

コマンド実行プロセスの生成に成功した時点で KAVE03500-I が出力されます。その後,コマンドが実行できたかどうか のログ,および実行結果のログは,動作ログには出力されません。

# (4) 出力例

動作ログの出力例を次に示します。

```
CALFHM 1.0, seqnum=1, msgid=KAVE03000-I, date=2007-01-18T22:46:49.682+09:00,
progid=JP1PFM, compid=RA1host01, pid=2076,
ocp:host=host01, ctgry=StartStop, result=Occurrence,
subj:pid=2076,op=Start,
```
## 付録 J.4 動作ログを出力するための設定

動作ログを出力するための設定は、jpccomm.ini ファイルで定義します。設定しない場合、動作ログは出 力されません。動作ログを出力するための設定内容とその手順について次に示します。

# (1) 設定手順

動作ログを出力するための設定手順を次に示します。

1. ホスト上の全 PFM サービスを停止させる。

2. テキストエディターなどで. jpccomm. ini ファイルを編集する。

3. jpccomm.ini ファイルを保存して閉じる。

# (2) jpccomm.ini ファイルの詳細

jpccomm.ini ファイルの詳細について説明します。

## (a) 格納先ディレクトリ

/opt/jp1pc/

## (b) 形式

jpccomm.ini ファイルには、次の内容を定義します。

- 動作ログの出力の有無
- 動作ログの出力先
- 動作ログの保存面数
- 動作ログのファイルサイズ

指定形式は次のとおりです。

#### "項目名"=値

設定項目を次の表に示します。

#### 表 J-4 jpccomm.ini ファイルで設定する項目および初期値

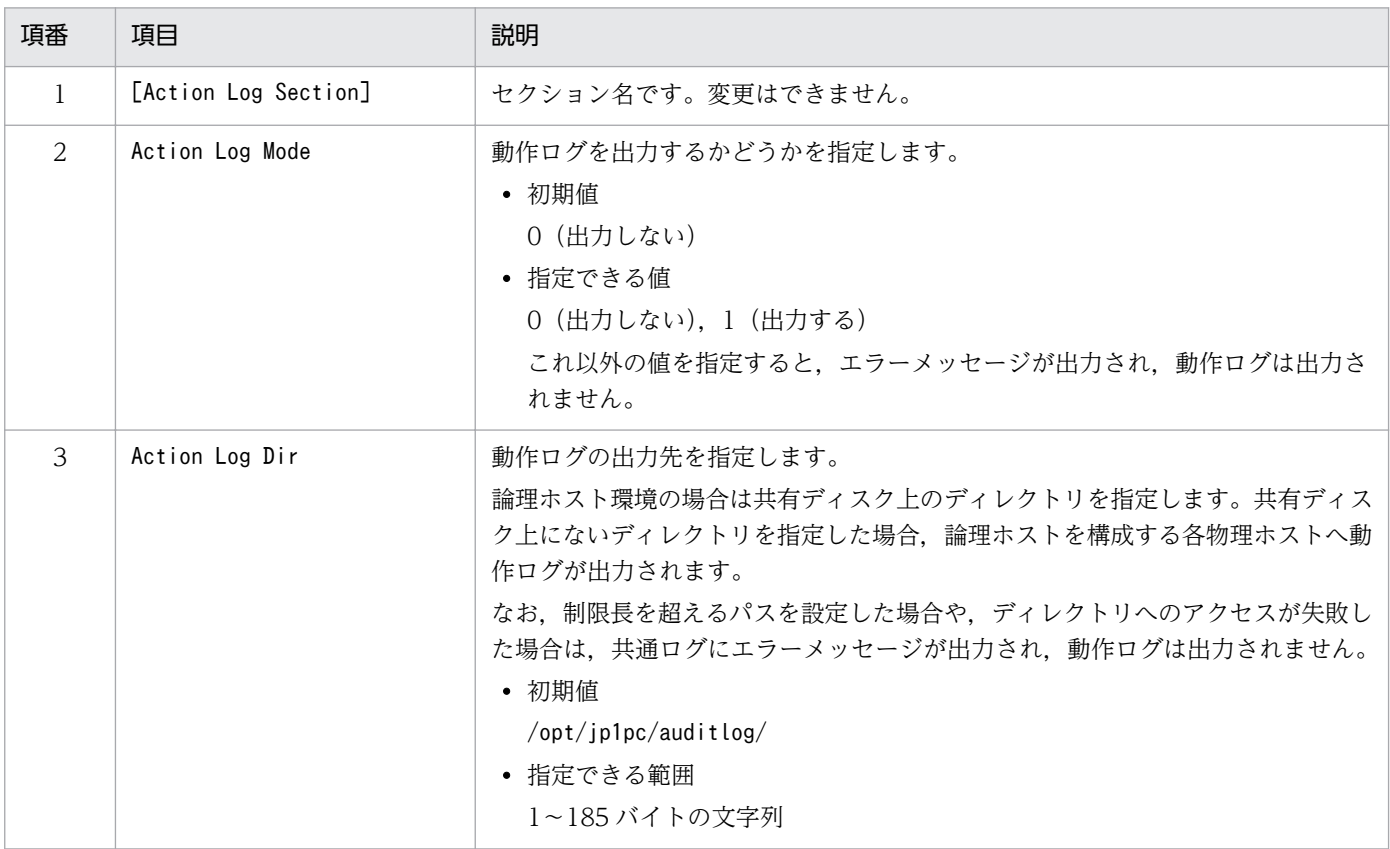

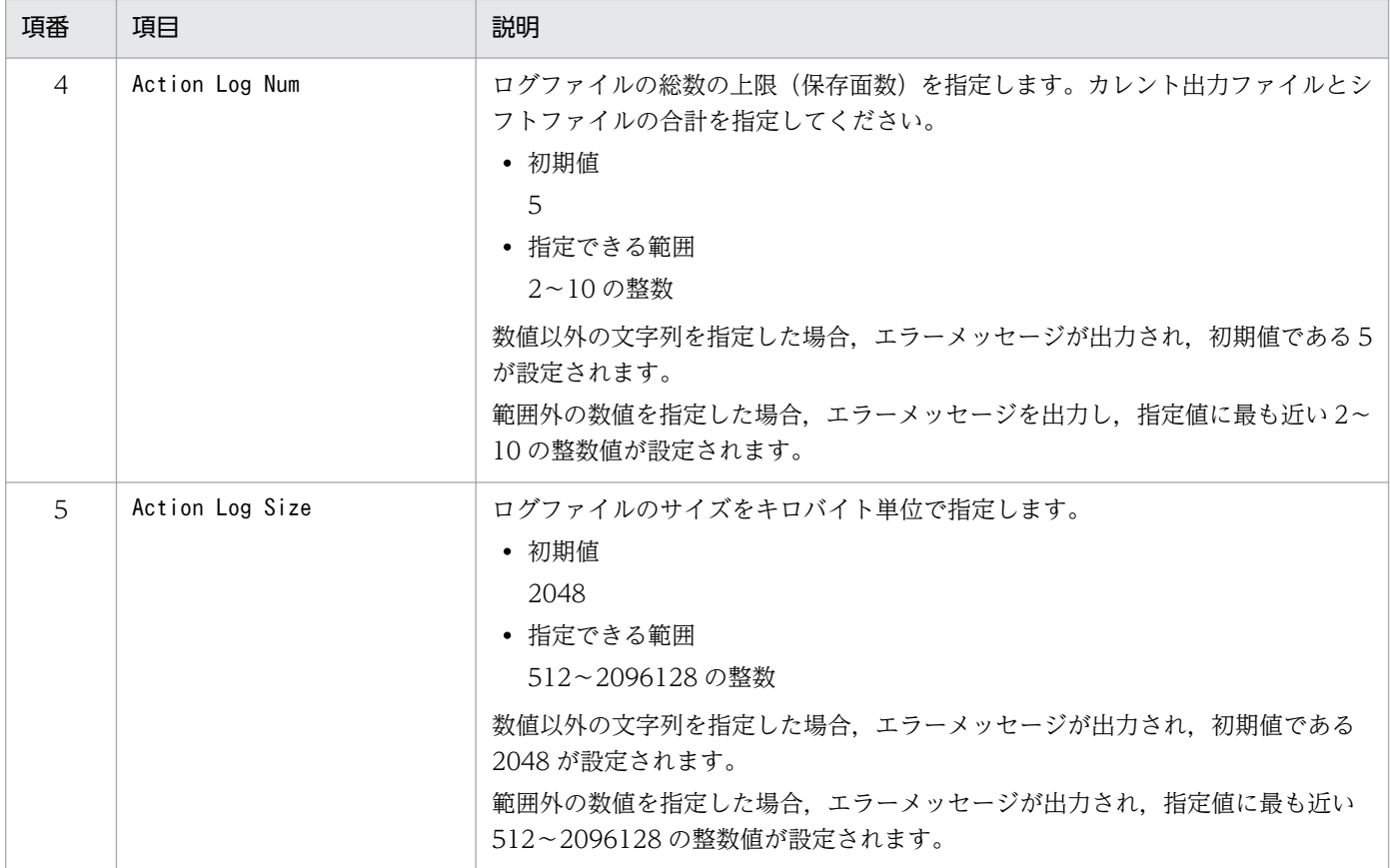

# <span id="page-404-0"></span>付録 K JP1/SLM との連携

PFM - Agent for DB2 は, JP1/SLM と連携することによって, 監視を強化できます。

PFM - Agent for DB2 は, JP1/SLM 上での監視を実現するために, JP1/SLM 用のデフォルト監視項目を PFM - Manager に提供します。

複数インスタンスレコードの場合,キーに指定した値と一致したレコードを収集します。収集対象とする キーについては,各レコードの収集結果を確認してください。

表 K-1 PFM - Agent for DB2 が PFM - Manager に提供するデフォルト監視項目

| JP1/SLM での表<br>示名  | 説明                   | レコード<br>(レコードID)                     | $\pm -$<br>(PFM - Manager<br>名) | フィールド名                             |
|--------------------|----------------------|--------------------------------------|---------------------------------|------------------------------------|
| 共有ソート・メモ<br>リー使用率  | 共有ソート・メモリーの使<br>用率。  | Sort Status on Database<br>(PD_DSOD) |                                 | SORT_SHRHEA<br>P_ALLOCATED<br>RATE |
| ソート・オーバー<br>フローの割合 | ソートがオーバーフローし<br>た割合。 | Sort Status on Database<br>(PD_DSOD) |                                 | SORT_OVERFL<br><b>OWS_RATE</b>     |

(凡例)

−:なし

デフォルト監視項目を PFM - Manager に提供するためには、セットアップファイルをコピーして、セッ トアップコマンドを実行する必要があります。詳細は,[「2.1.4 \(3\) PFM - Agent for DB2](#page-38-0) の登録」を参 照してください。

# <span id="page-405-0"></span>付録 L IPv4 環境と IPv6 環境での通信について

Performance Management では,ネットワーク構成が IPv4 環境だけでなく IPv6 環境にも対応していま す。そのため, IPv4 環境と IPv6 環境が混在するネットワーク構成でも, Performance Management を 運用できます。

ただし, PFM - Agent for DB2 が導入されているホストの OS が Linux, かつ PFM - Manager が導入 されているホストの OS が Windows または Linux の場合に限ります。

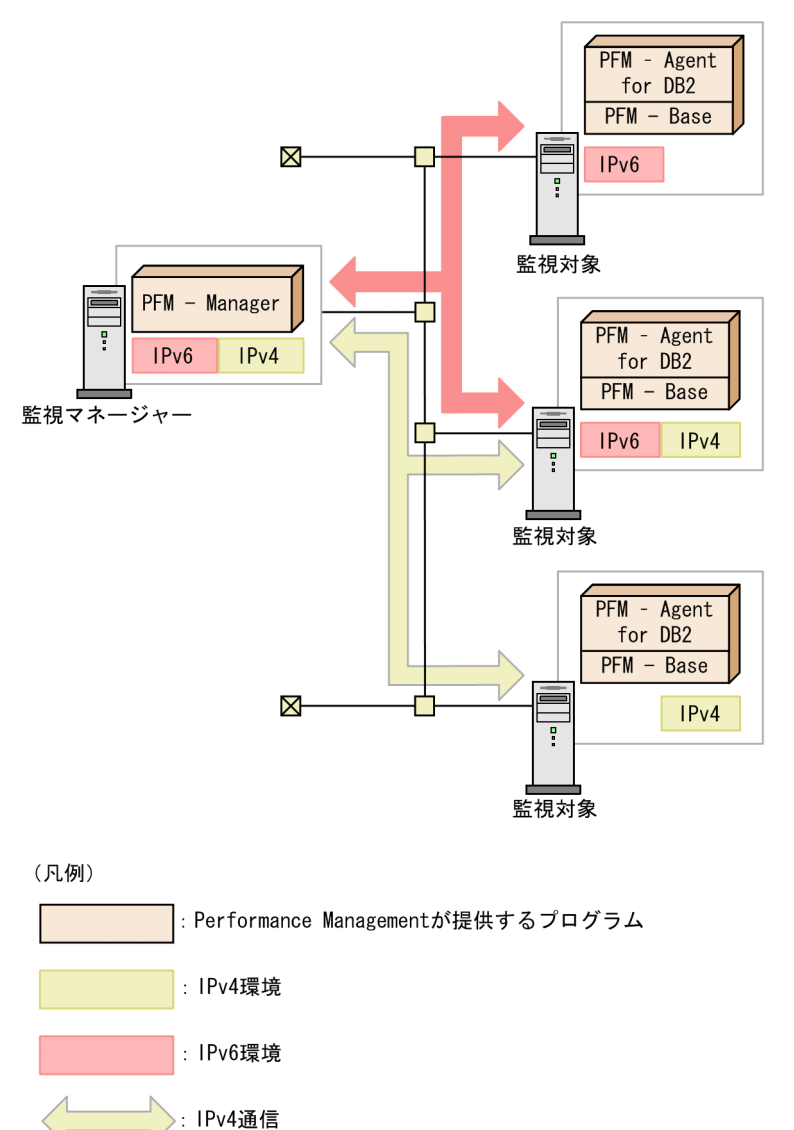

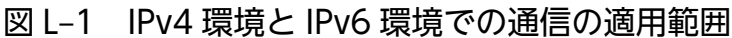

IPv6 環境で通信を有効にするには、jpcconf ipv6 enable コマンドを実行する必要があります。jpcconf ipv6 enable コマンドの詳細については、マニュアル「JP1/Performance Management リファレンス」 のコマンドについて説明している章を参照してください。また,jpcconf ipv6 enable コマンドを実行す

: IPv6通信

る条件やタイミングについては,マニュアル「JP1/Performance Management 設計・構築ガイド」の IPv6 環境が含まれる場合のネットワーク構成例について説明している章を参照してください。

付録 L IPv4 環境と IPv6 環境での通信について

# 付録 M 各バージョンの変更内容

各バージョンの変更内容を次に示します。

## 付録 M.1 11-00 の変更内容

- PFM Agent for DB2 が動作する OS に Linux 7 を追加した。
- PFM Agent for DB2 が動作する OS から Red Hat Enterprise Linux(R) Server 6 (32-bit x86)を削 除した。

## 付録 M.2 10-00 の変更内容

- 製品名を,JP1/Performance Management Agent Option for IBM DB2 に変更した。
- 次のデフォルト監視項目を PFM Manager に提供することで,JP1/ITSLM と連携できるようにした。
	- 共有ソート・メモリー使用率
	- ソート・オーバーフローの割合
- PFM Agent for DB2 をインストールするホストが Linux の場合に,IPv6 環境でもパフォーマンス データを収集できるようにした。
- 監視対象プログラムに次のプログラムを追加した。
	- DB2 Express Edition V10.1<sup>※</sup>
	- DB2 Workgroup Server Edition V10.1<sup>\*</sup>
	- DB2 Enterprise Server Edition V10.1<sup>36</sup>
	- DB2 Express Server Edition V10.5<sup>\*</sup>
	- DB2 Workgroup Server Edition V10.5<sup>\*</sup>
	- DB2 Advanced Workgroup Server Edition V10.5<sup>\*</sup>
	- DB2 Enterprise Server Edition V10.5<sup>\*</sup>

注※

DB2 pureScale は非サポートです。

## 付録 M.3 09-50 の変更内容

- PFM Agent for DB2 が動作する OS に AIX V7.1 を追加した。
- 監視対象プログラムに次のプログラムを追加した。

付録 M 各バージョンの変更内容

- DB2 Express Edition V9.7
- DB2 Workgroup Server Edition V9.7
- DB2 Enterprise Server Edition V9.7
- PFM Web Console ホストに監視対象の削除を反映するための説明を追加した。
- 監視テンプレートのアラームのプロパティに次の詳細項目を追記した。
	- プロダクト
	- メッセージテキスト
	- アラームを有効にする
	- すべてのデータを評価する
	- 監視時刻範囲
	- E メール
	- コマンド
- PFM Agent for DB2 のバージョン対応表にバージョン 09-50 を追記した。

# 付録 M.4 09-00 の変更内容

- •「ソリューションセット」の名称を「監視テンプレート」に変更した。
- 08-51 以前のコマンドと互換性を持つ新形式のコマンドが追加されたことに伴い,コマンドを次のよう に表記した。

09-00 以降のコマンド(08-51 以前のコマンド)

- 監視対象プログラムに次のプログラムを追加した。
	- DB2 Express Edition V9.5
	- DB2 Workgroup Server Edition V9.5
	- DB2 Enterprise Server Edition V9.5
- 監視対象プログラムから次のプログラムを削除した。
	- DB2 Universal Database Express Edition V8.1
	- DB2 Universal Database Workgroup Server Edition V8.1
	- DB2 Universal Database Workgroup Server Unlimited Edition V8.1
	- DB2 Universal Database Enterprise Server Edition V8.1
	- DB2 Universal Database Express Edition V8.2
	- DB2 Universal Database Workgroup Server Edition V8.2
	- DB2 Universal Database Workgroup Server Unlimited Edition V8.2
	- DB2 Universal Database Enterprise Server Edition V8.2

## 付録 N このマニュアルの参考情報

このマニュアルを読むに当たっての参考情報を示します。

## 付録 N.1 関連マニュアル

このマニュアルの関連マニュアルを次に示します。必要に応じてお読みください。

#### JP1/Performance Management 関連

- JP1 Version 11 JP1/Performance Management 設計・構築ガイド (3021-3-A37)
- JP1 Version 11 JP1/Performance Management 運用ガイド (3021-3-A38)
- JP1 Version 11 JP1/Performance Management リファレンス(3021-3-A39)

#### JP1 関連

• JP1 Version 10 JP1/NETM/DM Client (UNIX(R)用) (3021-3-181)

## 付録 N.2 このマニュアルでの表記

このマニュアルでは,製品名を次のように表記しています。

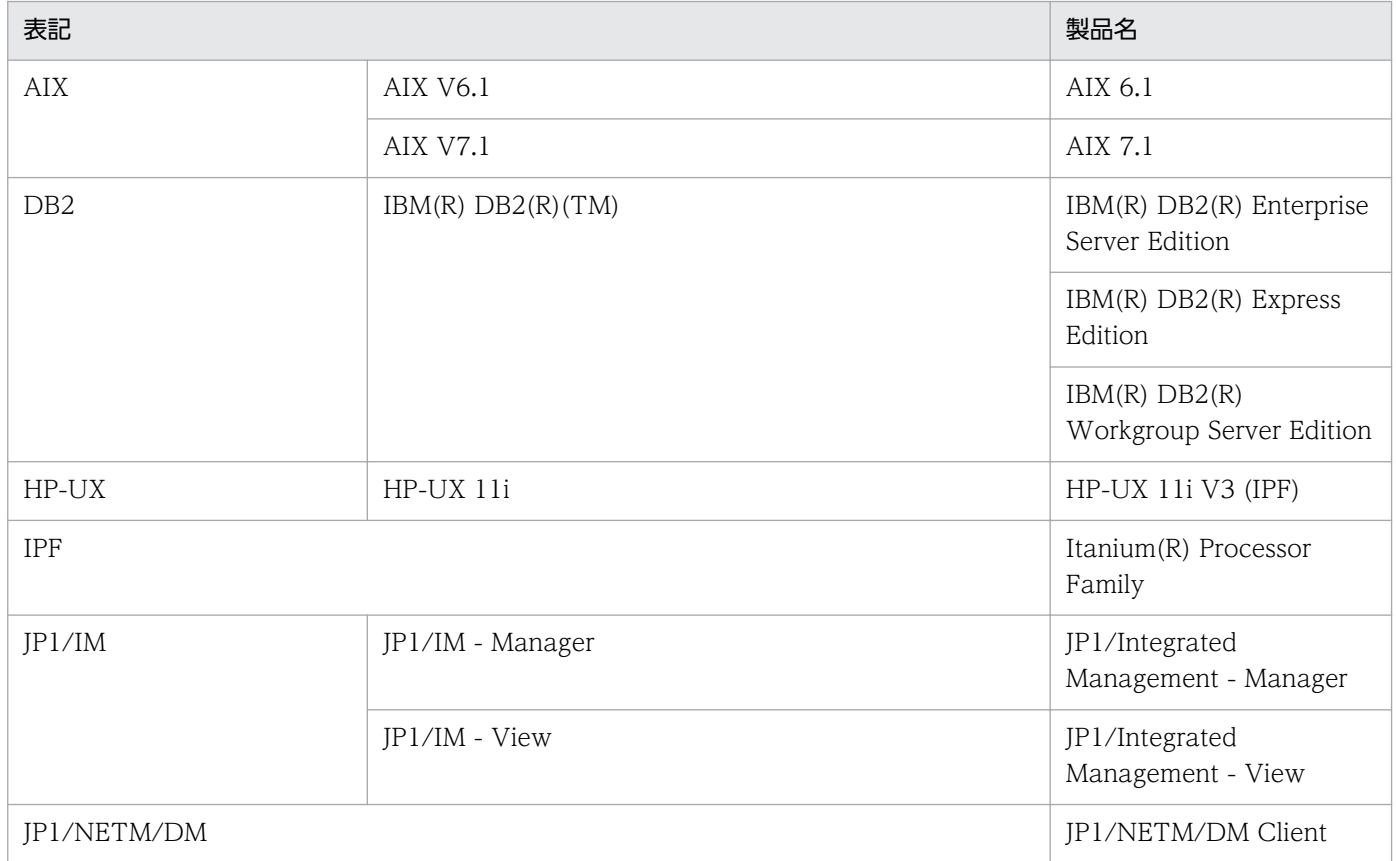

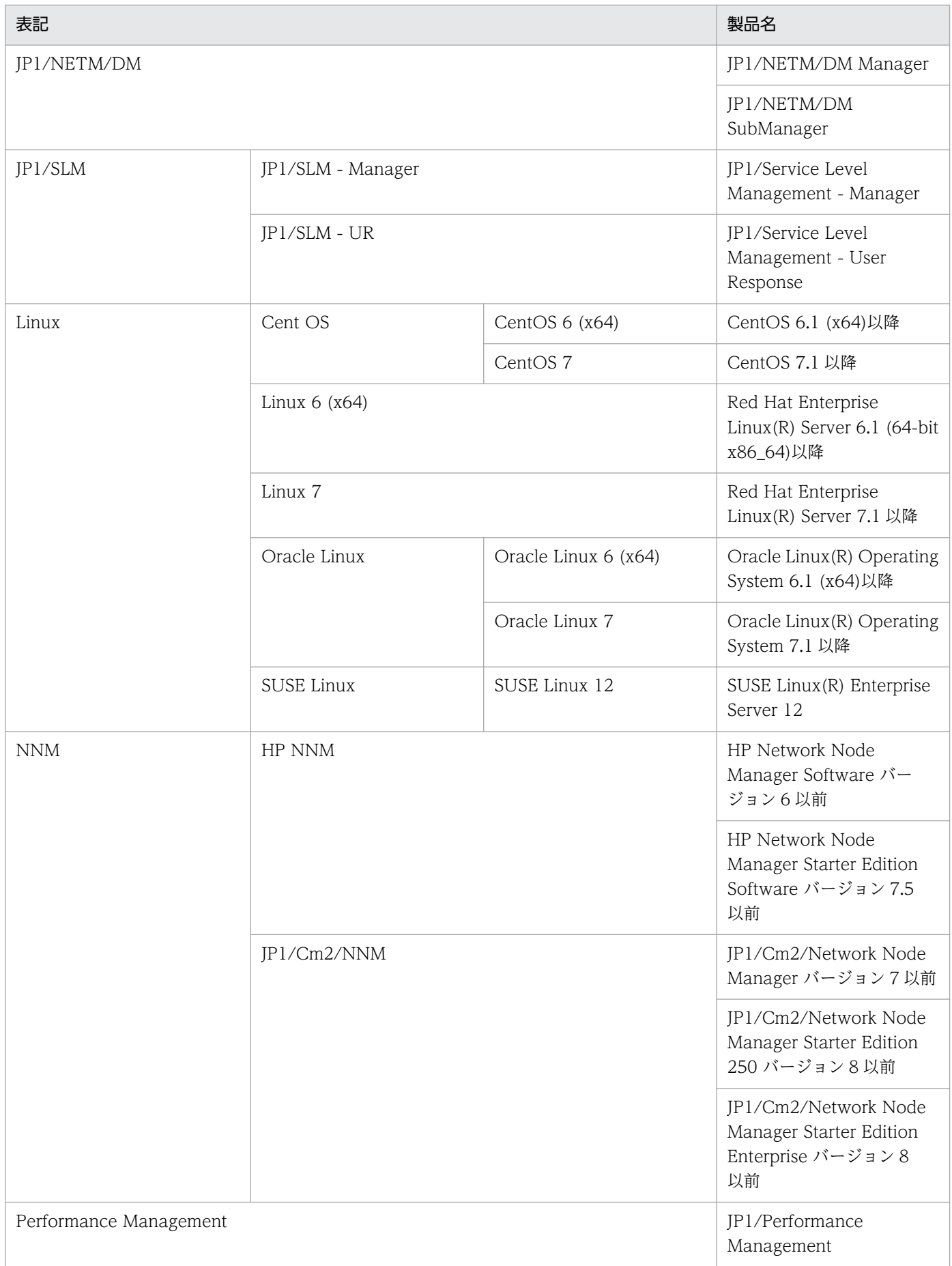

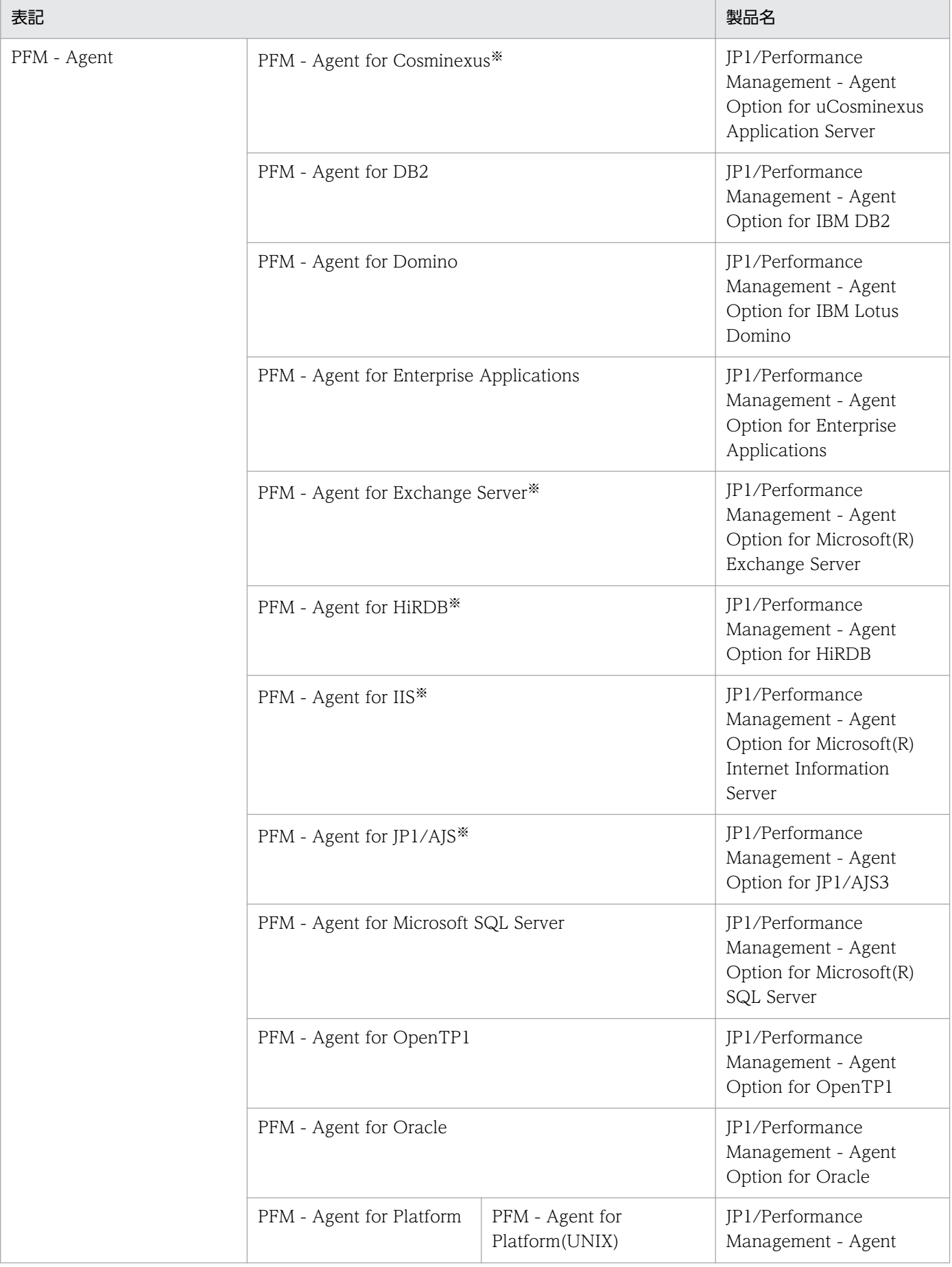

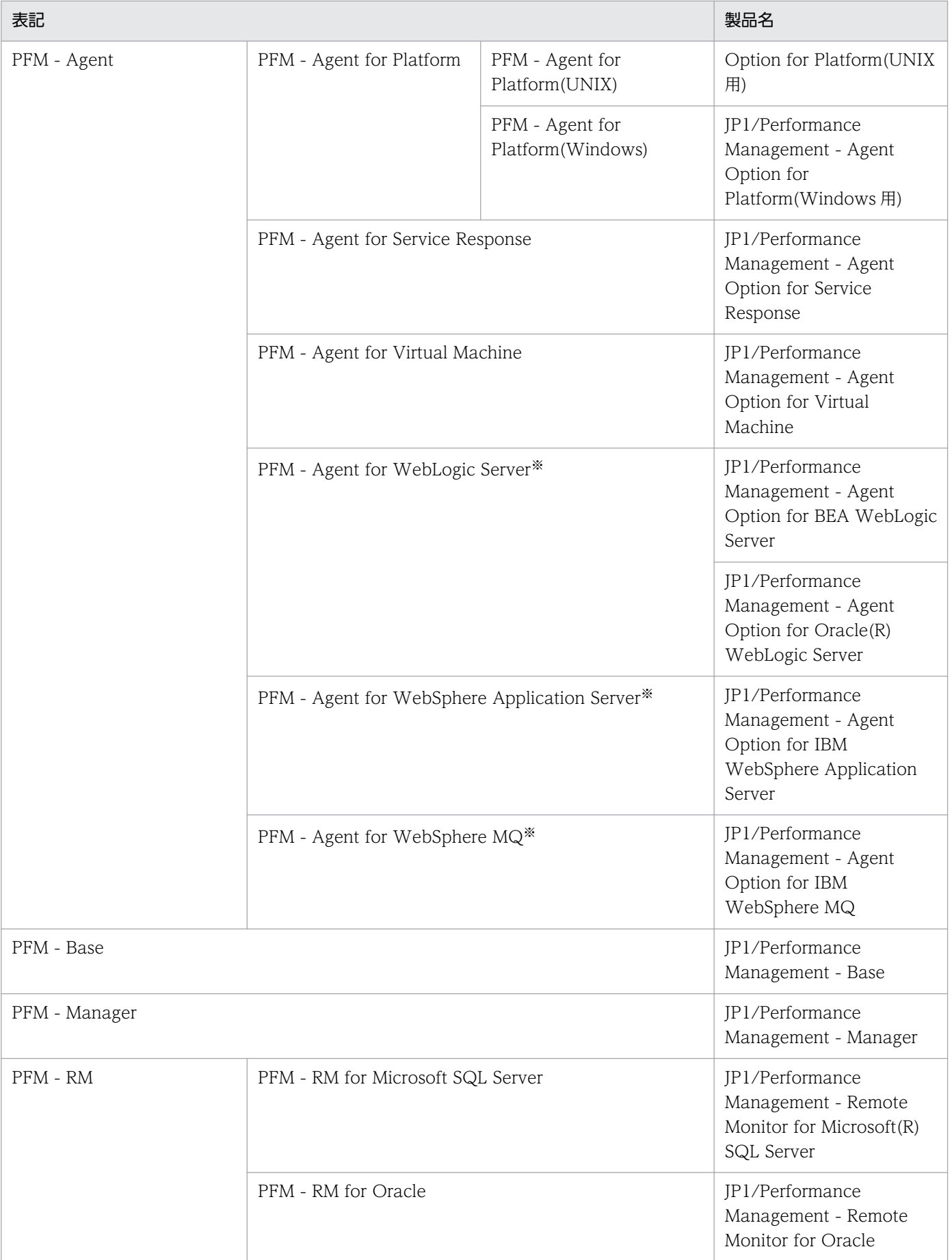

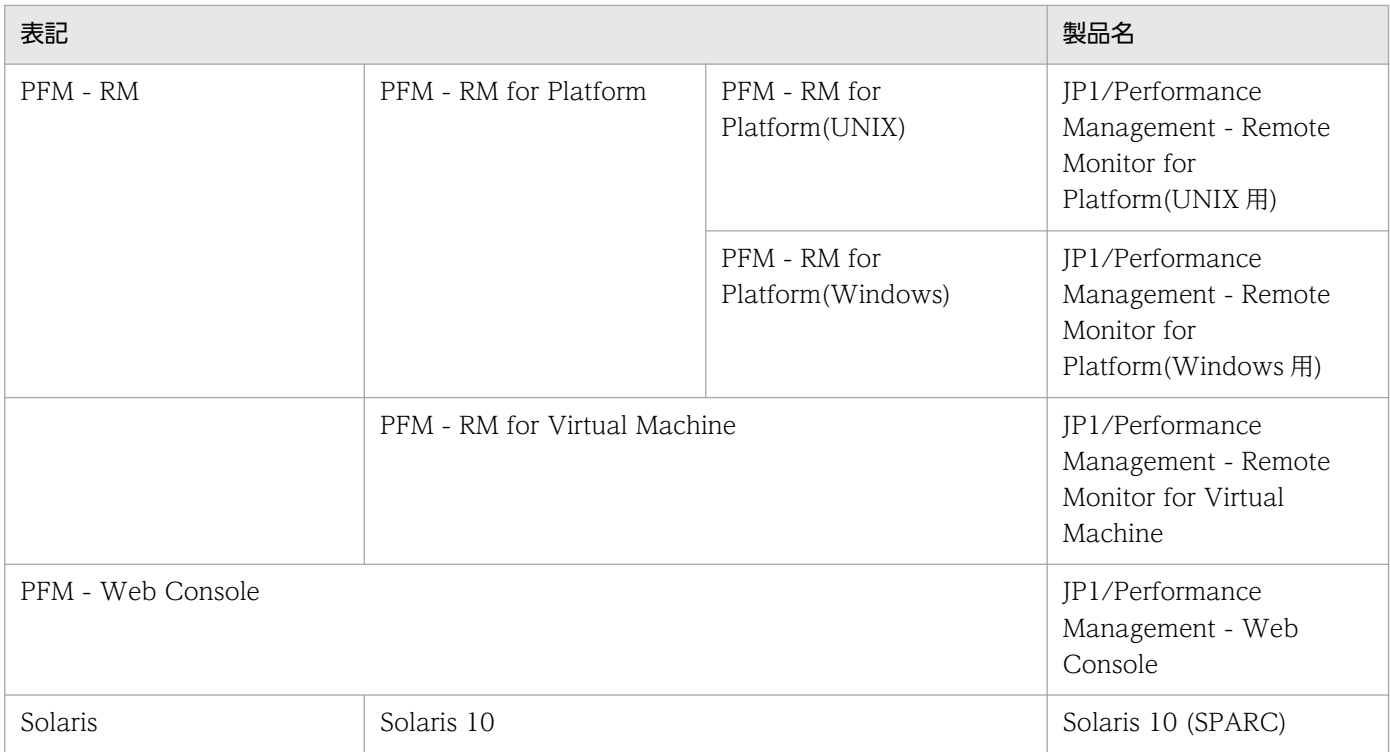

• PFM - Manager, PFM - Agent, PFM - Base, PFM - Web Console, および PFM - RM を総称して, Performance Management と表記することがあります。

• HP-UX, Solaris, AIX, および Linux を総称して, UNIX と表記することがあります。

注※

この製品は日本語環境だけで動作する製品です。

# 付録 N.3 このマニュアルで使用する英略語

このマニュアルで使用する英略語を、次に示します。

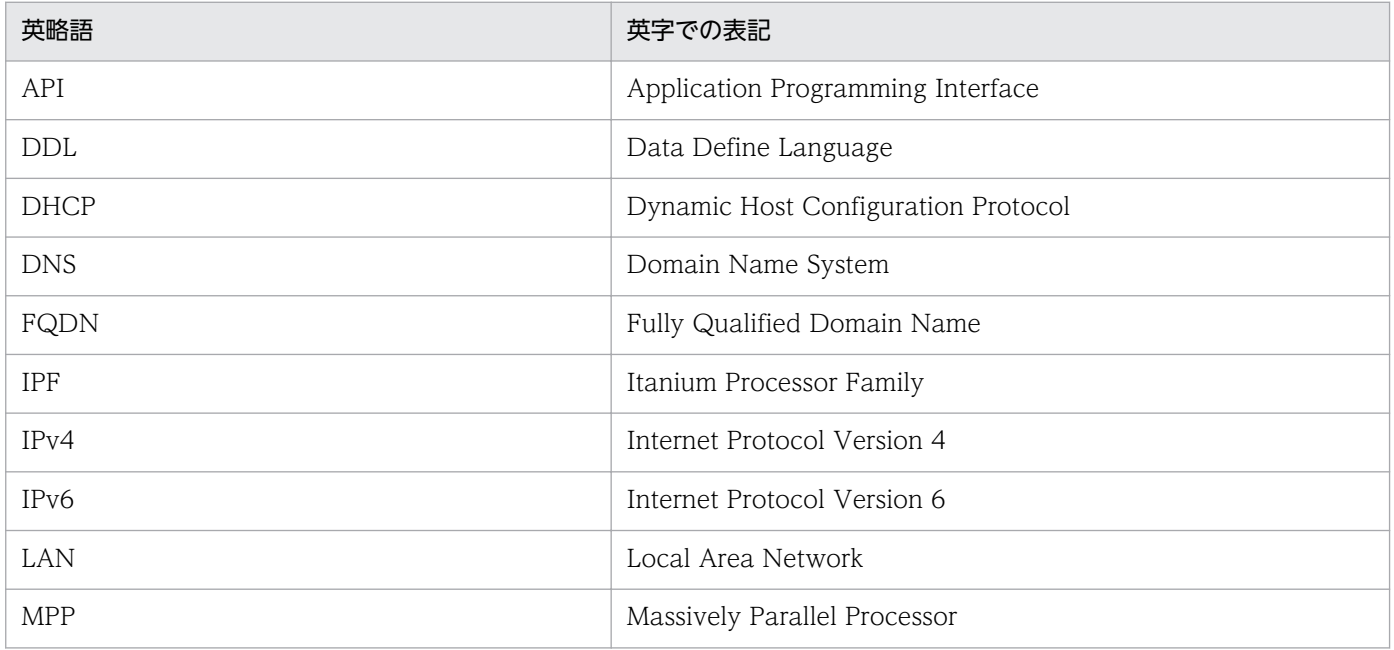

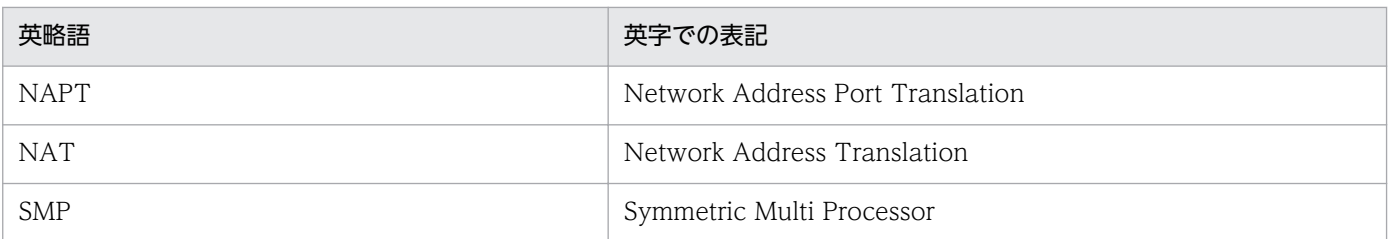

# 付録 N.4 このマニュアルでのプロダクト名, サービス ID, およびサービス キーの表記

Performance Management 09-00 以降では、プロダクト名表示機能を有効にすることで、サービス ID およびサービスキーをプロダクト名で表示できます。

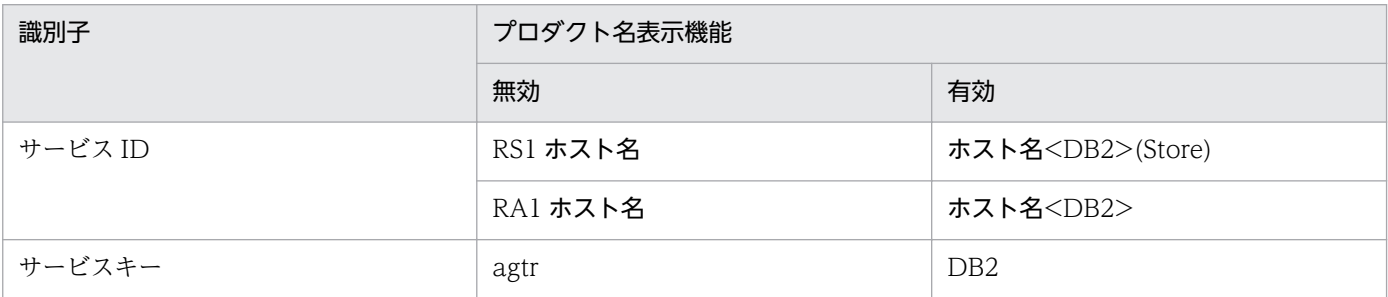

このマニュアルでは,プロダクト名表示機能を有効としたときの形式で表記しています。

なお,プロダクト名表示機能を有効にできるのは,次の条件を同時に満たす場合です。

- PFM Agent の同一装置内の前提プログラム (PFM Manager または PFM Base) のバージョンが 09-00 以降
- PFM Web Console および接続先の PFM Manager のバージョンが 09-00 以降

# 付録 N.5 Performance Management のインストール先ディレクトリの 表記

このマニュアルでは、Windows 版 Performance Management のインストール先フォルダをインストー ル先フォルダ, UNIX 版 Performance Management のインストール先ディレクトリをインストール先 ディレクトリと表記しています。

Windows 版 Performance Management のデフォルトのインストール先フォルダは、次のとおりです。

#### PFM - Base のインストール先フォルダ

システムドライブ\Program Files (x86)\Hitachi\jp1pc

このマニュアルでは. PFM - Base のインストール先フォルダを、インストール先フォルダと表記して います。

PFM - Manager のインストール先フォルダ システムドライブ\Program Files (x86)\Hitachi\jp1pc PFM - Web Console のインストール先フォルダ システムドライブ\Program Files (x86)\Hitachi\jp1pcWebCon UNIX 版 Performance Management のデフォルトのインストール先ディレクトリは、次のとおりです。 PFM - Base のインストール先ディレクトリ /opt/jp1pc PFM - Manager のインストール先ディレクトリ /opt/jp1pc PFM - Web Console のインストール先ディレクトリ /opt/jp1pcwebcon

## 付録 N.6 Performance Management で対応する NNM 製品について

Performance Management では,次の製品との連携をサポートしています。

- HP Network Node Manager Software バージョン 6 以前
- HP Network Node Manager Starter Edition Software バージョン 7.5 以前
- JP1/Cm2/Network Node Manager バージョン 7 以前
- JP1/Cm2/Network Node Manager Starter Edition 250 バージョン 8 以前
- JP1/Cm2/Network Node Manager Starter Edition Enterprise バージョン 8 以前

このマニュアルでは,これらの製品を「NNM」,これらの製品と連携するための機能を「NNM 連携」と 表記します。

なお、Performance Management では、次の製品との連携はサポートしていません。ご注意ください。

- HP Network Node Manager i Software v8.10
- JP1/Cm2/Network Node Manager i 09-00 以降

# 付録 N.7 KB (キロバイト)などの単位表記について

1KB (キロバイト), 1MB (メガバイト), 1GB (ギガバイト), 1TB (テラバイト) はそれぞれ 1,024 バ イト,1,024<sup>2</sup> バイト,1,024<sup>3</sup> バイト,1,024<sup>4</sup> バイトです。

## <span id="page-416-0"></span>(英字)

#### Action Handler

PFM - Manager または PFM - Base のサービスの一つです。アクションを実行するサービス のことです。

#### Agent Collector

PFM - Agent のサービスの一つです。パフォーマンスデータを収集したり,アラームに設定さ れたしきい値で,パフォーマンスデータを評価したりするサービスのことです。

#### Agent Store

PFM - Agent のサービスの一つです。パフォーマンスデータを格納するサービスのことです。 Agent Store サービスは,パフォーマンスデータの記録のためにデータベースを使用します。 各 PFM - Agent に対応して、各 Agent Store サービスがあります。

#### Bufferpool (バッファープール)

バッファープールとは,表や索引のデータ・ページをディスクから読み取る際や変更する際に, そのデータをキャッシュに入れておくためのメモリーです。バッファープールがあると,ディ スク上ではなくメモリー上のデータにアクセスできるので,データベース・システムのパフォー マンスが向上します。メモリーへのアクセスはディスクへのアクセスよりも速いので,データ ベース・マネージャーがディスクへの読み書きをする必要が少ないほど,パフォーマンスは良 くなります。ほとんどのデータ操作はバッファープール内で実行されるので,バッファープー ルの構成は単独の最も重要なチューニングの分野です。バッファープールで扱えるのは、ラー ジオブジェクトと長フィールドデータ以外のデータです。

#### Correlator

PFM - Manager のサービスの一つです。サービス間のイベント配信を制御するサービスのこ とです。アラームの状態を評価して,しきい値を超過するとアラームイベントおよびエージェ ントイベントを,Trap Generator サービスおよび PFM - Web Console に送信します。

#### HA クラスタシステム

高可用性を実現させるためのクラスタシステムです。障害が発生しても運用を継続できるよう にすることを目的としています。

業務実行中のサーバで障害が発生すると,待機していた別のサーバが業務の処理を引き継ぎま す。これによって,障害発生時の業務の中断を防ぎ,可用性を向上させることができます。

このマニュアルでは、単に「クラスタシステム」と記述している場合は、HA クラスタシステ ムのことを指します。

#### <span id="page-417-0"></span>JP1/SLM

業務システムをサービス利用者が体感している性能などの視点で監視し、サービスレベルの維 持を支援する製品です。

JP1/SLM と連携することで,稼働状況の監視を強化できます。

#### Master Manager

PFM - Manager のサービスの一つです。PFM - Manager のメインサービスのことです。

#### Master Store

PFM - Manager のサービスの一つです。各 PFM - Agent から発行されたアラームイベント を管理するサービスのことです。Master Store サービスはイベントデータの保持のためにデー タベースを使用します。

#### ODBC キーフィールド

PFM - Manager または PFM - Base で, Store データベースに格納されているレコードのデー 夕を利用する場合に必要な主キーを示します。ODBC キーフィールドには、全レコード共通の ものと各レコード固有のものとがあります。

#### PD レコードタイプ

→「Product Detail レコードタイプ」

#### Performance Management

システムのパフォーマンスに関する問題を監視および分析するために必要なソフトウェア群の 総称です。Performance Management は、次の五つのプログラムプロダクトで構成されます。

- PFM Manager
- PFM Web Console
- PFM Base
- PFM Agent
- PFM RM

#### PFM - Agent

Performance Management を構成するプログラムプロダクトの一つです。PFM - Agent は, システム監視機能に相当し, 監視対象となるアプリケーション,データベース, OS によって, 各種の PFM - Agent があります。PFM - Agent には,次の機能があります。

- 監視対象のパフォーマンスの監視
- 監視対象のデータの収集および記録

#### <span id="page-418-0"></span>PFM - Base

Performance Management を構成するプログラムプロダクトの一つです。Performance Management の稼働監視を行うための基盤機能を提供します。PFM - Agent を動作させるた めの前提製品です。PFM - Base には、次の機能があります。

- 各種コマンドなどの管理ツール
- Performance Management と他システムとの連携に必要となる共通機能

#### PFM - Manager

Performance Management を構成するプログラムプロダクトの一つです。PFM - Manager は,マネージャー機能に相当し,次の機能があります。

- Performance Management のプログラムプロダクトの管理
- イベントの管理

#### PFM - Manager 名

Store データベースに格納されているフィールドを識別するための名称です。コマンドでフィー ルドを指定する場合などに使用します。

#### PFM - View 名

PFM - Manager 名の別名です。PFM - Manager 名に比べ,より直感的な名称になっていま す。例えば, PFM - Manager 名の「INPUT\_RECORD\_TYPE」は, PFM - View 名で 「Record Type」です。PFM - Web Console の GUI 上でフィールドを指定する場合などに 使用します。

#### PFM - Web Console

Performance Management を構成するプログラムプロダクトの一つです。Web ブラウザで Performance Management システムを一元的に監視するため Web アプリケーションサーバ の機能を提供します。PFM - Web Console には、次の機能があります。

- GUI の表示
- 統合監視および管理機能
- レポートの定義およびアラームの定義

#### PI レコードタイプ

→「Product Interval レコードタイプ」

#### Product Detail レコードタイプ

現在起動しているプロセスの詳細情報など、ある時点でのシステムの状態を示すパフォーマン スデータが格納されるレコードタイプのことです。PD レコードタイプは、次のような、ある 時点でのシステムの状態を知りたい場合に使用します。

- <span id="page-419-0"></span>• システムの稼働状況
- 現在使用しているファイルシステム容量

#### Product Interval レコードタイプ

1分ごとのプロセス数など、ある一定の時間(インターバル)ごとのパフォーマンスデータが 格納されるレコードタイプのことです。PI レコードタイプは、次のような、時間の経過に伴う システムの状態の変化や傾向を分析したい場合に使用します。

- 一定時間内に発生したシステムコール数の推移
- 使用しているファイルシステム容量の推移

#### SQL ワークスペース

動的または静的 SQL ステートメントを実行するためにアプリケーションでセクションが必要 になると,セクションは必要に応じて共有ワークスペースまたは専用ワークスペース内に置か れます。

共有ワークスペースは,アプリケーション・レベルに存在し,一つ以上のアプリケーションが 共有しています。

専用ワークスペースはエージェント・レベルに存在し,それぞれのエージェントに 1 つの専用 ワークスペースが関連づけられています。

#### Store データベース

Agent Collector サービスが収集したパフォーマンスデータが格納されるデータベースのこと です。

## (ア行)

アクション

監視するデータがしきい値に達した場合に,Performance Management によって自動的に実 行される動作のことです。次の動作があります。

- E メールの送信
- コマンドの実行
- SNMP トラップの発行
- JP1 イベントの発行

アラーム

監視するデータがしきい値に達した場合のアクションやイベントメッセージを定義した情報の ことです。

#### <span id="page-420-0"></span>アラームテーブル

次の情報を定義した一つ以上のアラームをまとめたテーブルです。

- 監視するオブジェクト(Process,TCP,WebService など)
- 監視する情報(CPU 使用率,1 秒ごとの受信バイト数など)
- 監視する条件(しきい値)

#### インスタンス

このマニュアルでは,インスタンスという用語を次のように使用しています。

- レコードの記録形式を示す場合 1 行で記録されるレコードを「単数インスタンスレコード」、複数行で記録されるレコード を「複数インスタンスレコード」,レコード中の各行を「インスタンス」と呼びます。
- PFM Agent の起動方式を示す場合 同一ホスト上の監視対象を一つのエージェントで監視する方式のエージェントを「シングル インスタンスエージェント」,同一ホスト上の監視対象を複数のエージェントで監視する方 式のエージェントを「マルチインスタンスエージェント」,マルチインスタンスエージェン トの各エージェントサービスを「インスタンス」と呼びます。

#### インスタンス番号

内部処理で使用する,1 バイトの管理番号を示す識別子のことです。サービス ID の一部です。

エージェント

パフォーマンスデータを収集する PFM - Agent のサービスのことです。

### (カ行)

#### カタログ・キャッシュ

カタログ・キャッシュは,次の内容を保管します。

表,ビュー,および別名の表記述子

記述子は、表、ビュー、または別名に関する情報をコンデンス内部フォーマットで保管しま す。SQL ステートメントが表を参照すると、表記述子がカタログ・キャッシュに挿入され ます。そのため、同じ表を参照する後続の SQL ステートメントはその記述子を使用でき, ディスクからの読み取りは不要です(トランザクションは、SQL ステートメントのコンパ イル時に表記述子を参照します)。

データベース許可情報

BIND, CONNECT, CREATE, および LOAD などのステートメントを処理すると、デー タベース許可情報へのアクセスが行われます。ステートメントがデータベース許可情報を参 <span id="page-421-0"></span>照すると,その後の操作で同じユーザーやグループについてデータベース許可情報を参照す るときには,ディスクからではなく,カタログ・キャッシュからアクセスできます。

ユーザー定義関数やストアード・プロシージャーなどのルーチンのための実行特権 特定のルーチンについてトランザクションが実行特権を参照すると,その後の操作で同じ ルーチンを参照するときには,情報をディスクからではなく,カタログ・キャッシュから取 り出すことができます。

#### 監視テンプレート

PFM - Agent に用意されている、定義済みのアラームとレポートのことです。監視テンプレー トを使用することで,複雑な定義をしなくても PFM - Agent の運用状況を監視する準備が容 易にできるようになります。

#### 管理ツール

サービスの状態の確認やパフォーマンスデータを操作するために使用する各種のコマンドまた は GUI 上の機能のことです。次のことができます。

- サービスの構成および状態の表示
- パフォーマンスデータの退避および回復
- パフォーマンスデータのテキストファイルへのエクスポート
- パフォーマンスデータの消去

#### 機能 ID

Performance Management プログラムのサービスの機能種別を示す,1 バイトの識別子のこ とです。サービス ID の一部です。

#### クラスタシステム

クラスタシステムとは,複数のサーバシステムを連携して一つのシステムとして運用するシス テムです。このマニュアルでは、単に「クラスタシステム」と記述している場合は、HA クラ スタシステムのことを指します。

→「HA クラスタシステム」

## (サ行)

#### サービス ID

Performance Management プログラムのサービスに付加された,一意の ID のことです。コ マンドを使用して Performance Management のシステム構成を確認する場合,または個々の エージェントのパフォーマンスデータをバックアップする場合などは,Performance Management プログラムのサービス ID を指定してコマンドを実行します。サービス ID の形 式は、プロダクト名表示機能の設定によって異なります。サービス ID の形式については、マ

<span id="page-422-0"></span>ニュアル「JP1/Performance Management 設計・構築ガイド」の, Performance Management の機能について説明している章を参照してください。

#### 実行系ノード

クラスタシステムを構成するそれぞれのサーバシステムの,業務を実行中のノード(論理ホス トがアクティブなノード)のことです。

#### セクション

単一 SQL ステートメントの実行可能な構造体を含むプランまたはパッケージのセグメントの ことです。

ほとんどの SQL ステートメントでは,ソース・プログラムの SQL ステートメントごとに,プ ランの中にセクションが一つ存在します。

しかし、以下のカーソル関連ステートメントの場合,DECLARE CURSOR ステートメントで 指定されている SELECT ステートメントをそれぞれ参照するため,すべてが同じセクション を参照します。

- DECLARE ステートメント
- OPEN ステートメント
- FETCH ステートメント
- CLOSE ステートメント

また、COMMIT や ROLLBACK などの SQL ステートメントと一部の SET ステートメントは セクションを使用しません。

## (タ行)

#### 待機系ノード

クラスタシステムを構成するそれぞれのサーバシステムの,実行系ノードの障害時に業務を引 き継げるよう待機しているノードのことです。

#### 単数インスタンスレコード

1 行で記録されるレコードです。このレコードは,固有の ODBC キーフィールドを持ちません。

→「インスタンス」

#### データベース ID

PFM - Agent の各レコードに付けられた,レコードが格納されるデータベースを示す ID で す。データベース ID は、そのデータベースに格納されるレコードの種類を示しています。デー タベース ID を次に示します。

<span id="page-423-0"></span>• PI

PI レコードタイプのレコードのデータベースであることを示します。

• PD

PD レコードタイプのレコードのデータベースであることを示します。

#### データモデル

各 PFM - Agent が持つレコードおよびフィールドの総称のことです。データモデルは、バー ジョンで管理されています。

#### ドリルダウンレポート

レポートまたはレポートのフィールドに関連づけられたレポートです。あるレポートの詳細情 報や関連情報を表示したい場合に使用します。

## (ハ行)

バインド

アラームをエージェントと関連づけることです。バインドすると,エージェントによって収集 されているパフォーマンスデータが,アラームで定義したしきい値に達した場合,ユーザーに 通知できるようになります。

#### パッケージ

パッケージとは,データベース・オブジェクトの一つです。パッケージにはデータベース・マ ネージャーが,特定のアプリケーション・プログラムにとって最も効率的な方法でデータにア クセスするのに必要な情報が入っています。パッケージの特権を与えられたユーザーは、パッ ケージの作成と操作を行うことができます。

#### パッケージ・キャッシュ

動的および静的 SQL ステートメントの実行に必要なパッケージとセクションの情報は,必要 に応じてパッケージ・キャッシュに置かれます。この情報は,動的または静的ステートメント を実行するときに必ず必要になります。パッケージ・キャッシュはデータベース・レベルです。 これは、同じような環境のエージェントが別のエージェントでの作業の利点を共有できること を意味します。静的 SQL ステートメントの場合は,カタログ・アクセスをしなくて済みます。 動的 SQL ステートメントの場合は,コンパイルのコストを掛けることがありません。

#### パフォーマンスデータ

監視対象システムから収集したリソースの稼働状況データのことです。

#### 非対話形式 (コマンド)

コマンドの実行中に必要な入力作業について,オプションの指定や定義ファイルの読み込みで 代替するコマンドの実行形式です。

付録 O 用語解説

<span id="page-424-0"></span>非対話形式でコマンドを実行することで,稼働監視システムの構築を省力化でき,ユーザーの 負担を軽減できます。

#### フィールド

レコードを構成するパフォーマンスデータの集まりのことです。

#### フェールオーバー

クラスタシステムで障害が発生したときに,業務を実行するサーバの処理を実行系ノードから 待機系ノードに引き継ぐことです。

#### 複数インスタンスレコード

複数行で記録されるレコードです。このレコードは,固有の ODBC キーフィールドを持って います。

→「インスタンス」

#### 物理ホスト

クラスタシステムを構成する各サーバに固有な環境のことです。物理ホストの環境は,フェー ルオーバー時にもほかのサーバに引き継がれません。

#### プロダクト ID

該当する Performance Management プログラムのサービスが、Performance Management のどのプログラムプロダクトのものかを示す 1 バイトの識別子のことです。サービス ID の一 部です。

## (ラ行)

#### ライフタイム

各レコードに収集されるパフォーマンスデータの一貫性が保証される期間のことです。

リアルタイムレポート

監視対象の現在の状況を示すレポートです。

#### 履歴レポート

監視対象の過去から現在までの状況を示すレポートです。

#### レコード

収集したパフォーマンスデータを格納する形式のことです。レコードの種類は、Store データ ベースの各データベースによって異なります。

#### <span id="page-425-0"></span>レポート

PFM - Agent が収集したパフォーマンスデータをグラフィカルに表示する際の情報を定義した ものです。主に、次の情報を定義します。

- レポートに表示させるレコード
- パフォーマンスデータの表示項目
- パフォーマンスデータの表示形式 (表, グラフなど)

#### 論理ホスト

クラスタシステムでの運用時に JP1 の実行環境となる論理上のサーバのことです。障害の発生 時には,論理ホスト単位で系が切り替わります。論理ホストは専用の IP アドレスを持ち, フェールオーバー時にはその IP アドレスを引き継いで動作します。そのため,障害で物理的 なサーバが切り替わった場合も,クライアントからは同じ IP アドレスでアクセスでき,一つ のサーバが常に動作しているように見えます。

# 索引

#### A

Action Handler (用語解説) [417](#page-416-0) Agent Collector (用語解説) [417](#page-416-0) Agent Collector サービスのプロパティ一覧 [382](#page-381-0) Agent Store (用語解説) [417](#page-416-0) Agent Store サービスのプロパティ一覧 [378](#page-377-0)

#### B

Basic Information on Application(PD\_DBIA)レ コード [143](#page-142-0) Basic Information on Database(PD\_DBID)レ コード [150](#page-149-0) Basic Information on Database Manager (PD\_PD)レコード [158](#page-157-0) Basic Information on Database Manager Interval (PI\_PI)レコード [167](#page-166-0) Basic Information on Database Manager レポー ト [112](#page-111-0) Basic Information on Database レポート [111](#page-110-0) Bufferpool (用語解説) [417](#page-416-0) Bufferpool I/O Status レポート [114](#page-113-0) Bufferpool I/O Trend レポート [115](#page-114-0) Bufferpool Stat on Database (PD DBPD) レ コード [176](#page-175-0) Bufferpool Stat on Database Interval (PI\_DBPI) レコード [197](#page-196-0) Bufferpool Stat on Database レポート [116](#page-115-0)

### C

Cache Hit Rate Status レポート [119](#page-118-0) Cache Hit Rate Trend レポート [120](#page-119-0) Cache Hit Rate レポート [118](#page-117-0) Cache on Application (PD DCAA) レコード [217](#page-216-0) Cache on Database(PD\_DCAD)レコード [224](#page-223-0) Cache on Database Interval (PI DCAI) レコード [232](#page-231-0) Cache on Database レポート [121](#page-120-0) Cat Cache Hit Rate アラーム [102](#page-101-0)

Correlator(用語解説) [417](#page-416-0)

#### D

DB2 Configuration(PD\_DCFE)レコード [240](#page-239-0) DB2 Status アラーム [103](#page-102-0)

#### H

HA クラスタシステム [70](#page-69-0) HA クラスタシステム(用語解説) [417](#page-416-0)

## I

IPv4 環境と IPv6 環境での通信について [406](#page-405-0) IPv6 を使用する場合の設定 [77](#page-76-0) IP アドレスの設定 [27](#page-26-0)

## J

JP1/SLM(用語解説) [418](#page-417-0) JP1/SLM との連携 [405](#page-404-0) jpcconf db define コマンド [56](#page-55-0) jpcconf inst list [52](#page-51-0) jpcconf inst setup [46](#page-45-0) jpcconf inst unsetup [52](#page-51-0) jpchosts ファイル [82](#page-81-0) jpcsto.ini ファイルの設定項目 [57](#page-56-0) jpcsto.ini ファイルの編集手順 [59](#page-58-0) jpcsto.ini ファイルの編集前の準備 [58](#page-57-0) jpcsto.ini ファイルを編集して設定を変更する (Store バージョン 1.0 の場合だけ) [57](#page-56-0)

### L

LANG 環境変数の設定 [37](#page-36-0) Lock Information on Application (PD DLIA) レ コード [262](#page-261-0) Lock Information on Database (PD DLID) レ コード [270](#page-269-0)

#### M

Master Manager (用語解説) [418](#page-417-0)

#### O

ODBC キーフィールド (用語解説) [418](#page-417-0) ODBC キーフィールド一覧 [130](#page-129-0)

P

PD\_DBIA [143](#page-142-0) PD\_DBID [150](#page-149-0) PD\_DBPD [176](#page-175-0) PD\_DCAA [217](#page-216-0) PD\_DCAD [224](#page-223-0) PD\_DCFE [240](#page-239-0) PD\_DLIA [262](#page-261-0) PD\_DLID [270](#page-269-0) PD\_DSOD [277](#page-276-0) PD\_DSQA [285](#page-284-0) PD\_DSQD [297](#page-296-0) PD\_DTID [307](#page-306-0) PD\_PD [158](#page-157-0) PD レコードタイプ [16](#page-15-0) PD レコードタイプ(用語解説) [418](#page-417-0) Performance Management (用語解説) [418](#page-417-0) Performance Management システムの障害回復 (トラブルシューティング) [369](#page-368-0) Performance Management の障害検知(トラブル シューティング) [368](#page-367-0) Performance Management プログラム [31](#page-30-0) PFM - Agent (用語解説) [418](#page-417-0) PFM - Agent for DB2 の運用方式の変更 [56](#page-55-0) PFM - Agent for DB2 の運用方式の変更(クラスタ システムの場合) [95](#page-94-0) PFM - Agent for DB2 の概要 [14](#page-13-0) PFM - Agent for DB2 のシステム構成の変更 [55](#page-54-0) PFM - Agent for DB2 のシステム構成の変更(クラ スタシステムの場合) [94](#page-93-0) PFM - Agent for DB2 の接続先 PFM - Manager の 設定 [49](#page-48-0) PFM - Agent for DB2 のセットアップ手順 [37](#page-36-0)

PFM - Agent for DB2 のセットアップファイルをコ ピーする [41](#page-40-0) PFM - Agent for DB2 の登録 [39](#page-38-0) PFM - Agent for DB2 の特長 [15](#page-14-0) PFM - Agent for DB2 のファイルおよびディレクト リ一覧 [391](#page-390-0) PFM - Agent for DB2 を使ったパフォーマンスの監 視例 [20](#page-19-0) PFM - Agent の登録(クラスタシステムの場合) [79](#page-78-0) PFM - Agent の論理ホストのアンセットアップ (ク ラスタシステムの場合) [90](#page-89-0) PFM - Agent の論理ホストのセットアップ(クラス タシステムの場合) [80](#page-79-0) PFM - Agent ホストに障害が発生した場合のフェー ルオーバー(クラスタシステムの場合) [72](#page-71-0) PFM - Base (用語解説) [419](#page-418-0) PFM - Manager (用語解説) [419](#page-418-0) PFM - Manager が停止した場合の影響(クラスタシ ステムの場合) [73](#page-72-0) PFM - Manager での設定の削除(クラスタシステム の場合) [92](#page-91-0) PFM - Manager 名 (用語解説) [419](#page-418-0) PFM - View 名(用語解説) [419](#page-418-0) PFM - Web Console (用語解説) [419](#page-418-0) PI DBPI [197](#page-196-0) PIDCAI [232](#page-231-0) PI\_PI [167](#page-166-0) PI レコードタイプ [16](#page-15-0) PI レコードタイプ (用語解説) [419](#page-418-0) Pkg Cache Hit Rate アラーム [104](#page-103-0) Product Detail レコードタイプ (用語解説) [419](#page-418-0) Product Interval レコードタイプ (用語解説) [420](#page-419-0)

## S

Sort Memory Usage アラーム [105](#page-104-0) Sort Overflow Rate アラーム [106](#page-105-0) Sort Status on Database(PD\_DSOD)レコード [277](#page-276-0) Sort Status on Database レポート [122](#page-121-0) SQL Statement on Application (PD\_DSQA) レ コード [285](#page-284-0)

SQL Statement on Database(PD\_DSQD)レ コード [297](#page-296-0) SQL Statement on Database レポート [123](#page-122-0) SQL ワークスペース (用語解説) [420](#page-419-0) Store データベース [16](#page-15-0) Store データベース (用語解説) [420](#page-419-0) Store データベースに格納されているデータをエクス ポートすると出力されるフィールド [139](#page-138-0) Store データベースに記録されるときだけ追加される フィールド [137](#page-136-0) Store バージョン 2.0 への移行 [62](#page-61-0) syslog の一覧 [344](#page-343-0)

### T

Tablespace Information on DB(PD\_DTID レコー ド) [307](#page-306-0)

#### W

Web ブラウザでマニュアルを参照するための設定 [67](#page-66-0) Workspace Hit Rate アラーム [107](#page-106-0)

#### あ

アクション [17](#page-16-0) アクション(用語解説) [420](#page-419-0) アラーム [17](#page-16-0) アラーム(用語解説) [420](#page-419-0) アラーム一覧 [101](#page-100-0) アラームテーブル [17](#page-16-0) アラームテーブル(用語解説) [421](#page-420-0) アラームの記載形式 [100](#page-99-0) アンインストール手順 [53](#page-52-0) アンインストール手順(クラスタシステムの場合) [93](#page-92-0) アンインストールとアンセットアップ [51](#page-50-0) アンインストールとアンセットアップ(クラスタシス テムの場合) [87](#page-86-0) アンインストールとアンセットアップの流れ(クラス タシステムの場合) [87](#page-86-0) アンインストールとアンセットアップの前に [51](#page-50-0) アンインストールに必要な OS ユーザー権限に関する 注意事項 [51](#page-50-0)

アンセットアップ手順 [52](#page-51-0) アンセットアップ手順(クラスタシステムの場合) [88](#page-87-0)

#### い

インスタンス(用語解説) [421](#page-420-0) インスタンス環境のアンセットアップ [52](#page-51-0) インスタンス環境の更新の設定 [60](#page-59-0) インスタンス環境の更新の設定(クラスタシステムの 場合) [95](#page-94-0) インスタンス環境の設定 [42](#page-41-0) インスタンス環境の設定(クラスタシステムの場合[\)81](#page-80-0) インスタンス環境を削除する [52](#page-51-0) インスタンス番号(用語解説) [421](#page-420-0) インストール手順 [34](#page-33-0) インストール手順(クラスタシステムの場合) [79](#page-78-0) インストールとセットアップ [24,](#page-23-0) [25](#page-24-0) インストールとセットアップ(クラスタシステムの場 合) [74](#page-73-0) インストールとセットアップの流れ [25](#page-24-0) インストールとセットアップの流れ(クラスタシステ ムの場合) [74](#page-73-0) インストールとセットアップの前に [27](#page-26-0) インストールとセットアップの前に(クラスタシステ ムの場合) [76](#page-75-0) インストールに必要な OS ユーザー権限について [29](#page-28-0)

### え

エイリアス名 [27](#page-26-0) エージェント(用語解説) [421](#page-420-0)

#### か

カーネルパラメーター [372](#page-371-0) カタログ・キャッシュ(用語解説) [421](#page-420-0) カタログ・キャッシュの利用状況監視 [21](#page-20-0) 稼働状況ログ(トラブルシューティング) [358](#page-357-0) 環境変数に関する注意事項 [32](#page-31-0) 監視対象プログラム [30](#page-29-0) 監視テンプレート [17,](#page-16-0) [98](#page-97-0), [99](#page-98-0) 監視テンプレート(用語解説) [422](#page-421-0) 監視テンプレートの概要 [99](#page-98-0)

#### 管理ツール(用語解説) [422](#page-421-0)

#### き

機能 ID(用語解説) [422](#page-421-0) 共通メッセージログ(トラブルシューティング) [357](#page-356-0), [358](#page-357-0) 共有 SQL ワークスペースで確保している実行可能セ クションの作業用コピーが十分にあるかどうか監視 する [23](#page-22-0) 共有ディスクのアンマウント(クラスタシステムの場 合) [83,](#page-82-0) [91](#page-90-0) 共有ディスクのマウント(クラスタシステムの場合) [80,](#page-79-0) [89](#page-88-0)

### く

クラスタシステム(用語解説) [422](#page-421-0) クラスタシステムでのインストールとセットアップに ついて [31](#page-30-0) クラスタシステムでの運用 [69](#page-68-0) クラスタシステムでの環境設定 [86](#page-85-0) クラスタシステムの概要 [70](#page-69-0) クラスタソフトからの PFM - Agent の登録解除 [92](#page-91-0) クラスタソフトからの起動・停止の確認 [86](#page-85-0) クラスタソフトからの停止 [89](#page-88-0) クラスタソフトへの PFM - Agent の登録(クラスタ システムの場合) [84](#page-83-0)

#### さ

サービス ID(用語解説) [422](#page-421-0) サービスに関する注意事項 [51](#page-50-0)

#### し

識別子一覧 [373](#page-372-0) システム見積もり [371](#page-370-0) システムログ(トラブルシューティング) [357](#page-356-0) 実行系ノード(用語解説) [423](#page-422-0) 実ホスト名 [27](#page-26-0) 障害発生時の資料採取の準備 [31](#page-30-0) 資料の採取方法(トラブルシューティング) [365](#page-364-0) ステータス管理機能 [368](#page-367-0) スナップショット・モニター・スイッチ [44](#page-43-0)

#### せ

す

セクション(用語解説) [423](#page-422-0) 接続先 PFM - Manager の設定(クラスタシステムの 場合) [80](#page-79-0) セットアップコマンドを実行する(PFM - Manager ホスト) [41](#page-40-0) セットアップコマンドを実行する(PFM - Web Console ホスト) [42](#page-41-0) セットアップ手順(クラスタシステムの場合) [79](#page-78-0) **前提 OS [27](#page-26-0)** 前提プログラム [29](#page-28-0)

#### そ

ソートをするために十分な専用ソートメモリーまたは 共有ソートメモリーがあるかを判断する [22](#page-21-0) ソートをするために十分なヒープ・スペースがあるか を判断する [23](#page-22-0) その他の注意事項(インストール・セットアップ) [33](#page-32-0)

#### た

他 Performance Management プログラムの論理ホ ストのアンセットアップ (クラスタシステムの場合) 91 他 Performance Management プログラムの論理ホ ストのセットアップ(クラスタシステムの場合) [81](#page-80-0) 待機系ノード(用語解説) [423](#page-422-0) 単数インスタンスレコード(用語解説) [423](#page-422-0)

#### て

ディスク占有量 [371](#page-370-0) **データ型一覧 [133](#page-132-0)** データベース ID(用語解説) [423](#page-422-0) データベースマネージャーの稼働監視 [21](#page-20-0) データモデル [16,](#page-15-0) [126](#page-125-0) データモデル(用語解説) [424](#page-423-0)

#### と

同一ホストに Performance Management プログラ ムを複数インストール,セットアップするときの注意 事項 [32](#page-31-0) 動作ログ出力の設定 [50](#page-49-0) 動作ログ出力の設定(クラスタシステムの場合) [82](#page-81-0) 動作ログの出力 [396](#page-395-0) トラブルシューティング [354](#page-353-0) トラブル発生時に採取が必要な資料 [361](#page-360-0) トラブルへの対処方法 [352](#page-351-0) ドリルダウンレポート(フィールドレベル) [108](#page-107-0) ドリルダウンレポート(用語解説) [424](#page-423-0) ドリルダウンレポート(レポートレベル) [108](#page-107-0) トレースログ(トラブルシューティング) [358](#page-357-0), [359](#page-358-0)

#### ね

ネットワークに関する注意事項 [51](#page-50-0) ネットワークの環境設定 [27](#page-26-0) ネットワークの設定 [48](#page-47-0) ネットワークの設定(クラスタシステムの場合) [81](#page-80-0)

#### は

バージョンアップ時の注意事項 [394](#page-393-0) バージョンアップ手順 [394](#page-393-0) バージョンアップの注意事項 [33](#page-32-0) バージョン互換 [395](#page-394-0) バインド [17](#page-16-0) バインド(用語解説) [424](#page-423-0) バックアップ [65](#page-64-0) パッケージ(用語解説) [424](#page-423-0) パッケージ・キャッシュ(用語解説) [424](#page-423-0) パッケージ・キャッシュの利用状況監視 [22](#page-21-0) バッファープール(用語解説) [417](#page-416-0) パフォーマンスデータ(用語解説) [424](#page-423-0) パフォーマンスデータの格納先の変更 [48,](#page-47-0) [56](#page-55-0) パフォーマンスデータの格納先の変更(クラスタシス テムの場合) [82](#page-81-0) パフォーマンスデータの管理方法 [19](#page-18-0) パフォーマンスデータの収集と管理の概要 [19](#page-18-0)

パフォーマンスデータの収集方法 [19](#page-18-0) パフォーマンスの監視目的 [20](#page-19-0) パフォーマンスの監視例 [21](#page-20-0)

### $\overline{U}$

非対話形式(コマンド)(用語解説) [424](#page-423-0)

#### ふ

ファイアウォールの通過方向 [376](#page-375-0) ファイルおよびディレクトリ一覧 [391](#page-390-0) フィールド [16,](#page-15-0) [108](#page-107-0) フィールド(用語解説) [425](#page-424-0) フィールドの値 [134](#page-133-0) フェールオーバー(用語解説) [425](#page-424-0) フェールオーバー時の処理(クラスタシステムの場 合) [72](#page-71-0) 複数インスタンスレコード(用語解説) [425](#page-424-0) 物理ホスト(用語解説) [425](#page-424-0) プログラムに関する注意事項 [51](#page-50-0) プログラムのインストール順序 [34](#page-33-0) プログラムのインストール方法 [35](#page-34-0) プロセス一覧 [374](#page-373-0) プロダクト ID(用語解説) [425](#page-424-0) プロパティ [378](#page-377-0) プロパティ一覧(Agent Collector サービス) [382](#page-381-0) プロパティ一覧(Agent Store サービス) [378](#page-377-0)

#### へ

ベースラインの選定 [20](#page-19-0)

#### ほ

ポート番号一覧 [375](#page-374-0) ポート番号の設定 [29](#page-28-0) ポート番号の設定の解除(クラスタシステムの場合[\)89](#page-88-0)

#### まいれ まいしゅう まいしゅう

マニュアルの参照手順 [68](#page-67-0) マニュアルを参照するための設定 [67](#page-66-0)

#### め

メッセージ [339](#page-338-0) メッセージ一覧 [345](#page-344-0) メッセージの記載形式 [341](#page-340-0) メッセージの形式 [340](#page-339-0) メッセージの出力形式 [340](#page-339-0) メッセージの出力先一覧 [342](#page-341-0) メモリー所要量 [371](#page-370-0)

#### よ

要約ルール [131](#page-130-0)

#### ら

ライフタイム(用語解説) [425](#page-424-0)

#### り

リアルタイムレポート [15](#page-14-0) リアルタイムレポート(用語解説) [425](#page-424-0) リストア [66](#page-65-0) 履歴レポート [15](#page-14-0) 履歴レポート(用語解説) [425](#page-424-0)

#### れ

レコード [16,](#page-15-0) [108,](#page-107-0) [125](#page-124-0) レコード(用語解説) [425](#page-424-0) レコード一覧 [141](#page-140-0) レコードの記載形式 [127](#page-126-0) レコードの注意事項 [140](#page-139-0) レポート [15](#page-14-0) レポート(用語解説) [426](#page-425-0) レポート一覧 [110](#page-109-0) レポートの記載形式 [108](#page-107-0) レポートのフォルダ構成 [109](#page-108-0)

#### ろ

ログ情報(トラブルシューティング) [357](#page-356-0) ログのファイルサイズ変更 [48](#page-47-0) ログのファイルサイズ変更(クラスタシステムの場 合) [82](#page-81-0)

ログファイルおよびディレクトリ一覧(トラブルシュー ティング) [358](#page-357-0) 論理ホスト(用語解説) [426](#page-425-0) 論理ホスト環境定義ファイルのインポート(クラスタ システムの場合) [83,](#page-82-0) [92](#page-91-0) 論理ホスト環境定義ファイルのエクスポート(クラス タシステムの場合) [82,](#page-81-0) [91](#page-90-0) 論理ホスト環境定義ファイルのエクスポート・イン ポート(クラスタシステムの場合) [96](#page-95-0) 論理ホスト環境定義ファイルの待機系ノードへのコ ピー(クラスタシステムの場合) [83,](#page-82-0) [91](#page-90-0)

JP1/Performance Management - Agent Option for IBM DB2 432